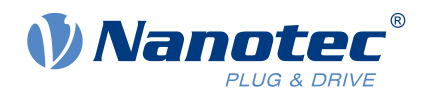

# Technisches Handbuch PD4-E

Feldbus: EtherNet/IP<sup>™</sup>

Zur Verwendung mit folgenden Varianten: PD4-E591L42-E-65-3, PD4-E601L42-E-65-3, PD4-EB59CD-E-65-3

Abbildung ähnlich / similar image

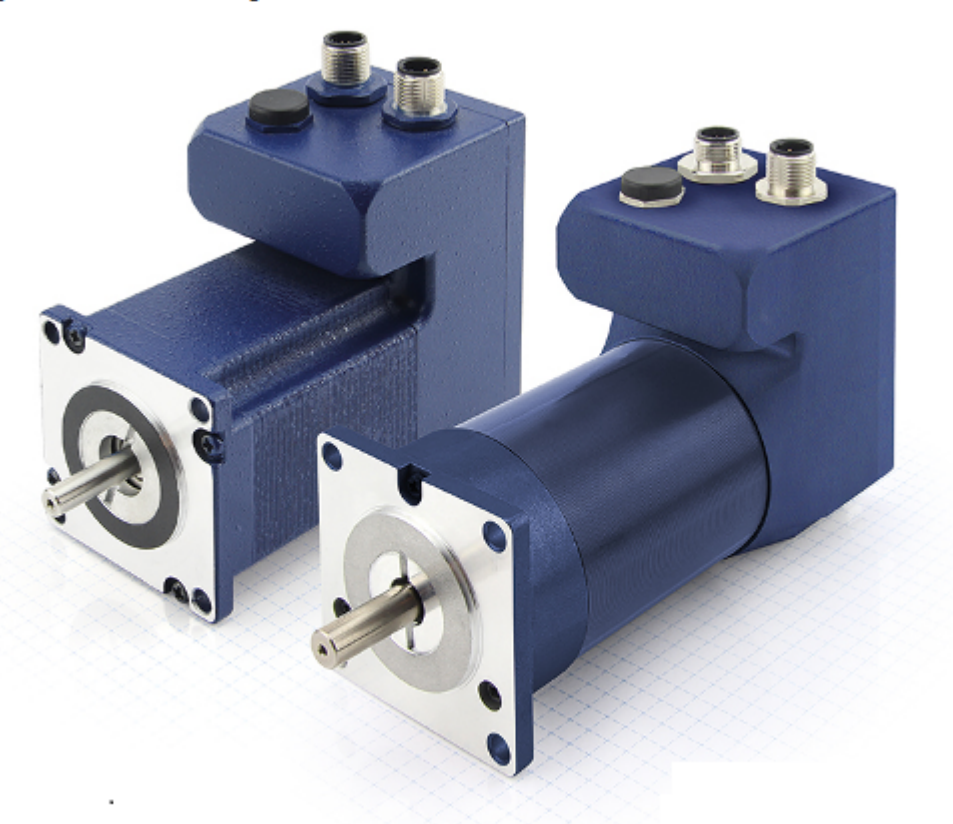

Gültig ab Firmware-Version FIR-v2039 Technisches Handbuch Version: 1.4.0 und ab Hardware-Version W002b

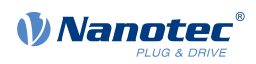

## **Inhalt**

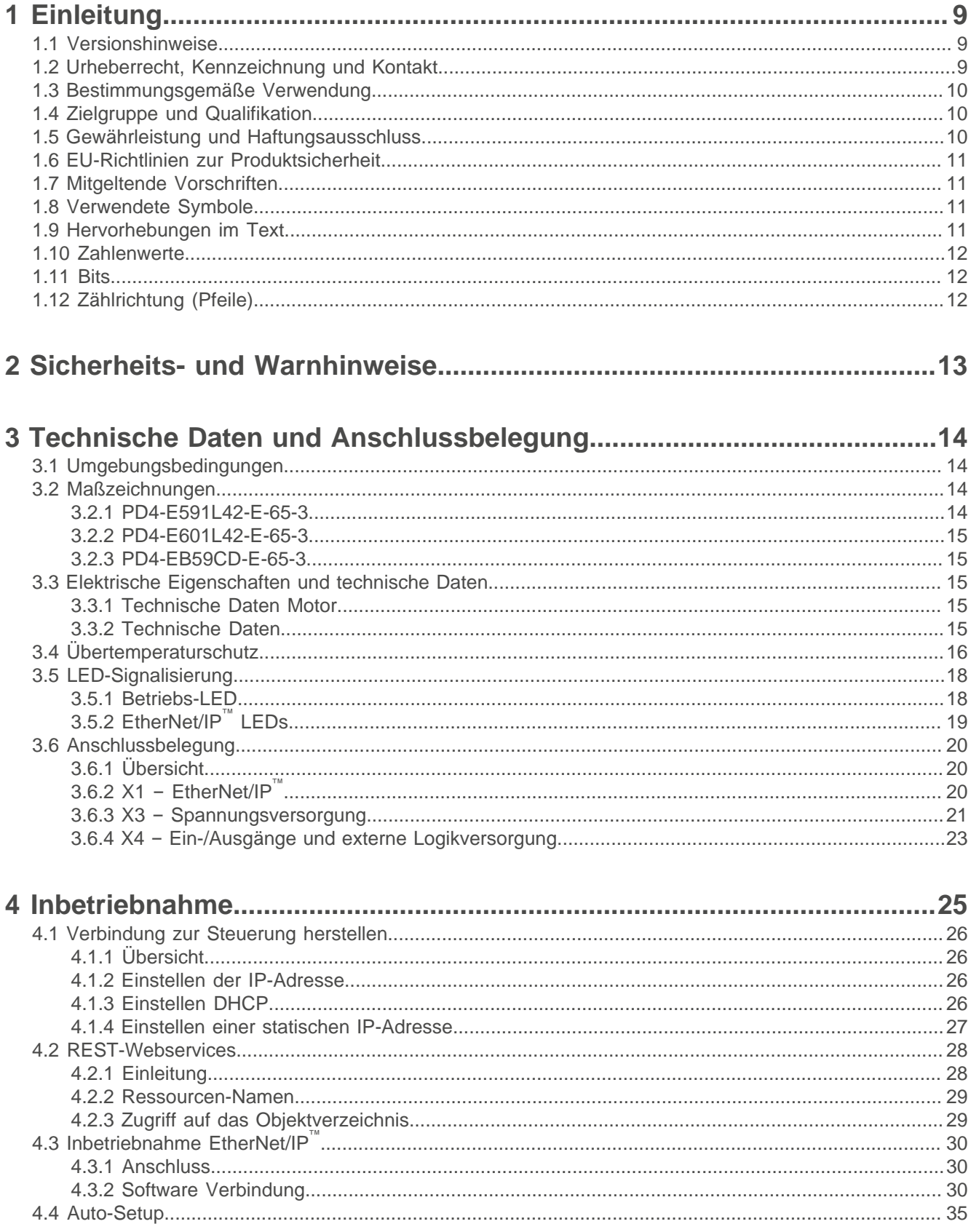

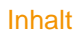

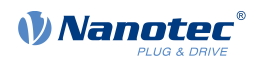

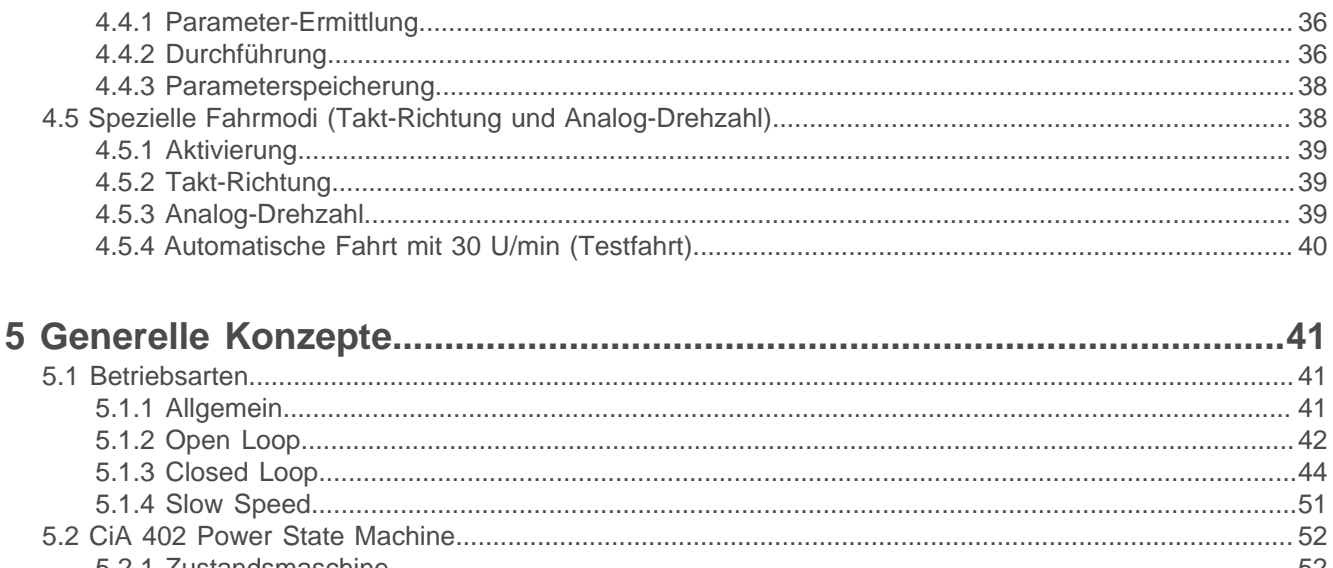

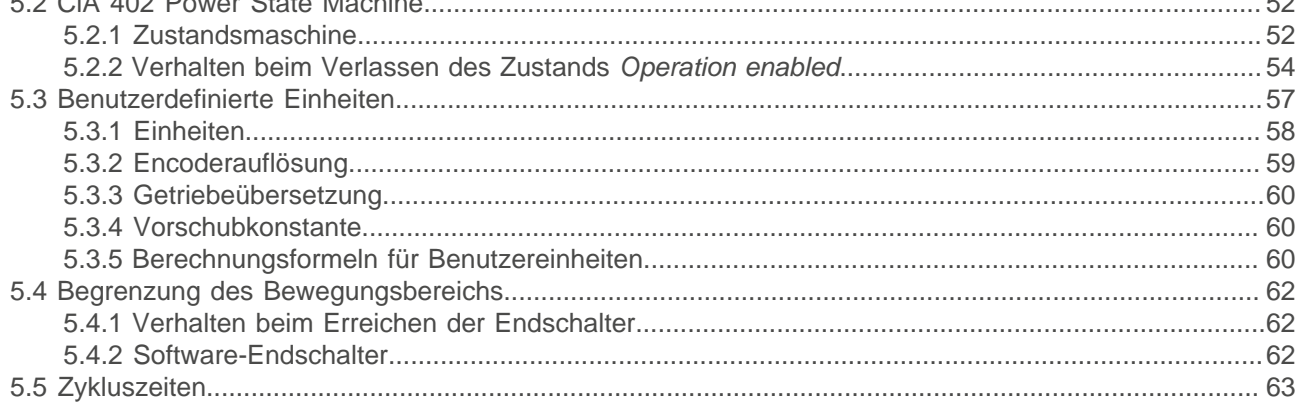

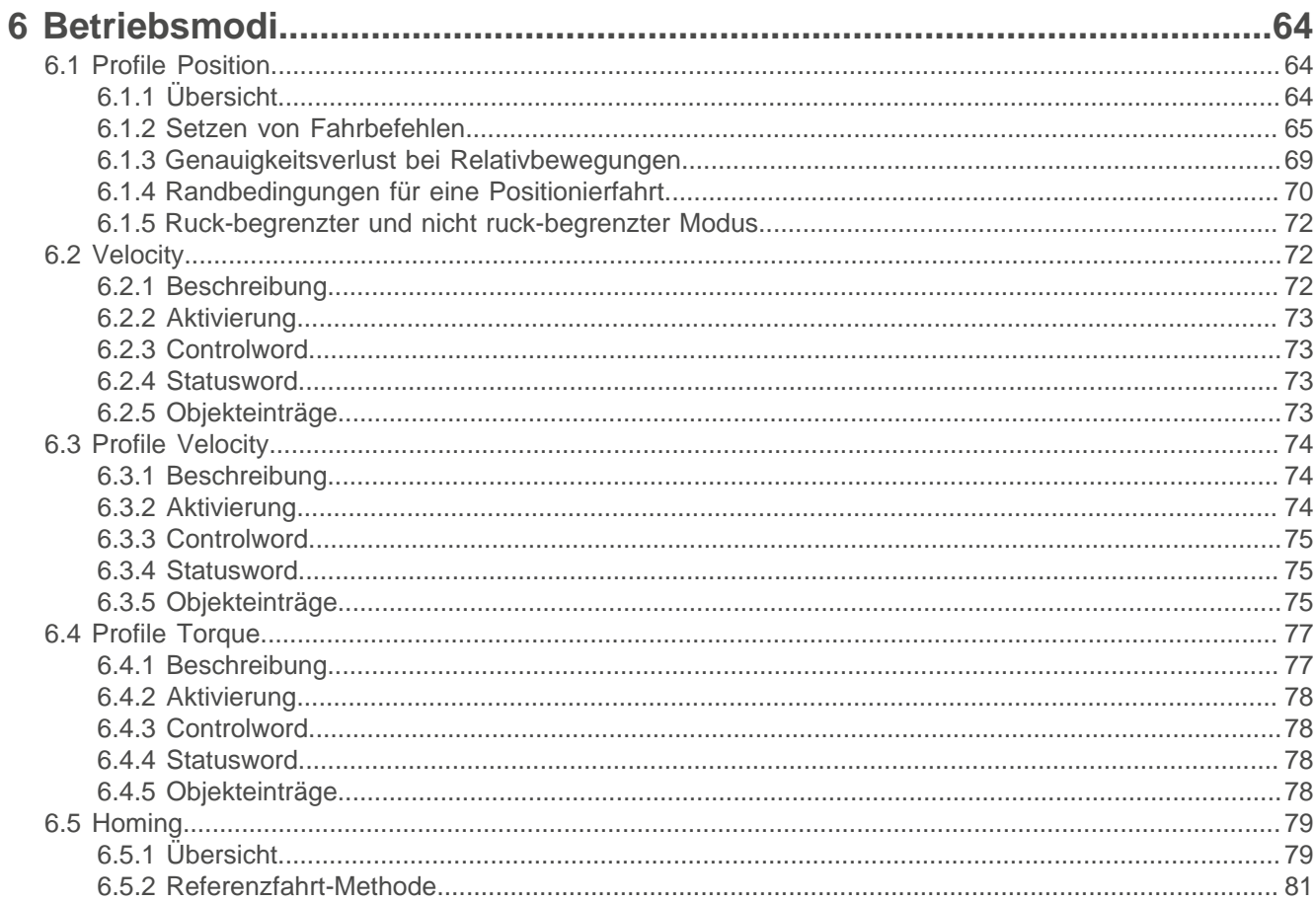

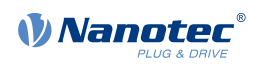

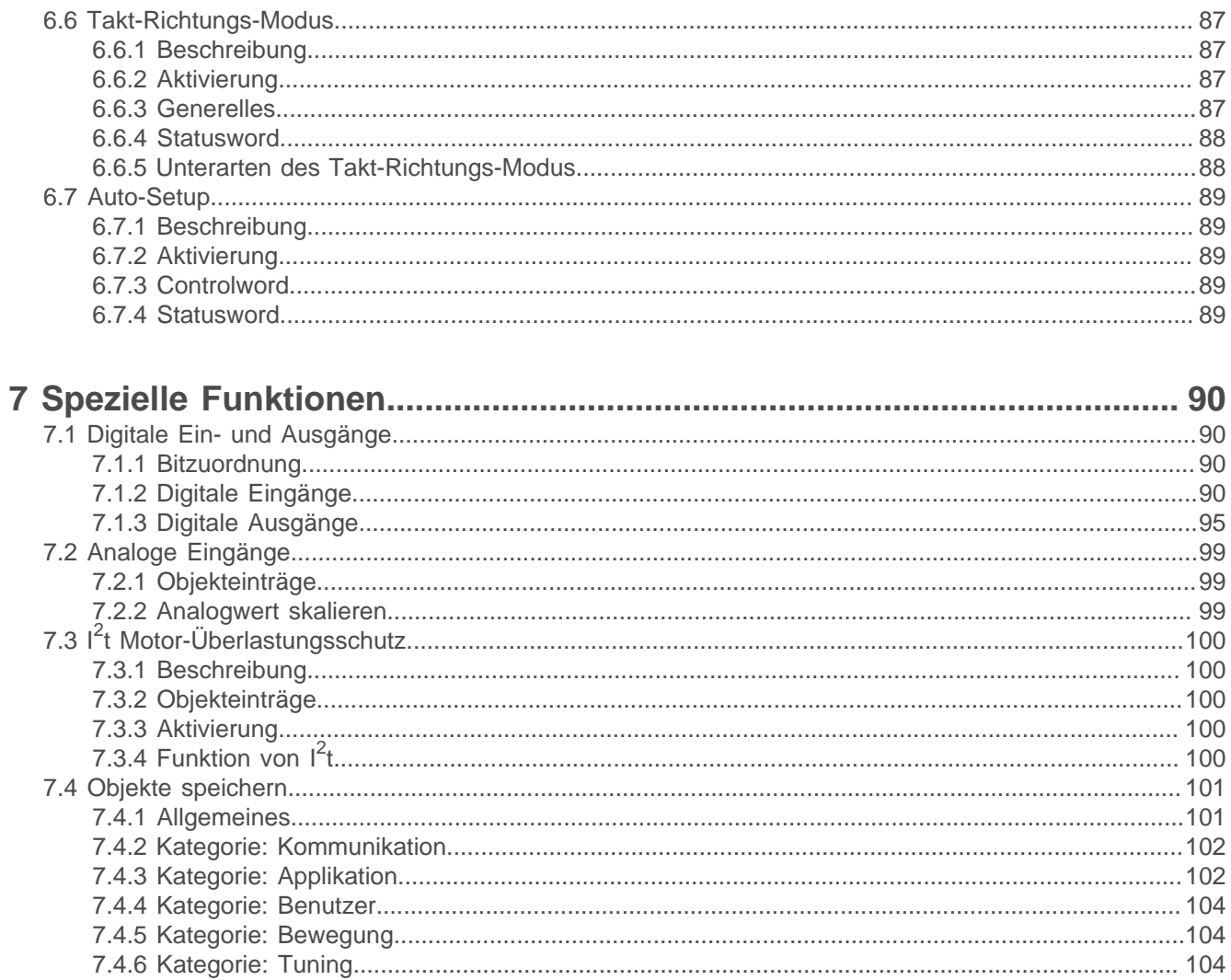

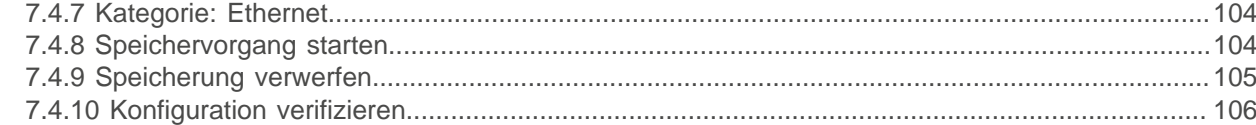

## 8 EtherNet/IP™

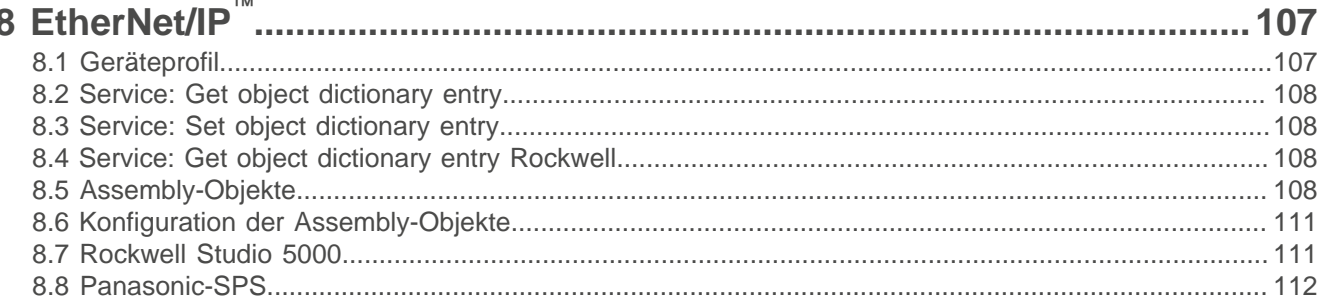

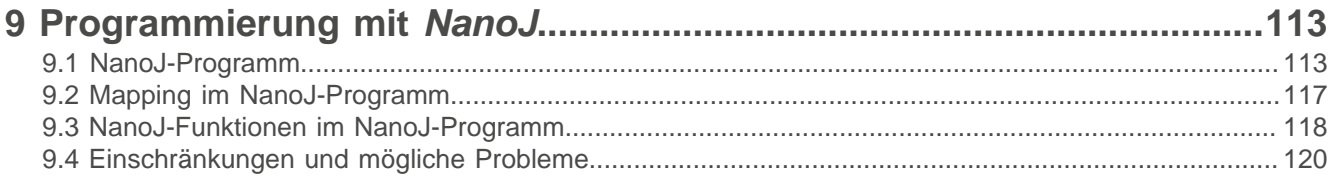

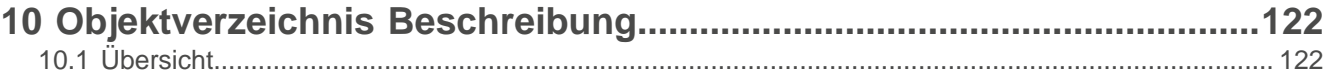

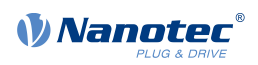

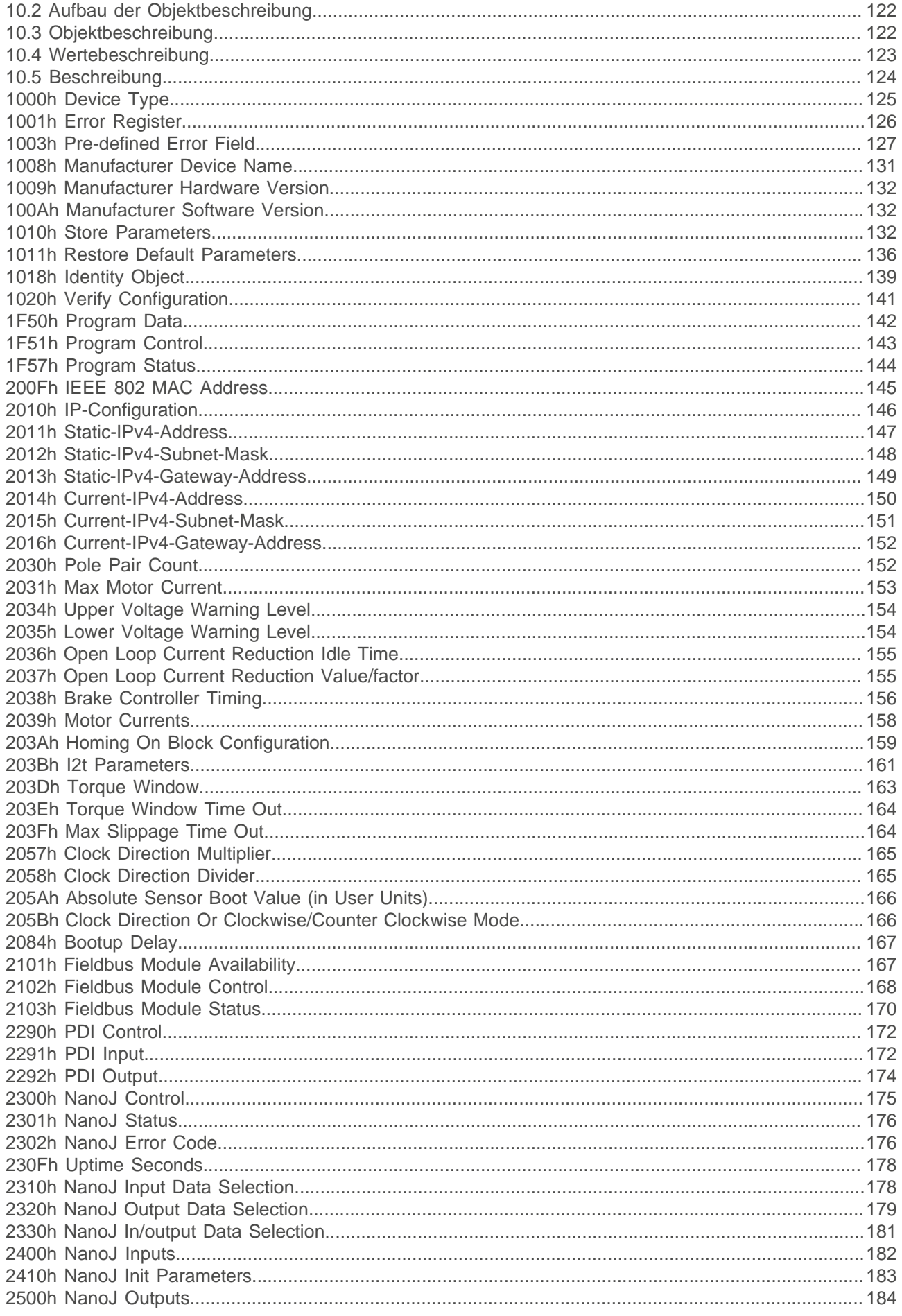

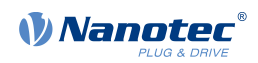

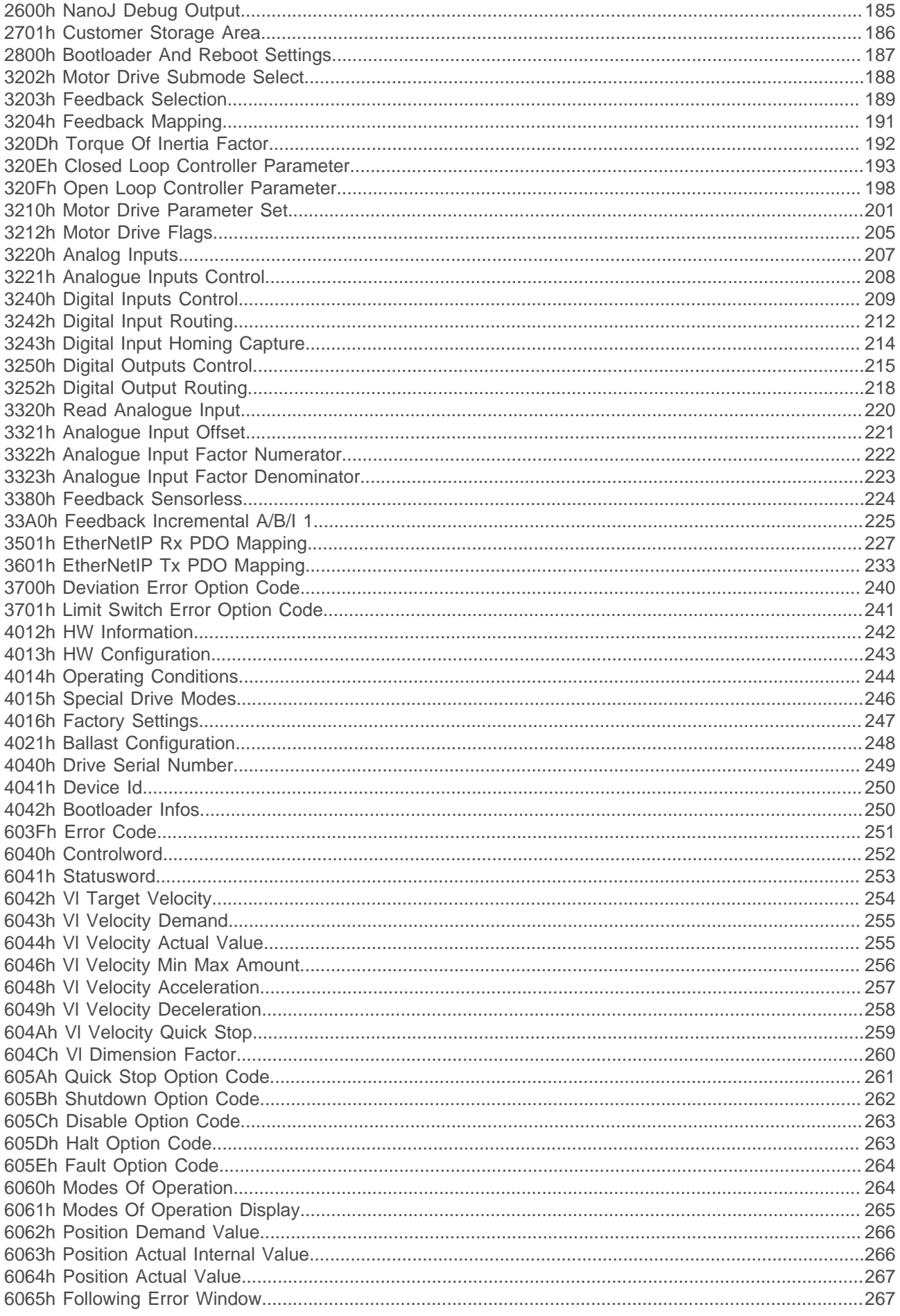

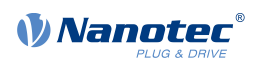

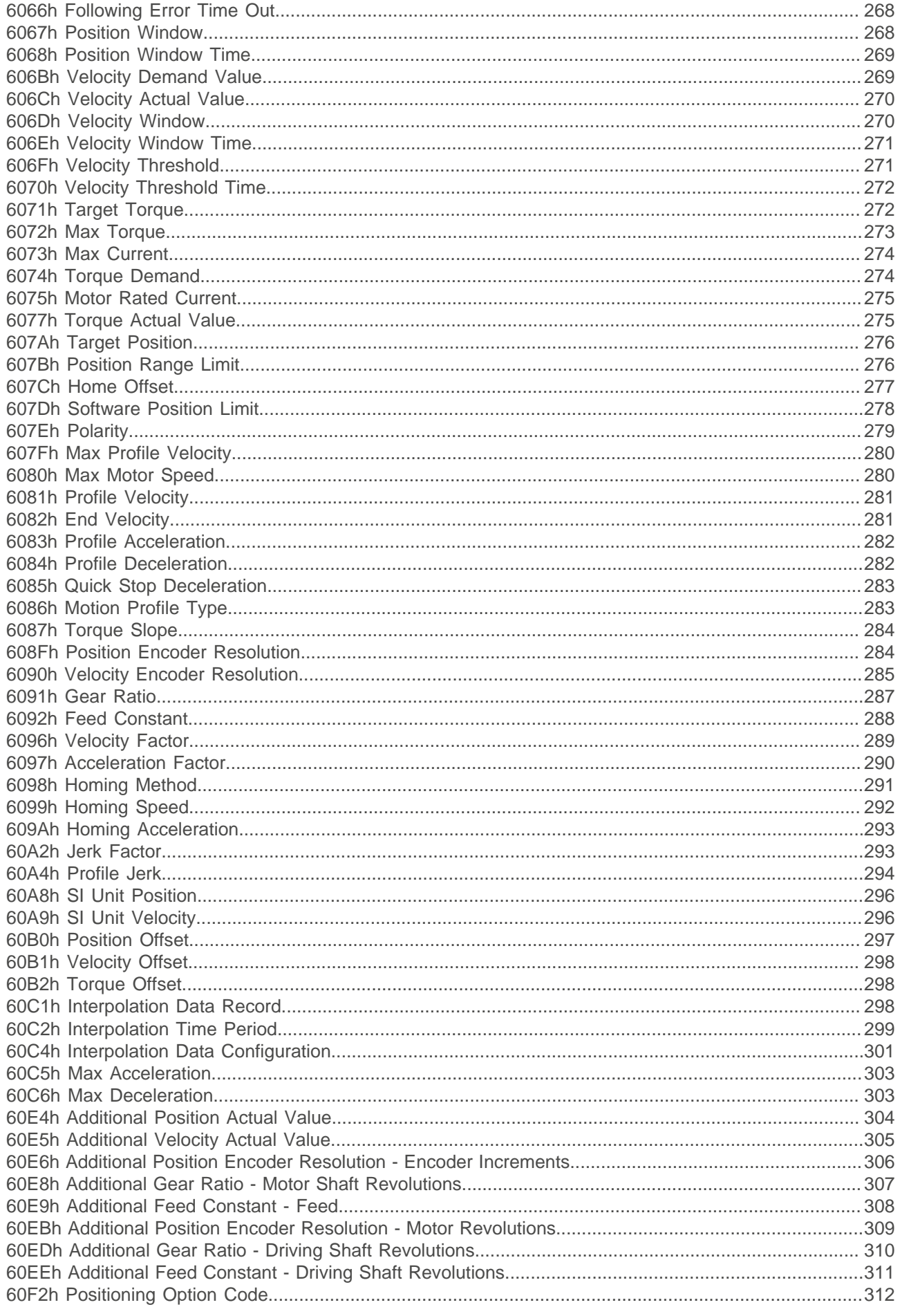

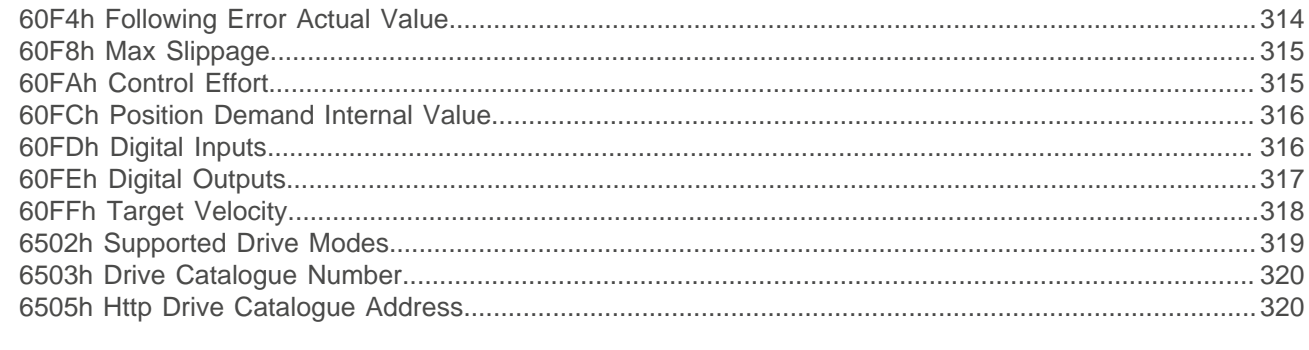

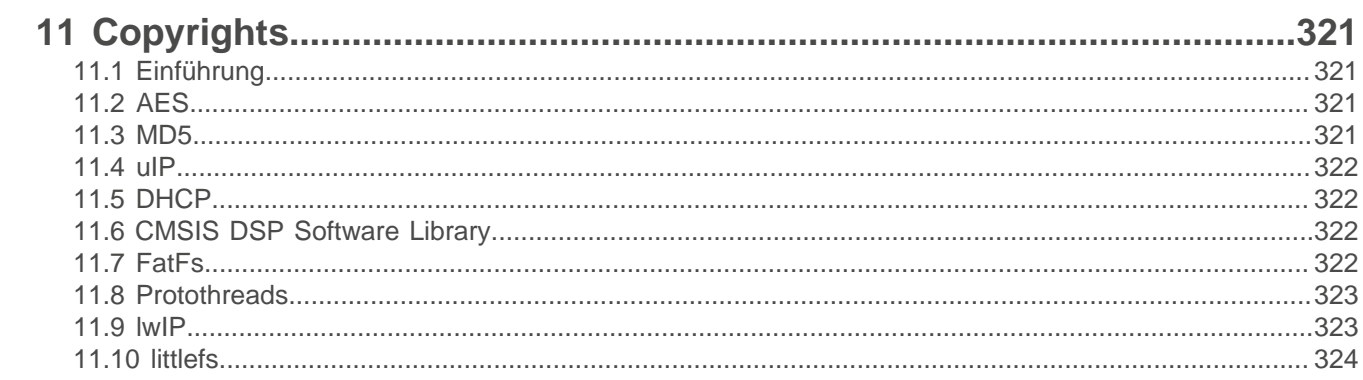

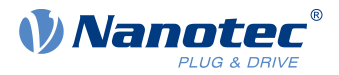

### <span id="page-8-0"></span>**1 Einleitung**

Der PD4-E ist ein bürstenloser Motor mit integrierter Steuerung in Schutzart IP65. Durch den integrierten Absolut-Encoder ist der sofortige Betrieb im Closed Loop-Modus ohne Referenzfahrt möglich.

Dieses Handbuch beschreibt die Funktionen der Steuerung und die verfügbaren Betriebsmodi. Weiterhin wird gezeigt, wie Sie die Steuerung über die Kommunikationsschnittstelle ansprechen und programmieren können.

Weitere Informationen zum Produkt finden Sie auf [www.nanotec.de.](http://www.nanotec.de)

### <span id="page-8-1"></span>**1.1 Versionshinweise**

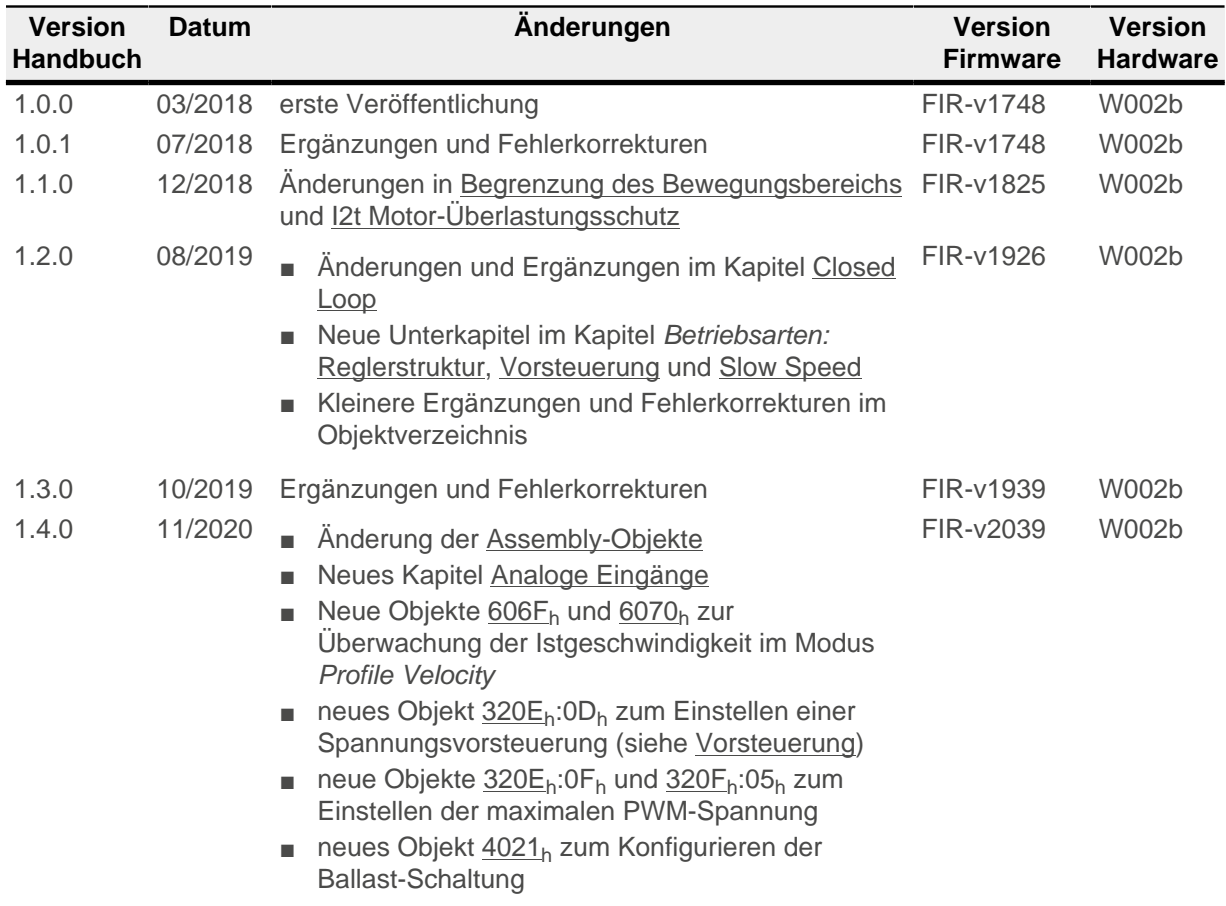

### <span id="page-8-2"></span>**1.2 Urheberrecht, Kennzeichnung und Kontakt**

© 2013 – 2020 Nanotec Electronic GmbH & Co. KG. Alle Rechte vorbehalten.

 $\epsilon$ Nanotec Electronic GmbH & Co. KG Kapellenstraße 6 85622 Feldkirchen Deutschland

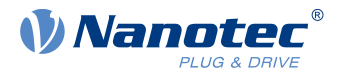

Tel.+49 89 900 686-0 Fax +49 89 900 686-50

[www.nanotec.de](http://www.nanotec.de)

Microsoft® Windows® 98/NT/ME/2000/XP/7/10 sind eingetragene Warenzeichen der Microsoft Corporation.

EtherNet/IP™ und CIP™ sind eingetragene Warenzeichen der Open DeviceNet Vendor Association, Inc (ODVA).

CompactLogix®, Studio 5000®, Logix Designer® und RSLinx Classic® sind eingetragene Warenzeichen der Rockwell Automation<sup>®</sup> Corporation.

### <span id="page-9-0"></span>**1.3 Bestimmungsgemäße Verwendung**

Der PD4-E Motor mit integrierter Steuerung findet Verwendung als Komponente von Antriebssystemen in vielfältigen Industrieanwendungen.

Verwenden Sie das Produkt bestimmungsgemäß innerhalb der durch die technischen Daten definierten Grenzen (siehe insbesondere [Zulässige Betriebsspannung](#page-21-0)) und unter den freigegebenen [Umgebungsbedingungen](#page-13-1).

Unter keinen Umständen darf dieses Nanotec-Produkt als Sicherheitsbauteil in ein Produkt oder eine Anlage integriert werden. Alle Produkte, in denen eine von Nanotec hergestellte Komponente enthalten ist, müssen bei der Übergabe an den Endnutzer entsprechende Warnhinweise und Anweisungen für eine sichere Verwendung und einen sicheren Betrieb aufweisen. Alle von Nanotec bereitgestellten Warnhinweise müssen unmittelbar an den Endnutzer weitergegeben werden.

### <span id="page-9-1"></span>**1.4 Zielgruppe und Qualifikation**

Das Produkt und diese Dokumentation richten sich an technisch geschulte Fachkräfte wie:

- Entwicklungsingenieure
- Anlagenkonstrukteure
- Monteure/Servicekräfte
- Applikationsingenieure

Nur Fachkräfte dürfen das Produkt installieren, programmieren und in Betrieb nehmen. Fachkräfte sind Personen, die

- eine entsprechende Ausbildung und Erfahrung im Umgang mit Motoren und deren Steuerung haben,
- den Inhalt dieses technischen Handbuchs kennen und verstehen.
- die geltenden Vorschriften kennen.

### <span id="page-9-2"></span>**1.5 Gewährleistung und Haftungsausschluss**

Für Schäden und Betriebsstörungen, die durch Montagefehler, Nichtbeachtung dieses Handbuchs oder unsachgemäße Reparaturen entstehen, übernimmt Nanotec keine Haftung. Die Auswahl bzw. Verwendung von Nanotec-Produkten liegt im Verantwortungsbereich des Anlagenkonstrukteurs bzw. Endnutzers. Nanotec übernimmt keinerlei Verantwortung für die Integration des Produkts in das Endsystem.

Es gelten unsere Allgemeinen Geschäftsbedingungen: [de.nanotec.com/service/agb/.](https://de.nanotec.com/service/agb/)

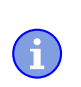

**Hinweis**

Änderungen oder Umbauten des Produkts sind nicht zulässig.

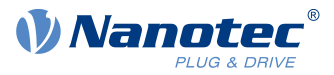

### <span id="page-10-0"></span>**1.6 EU-Richtlinien zur Produktsicherheit**

Folgende EU-Richtlinien wurden beachtet:

- RoHS-Richtlinie (2011/65/EU, 2015/863/EU)
- EMV-Richtlinie (2014/30/EU)

### <span id="page-10-1"></span>**1.7 Mitgeltende Vorschriften**

Neben diesem technischen Handbuch sind folgende Vorschriften zu beachten:

- Unfallverhütungsvorschriften
- örtliche Vorschriften zur Arbeitssicherheit

### <span id="page-10-2"></span>**1.8 Verwendete Symbole**

Alle Hinweise sind in einheitlicher Form. Der Grad der Gefährdung wird in die nachfolgenden Klassen eingeteilt.

#### **VORSICHT**

**Der Hinweis VORSICHT verweist auf eine möglicherweise gefährliche Situation.** Die Missachtung des Hinweises führt **möglicherweise** zu mittelschweren Verletzungen.

► Beschreibt, wie Sie die gefährliche Situation vermeiden.

#### **Hinweis**

#### **Verweist auf eine mögliche Fehlbedienung des Produkts.**

Die Missachtung des Hinweises führt möglicherweise zu Beschädigungen an diesem Produkt oder anderen Produkten.

► Beschreibt, wie Sie die Fehlbedienung vermeiden.

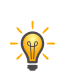

÷

<u>|</u>

#### **Tipp**

Zeigt einen Tipp zur Anwendung oder Aufgabe.

### <span id="page-10-3"></span>**1.9 Hervorhebungen im Text**

Im Dokument gelten folgende Konventionen:

Ein unterstrichener Text markiert Querverweise und Hyperlinks:

- Folgende Bits im Objekt [6041](#page-252-0)<sub>h</sub> (Statusword) haben eine gesonderte Funktion:
- Eine Liste verfügbarer Systemcalls findet sich im Kapitel [NanoJ-Funktionen im NanoJ-Programm.](#page-117-0)

Ein kursiv hervorgehobener Text markiert benannte Objekte:

- Lesen Sie das Installationshandbuch.
- Benutzen Sie die Software Plug & Drive Studio, um das Auto-Setup durchzuführen.
- Für Software: Im Tab Operation finden Sie die entsprechenden Informationen.
- Für Hardware: Benutzen Sie den EIN/AUS-Schalter, um das Gerät einzuschalten.

Ein Text in courier markiert einen Code-Abschnitt oder Programmierbefehl:

- Die Zeile mit dem Befehl od write(0x6040, 0x00, 5); ist wirkungslos.
- Die NMT-Nachricht baut sich wie folgt auf: 000 | 81 2A

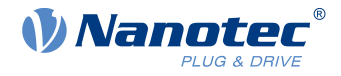

Ein Text in "Anführungszeichen" markiert Benutzereingaben:

- NanoJ-Programm starten durch Beschreiben von Objekt 2300 $h$ , Bit 0 = "1".
- Wird in diesem Zustand bereits Haltemoment benötigt, muss in das 3212h:01h der Wert "1" geschrieben werden.

### <span id="page-11-0"></span>**1.10 Zahlenwerte**

Zahlenwerte werden grundsätzlich in dezimaler Schreibweise angegeben. Sollte eine hexadezimale Notation verwendet werden, wird das mit einem tiefgestellten h am Ende der Zahl markiert.

Die Objekte im Objektverzeichnis werden mit Index und Subindex folgendermaßen notiert: <Index>:<Subindex>

Sowohl der Index als auch der Subindex werden in hexadezimaler Schreibweise angegeben. Sollte kein Subindex notiert sein, gilt der Subindex 00h.

Beispiel: Der Subindex 5 des Objekts 1003<sub>h</sub> wird adressiert mit 1003<sub>h</sub>:05<sub>h</sub>, der Subindex 00 des Objekts 6040h mit 6040h.

### <span id="page-11-1"></span>**1.11 Bits**

Einzelne Bits in einem Objekt beginnen bei der Nummerierung immer bei dem LSB (Bitnummer 0). Siehe nachfolgende Abbildung am Beispiel des Datentyps UNSIGNED8.

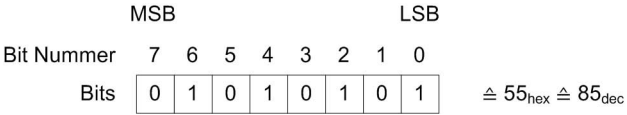

### <span id="page-11-2"></span>**1.12 Zählrichtung (Pfeile)**

In Abbildungen gilt die Zählrichtung immer in Richtung eines Pfeiles. Die in der nachfolgenden Abbildung beispielhaft dargestellten Objekte  $60C5<sub>h</sub>$  und  $60C6<sub>h</sub>$  werden beide positiv angegeben.

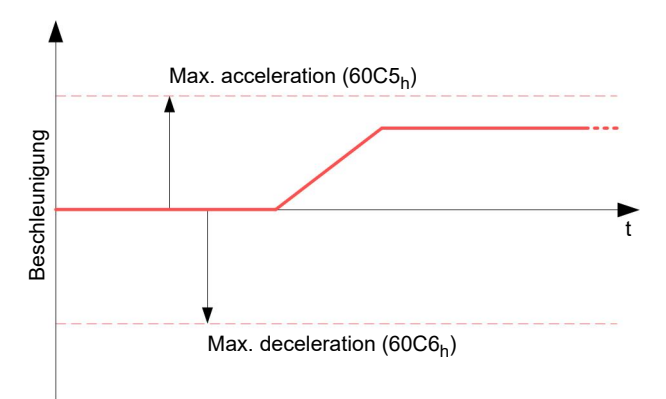

H

 $\mathbf{H}$ 

H.

 $\mathbf{r}$ 

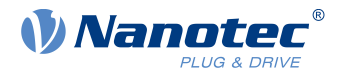

### <span id="page-12-0"></span>**2 Sicherheits- und Warnhinweise**

#### **Hinweis**

#### **Beschädigung der Steuerung!**

Ein Wechsel der Verdrahtung im Betrieb kann die Steuerung beschädigen.

► Ändern Sie die Verdrahtung nur im spannungsfreien Zustand und warten Sie nach dem Abschalten, bis sich die Kondensatoren entladen haben.

#### **Hinweis**

#### **Beschädigung der Steuerung durch Erregerspannung des Motors!**

Während des Betriebs können Spannungsspitzen die Steuerung beschädigen.

► Verbauen Sie geeignete Schaltungen (z. B. Stützkondensator), die Spannungsspitzen abbauen.

**Hinweis**

**Beschädigung der Elektronik durch unsachgemäßen Umgang mit ESD-empfindlichen Bauteilen!**

Das Gerät enthält Bauteile, die empfindlich gegen elektrostatische Entladung sind. Unsachgemäßer Umgang kann das Gerät beschädigen.

► Beachten Sie die Grundprinzipien des ESD-Schutzes beim Umgang mit dem Gerät.

#### **Hinweis**

**Beschädigung der Elektronik durch verpolten Anschluss der Versorgungsspannung!**

Bei Verpolung entsteht ein Kurzschluss zwischen Versorgungsspannung und GND (Masse) über die Leistungsdiode.

► Installieren Sie eine Leitungsschutzeinrichtung (Sicherung) in der Zuleitung.

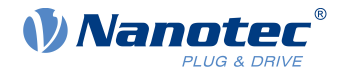

### <span id="page-13-0"></span>**3 Technische Daten und Anschlussbelegung**

### <span id="page-13-1"></span>**3.1 Umgebungsbedingungen**

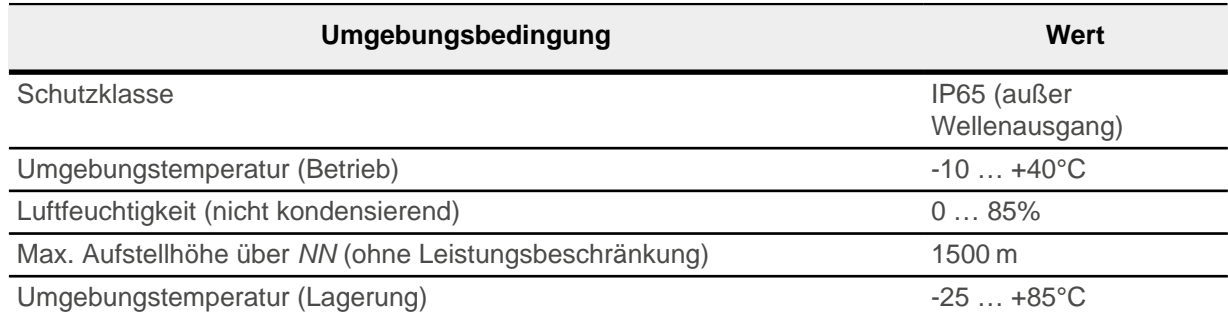

### <span id="page-13-2"></span>**3.2 Maßzeichnungen**

### <span id="page-13-3"></span>**3.2.1 PD4-E591L42-E-65-3**

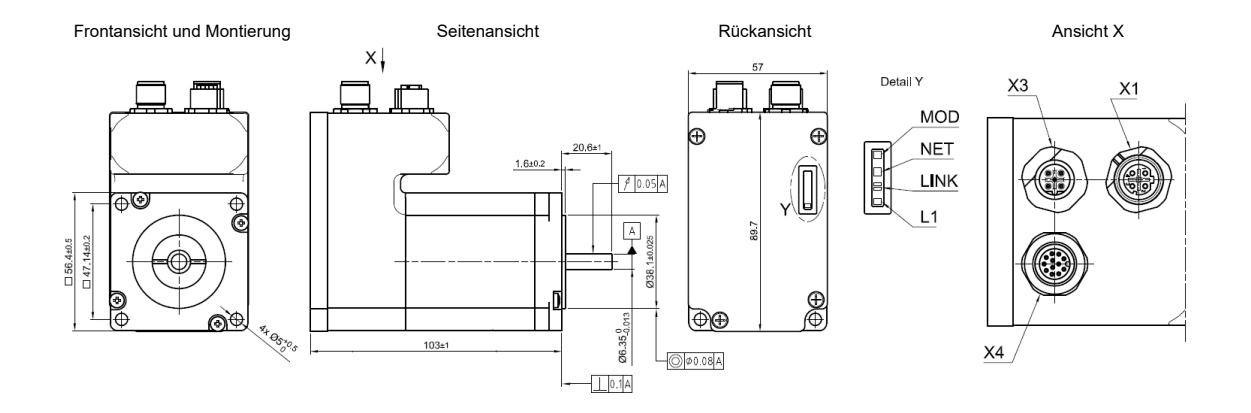

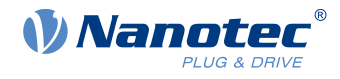

### <span id="page-14-0"></span>**3.2.2 PD4-E601L42-E-65-3**

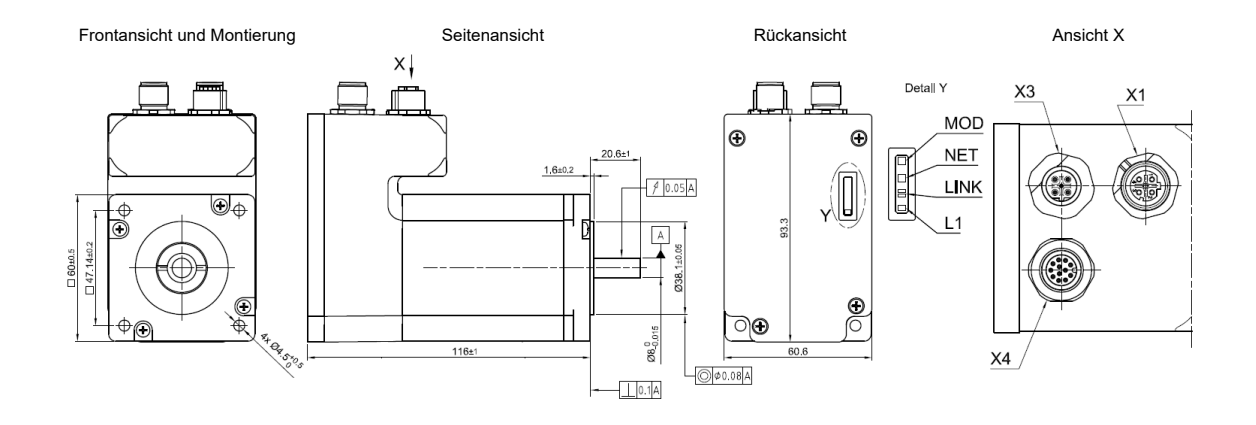

### <span id="page-14-1"></span>**3.2.3 PD4-EB59CD-E-65-3**

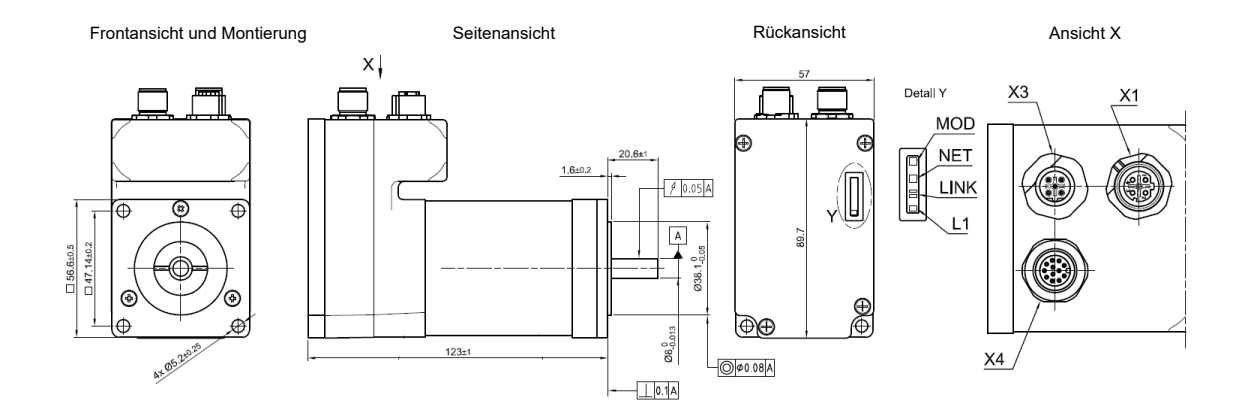

### <span id="page-14-2"></span>**3.3 Elektrische Eigenschaften und technische Daten**

### <span id="page-14-3"></span>**3.3.1 Technische Daten Motor**

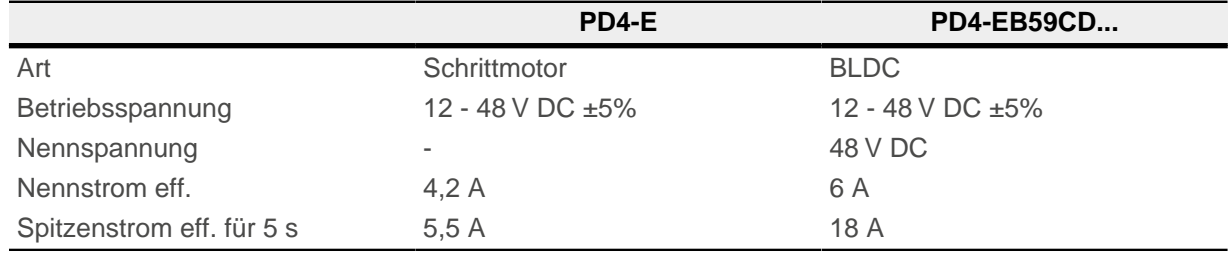

### <span id="page-14-4"></span>**3.3.2 Technische Daten**

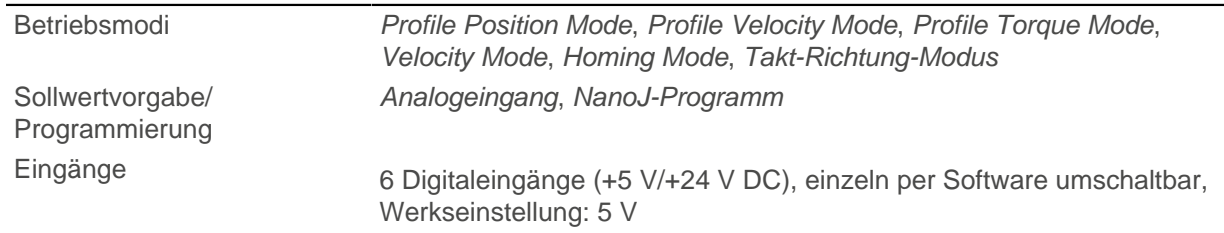

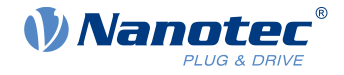

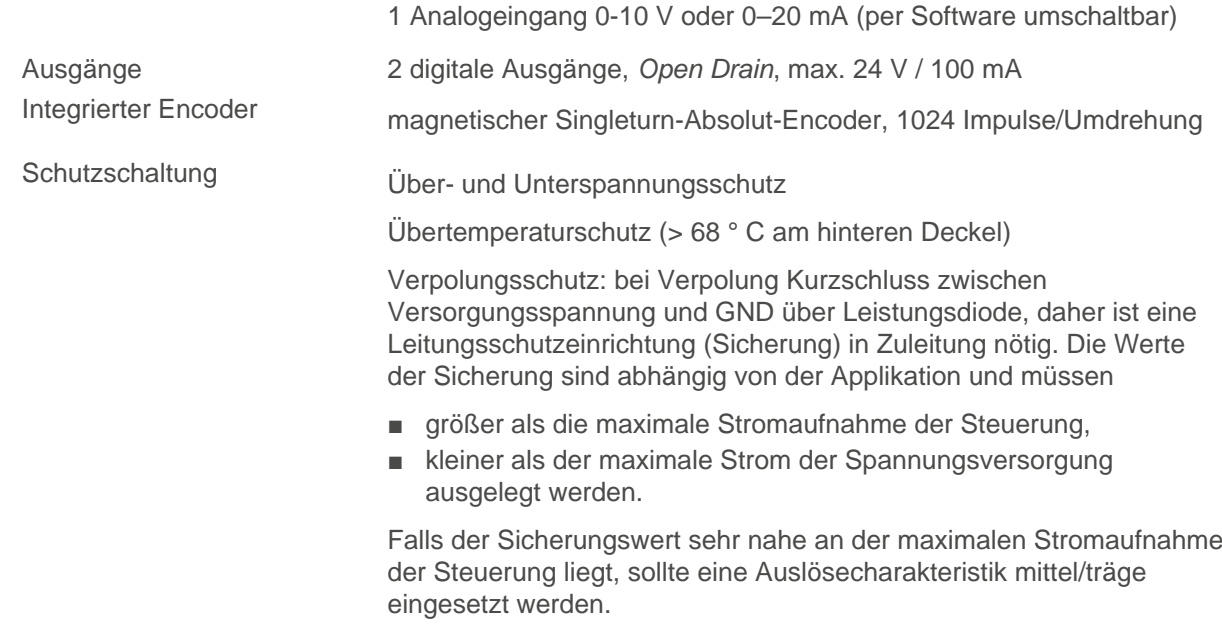

### <span id="page-15-0"></span>**3.4 Übertemperaturschutz**

Ab einer Temperatur von ca. 75°C auf der Leistungsplatine (entspricht 65 - 72 °C außen am hinteren Deckel) wird das Leistungsteil der Steuerung abgeschaltet und das Fehlerbit gesetzt (siehe Objekt [1001](#page-125-0)<sub>h</sub> und [1003](#page-126-0)h). Nach Abkühlung und dem Bestätigen des Fehlers (siehe [Tabelle für das Contolword](#page-52-0), "Fault reset") funktioniert die Steuerung wieder normal.

Die folgenden Ergebnisse von Temperaturtests geben einen Hinweis auf das Temperaturverhalten dieser Steuerung.

Es wurden Temperaturtests unter folgenden Bedingungen durchgeführt:

- Betriebsspannung: 48 V DC
- Motorstrom: 4,2 A (Schrittmotor)/6 A (BLDC-Motor) effektiv
- Operationsmodus: Drehzahlmodus Vollschritt, 30 U/min
- Umgebungstemperatur: 25°C / 45°C
- Aufstellhöhe: 500 m über NN
- keine externe Kühlung im Klimaschrank, z. B. über Lüfter
- Motor nicht angeflanscht

Die folgenden Grafiken zeigen die Ergebnisse der Temperaturtests:

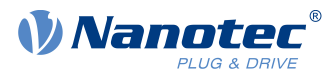

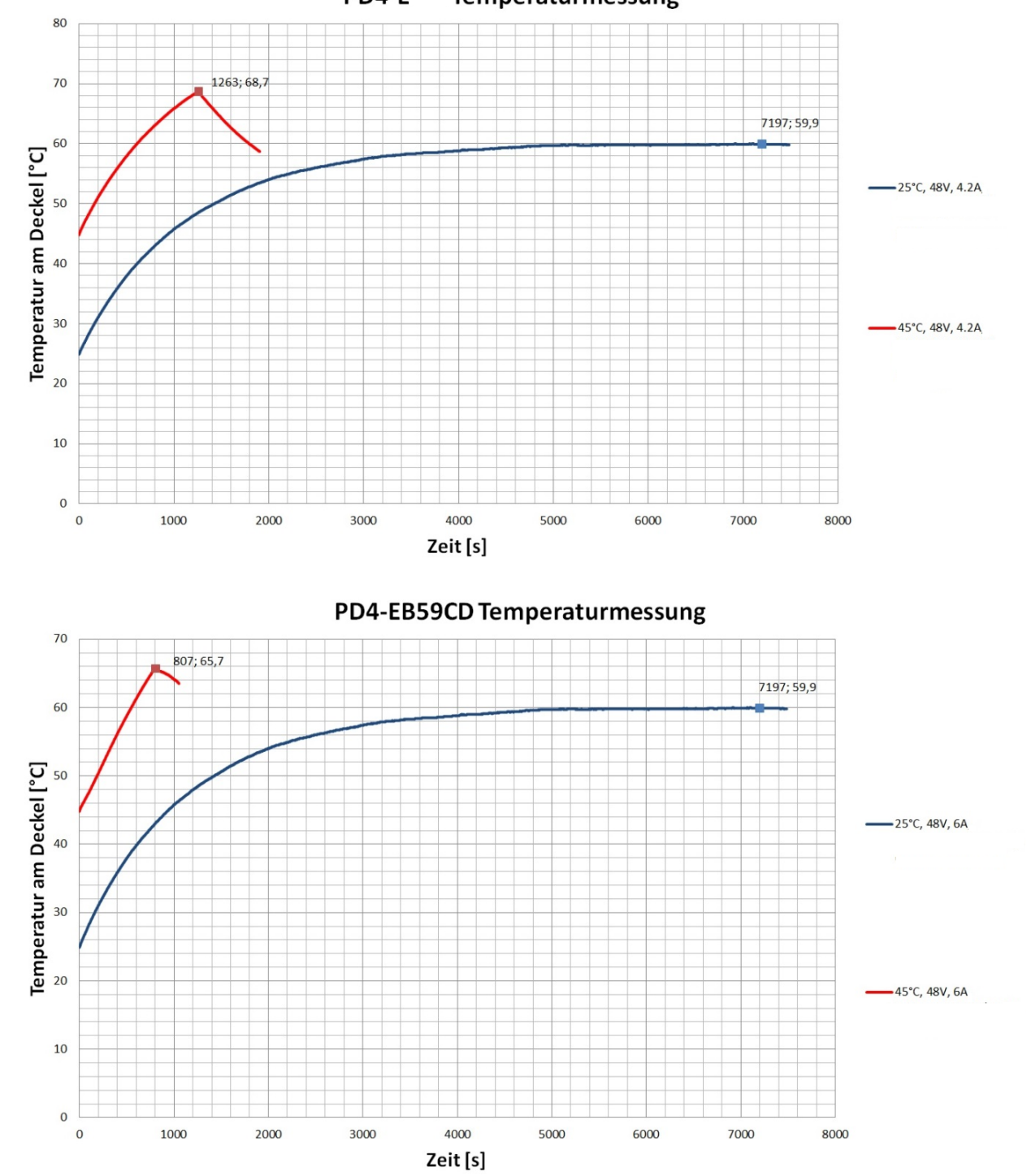

#### PD4-E Temperaturmessung

### **Zusammenfassung:**

Bei 25 °C (+48 V, 4,2/6 A effektiv, Drehzahlmodus 30 U/min) ist die Steuerung länger als 2 Stunden in Betrieb gewesen ohne Abschaltung. Die Temperatur am Deckel war stabil bei ca. 60 °C.

Bei 45 °C (+48 V, 4,2/6 A effektiv, Drehzahlmodus 30 U/min) hat der Temperaturschutz die Steuerung nach ca. 21 (Schrittmotor) bzw.14 (BLDC-Motor) Minuten abgeschaltet.

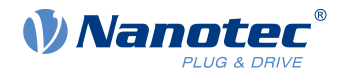

#### **Hinweis**

Da das genaue Temperaturverhalten außer vom Motor auch von der Anflanschung und dem dortigen Wärmeübergang sowie von der Konvektion in der Applikation abhängt, empfehlen wir bei Applikationen, die hinsichtlich Stromhöhe und Umgebungstemperatur problematisch sind, immer einen Dauertest in der realen Umgebung.

### <span id="page-17-0"></span>**3.5 LED-Signalisierung**

#### <span id="page-17-1"></span>**3.5.1 Betriebs-LED**

H.

Die Betriebs-LED zeigt den aktuellen Status an.

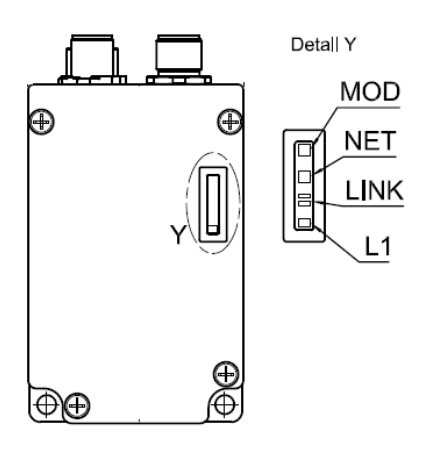

#### **3.5.1.1 Normaler Betrieb**

Im normalen Betrieb blinkt die grüne Betriebs-LED L1 einmal in der Sekunde sehr kurz auf.

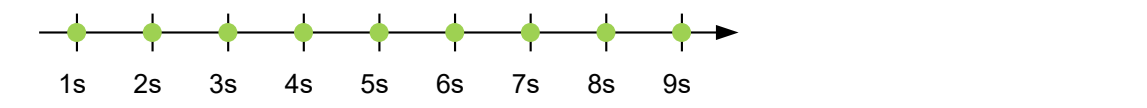

#### **3.5.1.2 Fehlerfall**

Liegt ein Fehler vor, schaltet die LED auf Rot um und signalisiert eine Fehlernummer. In der folgenden Darstellung wird der Fehler mit der Nummer 3 signalisiert.

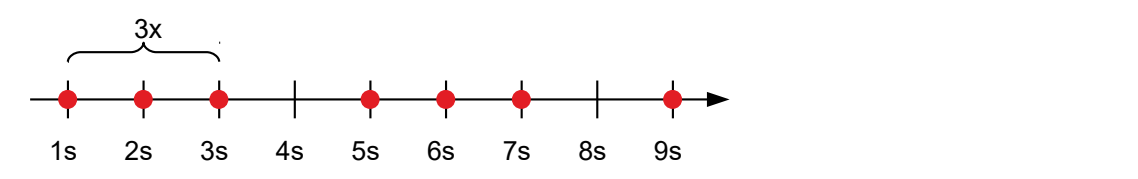

Folgende Tabelle zeigt die Bedeutung der Fehlernummern.

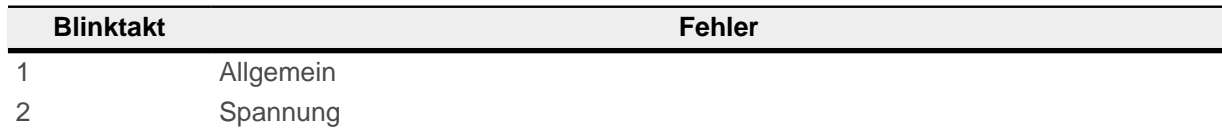

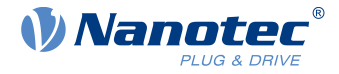

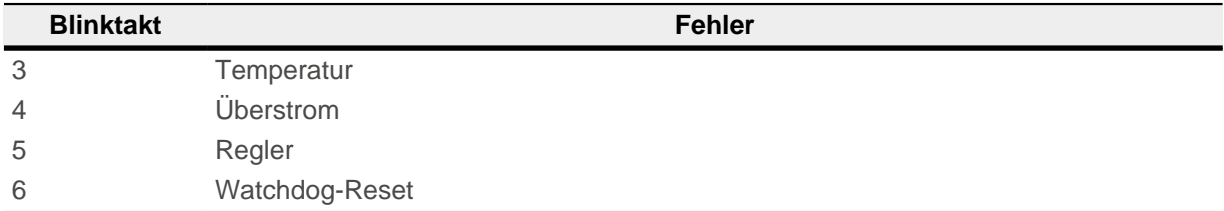

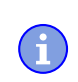

### **Hinweis**

Für jeden aufgetretenen Fehler wird im Objekt [1003](#page-126-0)<sub>h</sub> ein genauerer Fehlercode hinterlegt.

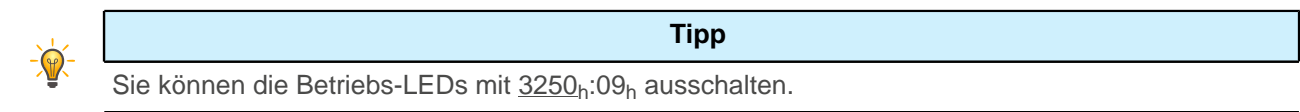

### <span id="page-18-0"></span>**3.5.2 EtherNet/IP™ LEDs**

Die LEDs "Mod" und "Net" blitzen in dem unten dargestellten Muster nach dem Anschalten der Steuerung.

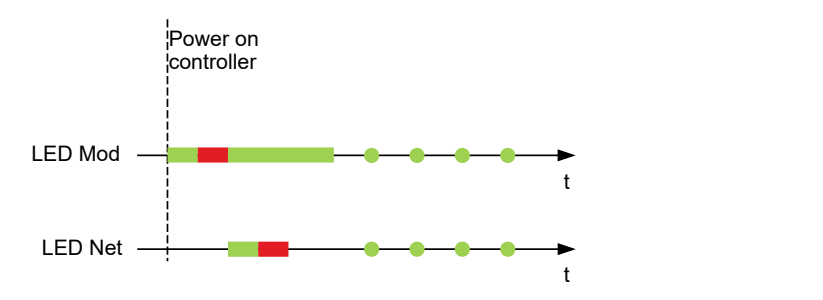

Nach der Einschaltsequenz blitzen die LEDs "Mod" und "Net" kontinuierlich, solange keine EtherNet/IP™ Verbindung aufgebaut wurde. Alle anderen Blink-Kombinationen können in den nachfolgenden Kapiteln nachgelesen werden.

### **3.5.2.1 Mod LED**

Die MOD LED zeigt einen der folgenden Status der Steuerung an:

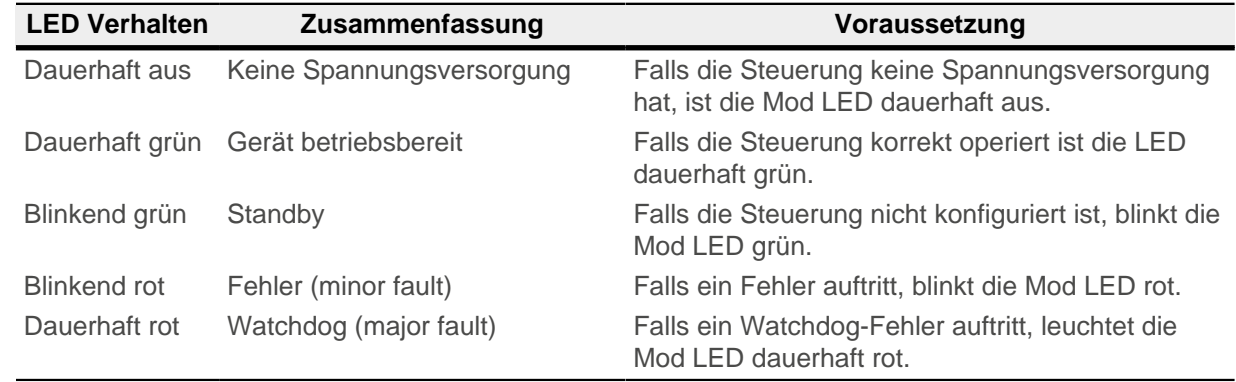

### **3.5.2.2 Net LED**

Die Net LED zeigt einen der folgenden Status der Steuerung an:

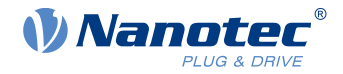

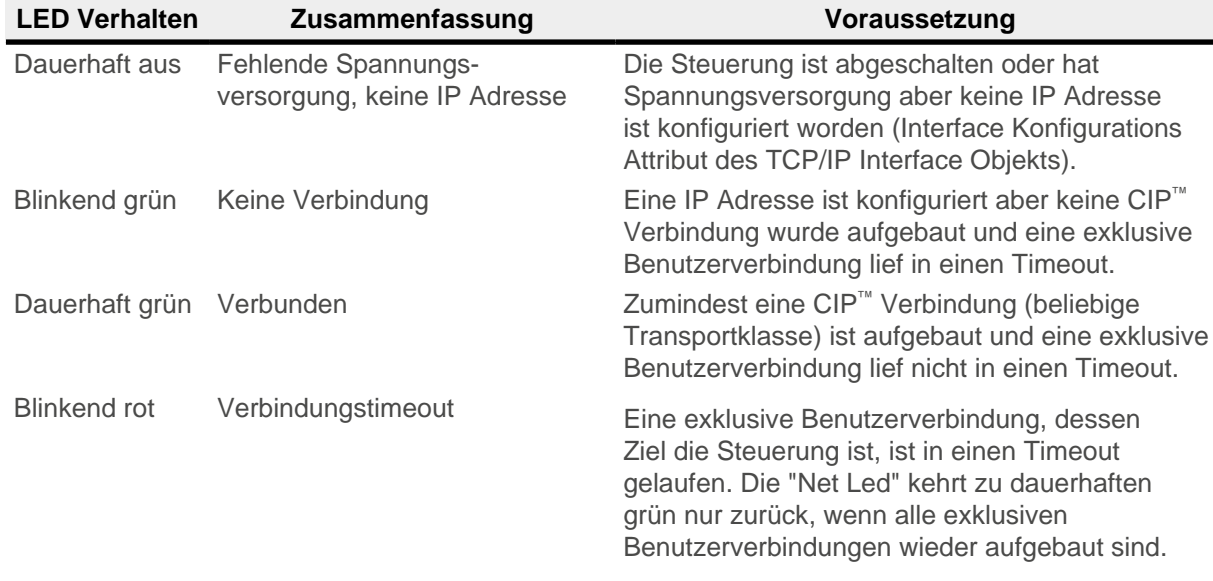

### <span id="page-19-0"></span>**3.6 Anschlussbelegung**

### <span id="page-19-1"></span>**3.6.1 Übersicht**

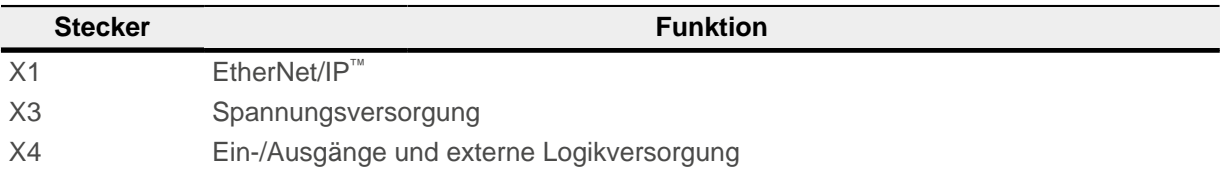

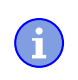

**Hinweis**

Alle Pins mit der Bezeichnung GND sind intern verbunden.

### <span id="page-19-2"></span>**3.6.2 X1 − EtherNet/IP™**

Anschluss für EtherNet/IP™. Typ: M12, 4-polig, D-kodiert, female

Passendes Nanotec-Kabel: ZK-M12-4-2M-1-D-RJ45 (nicht im Lieferumfang enthalten)

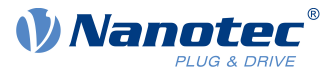

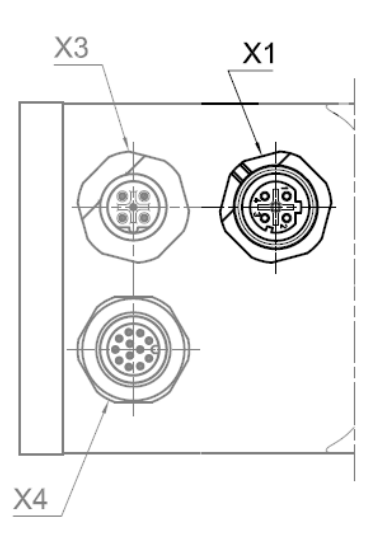

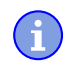

#### **Hinweis**

Die am häufigsten verwendete Netzwerk-Topologie ist die Stern-Topologie. Alle Teilnehmen sind an einen zentralen Teilnehmer (z. B. über einen Ethernet-Switch) mit einer Punkt-zu-Punkt-Verbindung angeschlossen.

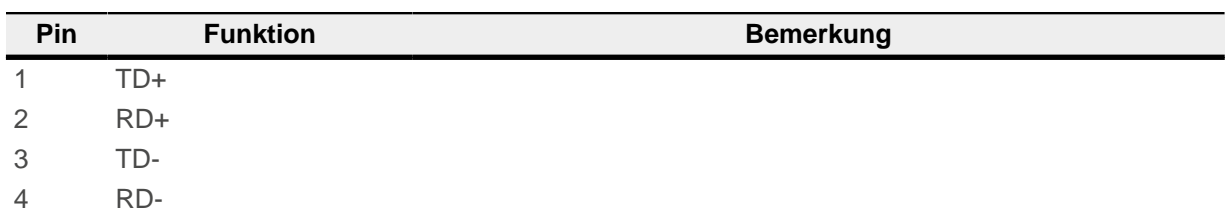

### <span id="page-20-0"></span>**3.6.3 X3 − Spannungsversorgung**

Anschluss für die Hauptversorgung. Typ: M12, 5-polig, B-kodiert, male

Passendes Nanotec-Kabel: ZK-M12-5-2M-1-B-S (nicht im Lieferumfang enthalten)

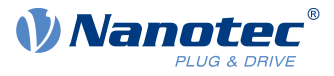

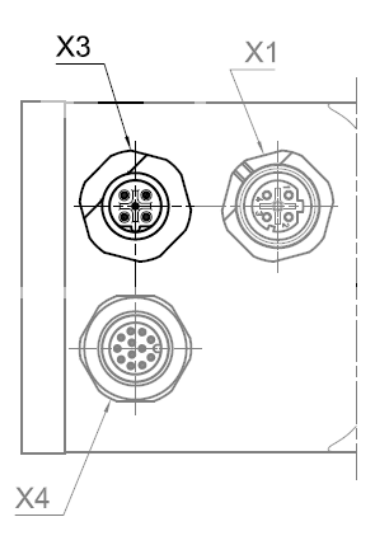

#### **3.6.3.1 Spannungsquelle**

Die Betriebs- oder Versorgungsspannung liefert eine Batterie, ein Transformator mit Gleichrichtung und Siebung, oder ein Schaltnetzteil.

**Hinweis EMV: Bei einer DC-Stromversorgungsleitung mit einer Länge von >30 m oder Verwendung des Motors an einem DC-Bus sind zusätzliche Entstör- und Schutzmaßnahmen notwendig.** ► Ein EMI-Filter ist in die DC-Zuleitung mit möglichst geringem Abstand zur Steuerung/Motor einzufügen. ► Lange Daten- oder Versorgungsleitungen sind durch Ferrite zu führen.

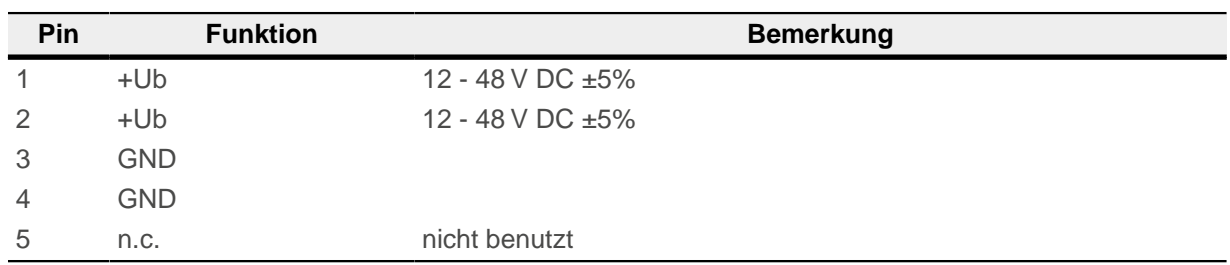

#### **3.6.3.2 Pin-Belegung**

ñ

### <span id="page-21-0"></span>**3.6.3.3 Zulässige Betriebsspannung**

Die maximale Betriebsspannung beträgt 50,4 V DC, außer für die Variante PD4-EB59MB...(25,2 V) . Steigt die Eingangsspannung der Steuerung über den in [2034](#page-153-0)<sub>h</sub> eingestellten Schwellwert, wird der Motor abgeschaltet und ein Fehler ausgelöst. Ab der in [4021](#page-247-0)<sub>h</sub>:02<sub>h</sub> eingestellten Ansprechschwelle wird die integrierte Ballast-Schaltung aktiviert ((Drahtwiderstand Z32041412209K6C000 von Vishay mit 3 W Dauerleistung).

Die minimale Betriebsspannung beträgt 11,4 V DC. Fällt die Eingangsspannung der Steuerung unter 10 V, wird der Motor abgeschaltet und ein Fehler ausgelöst.

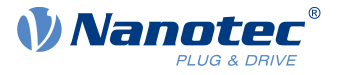

An die Versorgungsspannung muss ein Ladekondensator von mindestens 4700 µF / 50 V (ca. 1000 µF pro Ampere Nennstrom) angeschlossen sein, um ein Überschreiten der zulässigen Betriebsspannung (z. B. beim Bremsvorgang) zu vermeiden.

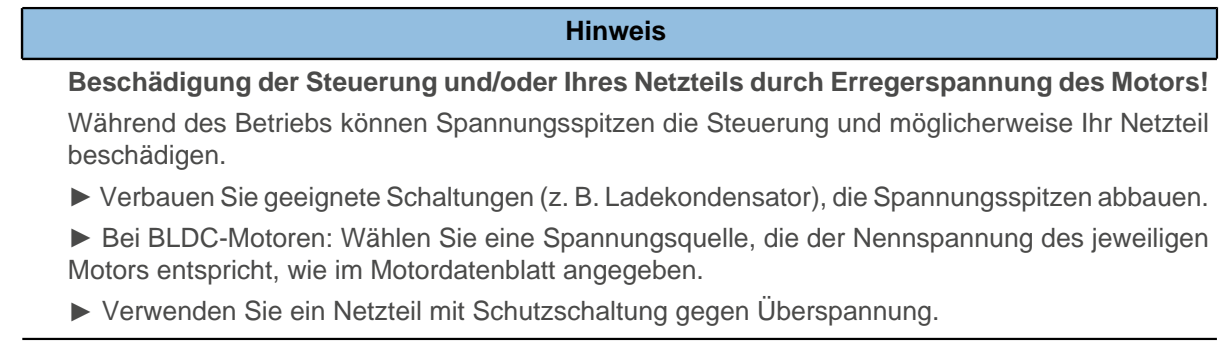

### <span id="page-22-0"></span>**3.6.4 X4 − Ein-/Ausgänge und externe Logikversorgung**

Anschluss für die digitalen und analogen Ein-/Ausgänge und die externe Logikversorgung. Typ: M12, 12 polig, A-kodiert, male

Passendes Nanotec-Kabel: ZK-M12-12-2M-1-AFF (nicht im Lieferumfang enthalten)

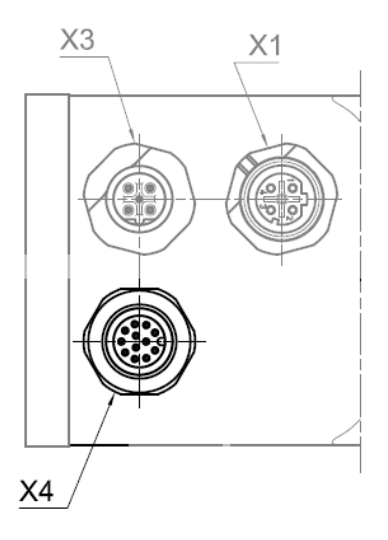

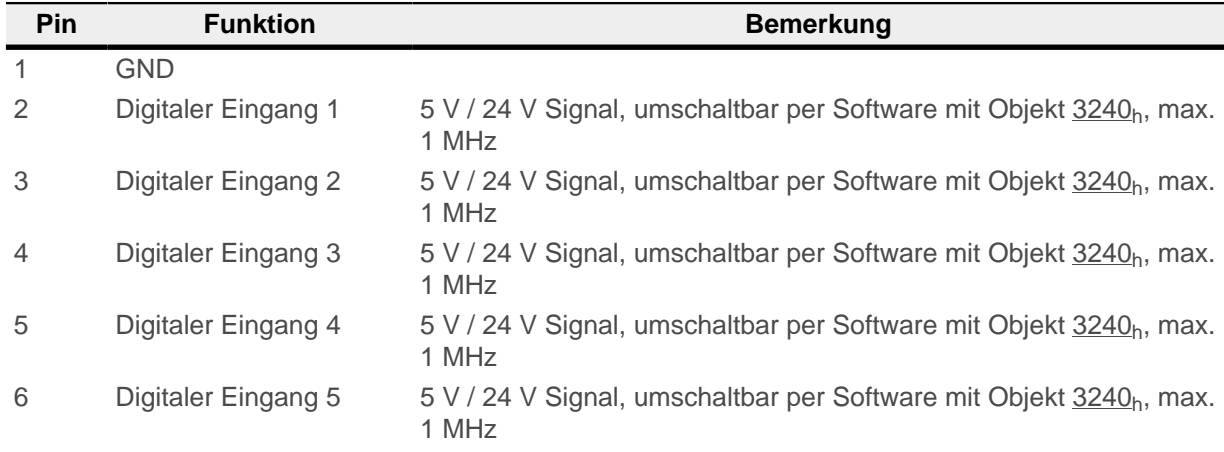

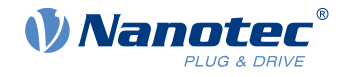

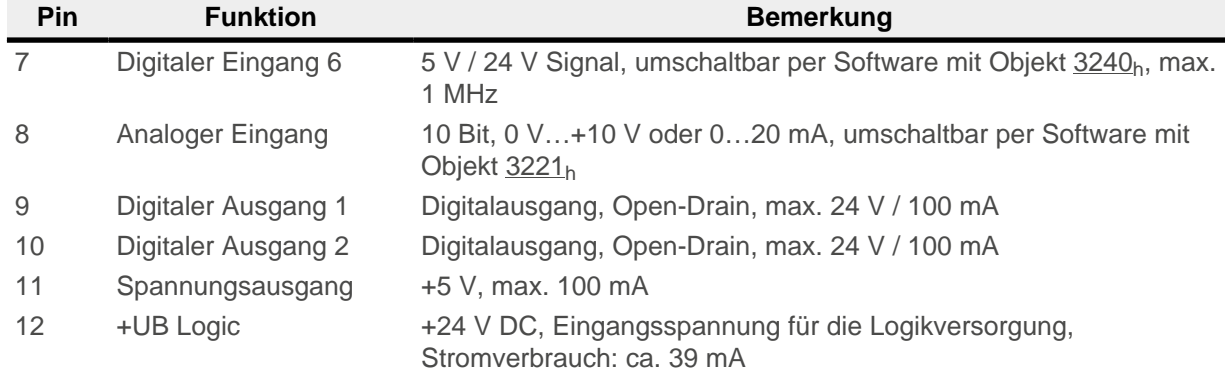

Sie können in [4015](#page-245-0)<sub>h</sub> die alternative Funktion der digitalen Eingänge aktivieren, die für die speziellen Fahrmodi verwendet wird. Siehe Kapitel [Spezielle Fahrmodi \(Takt-Richtung und Analog-Drehzahl\)](#page-37-1).

Wenn Sie das [3240](#page-208-0)h:07h auf den Wert "1" setzen, stehen Ihnen, anstatt sechs single-ended, drei differentielle Eingänge zur Verfügung.

Die folgende Tabelle zeigt alle möglichen Kombinationen:

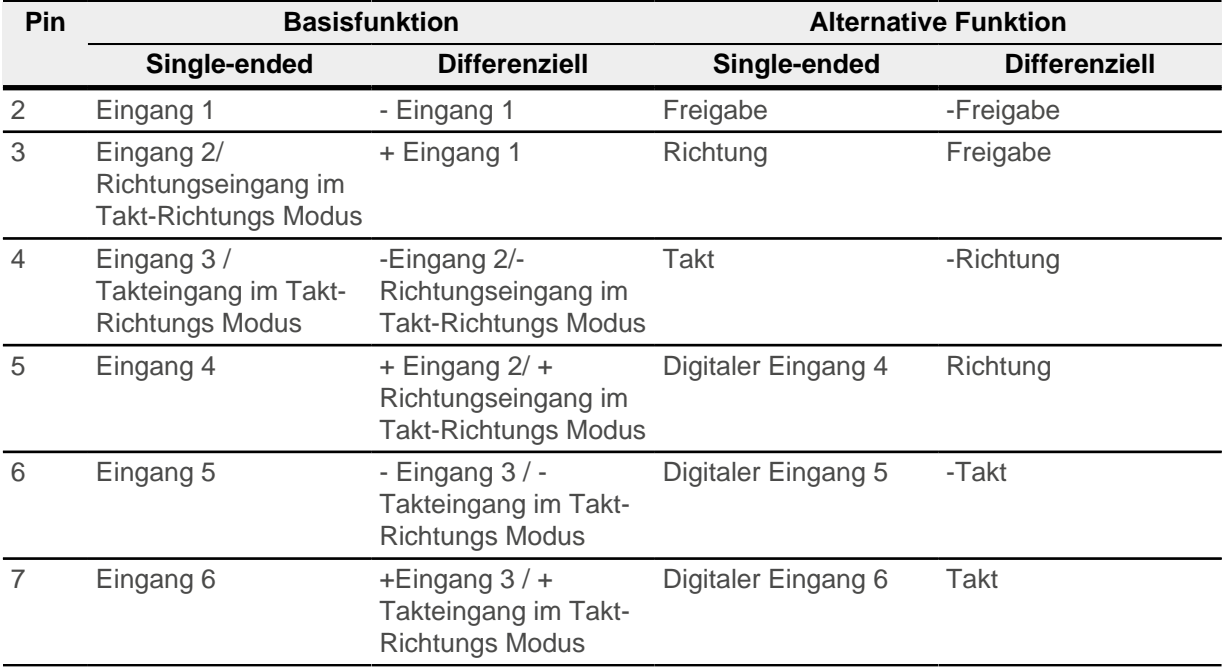

Für Eingang 1 bis 6 gelten folgende Schaltschwellen:

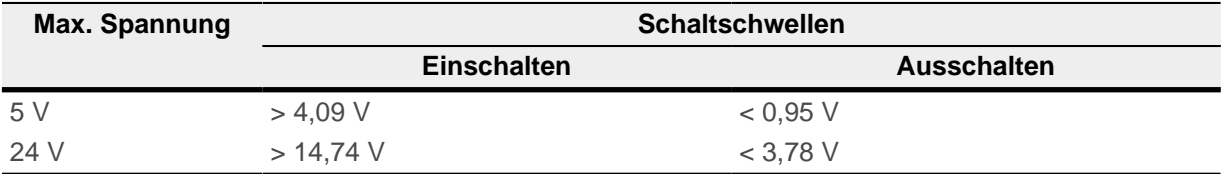

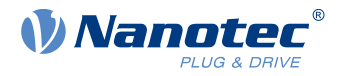

### <span id="page-24-0"></span>**4 Inbetriebnahme**

In diesem Kapitel wird beschrieben, wie Sie die Kommunikation zur Steuerung aufbauen und die notwendigen Parameter einstellen, damit der Motor betriebsbereit ist.

Die Software Plug & Drive Studio bietet Ihnen eine Möglichkeit, die Konfiguration vorzunehmen und die Motorparameter an Ihre Applikation anzupassen. Weiterführende Informationen finden Sie im Dokument Plug & Drive Studio: Quick Start Guide auf [www.nanotec.de](http://www.nanotec.de).

Die Steuerung bietet Ihnen auch die Möglichkeit, spezielle Fahrmodi über das Objekt [4015](#page-245-0)<sub>h</sub> aus-/ einzuschalten. Damit können Sie den Motor direkt über die Eingänge (Analogeingang / Takt-Richtung) ansteuern. Siehe Kapitel [Spezielle Fahrmodi \(Takt-Richtung und Analog-Drehzahl\)](#page-37-1) für Details.

Beachten Sie folgende Hinweise:

#### **VORSICHT**

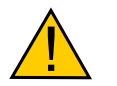

**Bewegte Teile können zu Handverletzungen führen.**

Wenn Sie im laufenden Betrieb bewegte Teile anfassen, kann dies zu Handverletzungen führen.

► Greifen Sie während des Betriebs nicht nach bewegten Teilen. Warten Sie nach dem Abschalten, bis alle Bewegungen beendet sind.

#### **VORSICHT**

**Motorbewegungen sind im freistehenden Betrieb unkontrolliert und können Verletzungen hervorrufen.**

Wenn der Motor unbefestigt ist, kann der Motor z. B. herunterfallen. Das kann zu Fußverletzungen oder zu Beschädigungen am Motor führen.

► Wenn Sie den Motor frei stehend betreiben, beobachten Sie den Motor, schalten Sie ihn bei Gefahr sofort ab und achten Sie darauf, dass der Motor nicht herunterfallen kann.

#### **VORSICHT**

**Bewegte Teile können Haare und lose Kleidung erfassen.**

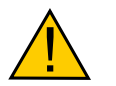

<u>|</u>

Im laufenden Betrieb können Haare oder lose Kleidung erfasst werden, dies kann zu Verletzungen führen.

► Bei langen Haaren tragen Sie ein Haarnetz oder andere geeignete Schutzmaßnahmen, wenn Sie in dem Bereich bewegter Teile sind. Arbeiten Sie nicht mit loser Kleidung oder Krawatten in der Nähe bewegter Teile.

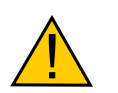

#### **VORSICHT**

#### **Überhitzungs- oder Brandgefahr bei unzureichender Kühlung!**

Falls die Kühlung nicht ausreichend ist oder die Umgebungstemperatur zu hoch ist, besteht Überhitzungs- oder Brandgefahr.

► Achten Sie beim Einsatz darauf, dass die Kühlung und die Umgebungsbedingungen gewährleistet sind.

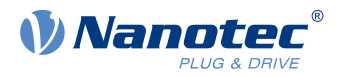

#### **Hinweis**

**EMV: Stromführende Leitungen – insbesondere um Versorgungsleitungen – erzeugen elektromagnetische Wechselfelder. Diese können den Motor und andere Geräte stören.** Geeignete Maßnahmen können sein:

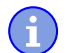

- ► Geschirmte Leitungen verwenden und den Leitungsschirm beidseitig auf kurzem Weg erden.
- ► Stromversorgungs-Leitungen so kurz wie möglich halten.
- ► Kabel mit paarweise verdrillten Adern verwenden.
- ► Motorgehäuse großflächig auf kurzem Weg erden.
- ► Versorgungs- und Steuerleitungen getrennt verlegen.

### <span id="page-25-0"></span>**4.1 Verbindung zur Steuerung herstellen**

### <span id="page-25-1"></span>**4.1.1 Übersicht**

### **4.1.1.1 Hardware-Adresse**

Die Steuerung hat zunächst noch keine IP-Adresse, sondern wird über die aufgedruckte Hardware-Adresse (MAC-Adresse) angesprochen. Diese Adresse besteht aus 6 Hexadezimal-Zahlen in der Form 44-AA-E8-xxxx-xx.

Die Hardware-Adresse ist eindeutig und unveränderbar und wird bei der Produktion vergeben. Im Regelfall wird diese nur beim Firmware-Update benötigt. Sobald sich der Bootloader beendet hat und die eigentliche Firmware in Betrieb geht, erfolgt die weitere Kommunikation über das Protokoll TCP/IP.

#### **4.1.1.2 IP-Adresse**

Die Steuerung benötigt eine gültige IP-Adresse. Diese kann über folgende Wege bezogen werden:

- DHCP: Ein DHCP-Server vergibt die IP-Adresse an die Steuerung (Standardeinstellung).
- Statische IP-Adresse: Diese wird vom Benutzer festgelegt.

Welche Methode zum Einsatz kommt, ist von der Netzwerkumgebung abhängig und wird vom Netzwerkbetreuer festgelegt.

### <span id="page-25-2"></span>**4.1.2 Einstellen der IP-Adresse**

Die angeschlossenen Geräte (Steuerung und Kommunikationspartner) in einem Ethernet-Netzwerk oder bei einer Ethernet-Punkt-zu-Punkt-Verbindung benötigen jeweils eine eindeutige IP-Adresse. Diese kann entweder automatisch bezogen (DHCP) oder statisch vorgegeben werden. Im weiteren Verlauf wird unter "Kommunikationspartner" ein PC oder Laptop verstanden.

Sie können die Steuerung in ein bestehendes Ethernet-Netzwerk integrieren. Dazu ist lediglich die physikalische Verbindung per Standard-Ethernetkabel herzustellen. Sofern DHCP auf der Steuerung aktiviert ist (werksseitig voreingestellt), wird die Steuerung auch automatisch im Netzwerk erkannt und kann sofort über einen im Netzwerk befindlichen PC bedient werden.

### <span id="page-25-3"></span>**4.1.3 Einstellen DHCP**

IP-Adressen können in einem Netzwerk dynamisch von einem DHCP-Server bezogen werden. In der Steuerung ist bereits werksseitig DHCP für den automatischen Bezug einer IP-Adresse von einem DHPC-Server voreingestellt.

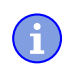

#### **Hinweis**

Wenn der DHCP Server für die zu vergebene IP-Adresse auch noch einen Hostname vergibt, wird dieser von der Steuerung übernommen. Die Steuerung reagiert fortan nur noch auf diesen Hostname und nicht mehr auf die MAC-Adresse.

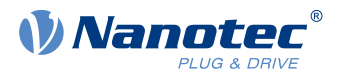

Es sind lediglich seitens des Kommunikationspartners (z. B. PC oder Laptop) eventuell einige Einstellungen für die Herstellung der Verbindung zur Steuerung notwendig. Einstellungen als Beispiel beim Betriebssystem Windows 7:

- **1.** Windows-Start-Button drücken und Systemsteuerung auswählen.
- **2.** Netzwerk- und Freigabecenter auswählen.
- **3.** Adaptereinstellungen ändern auswählen.
- **4.** Es wird die Liste der verfügbaren Netzwerkadapter dargestellt. Am Adapter, mit welchem die Steuerung verbunden ist, die Eigenschaften öffnen (beispielsweise mit einem Klick mit der rechten Maustaste).
- **5.** Internetprotokoll Version 4 (TCP/IPv4) anwählen und die Schaltfläche Eigenschaften drücken.
- **6.** Option IP-Adresse automatisch beziehen auswählen.
- **7.** Übernahme der Eingaben mit der Schaltfläche OK bestätigen.

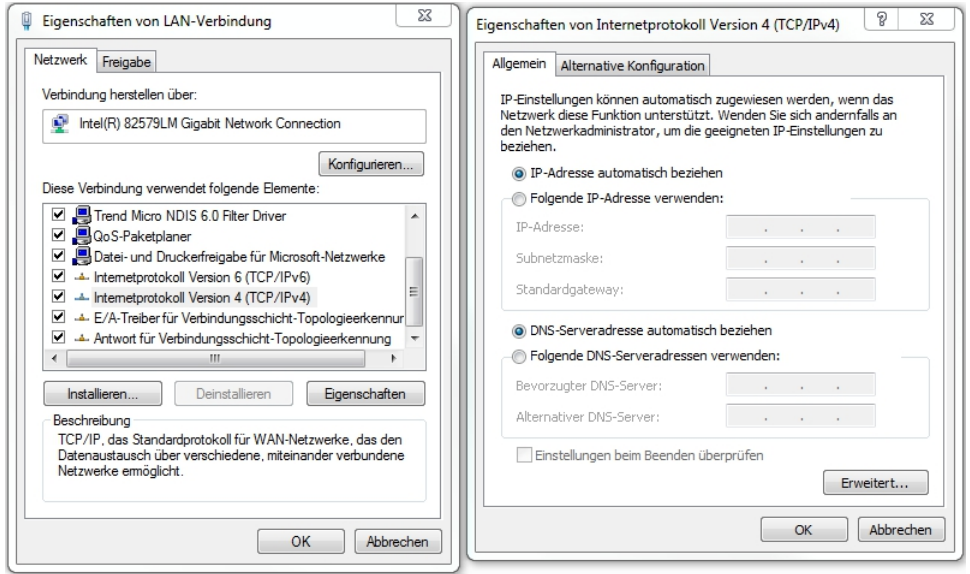

### <span id="page-26-0"></span>**4.1.4 Einstellen einer statischen IP-Adresse**

Sollen an die Steuerung und den Kommunikationspartner statische IP-Adressen vergeben werden, sind nur wenige Einstellungen seitens der Steuerung und des Kommunikationspartners durchzuführen.

Der Steuerung kann durch OD-Einträge eine statische IP-Adresse und Netzwerkmaske (jeweils IPv4) gegeben werden. Im Objektverzeichnis sind folgende Einträge maßgeblich:

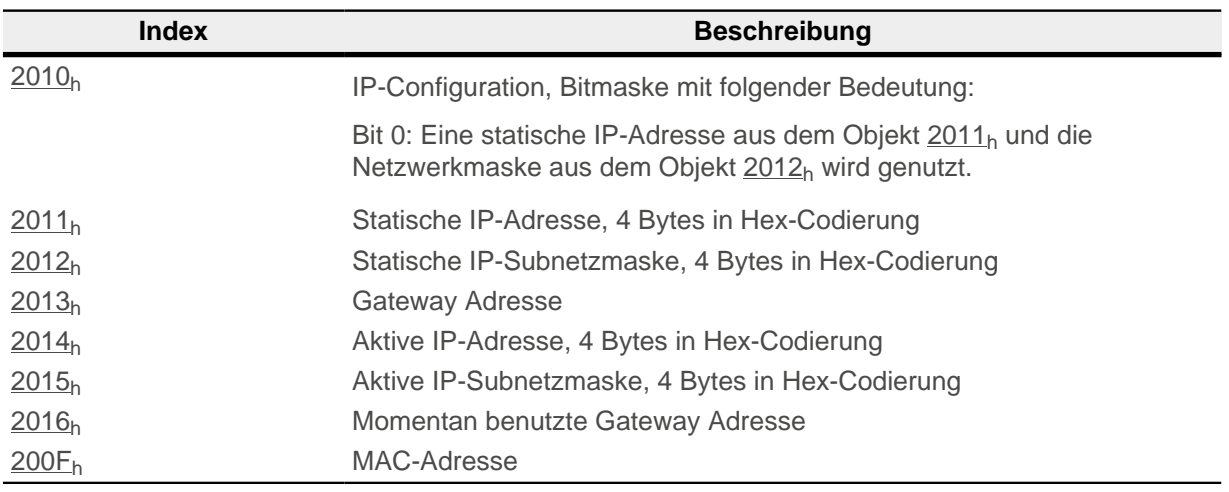

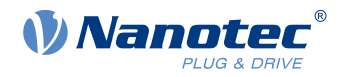

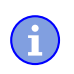

**Hinweis**

Sie müssen die Objekte 2010h...2013h (Kategorie Ethernet) nach einer Änderung speichern (siehe Kapitel [Objekte speichern\)](#page-100-0), indem Sie den Wert "65766173" in 1010<sub>h</sub>:0C<sub>h</sub> schreiben. Die Änderungen werden erst nach einem Neustart der Steuerung übernommen.

Anmerkungen:

- Wurde DHCP aktiviert, so benutzt die Steuerung die eingestellte statische IP-Adresse, falls über DHCP keine Adresse zugeteilt werden konnte (z. B. weil der DHCP-Server temporär nicht verfügbar ist).
- Wenn beide Objekte  $2010<sub>h</sub>$  und  $2011<sub>h</sub>$  $2011<sub>h</sub>$  auf den Wert "0" gesetzt werden, wird von einer falschen Konfiguration ausgegangen und DHCP angeschaltet.
- Wenn im Objekt [2010](#page-145-0)<sub>h</sub> Bit 0 gesetzt ist, wird die statische IP-Adresse benutzt. DHCP wird in diesem Fall nicht genutzt.
- Wenn nur DHCP angeschalten ist und eine IP-Adressvergabe nicht funktioniert hat, wird unabhängig von Bit 0 versucht, sich mit der eingetragenen statischen IP-Adresse sich zu verbinden.

Dem Kommunikationspartner wird ebenfalls eine statische IP-Adresse gegeben. Einstellungen als Beispiel beim Betriebssystem Windows 7:

- **1.** Windows-Start-Button drücken und Systemsteuerung auswählen.
- **2.** Netzwerk- und Freigabecenter auswählen.
- **3.** Adaptereinstellungen ändern auswählen.
- **4.** Es wird die Liste der verfügbaren Netzwerkadapter dargestellt. Am Adapter, mit welchem die Steuerung verbunden ist, die Eigenschaften öffnen (z.B. rechter Mausklick und Eigenschaften auswählen).
- **5.** Internetprotokoll Version 4 (TCP/IPv4) anwählen und die Schaltfläche Eigenschaften drücken.
- **6.** Option Folgende IP-Adresse verwenden: auswählen und im Feld IP-Adresse die gewünschte IP-Adresse und Netzwerkmaske eintragen.
- **7.** Übernahme der Eingaben mit der Schaltfläche OK bestätigen.

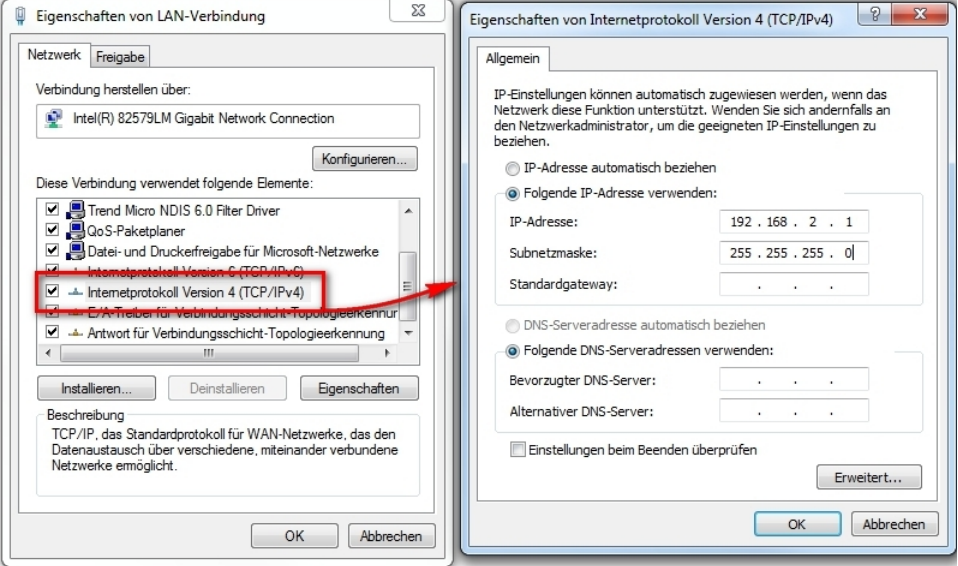

### <span id="page-27-0"></span>**4.2 REST-Webservices**

### <span id="page-27-1"></span>**4.2.1 Einleitung**

Das Protokoll des Webservers ist HTTP/1.0. Die Architektur ist dabei nach REST (Representional State Transfer) realisiert und bietet die Möglichkeit, auf Objekte/Ressourcen zuzugreifen. Ein Beispiel hierfür sind die Werte im Objektverzeichnis.

Die unterstützten Operationen sind hierbei:

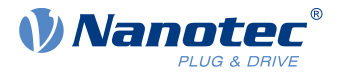

- GET: Anforderung einer Ressource
- POST: Hinzufügen einer neuen Ressource

#### <span id="page-28-0"></span>**4.2.2 Ressourcen-Namen**

Der Name einer Ressource wird immer in der vom Internet bekannten URI (Uniform Resource Identifier)-Notation angegeben. Die Steuerung unterstützt über diese URI den Zugriff auf das [Objektverzeichnis](#page-28-1). Der Identifier hierfür ist:

■ Od: Objektverzeichnis

#### **Beispiel**

Zugriff auf einen Wert im Objektverzeichnis:

GET /od/6040/00 HTTP/1.0

Mit diesem String erfolgt der Zugriff auf den Eintrag [6040](#page-147-0)<sub>h</sub> Subindex 00<sub>h</sub> im Objektverzeichnis.

Die Rückantwort erfolgt als JSON-String und gibt den Inhalt dieses Objektes wieder:

```
HTTP/1.0 200 OK
Server: uip/1.0
Cache-Control: no-cache, no-store, private
Content-type: application/json
"0006"
```
Schreiben eines Werts ins Objektverzeichnis:

```
POST /od/6040/00 HTTP/1.0
```
Content-Type: application/x-www-form-urlencoded

Form item: ""000F"" = ""(Key: "000F", Value:)

Mit diesem String wird der Wert "15( $0F_h$ )" ins Objekt [6040](#page-147-0)<sub>h</sub> Subindex 00<sub>h</sub> geschrieben.

Die Steuerung erhält eine Bestätigung mit dem Status-Code 200 OK:

HTTP/1.0 200 OK

Server: uip/1.0

### <span id="page-28-1"></span>**4.2.3 Zugriff auf das Objektverzeichnis**

Folgende URIs ermöglichen einen Zugriff auf das Objektverzeichnis:

#### **<IP-Adresse>/od/xxxx/yy**

Fordert den Eintrag xxxx Subindex yy aus dem Objektverzeichnis an.

#### **<IP-Adresse>/od/xxxx/data**

Fordert den Eintrag xxxx mit allen Subindizes an.

#### **Beispiel**

Zugriff auf einen Wert im Objektverzeichnis:

http://192.168.2.100/od/6040/00

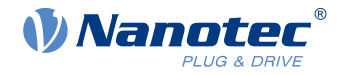

Mit diesem String erfolgt der Zugriff auf den Eintrag [6040](#page-147-0)<sub>h</sub> Subindex 00<sub>h</sub> im Objektverzeichnis.

Die Rückantwort erfolgt als JSON-String und gibt den Inhalt dieses Objektes wieder.

### <span id="page-29-0"></span>**4.3 Inbetriebnahme EtherNet/IP™**

Diese Steuerung ist mit einer EtherNet/IP™-Schnittstelle ausgestattet. Lesen Sie das Kapitel [EtherNet/IP](#page-106-0) für weitere Details.

#### **Hinweis**

Nanotec Steuerungen basieren immer auf dem CANopen-Standard CiA402. Daher werden alle Attribute in einem sogenannten Objektverzeichnis (engl. object dictionary) gespeichert. Diese können mit einem Index und einem Subindex adressiert werden. z.B. 1018h:01h. Der Index ist ein 16-bit Wert und der Subindex ein 8-bit Wert.

Die Steuerung bietet EtherNet/IP™, aber dieses Protokoll hat ein anderes Vorgehen: alle Attribute werden auf Basis von Objekten gespeichert. Aus diesem Grund nutzt der PD4-E eine Zuordnung um eine Brücke zwischen EtherNet/IP™ und CANopen zu schlagen. Als Folge ist die Konfiguration dieser Steuerung anders als bei normalen EtherNet/IP™-Geräten.

Die folgende Inbetriebnahme-Prozedur geht davon aus dass eine CompactLogix PLC und Studio 5000 Software von Rockwell benutzt werden.

#### <span id="page-29-1"></span>**4.3.1 Anschluss**

ñ.

- **1.** Schließen Sie die Versorgungsspannung an den Stecker X3 (siehe Kapitel X3 − [Spannungsversorgung](#page-20-0)) an.
- **2.** Verbinden Sie die Rockwell CompactLogix PLC mit dem Anschluss X1 der Steuerung (siehe Kapitel [Stecker X1 - Ethernet/IP\)](#page-19-2).

### <span id="page-29-2"></span>**4.3.2 Software Verbindung**

Standardmäßig ist die Steuerung im DHCP-Modus, daher wird ein DHCP-Server in dem Netzwerk benötigt. Falls kein DHCP-Server verfügbar ist oder die Steuerung mit einer festen IP-Adresse arbeiten soll, kann das Tool BOOTP/DHCP von Rockwell benutzt werden. Mit diesem Tool lässt sich entweder eine IP-Adresse mittels DHCP der Steuerung zuweisen oder es lässt sich eine statische Adresse zuweisen und DHCP deaktivieren. BOOTP wird von der Steuerung nicht unterstützt.

Falls Sie einen eigenen DHCP-Server besitzen und die IP-Adresse herausfinden wollen, lässt sich das am einfachsten über das Tool ping bewerkstelligen. Dazu muss der NetBIOS-Service auf dem PC aktiviert sein und die MAC-Adresse der Steuerung muss bekannt sein.

#### **Beispiel**

Falls die Steuerung mit der MAC Adresse 44:AA:E8:00:02:9F angesprochen werden soll, ist der Aufruf für das Tool in einer Shell oder Command-Line:

ping MAC-44AAE800029F

Sie müssen die nächsten Schritte im Rockwell Logix Designer machen:

- **1.** Benutzen sie die Software RSLinx Classic, um einen EtherNet/IP™-Treiber zu erstellen. Schlagen Sie im entsprechenden Handbuch zur Hilfe nach.
- **2.** Wählen Sie den Projekt-Pfad der PLC.

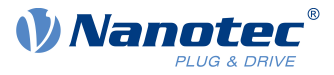

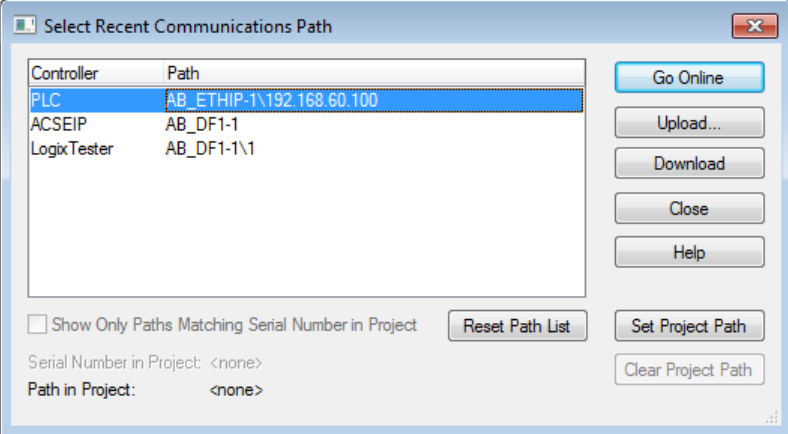

**3.** Importieren der EDS-Datei der Steuerung: Klicken Sie auf Tools\EDS Hardware Installation Tool, wählen sie Register an EDS file(s). Wählen sie anschließend die korrekte EDS-Datei aus und importieren Sie diese.

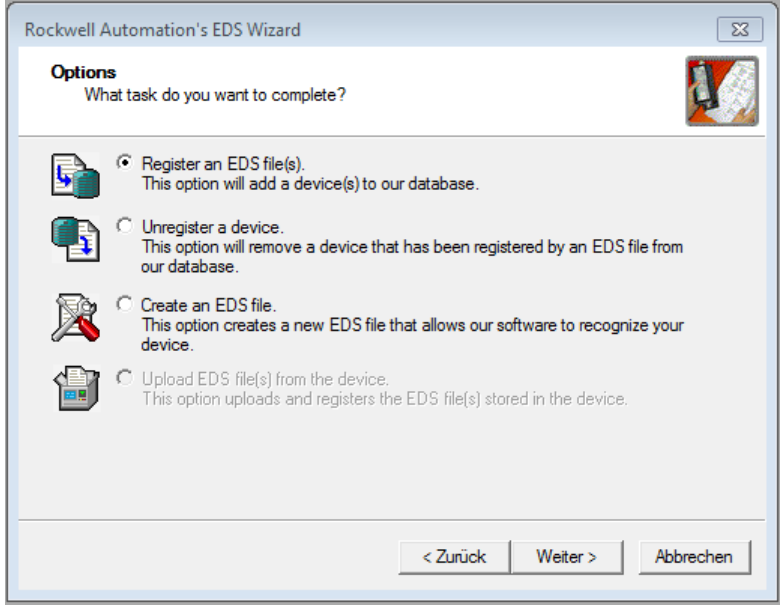

**4.** Klicken Sie mit der rechten Maustaste auf Ethernet im Controller Organizer und wählen Sie New Module….

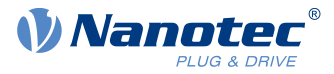

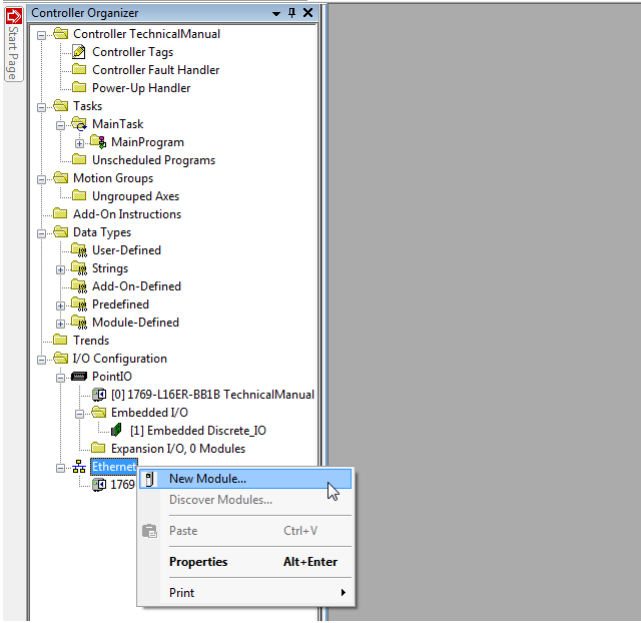

Wählen Sie die Registerkarte Catalog, suchen Sie den Eintrag PD4-E und wählen Sie das Gerät, mit dem Sie arbeiten wollen.

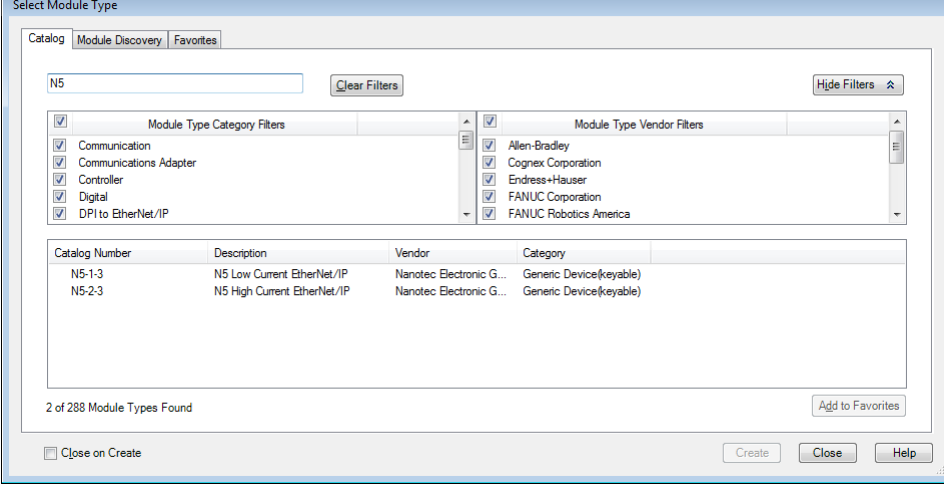

Anschließend wird die Eingabemaske New Module geöffnet. Wählen Sie die Registerkarte General und geben Sie einen Namen und die IP-Adresse für das Gerät ein. Die Benutzung des Host Name wird nicht unterstützt.

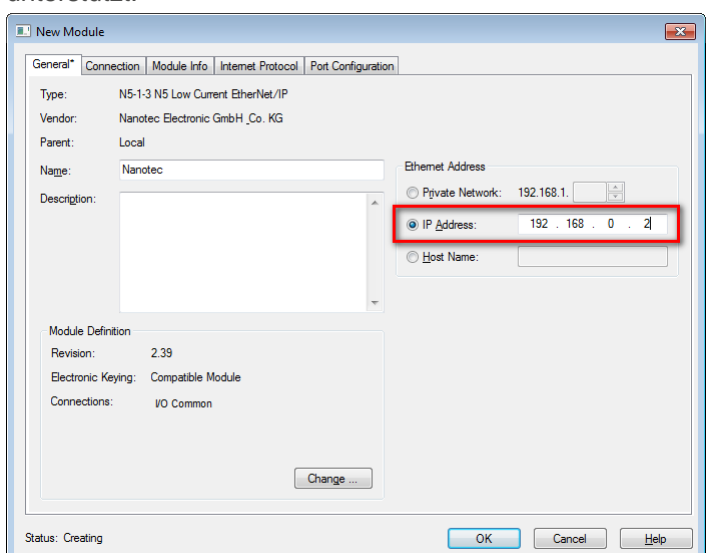

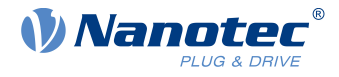

Klicken Sie auf Change, um eine der Assemblies auszuwählen (entweder IIO Common oder I/O PDI, siehe Kapitel [Assembly-Objekte](#page-107-3)).

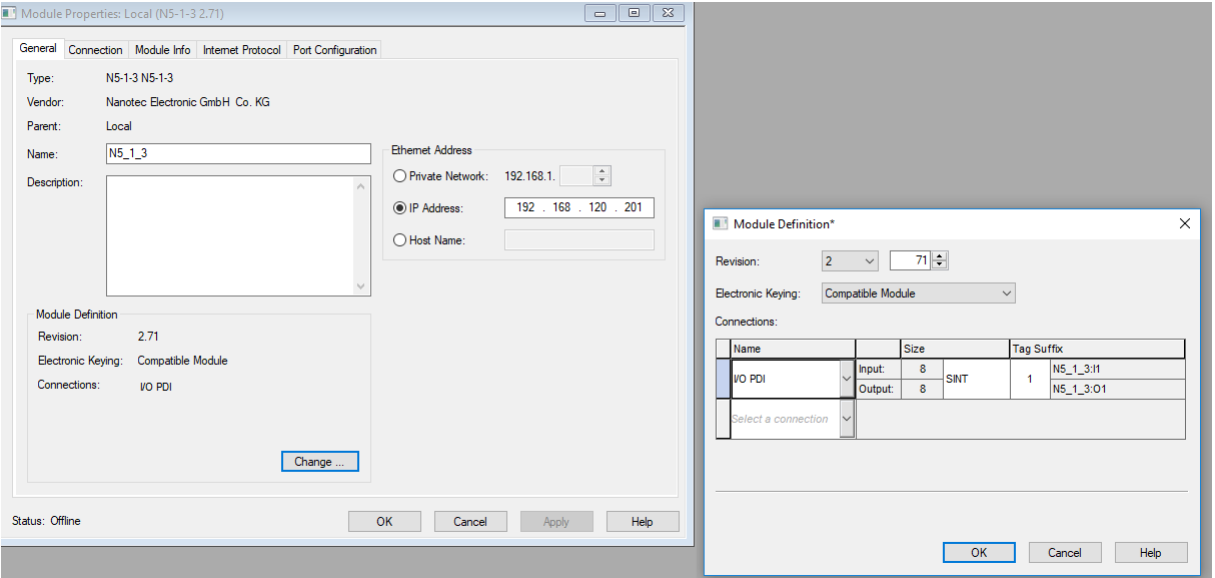

Wählen Sie die Registerkarte Connection und geben Sie einen RPI-Wert für die I/O Common-Daten an, wie es in der nachfolgenden Abbildung gezeigt wird. Zudem kann der input type zwischen unicast und multicast geändert werden.

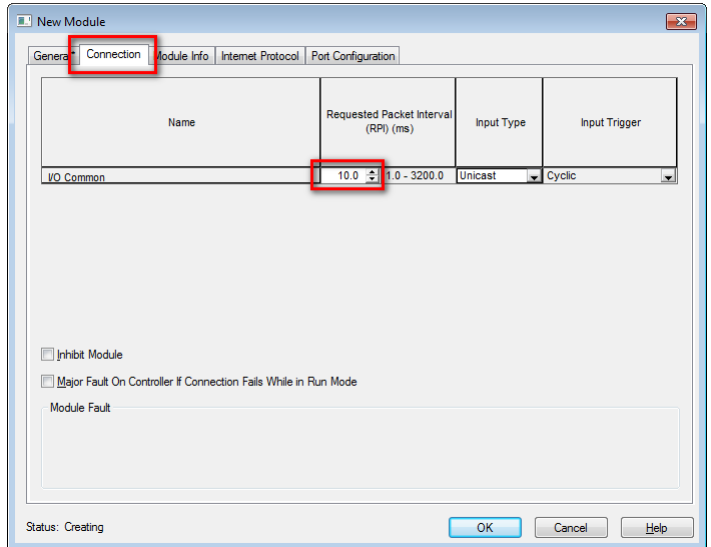

Zum Schluss schließen Sie die Maske mit einem Klick auf OK.

**5.** Klicken Sie mit der rechten Maustaste auf Add-On Instruction im Controller Organizer und anschließend auf Import Add-On Instruction… um die bereitgestellten Add-Ons zu importieren, welche die Arbeit mit der Steuerung vereinfacht (siehe Kapitel Add-On-Instructions).

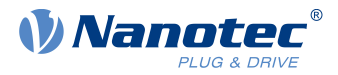

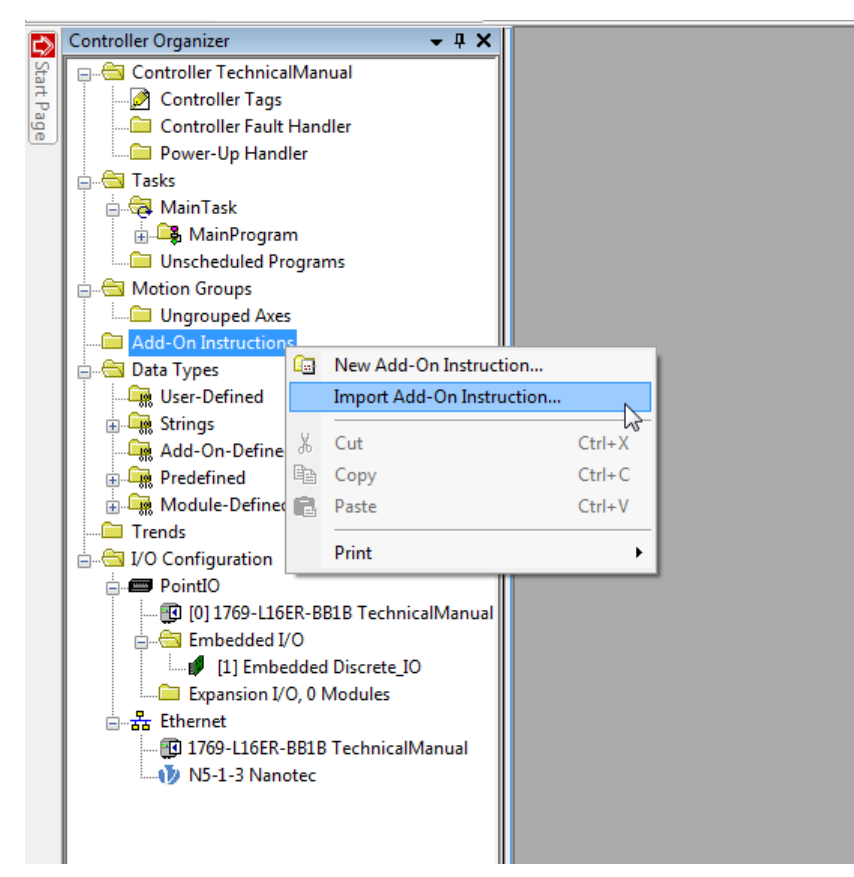

**6.** Klicken Sie mit der rechten Maustaste auf Data Types\User-Defined im Controller Organizer und dann auf Import Data Type…, um die bereitgestellten UserDefined Data zu importieren. Nach dem Import sollten noch die Message-Objekte in den diversen AOIs überprüft werden, ob der korrekte Kommunikations-Pfad eingestellt ist (siehe nachfolgende Abbildung).

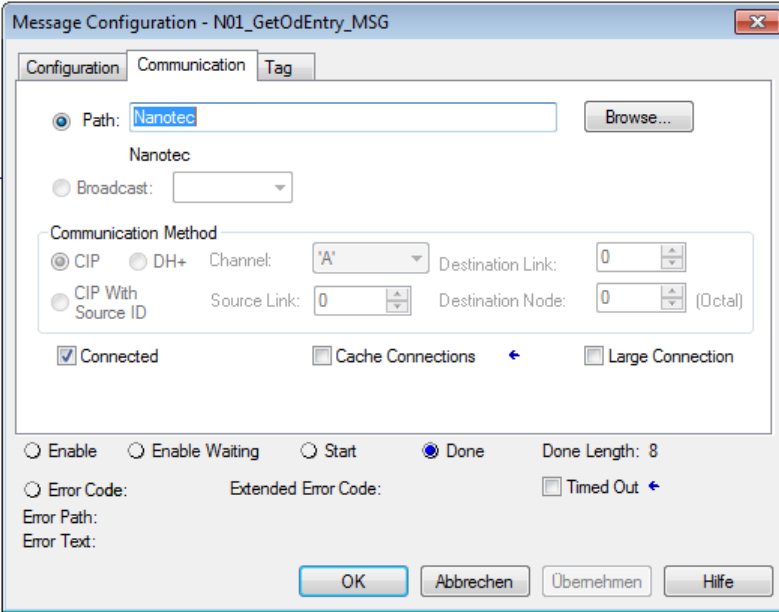

**7.** Wählen Sie den Menüeintrag Communications und dann den Untermenü-Eintrag Go Online, um online zu gehen. Dazu müssen Sie das Programm in die PLC herunterladen.

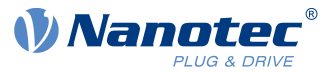

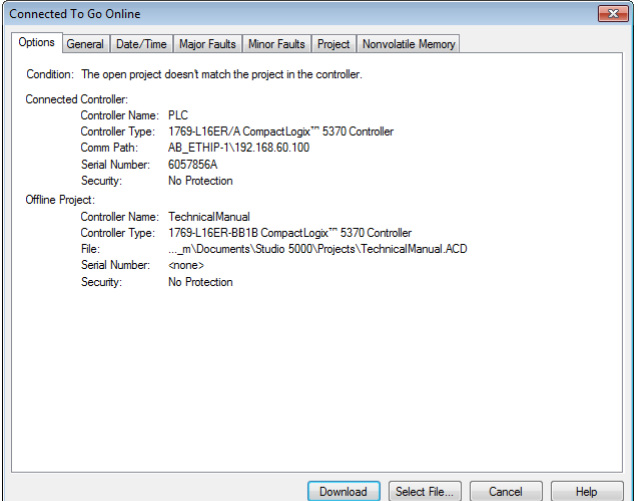

**8.** Nachdem Sie online sind, gehen Sie in den Run-Modus mittels des Menüs Communications und des Untermenü-Eintrags Run Mode. Falls die Felder bei Run Mode, Controller OK und I/O OK grün sind, war die Konfiguration erfolgreich und Sie können mit der Arbeit an der Steuerung beginnen.

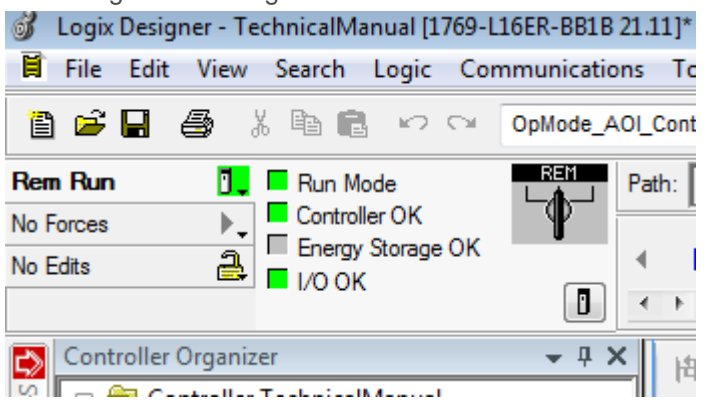

### <span id="page-34-0"></span>**4.4 Auto-Setup**

Um einige Parameter mit Bezug zum Motor und den angeschlossenen Sensoren (Encoder/Hall-Sensoren) zu ermitteln, müssen Sie ein Auto-Setup durchführen.

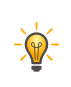

#### **Tipp**

Solange sich der an der Steuerung angeschlossene Motor oder die Sensoren für die Rückführung (Encoder/Hall-Sensoren) nicht ändern, ist das Auto-Setup nur einmal bei der Erstinbetriebnahme durchzuführen.

#### **Hinweis**

**Beachten Sie die folgenden Voraussetzungen für das Durchführen des Auto-Setups:**

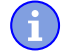

- ► Der Motor muss lastfrei sein.
- ► Der Motor darf nicht berührt werden.
- ► Der Motor muss sich frei in beliebige Richtungen drehen können.
- ► Es darf kein NanoJ-Programm laufen (Objekt 2300<sub>h</sub>:00<sub>h</sub> Bit 0 = "0", siehe [2300h NanoJ Control\)](#page-174-0).

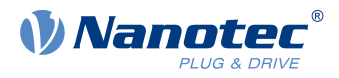

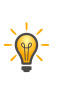

#### **Tipp**

Die Ausführung des Auto-Setups benötigt relativ viel Prozessorrechenleistung. Während des Auto-Setups können dadurch eventuell die Feldbusse nicht zeitgerecht bedient werden.

### <span id="page-35-0"></span>**4.4.1 Parameter-Ermittlung**

Das Auto-Setup ermittelt über mehrere Test- und Messläufe verschiedene Parameter des angeschlossenen Motors und der vorhandenen Sensoren. Art und Anzahl der Parameter sind teilweise von der jeweiligen Motorkonfiguration abhängig.

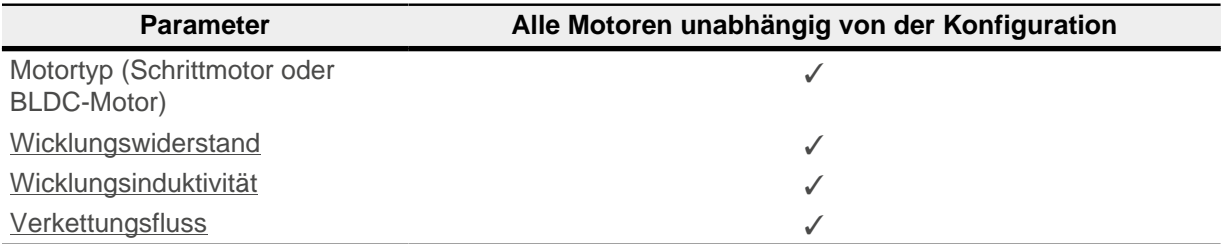

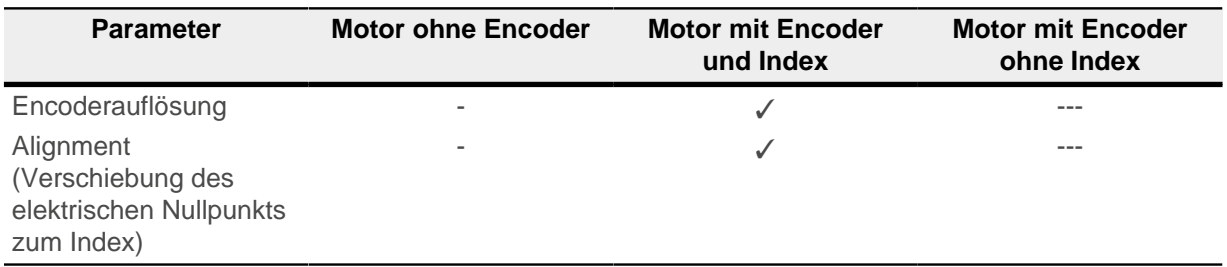

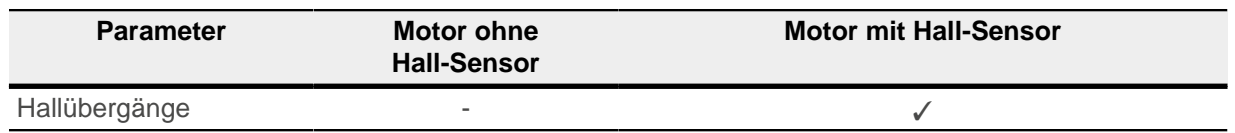

### <span id="page-35-1"></span>**4.4.2 Durchführung**

**1.** Zum Vorwählen des Betriebsmodus Auto-Setup tragen Sie in das Objekt 6060<sub>h</sub>:00<sub>h</sub> den Wert "-2"  $(=$ "FE<sub>h</sub>") ein.

Die Power state machine muss nun in den Zustand Operation enabled versetzt werden, siehe [CiA 402](#page-51-0) [Power State Machine.](#page-51-0)

2. Starten Sie das Auto-Setup mit Setzten von Bit 4 OMS im Objekt 6040<sub>h</sub>:00<sub>h</sub> (Controlword).

Während der Ausführung des Auto-Setups werden nacheinander folgende Tests und Messungen durchgeführt:
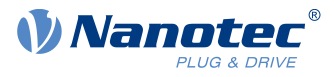

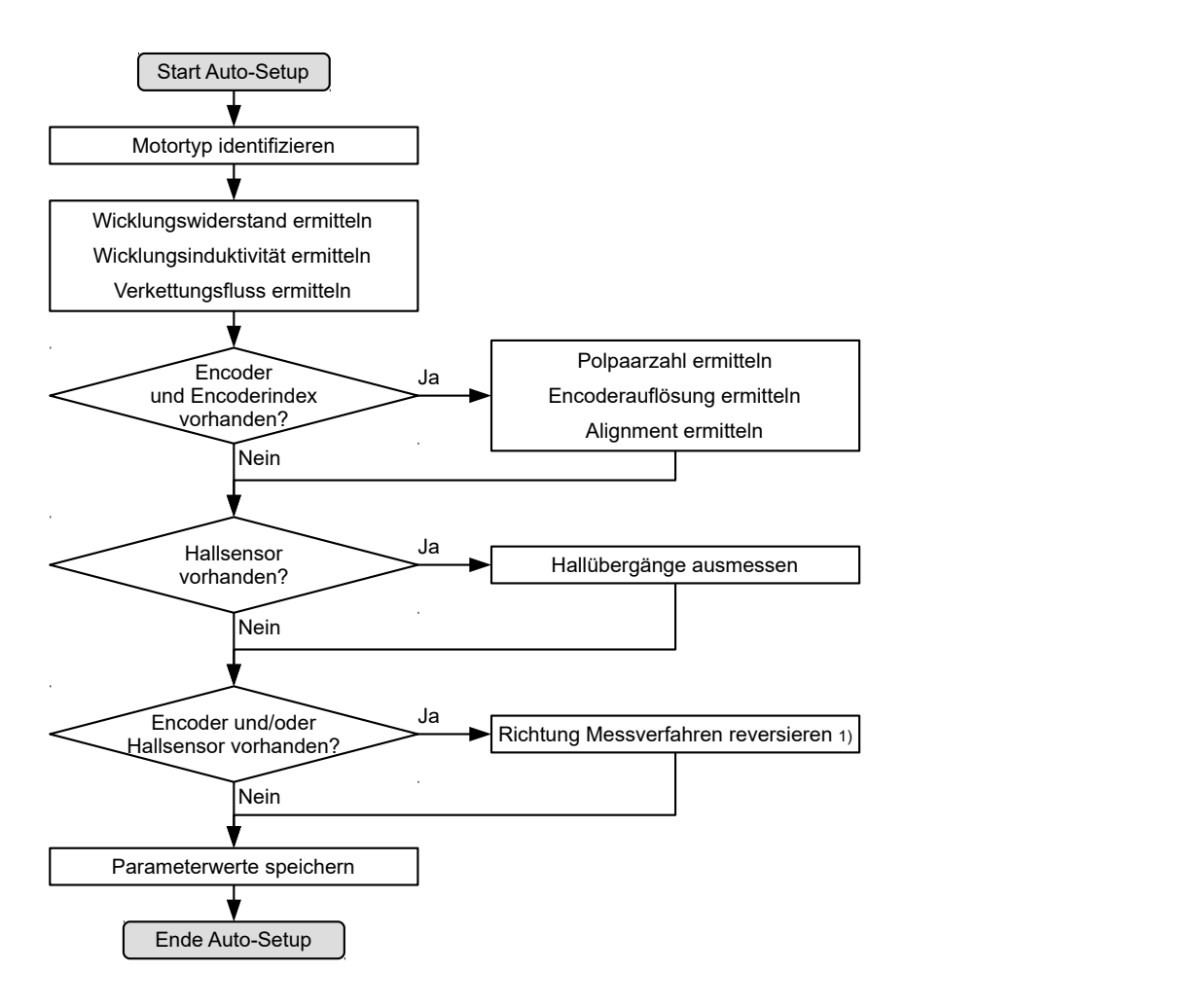

1) Zum Ermitteln der Werte wird die Richtung des Messverfahrens reversiert und die Flankenerkennung erneut ausgewertet.

Der Wert 1 im Bit 12 OMS im Objekt 6041<sub>h</sub>:00<sub>h</sub> (Statusword) zeigt an, dass das Auto-Setup vollständig durchgeführt und beendet wurde. Zusätzlich kann über das Bit 10 TARG im Objekt 6041<sub>h</sub>:00<sub>h</sub> abgefragt werden, ob ein Encoder-Index gefunden wurde (= "1") oder nicht (= "0").

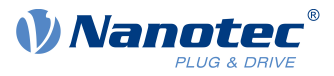

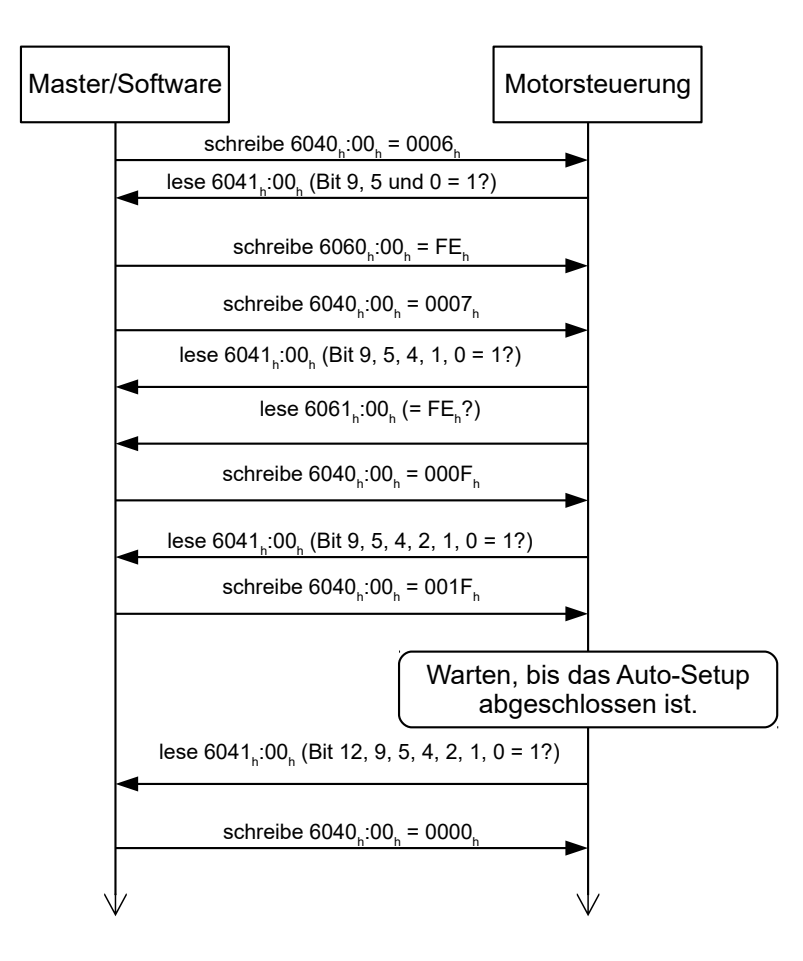

### **4.4.3 Parameterspeicherung**

Nach erfolgreichem Auto-Setup werden die ermittelten Parameterwerte automatisch in die zugehörigen Objekte übernommen und mit dem Speichermechanismus gespeichert, siehe [Objekte speichern](#page-100-0) und [1010h](#page-131-0) [Store Parameters](#page-131-0). Benutzt werden die Kategorien Drive 1010 $h$ :05 $h$  und Tuning 1010 $h$ :06 $h$ .

#### **VORSICHT**

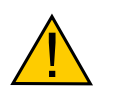

**Unkontrollierte Motorbewegungen!**

Das interne Koordinatensystem ist nach dem Auto-Setup nicht mehr gültig. Es kann zu unvorhersehbaren Reaktionen kommen.

► Starten Sie das Gerät nach einem Auto-Setup neu. Homing alleine genügt nicht.

## **4.5 Spezielle Fahrmodi (Takt-Richtung und Analog-Drehzahl)**

Sie haben die Möglichkeit, den Motor direkt über den Takt- und Richtungseingang oder den Analogeingang anzusteuern, indem Sie die speziellen Fahrmodi aktivieren. Darunter zählen:

- [Takt-Richtung](#page-38-0)
- [Analog-Drehzahl](#page-38-1)
- [Automatische Fahrt mit 30 U/min \(Testfahrt\)](#page-39-0)

Sie können ebenso die [Betriebsart,](#page-40-0) Open Loop oder Closed Loop, bestimmen.

Der digitale Eingang 1dient dabei als Freigabe (siehe X4 − [Ein-/Ausgänge und externe Logikversorgung](#page-22-0)).

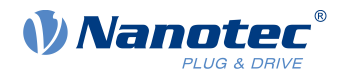

#### **Hinweis**

Der Zustand der [CiA 402 Power State Machine](#page-51-0) wird nach Aktivierung der speziellen Fahrmodi nur über einen digitalen Eingang (Freigabe) gesteuert. Zustandsänderungen, die im Objekt [6040](#page-251-0)h (Controlword) angefordert werden, haben keine Auswirkung.

### **4.5.1 Aktivierung**

Um die speziellen Fahrmodi zu aktivieren, müssen Sie in [4015](#page-245-0)<sub>h</sub>:01<sub>h</sub> den Wert "2" eintragen. In [4015](#page-245-0)<sub>h</sub>:02<sub>h</sub> stellen Sie den Modus ein, indem Sie einen Wert zwischen "00"<sub>h</sub> und "0F"<sub>h</sub> schreiben.

Die folgende Tabelle listet alle möglichen Modi und den Wert für [4015](#page-245-0):02<sub>h</sub> auf:

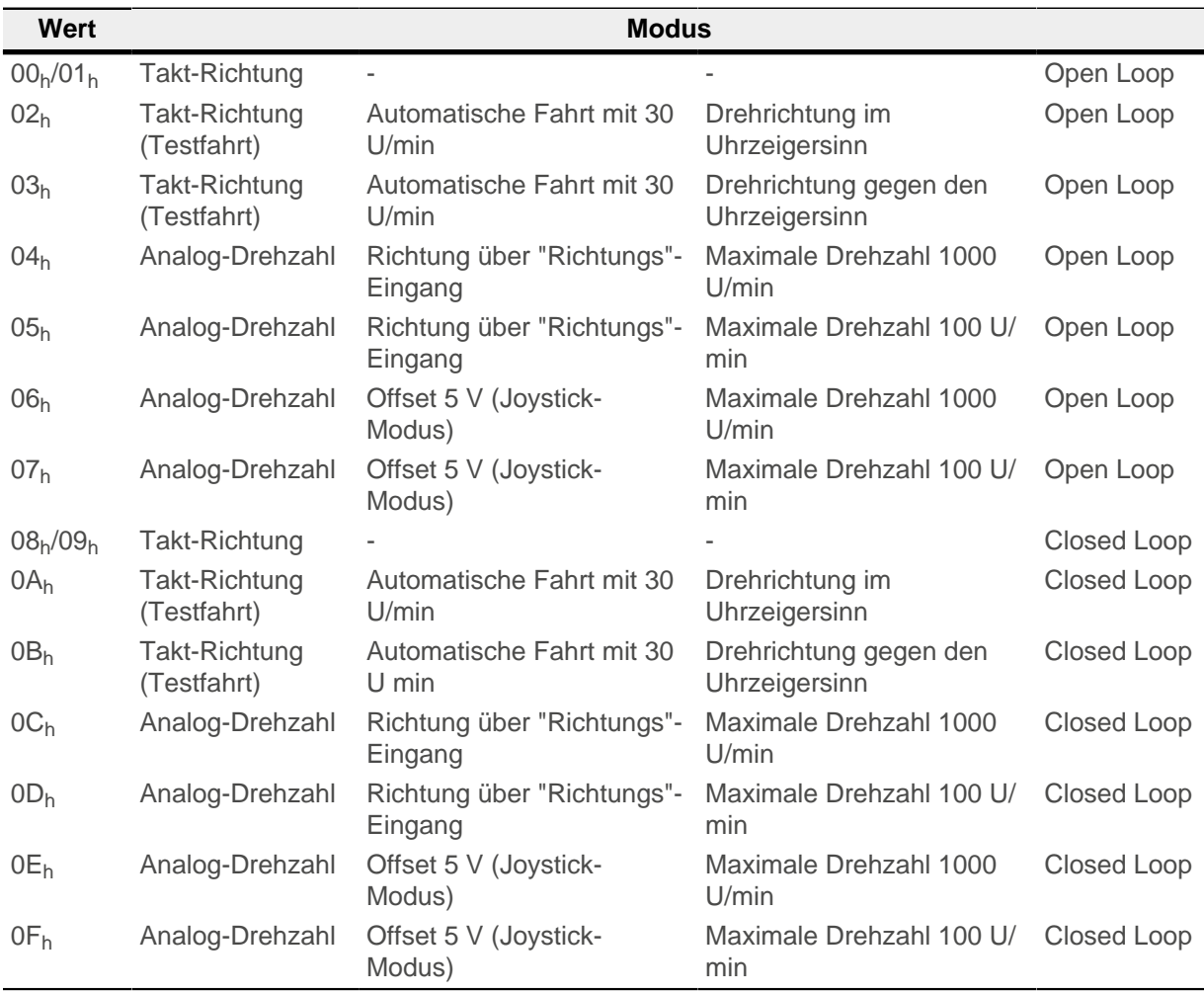

Sie müssen das Objekt [4015](#page-245-0)h (Kategorie Applikation) speichern (siehe Kapitel [Objekte speichern](#page-100-0)), die Änderungen werden erst nach einem Neustart der Steuerung aktiviert.

### <span id="page-38-0"></span>**4.5.2 Takt-Richtung**

Die Steuerung setzt intern den Betriebsmodus auf [Takt-Richtung.](#page-86-0) Sie müssen die Eingänge Freigabe, Takt und Richtung beschalten (siehe Kapitel X4 − [Ein-/Ausgänge und externe Logikversorgung](#page-22-0)).

### <span id="page-38-1"></span>**4.5.3 Analog-Drehzahl**

Die Steuerung setzt intern den Betriebsmodus auf [Velocity.](#page-71-0) Zur Vorgabe der Drehzahl wird die Spannung am analogen Eingang benutzt und die entsprechende Zielgeschwindigkeit wird in [6042](#page-253-0)<sub>h</sub> geschrieben.

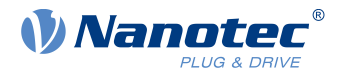

### **4.5.3.1 Maximale Drehzahl**

Die maximale Drehzahl kann zwischen 100 U/min und 1000 U/min gewechselt werden. Ist eine andere Drehzahl notwendig, dann lässt sich diese über den Skalierungsfaktor (Objekt [604C](#page-259-0)<sub>h</sub> Subindex 01<sub>h</sub> und 02<sub>h</sub>) einstellen.

### **4.5.3.2 Verrechnung der Analogspannung**

Es gibt zwei Modi, wie die analoge Eingangsspannung verrechnet wird.

#### **Normaler Modus**

Sie müssen die Eingänge Freigabe, Richtung und den Analogeingang beschalten (siehe Kapitel [X4](#page-22-0) − [Ein-/Ausgänge und externe Logikversorgung\)](#page-22-0). Das Maximum der analogen Spannung entspricht der maximalen Drehzahl. Die Richtung wird dabei über den Richtungseingang vorgegeben. Wenn kein Signal am Richtungseingang anliegt, dreht sich der Motor im Uhrzeigersinn bei Blick auf die Antriebswelle). Es existiert eine Totzone von 0 V bis 20 mV, in welcher der Motor nicht fährt.

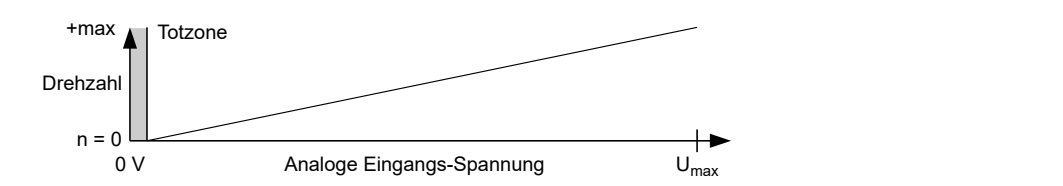

#### **Joystick Modus**

Sie müssen den Eingang Freigabe und den Analogeingang beschalten (siehe Kapitel X4 − [Ein-/](#page-22-0) [Ausgänge und externe Logikversorgung](#page-22-0)). Die Hälfte der maximalen, analogen Spannung entspricht der Drehzahl 0. Sinkt die Spannung unter die Hälfte, steigt die Drehzahl in negativer Richtung. Wenn die Spannung entsprechend über die Hälfte steigt, steigt auch die Drehzahl in positiver Richtung. Die Totzone geht dabei von  $U_{\text{max}}/2 \pm 20$  mV.

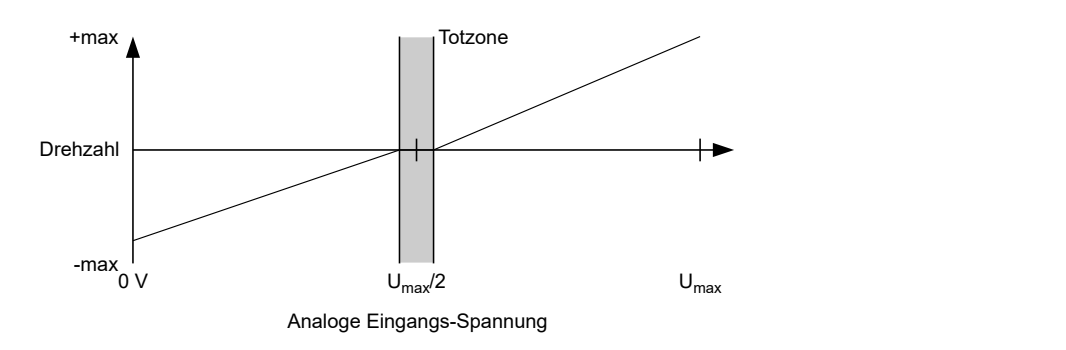

### <span id="page-39-0"></span>**4.5.4 Automatische Fahrt mit 30 U/min (Testfahrt)**

Der Motor dreht mit 30 U/min wenn der Eingang Freigabe gesetzt ist.

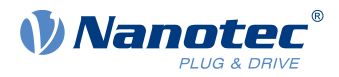

# **5 Generelle Konzepte**

## <span id="page-40-0"></span>**5.1 Betriebsarten**

## **5.1.1 Allgemein**

Die Betriebsart von Systemen ohne Rückführung wird als Open Loop, die mit Rückführung als Closed Loop bezeichnet. In der Betriebsart Closed Loop ist es zunächst unerheblich, ob die zurückgeführten Signale vom Motor selbst oder aus dem beeinflussten Prozess kommen.

Bei Steuerungen mit Rückführung wird die gemessene Regelgröße (Istwert) permanent mit einer Führungsgröße (Sollwert) verglichen. Bei Abweichungen zwischen diesen Größen regelt die Steuerung entsprechend den vorgegebenen Regelparametern nach.

Dagegen fehlt den reinen Steuerungen die Rückführung der zu regelnden Größe. Die Führungsgröße (Sollwert) wird lediglich vorgegeben.

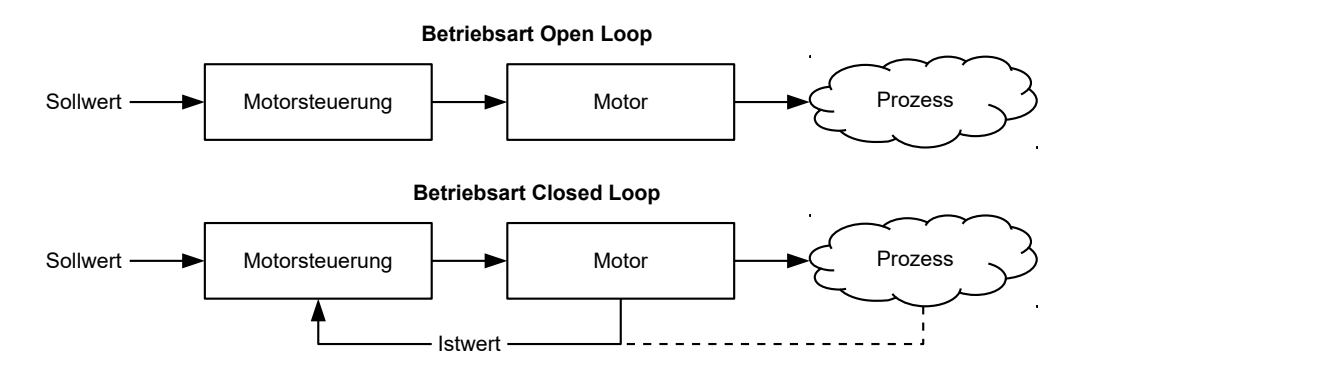

Neben den physischen Rückführsystemen (beispielsweise über Encoder oder Hallsensoren) kommen auch modellbasierte Rückführsysteme zum Einsatz, die alle unter dem Überbegriff Sensorless bekannt sind. Beide Rückführsysteme können auch in Kombination eingesetzt werden, um die Qualität der Regelung weiter zu verbessern.

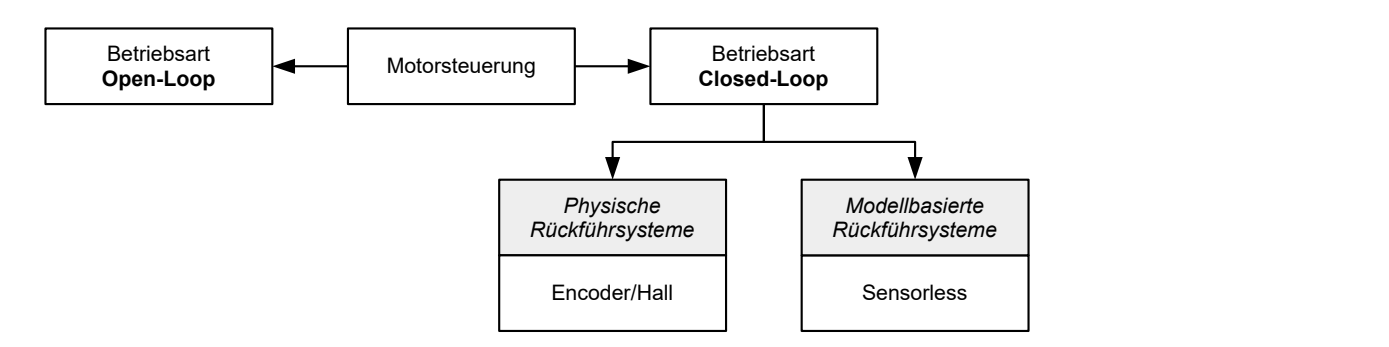

Nachfolgend werden alle möglichen Kombinationen von Betriebsarten und Rückführsystemen mit Bezug auf die Motortechnik zusammengefasst. Die Unterstützung der jeweiligen Betriebsart und Rückführung ist steuerungsspezifisch und in den Kapiteln Anschlussbelegung und [Betriebsmodi](#page-63-0) nachzulesen.

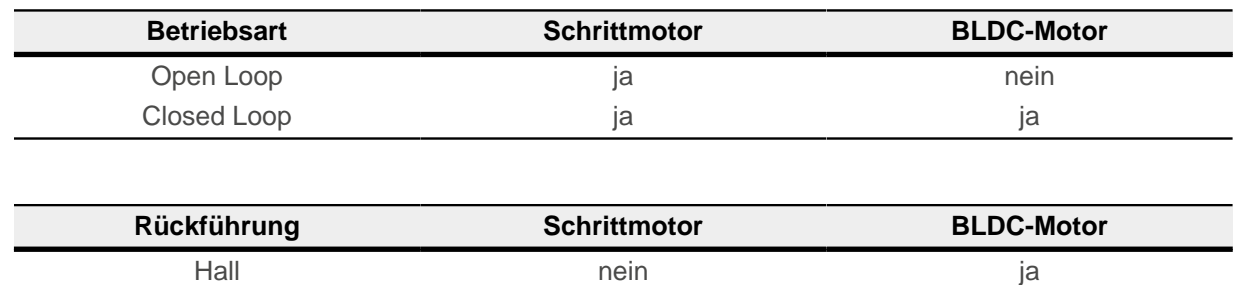

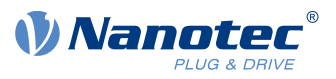

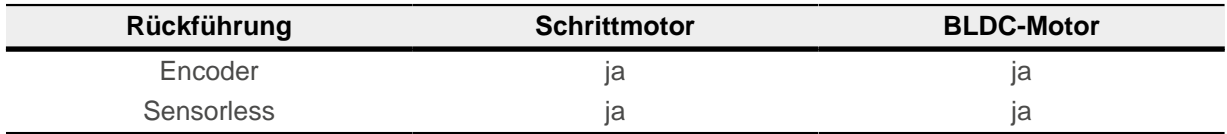

Speziell für Applikationen im niedrigen Drehzahlbereich hat Nanotec die Betriebsart [Slow Speed](#page-50-0) entwickelt, die eine Mischung aus Open Loop und Closed Loop ist. Diese Betriebsart kann angewendet werden, wenn ein Encoder als Rückführung vorhanden ist.

In Abhängigkeit der Betriebsart können verschiedene Betriebsmodi verwendet werden. Die nachfolgende Liste fasst alle Betriebsmodi zusammen, die in den verschiedenen Betriebsarten möglich sind.

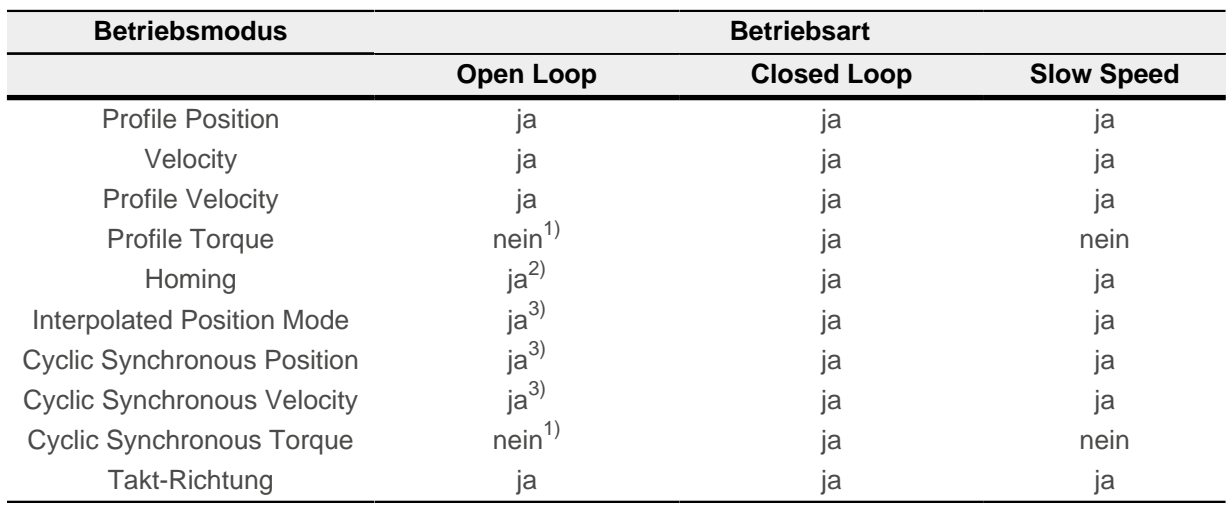

1) Die Drehmoment-Betriebsmodi [Profile Torque](#page-76-0) und Cyclic Synchronous Torque sind in der Betriebsart Open Loop aufgrund einer fehlenden Rückführung nicht möglich.

2) Ausnahme: Homing auf Block ist aufgrund einer fehlenden Rückführung nicht möglich.

3) Da sich Rampen und Geschwindigkeiten in den Betriebsmodi Cyclic Synchronous Position und Cyclic Synchronous Velocity aus den vorgegebenen Punkten des Masters ergeben, ist es normalerweise nicht möglich, diese Parameter so vorzuwählen und zu erproben, dass ein Schrittverlust ausgeschlossen werden kann. Es wird deshalb davon abgeraten, diese Betriebsmodi in Verbindung mit der Betriebsart Open Loop zu verwenden.

## <span id="page-41-0"></span>**5.1.2 Open Loop**

### **5.1.2.1 Einführung**

Die Betriebsart Open Loop wird nur bei Schrittmotoren angewendet und ist ein reiner Stellbetrieb. Die Felddrehung im Stator wird durch die Steuerung vorgegeben. Der Rotor folgt der magnetischen Felddrehung ohne Schrittverluste unmittelbar, solange keine Grenzparameter - wie beispielsweise das maximal mögliche Drehmoment - überschritten werden. Im Vergleich zum Closed Loop werden keine komplexen internen Regelungsprozesse in der Steuerung benötigt. Dadurch sind die Anforderungen an die Steuerungshardware wie auch an die Steuerungslogik sehr gering. Im Besonderen bei preissensitiven Anwendungen und einfachen Bewegungsaufgaben wird deshalb die Betriebsart Open Loop vorwiegend eingesetzt.

Da es im Gegensatz zu Closed Loop keine Rückkopplung über die aktuelle Rotorposition gibt, kann auch kein Rückschluss auf das an der Abtriebsseite der Motorwelle anstehende Gegenmoment gezogen werden. Um eventuell an der Abtriebswelle des Motors auftretende Drehmomentschwankungen auszugleichen, liefert die Steuerung in der Betriebsart Open Loop über den gesamten Drehzahlbereich immer den maximal möglichen (bzw. durch Parameter vorgegebenen) eingestellten Strom an die Statorwicklungen. Die dadurch erzeugte hohe magnetische Feldstärke zwingt den Rotor, in kürzester Zeit den neuen Beharrungszustand einzunehmen. Diesem Moment steht jedoch das Trägheitsmoment des Rotors und des Gesamtsystems

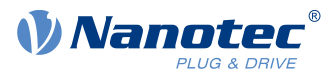

entgegen. Unter bestimmten Betriebsbedingungen neigt diese Kombination zu Resonanzen, vergleichbar einem Feder-Masse-System.

### **5.1.2.2 Inbetriebnahme**

Um die Betriebsart Open Loop anzuwenden, sind folgende Einstellungen notwendig:

- Im Objekt [2030](#page-151-0)<sub>h</sub> (Pole Pair Count) die Polpaarzahl eingeben (siehe Motordatenblatt: Ein Schrittwinkel von 1,8° entspricht bei einem Schrittmotor mit 2 Phasen 50 Polpaaren und von 0,9° entspricht 100 Polpaaren).
- Im Objekt [2031](#page-152-0)<sub>h</sub>:00<sub>h</sub> den maximal zulässigen Motorstrom (Motorschutz) in mA eingeben (siehe Motordatenblatt)
- Im Objekt [6075](#page-274-0)<sub>h</sub>:00<sub>h</sub> den Nennstrom des Motors in mA (siehe Motordatenblatt) eingeben.
- Im Objekt [6073](#page-273-0)<sub>h</sub>:00<sub>h</sub>: den Maximalstrom (entspricht bei einem Schrittmotor in der Regel dem Nennstrom, Bipolar) in Promille des eingestellten Nennstroms eingeben (siehe Motordatenblatt). Werkseinstellung: "1000", was 100% des Wertes in [6073](#page-273-0)<sub>h</sub> entspricht. Ein Wert größer "1000" wird intern auf "1000" limitiert.
- Im Objekt [3202](#page-187-0)<sub>h</sub> (Motor Drive Submode Select) das Bit 0 (CL/OL) mit dem Wert "0" belegen.

Nanotec empfiehlt, die Stromabsenkung bei Stillstand des Motors zu aktivieren, um die Verlustleistung und Wärmeentwicklung zu reduzieren. Um die Stromabsenkung zu aktivieren, sind folgende Einstellungen notwendig:

- Im Objekt [3202](#page-187-0)<sub>h</sub> (Motor Drive Submode Select) das Bit 3 (CurRed) auf "1" setzen.
- Im Objekt [2036](#page-154-0)<sub>h</sub> (Open Loop Current Reduction Idle Time) wird die Zeit in Millisekunden angegeben, die sich der Motor im Stillstand (der Sollwert wird geprüft) befinden muss, bis die Stromabsenkung aktiviert wird.
- Im Objekt [2037](#page-154-1)<sub>h</sub> (Open Loop Current Reduction Value/factor) wird der Effektivwert angegeben, auf den der Nennstrom reduziert werden soll, wenn die Stromabsenkung im Open Loop aktiviert wird und sich der Motor im Stillstand befindet.

#### **5.1.2.3 Optimierungen**

Systembedingt können in der Betriebsart Open Loop Resonanzen auftreten, besonders bei geringer Belastung ist die Resonanzneigung hoch. Aus praktischen Erfahrungen heraus haben sich in Abhängigkeit der Applikation verschiedene Maßnahmen bewährt, um Resonanzen weitgehend zu reduzieren:

- Strom reduzieren oder erhöhen, siehe Objekt [6073](#page-273-0)<sub>h</sub> bzw. [6075](#page-274-0)<sub>h</sub>. Eine zu hohe Drehmomentreserve begünstigt Resonanzen.
- Die Betriebsspannung unter Berücksichtigung der produktspezifisch zugelassenen Bereiche reduzieren (bei genügender Drehmomentreserve) oder erhöhen. Der zulässige Betriebsspannungsbereich kann dem Produktdatenblatt entnommen werden.
- Die Regelparameter des Stromreglers über die Objekte [3210](#page-200-0)<sub>h</sub>:09<sub>h</sub> (I\_P) und 3210<sub>h</sub>:0A<sub>h</sub> (I\_I) bzw. [320F](#page-197-0)<sub>h</sub> optimieren (in der Regel nicht notwendig). Der Stromregler arbeitet optimal, wenn der aktuelle Strom beider Wicklungen (Wurzel der Summe I\_a<sup>2</sup>+

I\_b<sup>2</sup>, [2039](#page-157-0)<sub>h</sub>:03h/:04<sub>h</sub>) geteilt durch 2 zu jedem Zeitpunkt dem eingestellten Nennstrom [\(203B](#page-160-0)<sub>h</sub>:01<sub>h</sub>) entspricht.

■ Anpassen der Beschleunigung, Verzögerung und/oder Zielgeschwindigkeit in Abhängigkeit des gewählten Betriebsmodus:

#### **Betriebsmodus Profile Position**

Objekte [6083](#page-281-0)h (Profile Acceleration), [6084](#page-281-1)h (Profile Deceleration) und [6081](#page-280-0)h (Profile Velocity).

#### **Betriebsmodus Velocity**

Objekte [6048](#page-256-0)<sub>h</sub> (Velocity Acceleration), [6049](#page-257-0)<sub>h</sub> (Velocity Deceleration) und [6042](#page-281-1)<sub>h</sub> (Target Velocity).

#### **Betriebsmodus Profile Velocity**

Objekte [6083](#page-281-0)h (Profile Acceleration), [6084](#page-281-1)h (Profile Deceleration) und [6081](#page-280-0)h (Profile Velocity).

#### **Betriebsmodus Homing**

Objekte [609A](#page-281-0)<sub>h</sub> (Homing Acceleration), [6099](#page-291-0)<sub>h</sub>:01<sub>h</sub> (Speed During Search For Switch) und [6099](#page-291-0)h:02h (Speed During Search For Zero).

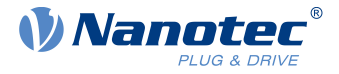

#### **Betriebsmodus Interpolated Position Mode**

Mit der übergeordneten Steuerung können die Beschleunigungs- und Verzögerungsrampen beeinflusst werden.

#### **Betriebsmodus Cyclic Synchronous Position**

Über die externen Zielvorgaben "Positionsvorgabe/Zeiteinheit" können die Beschleunigungs- und Verzögerungsrampen beeinflusst werden.

#### **Betriebsmodus Cyclic Synchronous Velocity**

Über die externen Zielvorgaben "Positionsvorgabe/Zeiteinheit" können die Beschleunigungs- und Verzögerungsrampen beeinflusst werden.

#### **Betriebsmodus Takt-Richtung**

Änderung der Schrittauflösung über die Objekte [2057](#page-164-0)<sub>h</sub> (Clock Direction Multiplier) und [2058](#page-164-1)<sub>h</sub> (Clock Direction Divider). Beschleunigungs-/Verzögerungsrampen durch Anpassen der Impulsfrequenz optimieren, um den Resonanzbereich möglichst schnell zu durchlaufen.

### <span id="page-43-0"></span>**5.1.3 Closed Loop**

#### **5.1.3.1 Einführung**

Die Closed Loop-Theorie geht auf die Vorstellung eines Regelkreises zurück. Eine am System einwirkende Störgröße soll möglichst schnell und ohne bleibende Abweichung ausgeregelt werden, um die Regelgröße wieder an die Führungsgröße anzugleichen.

Closed Loop am Beispiel einer Drehzahlregelung:

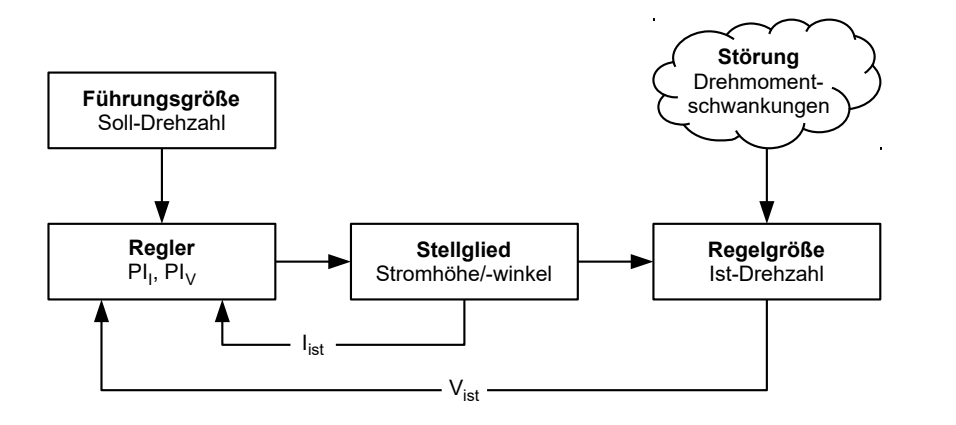

- $PI<sub>I</sub>$  = Proportional-/Integralregler Stromregelkreis
- $PI_V$  = Proportional-/Integralregler Drehzahlregelkreis
- $I_{\text{ist}}$  = Aktueller Strom
- $V_{\text{ist}}$  = Aktuelle Drehzahl

Das Closed Loop-Verfahren wird auch als "Sinuskommutierung über Encoder mit feldorientierter Regelung" bezeichnet. Kern der Closed Loop-Technologie ist die leistungsangepasste Stromregelung sowie die Rückführung der Istwerte des Prozesses. Über die Signale eines Sensors wird die Rotorlage erfasst und es werden in den Motorwicklungen sinusförmige Phasenströme erzeugt. Durch die Vektorregelung des Magnetfelds ist gewährleistet, dass das Statormagnetfeld immer senkrecht zum Rotormagnetfeld steht und die Feldstärke genau dem gewünschten Drehmoment entspricht. Der in den Wicklungen so gesteuerte Strom sorgt für eine gleichmäßige Motorkraft und führt zu einem besonders ruhig laufenden Motor, der sich genau regeln lässt.

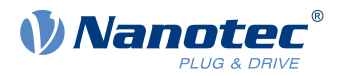

Die für die Betriebsart Closed Loop notwendige Rückführung der Regelgrößen kann mit verschiedenen Technologien realisiert werden. Neben der physischen Rückführung mit Encoder oder Hall-Sensoren, ist auch eine virtuelle Erfassung der Motorparameter durch eine softwarebasierte Modellberechnung möglich. Physikalische Größen, wie Geschwindigkeit oder Gegen-EMK, können mit Hilfe eines sogenannten "Beobachters" aus den Daten des Stromreglers rekonstruiert werden. Mit dieser Sensorless-Technologie erhält man einen "virtuellen Drehgeber", der ab einer gewissen Minimalgeschwindigkeit die Positions- und Drehzahlinformation mit der gleichen Präzision liefert wie ein realer optischer oder magnetischer Drehgeber.

Alle Steuerungen von Nanotec, welche die Betriebsart Closed Loop unterstützen, implementieren eine feldorientierte Regelung mit einer sinuskommutierten Stromregelung. Die Schrittmotoren und BLDC-Motoren werden also genauso geregelt wie ein Servomotor. Mit der Betriebsart Closed Loop können Schrittwinkelfehler während der Fahrt kompensiert und Lastwinkelfehler innerhalb eines Vollschritts korrigiert werden.

### <span id="page-44-0"></span>**5.1.3.2 Reglerstruktur**

Der Regler besteht aus drei kaskadierten PI-Reglern (proportional-integral): dem Stromregler (Kommutierung), dem Geschwindigkeitsregler und dem Positionsregler.

Der Stromregler ist in allen Betriebsmodi aktiv. Der Geschwindigkeitsregler ebenso, mit der einzigen Ausnahme der "Real Torque"-Modi (Drehmomentmodus ohne Drehzahl-Begrenzung, wenn das Bit 5 in  $3202<sub>h</sub>$  $3202<sub>h</sub>$  auf "1" steht).

Der Positionsregler ist in folgenden Betriebsmodi aktiv:

- Profile Position
- Homing
- **Interpolated Position Mode**
- Cyclic Synchronous Position
- Takt-Richtungs-Modus
- Velocity/Profile Velocity/Cylic Synchronous Velocity, wenn das Bit 1 in [3202](#page-187-0)<sub>h</sub> auf "1" steht

#### **Hinweis**

Für Firmware-Versionen ab FIR-v19xx gilt das hier beschriebene neue Schema für die [Reglerstruktur](#page-44-0).

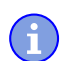

Die alten Regelparameter (Objekt  $3210<sub>h</sub>$ ) sind im Auslieferungszustand noch aus Kompatibilitätsgründen aktiviert. Nanotec empfiehlt, für neue Applikationen die neuen Regelparameter zu verwenden.

Um die neuen Parameter zu verwenden, müssen Sie [3210](#page-200-0)<sub>h</sub>:07<sub>h</sub> (für den Closed Loop) bzw. 3210<sub>h</sub>:09<sub>h</sub> (für den Open Loop) auf "0" setzen. Die alten Werte werden beim Einschalten der Steuerung umgerechnet und in das neue Objekt  $320E_h$  $320E_h$  bzw.  $320F_h$  $320F_h$  eingetragen. Sie müssen beide Objekte speichern (siehe [Objekte speichern\)](#page-100-0).

Jeder Regler besteht aus einem Proportional-Anteil mit dem Verstärkungsfaktor K<sub>p</sub> und einem Integral-Anteil mit der Nachstellzeit  $T_n$ . Die Stellgröße (das Ausgangssignal des Reglers, das die Vorgabe für den nächsten Regler ist) wird jeweils durch die maximale Geschwindigkeit (Positionsregler), den maximalen Strom (Geschwindigkeitsregler) oder das maximale PWM-Signal (Stromregler) limitiert.

Die nachfolgenden Abbildungen zeigen die Struktur der drei kaskadierten Regler.

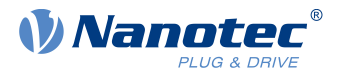

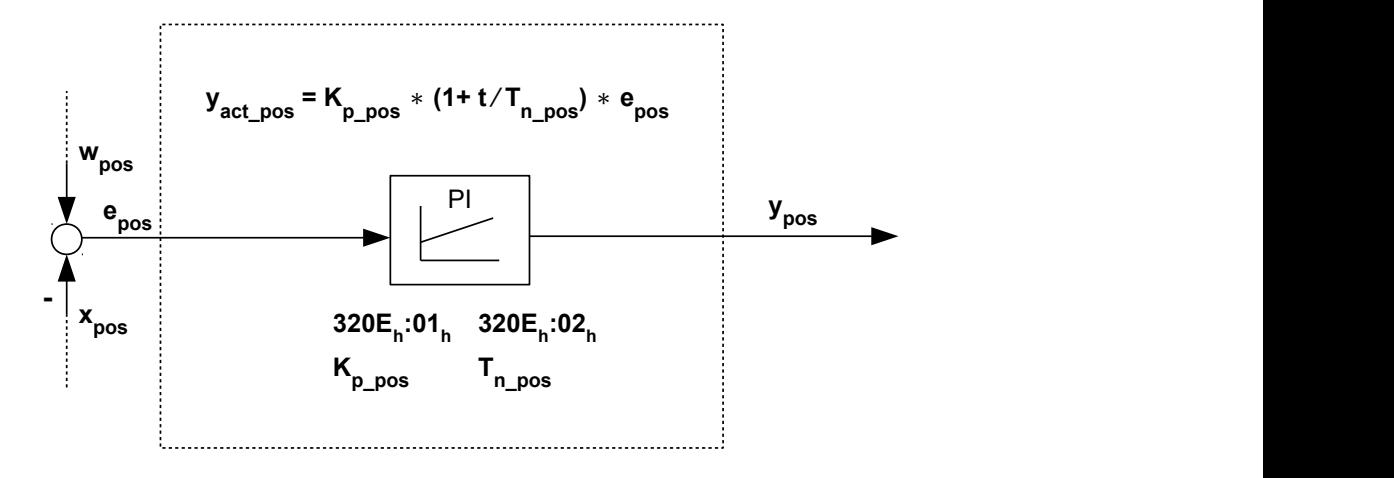

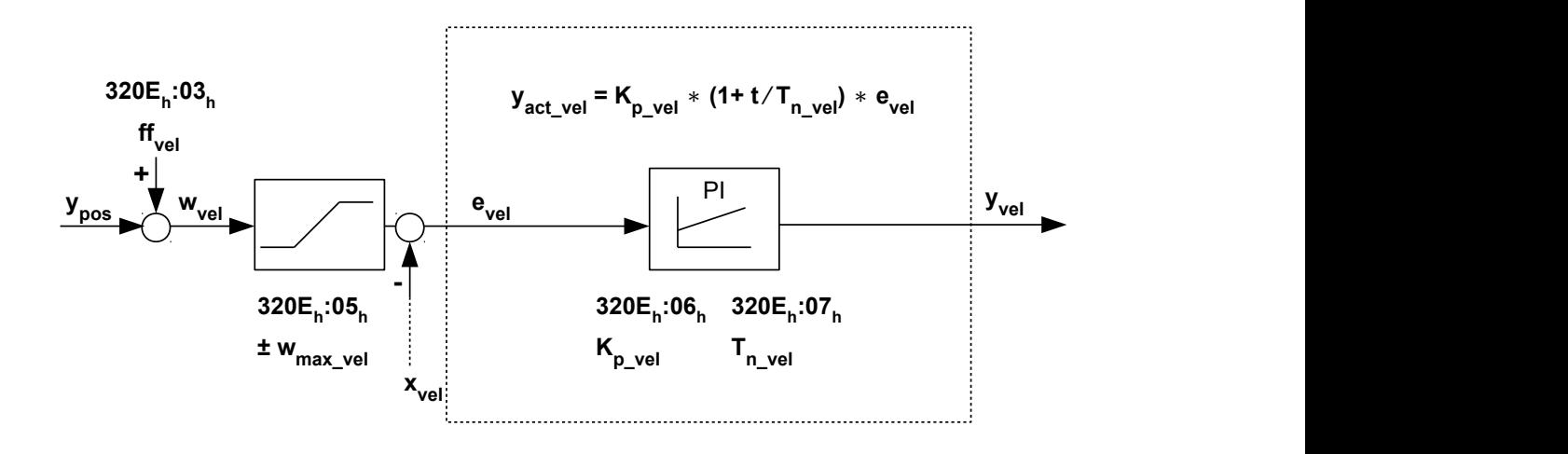

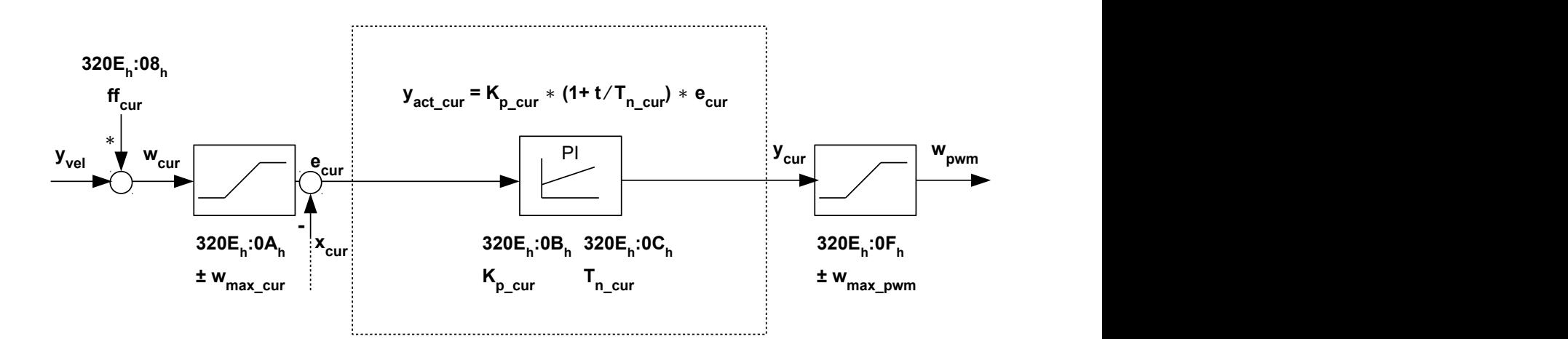

#### 5 Generelle Konzepte

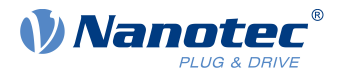

Für jeden Regler können Sie eine maximale Regelabweichung ( $e_{max}$ ) und einen Verstärkungsfaktor ( $K_p$ ) einstellen, die den Ausgang des Reglers (Stellgröße) bestimmen, unter Berücksichtigung der Limitierung der Stellgröße (y<sub>max</sub>).

Die folgende Abbildung zeigt den Zusammenhang zwischen der maximalen Regelabweichung (e), der Stellgröße (y) und dem Verstärkungsfaktor  $(K<sub>o</sub>)$  am Beispiel des Positionsreglers.

Eine in 320E<sub>h</sub>:04<sub>h</sub> eingestellte maximale Abweichung ( $e_{max\_pos}$ ) führt bei einem  $K_p$  von 100% zu der in 320E<sub>h</sub>:05<sub>h</sub> eingestellten maximalen Stellgröße (in dem Fall der maximalen Geschwindigkeit, y<sub>maxvel</sub>). Bei kleineren Abweichungen ist auch die Stellgröße entsprechend kleiner.

Der Verstärkungsfaktor K<sub>p</sub> hat einen direkten Einfluss auf die aktuelle Stellgröße: bei gleicher Abweichung ist die Stellgröße proportional zum Verstärkungsfaktor.

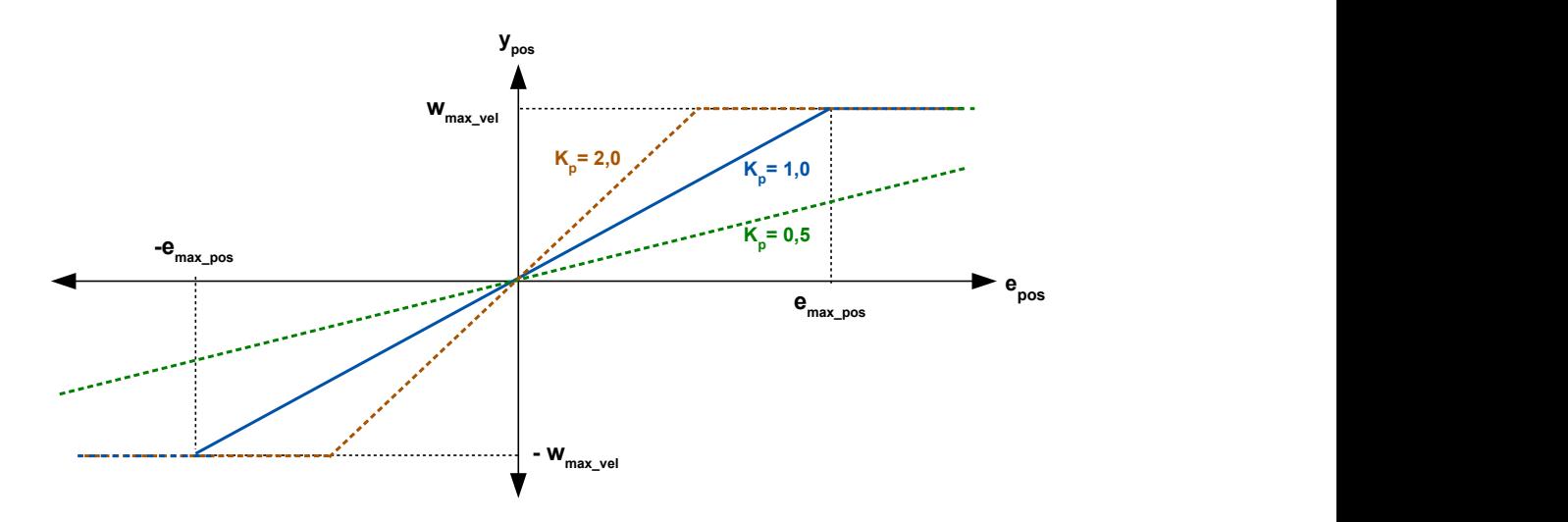

Jeder Regler besitzt auch einen Integral-Anteil, der durch die Nachstellzeit ( $T_n$ ) bestimmt wird. Die folgende Abbildung zeigt den Einfluss der Nachstellzeit auf die Stellgröße am Beispiel des Geschwindigkeitsreglers.

Je kleiner die Nachstellzeit, desto größer der Einfluss des Integral-Anteils und desto schneller steigt die Stellgröße. Ist die Nachstellzeit 0, wird der Integral-Anteil intern auf "0" gesetzt und der Regler hat nur den Proportional-Anteil.

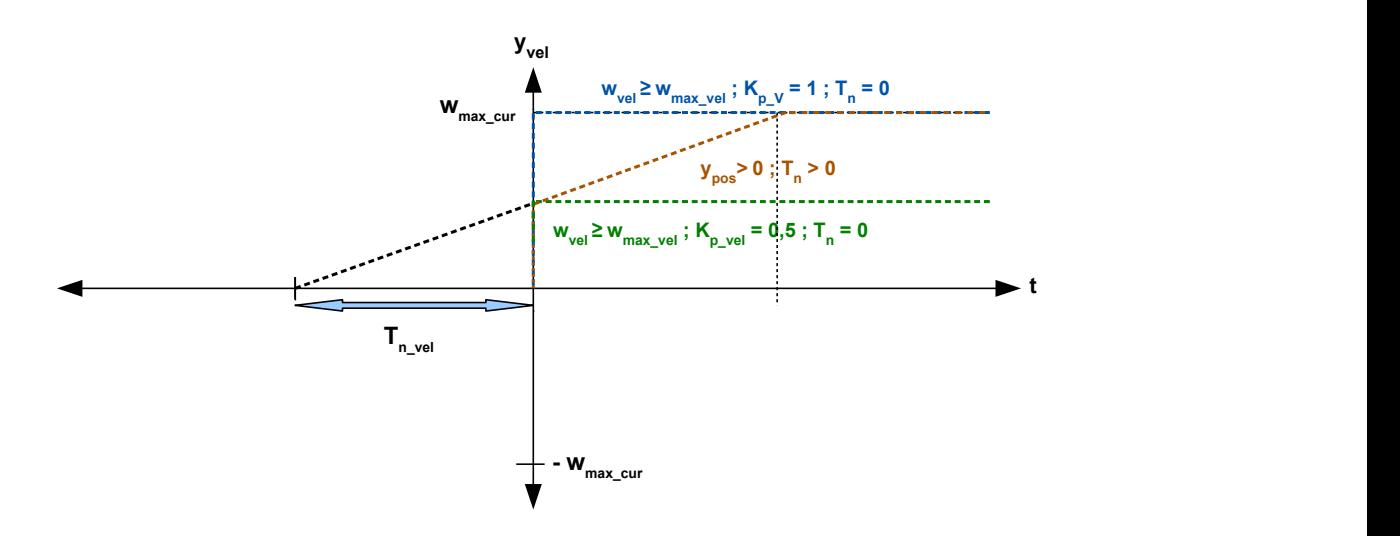

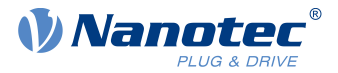

### **5.1.3.3 Vorsteuerung**

Sie haben auch die Möglichkeit, eine Geschwindigkeitsvorsteuerung, eine Beschleunigungsvorsteuerung (die einem Drehmoment-/Stromwert entspricht) und eine Spannungsvorsteuerung einzustellen.

Sie können die Vorsteuerung verwenden, um eine bereits bekannte oder zu erwartende Stellgröße auf die Führungsgröße ("prädiktiv") aufzuschlagen. Sie können z. B. das Trägheitsmoment der Last kompensieren, indem Sie einen Beschleunigungs-Vorsteuerwert auf den Ausgang des Geschwindigkeitsreglers addieren.

Die Vorsteuerwerte werden zusätzlich in den Geschwindigkeits-/Stromregelkreis eingespeist bzw. auf den Spannungswert addiert und stehen sofort zur Verfügung. Dadurch kann eine dynamischere Regelung erzielt werden.

Die folgende Abbildung zeigt den Strom (der die Beschleunigung erzeugt) während der Beschleunigungsphase in Abhängigkeit von der Beschleunigungsvorsteuerung. Bei einem Vorsteuerwert von "50%" steht der Strom bereits zu Beginn der Beschleunigungsphase auf "50%", der Stromregler wird dadurch "entlastet".

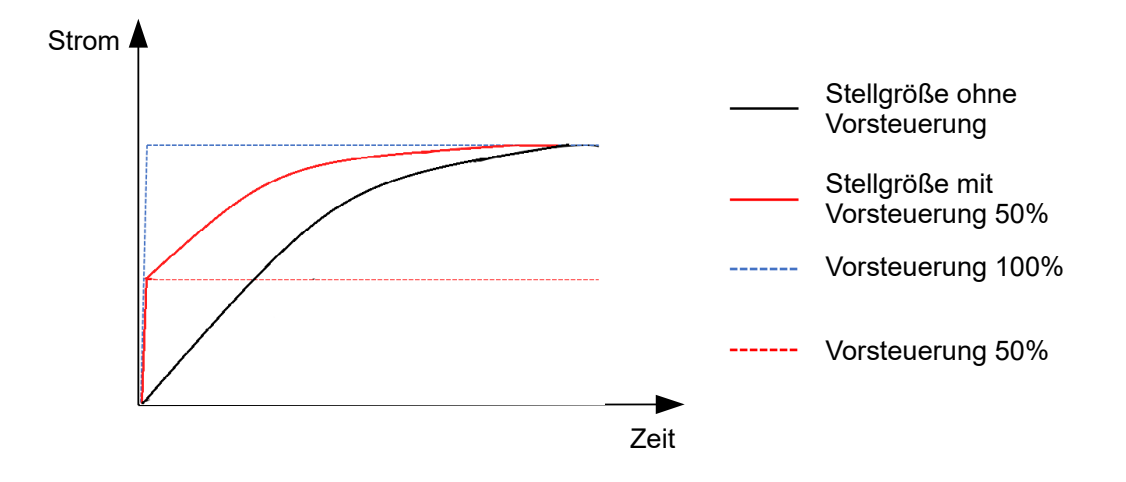

Der Faktor für die Geschwindigkeitsvorsteuerung wird im Objekt [320E](#page-192-0)<sub>h</sub>:03<sub>h</sub> in Promille des Ausgangs des Rampengenerators [\(606B](#page-268-0)b) eingestellt und vor dem Geschwindigkeitsregler zum Ausgang des Positionsreglers addiert. Die Geschwindigkeitsvorsteuerung ist in allen Modi mit Positionsregelkreis aktiv:

- **Profile Position**
- Homing
- Interpolated Position Mode
- Cyclic Synchronous Position
- Takt-Richtungs-Modus
- Velocity/Profile Velocity, wenn das Bit 1 in  $3202<sub>h</sub>$  auf "1" steht

Der Faktor für die Beschleunigungsvorsteuerung wird im Objekt [320E](#page-192-0)h:08h in Promille des Faktors von [320D](#page-191-0)<sub>h</sub> eingestellt und mit dem Ausgang des Rampengenerators ([6074](#page-273-1)<sub>h</sub>) multipliziert. Der Wert wird vor dem Stromregler zum Ausgang des Geschwindigkeitsreglers addiert. Die Beschleunigungsvorsteuerung ist in allen Modi aktiv, mit der Ausnahme der Drehmomentmodi.

Die folgende Abbildung zeigt die Fälle, in denen die Vorsteuerung aktiv ist und die Position der Vorsteuerung innerhalb der Regler-Kaskade.

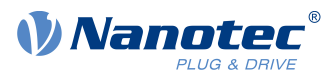

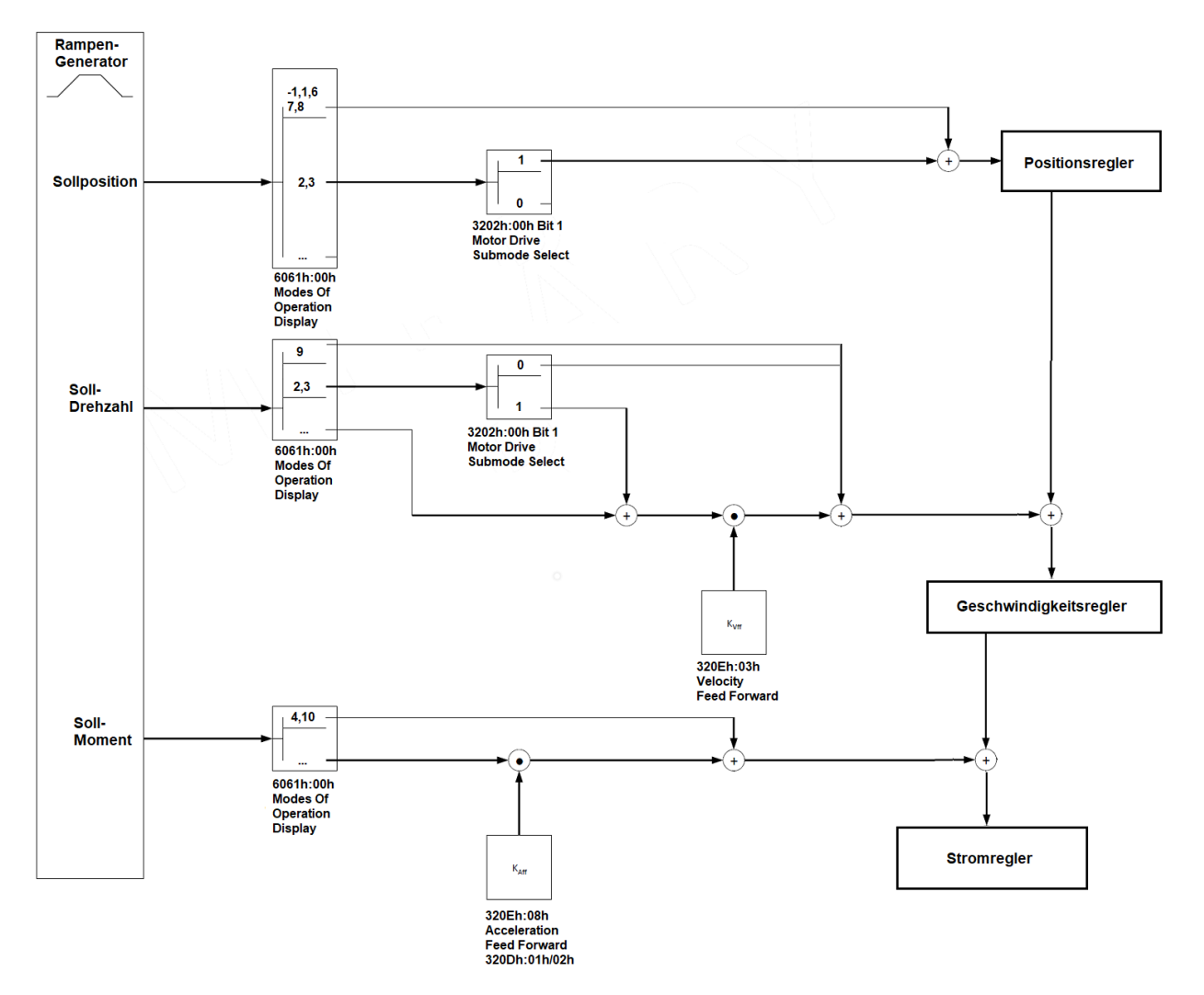

Der Faktor für die Spannungsvorsteuerung wird im Objekt [320E](#page-192-0)h:0Dh in Promille der Spannung definiert, die benötigt wird, um den Sollstrom zu erzeugen. Ist der Faktor 1000‰ (Werkseinstellung), steht die Spannung sofort zur Verfügung und der Iststrom erreicht sehr schnell den Sollstrom. Dadurch existiert praktisch keine Regelabweichung beim Beschleunigen und der Stromregler wird entlastet.

Die Spannungsvorsteuerung ist in allen Modi aktiv. Um sie auszuschalten, setzen Sie [320E](#page-192-0)<sub>h</sub>:0D<sub>h</sub> auf "0".

#### **5.1.3.4 Inbetriebnahme**

Vor dem Anwenden der Betriebsart Closed Loop sollte ein Auto-Setup durchgeführt werden. Der Betriebsmodus Auto-Setup ermittelt automatisch die notwendigen Parameter (z.B. Motorkenndaten, Rückführsysteme), die für eine optimale Arbeitsweise der feldorientierten Regelung notwendig sind. Alle Informationen zur Durchführung des Auto-Setups sind im Kapitel [Auto-Setup](#page-34-0) beschrieben.

Bei den Plug & Drive Motoren ist es nicht notwendig das Auto-Setup auszuführen, da dieses bereits werksseitig durchgeführt wurde.

Das Bit 0 im [3202](#page-187-0)h muss gesetzt sein. Das Bit wird nach einem erfolgreich abgeschlossenen Auto-Setup automatisch gesetzt.

#### **5.1.3.5 Optimierungen**

Im Closed Loop wird die gemessene Regelgröße (Istwert) permanent mit der Führungsgröße (Sollwert) verglichen. Bei Abweichungen zwischen diesen Größen regelt die Steuerung entsprechend den vorgegebenen Regelparametern nach.

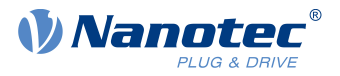

Ziel der Optimierung der Regelparameter (das sogenannte Tuning des Reglers) ist ein möglichst ruhiger Motorlauf, eine hohe Genauigkeit und eine hohe Dynamik in der Reaktion der Steuerung auf Störungen. Alle Regelabweichungen sollen so schnell wie möglich eliminiert werden.

Es ist aufgrund der kaskadierten [Reglerstruktur](#page-44-0) sinnvoll, mit der Optimierung des innersten Reglers (Stromreglers) zu beginnen, bevor der Geschwindigkeits- und ggf. der Positionsregler optimiert werden. Jeder der drei Regler besteht aus einem Proportional- und einem Integral-Anteil, die normalerweise in dieser Reihenfolge angepasst werden sollten.

Folgende Abbildungen zeigen die Reaktion des Reglers auf eine Sollwert-Änderung.

Ist der Proportional-Anteil zu klein, bewegt sich der Istwert unterhalb des Sollwerts. Ein zu großer Proportional-Anteil führt dagegen zu einem "Überschwingen".

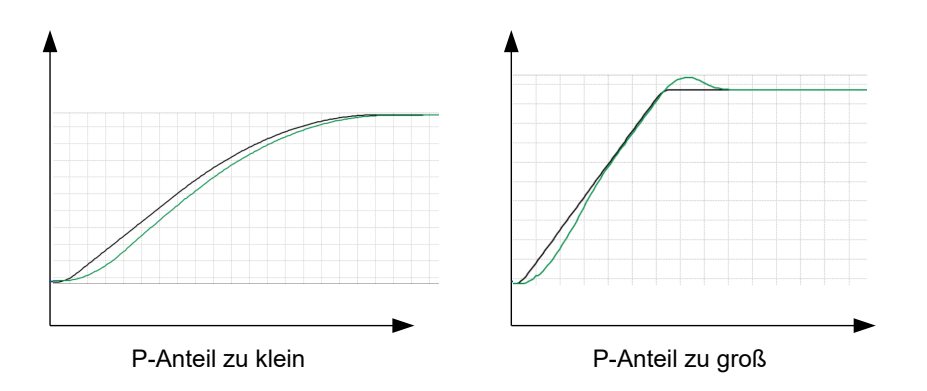

Ist die Nachstellzeit zu klein, neigt das System zu Schwingungen zu. Ist die Nachstellzeit zu groß, wird die Abweichung zu langsam ausgeregelt.

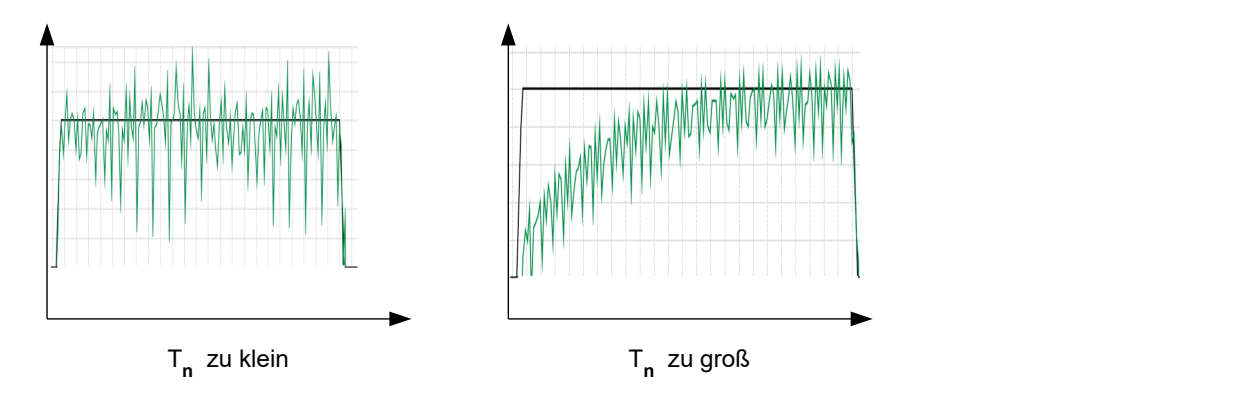

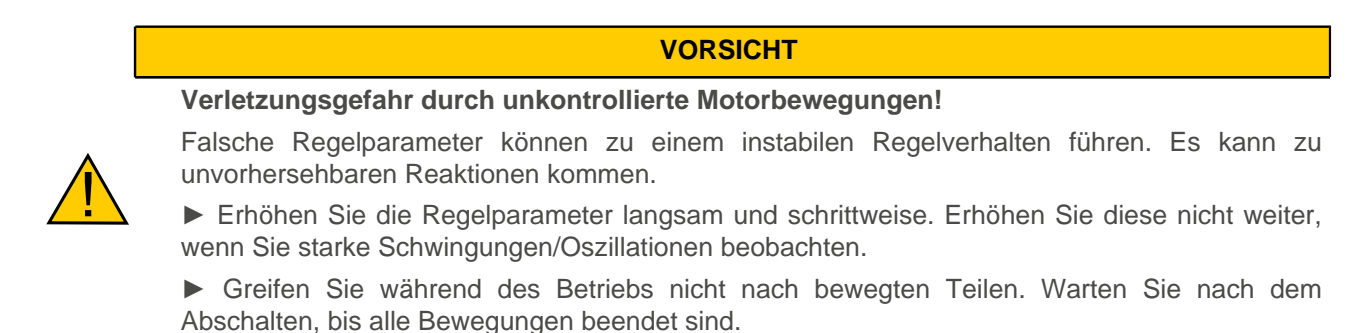

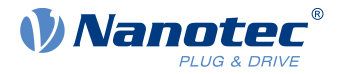

## <span id="page-50-0"></span>**5.1.4 Slow Speed**

### **5.1.4.1 Einführung**

Die Betriebsart Slow Speed vereint die Vorteile der Open Loop- und Closed Loop-Technologie im niedrigen Drehzahlbereich und kann angewendet werden, wenn ein Encoder als Rückführung vorhanden ist. Slow Speed bietet eine Schleppfehlerüberwachung, weist aber einen laufruhigeren Betrieb auf, als im puren Closed Loop-Betrieb bei niedrigen Drehzahlen.

Die Rotorlage wird über die Signale des Encoders erfasst. Um die Geschwindigkeit zu berechnen, wird die Änderung der Position durch die (feste) Zykluszeit dividiert. Bei niedrigen Drehzahlen zählt der Controller weniger (oder gar keine) Encoder-Inkremente in einem Zyklus, was zu einer Geschwindigkeitskurve mit relativ vielen Spitzen führt (trotz des verwendeten Tiefpassfilters).

Wegen des kaskadierten Regelkreises führt dies im Closed Loop-Betrieb zu Stromspitzen, die einen unruhigen Lauf zufolge haben, wie die folgende Abbildung zeigt.

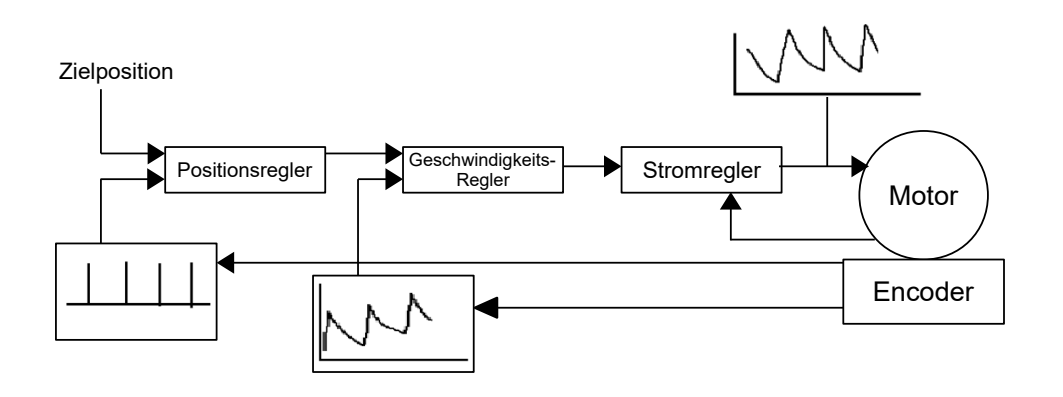

In der Betriebsart Slow Speed fährt der Motor im Gegenteil mit konstantem Phasenstrom, wie im Open Loop. Der Schleppfehler wird aber über den Encoder überwacht und die Vektorregelung des Magnetfelds wird ggf. aktiviert, wie im Closed Loop.

### **5.1.4.2 Aktivierung**

Um die Betriebsart Slow Speed zu aktivieren, müssen Sie:

- **1.** den [Closed Loop](#page-43-0) aktivieren,
- **2.** das Bit 7 im Objekt [3202](#page-187-0)<sub>h</sub> (Motor Drive Submode Select) auf "1" setzen.

Die Umschaltung zwischen Slow Speed und Closed Loop erfolgt automatisch bei einer von der physikalischen Encoderauflösung abhängigen Drehzahl, mit einer Hysterese von 10%. Diese feste Umschaltdrehzahl wird in Umdrehungen pro Minute berechnet wie folgt:

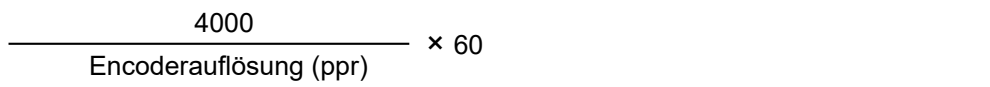

Die nachfolgende Abbildung zeigt die Umschaltung in Abhängigkeit von der Drehzahl in beiden Richtungen.

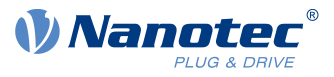

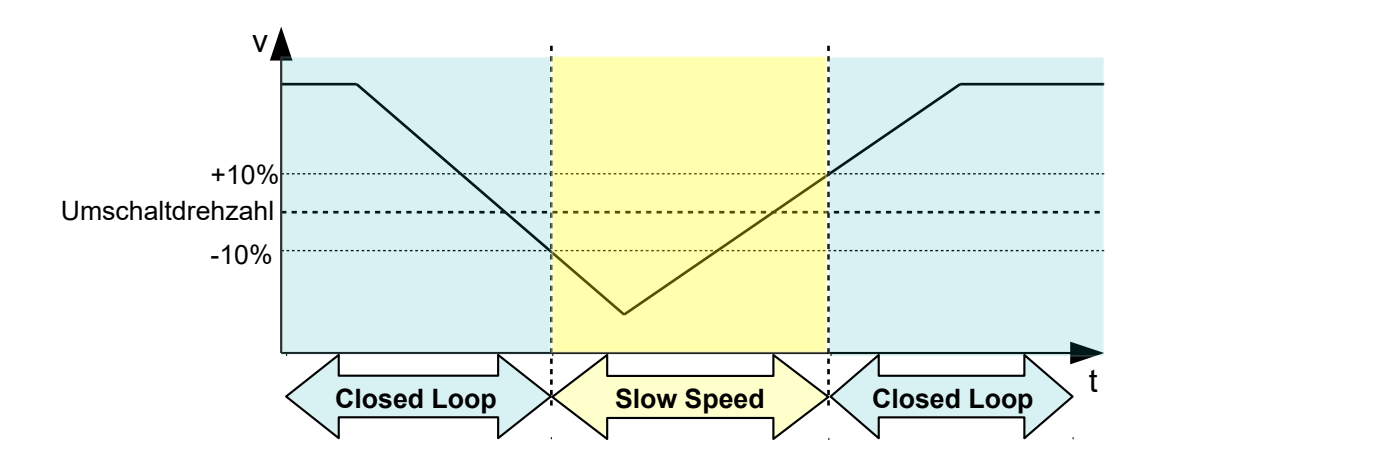

Im Stillstand befindet sich der Motor im Closed Loop-Betrieb.

#### **5.1.4.3 Optimierungen**

Der gesamte Phasenstrom bleibt konstant, wie im Open Loop. Systembedingt können dann Resonanzen auftreten, die Sie durch Anpassung des Motorstroms und/oder der Beschleunigungsrampe vermeiden können. Siehe auch Kapitel [Open Loop.](#page-41-0)

Bei Betrieb in unterschiedlichen Drehzahlbereichen, wenn zwischen Closed Loop und Slow Speed gewechselt wird, ist eventuell notwendig:

- den Motorstrom (Objekte [6075](#page-274-0)<sub>h</sub>, [6073](#page-273-0)<sub>h</sub>) zu reduzieren, wenn von Closed Loop in Slow Speed gewechselt wird,
- unterschiedliche Regelparameter (siehe [Reglerstruktur](#page-44-0)) für jeden Drehzahlbereich zu ermitteln.

### <span id="page-51-0"></span>**5.2 CiA 402 Power State Machine**

#### **5.2.1 Zustandsmaschine**

### **5.2.1.1 CiA 402**

Um die Steuerung betriebsbereit zu schalten, ist es notwendig, eine Zustandsmaschine (State Machine) zu durchlaufen. Diese ist im CANopen-Standard 402 definiert. Zustandsänderungen werden im Objekt [6040](#page-251-0)<sub>h</sub> (Controlword) angefordert. Der tatsächliche Zustand der Zustandsmaschine lässt sich aus dem Objekt  $6041<sub>h</sub>$  $6041<sub>h</sub>$ (Statusword) entnehmen.

#### **5.2.1.2 Controlword**

Zustandsänderungen werden über Objekt [6040](#page-251-0)<sub>h</sub> (Controlword) angefordert.

#### **Zustandsübergänge**

Das Diagramm zeigt die möglichen Zustandsübergänge.

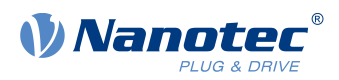

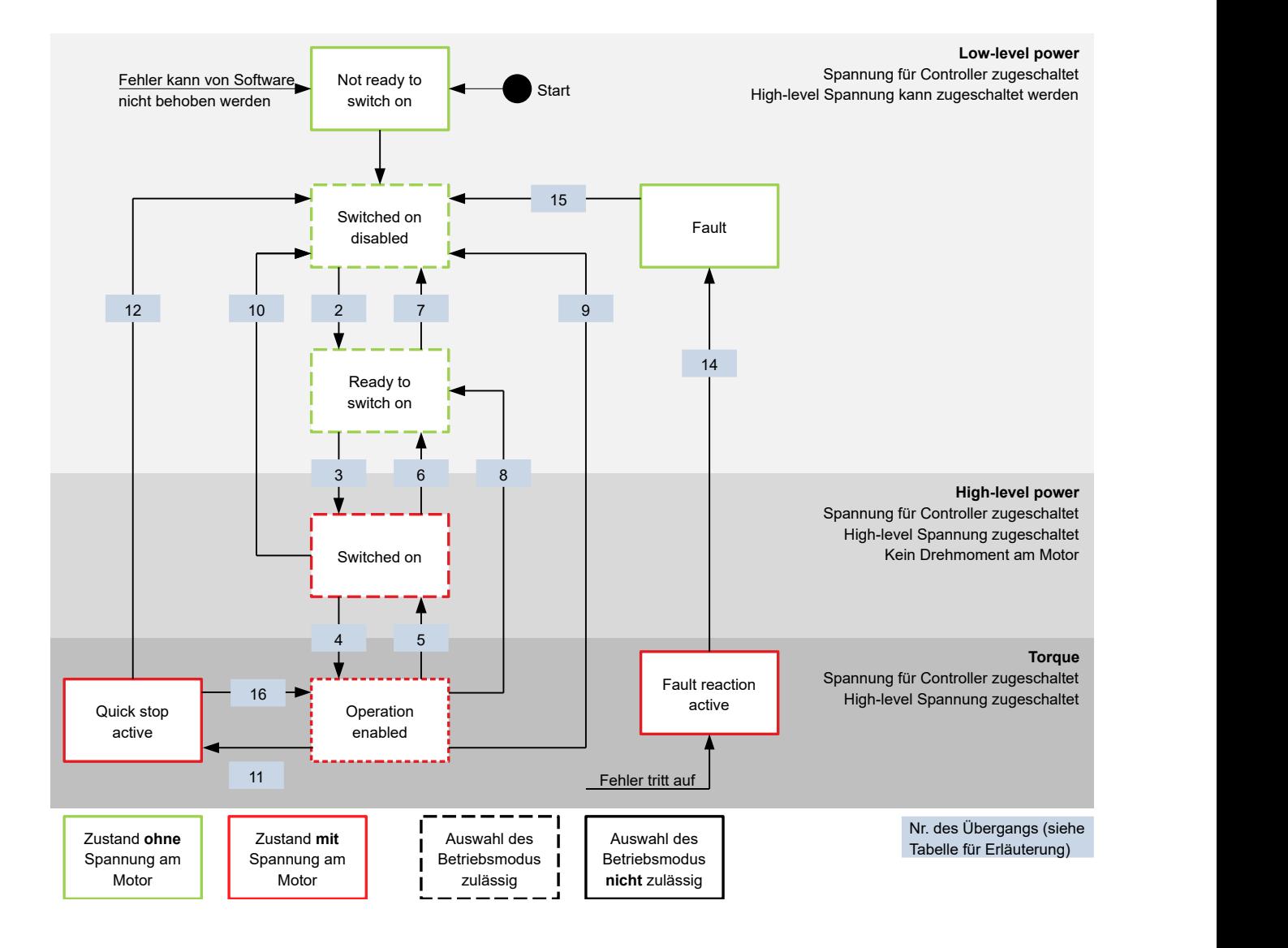

In der nachfolgenden Tabelle sind die Bit-Kombinationen für das Controlword aufgelistet, die zu den entsprechenden Zustandsübergängen führen. Ein X entspricht dabei einem nicht weiter zu berücksichtigenden Bit-Zustand. Ausnahmen sind das Rücksetzen des Fehlers (Fault reset) und der Wechsel von Quick Stop Active nach Operation Enabled: Der Übergang wird nur durch steigende Flanke des Bits angefordert.

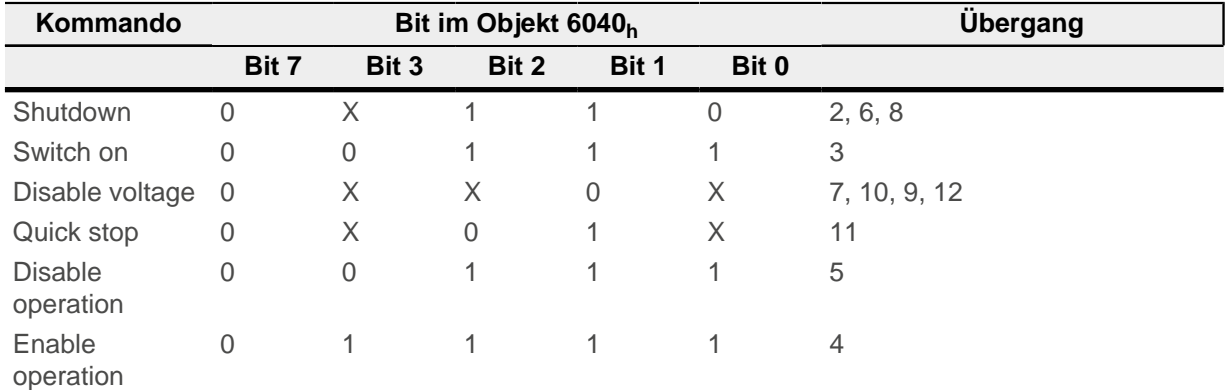

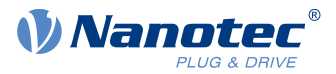

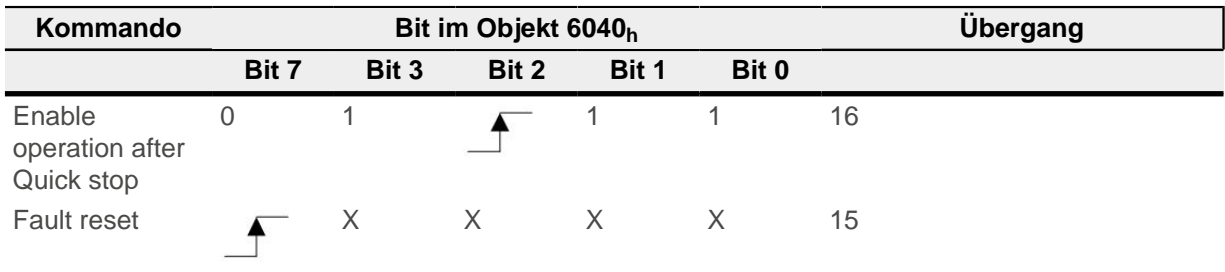

### **5.2.1.3 Statusword**

In der nachfolgenden Tabelle sind die Bitmasken aufgelistet, die den Zustand der Steuerung aufschlüsseln.

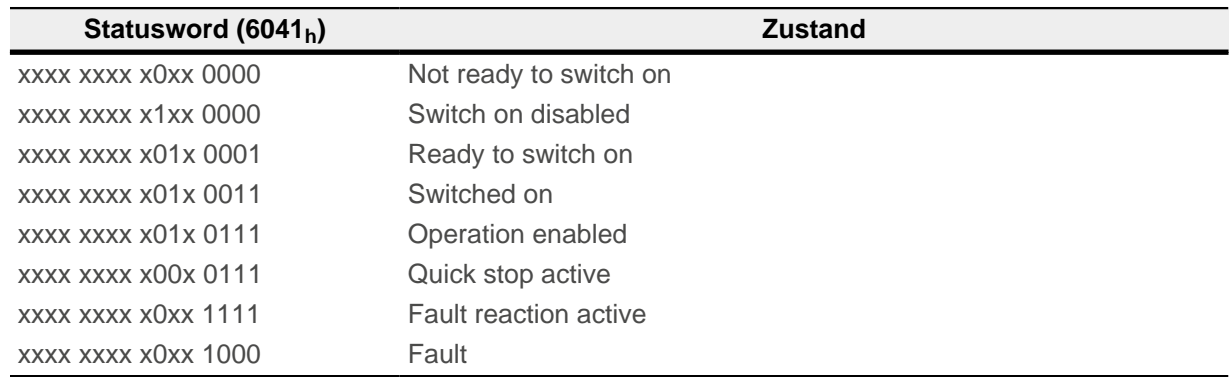

Die Steuerung erreicht nach Einschalten und erfolgreichem Selbsttest den Zustand Switch on disabled.

## **Hinweis**

Tritt ein nicht behebbarer Fehler auf, wechselt die Steuerung in den Zustand Not ready to switch on und verbleibt dort.

#### **5.2.1.4 Betriebsmodus**

G

Der Betriebsmodus wird im Objekt [6060](#page-263-0)<sub>h</sub> eingestellt. Der tatsächlich aktive Betriebsmodus wird im [6061](#page-264-0)<sub>h</sub> angezeigt.

Die Einstellung oder Änderung des Betriebsmodus ist jederzeit möglich.

### **5.2.2 Verhalten beim Verlassen des Zustands Operation enabled**

#### **5.2.2.1 Bremsreaktionen**

Beim Verlassen des Zustands Operation enabled lassen sich unterschiedliche Bremsreaktionen programmieren.

Die nachfolgende Grafik zeigt eine Übersicht der Bremsreaktionen.

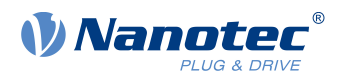

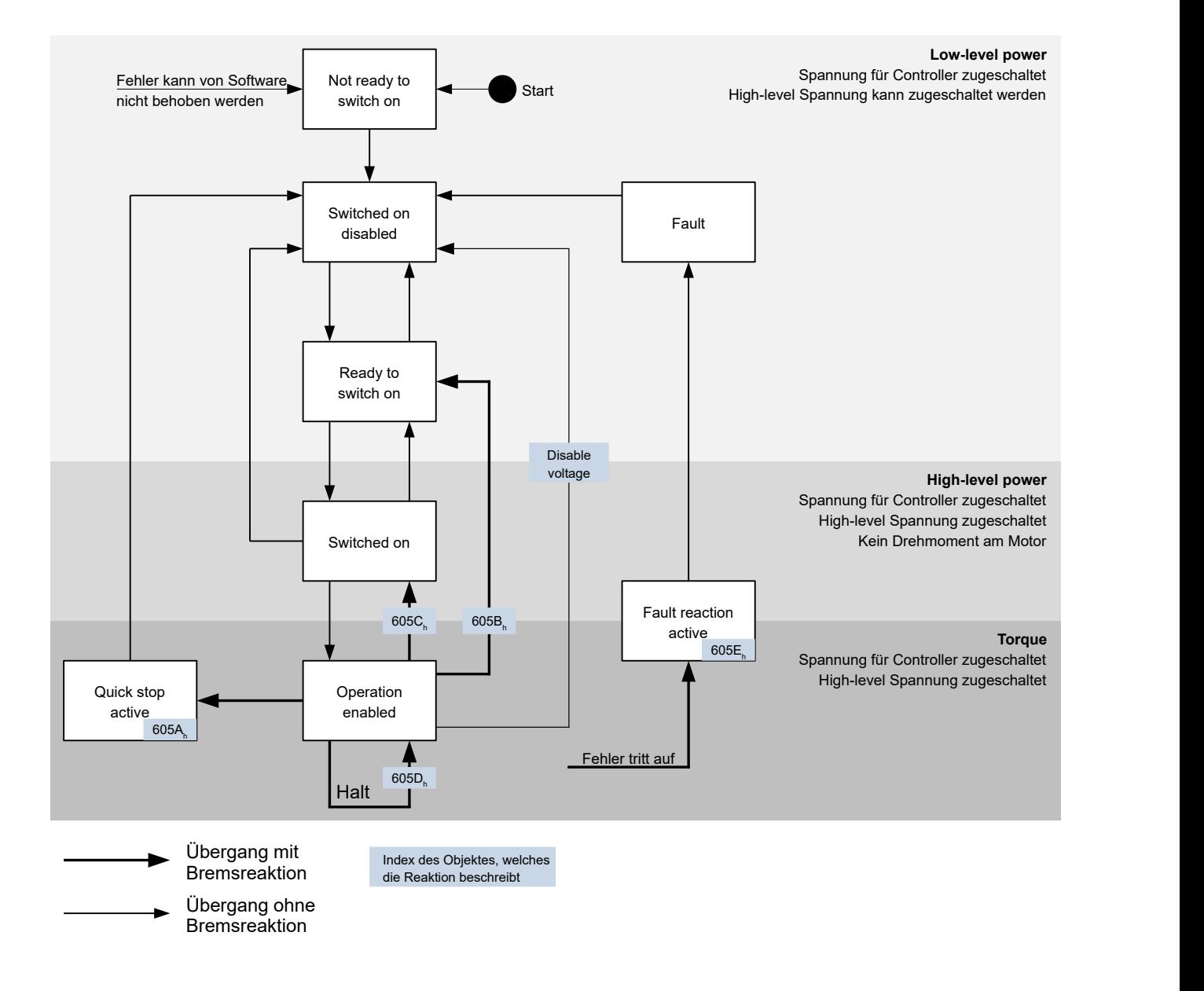

### **5.2.2.2 Quick stop active**

Übergang in den Zustand Quick stop active (quick stop option):

In diesem Fall wird die in Objekt [605A](#page-260-0)<sub>h</sub> hinterlegte Aktion ausgeführt (siehe nachfolgende Tabelle).

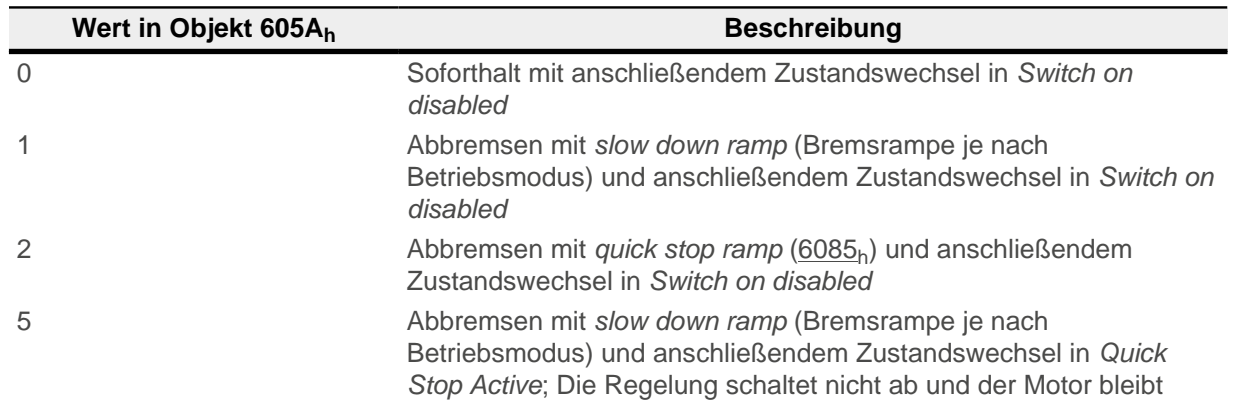

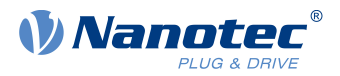

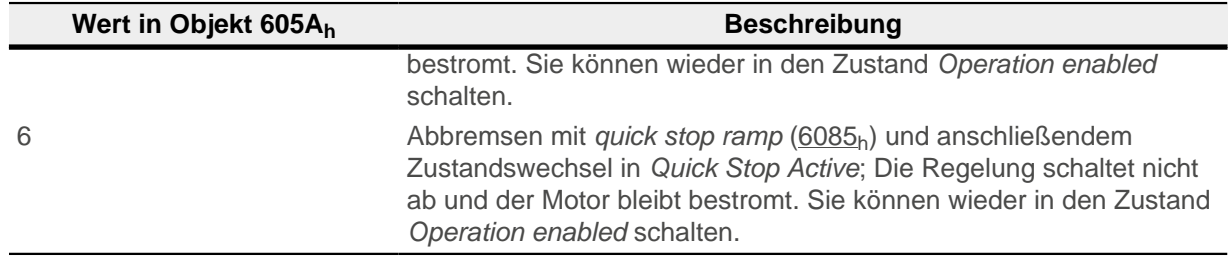

Der Zustand Quick stop active kann auch beim Betätigen eines Endschalters erreicht werden, siehe [Begrenzung des Bewegungsbereichs](#page-61-0).

### **5.2.2.3 Ready to switch on**

Übergang in den Zustand Ready to switch on (shutdown option):

In diesem Fall wird die in Objekt [605B](#page-261-0)<sub>h</sub> hinterlegte Aktion ausgeführt (siehe nachfolgende Tabelle).

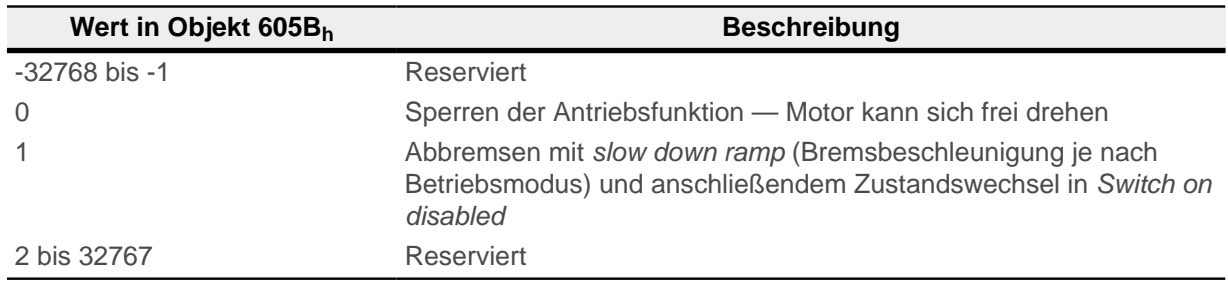

### **5.2.2.4 Switched on**

Übergang in den Zustand Switched on (disable operation option):

In diesem Fall wird die in Objekt [605C](#page-262-0)<sub>h</sub> hinterlegte Aktion ausgeführt (siehe nachfolgende Tabelle).

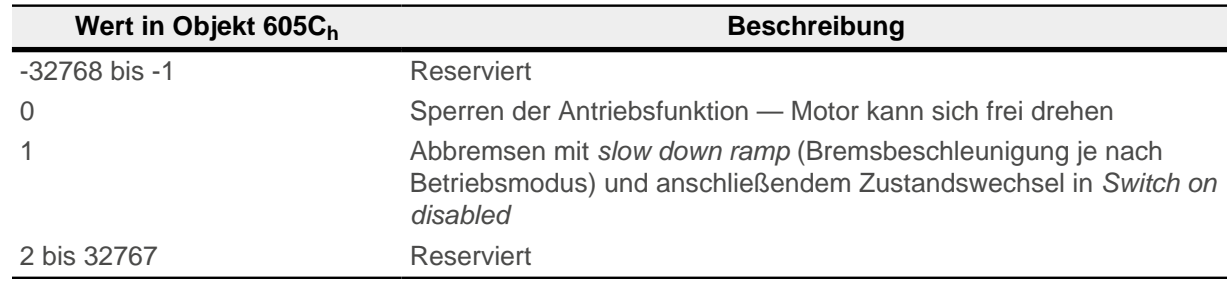

#### **5.2.2.5 Halt**

Das Bit ist gültig in folgenden Modi:

- [Profile Position](#page-63-1)
- [Velocity](#page-71-0)
- [Profile Velocity](#page-73-0)
- [Profile Torque](#page-76-0)
- Interpolated Position Mode

Beim Setzen des Bit 8 in Objekt [6040](#page-251-0)<sub>h</sub> (Controlword) wird die in [605D](#page-262-1)<sub>h</sub> hinterlegte Aktion ausgeführt (siehe nachfolgende Tabelle):

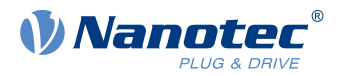

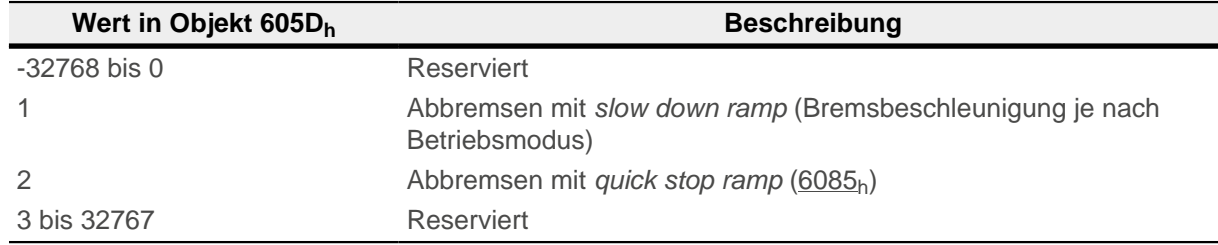

### **5.2.2.6 Fault**

Fehlerfall (fault):

Sollte ein Fehler auftreten, wird der Motor abgebremst, wie es in Objekt [605E](#page-263-1)<sub>h</sub> hinterlegt ist.

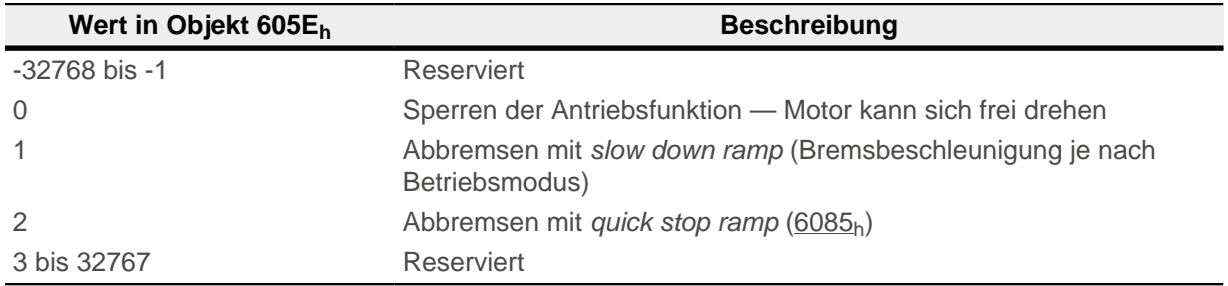

Für jeden aufgetretenen Fehler wird im Objekt [1003](#page-126-0)<sub>h</sub> ein genauerer Fehlercode hinterlegt.

#### **5.2.2.7 Schlepp-/Schlupffehler**

Sollte ein Schlepp- oder Schlupffehler auftreten, wird der Motor abgebremst, wie es in Objekt [3700](#page-239-0)<sub>h</sub> hinterlegt ist.

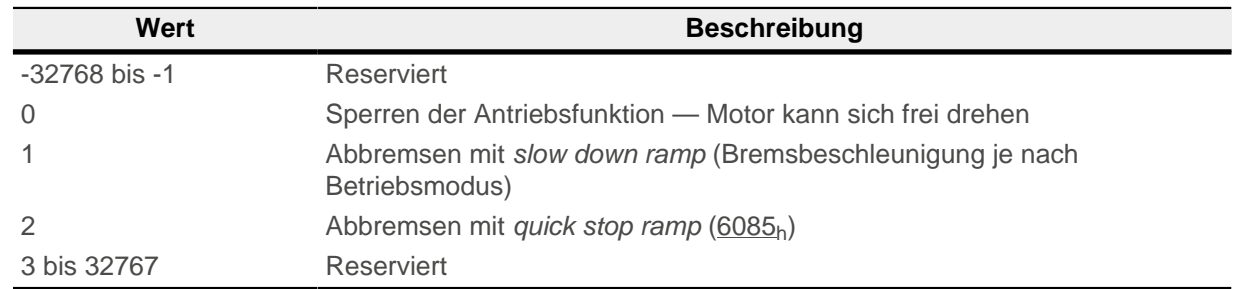

Sie können die Fehlerüberwachung deaktivieren, indem Sie das Objekt [6065](#page-266-0)<sub>h</sub> auf den Wert "-1" (FFFFFFFF<sub>h</sub>), bzw. das Objekt [60F8](#page-314-0)<sub>h</sub> auf den Wert "7FFFFFFF<sub>h</sub>" setzen.

## <span id="page-56-0"></span>**5.3 Benutzerdefinierte Einheiten**

Die Steuerung bietet Ihnen die Möglichkeit, benutzerdefinierte Einheiten einzustellen. Damit lassen sich die entsprechenden Parameter z. B. direkt in Grad [°], Millimeter [mm], usw. setzen und auslesen.

Sie können auch, entsprechend den mechanischen Gegebenheiten, eine [Getriebeübersetzung](#page-59-0) und/oder eine [Vorschubkonstante](#page-59-1) einstellen.

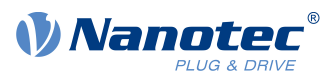

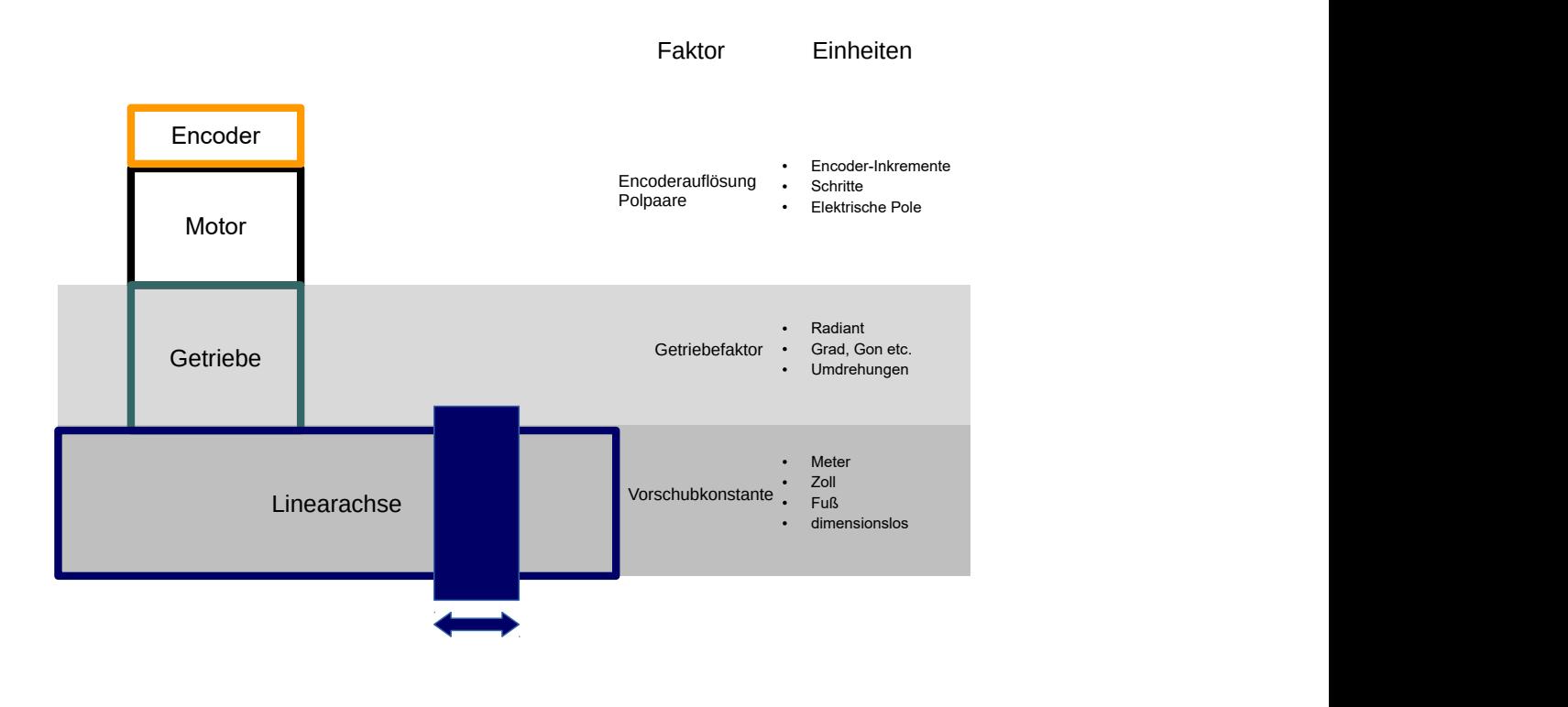

**Hinweis**

Wertänderungen aller Objekte, die in diesem Kapitel beschrieben werden, werden im Zustand Operation enabled der [CiA 402 Power State Machine](#page-51-0) nicht sofort angewendet. Der Zustand Operation enabled muss dazu verlassen werden.

## <span id="page-57-0"></span>**5.3.1 Einheiten**

i

Es werden sowohl Einheiten des internationalen Einheitensystems (SI) als auch einige spezifische Einheiten unterstützt. Ebenfalls möglich ist die Angabe einer Zehnerpotenz als Faktor.

In der nachfolgenden Tabelle sind alle unterstützen Einheiten für die Position und deren Werte für [60A8](#page-295-0)h [\(Positionseinheit](#page-59-2)) bzw. [60A9](#page-295-1)<sub>h</sub> [\(Geschwindigkeitseinheit](#page-59-3)) aufgelistet. Abhängig von der verwendeten Einheit wird die [Vorschubkonstante](#page-59-1) ([6092](#page-287-0)<sub>h</sub>) und/oder die [Getriebeübersetzung](#page-59-0) [\(6091](#page-286-0)<sub>h</sub>) berücksichtigt.

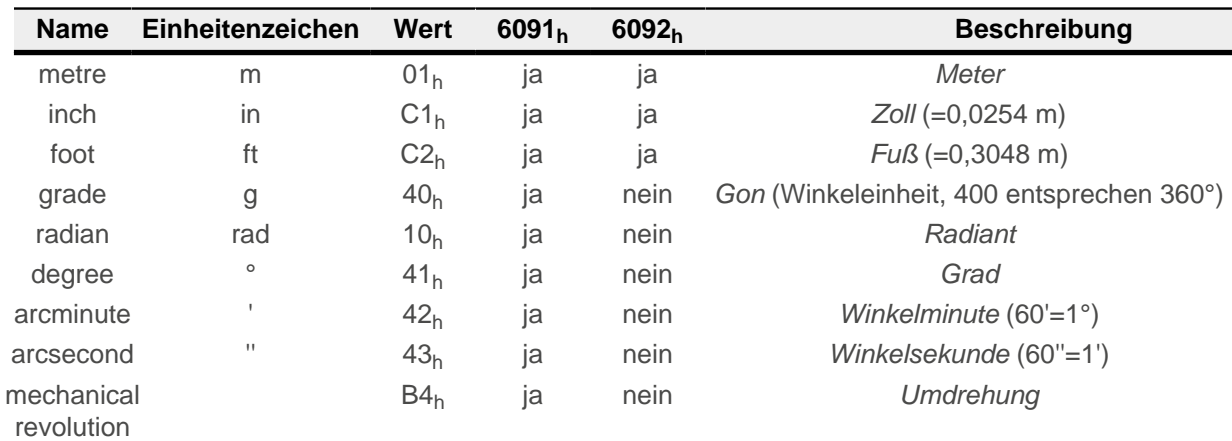

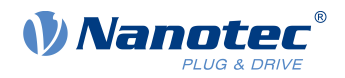

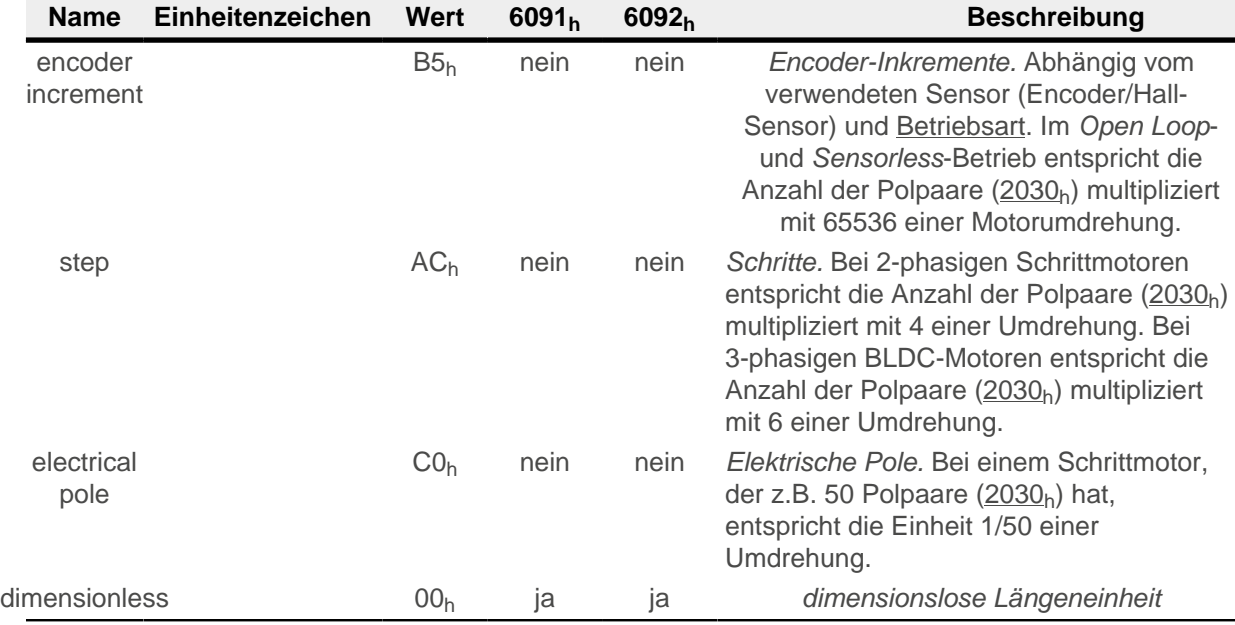

In der nachfolgenden Tabelle sind alle unterstützen Einheiten für die Zeit und deren Werte für [60A9](#page-295-1)<sub>h</sub> [\(Geschwindigkeitseinheit](#page-59-3)) aufgelistet:

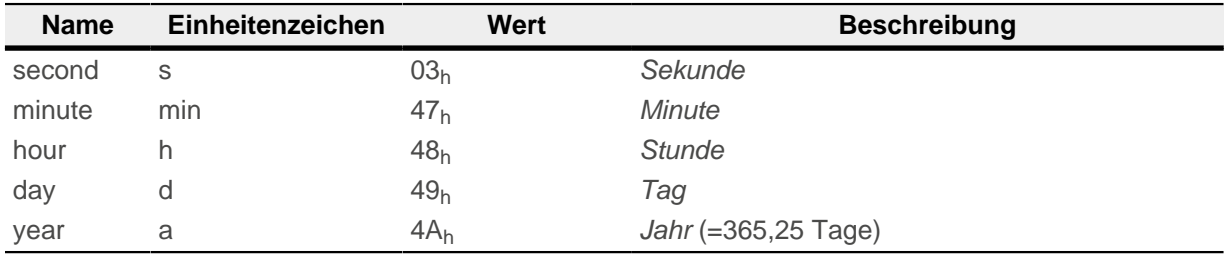

In der nachfolgenden Tabelle sind die möglichen Exponenten und deren Werte für [60A8](#page-295-0)h [\(Positionseinheit](#page-59-2)), bzw. [60A9](#page-295-1)h ([Geschwindigkeitseinheit\)](#page-59-3) aufgelistet:

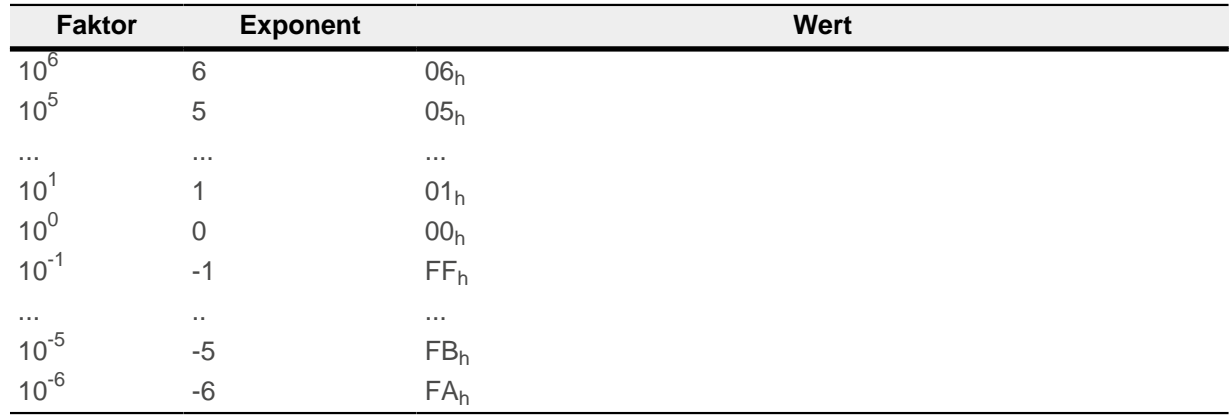

### **5.3.2 Encoderauflösung**

Die physikalische Auflösung des für die Positionsmessung verwendeten Encoders/Sensors berechnet sich aus den Encoder-Inkrementen ([60E6](#page-305-0)<sub>h</sub> (Encoder Increments)) pro Motorumdrehungen [\(60EB](#page-308-0)<sub>h</sub> (Motor Revolutions)).

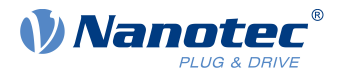

## <span id="page-59-0"></span>**5.3.3 Getriebeübersetzung**

Die Getriebeübersetzung berechnet sich aus Motorumdrehungen ([60E8](#page-306-0)<sub>h</sub> (Motor Shaft Revolutions)) pro Achsenumdrehungen ([60ED](#page-309-0)<sub>h</sub> (Driving Shaft Revolutions)).

### <span id="page-59-1"></span>**5.3.4 Vorschubkonstante**

Die Vorschubkonstante berechnet sich aus dem Vorschub in benutzerdefinierten Positionseinheiten [\(60E9](#page-307-0)h (Feed) pro Umdrehung der Abtriebsachse ([60EE](#page-310-0)h (Driving Shaft Revolutions).

Die Vorschubkonstante ist zur Angabe der Spindelsteigung bei einer Linearachse nützlich und wird verwendet, wenn die Einheit auf Längenmaßen basiert oder wenn diese dimensionslos ist.

### **5.3.5 Berechnungsformeln für Benutzereinheiten**

#### <span id="page-59-2"></span>**5.3.5.1 Positionseinheit**

Das Objekt [60A8](#page-295-0)<sub>h</sub> enthält:

- Bits 16 bis 23: die Positionseinheit (siehe Kapitel [Einheiten](#page-57-0))
- Bits 24 bis 31: den Exponenten einer Zehnerpotenz (siehe Kapitel [Einheiten\)](#page-57-0)

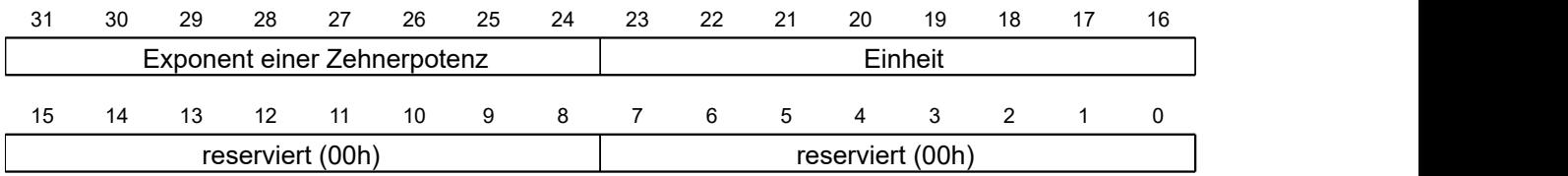

#### **Beispiel**

Wird  $\underline{60A8}_h$  mit dem Wert "FF410000 $h''$  beschrieben (Bits 16-23=41 $h$  und Bits 24-31=FF $h$ ), wird die Einheit auf Zehntelgrad eingestellt (Werkseinstellung).

Bei einer relativen Zielposition ([607A](#page-275-0)h) von 3600 fährt der Motor genau eine mechanische Umdrehung, wenn die [Getriebeübersetzung](#page-59-0) 1:1 ist. Die [Vorschubkonstante](#page-59-1) spielt in diesem Fall keine Rolle.

#### **Beispiel**

Wird [60A8](#page-295-0)<sub>h</sub> mit dem Wert "FD010000<sub>h</sub>" beschrieben (Bits 16-23=01<sub>h</sub> und Bits  $24-31=FD<sub>h</sub>(=3)$ , wird die Einheit auf *Millimeter* eingestellt.

Bei einer relativen Zielposition ([607A](#page-275-0)h) von 1 fährt der Motor genau eine mechanische Umdrehung (wenn die [Getriebeübersetzung](#page-59-0) und [Vorschubkonstante](#page-59-1) 1:1 sind).

Wird die [Vorschubkonstante](#page-59-1) entsprechend der Spindelsteigung einer Linearachse eingestellt, dreht der Motor so weit, dass ein Vorschub von 1 mm erreicht wird.

#### <span id="page-59-3"></span>**5.3.5.2 Geschwindigkeitseinheit**

Das Objekt [60A9](#page-295-1)<sub>h</sub> enthält:

- Bits 8 bis 15: die Zeiteinheit (siehe Kapitel [Einheiten\)](#page-57-0)
- Bits 16 bis 23: die Positionseinheit (siehe Kapitel [Einheiten](#page-57-0))
- Bits 24 bis 31: den Exponenten einer Zehnerpotenz (siehe Kapitel [Einheiten\)](#page-57-0)

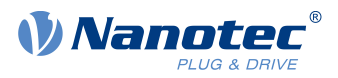

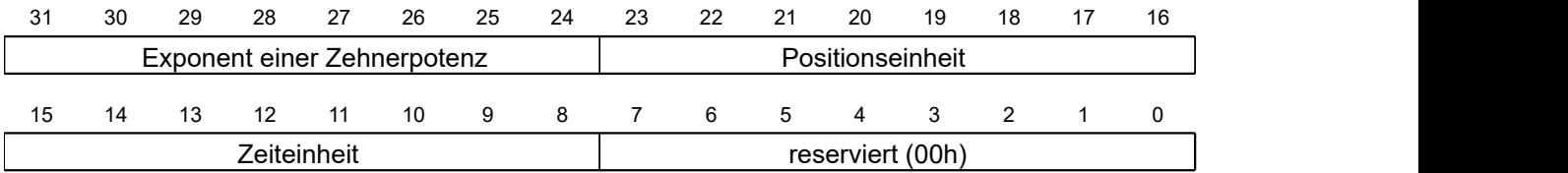

#### **Beispiel**

Wird  $60A9<sub>h</sub>$  mit dem Wert "00B44700<sub>h</sub>" beschrieben (Bits 8-15=00<sub>h</sub>, Bits 16-23=B4<sub>h</sub> und Bits 24-31=47<sub>h</sub>), wird die Einheit auf Umdrehungen pro Minute eingestellt (Werkseinstellung).

#### **Beispiel**

Wird das [60A9](#page-295-1)<sub>h</sub> mit dem Wert "FD010300<sub>h</sub>" beschrieben (Bits 8-15=FD<sub>h</sub>(=-3), Bits 16-23=01<sub>h</sub> und Bis 24-31=03<sub>h</sub>), wird die Einheit auf *Millimeter pro Sekunde* eingestellt.

**Hinweis** Die Geschwindigkeitseinheit im Modus [Velocity](#page-71-0) ist auf Umdrehungen pro Minute voreingestellt. Sie

ň.

# **Umrechnungsfaktor für die Geschwindigkeitseinheit**

Sie können einen zusätzlichen Faktor für die Geschwindigkeitseinheit einstellen, damit z.B. eine Einheit von 1/3 Umdrehungen/Minute möglich ist. Der Faktor n errechnet sich aus Faktor für Zähler ([6096](#page-288-0)h:01h) geteilt durch Faktor für Nenner ([6096](#page-288-0)<sub>h</sub>:02<sub>h</sub>).

können die Einheit nur über den [604Ch Vl Dimension Factor](#page-259-0) umstellen.

$$
n_{\text{Geschwindigkeitseinheit}} = \frac{6096_{\text{h}}:01}{6096_{\text{h}}:02}
$$

#### <span id="page-60-0"></span>**5.3.5.3 Beschleunigungseinheit**

Die Beschleunigungseinheit ist [Geschwindigkeitseinheit](#page-59-3) pro Sekunde.

#### **Umrechnungsfaktor für die Beschleunigungseinheit**

Der Faktor n für die Beschleunigungseinheit errechnet sich aus Zähler ([6097](#page-289-0)<sub>b</sub>:01<sub>b</sub>) geteilt durch Nenner  $(6097_h:02_h)$  $(6097_h:02_h)$ .

$$
n_{\text{Beschleunigungseinheit}} = \frac{6097_{\text{h}}:01}{6097_{\text{h}}:02}
$$

#### **5.3.5.4 Ruckeinheit**

Die Ruckeinheit ist [Beschleunigungseinheit](#page-60-0) pro Sekunde.

#### **Umrechnungsfaktor für den Ruck**

Der Faktor n für den Ruck errechnet sich aus Zähler [\(60A2](#page-292-0)<sub>h</sub>:01<sub>h</sub>) geteilt durch Nenner (60A2<sub>h</sub>:02<sub>h</sub>).

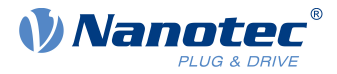

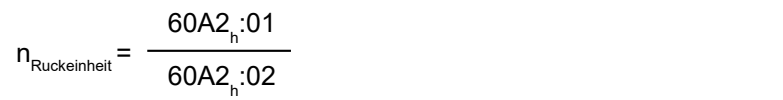

## <span id="page-61-0"></span>**5.4 Begrenzung des Bewegungsbereichs**

Die digitalen Eingänge können als Endschalter verwendet werden, im Kapitel [Digitale Eingänge](#page-89-0) wird beschrieben, wie Sie diese Funktion der Eingänge aktivieren. Die Steuerung unterstützt auch Software-Endschalter.

## **5.4.1 Verhalten beim Erreichen der Endschalter**

Wird ein Endschalter überfahren, wird das Bit 7 (Warning) in [6041](#page-252-0)<sub>h</sub> (Statusword) gesetzt und die in Objekt [3701](#page-240-0)h hinterlegte Aktion ausgeführt (siehe nachfolgende Tabelle).

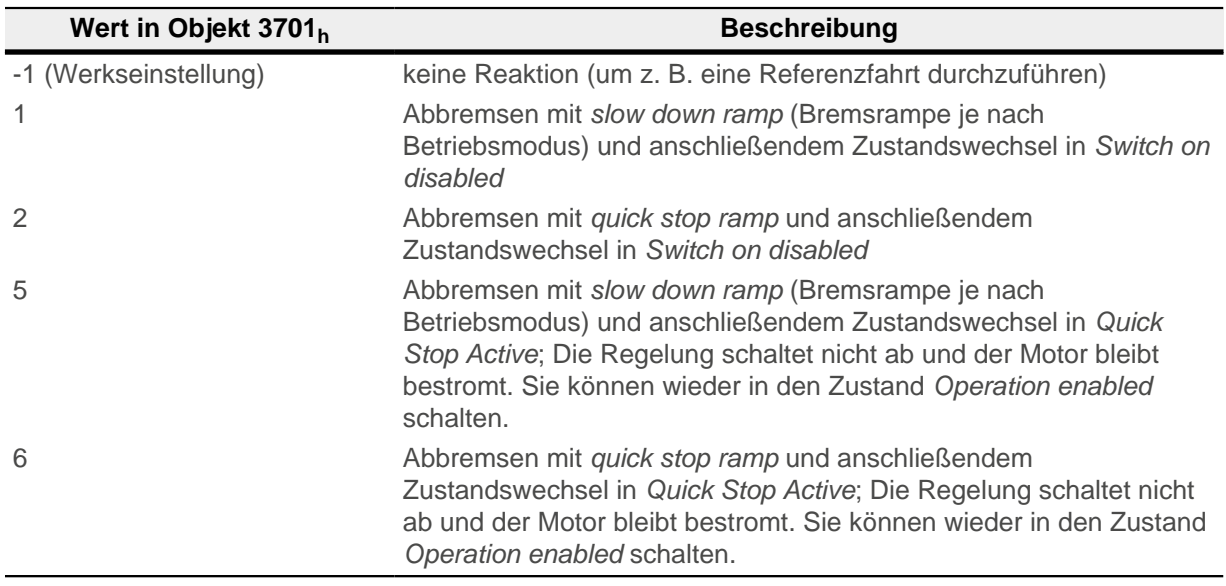

Solange der Endschalter noch aktiv ist, ist das Fahren in die Richtung des Endschalters blockiert, es kann aber in die gegengesetzte Richtung gefahren werden.

Das Bit 7 (Warning) in [6041](#page-252-0)<sub>h</sub> wird erst gelöscht, wenn der Endschalter deaktiviert ist und über die Endschalter-Position zurückgefahren wurde.

#### **Hinweis**

**Das Quick-Stop-Bit (Bit 2) in 6040h wird bei dem Zustandswechsel nach Quick Stop Active nicht automatisch auf "0" gesetzt.**

► Wenn Sie die [State Machine](#page-51-0) danach wieder in den Zustand Operation Enabled versetzen möchten, müssen Sie das Bit auf "0" und wieder auf "1" setzen.

### <span id="page-61-1"></span>**5.4.2 Software-Endschalter**

Ĥ

Die Steuerung berücksichtigt Software-Endschalter [\(607D](#page-277-0)<sub>b</sub> (Software Position Limit)). Zielpositionen ([607A](#page-275-0)<sub>b</sub>) werden durch [607D](#page-277-0)<sub>h</sub> limitiert, die absolute Zielposition darf nicht größer sein als die Grenzen in [607D](#page-277-0)<sub>h</sub>. Sollte sich der Motor beim Einrichten der Endschalter außerhalb des zulässigen Bereichs befinden, werden nur Fahrbefehle in Richtung des zulässigen Bereichs angenommen.

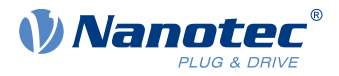

## **5.5 Zykluszeiten**

Die Steuerung arbeitet mit einer Zykluszeit vom 1 ms. Das bedeutet, dass Daten jeweils alle 1 ms verarbeitet werden, mehrfache Änderungen eines Wertes (z.B. Wert eines Objektes oder Pegel an einem digitalen Eingang) innerhalb einer ms können nicht erfasst werden.

In der nachfolgenden Tabelle finden Sie eine Übersicht der Zykluszeiten der verschiedenen Prozesse.

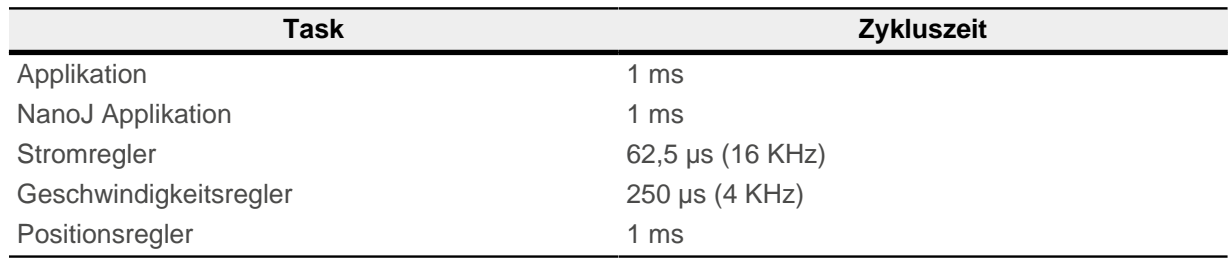

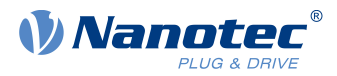

# <span id="page-63-0"></span>**6 Betriebsmodi**

## <span id="page-63-1"></span>**6.1 Profile Position**

### **6.1.1 Übersicht**

### **6.1.1.1 Beschreibung**

Der Profile Position Mode dient dazu, Positionen relativ zur letzten Zielposition oder absolut zur letzten Referenzposition anzufahren. Während der Bewegung werden Grenzwerte für die Geschwindigkeit, Anfahrund Bremsbeschleunigung und Rucke berücksichtigt.

### **6.1.1.2 Aktivierung**

Um den Modus zu aktivieren, muss im Objekt [6060](#page-263-0)<sub>h</sub> (Modes Of Operation) der Wert "1" gesetzt werden (siehe ["CiA 402 Power State Machine"](#page-51-0)).

### **6.1.1.3 Controlword**

Folgende Bits im Objekt [6040](#page-251-0)<sub>h</sub> (Controlword) haben eine gesonderte Funktion:

- Bit 4 startet einen Fahrauftrag. Dieser wird bei einem Übergang von "0" nach "1" übernommen. Eine Ausnahme besteht, wenn es von einem anderen Betriebsmodus nach Profile Position gewechselt wird: Ist das Bit 4 bereits gesetzt, muss es nicht auf "0" und wieder auf "1" gesetzt werden, damit der Fahrauftrag gestartet wird.
- Bit 5: Ist dieses Bit auf "1" gesetzt, wird ein durch Bit 4 ausgelöster Fahrauftrag sofort ausgeführt. Ist es auf "0" gesetzt, wird der gerade ausgeführte Fahrauftrag zu Ende gefahren und erst im Anschluss der nächste Fahrauftrag gestartet.
- Bit 6: Bei "0" ist die Zielposition ([607A](#page-275-0)<sub>h</sub>) absolut und bei "1" ist die Zielposition relativ. Die Referenzposition ist abhängig von den Bits 0 und 1 des Objekts [60F2](#page-311-0)h.
- Bit 8 (Halt): Ist dieses Bit auf "1" gesetzt, bleibt der Motor stehen. Bei einem Übergang von "1" auf "0" beschleunigt der Motor mit der eingestellten Startrampe bis zur Zielgeschwindigkeit. Bei einem Übergang von "0" auf "1" bremst der Motor ab und bleibt stehen. Die Bremsbeschleunigung ist dabei abhängig von der Einstellung des "Halt Option Code" im Objekt [605D](#page-262-1)h.
- Bit 9 (Change on setpoint): Ist dieses Bit gesetzt, wird die Geschwindigkeit erst beim Erreichen der ersten Zielposition geändert. Das bedeutet, dass vor Erreichen des ersten Ziels keine Bremsung durchgeführt wird, da der Motor auf dieser Position nicht stehen bleiben soll.

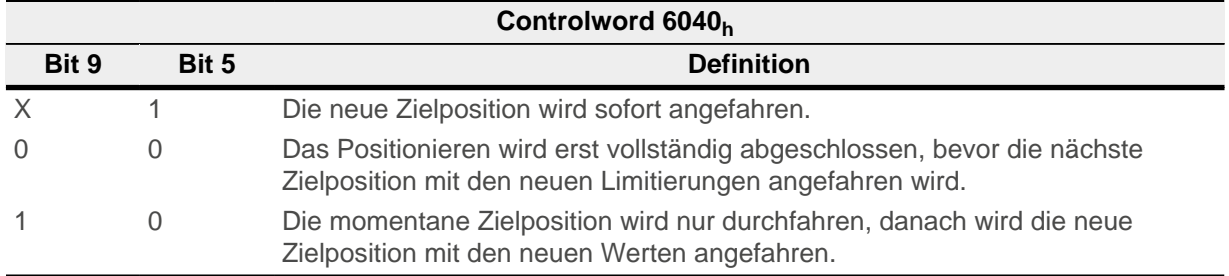

Siehe dazu das Bild in "[Setzen von Fahrbefehlen"](#page-64-0).

**Hinweis** Das Bit 9 im Controlword wird ignoriert, wenn die Rampengeschwindigkeit im Zielpunkt unterschritten wird. In diesem Fall müsste die Steuerung zurücksetzen und Anlauf nehmen, um die Vorgabe zu erreichen.

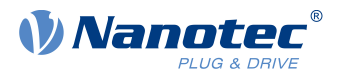

### **6.1.1.4 Statusword**

Folgende Bits im Objekt [6041](#page-252-0)<sub>h</sub> (Statusword) haben eine gesonderte Funktion:

- Bit 10 (Target Reached): Dieses Bit ist auf "1" gesetzt, wenn das letzte Ziel erreicht wurde und der Motor eine vorgegebene Zeit ( $6068_h$ ) innerhalb eines Toleranzfensters ( $6067_h$ ) steht.
- Bit 11: Limit überschritten: Die Sollposition über- oder unterschreitet die in [607D](#page-277-0)<sub>h</sub> eingegebenen Grenzwerte.
- Bit 12 (Set-point acknowledge): Dieses Bit bestätigt den Erhalt eines neuen und gültigen Zielpunktes. Es wird synchron zu dem Bit "New set-point" im Controlword gesetzt und zurückgesetzt. Eine Ausnahme besteht, wenn eine neue Fahrt gestartet wird, während eine andere noch nicht abgeschlossen ist, und die nächste Fahrt erst nach dem Abschluss der ersten Fahrt ausgeführt werden soll. In diesem Fall wird das Bit erst zurückgesetzt, wenn der Befehl angenommen wurde und die Steuerung bereit ist, neue Fahrbefehle auszuführen. Wird ein neuer Fahrauftrag gesendet, obwohl dieses Bit noch gesetzt ist, wird der neueste Fahrauftrag ignoriert.

Das Bit wird nicht gesetzt, wenn eine der folgenden Bedingungen erfüllt ist:

- □ Die neue Zielposition kann unter Einhaltung aller Randbedingungen nicht mehr erreicht werden.
- □ Es wird bereits eine Zielposition angefahren und zudem ist bereits eine Zielposition vorgegeben. Eine neue Zielposition lässt sich erst vorgeben, nachdem die aktuelle Positionierung abgeschlossen ist.
- Bit 13 (Following Error): Dieses Bit wird im Closed Loop-Betrieb gesetzt, wenn der Schleppfehler größer als die eingestellten Grenzen ist ([6065](#page-266-0)<sub>h</sub> (Following Error Window) und [6066](#page-267-1)<sub>h</sub> (Following Error Time Out)).

### <span id="page-64-0"></span>**6.1.2 Setzen von Fahrbefehlen**

### **6.1.2.1 Fahrbefehl**

In Objekt [607A](#page-275-0)<sub>h</sub> (Target Position) wird die neue Zielposition in Benutzereinheiten angegeben (siehe [Benutzerdefinierte Einheiten](#page-56-0)). Anschließend wird mit dem Setzen von Bit 4 im Objekt [6040](#page-251-0)<sub>h</sub> (Controlword) der Fahrbefehl ausgelöst. Wenn die Zielposition gültig ist, antwortet die Steuerung mit Bit 12 im Objekt [6041](#page-252-0)<sub>h</sub> (Statusword) und beginnt die Positionierfahrt. Sobald die Position erreicht ist, wird im Statusword das Bit 10 auf "1" gesetzt.

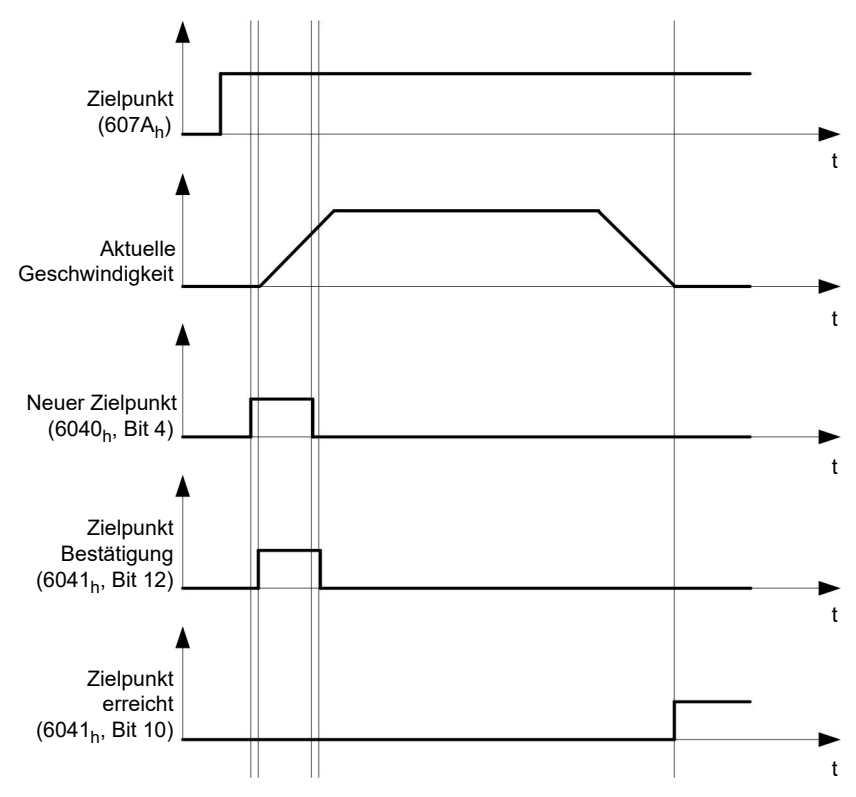

Die Steuerung kann das Bit 4 im Objekt [6040](#page-251-0)<sub>h</sub> (Controlword) auch selbstständig zurücksetzen. Das wird mit den Bits 4 und 5 des Objektes [60F2](#page-311-0)<sub>h</sub> eingestellt.

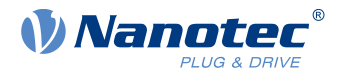

### **6.1.2.2 Weitere Fahrbefehle**

Bit 12 im Objekt [6041](#page-252-0)<sub>h</sub> (Statusword, Set-point acknowledge) fällt auf "0", falls ein weiterer Fahrbefehl zwischengespeichert werden kann (siehe Zeitpunkt 1 im nachfolgenden Bild). Solange eine Zielposition angefahren wird, lässt sich eine zweite Zielposition vorbereitend an die Steuerung übergeben. Dabei können alle Parameter - wie Geschwindigkeit, Beschleunigung, Bremsbeschleunigung usw. - neu gesetzt werden (Zeitpunkt 2). Ist der Zwischenspeicher wieder leer, lässt sich der nächste Zeitpunkt einreihen (Zeitpunkt 3).

Sollte der Zwischenspeicher schon voll sein, wird ein neuer Zielpunkt ignoriert (Zeitpunkt 4). Wird Bit 5 im Objekt [6040](#page-251-0)<sub>h</sub> (Controlword, Bit: "Change Set-Point Immediately") gesetzt, arbeitet die Steuerung ohne den Zwischenspeicher, neue Fahrbefehle werden direkt umgesetzt (Zeitpunkt 5).

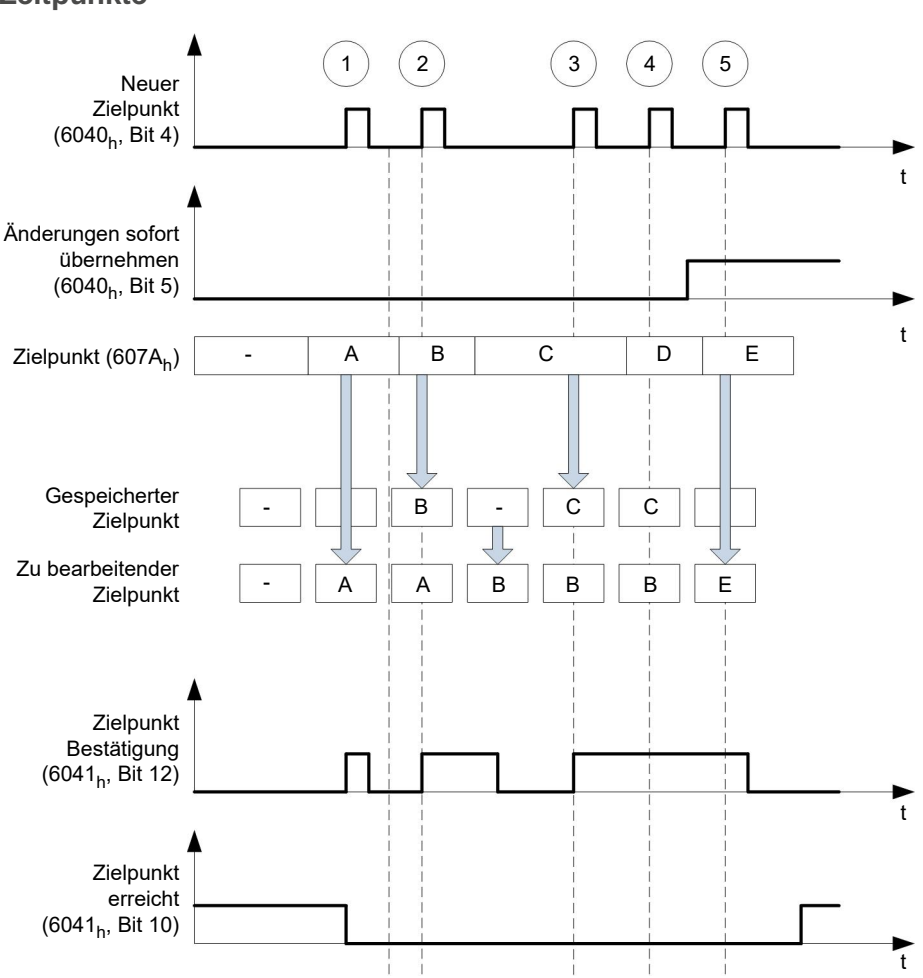

### **Zeitpunkte**

### **Übergangsprozedur für zweite Zielposition**

Die folgende Grafik zeigt die Übergangsprozedur für die zweite Zielposition, während die erste Zielposition angefahren wird. In dieser Abbildung ist Bit 5 von Objekt [6040](#page-251-0)<sub>h</sub> (Controlword) auf "1" gesetzt, der neue Zielwert wird demnach sofort übernommen.

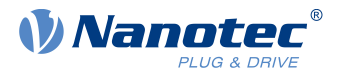

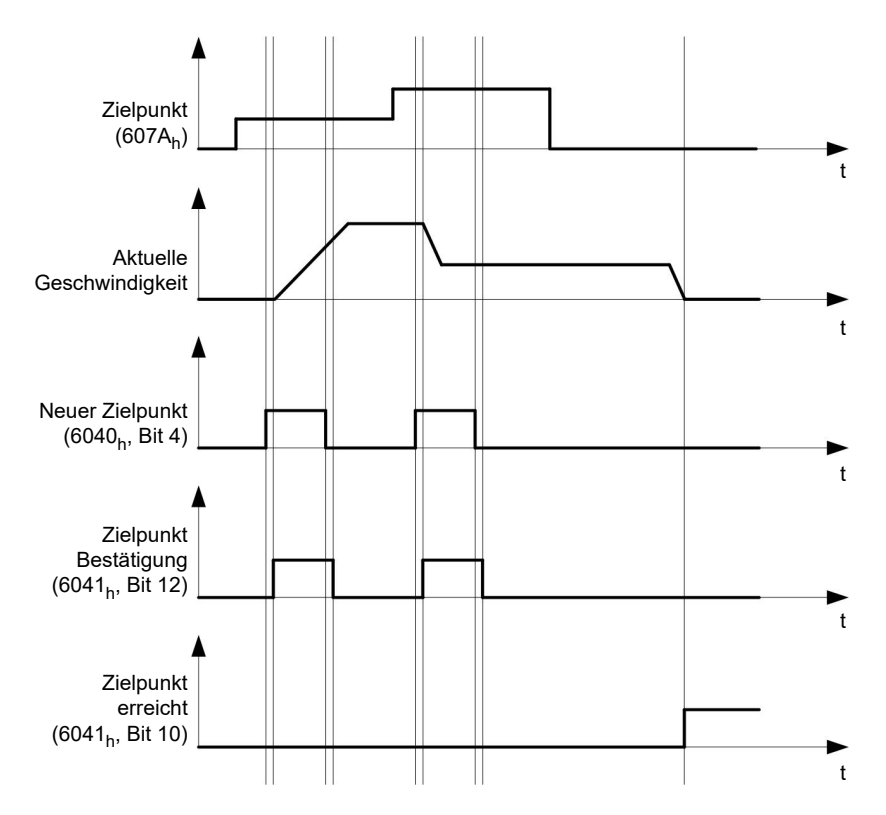

### **Möglichkeiten zum Anfahren einer Zielposition**

Ist Bit 9 in Objekt [6040](#page-251-0)<sub>h</sub> (Controlword) gleich "0", wird die momentane Zielposition erst vollständig angefahren. In diesem Beispiel ist die Endgeschwindigkeit [\(6082](#page-280-1)h) der ersten Zielposition gleich Null. Wird Bit 9 auf "1" gesetzt, wird die Profilgeschwindigkeit [\(6081](#page-280-0)<sub>h</sub>) gehalten, bis die Zielposition erreicht wurde; erst ab dann gelten die neuen Randbedingungen.

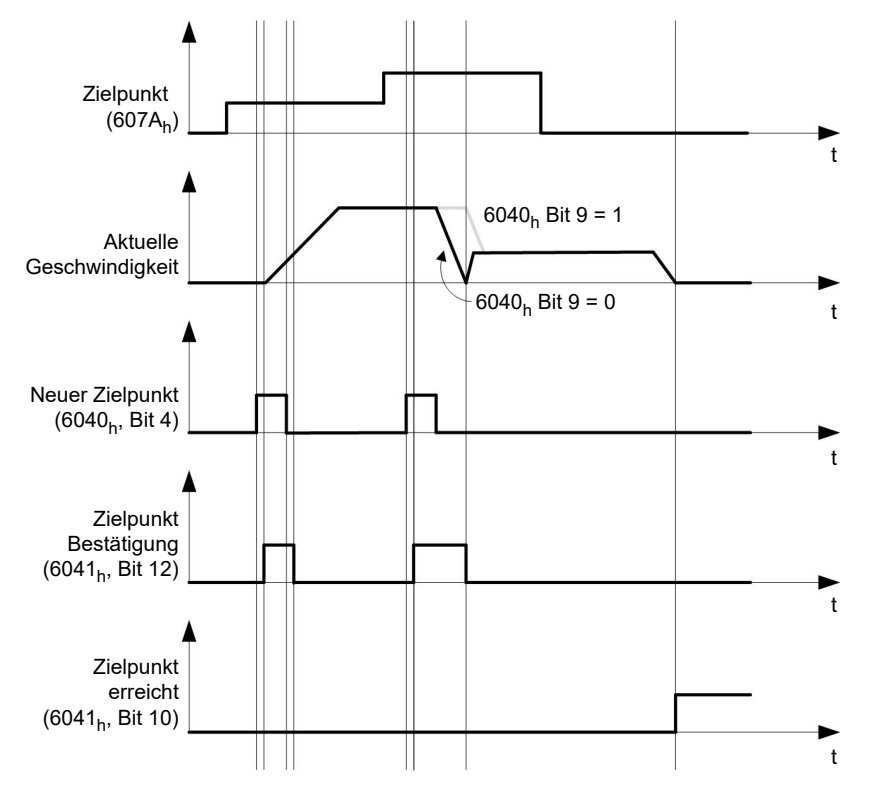

#### **Mögliche Kombinationen von Fahrbefehlen**

Um eine bessere Übersicht für die Fahrbefehle zu bekommen, werden in diesem Kapitel Kombinationen von Fahrbefehlen aufgelistet und dargestellt.

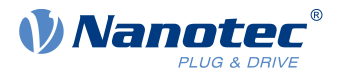

Die nachfolgenden Bilder setzen voraus:

- Ein Doppelpfeil markiert einen neuen Fahrbefehl.
- Der erste Fahrbefehl am Start ist immer ein absoluter Fahrbefehl auf die Position 1100.
- Die zweite Bewegung wird mit einer niedrigeren Geschwindigkeit durchgeführt, um einen übersichtlicher dargestellten Graphen zu erhalten.

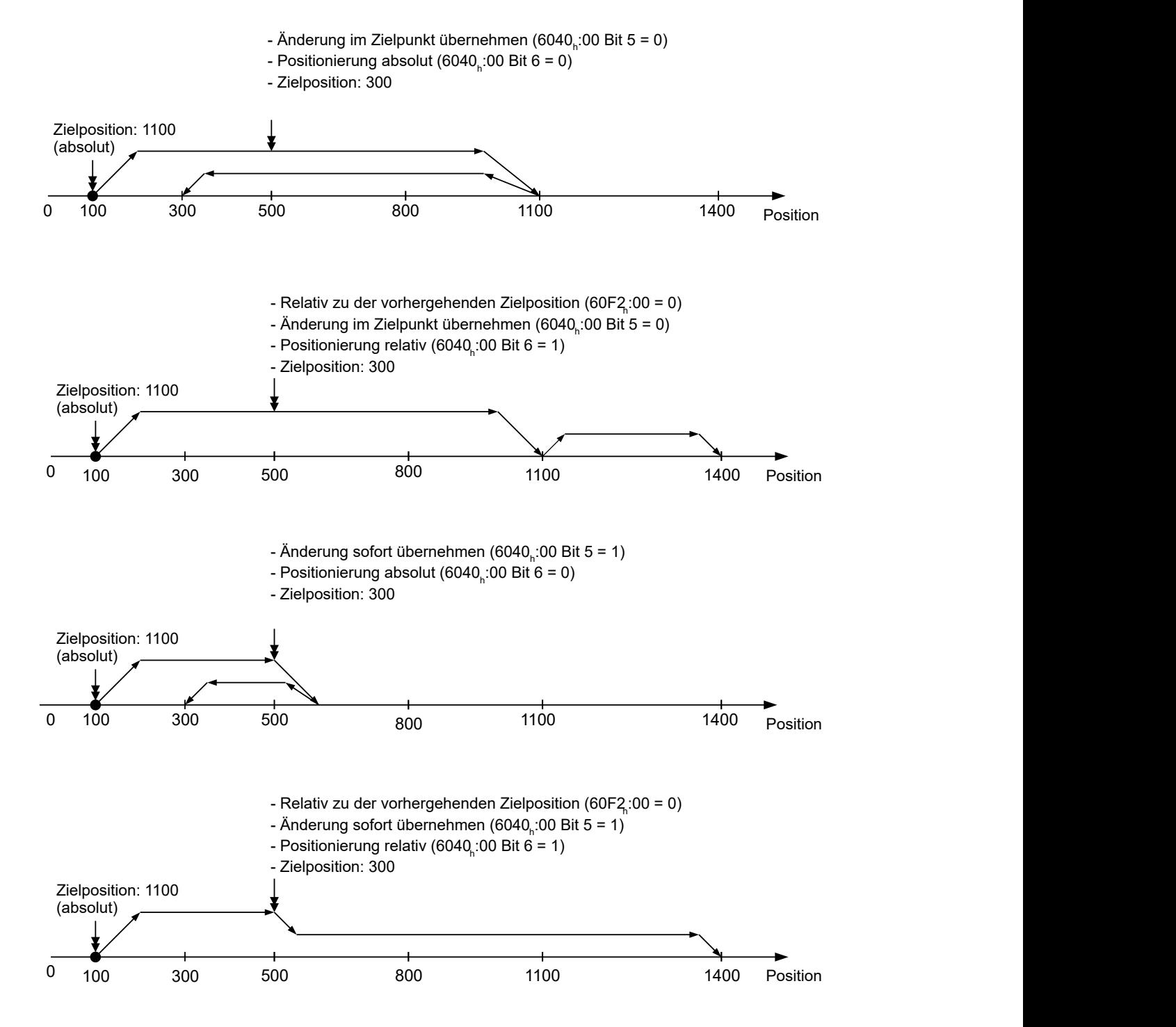

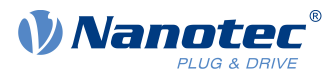

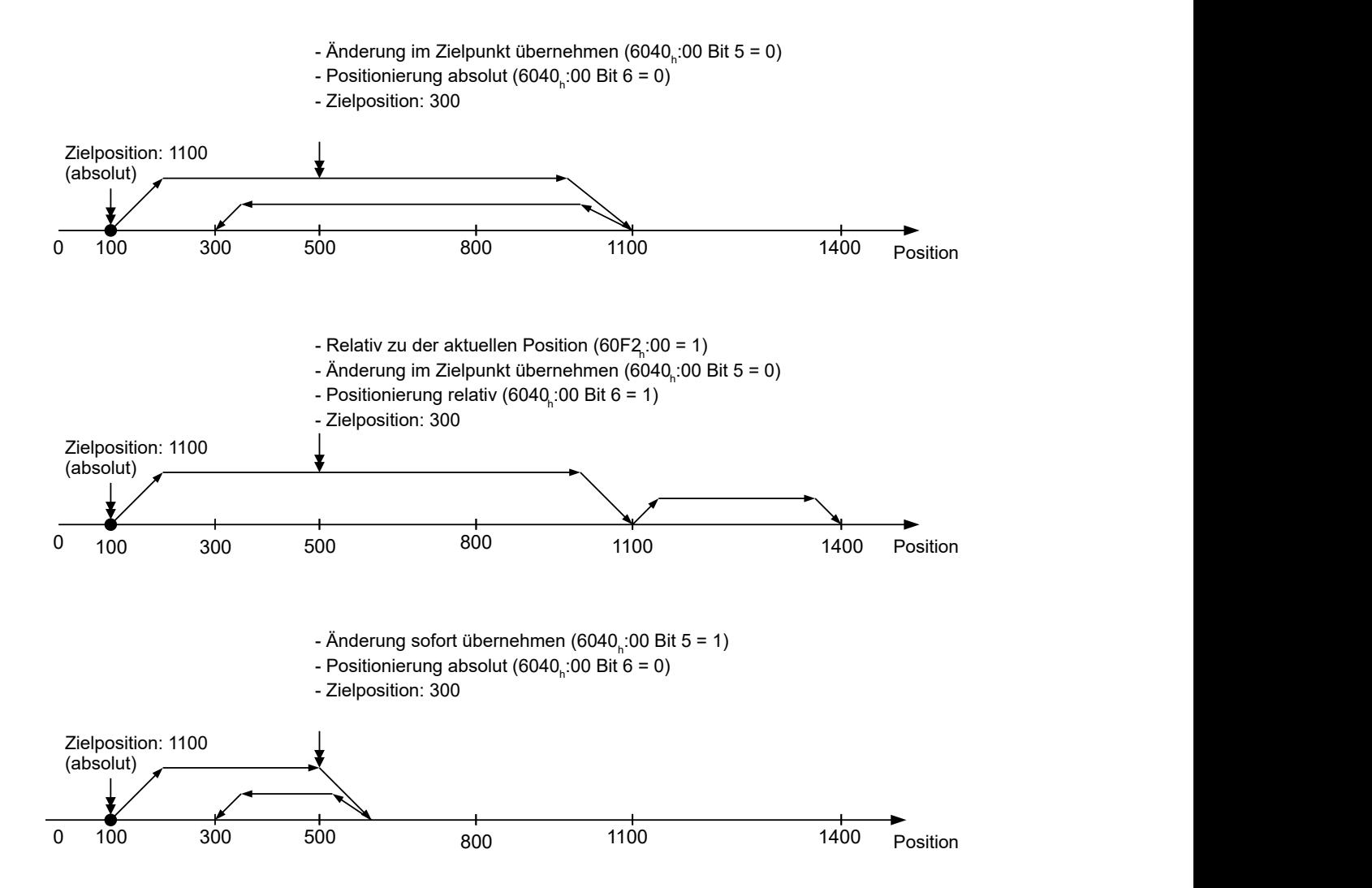

### **6.1.3 Genauigkeitsverlust bei Relativbewegungen**

Beim Verketten von relativen Bewegungen kann es zu einem Verlust an Genauigkeit kommen, sollte die Endgeschwindigkeit nicht auf Null gesetzt sein. Die folgende Grafik zeigt, aus welchen Grund.

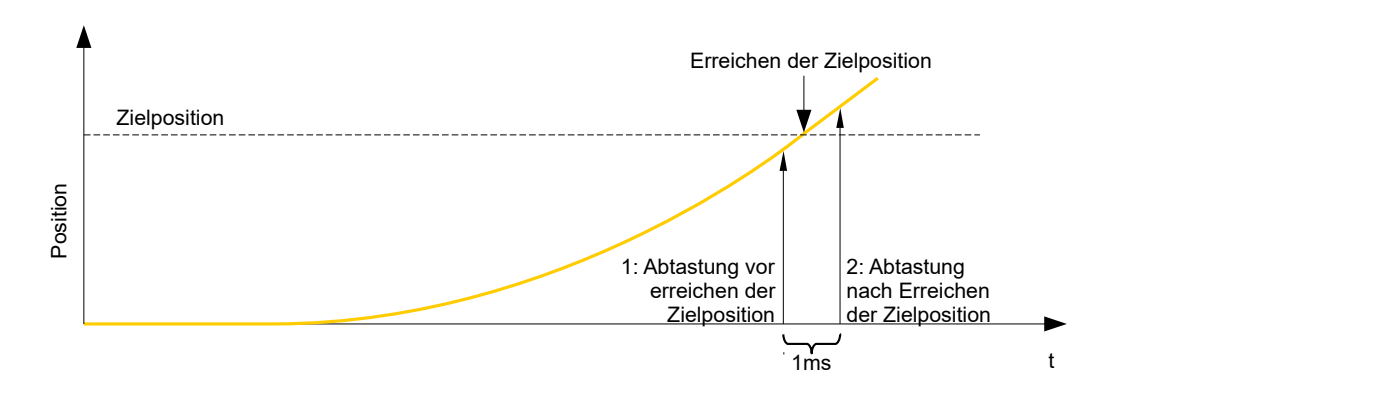

Die aktuelle Position wird einmal pro Millisekunde abgetastet. Es kann passieren, dass die Zielposition zwischen zwei Abtastungen erreicht wird. Im Falle einer Endgeschwindigkeit ungleich Null wird die Abtastung nach Erreichen der Zielposition als Grundlage für die nachfolgende Bewegung als Offset herangezogen. Demzufolge kann die nachfolgende Bewegung etwas weiter gehen, als erwartet.

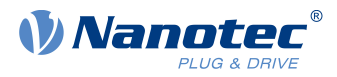

## **6.1.4 Randbedingungen für eine Positionierfahrt**

### **6.1.4.1 Objekteinträge**

Die Randbedingungen für die gefahrene Position lassen sich in folgenden Einträgen des Objektverzeichnisses einstellen:

- [607A](#page-275-0)<sub>h</sub> (Target Position): vorgesehene Zielposition
- [607D](#page-277-0)<sub>h</sub> (Software Position Limit): Definition der Endanschläge (siehe Kapitel [Software-Endschalter](#page-61-1))
- [607C](#page-276-0)<sub>h</sub> (Home Offset): Gibt die Differenz zwischen Null-Position der Steuerung und dem Referenzpunkt der Maschine in [benutzerdefinierten Einheiten](#page-56-0) an. (siehe ["Homing"](#page-78-0))
- [607B](#page-275-1)<sub>h</sub> (Position Range Limit): Grenzen einer Modulo-Operation zur Nachbildung einer endlosen Rotationsachse
- [607E](#page-278-0)<sub>h</sub> (Polarity): Drehrichtung
- [6081](#page-280-0)<sub>h</sub> (Profile Velocity): maximale Geschwindigkeit, mit der die Position angefahren werden soll
- [6082](#page-280-1)<sub>h</sub> (End Velocity): Geschwindigkeit beim Erreichen der Zielposition
- [6083](#page-281-0)<sub>h</sub> (Profile Acceleration): gewünschte Anfahrbeschleunigung
- [6084](#page-281-1)<sub>h</sub> (Profile deceleration): gewünschte Bremsbeschleunigung
- [6085](#page-282-0)<sub>b</sub> (Quick Stop Deceleration): Nothalt-Bremsbeschleunigung im Falle des Zustandes "Quick stop active" der "CiA 402 Power State machine"
- [6086](#page-282-1)<sub>h</sub> (Motion Profile Type): Typ der zu fahrenden Rampe; ist der Wert "0", wird der Ruck nicht limitiert, ist der Wert "3", werden die Werte von 60A $4<sub>h</sub>$ :1<sub>h</sub>- $4<sub>h</sub>$  als Limitierungen des Rucks gesetzt.
- [60C5](#page-302-0)<sub>h</sub> (Max Acceleration): die maximale Beschleunigung, die beim Anfahren der Endposition nicht überschritten werden darf
- [60C6](#page-302-1)<sub>h</sub> (Max Deceleration): die maximale Bremsbeschleunigung, die beim Anfahren der Endposition nicht überschritten werden darf
- [60A4](#page-293-0)<sub>h</sub> (Profile Jerk), Subindex 01<sub>h</sub> bis 04<sub>h</sub>: Objekte zur Beschreibung der Grenzwerte für den Ruck.
- Die Geschwindigkeit wird durch [607F](#page-279-0)<sub>h</sub> (Max Profile Velocity) und [6080](#page-279-1)<sub>h</sub> (Max Motor Speed) begrenzt, der kleinere Wert wird als Grenze herangezogen.
- [60F2](#page-311-0)<sub>h</sub> (Positioning Option Code): definiert das Positionierverhalten
- [60B0](#page-296-0)<sub>h</sub> (Position Offset): Offset für den Positionssollwert in [benutzerdefinierten Einheiten](#page-56-0)

#### **6.1.4.2 Objekte für die Positionierfahrt**

Die nachfolgende Grafik zeigt die beteiligten Objekte für die Randbedingungen der Positionierfahrt.

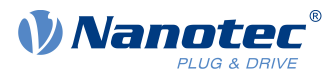

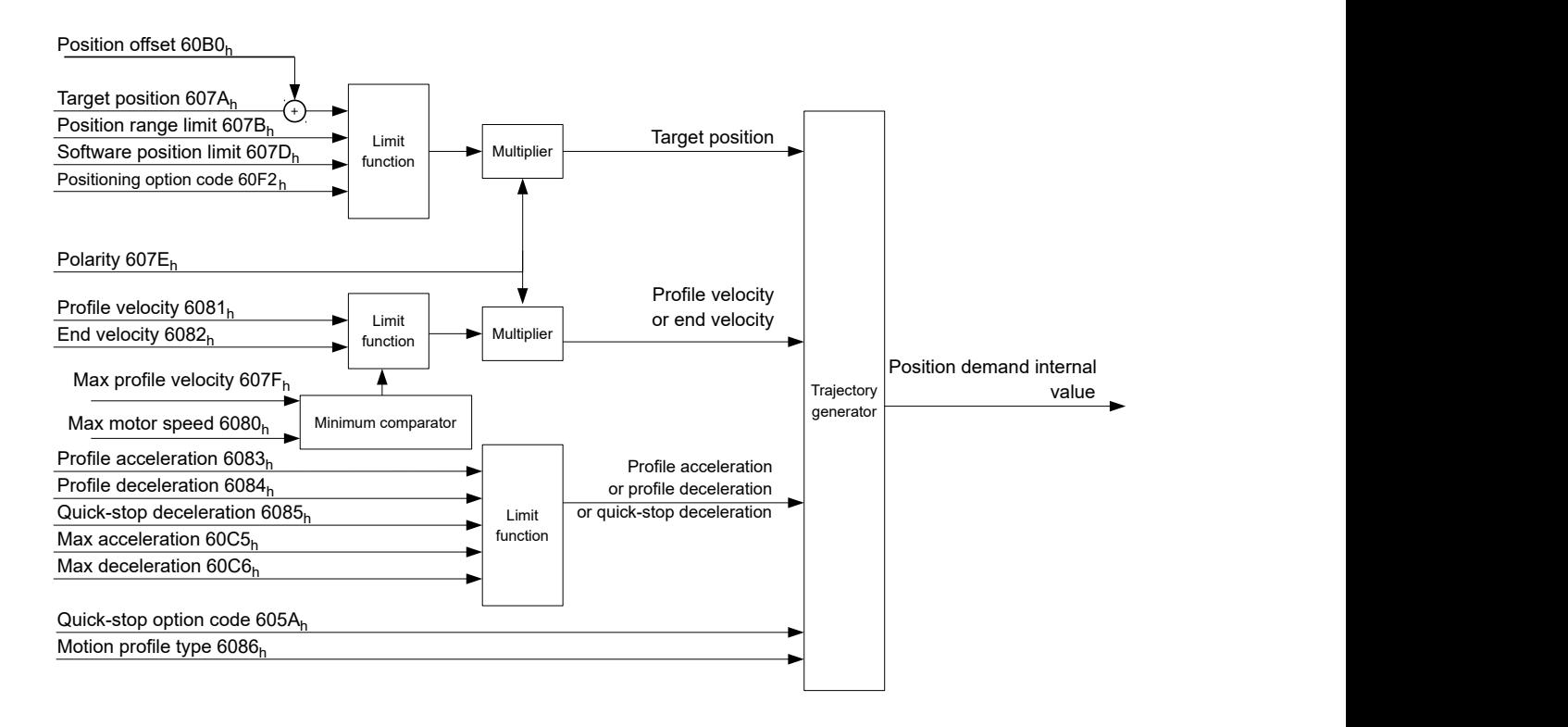

### **6.1.4.3 Parameter für die Zielposition**

Nachfolgende Grafik zeigt eine Übersicht über die Parameter, die für das Anfahren einer Zielposition angewendet werden (Abbildung nicht maßstabsgerecht).

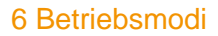

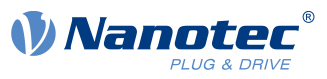

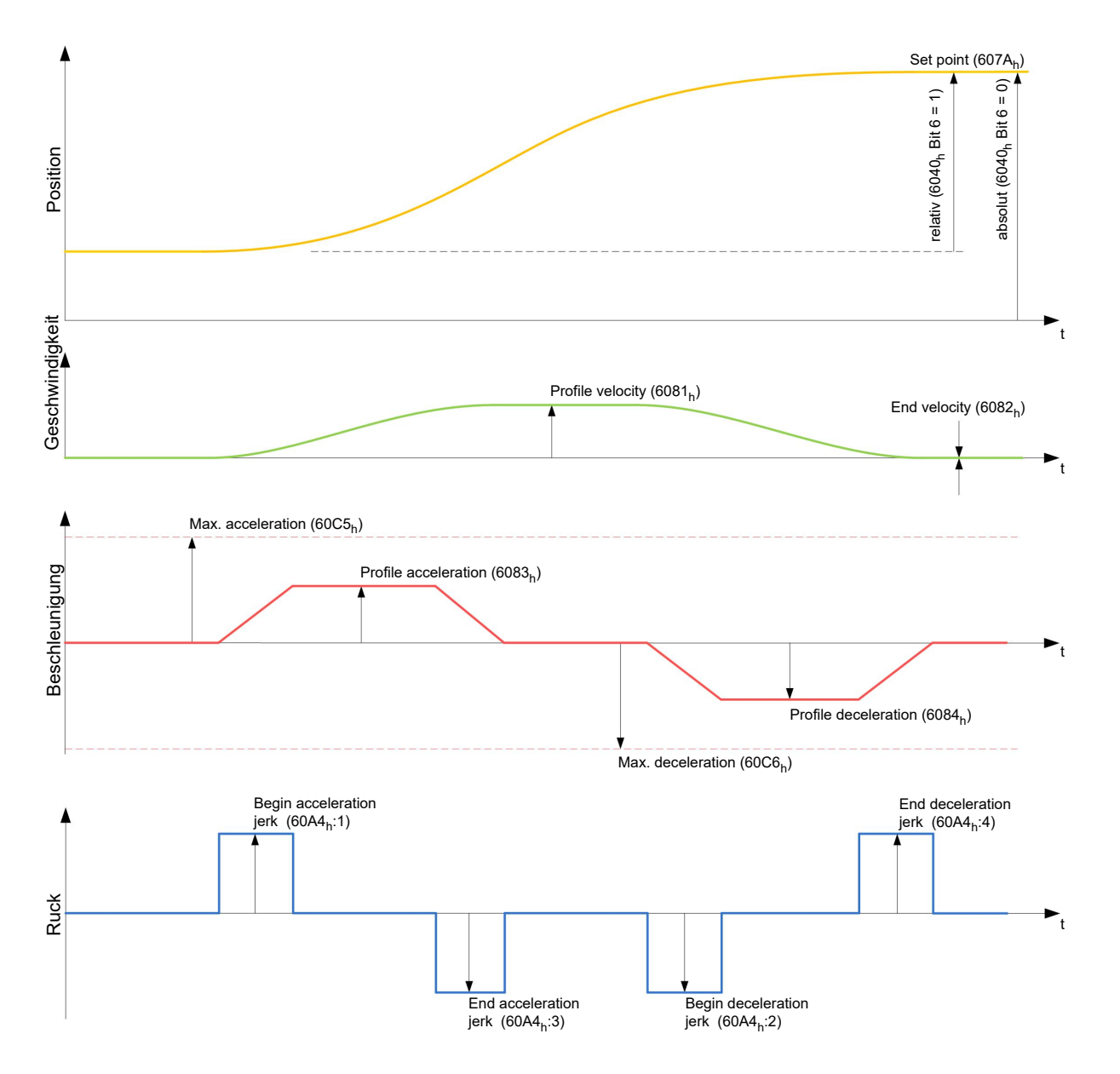

## **6.1.5 Ruck-begrenzter und nicht ruck-begrenzter Modus**

### **6.1.5.1 Beschreibung**

Es wird grundsätzlich zwischen den Modi "ruck-begrenzt" und "nicht ruck-begrenzt" unterschieden.

### **6.1.5.2 Ruck-begrenzter Modus**

Eine ruck-begrenzte Positionierung lässt sich erreichen, indem das Objekt [6086](#page-282-1)<sub>h</sub> auf "3" gesetzt wird. Damit werden die Einträge für die Rucke im Subindex : 1<sub>h</sub> - 4<sub>h</sub> vom Objekt [60A4](#page-293-0) gültig.

### **6.1.5.3 Nicht ruck-begrenzter Modus**

Eine "nicht ruck-begrenzte" Rampe wird gefahren, wenn der Eintrag im Objekt [6086](#page-282-1)<sub>h</sub> auf "0" gesetzt wird (Standard-Einstellung).

## <span id="page-71-0"></span>**6.2 Velocity**

### **6.2.1 Beschreibung**

Dieser Modus betreibt den Motor unter Vorgabe einer Zielgeschwindigkeit ähnlich einem Frequenzumrichter. Im Gegensatz zum Profile Velocity Mode erlaubt dieser Modus nicht, ruck-begrenzte Rampen auszuwählen.
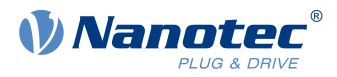

# **6.2.2 Aktivierung**

Um den Modus zu aktivieren, muss im Objekt [6060](#page-263-0)<sub>h</sub> (Modes Of Operation) der Wert "2" gesetzt werden (siehe [CiA 402 Power State Machine](#page-51-0)).

# **6.2.3 Controlword**

Folgende Bits im Objekt [6040](#page-251-0)<sub>h</sub> (Controlword) haben eine gesonderte Funktion:

■ Bit 8 (Halt): Ist dieses Bit auf "1" gesetzt bleibt der Motor stehen. Bei einem Übergang von "1" auf "0" beschleunigt der Motor mit der eingestellten Beschleunigungsrampe bis zur Zielgeschwindigkeit. Bei einem Übergang von "0" auf "1" bremst der Motor entsprechend der Bremsrampe ab und bleibt stehen.

# **6.2.4 Statusword**

Folgende Bits im Objekt [6041](#page-252-0)<sub>h</sub> (Statusword) haben eine gesonderte Funktion:

■ Bit 11: Limit überschritten: Die Zielgeschwindigkeit über- oder unterschreitet die eingegebenen Grenzwerte.

# **6.2.5 Objekteinträge**

Folgende Objekte sind zur Steuerung dieses Modus erforderlich:

■ [604C](#page-259-0)<sub>h</sub> (Dimension Factor):

Hier wird die Einheit der Geschwindigkeitsangaben für die nachfolgenden Objekte festgelegt. Der Subindex 1 enthält den Nenner (Multiplikator) und der Subindex 2 den Zähler (Divisor), mit dem interne Geschwindigkeitsangaben in Umdrehungen pro Minute verrechnet werden. Wird z.B. Subindex 1 auf den Wert "60" und Subindex 2 auf den Wert "1" eingestellt, erfolgt die Geschwindigkeitsangabe in Umdrehungen pro Sekunde (60 Umdrehungen pro 1 Minute).

- [6042](#page-253-0)h: Target Velocity. Hier wird die Zielgeschwindigkeit in benutzerdefinierten Einheiten eingestellt.
- [6048](#page-256-0)h: Velocity Acceleration Dieses Objekt definiert die Beschleunigung. Der Subindex 1 enthält dabei die Geschwindigkeitsänderung, der Subindex 2 die zugehörige Zeit in Sekunden. Beides zusammen wird als Beschleunigung verrechnet:

Delta time (6048<sub>h</sub>:2) Delta speed (6048<sub>h</sub>:1) VL velocity acceleration =

- [6049](#page-257-0)<sub>h</sub> (Velocity Deceleration): Dieses Objekt definiert die Verzögerung (Bremsrampe). Die Subindizes sind dabei so aufgebaut, wie im Objekt [6048](#page-256-0)<sub>h</sub> beschrieben, die Geschwindigkeitsänderung ist mit positiven Vorzeichen anzugeben.
- [6046](#page-255-0)<sub>h</sub> (Velocity Min Max Amount): In diesem Objekt werden die Limitierungen der Zielgeschwindigkeiten angegeben. In [6046](#page-255-0)<sub>h</sub>:1<sub>h</sub> wird die minimale Geschwindigkeit eingestellt. Unterschreitet die Zielgeschwindigkeit ([6042](#page-253-0)<sub>h</sub>) die Minimalgeschwindigkeit, wird der Wert auf die Minimalgeschwindigkeit [6046](#page-255-0)h:1h begrenzt. In [6046](#page-255-0)<sub>h</sub>:2<sub>h</sub> wird die maximale Geschwindigkeit eingestellt. Überschreitet die Zielgeschwindigkeit ([6042](#page-253-0)<sub>h</sub>) die Maximalgeschwindigkeit, wird der Wert auf die Maximalgeschwindigkeit [6046](#page-255-0)h:2h begrenzt.
- [604A](#page-258-0)<sub>h</sub> (Velocity Quick Stop): Mit diesem Objekt kann die Schnellstopp-Rampe eingestellt werden. Die Subindizes 1 und 2 sind dabei identisch wie bei Objekt [6048](#page-256-0)h beschrieben.
- [60B1](#page-297-0)<sub>h</sub> (Velocity Offset): Offset für den Geschwindigkeitssollwert in [benutzerdefinierten Einheiten](#page-56-0)

Folgende Objekte können zur Kontrolle der Funktion genutzt werden:

- $\blacksquare$  [6043](#page-254-0)<sub>h</sub> (VI Velocity Demand)
- $\blacksquare$  [6044](#page-254-1)<sub>h</sub> (VI Velocity Actual Value)

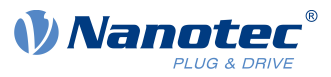

## **6.2.5.1 Geschwindigkeiten im Velocity Mode**

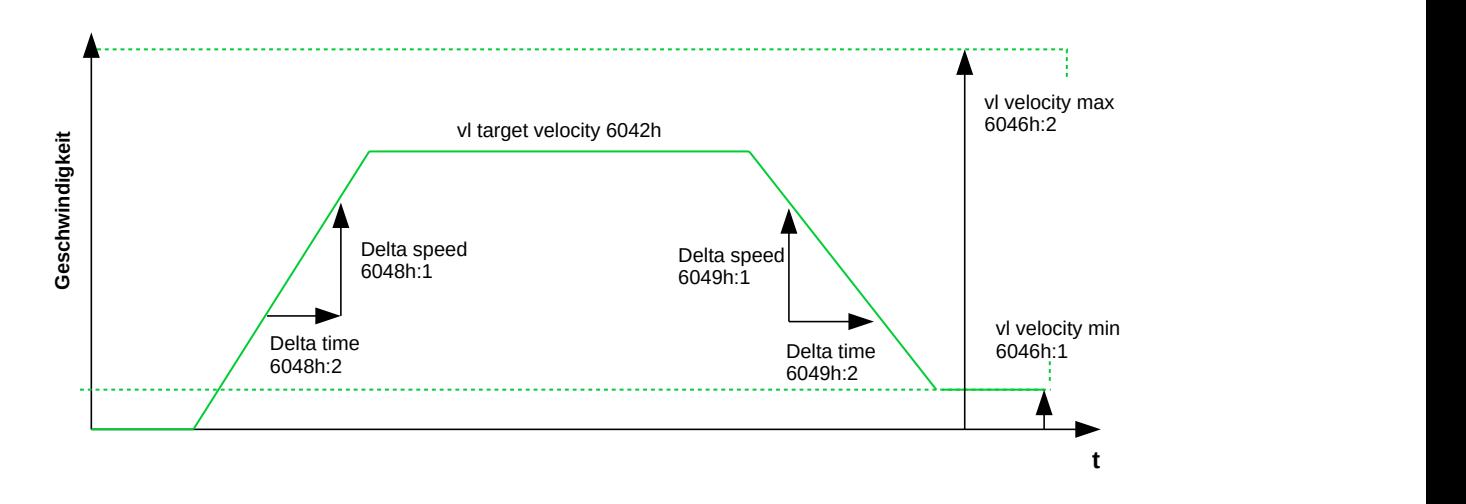

#### **6.2.5.2 Objekte für den Velocity Mode**

Der Rampengenerator folgt der Zielgeschwindigkeit unter Einhaltung der eingestellten Geschwindigkeits-und Beschleunigungsgrenzen. Solange eine Begrenzung aktiv ist, wird das Bit 11 im Objekt [6041](#page-252-0)<sub>h</sub> gesetzt (internal limit active).

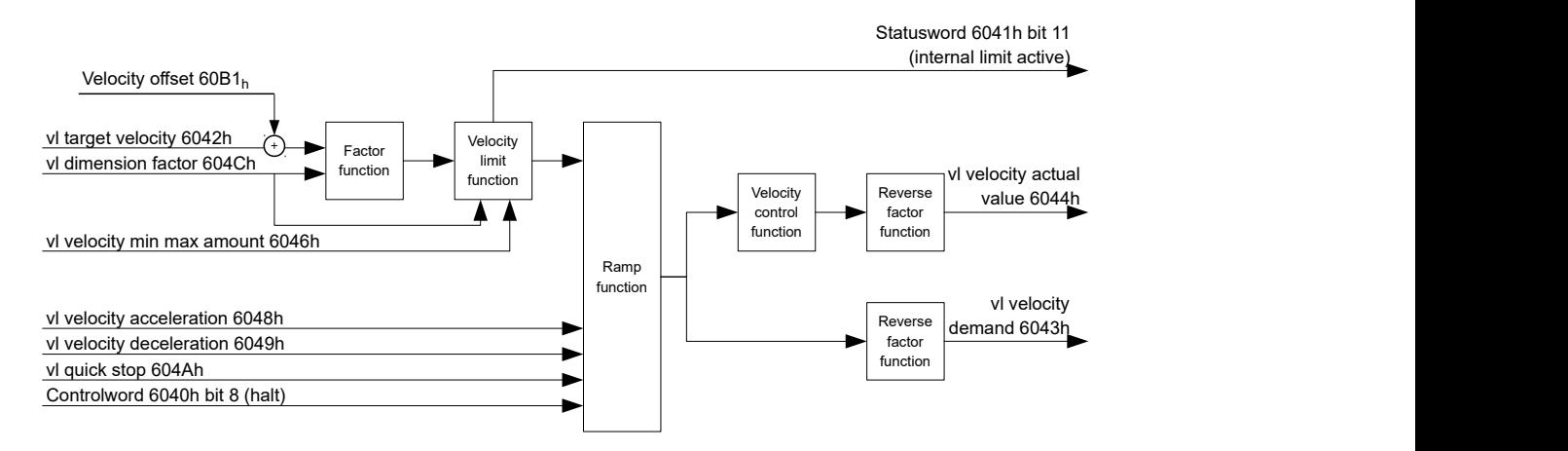

# **6.3 Profile Velocity**

## **6.3.1 Beschreibung**

Dieser Modus betreibt den Motor im Geschwindigkeitsmodus mit erweiterten (ruck-limitierten) Rampen. Im Gegensatz zum Velocity Mode (siehe "[Velocity"](#page-71-0)) wird bei diesem Modus im [Statusword](#page-74-0) angezeigt, ob die Zielgeschwindigkeit erreicht ist.

# **6.3.2 Aktivierung**

Um den Modus zu aktivieren, muss im Objekt [6060](#page-263-0)h (Modes Of Operation) der Wert "3" gesetzt werden (siehe ["CiA 402 Power State Machine"](#page-51-0)).

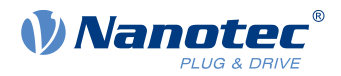

# **6.3.3 Controlword**

Folgende Bits im Objekt [6040](#page-251-0)<sub>h</sub> (Controlword) haben eine gesonderte Funktion:

■ Bit 8 (Halt): Ist dieses Bit auf "1" gesetzt, bleibt der Motor stehen. Bei einem Übergang von "1" auf "0" beschleunigt der Motor mit der eingestellten Startrampe bis zur Zielgeschwindigkeit. Bei einem Übergang von "0" auf "1" bremst der Motor ab und bleibt stehen.

## <span id="page-74-0"></span>**6.3.4 Statusword**

Folgende Bits im Objekt [6041](#page-252-0)h (Statusword) haben eine gesonderte Funktion:

Bit 10 (Zielgeschwindigkeit erreicht; Target Reached): Dieses Bit gibt in Kombination mit dem Bit 8 im Controlword an, ob die Zielgeschwindigkeit erreicht ist, gebremst wird oder der Motor steht (siehe Tabelle).

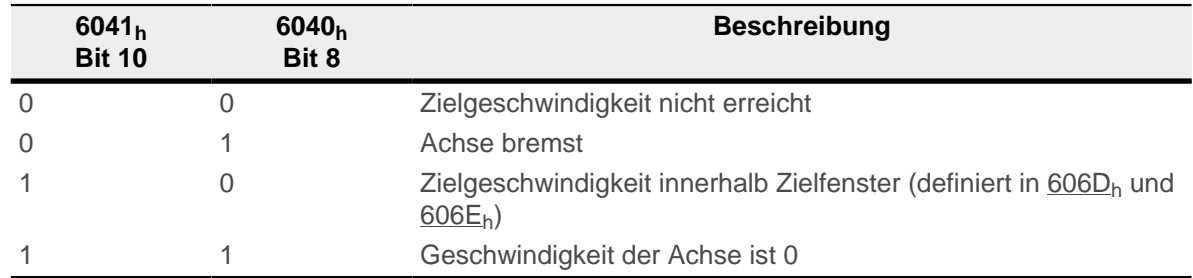

■ Bit 12: Dieses Bit zeigt, ob die Istgeschwindigkeit Null ist. Ist die Istgeschwindigkeit größer als der Wert in [606F](#page-270-1)h(Velocity Threshold) für eine Zeit von [6070](#page-271-0)h(Velocity Threshold Time), hat dieses Bit den Wert "0". Sonst bleibt das Bit auf "1".

■ Bit 13 (Deviation Error): Dieses Bit wird im Closed Loop-Betrieb gesetzt, wenn der Schlupffehler größer als die eingestellten Grenzen ist ([60F8h Max Slippage](#page-314-0) und [203Fh Max Slippage Time Out](#page-163-0)).

# **6.3.5 Objekteinträge**

Folgende Objekte sind zur Steuerung dieses Modus erforderlich:

- [606B](#page-268-0)<sub>h</sub> (Velocity Demand Value): Dieses Objekt enthält die Ausgabe des Rampengenerators, die gleichzeitig der Vorgabewert für den Geschwindigkeitsregler ist.
- [606C](#page-269-1)<sub>h</sub> (Velocity Actual Value): Gibt die aktuelle Istgeschwindigkeit an.
- [606D](#page-269-0)<sub>h</sub> (Velocity Window): Dieser Wert gibt an, wie stark die tatsächliche Geschwindigkeit von der Sollgeschwindigkeit abweichen darf, damit das Bit 10 (Zielgeschwindigkeit erreicht; Target Reached") im Objekt [6041](#page-252-0)h (Statusword) auf "1" gesetzt ist.
- $\blacksquare$  [606E](#page-270-0)<sub>h</sub> (Velocity Window Time): Dieses Objekt gibt an, wie lange die reale Geschwindigkeit und die Sollgeschwindigkeit nahe beieinander liegen müssen (siehe [606D](#page-269-0)<sub>h</sub> "Velocity Window"), damit Bit 10 "Zielgeschwindigkeit erreicht" im Objekt [6041](#page-252-0)h (Statusword) auf "1" gesetzt wird.
- $\blacksquare$  [607E](#page-278-0)<sub>h</sub> (Polarity): Wird hier Bit 6 auf "1" gestellt, wird das Vorzeichen der Zielgeschwindigkeit umgekehrt.
- [6083](#page-281-0)<sub>h</sub> (Profile acceleration): Setzt den Wert für die Beschleunigungsrampe.
- [6084](#page-281-1)<sub>h</sub> (Profile Deceleration): Setzt den Wert für die Bremsrampe.
- [6085](#page-282-0)<sub>h</sub> (Quick Stop Deceleration): Setzt den Wert für die Bremsrampe für die Schnellbremsung.
- [6086](#page-282-1)<sub>h</sub> (Motion Profile Type): Hier kann der Rampentyp ausgewählt werden ("0" = Trapez-Rampe, "3" = ruck-begrenzte Rampe).
- [60FF](#page-317-0)<sub>h</sub> (Target Velocity): Gibt die zu erreichende Zielgeschwindigkeit an.

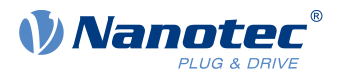

- Die Geschwindigkeit wird durch [607F](#page-279-0)h (Max Profile Velocity) und [6080](#page-279-1)h (Max Motor Speed) begrenzt, der kleinere Wert wird als Grenze herangezogen.
- [60B1](#page-297-0)<sub>h</sub> (Velocity Offset): Offset für den Geschwindigkeitssollwert in [benutzerdefinierten Einheiten](#page-56-0)

## **6.3.5.1 Objekte im Profile Velocity Mode**

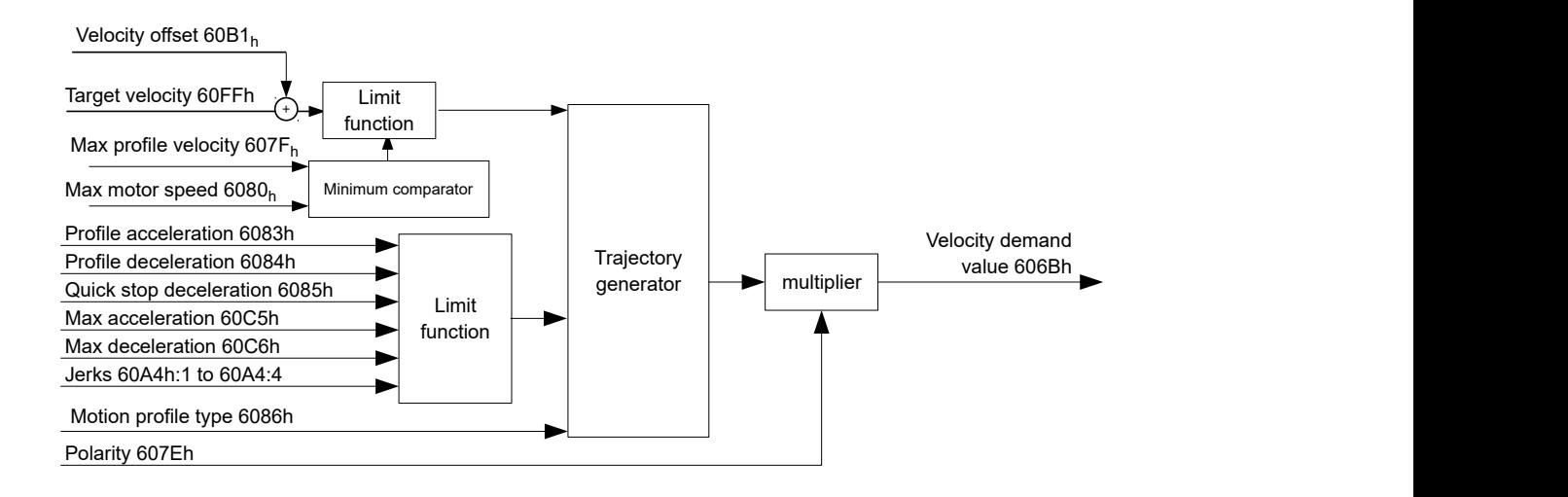

## **6.3.5.2 Aktivierung**

Nachdem der Modus im Objekt [6060](#page-263-0)<sub>h</sub> (Modes Of Operation) ausgewählt wurde und die "Power State machine" (siehe ["CiA 402 Power State Machine"](#page-51-0)) auf Operation enabled geschaltet wurde, wird der Motor auf die Zielgeschwindigkeit im Objekt [60FF](#page-317-0)<sub>h</sub> beschleunigt (siehe nachfolgende Bilder). Dabei werden die Geschwindigkeits-, Beschleunigungs- und bei ruck-begrenzten Rampen auch die Ruckgrenzwerte berücksichtigt.

#### **6.3.5.3 Limitierungen im ruck-limitierten Fall**

Das folgende Bild zeigt die einstellbaren Limitierungen im ruck-limitierten Fall ( $6086<sub>h</sub> = 3$ ).

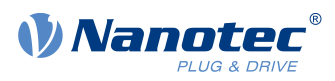

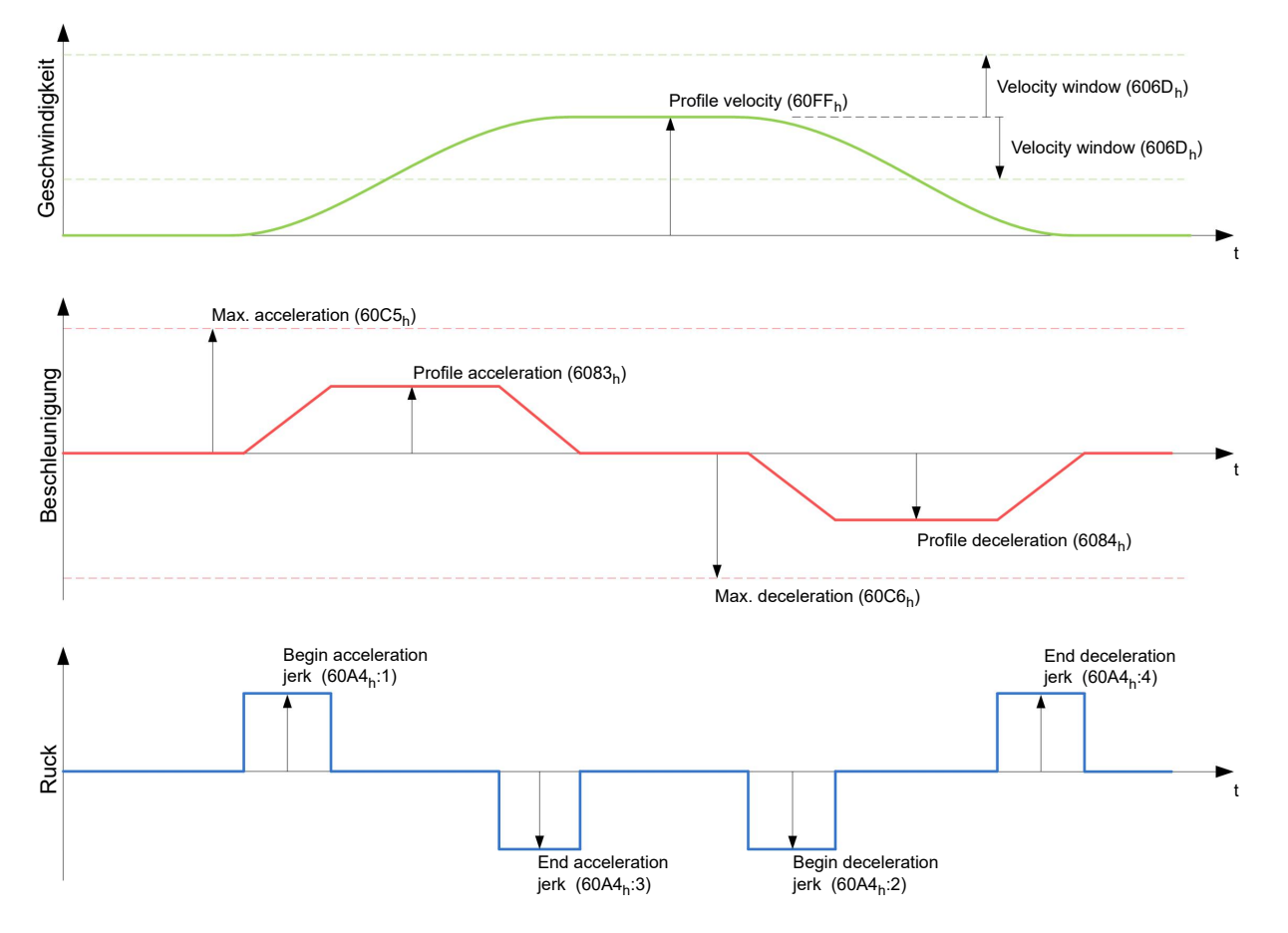

# **6.3.5.4 Limitierungen im Trapez-Fall**

Dieses Bild zeigt die einstellbaren Limitierungen für den Trapez-Fall ( $6086_h = 0$ ).

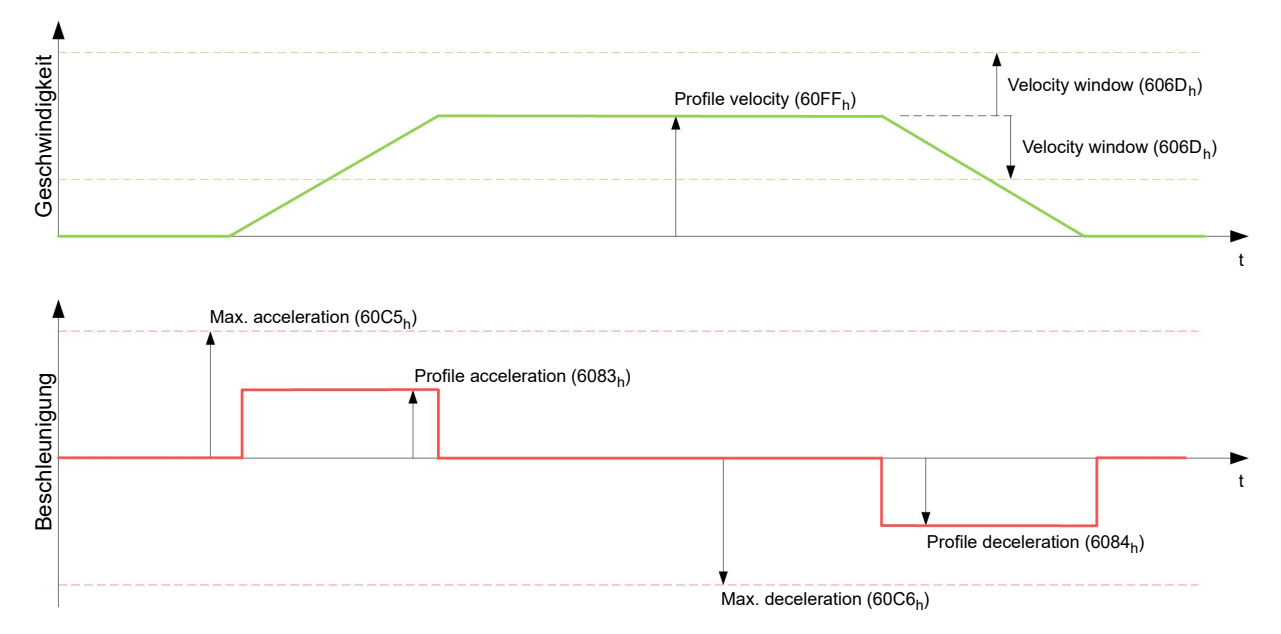

# **6.4 Profile Torque**

# **6.4.1 Beschreibung**

In diesem Modus wird das Drehmoment als Sollwert vorgegeben und über eine Rampenfunktion angefahren.

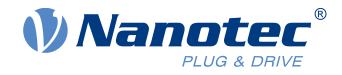

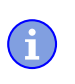

#### **Hinweis**

Dieser Modus funktioniert, nur wenn der [Closed Loop](#page-43-0) aktiviert ist, siehe auch [Inbetriebnahme Closed](#page-48-0) [Loop](#page-48-0).

## **6.4.2 Aktivierung**

Um den Modus zu aktivieren, muss im Objekt [6060](#page-263-0)<sub>b</sub> (Modes Of Operation) der Wert "4" gesetzt werden (siehe ["CiA 402 Power State Machine"](#page-51-0)).

## **6.4.3 Controlword**

Folgende Bits im Objekt [6040](#page-251-0)h (Controlword) haben eine gesonderte Funktion:

■ Bit 8 (Halt): Ist dieses Bit auf "1" gesetzt, bleibt der Motor stehen. Wird dieses Bit von "1" auf "0" gesetzt, wird der Motor den Vorgaben entsprechend angefahren. Beim Setzen von "0" auf "1" wird der Motor unter Berücksichtigung der Vorgabewerte wieder zum Stillstand gebracht.

## **6.4.4 Statusword**

Folgende Bits im Objekt [6041](#page-252-0)h (Statusword) haben eine gesonderte Funktion:

■ Bit 10 (Target Reached): Dieses Bit gibt in Kombination mit dem Bit 8 des Objekts [6040](#page-251-0)<sub>h</sub> (Controlword) an, ob das vorgegebene Drehmoment erreicht ist (siehe nachfolgende Tabelle). Das Ziel gilt als erreicht wenn das Istdrehmoment [\(6077h Torque Actual Value](#page-274-0)) eine vorgegebene Zeit [\(203Eh Torque Window](#page-163-1) [Time Out\)](#page-163-1) innerhalb eines Toleranzfensters [\(203Dh Torque Window\)](#page-162-0) ist.

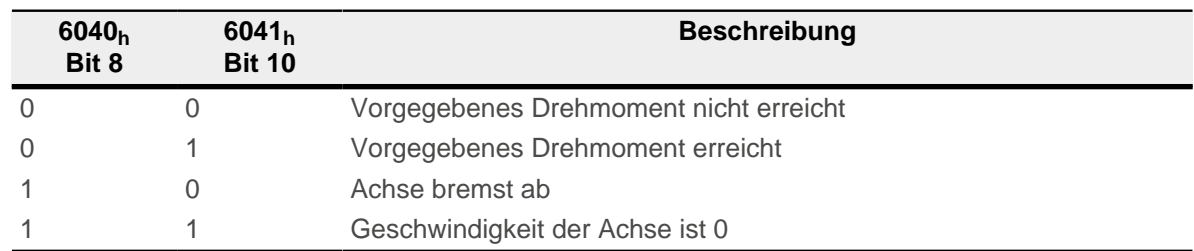

■ Bit 11: Limit überschritten: Das Zieldrehmoment [\(6071](#page-271-1)<sub>h</sub>) überschreitet das in [6072](#page-272-0)<sub>h</sub> eingegebene maximalen Drehmoment.

## **6.4.5 Objekteinträge**

Alle Werte der folgenden Einträge im Objektverzeichnis sind als Tausendstel des maximalen Drehmoments anzugeben, welches dem Nennstrom ([203B](#page-160-0)h:01h) entspricht. Dazu zählen die Objekte:

- $\blacksquare$  [6071](#page-271-1)<sub>h</sub> (Target Torque): Zielvorgabe des Drehmomentes
- $\blacksquare$  [6072](#page-272-0)<sub>h</sub> (Max Torque): Maximales Drehmoment während der gesamten Rampe (Beschleunigen, Drehmoment halten, Abbremsen)
- $\blacksquare$  [6073](#page-273-0)<sub>h</sub> (Max Current): Maximalstrom. Das Minimum von 6073 $_h$  und 6072 $_h$  wird als Limit für das Drehmoment in 6071 $_h$ verwendet.
- [6074](#page-273-1)<sub>h</sub> (Torque Demand): Momentaner Ausgabewert des Rampengenerators (Drehmoment) für den Regler
- [6087](#page-283-0)<sub>h</sub> (Torque Slope): Max. Änderung des Drehmoments pro Sekunde
- [60B2](#page-297-1)<sub>h</sub> (Torque Offset): Offset für den Drehmomentsollwert in Promille

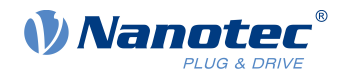

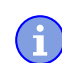

#### **Hinweis**

Diese Werte sind nicht limitiert auf 100% des Nennstroms  $(203B<sub>h</sub>:01<sub>h</sub>)$  $(203B<sub>h</sub>:01<sub>h</sub>)$  $(203B<sub>h</sub>:01<sub>h</sub>)$ . Drehmomentwerte höher als das Nenndrehmoment (generiert von dem Nennstrom) können erreicht werden, wenn die Maximaldauer ( $203B_h:02_h$  $203B_h:02_h$ ) des maximalen Stroms ( $6073_h$ ) gesetzt wird (siehe [I2t Motor-](#page-99-0)[Überlastungsschutz\)](#page-99-0). Alle Drehmoment-Objekte werden von dem maximalen Motorstrom [\(2031](#page-152-0)h) limitiert.

Die folgenden Objekte werden zudem für diesen Operationsmodus benötigt:

■ [3202](#page-187-0)<sub>h</sub> Bit 5 (Motor Drive Submode Select): Ist dieses Bit auf "0" gesetzt, wird der Antriebsregler im Drehmoment-begrenzten Velocity Mode betrieben, d.h. die maximale Geschwindigkeit kann in Objekt [6080](#page-279-1)<sub>h</sub> begrenzt werden und der Regler kann im Feldschwächebetrieb arbeiten.

Wird dieses Bit auf "1" gesetzt, arbeitet der Regler im ("Real") Torque Mode, die maximale Geschwindigkeit kann hier nicht begrenzt werden und der Feldschwächebetrieb ist nicht möglich.

#### **6.4.5.1 Objekte des Rampengenerators**

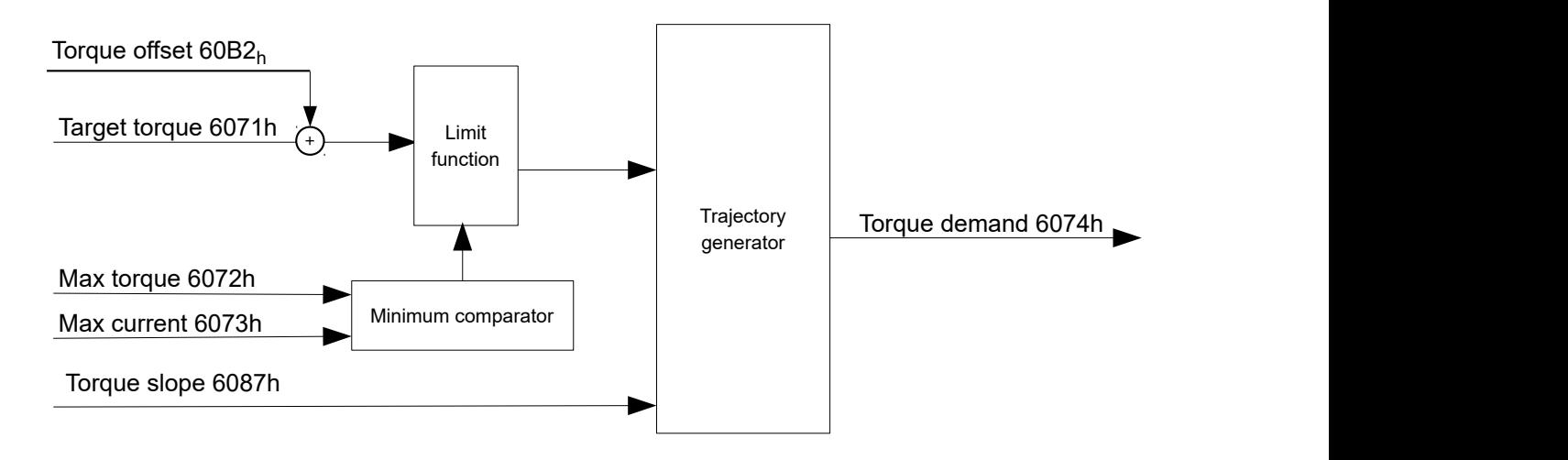

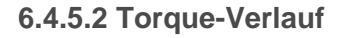

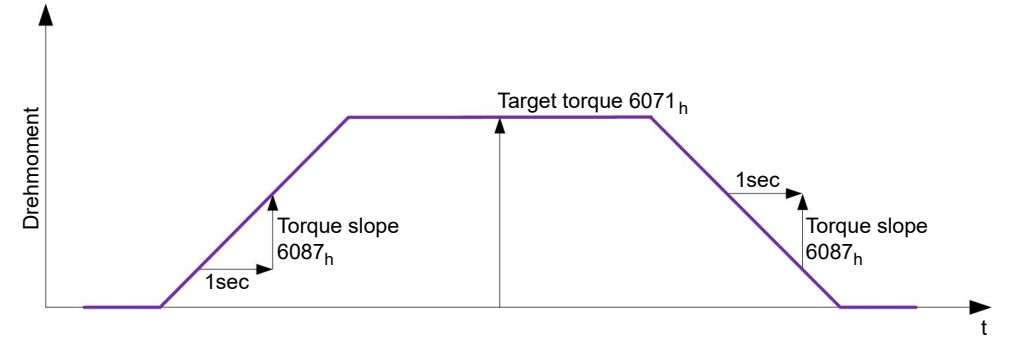

# <span id="page-78-0"></span>**6.5 Homing**

# **6.5.1 Übersicht**

## **6.5.1.1 Beschreibung**

Aufgabe der Referenzfahrt (Homing Method) ist es, den Positionsnullpunkt der Steuerung auf einen Encoder-Index bzw. Positionsschalter auszurichten.

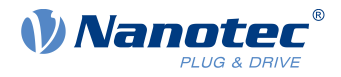

#### **6.5.1.2 Aktivierung**

Um den Modus zu aktivieren, muss im Objekt [6060](#page-263-0)<sub>h</sub> (Modes Of Operation) der Wert "6" gesetzt werden (siehe ["CiA 402 Power State Machine"](#page-51-0)).

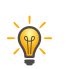

**Tipp**

Werden Referenz- und/oder Endschalter verwendet, müssen diese Spezialfunktionen erst in der E/ A-Konfiguration aktiviert werden (siehe ["Digitale Ein- und Ausgänge](#page-89-0)").

Um die Endschalter zu verwenden, müssen Sie zusätzlich das Objekt [3701](#page-240-0)<sub>h</sub> auf "-1" setzen (Werkseinstellung), damit die weitere Fahrt des Motors nicht blockiert wird.

#### **6.5.1.3 Controlword**

Folgende Bits im Objekt [6040](#page-251-0)h (Controlword) haben eine gesonderte Funktion:

■ Bit 4: Wird das Bit auf "1" gesetzt, wird die Referenzierung gestartet. Diese wird solange ausgeführt, bis entweder die Referenzposition erreicht wurde oder Bit 4 wieder auf "0" gesetzt wird.

#### **6.5.1.4 Statusword**

Folgende Bits im Objekt [6041](#page-252-0)h (Statusword) haben eine gesonderte Funktion:

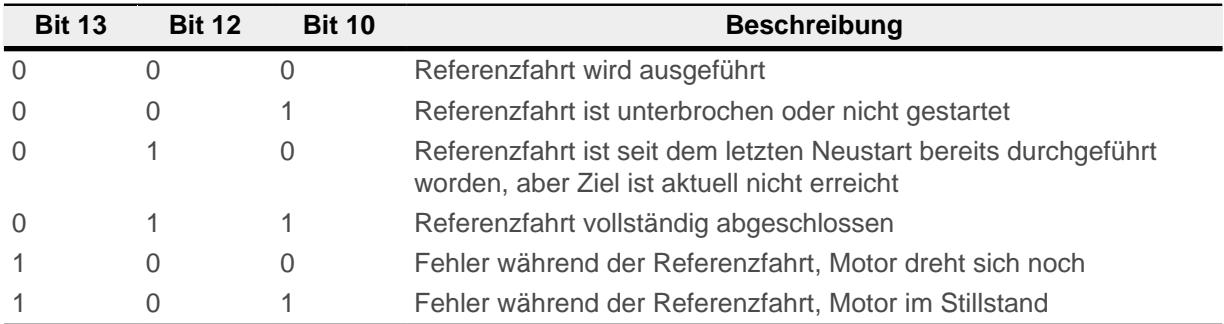

#### **Hinweis**

Das Bit 12 im Modus Homing wird nach der ersten vollständig abgeschlossenen Referenzfahrt seit dem Neustart auf 1 gesetzt. Es wird wieder auf 0 gesetzt nur

- während aller folgenden Referenzfahrt-Vorgänge,
- im Falle eines Fehlers während einer Referenzfahrt (dauerhaft gelöscht, bis eine neue Referenzfahrt vollständig abgeschlossen wird).

#### **6.5.1.5 Objekteinträge**

Folgende Objekte sind zur Steuerung dieses Modus erforderlich:

- [607C](#page-276-0)<sub>h</sub> (Home Offset): Gibt die Differenz zwischen Null-Position der Steuerung und dem Referenzpunkt der Maschine in [benutzerdefinierten Einheiten](#page-56-0) an.
- [6098](#page-290-0)<sub>h</sub> (Homing Method): Methode, mit der referenziert werden soll (siehe "[Referenzfahrt-Methode"](#page-80-0))
- [6099](#page-291-0)<sub>h</sub>:01<sub>h</sub> (Speed During Search For Switch): Geschwindigkeit für die Suche nach dem Schalter
- [6099](#page-291-0)<sub>h</sub>:02<sub>h</sub> (Speed During Search For Zero): Geschwindigkeit für die Suche nach dem Index
- [6080](#page-279-1)<sub>h</sub> (Max Motor Speed): maximale Geschwindigkeit
- [609A](#page-292-0)<sub>h</sub> (Homing Acceleration):

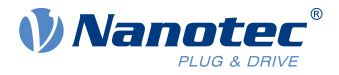

Anfahr- und Bremsbeschleunigung für die Referenzfahrt

■ [203A](#page-158-0)<sub>h</sub>:01<sub>h</sub> (Minimum Current For Block Detection):

- Minimale Stromschwelle, durch deren Überschreiten, das Blockieren des Motors an einem Block erkannt werden soll.
- [203A](#page-158-0)<sub>h</sub>:02<sub>h</sub> (Period Of Blocking): Gibt die Zeit in ms an, die der Motor nach der Blockdetektion trotzdem noch gegen den Block fahren soll.

#### **Geschwindigkeiten der Referenzfahrt**

Das Bild zeigt die Geschwindigkeiten der Referenzfahrt am Beispiel der Methode 4:

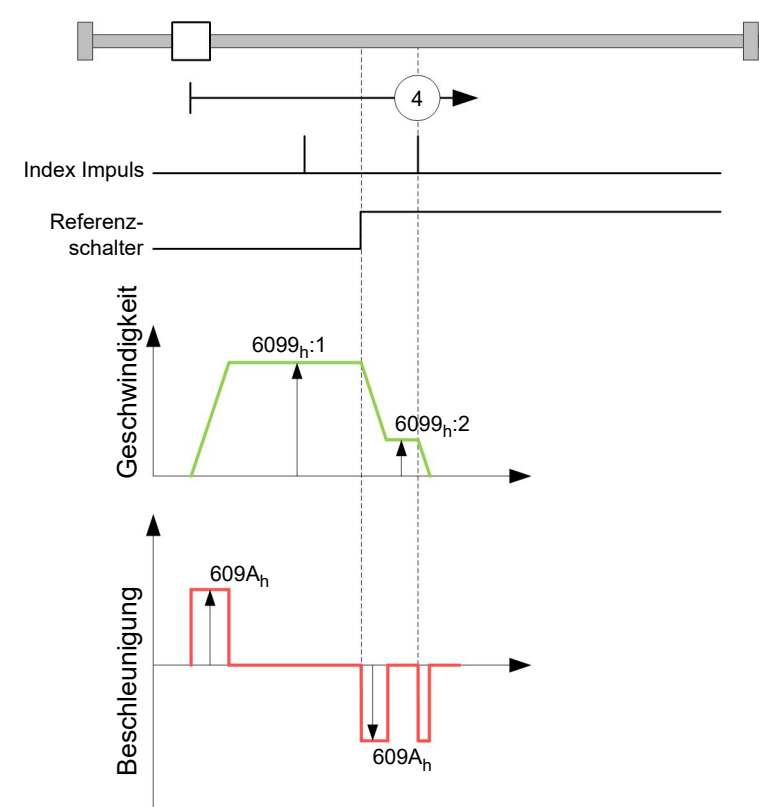

# <span id="page-80-0"></span>**6.5.2 Referenzfahrt-Methode**

#### **6.5.2.1 Beschreibung**

Die Referenzfahrt-Methode wird als Zahl in das Objekt [6098](#page-290-0)<sub>h</sub> geschrieben und entscheidet darüber, ob auf eine Schalterflanke (steigend/fallend), eine Stromschwelle für Blockdetektion bzw. einen Index-Impuls referenziert wird oder in welche Richtung die Referenzfahrt startet. Methoden, die den Index-Impuls des Encoders benutzen, liegen im Zahlenbereich 1 bis 14, 33 und 34. Methoden, die den Index-Impuls des Encoders nicht benutzen, liegen zwischen 17 und 30, sind in den Fahrprofilen aber identisch mit den Methoden 1 bis 14. Diese Zahlen sind in den nachfolgenden Abbildungen eingekreist dargestellt. Methoden, bei denen keine Endschalter eingesetzt werden und stattdessen das Fahren gegen einen Block erkannt werden soll, müssen mit einem Minus vor der Methodenzahl aufgerufen werden.

Für die nachfolgenden Grafiken gilt die negative Bewegungsrichtung nach links. Der Endschalter (limit switch) liegt jeweils vor der mechanischen Blockierung, der Referenzschalter (home switch) liegt zwischen den beiden Endschaltern. Die Index-Impulse kommen vom angeschlossenen Encoder.

Bei Methoden, die Homing auf Block benutzen, gelten die gleichen Abbildungen wie für die Methoden mit Endschalter. Da sich außer den fehlenden Endschaltern nichts ändert, wurde auf neue Abbildungen verzichtet. Hier gilt für die Abbildungen, dass die Endschalter durch eine mechanische Blockierung ersetzt werden müssen.

## **6.5.2.2 Homing auf Block**

Homing auf Block funktioniert derzeit nur im Closed Loop-Betrieb.

#### 6 Betriebsmodi

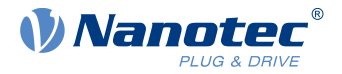

"Homing auf Block" funktioniert wie jede Homing-Methode mit dem Unterschied, dass zur Positionierung anstelle auf einen Endschalter - auf einen Block (Endanschlag) gefahren wird. Dabei sind zwei Einstellungen vorzunehmen:

- **1.** Stromhöhe: im Objekt [203A](#page-158-0)h:01 wird die Stromhöhe definiert, ab der ein Fahren gegen den Block erkannt wird.
- **2.** Blockierdauer: im Objekt [203A](#page-158-0)h:02 wird die Dauer, während der Motor gegen den Block fährt, eingestellt.

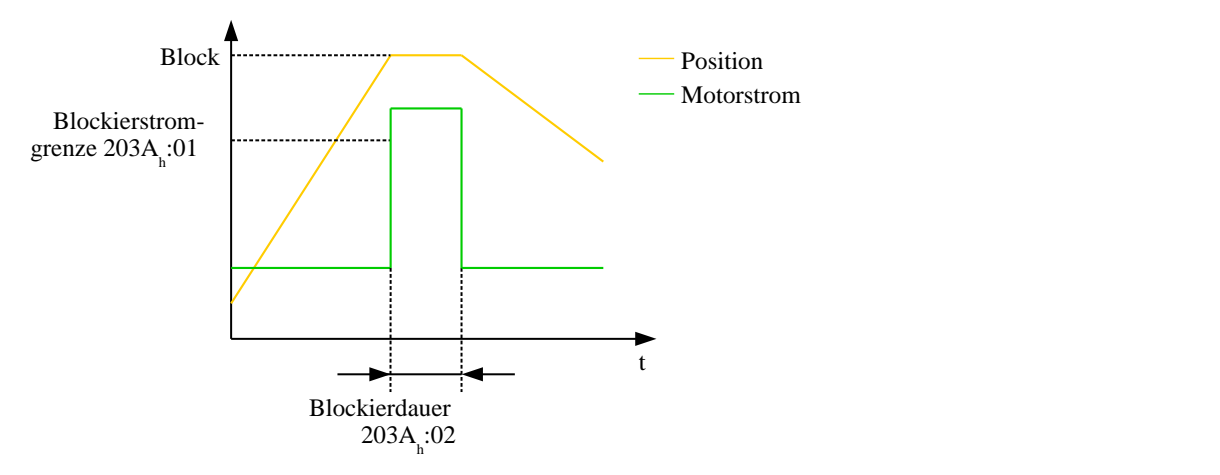

#### **6.5.2.3 Methoden-Überblick**

Die Methoden 1 bis 14, sowie 33 und 34 benutzen den Index-Impuls des Encoders.

Die Methoden 17 bis 32 sind identisch mit den Methoden 1 bis 14, mit dem Unterschied, dass nur noch auf den End- oder Referenzschalter referenziert wird und nicht auf den Index-Impuls.

- Methoden 1 bis 14 verwenden einen Index-Impuls.
- Methoden 17 bis 30 verwenden keinen Index-Impuls.
- Methoden 33 und 34 referenzieren nur auf den nächsten Index-Impuls.
- Methode 35 referenziert auf die aktuelle Position.

Folgende Methoden können für Homing auf Block benutzt werden:

- Methoden -1 bis -2 und -7 bis -14 enthalten einen Index-Impuls
- Methoden -17 bis -18 und -23 bis -30 haben keinen Index-Impuls

#### **6.5.2.4 Methoden 1 und 2**

Referenzieren auf Endschalter und Index-Impuls.

Methode 1 referenziert auf negativen Endschalter und Index-Impuls:

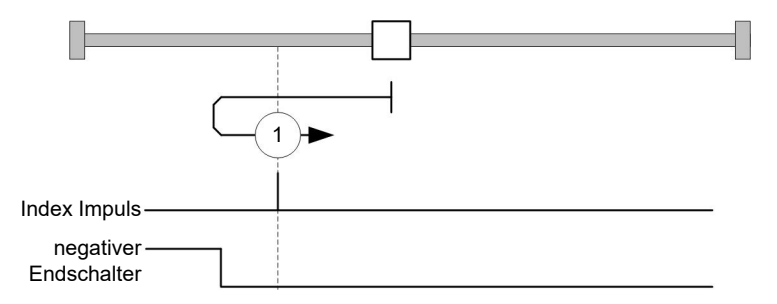

Methode 2 referenziert auf positiven Endschalter und Index-Impuls:

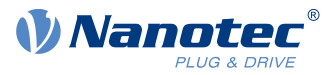

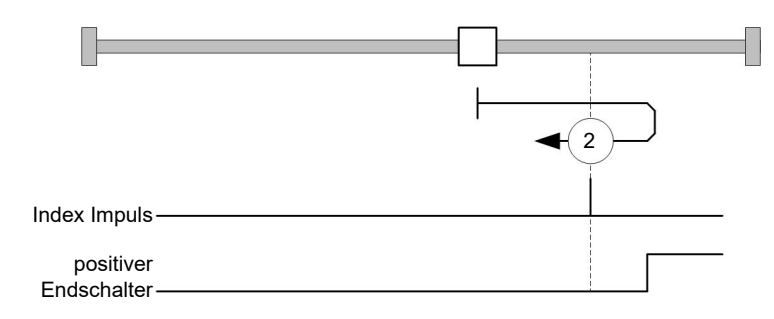

## **6.5.2.5 Methoden 3 bis 6**

Referenzieren auf die Schaltflanke des Referenzschalters und Index-Impuls.

Bei den Methoden 3 und 4 wird die linke Schaltflanke des Referenzschalters als Referenz verwendet:

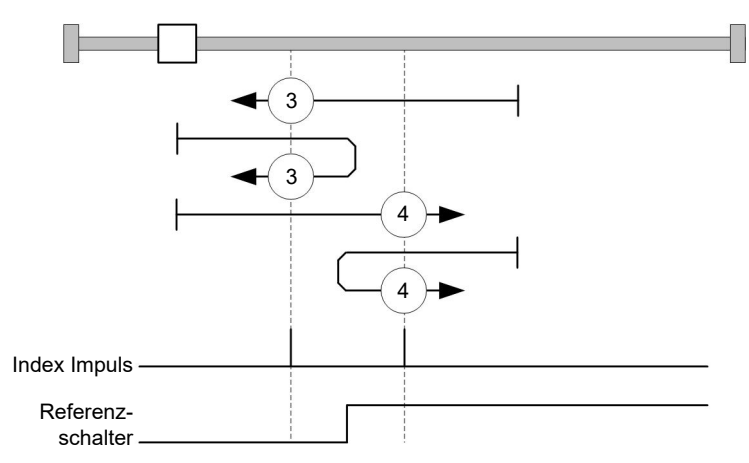

Bei den Methoden 5 und 6 wird die rechte Schaltflanke des Referenzschalters als Referenz verwendet:

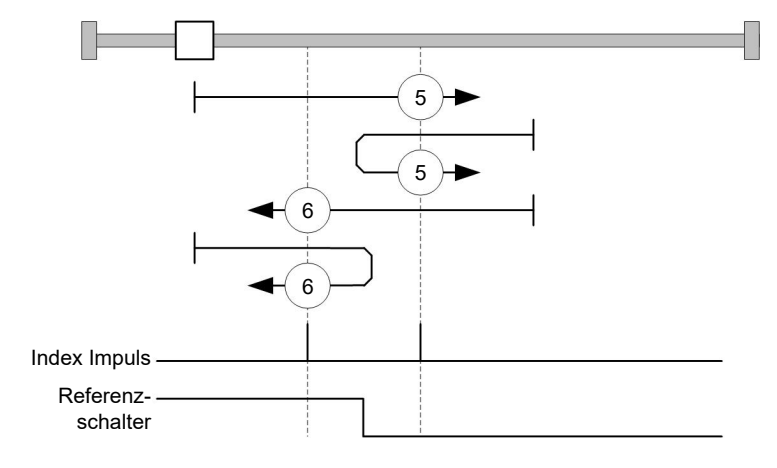

#### **6.5.2.6 Methoden 7 bis 14**

Referenzieren auf Referenzschalter und Index-Impuls (mit Endschaltern).

Bei diesen Methoden ist die derzeitige Position relativ zum Referenzschalter unwichtig. Mit der Methode 10 wird beispielsweise immer auf den Index-Impuls rechts neben der rechten Flanke des Referenzschalters referenziert.

Die Methoden 7 bis 10 berücksichtigen den positiven Endschalter:

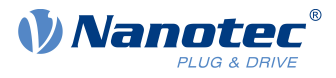

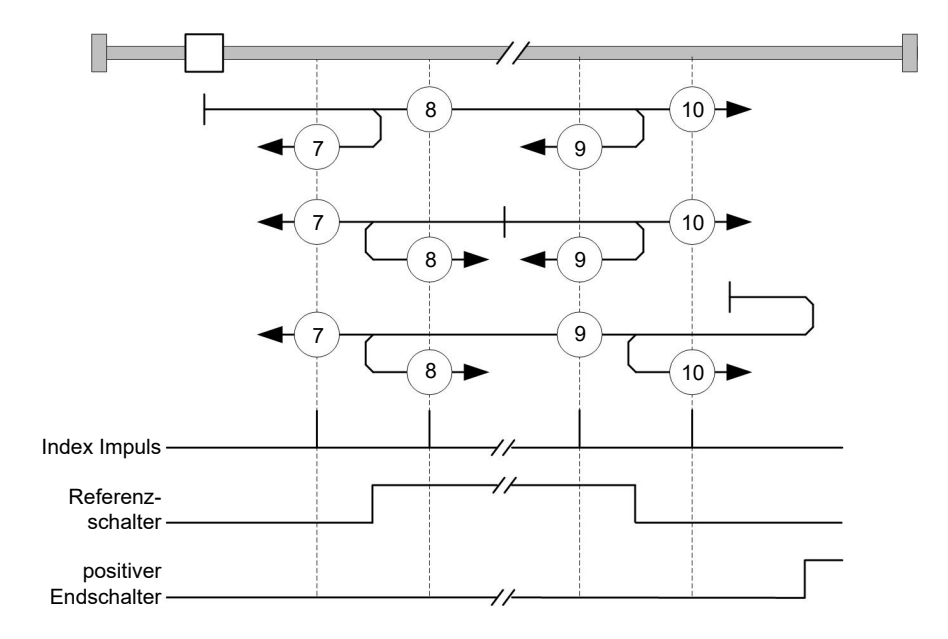

Die Methoden 11 bis 14 berücksichtigen den negativen Endschalter:

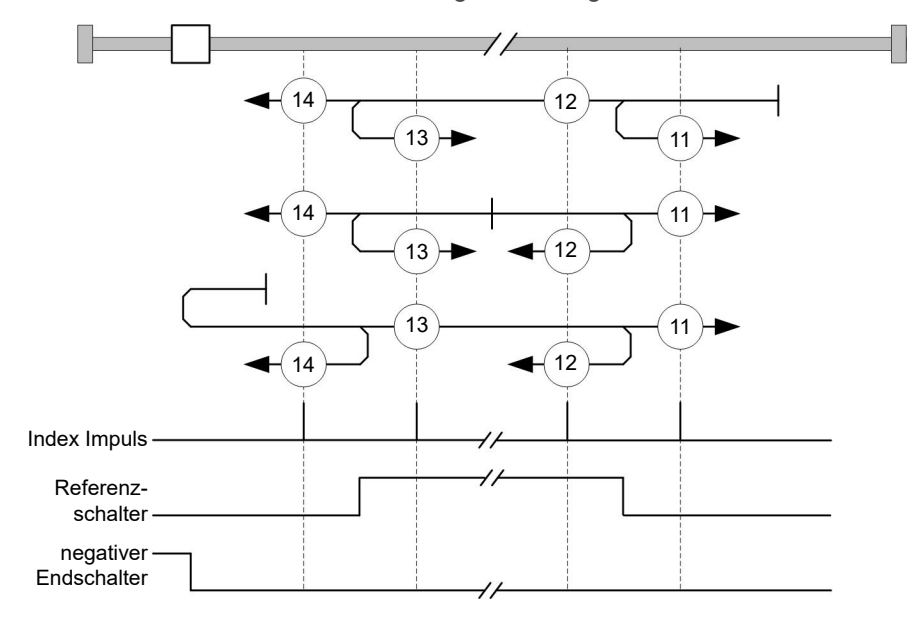

#### **6.5.2.7 Methoden 17 und 18**

Referenzieren auf den Endschalter ohne den Index-Impuls.

Methode 17 referenziert auf den negativen Endschalter:

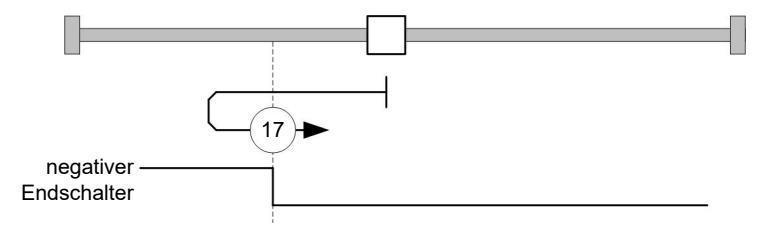

Methode 18 referenziert auf den positiven Endschalter:

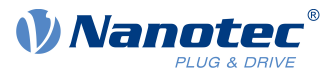

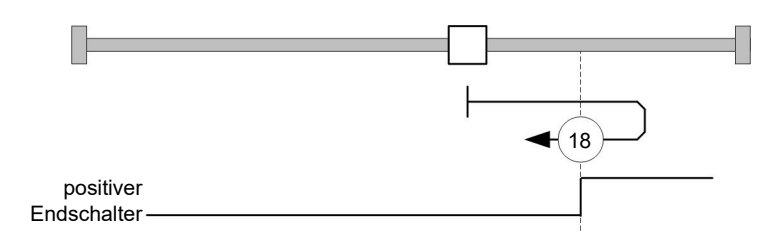

#### **6.5.2.8 Methoden 19 bis 22**

Referenzieren auf die Schaltflanke des Referenzschalters ohne den Index-Impuls.

Bei den Methoden 19 und 20 (äquivalent zu Methoden 3 und 4) wird die linke Schaltflanke des Referenzschalters als Referenz verwendet:

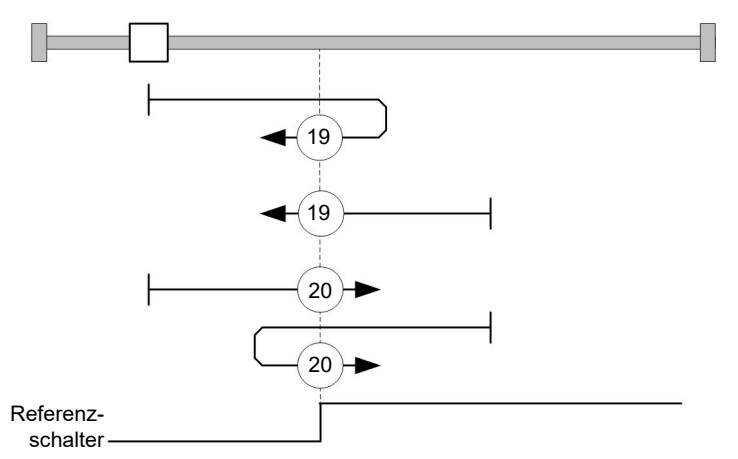

Bei den Methoden 21 und 22 (äquivalent zu Methoden 5 und 6) wird die rechte Schaltflanke des Referenzschalters als Referenz verwendet:

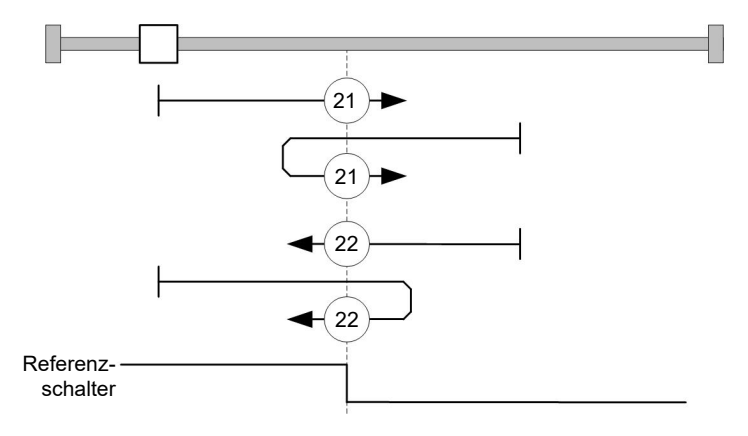

#### **6.5.2.9 Methoden 23 bis 30**

Referenzieren auf Referenzschalter ohne den Index-Impuls (mit Endschaltern).

Bei diesen Methoden ist die derzeitige Position relativ zum Referenzschalter unwichtig. Mit der Methode 26 wird beispielsweise immer auf den Index-Impuls rechts neben der rechten Flanke des Referenzschalters referenziert.

Die Methoden 23 bis 26 berücksichtigen den positiven Referenzschalter:

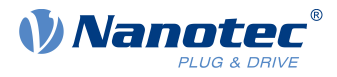

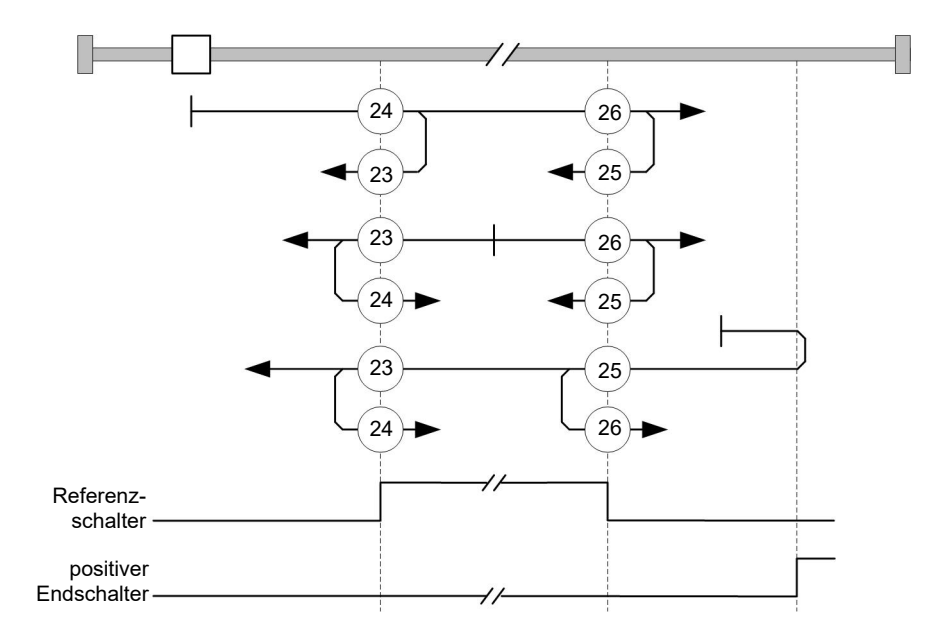

Die Methoden 27 bis 30 berücksichtigen den negativen Referenzschalter:

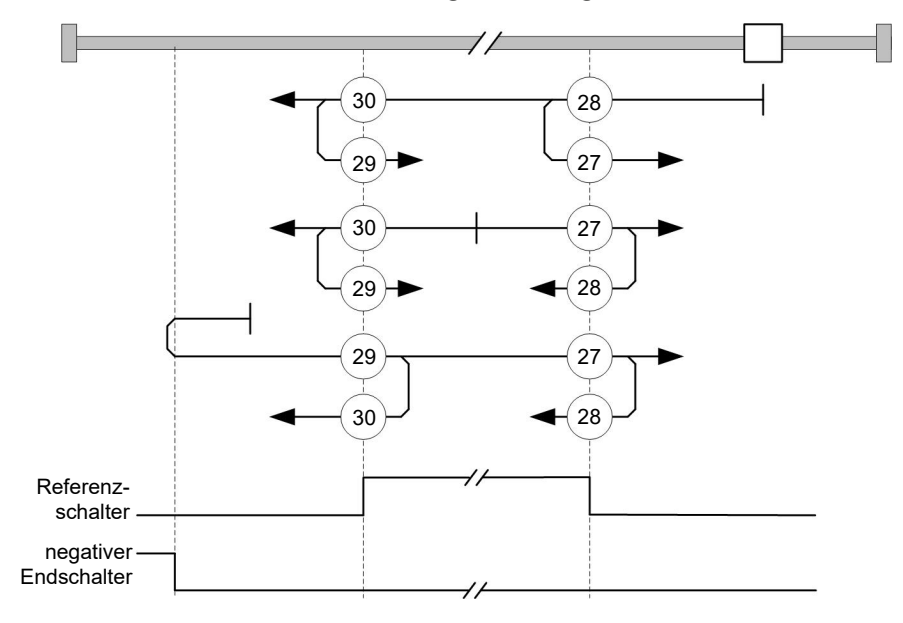

#### **6.5.2.10 Methoden 33 und 34**

Referenzieren auf den nächsten Index-Impuls.

Bei diesen Methoden wird nur auf den jeweils folgenden Index-Impuls referenziert:

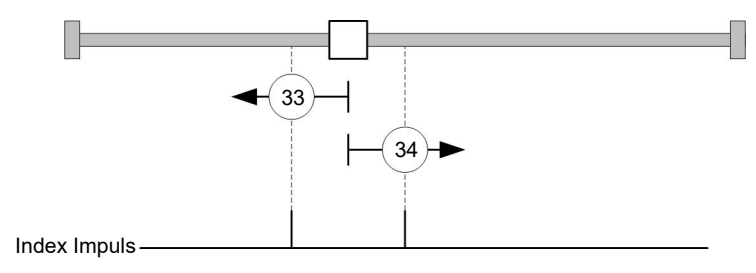

## **6.5.2.11 Methode 35**

Referenziert auf die aktuelle Position.

÷

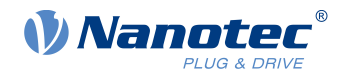

#### **Hinweis**

Für den Homing Mode 35 ist es nicht notwendig, die [CiA 402 Power State Machine](#page-51-0) in den Status "Operation Enabled" zu schalten. Auf diese Weise kann vermieden werden, dass durch eine Bestromung der Motorwicklungen im Open Loop-Betrieb, die aktuelle Position nach dem Homing Mode 35 nicht genau 0 ist.

# **6.6 Takt-Richtungs-Modus**

#### **6.6.1 Beschreibung**

Im Takt-Richtungs-Modus wird der Motor über zwei Eingänge durch eine übergeordnete Positioniersteuerung mit einem Takt- und einem Richtungssignal betrieben. Bei jedem Takt führt der Motor einen Schritt in die dem Richtungssignal entsprechende Richtung aus.

## **6.6.2 Aktivierung**

Um den Modus zu aktivieren, muss im Objekt [6060](#page-263-0)<sub>b</sub> (Modes Of Operation) der Wert "-1" (bzw. "FFh" gesetzt werden (siehe "[CiA 402 Power State Machine](#page-51-0)").

## **6.6.3 Generelles**

Folgende Daten gelten für jede Unterart des Takt-Richtungs-Modus:

■ Die maximale Frequenz der Eingangspulse liegt bei 1MHz, der ON-Puls sollte dabei nicht kleiner als 200 ns werden.

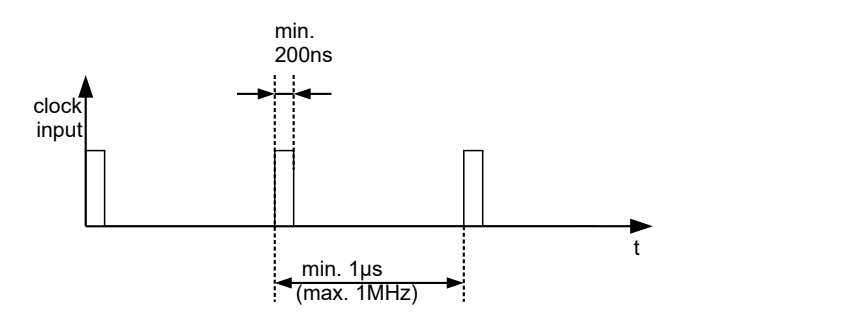

- Die aus den Eingangspulsen resultierende Sollposition wird zyklisch aktualisiert, die Zykluszeit entspricht der Interpolation Time Period ([60C2](#page-298-0)<sub>h</sub>). Die Eingangspulse, die innerhalb eines Zyklus ankommen, werden in der Steuerung gesammelt und zwischengespeichert.
- Die Skalierung der Schritte erfolgt über die Objekte [2057](#page-164-0)<sub>h</sub> und [2058](#page-164-1)<sub>h</sub>. Dabei gilt die folgende Formel:

$$
Schriftweite pro Puls = \frac{2057_h}{2058_h}
$$

Ab Werk ist der Wert "Schrittweite pro Puls" = 128  $(2057<sub>h</sub>=128$  $(2057<sub>h</sub>=128$  und  $2058<sub>h</sub>=1)$  eingestellt, was einem Viertelschritt pro Puls entspricht. Ein Vollschritt ist der Wert "512", ein Halbschritt pro Puls entsprechend "256" usw.

#### **Hinweis**

Bei einem Schrittmotor mit 50 Polpaaren entsprechen 200 Vollschritte einer mechanischen Umdrehung der Motorwelle.

Die BLDC-Motoren werden von der Steuerung im Takt-Richtungs-Modus auch als Schrittmotoren behandelt. Das bedeutet, dass, bei einem BLDC-Motor mit z.B. 3 Polpaaren, 12 (=4\*3) Vollschritte einer Umdrehung entsprechen.

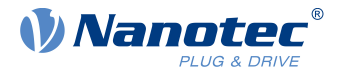

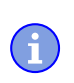

Bei einem Richtungswechsel ist es nötig, mindestens eine Zeit von 35µs verstreichen zu lassen, bevor der neue Takt angelegt wird.

**Hinweis**

## **6.6.4 Statusword**

Folgende Bits im Objekt [6041](#page-252-0)h (Statusword) haben eine gesonderte Funktion:

■ Bit 13 (Following Error): Dieses Bit wird im Closed Loop-Betrieb gesetzt, wenn der Schleppfehler größer als die eingestellten Grenzen ist ([6065](#page-266-0)<sub>h</sub> (Following Error Window) und [6066](#page-267-0)<sub>h</sub> (Following Error Time Out)).

## **6.6.5 Unterarten des Takt-Richtungs-Modus**

#### **6.6.5.1 Takt-Richtungs-Modus (TR-Modus)**

Um den Modus zu aktivieren muss das Objekt [205B](#page-165-0)<sub>h</sub> auf den Wert "0" gesetzt sein (Werkseinstellung).

In diesem Modus müssen über den Takteingang die Pulse vorgegeben werden, das Signal des Richtungseingangs gibt dabei die Drehrichtung vor (siehe nachfolgende Grafik).

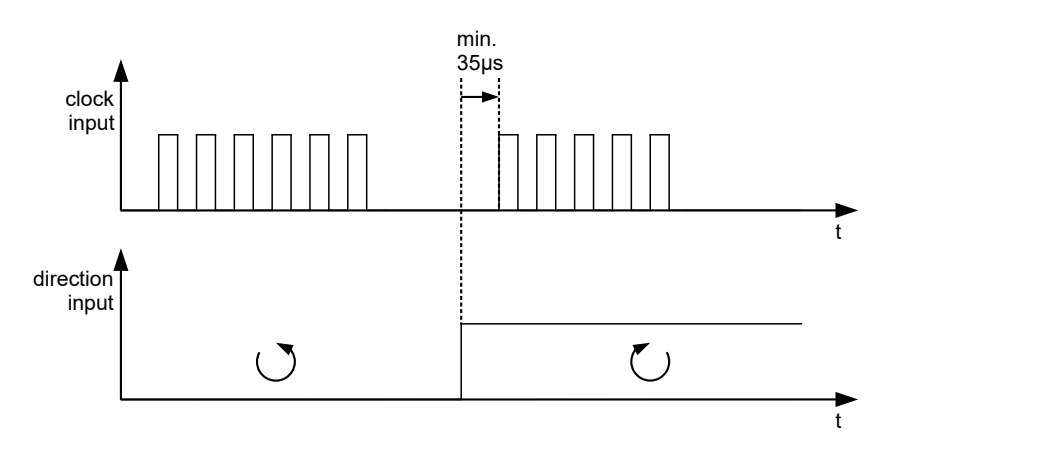

## **6.6.5.2 Rechts-/Linkslauf-Modus (CW/CCW-Modus)**

Um den Modus zu aktivieren muss das Objekt [205B](#page-165-0)<sub>h</sub> auf den Wert "1" gesetzt sein.

In diesem Modus entscheidet der verwendete Eingang über die Drehrichtung (siehe nachfolgende Grafik).

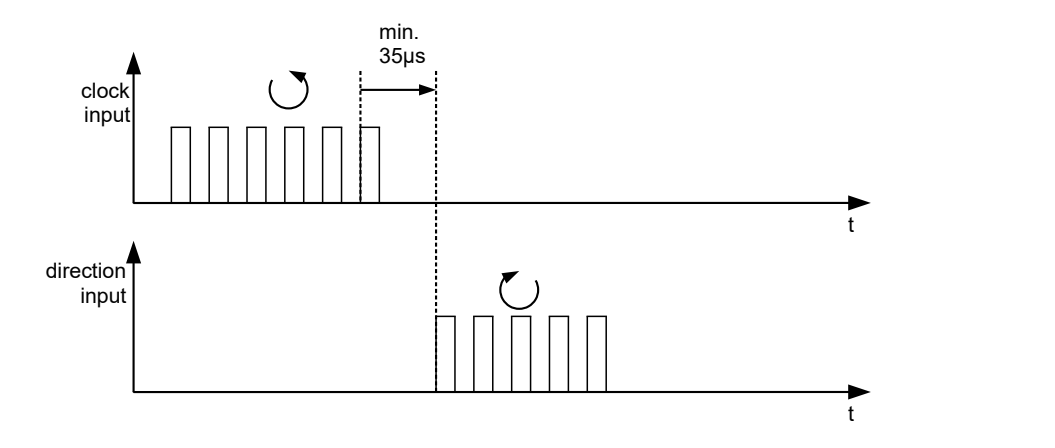

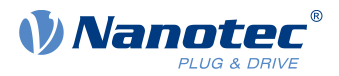

# **6.7 Auto-Setup**

## **6.7.1 Beschreibung**

Um einige Parameter im Bezug zum Motor und den angeschlossenen Sensoren (Encoder/Hallsensoren) zu ermitteln, wird ein Auto-Setup durchgeführt. Der [Closed Loop](#page-43-0) Betrieb setzt ein erfolgreich abgeschlossenes Auto-Setup voraus. Bei den Plug & Drive Motoren ist es nicht notwendig ein Auto-Setup auszuführen, da dieses bereits werksseitig durchgeführt wurde. Für Details siehe [entsprechenden Abschnitt im Kapitel](#page-34-0) [Inbetriebnahme](#page-34-0).

## **6.7.2 Aktivierung**

Um den Modus zu aktivieren, muss im Objekt [6060](#page-263-0)<sub>h</sub> (Modes Of Operation) der Wert "-2" (="FE<sub>h</sub>") gesetzt werden (siehe [CiA 402 Power State Machine\)](#page-51-0).

## **6.7.3 Controlword**

Folgende Bits im Objekt [6040](#page-251-0)h (Controlword) haben eine gesonderte Funktion:

■ Bit 4 startet einen Fahrauftrag. Dieser wird bei einem Übergang von "0" nach "1" übernommen.

## **6.7.4 Statusword**

Folgende Bits im Objekt [6041](#page-252-0)<sub>h</sub> (Statusword) haben eine gesonderte Funktion:

- Bit 10: Indexed: zeigt an, ob ein Encoder-Index gefunden wurde (= "1") oder nicht (= "0").
- Bit 12: Aligned: dieses Bit wird auf "1" gesetzt, nachdem das Auto-Setup beendet ist

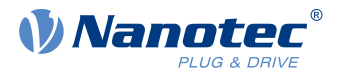

# **7 Spezielle Funktionen**

# <span id="page-89-0"></span>**7.1 Digitale Ein- und Ausgänge**

Diese Steuerung verfügt über digitale Ein- und Ausgänge.

## **7.1.1 Bitzuordnung**

Die Software der Steuerung ordnet jedem Eingang und Ausgang zwei Bits im jeweiligen Objekt (z.B. [60FDh](#page-315-0) [Digital Inputs](#page-315-0) bzw. [60FEh Digital Outputs](#page-316-0)) zu:

- **1.** Das erste Bit entspricht der Spezialfunktion eines Ausgangs oder Eingangs. Diese Funktionen sind immer verfügbar auf den Bits 0 bis einschließlich 15 des jeweiligen Objekts. Darunter fallen die Endschalter und der Referenzschalter bei den digitalen Eingängen und die Bremsensteuerung bei den Ausgängen.
- **2.** Das zweite Bit zeigt den Aus-/Eingang an sich als Pegel, diese sind auf Bit 16 bis 31 verfügbar.

#### **Beispiel**

Um den Wert des Ausgangs 2 zu manipulieren, ist immer Bit 17 in  $60FE<sub>h</sub>$  $60FE<sub>h</sub>$  zu benutzen.

Um die Spezialfunktion "Negativer Endschalter" des Eingangs 1 zu aktivieren, ist Bit 0 in  $3240<sub>h</sub>$  $3240<sub>h</sub>$ :01<sub>h</sub> zu setzen, und um den Zustand des Eingangs abzufragen ist Bit 0 in [60FD](#page-315-0)<sub>h</sub> zu lesen. Das Bit 16 in [60FD](#page-315-0)<sub>h</sub> zeigt ebenfalls den Zustand des Eingangs 1 (unabhängig davon, ob die Spezialfunktion des Eingangs aktiviert wurde oder nicht).

In der nachfolgenden Zeichnung ist diese Zuordnung graphisch dargestellt.

#### Bits eines beliebigen Objektes zur Steuerung eines Aus-/Eingangs

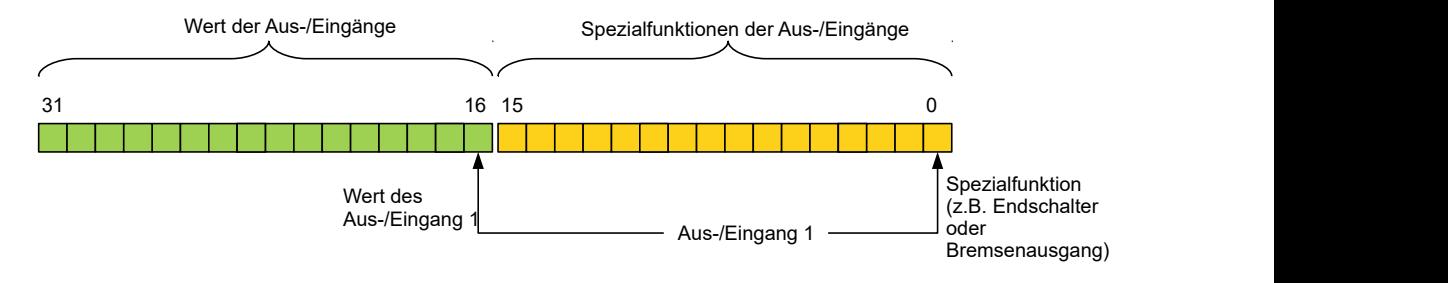

# **7.1.2 Digitale Eingänge**

## **7.1.2.1 Übersicht**

ñ

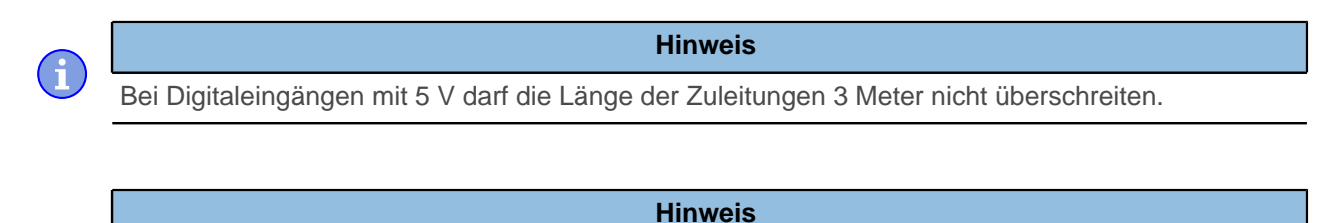

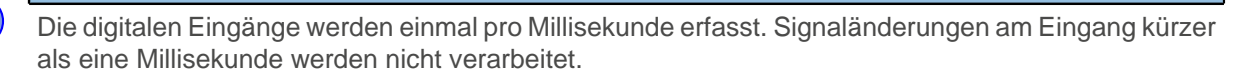

Folgende Eingänge stehen zur Verfügung:

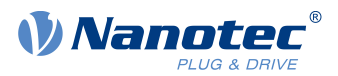

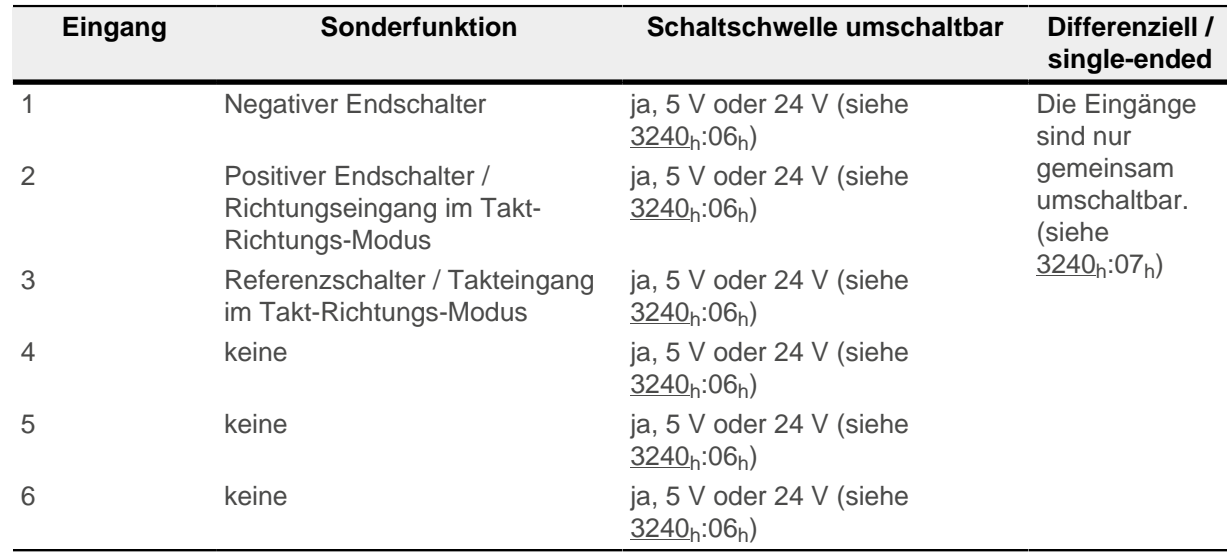

Wenn Sie das [3240](#page-208-0)<sub>h</sub>:07<sub>h</sub> auf den Wert "1" setzen, stehen Ihnen, anstatt sechs single-ended, drei differentielle Eingänge zur Verfügung:

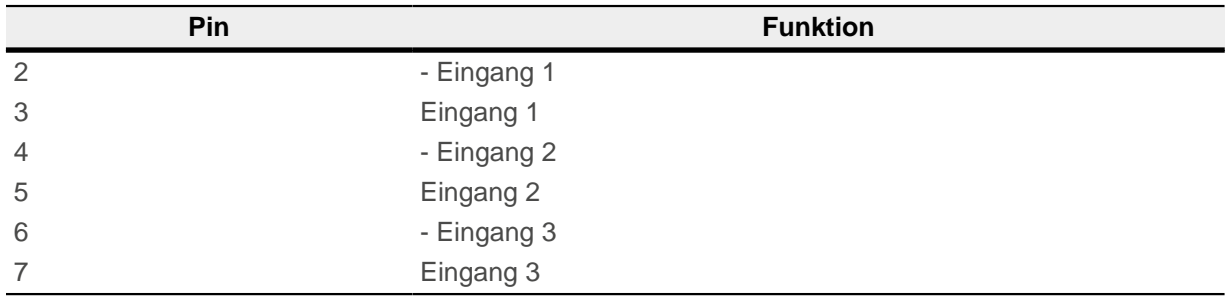

## **7.1.2.2 Objekteinträge**

Über die folgenden OD-Einstellungen kann der Wert eines Eingangs manipuliert werden, wobei hier immer nur das entsprechende Bit auf den Eingang wirkt.

- [3240](#page-208-0)<sub>h</sub>:01<sub>h</sub> (Special Function Enable): Dieses Bit erlaubt Sonderfunktionen eines Eingangs aus- (Wert "0") oder einzuschalten (Wert "1"). Soll Eingang 1 z. B. nicht als negativer Endschalter verwendet werden, so muss die Sonderfunktion abgeschaltet werden, damit nicht fälschlicherweise auf den Signalgeber reagiert wird. Auf die Bits 16 bis 31 hat das Objekt keine Auswirkungen. Die Firmware wertet folgende Bits aus:
	- □ Bit 0: Negativer Endschalter (siehe [Begrenzung des Bewegungsbereichs](#page-61-0))
	- □ Bit 1: Positiver Endschalter (siehe [Begrenzung des Bewegungsbereichs\)](#page-61-0)
	- □ Bit 2: Referenzschalter (siehe [Homing](#page-78-0))
	- □ Bit 3: Interlock (siehe Interlock-Funktion)

Sollen z. B. zwei Endschalter und ein Referenzschalter verwendet werden, müssen Bits 0-2 in [3240](#page-208-0)<sub>h</sub>:01<sub>h</sub> auf "1" gesetzt werden.

■ [3240](#page-208-0)<sub>h</sub>:02<sub>h</sub> (Function Inverted): Dieser Subindex wechselt von Schließer-Logik (ein logischer High-Pegel am Eingang ergibt den Wert "1" im Objekt [60FD](#page-315-0)<sub>h</sub>) auf Öffner-Logik (der logische High-Pegel am Eingang ergibt den Wert "0").

Das gilt für die Sonderfunktionen (außer den Takt- und Richtungseingängen) und für die normalen Eingänge. Hat das Bit den Wert "0" gilt Schließer-Logik, entsprechend bei dem Wert "1" die Öffner-Logik. Bit 0 wechselt die Logik des Eingangs 1, Bit 1 die Logik des Eingangs 2 usw.

■ [3240](#page-208-0)<sub>h</sub>:03<sub>h</sub> (Force Enable): Dieser Subindex schaltet die Softwaresimulation von Eingangswerten ein, wenn das entsprechende Bit auf "1" gesetzt ist.

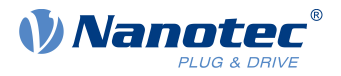

Dann werden nicht mehr die tatsächlichen, sondern die in Objekt [3240](#page-208-0)<sub>h</sub>:04<sub>h</sub> eingestellten Werte für den jeweiligen Eingang verwendet. Bit 0 entspricht dabei dem Eingang 1, Bit 1 dem Eingang 2 usw.

- [3240](#page-208-0)<sub>h</sub>:04<sub>h</sub> (Force Value): Dieses Bit gibt den Wert vor, der als Eingangswert eingelesen werden soll, wenn das gleiche Bit im Objekt [3240](#page-208-0)h:03h gesetzt wurde.
- [3240](#page-208-0)<sub>h</sub>:05<sub>h</sub> (Raw Value): Dieses Objekt beinhaltet den unmodifizierten Eingabewert.
- [3240](#page-208-0)<sub>h</sub>:06<sub>h</sub> (Input Range Select): Damit können Eingänge welche über diese Funktion verfügen von der Schaltschwelle von 5 V (Bit auf "0") auf die Schaltschwelle 24 V (Bit auf "1") umgeschaltet werden. Bit 0 entspricht dabei dem Eingang 1, Bit 1 dem Eingang 2 usw.
- [3240](#page-208-0)<sub>h</sub>:07<sub>h</sub> (Differential Select): Dieser Subindex schaltet bei den Eingängen zwischen "single-ended Eingang" (Wert "0" in dem Subindex) zu "Differentieller Eingang" (Wert "1" in dem Subindex) für alle Eingänge auf einmal um.
- [60FD](#page-315-0)<sub>b</sub> (Digital Inputs): Dieses Objekt enthält eine Zusammenfassung der Eingänge und der Spezialfunktionen.

## **7.1.2.3 Verrechnung der Eingänge**

Verrechnung des Eingangssignals am Beispiel von Eingang 1:

Der Wert an Bit 0 des Objekts [60FD](#page-315-0)<sub>h</sub> wird von der Firmware als negativer Endschalter interpretiert, das Ergebnis der vollständigen Verrechnung wird in Bit 16 abgelegt.

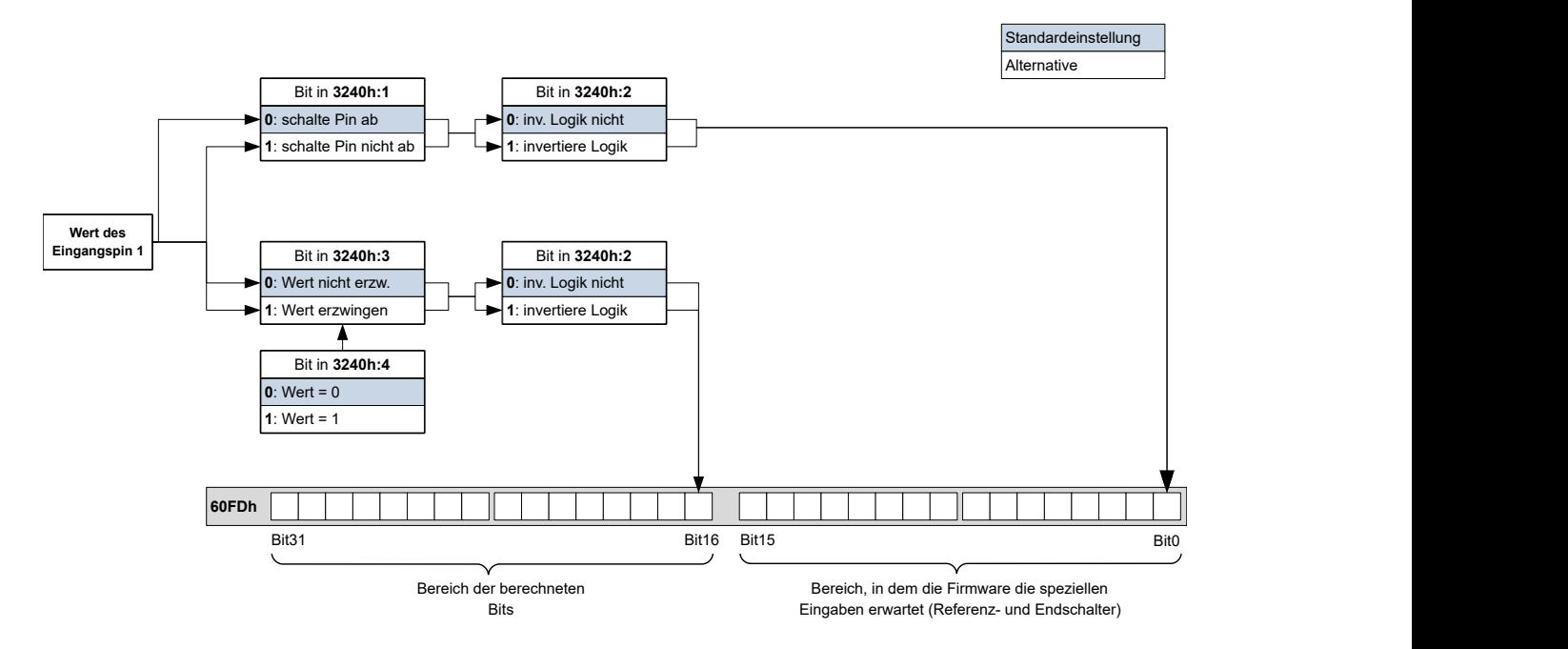

## **7.1.2.4 Input Routing**

#### **Prinzip**

Um die Zuordnung der Eingänge flexibler vornehmen zu können, existiert der sogenannte *Input Routing* Modus. Dieser weist ein Signal einer Quelle auf ein Bit in dem Objekt [60FD](#page-315-0)<sub>h</sub> zu.

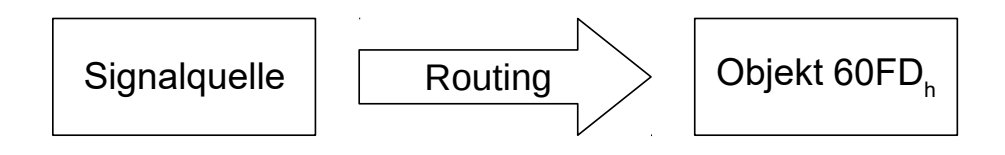

#### **Aktivierung**

Dieser Modus wird aktiviert, indem das Objekt [3240](#page-208-0)<sub>h</sub>:08<sub>h</sub> (Routing Enable) auf "1" gesetzt wird.

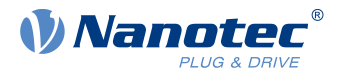

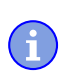

## **Hinweis**

Die Einträge [3240](#page-208-0)<sub>h</sub>:01<sub>h</sub> bis [3240:](#page-208-0)04<sub>h</sub> haben dann keine Funktion mehr, bis das Eingangsrouting wieder abgeschaltet wird.

#### **Hinweis**

Wird das Input Routing eingeschaltet, werden initial die Werte des [3242](#page-211-0)<sub>h</sub> geändert und entsprechen der Funktion der Inputs, wie diese vor der Aktivierung des Input Routing war. Die Eingänge der Steuerung verhalten sich mit der Aktivierung des Input Routing gleich. Es sollte daher nicht zwischen dem normalen Modus und dem Input Routing hin- und her geschalten werden.

#### **Routing**

÷

Das Objekt 3242<sub>h</sub> bestimmt, welche Signalquelle auf welches Bit des [60FD](#page-315-0)<sub>h</sub> geroutet wird. Der Subindex 01<sub>h</sub> des 3242<sub>h</sub> bestimmt Bit 0, Subindex 02<sub>h</sub> das Bit 1, und so weiter. Die Signalquellen und deren Nummern finden Sie in den nachfolgenden Listen.

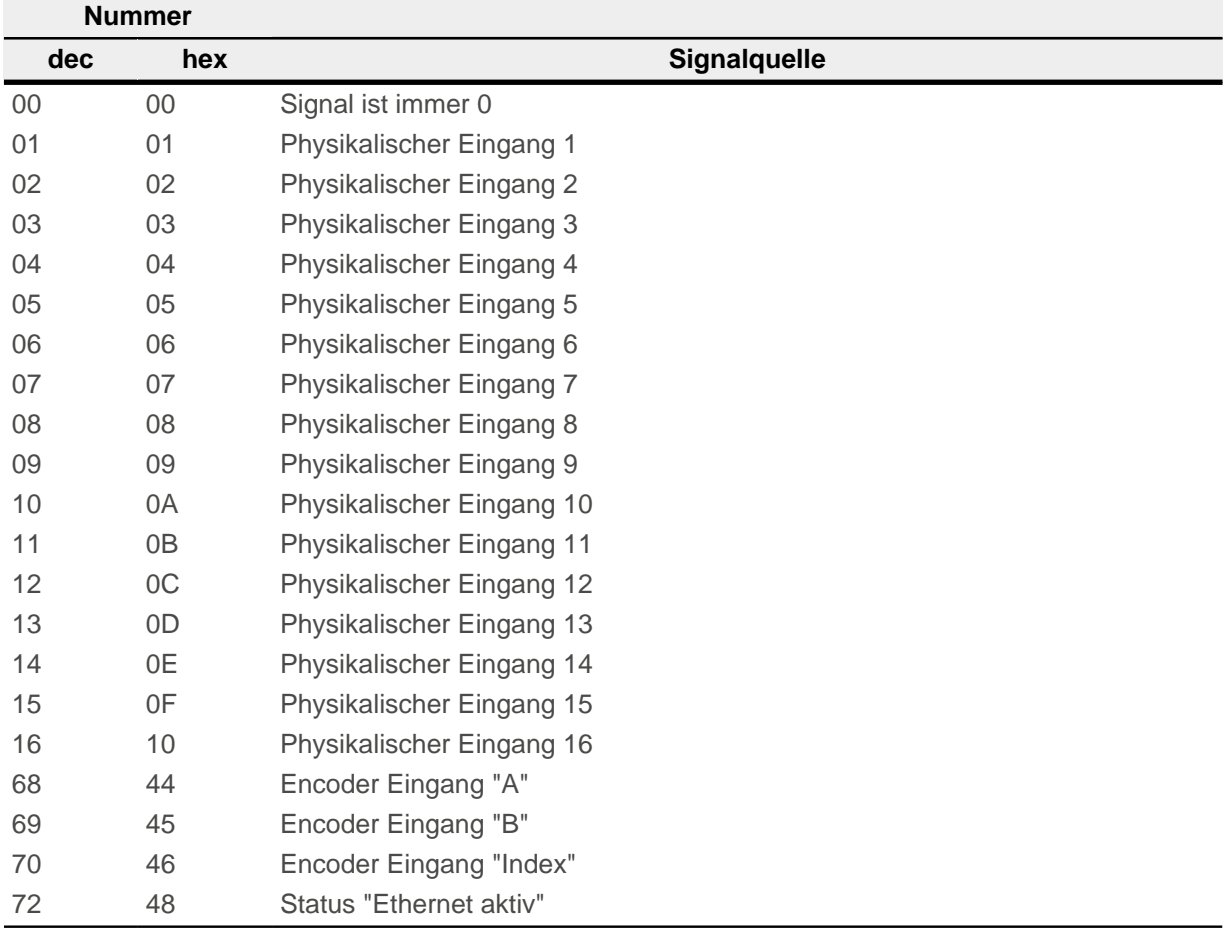

Die nachfolgende Tabelle beschreibt die invertierten Signale der vorherigen Tabelle.

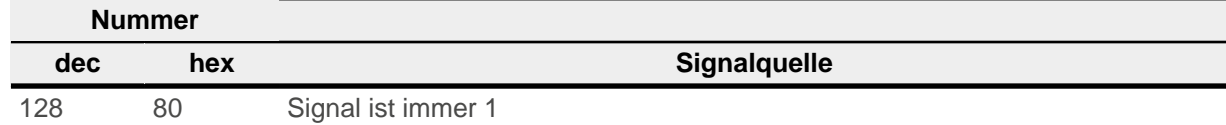

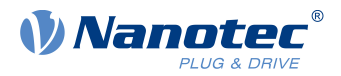

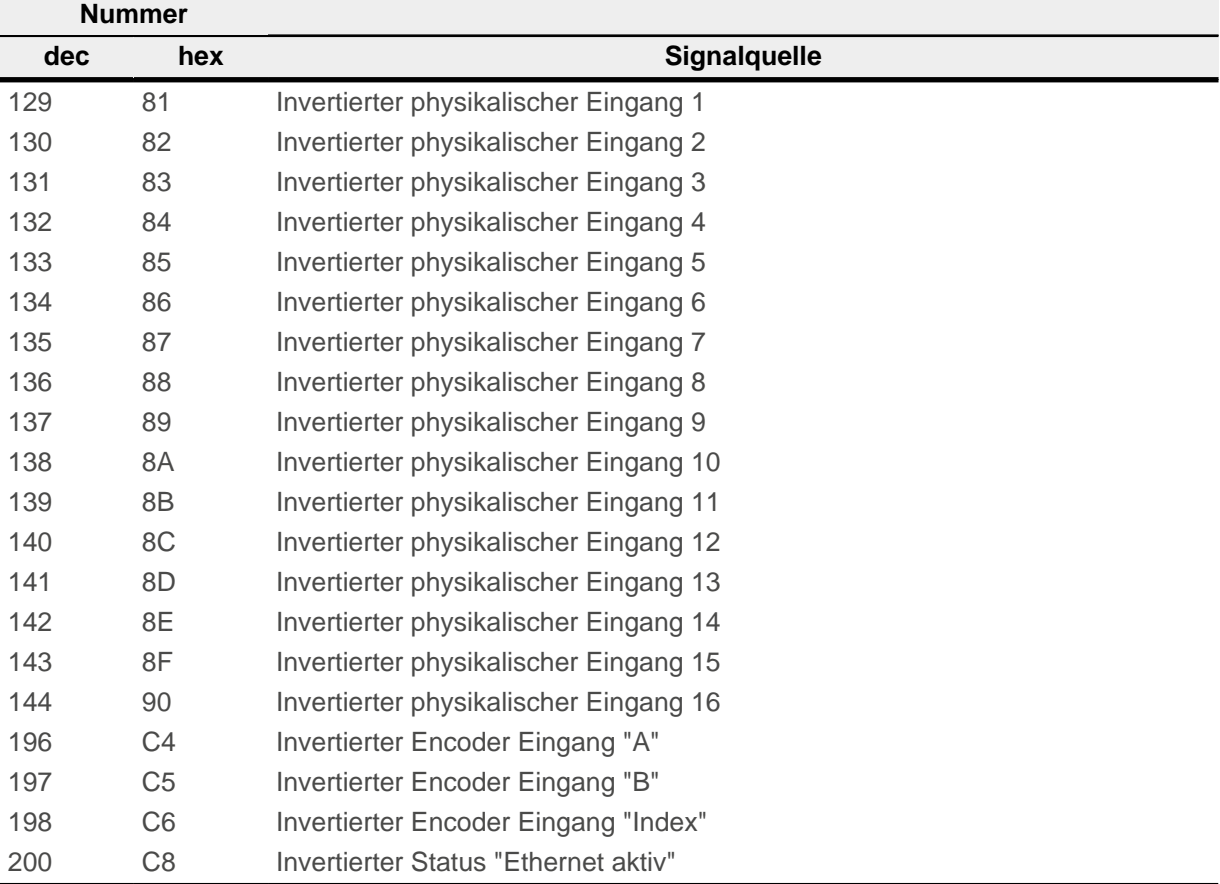

#### **Beispiel**

Es soll der Eingang 1 auf Bit 16 des Objekts [60FD](#page-315-0)<sub>h</sub> geroutet werden:

Die Nummer der Signalquelle für Eingang 1 ist die "1". Das Routing für Bit 16 wird in das 3242h:11h geschrieben.

Demnach muss das Objekt 3242<sub>h</sub>:11<sub>h</sub> auf den Wert "1" gesetzt werden.

#### **7.1.2.5 Interlock-Funktion**

Bei der Interlock-Funktion handelt es sich um eine Freigabe, die Sie über das Bit 3 in [60FD](#page-315-0)<sub>h</sub> steuern. Steht dieses Bit auf "1", darf der Motor fahren. Steht das Bit auf "0", wird die Steuerung in den Fehlerzustand versetzt und die in [605E](#page-263-1)h hinterlegte Aktion ausgeführt.

Um die Interlock-Funktion zu aktivieren, müssen Sie die Sonderfunktion einschalten, indem Sie das Bit 3 in [3240:](#page-208-0)01<sub>h</sub> auf "1" setzen.

Mittels *Input Routing* legen Sie fest, welche Signalquelle auf Bit 3 des [60FD](#page-315-0)<sub>h</sub> geroutet wird und die Interlock-Funktion steuern soll.

#### **Beispiel**

Eingang 4 soll auf Bit 3 des Objekts [60FD](#page-315-0)<sub>h</sub> geroutet werden, um die Interlock-Funktion zu steuern. Ein Low-Pegel soll zum Fehlerzustand führen.

- **1.** Um das *Input Routing* zu aktivieren, setzen Sie das 3240<sub>h</sub>:08<sub>h</sub> auf "1".
- **2.** Um den Eingang 4 auf Bit 3 zu routen, setzen Sie das 3242h:04h auf "4".

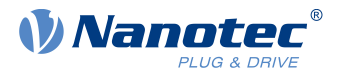

# **7.1.3 Digitale Ausgänge**

#### **7.1.3.1 Ausgänge**

Die Ausgänge werden über das Objekt [60FE](#page-316-0)<sub>h</sub> gesteuert. Dabei entspricht Ausgang 1 dem Bit 16 im Objekt [60FE](#page-316-0)h, Ausgang 2 dem Bit 17 usw. wie bei den Eingängen. Die Ausgänge mit Sonderfunktionen sind in der Firmware wieder in den unteren Bits 0 bis 15 eingetragen. Im Moment ist nur Bit 0 belegt, das die Motorbremse steuert.

#### **7.1.3.2 Beschaltung**

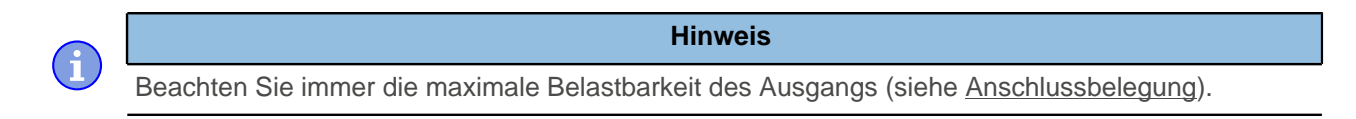

Die Outputs sind als "Open Drain" realisiert. Demzufolge ist immer eine externe Spannungsversorgung nötig.

#### **Beispiel**

Es soll das digitale Ausgangssignal weiter verwendet werden. Dazu ist eine Beschaltung wie im nachfolgenden Bild zu realisieren.

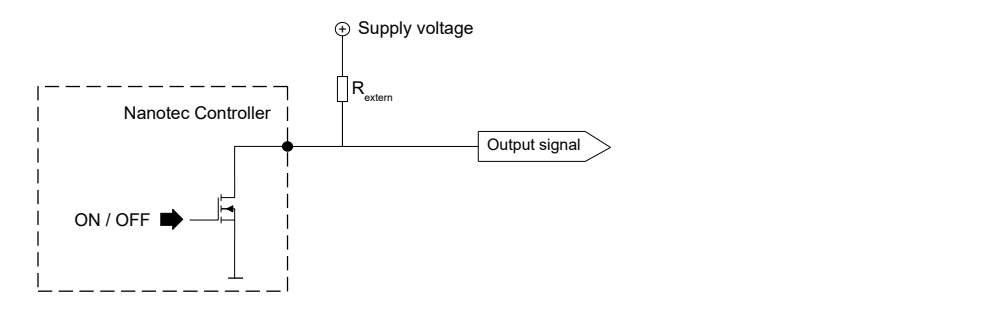

Bei einer Versorgungsspannung von +24 V wird ein Widerstandswert R<sub>extern</sub> von 10 kΩ empfohlen.

#### **Beispiel**

Es soll ein einfacher Verbraucher mit dem digitalen Ausgang gestellt werden.

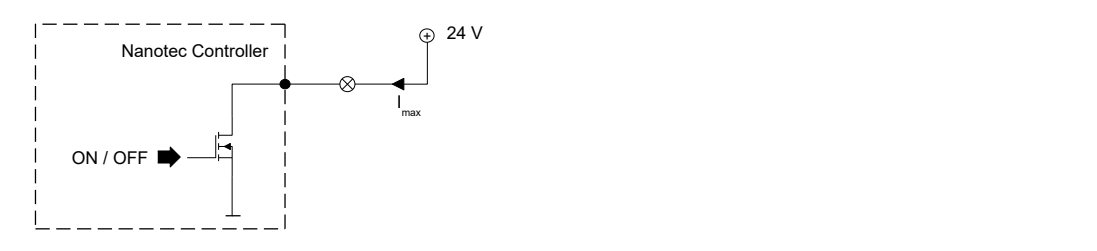

#### **7.1.3.3 Objekteinträge**

Es existieren zusätzliche OD-Einträge, um den Wert der Ausgänge zu manipulieren (siehe dazu das nachfolgende Beispiel). Ähnlich wie bei den Eingängen wirkt immer nur das Bit an der entsprechenden Stelle auf den jeweiligen Ausgang:

■ [3250](#page-214-0)<sub>h</sub>:01<sub>h</sub>: Keine Funktion.

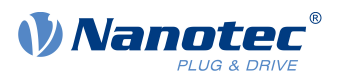

- [3250](#page-214-0)<sub>h</sub>:02<sub>h</sub>: Damit lässt sich die Logik von Schließer auf Öffner umstellen. Als Schließer konfiguriert, gibt der Ausgang einen logischen High-Pegel ab, sollte das Bit "1" sein. Bei der Öffner -Konfiguration wird bei einer "1" im Objekt [60FE](#page-316-0)<sub>h</sub> entsprechend ein logischer Low-Pegel ausgegeben.
- [3250](#page-214-0)<sub>h</sub>:03<sub>h</sub>: Ist hier ein Bit gesetzt, wird der Ausgang manuell gesteuert. Der Wert für den Ausgang steht dann in Objekt [3250](#page-214-0)<sub>h</sub>:4<sub>h</sub>, dies ist auch für den Bremsenausgang möglich.
- [3250](#page-214-0)<sub>h</sub>:04<sub>h</sub>: Die Bits in diesem Objekt geben den Ausgabewert vor, welcher am Ausgang angelegt sein soll, wenn die manuelle Steuerung des Ausgangs über das Objekt  $3250<sub>h</sub>:03<sub>h</sub>$  aktiviert ist.
- [3250](#page-214-0)<sub>h</sub>:05<sub>h</sub>: In diesen Subindex wird die an die Ausgänge gelegte Bitkombination abgelegt.
- [3250](#page-214-0)<sub>h</sub>:08<sub>h</sub>: Zum Aktivieren des Output Routing.
- [3250](#page-214-0)<sub>h</sub>:09<sub>h</sub>: Zum Ein-/Ausschalten der Ansteuerung der [Betriebs-LED.](#page-17-0) Ist das Bit 0 auf "1" gesetzt, wird die grüne LED angesteuert (blinkt im normalen Betrieb). Ist das Bit 1 auf "1" gesetzt, wird die rote LED angesteuert (blinkt im Fehlerfall). Wird das Bit auf "0" gesetzt, bleibt die jeweilige LED aus.

## **7.1.3.4 Verrechnung der Ausgänge**

Beispiel für die Verrechnung der Bits für die Ausgänge:

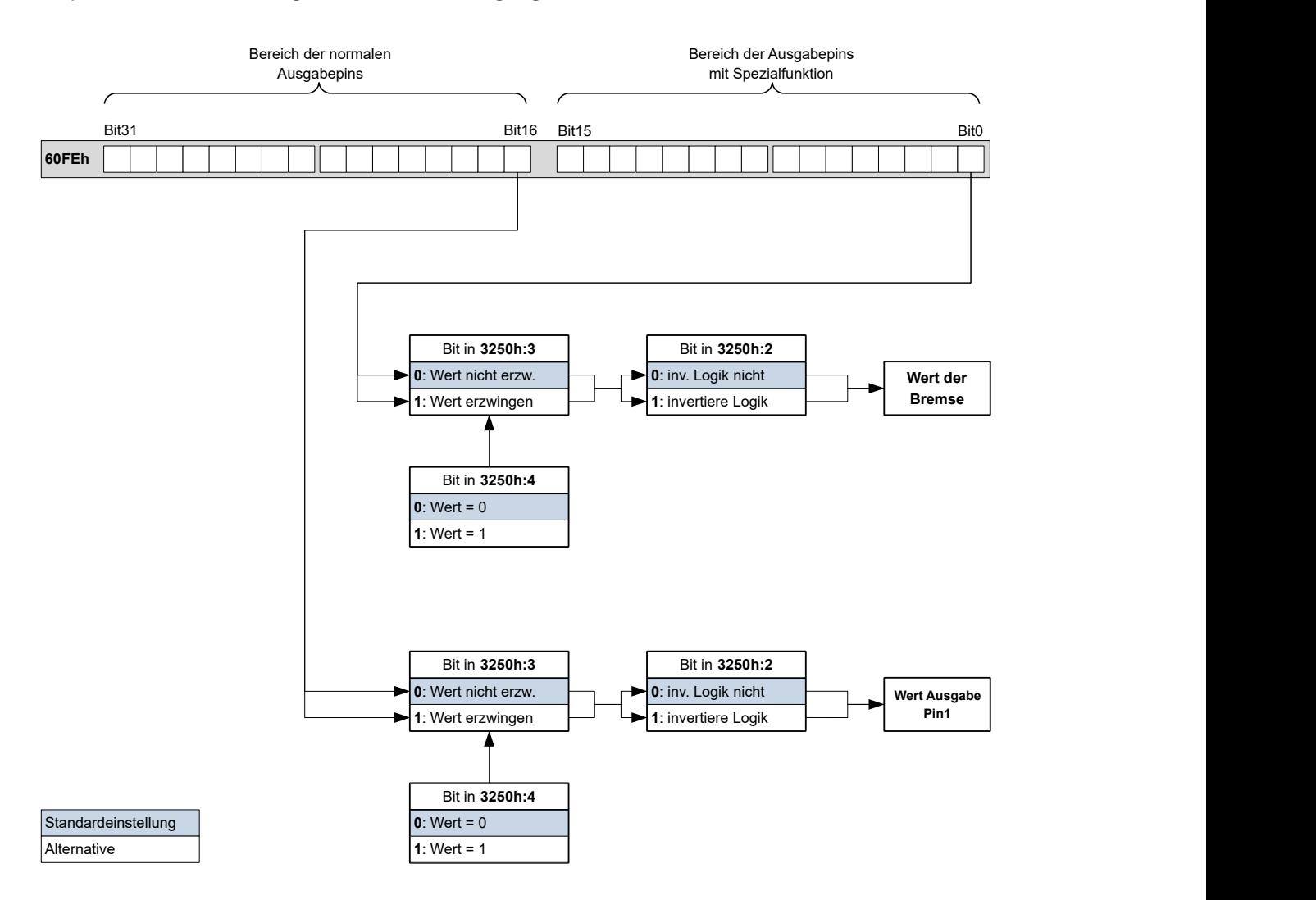

## **7.1.3.5 Output Routing**

## **Prinzip**

Der "Output Routing Mode" weist einem Ausgang eine Signalquelle zu, ein Kontrollbit im Objekt [60FE](#page-316-0)h:01<sup>h</sup> schaltet das Signal ein oder aus.

## 7 Spezielle Funktionen

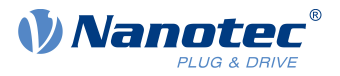

Die Auswahl der Quelle wird mit [3252](#page-217-0)<sub>h</sub>:01 bis 05 im "High Byte" (Bit 15 bis Bit 8) gemacht. Die Zuordnung eines Kontrollbit aus dem Objekt [60FE](#page-316-0)h:01h erfolgt im "Low Byte" (Bit 7 bis Bit 0) des [3252](#page-217-0)h:01h bis 05 (siehe nachfolgende Abbildung).

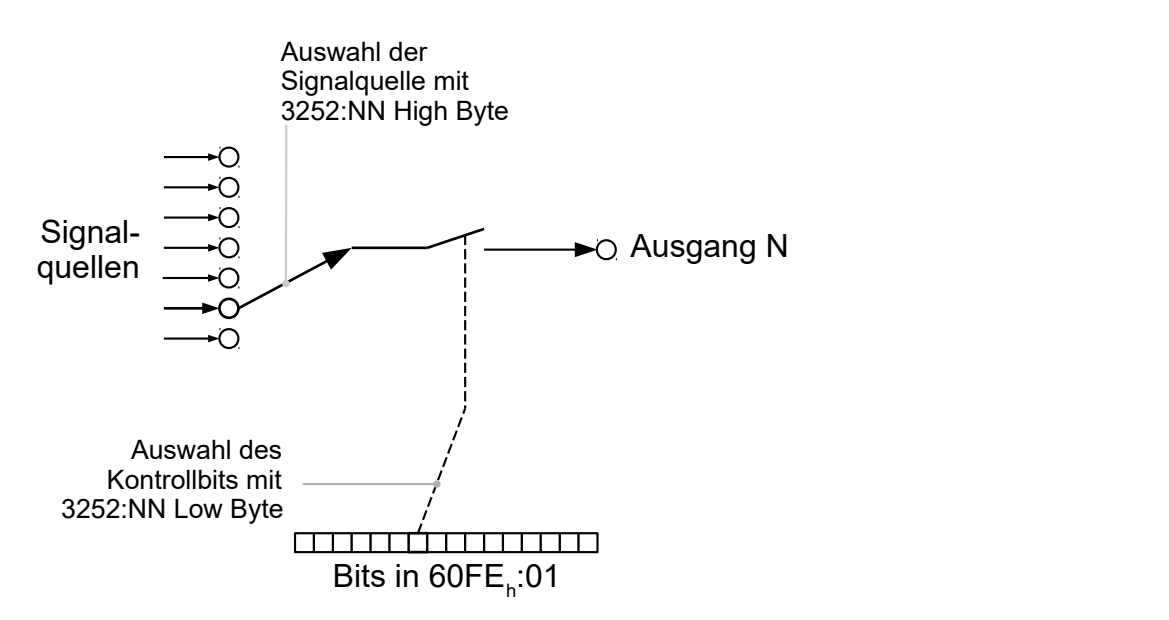

#### **Aktivierung**

Dieser Modus wird aktiviert, indem das Objekt [3250](#page-214-0)<sub>h</sub>:08<sub>h</sub> (Routing Enable) auf "1" gesetzt wird.

**Hinweis** Die Einträge [3250](#page-214-0)h:01h bis [3250](#page-214-0):04h haben dann **keine** Funktion mehr, bis das Output Routing wieder abgeschaltet wird.

## **Routing**

i

Der Subindex des Objekts [3252](#page-217-0)<sub>h</sub> bestimmt, welche Signalquelle auf welchen Ausgang geroutet wird. Die Zuordnung der Ausgänge ist nachfolgend gelistet:

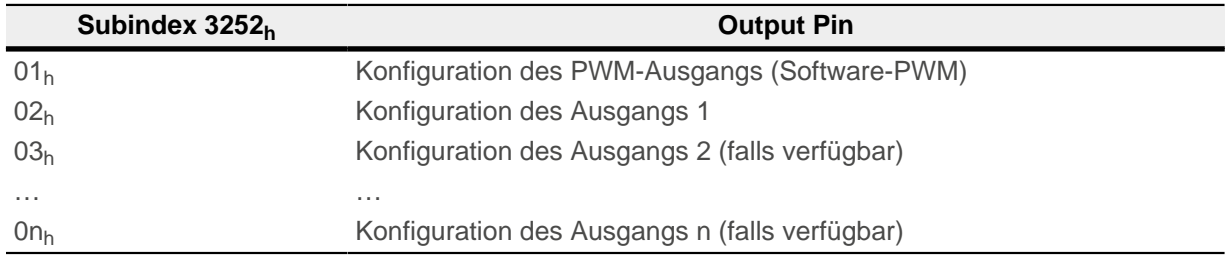

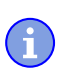

#### **Hinweis**

Die maximale Ausgangsfrequenz des PWM-Ausgangs (Software-PWM) ist 2 kHz. Alle anderen Ausgänge können nur bis zu 500Hz Signale erzeugen.

Die Subindizes [3252](#page-217-0)<sub>h</sub>:01<sub>h</sub> bis 0n<sub>h</sub> sind 16 Bit breit, wobei das High Byte die Signalquelle auswählt (z. B. den PWM-Generator) und das Low Byte das Kontrollbit im Objekt [60FE](#page-316-0)h:01 bestimmt.

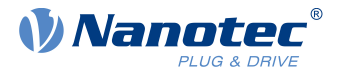

Bit 7 von [3252](#page-217-0)<sub>h</sub>:01<sub>h</sub> bis 0n<sub>h</sub> invertiert die Steuerung aus dem Objekt [60FE](#page-316-0)<sub>h</sub>:01. Normalerweise schaltet der Wert "1" im Objekt [60FE](#page-316-0)h:01h das Signal "ein", ist das Bit 7 gesetzt, schaltet der Wert "0" das Signal ein.

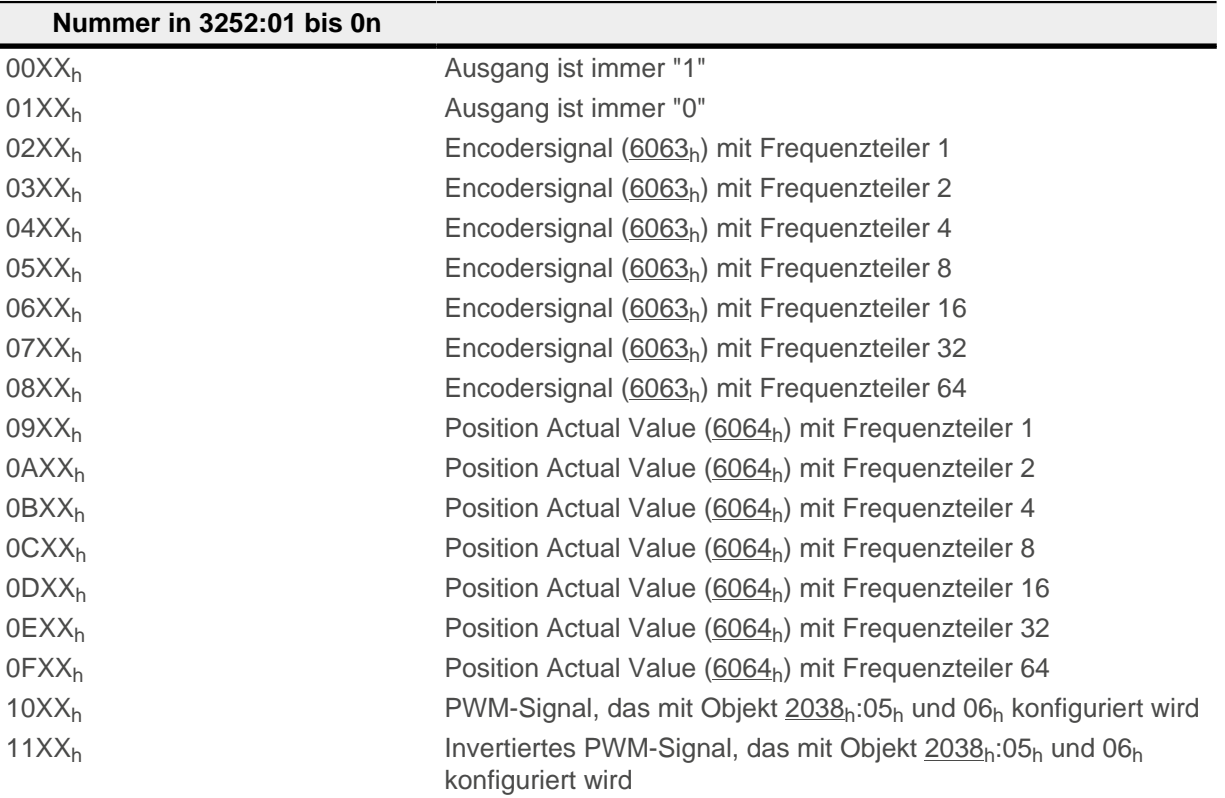

#### **Hinweis**

Bei jeder Änderung des "Encodersignals" ( $6063<sub>h</sub>$ ) oder der aktuellen Position ( $6064<sub>h</sub>$ , in [benutzerdefinierten Einheiten](#page-56-0)) um ein Inkrement wird ein Puls am digitalen Ausgang ausgegeben (bei Frequenzteiler 1). Berücksichtigen Sie dies bei der Auswahl des Frequenzteilers und der Einheit, besonders bei Verwendung von Sensoren mit niedriger Auflösung (wie z. B. Hall-Sensoren).

#### **Beispiel**

Das Encodersignal [\(6063](#page-265-0)h) soll auf Ausgang 1 mit einem Frequenzteiler 4 gelegt werden. Der Ausgang soll mit Bit 5 des Objektes [60FE:](#page-316-0)01 gesteuert werden.

- $\blacksquare$  [3250](#page-214-0)<sub>h</sub>:08<sub>h</sub> = 1 (Routing aktivieren)
- $3252_h$  $3252_h$ :02<sub>h</sub> = 0405<sub>h</sub> (04XX<sub>h</sub> + 0005<sub>h</sub>)
- 04XX<sub>h</sub>: Encodersignal mit Frequenzteiler 4
- 0005<sub>h</sub>: Auswahl von Bit 5 des [60FE](#page-316-0):01

Das Einschalten des Ausgangs wird mit dem Setzen des Bit 5 in Objekt [60FE](#page-316-0):01 erledigt.

#### **Beispiel**

Das Bremsen-PWM-Signal soll auf Ausgang 2 gelegt werden. Da die automatische Bremsensteuerung das Bit 0 des [60FE:](#page-316-0)01<sub>h</sub> benutzt, soll dieses als Kontrollbit benutzt werden.

 $\blacksquare$  [3250](#page-214-0)<sub>h</sub>:08<sub>h</sub> = 1 (Routing aktivieren)

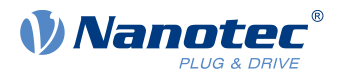

- $3252_h$  $3252_h$ :03<sub>h</sub> = 1080<sub>h</sub> (=10XX<sub>h</sub> + 0080<sub>h</sub>). Dabei gilt:
	- □ 10XX<sub>h</sub>: Bremsen-PWM-Signal
	- □ 0080<sub>h</sub>: Auswahl des invertierten Bits 0 des Objekts [60FE](#page-316-0):01

# **7.2 Analoge Eingänge**

Die Steuerung besitzt einen Analogeingang mit einer Auflösung von 10 Bit. Er befindet sich am Pin 8 von [X4](#page-22-0). Sie können den Analogeingang als Strom- oder Spannungseingang konfigurieren mit dem [Objekt 3221](#page-207-0)h.

Den Analogwert können Sie in einem [NanoJ-Programm](#page-112-0) auslesen und beliebig verwenden, um z. B. die Zielgeschwindigkeit vorzugeben. Die Steuerung bietet auch vorprogrammierte Betriebsmodi (Analog-Drehzahl / Joystick), die den Analogeingang auswerten (siehe [Spezielle Fahrmodi \(Takt-Richtung und](#page-37-0) [Analog-Drehzahl\)](#page-37-0)).

# **7.2.1 Objekteinträge**

Um den Wert des Analogeingangs auszulesen und ggf. zu manipulieren, benutzen Sie folgende OD-Einstellungen:

- $3220<sub>h</sub>$  $3220<sub>h</sub>$  (Analog Inputs): Dieses Objekt zeigt die Momentanwerte der Analogeingänge in ADC Digits an.
- $\Box$  [3221](#page-207-0)<sub>h</sub> (Analogue Inputs Control): Mit diesem Objekt schalten Sie einen Analogeingang von Spannungs- auf Strommessung um.
- [3320](#page-219-0)<sub>h</sub> (Read Analogue Input): Dieses Objekt zeigt die Momentanwerte der Analogeingänge in benutzerdefinierten Einheiten an.
- [3321](#page-220-0)<sub>h</sub> (Analogue Input Offset): Dies ist der Offset, der zum eingelesenen Analogwert [\(3220](#page-206-0)<sub>h</sub>) addiert wird, bevor die Skalierung (Multiplikator aus dem Objekt  $3322<sub>h</sub>$  und Teiler aus dem Objekt  $3323<sub>h</sub>$ ) vorgenommen wird.
- [3322](#page-221-0)<sub>h</sub>(Analogue Input Factor Numerator): Dies ist der Wert, mit dem der eingelesene Analogwert ( $3220<sub>h</sub> + 3321$  $3220<sub>h</sub> + 3321$ ) multipliziert wird, bevor er in das Objekt [3320](#page-219-0)<sub>h</sub> geschrieben wird.
- [3323](#page-222-0)<sub>h</sub>(Analogue Input Factor Denominator): Dies ist der Wert, mit dem der eingelesene Analogwert ( $3220<sub>h</sub>$  $3220<sub>h</sub>$ +  $3321<sub>h</sub>$  $3321<sub>h</sub>$ ) dividiert wird, bevor er in das Objekt [3320](#page-219-0)h geschrieben wird.

# **7.2.2 Analogwert skalieren**

Den Wert lesen Sie im Objekt [3320](#page-219-0)h (Read Analogue Input): Dieses Objekt zeigt die Momentanwerte der Analogeingänge in benutzerdefinierten Einheiten an.

Die benutzerdefinierten Einheiten setzten sich aus Offset ([3321](#page-220-0)<sub>h</sub>) und Skalierungswert ([3322](#page-221-0)<sub>h</sub>/ [3323](#page-222-0)<sub>h</sub>) zusammen. Sind beide noch mit Default-Werten beschrieben, wird der Wert in 3320<sub>h</sub> in der Einheit ADC Digits angegeben.

## **Beispiel**

Der Analogeingang 1 hat einen Messbereich von 0 V…+10 V. Am Analogeingang liegt eine Spannung von 0 V…+10 V an, der bei der Auflösung von 10 Bit dem Wertebereich 0…1023 ADC Digits entspricht.

Um den Analogwert in der physikalischen Einheit Millivolt anzeigen zu lassen, gehen Sie wie folgt vor:

- **1.** Schreiben Sie den Wert "10000" (entspricht dem gesamten Messbereich in Millivolt) in 3322<sub>h</sub>:01<sub>h</sub> (Analogue Input Factor Numerator).
- **2.** Schreiben Sie den Wert "1023" (entspricht der Auflösung in Digits) in 3323h:01<sup>h</sup> (Analogue Input Factor Denominator).

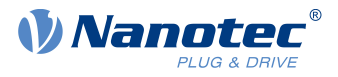

Bei der maximalen Spannung von 10 V, lesen Sie nun im Objekt 3320<sub>h</sub> (Read Analogue Input) den Wert "10000" aus:

1023 Digits \* 10000 mV / 1023 = 10000 mV

# <span id="page-99-0"></span>**7.3 I<sup>2</sup> t Motor-Überlastungsschutz**

# **7.3.1 Beschreibung**

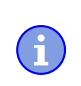

#### **Hinweis**

Für Schrittmotoren wird nur der Nennstrom und kein Maximalstrom angegeben. Daher erfolgt die Nutzung von I<sup>2</sup>t mit Schrittmotoren ohne Gewähr.

Das Ziel des I<sup>2</sup>t Motor-Überlastungsschutz ist es, den Motor vor einem Schaden zu bewahren und gleichzeitig, ihn normal bis zu seinem thermischen Limit zu betreiben.

Diese Funktion ist nur verfügbar, wenn sich die Steuerung in der [Closed Loop-Betriebsart](#page-43-0) befindet (Bit 0 des Objekts  $3202<sub>h</sub>$  muss auf "1" gesetzt sein).

# **7.3.2 Objekteinträge**

Folgende Objekte haben Einfluss auf den I<sup>2</sup>t Motor-Überlastungsschutz:

- [2031](#page-152-0)<sub>h</sub>: Max Motor Current Gibt den maximal zulässigen Motorstrom in mA an.
- [203B](#page-160-0)<sub>h</sub>:1<sub>h</sub> Motor Rated Current Gibt den Nennstrom in mA an.
- [6073](#page-273-0)<sub>h</sub> Max Current Gibt den Maximalstrom in Promille des eingestellten Nennstroms an.
- [203B](#page-160-0)<sub>h</sub>:2<sub>h</sub> Maximum Duration Of Peak Current Gibt die maximale Dauer des Maximalstroms in ms an.

Folgende Objekte zeigen den gegenwärtigen Zustand von I<sup>2</sup>t an:

- [203B](#page-160-0)<sub>h</sub>:3<sub>h</sub> Threshold Gibt die Grenze in mAs an, von der abhängt, ob auf Maximalstrom oder Nennstrom geschaltet wird.
- [203B](#page-160-0)<sub>h</sub>:4<sub>h</sub> CalcValue Gibt den berechneten Wert an, welcher mit Threshold verglichen wird, um den Strom einzustellen.
- [203B](#page-160-0)<sub>h</sub>:5<sub>h</sub> LimitedCurrent Zeigt den gegenwärtigen Stromwert an, der von I<sup>2</sup>t eingestellt wurde.
- 203 $B_h:6_h$  Status:
	- $\Box$  Wert = "0":  $I^2$ t deaktiviert
	- $\Box$  Wert = "1": I<sup>2</sup>t aktiviert

# **7.3.3 Aktivierung**

Der Closed Loop muss aktiviert sein (Bit 0 des Objekts [3202](#page-187-0)<sub>h</sub> auf "1" gesetzt, siehe auch Kapitel [Closed](#page-43-0) [Loop\)](#page-43-0).

Zum Aktivieren des Modus müssen Sie die vier oben genannten Objekteinträge [\(2031](#page-152-0)h, [6073](#page-273-0)h, [203B](#page-160-0)h:1h, [203B](#page-160-0)h:2h) sinnvoll beschreiben. Das bedeutet, dass der Maximalstrom größer als der Nennstrom sein muss und ein Zeitwert für die maximale Dauer des Maximalstroms eingetragen sein muss. Wenn diese Bedingungen nicht erfüllt sind, bleibt die I<sup>2</sup>t Funktionalität deaktiviert.

# **7.3.4 Funktion von I<sup>2</sup> t**

Durch die Angabe von Nennstrom, Maximalstrom und maximaler Dauer des Maximalstromes wird ein l ${}^{2}$ T $_{\sf Lim}$ berechnet.

Der Motor kann solange mit Maximalstrom laufen, bis das berechnete I<sup>2</sup>T<sub>Lim</sub> erreicht wird. Darauffolgend wird der Strom sofort auf Nennstrom gesenkt. Der Maximalstrom wird durch den maximalen Motorstrom [\(2031](#page-152-0)h) begrenzt.

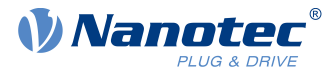

In den folgenden Diagrammen sind die Zusammenhänge noch einmal dargestellt.

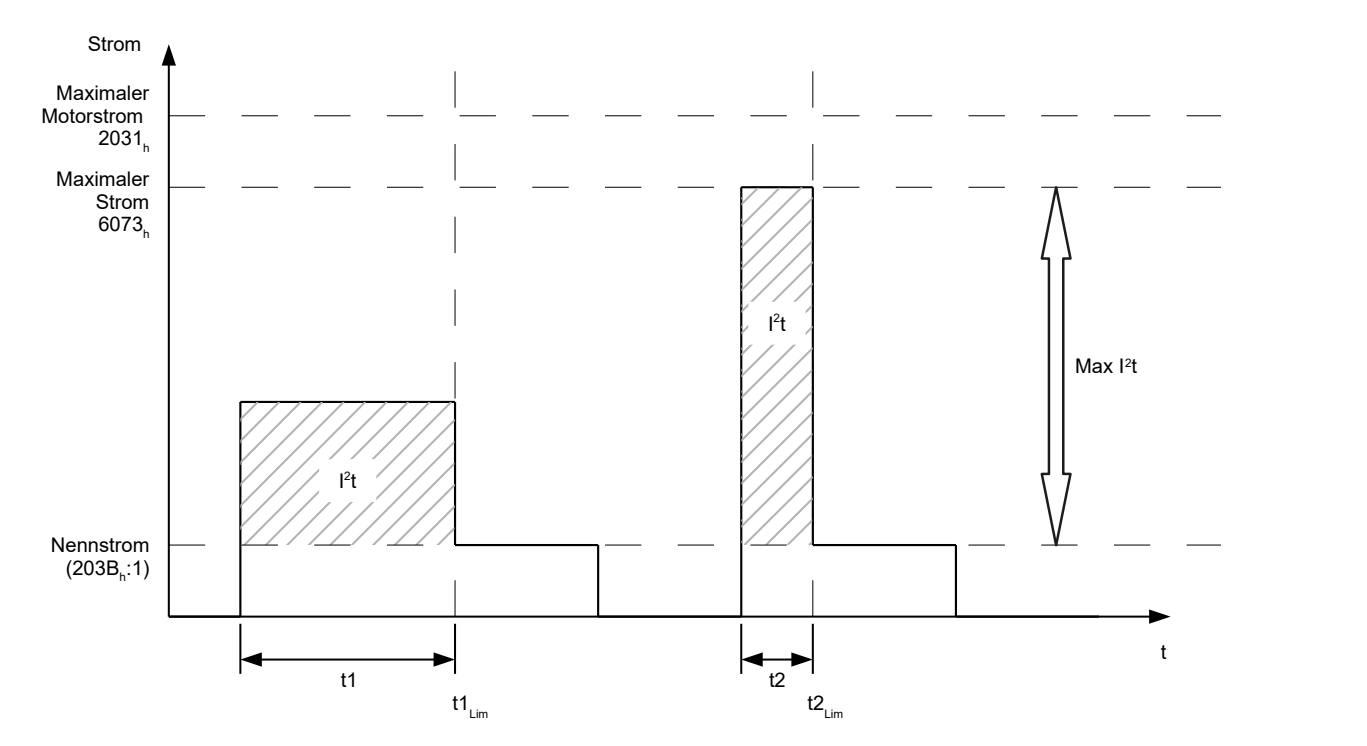

Im ersten Abschnitt t1 ist der Stromwert höher als der Nennstrom. Am Zeitpunkt t1<sub>Lim</sub> wird I<sup>2</sup>t<sub>Lim</sub> erreicht und der Strom wird auf Nennstrom begrenzt. Danach kommt während der Dauer t2 ein Strom, der dem Maximalstrom entspricht. Dementsprechend ist der Wert für I<sup>2</sup>t<sub>Lim</sub> schneller erreicht, als im Zeitraum t1.

# **7.4 Objekte speichern**

**Hinweis**

Die unsachgemäße Anwendung dieser Funktion kann dazu führen, dass die Steuerung sich nicht mehr starten lässt. Lesen Sie daher vor der Benutzung der Funktion das Kapitel vollständig durch.

# **7.4.1 Allgemeines**

Viele Objekte im Objektverzeichnis lassen sich speichern und werden beim nächsten Einschalten/Reset automatisch wieder geladen. Zudem bleiben die gespeicherten Werte auch bei einem Firmware-Update erhalten.

Es lassen sich immer nur ganze Sammlungen von Objekten (im Folgenden Kategorien genannt) zusammen abspeichern, einzelne Objekte können nicht gespeichert werden.

Ein Objekt kann einer der folgenden Kategorien zugeordnet sein:

- Kommunikation: Parameter mit Bezug auf externe Schnittstellen, wie PDO-Konfiguration etc.
- Applikation: Parameter mit Bezug auf Betriebsmodi.
- Benutzer: Parameter, die ausschließlich vom Kunden/Benutzer geschrieben und gelesen, und von der Steuerungsfirmware ignoriert werden.
- Bewegung: Parameter mit Bezug auf den Motor und die Sensoren (BLDC/Stepper, Closed/Open Loop...). Einige werden vom Auto-Setup gesetzt und gespeichert.
- Tuning: Parameter mit Bezug auf Motor und Encoder, die entweder vom Auto-Setup gesetzt werden, oder den Datenblättern entnommen werden können, zum Beispiel Polpaare und Maximum Current.
- Ethernet: Parameter mit Bezug auf die Ethernet-Kommunikation

Wenn ein Objekt keiner dieser Kategorien zugeordnet ist, kann es nicht gespeichert werden, zum Beispiel Statusword und alle Objekte, deren Wert abhängig vom aktuellen Zustand der Steuerung ist.

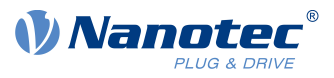

Die Objekte in jeder Kategorie werden unten aufgelistet. Im Kapitel [Objektverzeichnis Beschreibung](#page-121-0) wird ebenfalls für jedes Objekt die zugehörige Kategorie angegeben.

# **7.4.2 Kategorie: Kommunikation**

- [2102](#page-167-0)<sub>h</sub>: Fieldbus Module Control
- [3501](#page-226-0) $h$ : EtherNetIP Rx PDO Mapping
- [3601](#page-232-0)<sub>h</sub>: EtherNetIP Tx PDO Mapping

# **7.4.3 Kategorie: Applikation**

- [2034](#page-153-0)<sub>b</sub>: Upper Voltage Warning Level
- [2035](#page-153-1)<sub>h</sub>: Lower Voltage Warning Level
- [2036](#page-154-0)<sub>h</sub>: Open Loop Current Reduction Idle Time
- [2037](#page-154-1)<sub>h</sub>: Open Loop Current Reduction Value/factor
- [2038](#page-155-0)<sub>h</sub>: Brake Controller Timing
- [203A](#page-158-0)<sub>h</sub>: Homing On Block Configuration
- [203D](#page-162-0)<sub>h</sub>: Torque Window
- [203E](#page-163-1)<sub>h</sub>: Torque Window Time Out
- [203F](#page-163-0)<sub>h</sub>: Max Slippage Time Out
- [2057](#page-164-0)<sub>h</sub>: Clock Direction Multiplier
- [2058](#page-164-1)<sub>h</sub>: Clock Direction Divider
- [205B](#page-165-0)<sub>h</sub>: Clock Direction Or Clockwise/Counter Clockwise Mode
- [2084](#page-166-0)<sub>h</sub>: Bootup Delay
- [2290](#page-171-0)<sub>h</sub>: PDI Control
- [2300](#page-174-0)<sub>h</sub>: NanoJ Control
- [2410](#page-182-0)<sub>h</sub>: NanoJ Init Parameters
- [2800](#page-186-0)<sub>h</sub>: Bootloader And Reboot Settings
- [3210](#page-200-0)<sub>h</sub>: Motor Drive Parameter Set
- [3212](#page-204-0)<sub>h</sub>: Motor Drive Flags
- [3221](#page-207-0)<sub>h</sub>: Analogue Inputs Control
- [3240](#page-208-0)<sub>h</sub>: Digital Inputs Control
- $\blacksquare$  [3242](#page-211-0)<sub>h</sub>: Digital Input Routing
- [3243](#page-213-0)<sub>h</sub>: Digital Input Homing Capture
- [3250](#page-214-0)<sub>h</sub>: Digital Outputs Control
- [3252](#page-217-0)<sub>h</sub>: Digital Output Routing
- [3321](#page-220-0)<sub>h</sub>: Analogue Input Offset
- [3322](#page-221-0)<sub>h</sub>: Analogue Input Factor Numerator
- [3323](#page-222-0)<sub>h</sub>: Analogue Input Factor Denominator
- [3700](#page-239-0)<sub>h</sub>: Deviation Error Option Code
- [3701](#page-240-0)<sub>h</sub>: Limit Switch Error Option Code
- $\blacksquare$  [4013](#page-242-0)<sub>h</sub>: HW Configuration
- $\blacksquare$  [4015](#page-245-0)<sub>h</sub>: Special Drive Modes
- [6040](#page-251-0)<sub>h</sub>: Controlword
- [6042](#page-253-0)<sub>h</sub>: VI Target Velocity
- [6046](#page-255-0)<sub>h</sub>: VI Velocity Min Max Amount
- [6048](#page-256-0)<sub>h</sub>: VI Velocity Acceleration
- [6049](#page-257-0)<sub>h</sub>: VI Velocity Deceleration
- [604A](#page-258-0)<sub>h</sub>: VI Velocity Quick Stop
- [604C](#page-259-0)<sub>h</sub>: VI Dimension Factor
- [605A](#page-260-0)<sub>h</sub>: Quick Stop Option Code
- [605B](#page-261-0)<sub>h</sub>: Shutdown Option Code
- [605C](#page-262-0)<sub>h</sub>: Disable Option Code
- [605D](#page-262-1)<sub>h</sub>: Halt Option Code

#### 7 Spezielle Funktionen

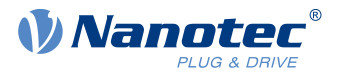

- [605E](#page-263-1)<sub>h</sub>: Fault Option Code
- [6060](#page-263-0)<sub>h</sub>: Modes Of Operation
- [6065](#page-266-0)<sub>h</sub>: Following Error Window
- [6066](#page-267-0)<sub>h</sub>: Following Error Time Out
- [6067](#page-267-1)<sub>h</sub>: Position Window
- [6068](#page-268-1)<sub>h</sub>: Position Window Time
- [606D](#page-269-0)<sub>h</sub>: Velocity Window
- [606E](#page-270-0)<sub>h</sub>: Velocity Window Time
- [606F](#page-270-1)<sub>h</sub>: Velocity Threshold
- [6070](#page-271-0)<sub>h</sub>: Velocity Threshold Time
- [6071](#page-271-1)<sub>h</sub>: Target Torque
- [6072](#page-272-0)<sub>h</sub>: Max Torque
- [607A](#page-275-0)<sub>h</sub>: Target Position
- [607B](#page-275-1)<sub>h</sub>: Position Range Limit
- [607C](#page-276-0)<sub>h</sub>: Home Offset
- [607D](#page-277-0)<sub>h</sub>: Software Position Limit
- [607E](#page-278-0)<sub>h</sub>: Polarity
- 607F<sub>h</sub>: Max Profile Velocity
- [6081](#page-280-0)<sub>h</sub>: Profile Velocity
- [6082](#page-280-1)<sub>h</sub>: End Velocity
- [6083](#page-281-0)<sub>h</sub>: Profile Acceleration
- [6084](#page-281-1)<sub>h</sub>: Profile Deceleration
- [6085](#page-282-0)<sub>h</sub>: Quick Stop Deceleration
- [6086](#page-282-1)<sub>h</sub>: Motion Profile Type
- [6087](#page-283-0)<sub>h</sub>: Torque Slope
- [6091](#page-286-0)<sub>h</sub>: Gear Ratio
- [6092](#page-287-0)<sub>h</sub>: Feed Constant
- [6096](#page-288-0)<sub>h</sub>: Velocity Factor
- [6097](#page-289-0)<sub>h</sub>: Acceleration Factor
- [6098](#page-290-0)<sub>h</sub>: Homing Method
- [6099](#page-291-0)<sub>h</sub>: Homing Speed
- [609A](#page-292-0)<sub>h</sub>: Homing Acceleration
- [60A2](#page-292-1)<sub>h</sub>: Jerk Factor
- [60A4](#page-293-0)<sub>h</sub>: Profile Jerk
- [60A8](#page-295-0)<sub>h</sub>: SI Unit Position
- [60A9](#page-295-1)<sub>h</sub>: SI Unit Velocity
- [60B0](#page-296-0)<sub>h</sub>: Position Offset
- [60B1](#page-297-0)<sub>h</sub>: Velocity Offset
- [60B2](#page-297-1)<sub>h</sub>: Torque Offset
- [60C1](#page-297-2)<sub>h</sub>: Interpolation Data Record
- [60C2](#page-298-0)<sub>h</sub>: Interpolation Time Period
- [60C4](#page-300-0)<sub>h</sub>: Interpolation Data Configuration
- [60C5](#page-302-0)<sub>h</sub>: Max Acceleration
- [60C6](#page-302-1)<sub>b</sub>: Max Deceleration
- [60E8](#page-306-0)<sub>h</sub>: Additional Gear Ratio Motor Shaft Revolutions
- [60E9](#page-307-0)<sub>h</sub>: Additional Feed Constant Feed
- [60ED](#page-309-0)<sub>h</sub>: Additional Gear Ratio Driving Shaft Revolutions
- [60EE](#page-310-0)<sub>h</sub>: Additional Feed Constant Driving Shaft Revolutions
- [60F2](#page-311-0)<sub>h</sub>: Positioning Option Code
- [60F8](#page-314-0)<sub>h</sub>: Max Slippage
- [60FE](#page-316-0)<sub>h</sub>: Digital Outputs
- [60FF](#page-317-0)<sub>h</sub>: Target Velocity

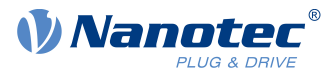

# **7.4.4 Kategorie: Benutzer**

■ [2701](#page-185-0)<sub>h</sub>: Customer Storage Area

## **7.4.5 Kategorie: Bewegung**

- [3202](#page-187-0)h: Motor Drive Submode Select
- [320D](#page-191-0)<sub>h</sub>: Torque Of Inertia Factor
- [320E](#page-192-0)<sub>h</sub>: Closed Loop Controller Parameter
- [320F](#page-197-0)<sub>h</sub>: Open Loop Controller Parameter
- [6073](#page-273-0)<sub>h</sub>: Max Current
- 6080<sub>h</sub>: Max Motor Speed

# **7.4.6 Kategorie: Tuning**

- [2030](#page-151-0)<sub>h</sub>: Pole Pair Count
- [2031](#page-152-0)<sub>h</sub>: Max Motor Current
- [203B](#page-160-0)<sub>h</sub>: I2t Parameters
- [3203](#page-188-0)<sub>h</sub>: Feedback Selection
- [3380](#page-223-0)<sub>h</sub>: Feedback Sensorless
- [33A0](#page-224-0)<sub>h</sub>: Feedback Incremental A/B/I 1
- $\blacksquare$  [4021](#page-247-0)<sub>h</sub>: Ballast Configuration
- [6075](#page-274-1)<sub>h</sub>: Motor Rated Current
- [608F](#page-283-1)<sub>h</sub>: Position Encoder Resolution
- [6090](#page-284-0)<sub>h</sub>: Velocity Encoder Resolution
- [60E6](#page-305-0)<sub>h</sub>: Additional Position Encoder Resolution Encoder Increments
- [60EB](#page-308-0)<sub>h</sub>: Additional Position Encoder Resolution Motor Revolutions

**Unkontrollierte Motorbewegungen!**

## **7.4.7 Kategorie: Ethernet**

- [2010](#page-145-0)<sub>h</sub>: IP-Configuration
- [2011](#page-146-0)<sub>h</sub>: Static-IPv4-Address
- [2012](#page-147-0)<sub>h</sub>: Static-IPv4-Subnet-Mask
- [2013](#page-148-0)<sub>h</sub>: Static-IPv4-Gateway-Address

# **7.4.8 Speichervorgang starten**

#### **VORSICHT**

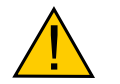

H

Während des Speicherns kann die Regelung beeinträchtigt werden. Es kann zu unvorhersehbaren Reaktionen kommen.

► Bevor Sie den Speichervorgang starten, muss der Motor sich im Stillstand befinden. Der Motor darf während des Speicherns nicht angefahren werden.

#### **Hinweis**

- Das Speichern kann einige Sekunden dauern. Unterbrechen Sie während des Speicherns keinesfalls die Spannungsversorgung. Andernfalls ist der Stand der gespeicherten Objekte undefiniert.
	- Warten Sie immer, dass die Steuerung das erfolgreiche Speichern mit dem Wert "1" in dem entsprechenden Subindex im Objekt [1010](#page-131-0)<sub>h</sub> signalisiert.

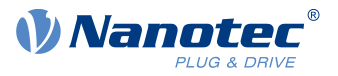

Für jede Kategorie gibt es einen Subindex im Objekt [1010](#page-131-0)h. Um alle Objekte dieser Kategorie zu speichern, muss der Wert "65766[1](#page-104-0)73<sub>h</sub>" <sup>1</sup> in den Subindex geschrieben werden. Das Ende des Speichervorgangs wird signalisiert, indem der Wert von der Steuerung durch eine "1" überschrieben wird.

Nachfolgende Tabelle listet auf, welcher Subindex des Objektes [1010](#page-131-0)<sub>h</sub> für welche Kategorie zuständig ist.

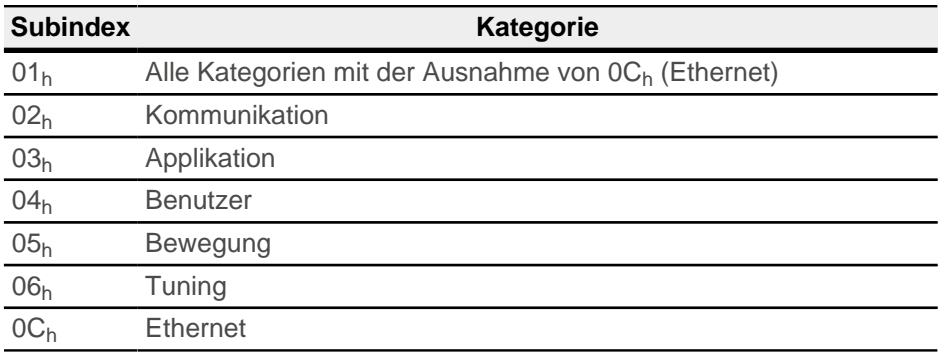

## **7.4.9 Speicherung verwerfen**

Falls alle Objekte oder eine Kategorie an gespeicherten Objekten gelöscht werden sollen, muss in das Objekt <u>1011<sub>h</sub> der Wert "64616F6C<sub>h</sub>" <sup>[2](#page-104-1)</sup> geschrieben werden. Folgende Subindizes entsprechen dabei einer</u> Kategorie:

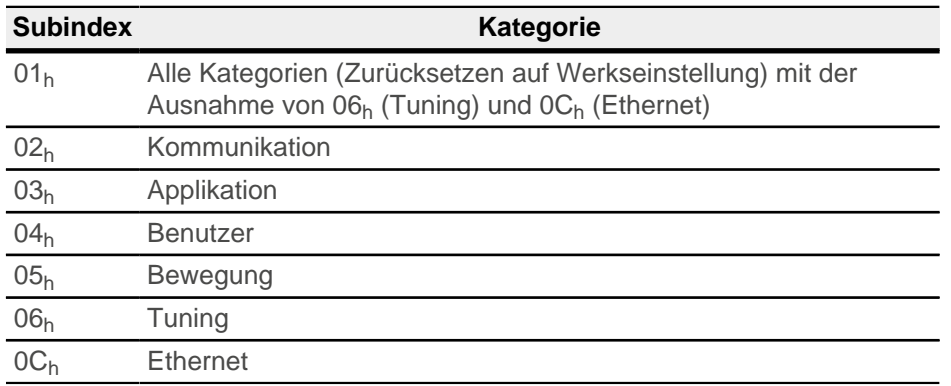

Die gespeicherten Objekte werden daraufhin verworfen, die Änderung wirkt erst nach einem Neustart der Steuerung aus. Sie können sie Steuerung neu starten, indem Sie den Wert "746F6F62<sub>h</sub>" in  $2800h$  $2800h$ :01<sub>h</sub> eintragen.

#### **Hinweis**

- Die Objekte der Kategorie 06h (Tuning) werden vom [Auto-Setup](#page-34-0) ermittelt und werden beim Zurücksetzen auf Werkseinstellungen mittels Subindex 01<sub>h</sub> nicht zurückgesetzt (damit ein erneutes Auto-Setup nicht notwendig wird). Sie können diese Objekte mit Subindex 06<sup>h</sup> zurücksetzen.
- Die Objekte der Kategorie 0C<sub>h</sub> (Ethernet) werden mittels Subindex 01<sub>h</sub> nicht zurückgesetzt.

ñ.

<span id="page-104-0"></span>Das entspricht dezimal der  $1702257011_d$  bzw. dem ASCII String save.

<span id="page-104-1"></span> $2^{2}$  Das entspricht dezimal der 1684107116 $_{d}$  bzw. dem ASCII String load.

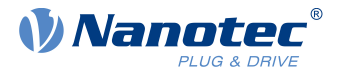

# **7.4.10 Konfiguration verifizieren**

Das Objekt [1020](#page-140-0)<sub>h</sub> kann herangezogen werden, um die Konfiguration zu verifizieren. Es agiert wie ein Modifkationsmarker in üblichen Text-Editoren: Sobald eine Datei in dem Editor modifiziert wird, wird ein Marker (normalerweise ein Stern) hinzugefügt.

Die Einträge des Objektes [1020](#page-140-0)<sub>h</sub> können mit einem Datum und einer Uhrzeit beschrieben und anschließend über [1010](#page-131-0)h:01 zusammen mit allen anderen speicherbaren Objekten gespeichert werden.

Die Einträge von [1020](#page-140-0)<sub>h</sub> werden auf "0" zurückgesetzt, sobald ein beliebiges speicherbares Objekt (einschließlich  $1010_h:0x_h$  $1010_h:0x_h$ , außer  $1010_h:01_h$  und  $1020_h$  $1020_h$ ) beschrieben wird.

Die folgende Reihenfolge macht die Verifikation möglich:

- **1.** Ein externes Tool oder Master konfiguriert die Steuerung.
- **2.** Das Tool oder der Master setzt den Wert in das Objekt [1020](#page-140-0)<sub>h</sub>.
- **3.** Das Tool oder der Master aktiviert das Speichern aller Objekte  $1010<sub>h</sub>:01<sub>h</sub> = 65766173<sub>h</sub>$  $1010<sub>h</sub>:01<sub>h</sub> = 65766173<sub>h</sub>$ . Das Datum und die Uhrzeit im Objekt [1020](#page-140-0)<sub>h</sub> werden ebenfalls abgespeichert.

Nach einem Neustart der Steuerung kann der Master den Wert in [1020](#page-140-0)<sub>h</sub>:01<sub>h</sub> und 1020:01<sub>h</sub> prüfen. Sollte einer der Werte "0" sein, wurde das Objektverzeichnis verändert, nachdem die gespeicherten Werte geladen wurden. Sollten das Datum oder die Uhrzeit in [1020](#page-140-0) nicht den erwarteten Werten entsprechen, wurden Objekte wahrscheinlich mit anderen als den erwarteten Werten gespeichert.

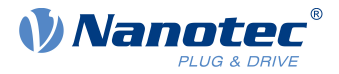

# **8 EtherNet/IP™**

Mittels EtherNet/IP™ ist es möglich, die wichtigsten CiA402-Operationsmodi der Steuerung zu benutzen. Die Benutzung der im CiA402-Standard beschriebenen zyklischen Modi (interpolated position mode, cyclic syncronous torque, velocity und position) ist aktuell nicht möglich.

Folgende Nachrichtentypen werden unterstützt:

- CIP™-Nachrichten (CIP UCMM, CIP class 3 und weitere)
- I/O-Datenübertragung (CIP class 1)

EtherNet/IP™-Referenzen: [www.odva.org](http://www.odva.org).

- THE CIP NETWORKS LIBRARY Volume 1: Common Industrial Protocol (CIP), Date: April.2014, Edition: 3.16
- THE CIP NETWORKS LIBRARY Volume 2: EtherNet/IP Adaptation of CIP, Date: April.2015.Edition: 1.19
- Network Infrastructure for EtherNet/IP™: Introduction and Considerations

#### **Hinweis**

Nanotec Steuerungen basieren immer auf dem CANopen-Standard CiA402. Daher werden alle Attribute in einem sogenannten Objektverzeichnis (engl. object dictionary) gespeichert. Diese können mit einem Index und einem Subindex adressiert werden. z. B. 1018h:01h. Der Index ist ein 16-Bit-Wert und der Subindex ein 8-Bit-Wert.

Die Steuerung bietet EtherNet/IP™, aber dieses Protokoll hat ein anderes Vorgehen: alle Attribute werden auf Basis von Objekten gespeichert. Aus diesem Grund nutzt die Steuerung eine Zuordnung um eine Brücke zwischen EtherNet/IP™ und CANopen zu schlagen. Als Folge ist die Konfiguration dieser Steuerung anders als bei normalen EtherNet/IP™-Geräten.

# **8.1 Geräteprofil**

 $\mathbf{H}$ 

Die Nanotec EtherNet/IP™-Implementation enthält ein herstellerspezifisches Geräteprofil, um Zugriff auf die herstellerspezifischen Steuerungseigenschaften und Motorkontrolle zu bekommen.

Mit den nachfolgenden drei Services ist es möglich jedes Attribut zu erreichen, um es zu lesen oder zu schreiben. Auf jedes Attribut, das in dem Kapitel [Objektverzeichnis Beschreibung](#page-121-0) aufgelistet ist, kann zugegriffen werden.

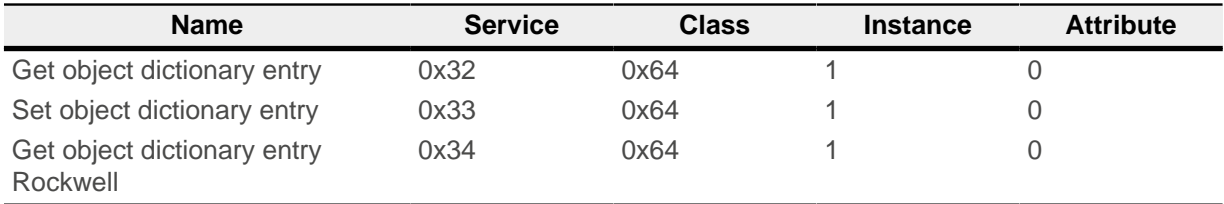

Zusätzlich zu dem herstellerspezifischen Profil werden noch die folgenden Standard-Services angeboten:

- Message Router Object
- Connection Manager
- **Connection Configuration**
- Port
- Ethernet Link Object
- TCP/IP Object
- Assembly

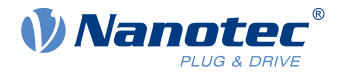

# **8.2 Service: Get object dictionary entry**

Die nachfolgende Tabelle zeigt die Zuordnung der Daten, um ein Attribut zu lesen. Die Länge der Daten hängt von dem Attribut ab.

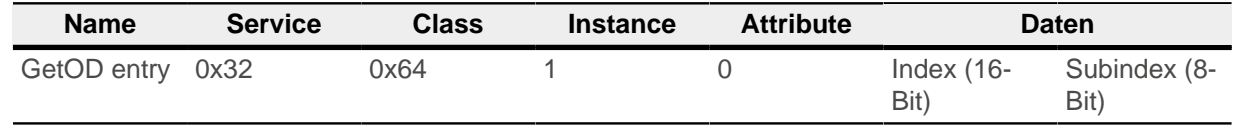

# **8.3 Service: Set object dictionary entry**

Die folgende Tabelle zeigt die Zuordnung der Daten, um einen Wert in ein Attribut zu schreiben. Die Länge der Daten hängt vom Attribut ab. Es ist mindestens 1 Byte und höchstens 4 Byte lang.

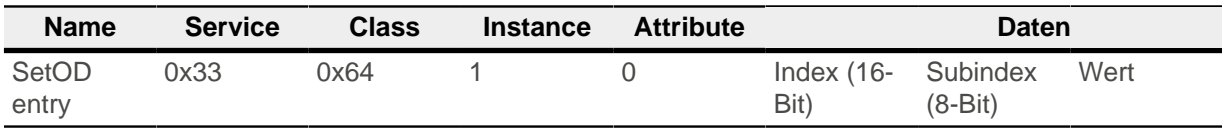

# **8.4 Service: Get object dictionary entry Rockwell**

Die nachfolgende Tabelle zeigt die Zuordnung der Daten, um ein Attribut zu lesen. Die Antwort enthält einen 16-Bit-Objekttyp, eine 16-Bit Datenlänge und die Daten. Die Antwort darauf ist: Objekttyp (16 Bit), gefolgt von der Datenlänge (16 Bit) und den Daten selbst.

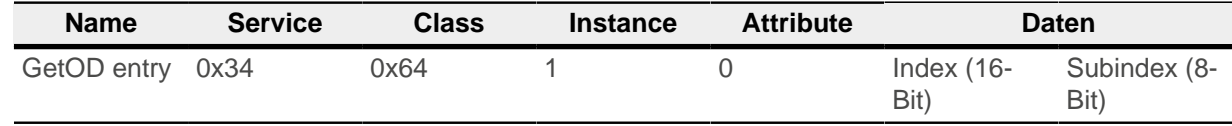

# **8.5 Assembly-Objekte**

Es gibt ein Set aus Produzent/Verbraucher-Gruppen (I/O Common), welche Folgendes enthalten:

- Objekte zur Bedienung des Plug&Drive-Interface, womit Sie
	- □ die unterstützen Betriebsmodi benutzen,
	- □ den Status der Steuerung überwachen
	- □ und auf die Objekte des Objektverzeichnisses zugreifen können.

Weitergehende Informationen zum Plug&Drive-Interface finden Sie im Dokument Funktionsbeschreibung Plug&Drive-Interface auf [www.nanotec.de](https://de.nanotec.com/).

- [NanoJ Inputs und Outputs](#page-113-0). Damit können Sie Werte an das NanoJ-Programm übergeben bzw. Werte auslesen.
- Ein- und Ausgänge
- aktuelle Ist-Werte wie Position, Geschwindigkeit, Drehmoment, Schleppfehler
- den Error-Code des letzten aufgetretenen Fehlers

Ein zusätzliches Set (I/O PDI) enthält nur die Input- und Output-Objekte für das Plug&Drive-Interface (PDI), siehe [PDI-Assemblies](#page-109-0).
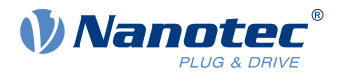

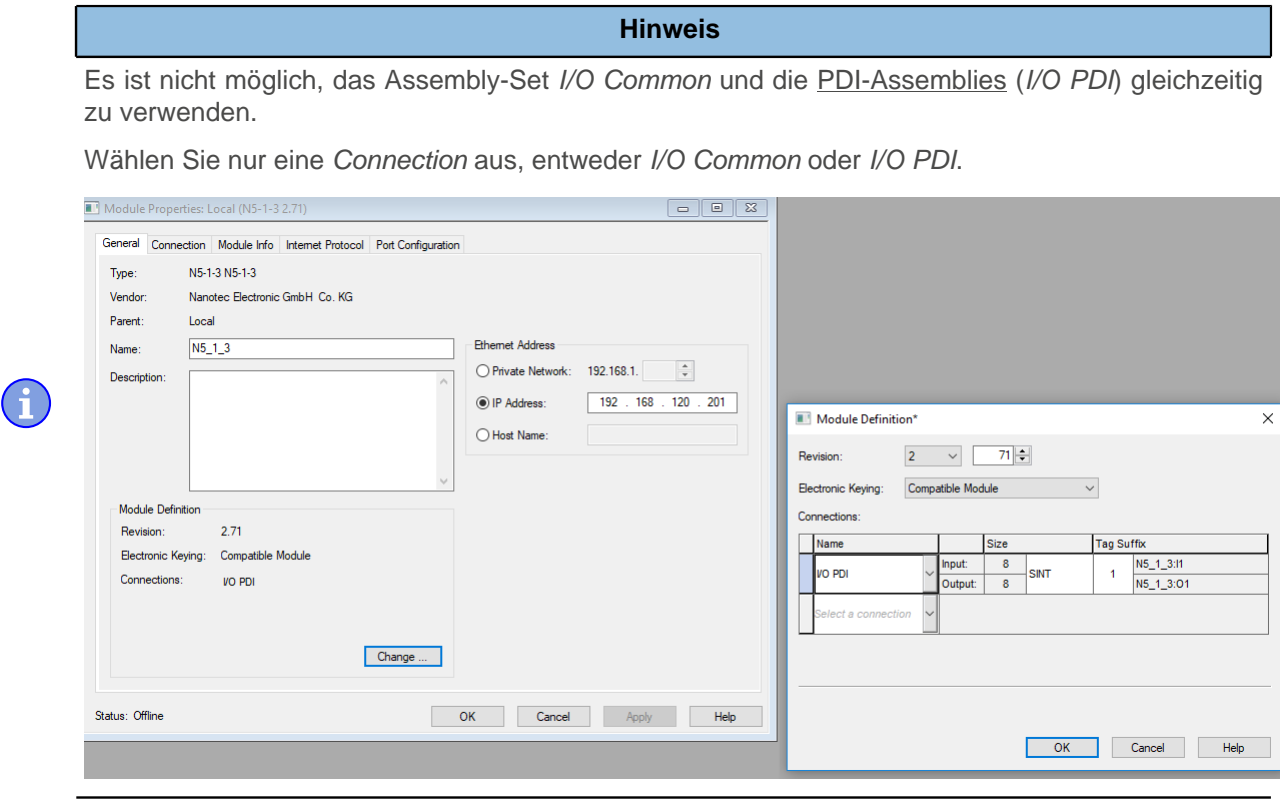

Eine Configuration Assembly wird nicht unterstützt. Die Attribute, welche nicht in den Assemblies enthalten sind, müssen über das herstellerspezifische Geräteprofil gelesen und geschrieben werden.

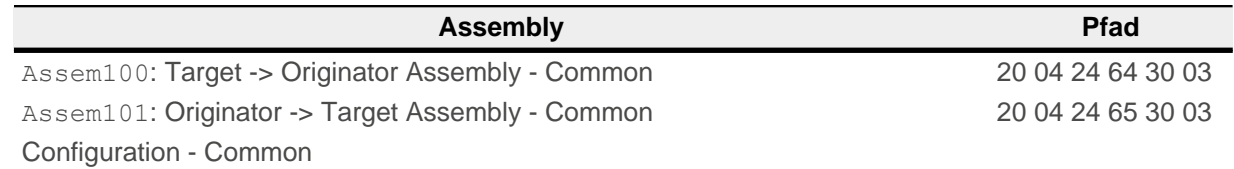

**Assembly - Common Target -> Originator - Data assignment**

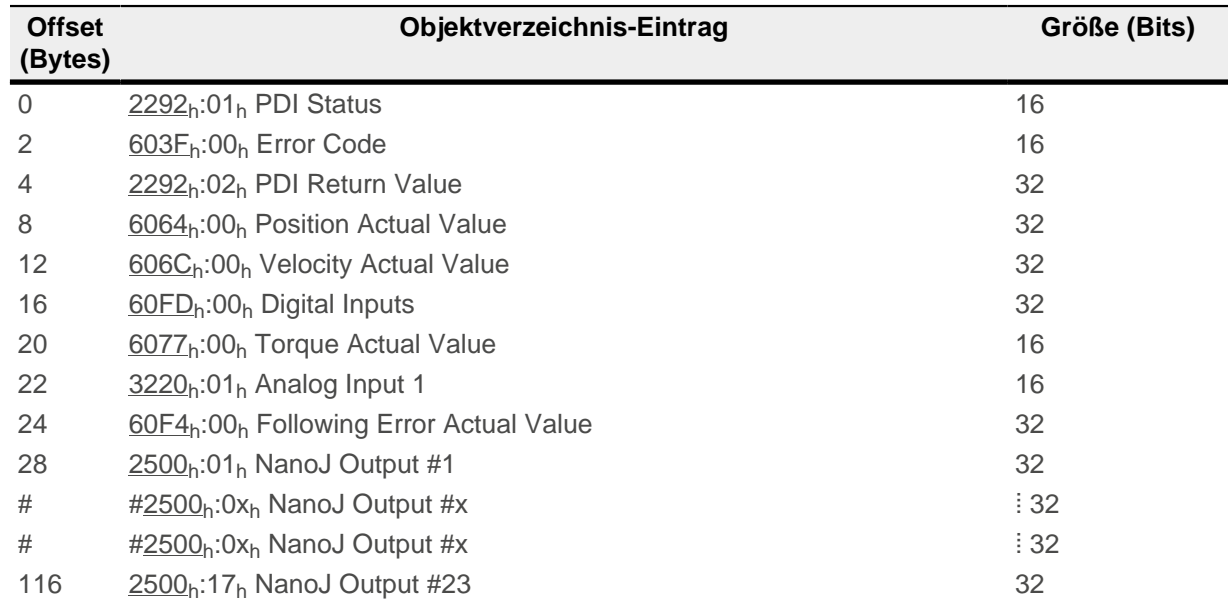

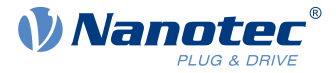

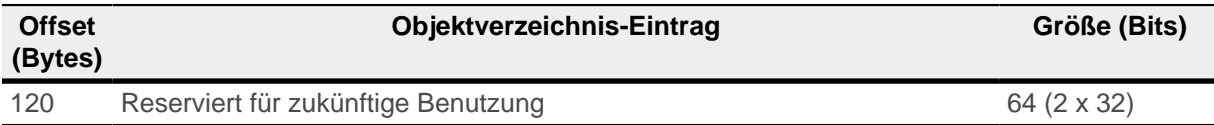

#### **Assembly - Common Originator -> Target - Data assignment**

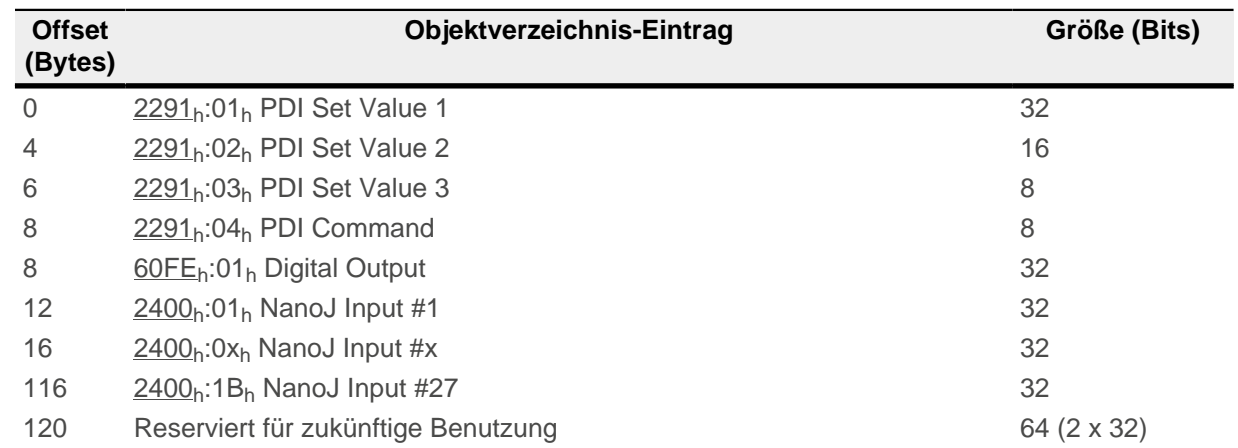

#### <span id="page-109-0"></span>**PDI-Assemblies**

Die Assemblies für das Plug&Drive-Interface enthalten das Input- bzw. das Output-Objekt des PDI. Weitergehende Informationen zum Plug&Drive-Interface finden Sie im Dokument Funktionsbeschreibung Plug&Drive-Interface auf [www.nanotec.de](https://de.nanotec.com/).

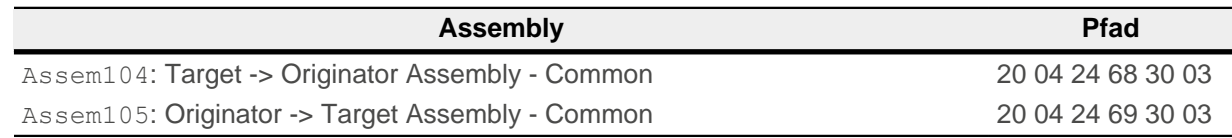

#### **Assembly - Common Target -> Originator - Data assignment**

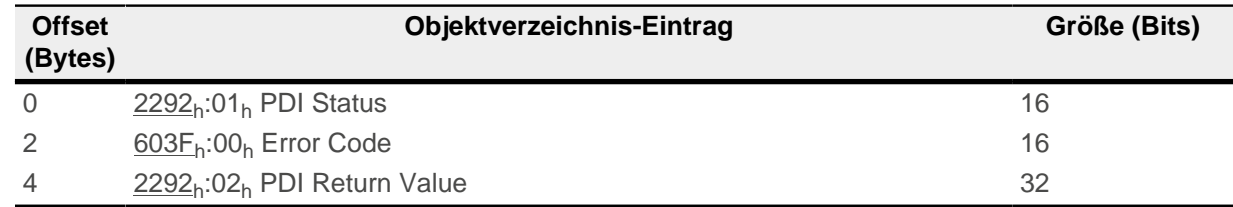

### **Assembly - Common Originator -> Target - Data assignment**

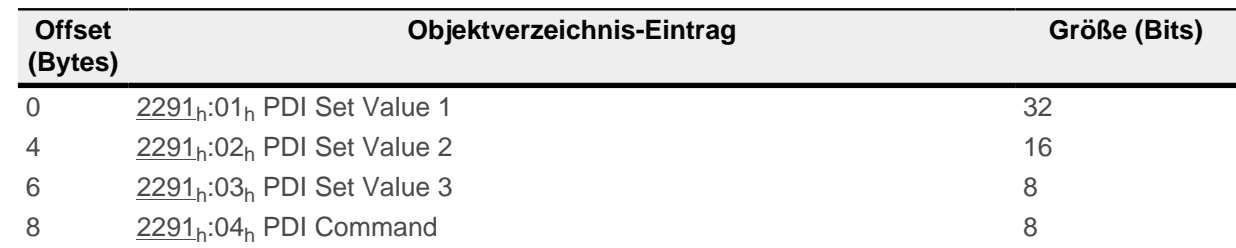

 $\mathbf i$ 

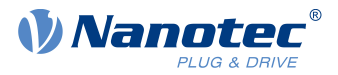

## **8.6 Konfiguration der Assembly-Objekte**

Die Assembly-Objekte in der Steuerung sind statisch und unterstützen keine dynamischen Assemblies. Die Größe der statischen Assemblies ist immer 128 Bytes. Die wichtigsten Daten für die verschiedenen Betriebsmodi sind bereits konfiguriert, aber es ist möglich, zusätzliche Daten anzuhängen.

Die gemappten Daten ändern ist nur möglich mit dem SetOD entry-Kommando. Es ist darauf zu achten, dass bei einer Änderung der Konfiguration auch die EDS-Datei angepasst werden muss. Es wird empfohlen, die neuen Daten an das Ende des momentanen Mappings anzuhängen. Wie im Kapitel [Assembly-Objekte](#page-107-0) aufgelistet, gibt es einen Datenbereich für zukünftige Benutzung.

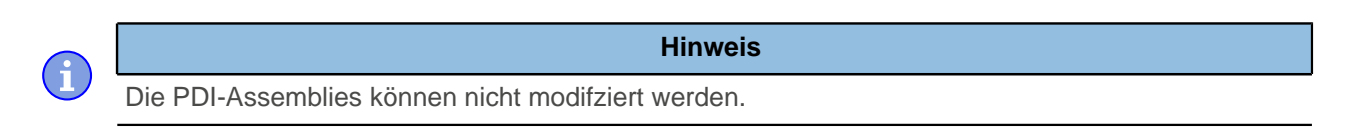

Die Daten werden aufeinanderfolgend ohne Lücken ausgerichtet. Falls ein 8-Bit-Datenwert auf beispielsweise 32 Bit ausgerichtet werden soll, ist es möglich, sogenannte Dummy-Objekte zu nutzen. Die Benutzung kann auch in der Standardkonfiguration für die Objekte [3501](#page-226-0) $_{h}$  und [3601](#page-232-0) $_{h}$  eingesehen werden.

**Hinweis**

Um das Mapping ändern zu können, müssen Sie es zuerst deaktivieren, indem Sie den entsprechenden Subindex 0<sub>h</sub> auf "0" setzen.

Nach dem Schreiben der Objekte in die jeweiligen Subindizes, tragen Sie die Anzahl der gemappten Objekte in den Subindex  $O_h$  ein.

Die folgende Tabelle listet alle verfügbaren Dummy-Objekte auf:

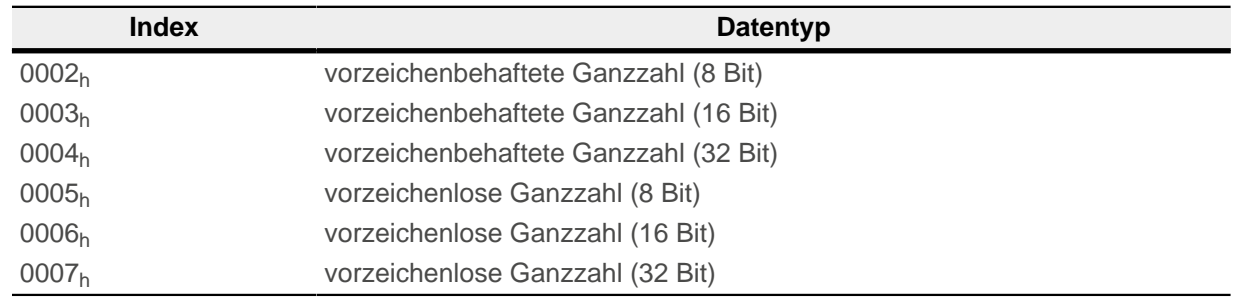

## **8.7 Rockwell Studio 5000**

### **8.7.1 Einschränkungen**

Die Steuerung arbeitet mit allen möglichen Datenformaten, sie kann die nachfolgend gelisteten Datenformate behandeln.

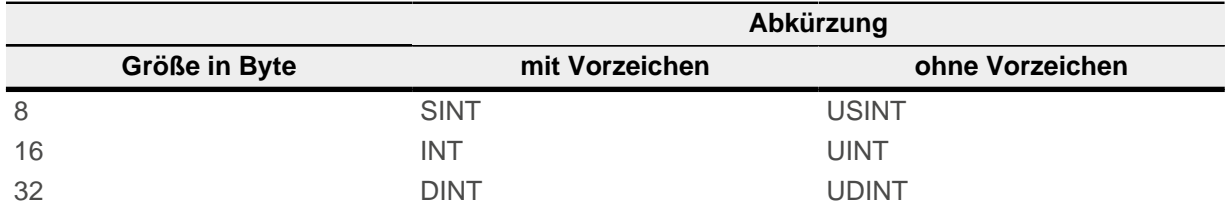

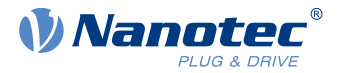

Rockwell PLCs unterstützen nur Zahlenformate mit Vorzeichen, demzufolge werden alle Attribute in ein DINT (32 Byte, mit Vorzeichen) umgewandelt. Das kann Probleme verursachen bei der Umrechnung einer 32-Bit-Ganzzahl ohne Vorzeichen in eine mit Vorzeichen, falls das höchste Bit gesetzt ist. In diesem Fall wird die Zahl in eine negative - anstelle einer positiven - Zahl konvertiert. Aktuell sind derlei UDINT-Attribute - welche wahrscheinlich das höchste Bit gesetzt haben können - normalerweise ein Status und es ist möglich auf die einzelnen Bits mit einem BOOL-Typ zu referenzieren.

## **8.8 Panasonic-SPS**

Ĥ

#### **Hinweis**

**Verbindungsprobleme beim Importieren des EDS-Files bei Panasonic-SPS.**

Die Panasonic-SPS unterstützt den Connection Type "NULL" nicht.

► Entfernen Sie vor dem Importieren den Connection Type "NULL" eigenständig aus dem EDS-File.

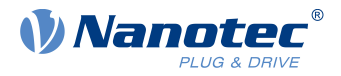

# **9 Programmierung mit NanoJ**

NanoJ ist eine C- bzw. C++-nahe Programmiersprache. NanoJ ist in der Software Plug & Drive Studio integriert. Weiterführende Informationen finden Sie im Dokument Plug & Drive Studio: Quick Start Guide auf [www.nanotec.de.](http://www.nanotec.de)

## **9.1 NanoJ-Programm**

Ein NanoJ-Programm stellt eine geschützte Ausführungsumgebung innerhalb der Firmware zur Verfügung. In dieser kann der Anwender eigene Abläufe anlegen. Diese können dann Funktionen in der Steuerung auslösen, indem beispielsweise Einträge im Objektverzeichnis gelesen oder geschrieben werden.

Durch Verwendung von Schutzmechanismen wird verhindert, dass ein NanoJ-Programm die Firmware zum Absturz bringt. Im schlimmsten Fall wird die Ausführung mit einem im Objektverzeichnis hinterlegten Fehlercode abgebrochen.

Wenn das NanoJ-Programm auf die Steuerung geladen wurde, wird es nach dem Einschalten oder Neustarten der Steuerung automatisch ausgeführt, sofern Sie Bit 0 im Objekt [2300](#page-174-0)<sub>h</sub> nicht auf "0" setzen.

## <span id="page-112-0"></span>**9.1.1 Verfügbare Rechenzeit**

Ein NanoJ-Programm erhält zyklisch im 1 ms-Takt Rechenzeit (siehe folgende Abbildung). Da durch Interrupts und Systemfunktionen der Firmware Rechenzeit verloren geht, stehen dem Benutzerprogramm (abhängig von Betriebsart und Anwendungsfall) nur ca. 30% … 50% Rechenzeit zur Verfügung. In dieser Zeit muss das Benutzerprogramm den Zyklus durchlaufen und entweder beenden oder durch Aufruf der Funktion yield() die Rechenzeit abgeben. Bei Ersterem wird das Benutzerprogramm mit dem Beginn des nächsten 1 ms-Zyklus wieder neu gestartet, letzteres bewirkt eine Fortsetzung des Programms an dem der Funktion yield() nachfolgenden Befehl beim nächsten 1 ms-Zyklus.

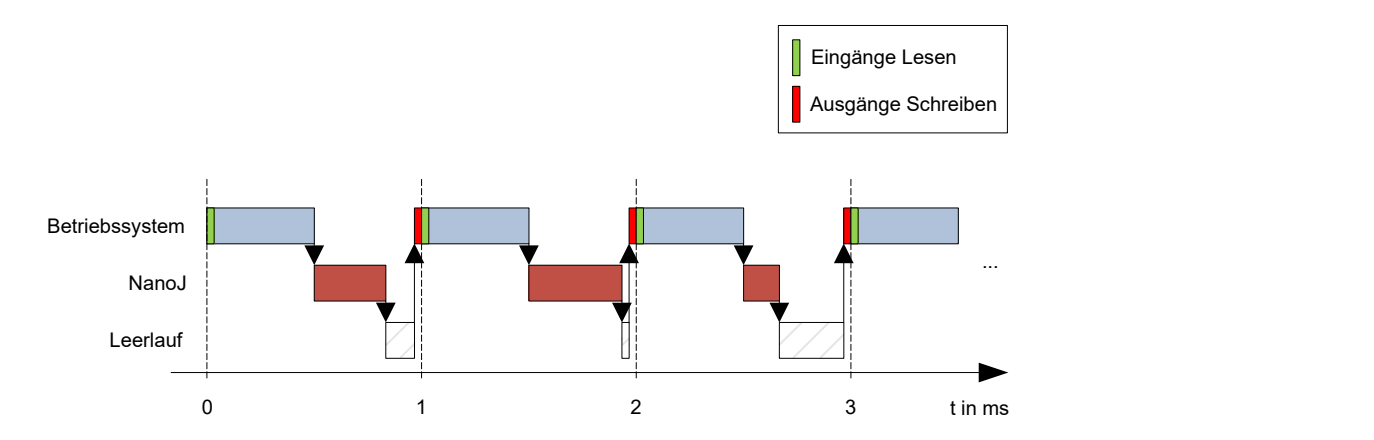

Falls das NanoJ-Programm mehr als die ihm zugeteilte Zeit benötigt, wird es beendet und im Objektverzeichnis ein Fehlercode gesetzt.

Bei der Entwicklung von Benutzerprogrammen ist speziell bei zeitintensiveren Aufgaben eine sorgfältige Überprüfung des Laufzeitverhaltens durchzuführen. So empfiehlt sich beispielsweise die Verwendung von Tabellen, anstatt einen Sinuswert über eine sin Funktion zu berechnen.

**Tipp**

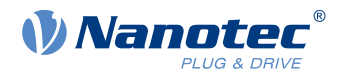

**Hinweis**

Sollte das NanoJ-Programm zu lange die Rechenzeit nicht abgeben, wird es vom Betriebssystem beendet. In diesem Fall wird in das Statusword bei Objekt 2301<sub>h</sub> die Ziffer 4 eingetragen, im Fehlerregister bei Objekt 2302<sub>h</sub> wird die Ziffer 5 (Timeout) notiert, siehe [2301h NanoJ Status](#page-175-0) und [2302h NanoJ Error Code](#page-175-1).

Damit das NanoJ-Programm nicht angehalten wird, können Sie den AutoYield-Modus aktivieren, indem Sie den Wert "5" in [2300](#page-174-0)<sub>h</sub> schreiben. Im Auto Yield-Modus ist aber das NanoJ-Programm nicht mehr echtzeitfähig und läuft nicht mehr im 1-Millisekunde-Takt.

## **9.1.2 Geschützte Ausführungsumgebung**

Durch prozessorspezifische Eigenschaften wird eine sogenannte Geschützte Ausführungsumgebung generiert. Ein Benutzerprogramm in der geschützten Ausführungsumgebung hat nur die Möglichkeit, auf speziell zugewiesene Speicherbereiche und Systemressourcen zuzugreifen. Beispielsweise wird ein Versuch, auf ein Prozessor-IO-Register direkt zu schreiben, mit einem MPU Fault quittiert und das Benutzerprogramm wird mit dem entsprechenden Fehlercode im Objektverzeichnis abgebrochen.

## **9.1.3 NanoJ-Programm - Kommunikationsmöglichkeiten**

Ein NanoJ-Programm hat mehrere Möglichkeiten, mit der Steuerung zu kommunizieren:

- Lesen und Schreiben von OD-Werten per PDO-Mapping
- direktes Lesen und Schreiben von OD-Werten über NanoJ-Funktionen
- Aufruf sonstiger NanoJ-Funktionen (z. B. [Debug-Ausgabe](#page-119-0) schreiben)

Über ein PDO-Mapping werden dem Benutzerprogramm OD-Werte in Form von Variablen zur Verfügung gestellt. Bevor ein Benutzerprogramm die 1 ms-Zeitscheibe erhält, werden dazu von der Firmware die Werte aus dem Objektverzeichnis in die Variablen des Benutzerprogramms übertragen. Sobald das Benutzerprogramm Rechenzeit erhält, kann es diese Variablen wie gewöhnliche C-Variablen manipulieren. Am Ende der Zeitscheibe werden letztendlich die neuen Werte von der Firmware wieder automatisch in die jeweiligen OD-Einträge kopiert.

Um die Performance zu optimieren, werden dabei drei Arten von Mappings definiert: Input, Output und Input/ Output (In, Out, InOut).

- Input Mappings lassen sich nur lesen und werden nicht zurück ins Objektverzeichnis übertragen.
- Output Mappings lassen sich nur schreiben.
- *Input/Output Mappings* erlauben hingegen Lesen und Schreiben.

Die gesetzten Mappings können über die GUI bei den Objekten 2310<sub>h</sub>, 2320<sub>h</sub>, und 2330<sub>h</sub> ausgelesen und überprüft werden. Für jedes Mapping sind maximal 16 Einträge erlaubt.

Über die Angabe der Linker-Section wird in Plug & Drive Studio gesteuert, ob eine Variable im Input-, Output- oder Datenbereich abgelegt wird.

#### **NanoJ-Inputs und NanoJ-Outputs**

Um mit dem NanoJ-Programm über die jeweilige Schnittstelle zu kommunizieren, können Sie folgende Objekte benutzen:

- [2400h NanoJ Inputs](#page-181-0): Array mit zweiunddreißig S32-Werten zum Übergeben von Werten an das NanoJ-Programm
- [2410h NanoJ Init Parameters:](#page-182-0) Array mit zweiunddreißig S32-Werten. Dieses Objekt kann gespeichert werden, im Gegensatz zu 2400<sub>h</sub>.
- [2500h NanoJ Outputs](#page-183-0): Array mit zweiunddreißig S32-Werten, wo das NanoJ-Programm Werte ablegen kann, die über den Feldbus ausgelesen werden können

### **9.1.4 NanoJ-Programm ausführen**

Zusammengefasst besteht das NanoJ-Programm bei der Ausführung eines Zyklus hinsichtlich des PDO-Mappings aus folgenden drei Schritten:

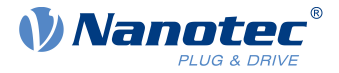

- **1.** Werte aus dem Objektverzeichnis lesen und in die Bereiche Inputs und Outputs kopieren
- **2.** Benutzerprogramm ausführen
- **3.** Werte aus den Bereichen Outputs und Inputs zurück in das Objektverzeichnis kopieren

Die Konfiguration der Kopiervorgänge ist dem CANopen-Standard angelehnt.

Zusätzlich kann über NanoJ-Funktionen auf Werte des Objektverzeichnisses zugegriffen werden. Dies ist im Allgemeinen deutlich langsamer und daher sind Mappings vorzuziehen. Die Anzahl an Mappings ist begrenzt (jeweils 16 Einträge in In/Out/InOut).

Nanotec empfiehlt: Häufig genutzte und veränderte OD-Einträge mappen und auf weniger häufig genutzte OD-Einträge per NanoJ-Funktion zuzugreifen.

**Tipp**

Eine Liste verfügbarer NanoJ-Funktionen findet sich im Kapitel [NanoJ-Funktionen im NanoJ-Programm.](#page-117-0)

**Tipp** Nanotec empfiehlt, entweder per Mapping oder NanoJ-Funktion mit od write() auf ein und denselben OD-Wert zuzugreifen. Wird beides gleichzeitig verwendet, so hat die NanoJ-Funktion keine Auswirkung.

### **9.1.5 NanoJ-Programm OD-Einträge**

Das NanoJ-Programm wird durch OD-Einträge im Objekt-Bereich 2300<sub>h</sub> bis 2330<sub>h</sub> gesteuert und konfiguriert (siehe [2300h NanoJ Control](#page-174-0)).

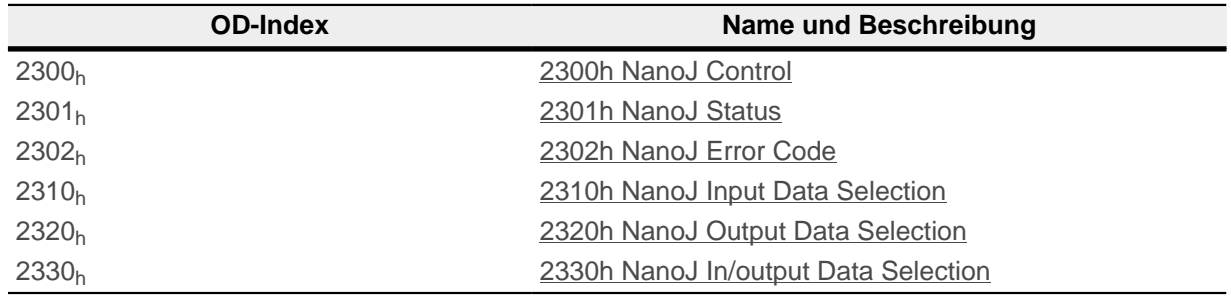

#### **Beispiel:**

Um das Benutzerprogramm TEST1.USR zu starten, kann z. B. folgende Sequenz benutzt werden:

- **■** Überprüfen des Eintrags  $2302<sub>h</sub>$  auf Fehlercode.
- Wenn kein Fehler:

NanoJ-Programm starten durch Beschreiben von Objekt  $2300_h$  $2300_h$ , Bit 0 = "1" bzw. durch Neustarten der Steuerung.

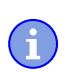

#### **Hinweis**

Das Starten des NanoJ Programms kann bis zu 200 ms dauern.

■ Überprüfen des Eintrags  $2302_h$  auf Fehlercode und des Objekts  $2301_h$  $2301_h$ , Bit 0 = "1".

Um ein laufendes Programm anzuhalten: Beschreiben des Eintrags [2300](#page-174-0)<sub>h</sub> mit dem Bit 0 Wert = "0".

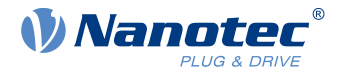

### **9.1.6 Aufbau NanoJ-Programm**

Ein Benutzerprogramm besteht aus mindestens zwei Anweisungen:

- der Präprozessoranweisung #include "wrapper.h"
- der Funktion void user(){}

In der Funktion void user() lässt sich der auszuführende Code hinterlegen.

#### **Hinweis**

Die Dateinamen der Benutzerprogramme dürfen nicht länger als acht Zeichen sein und drei Zeichen im Suffix enthalten; Dateiname main.cpp ist zulässig, Dateiname einLangerDateiname.cpp ist nicht zulässig.

#### **Hinweis**

In NanoJ-Programmen dürfen globale Variablen ausschließlich innerhalb von Funktionen initialisiert werden. Daraus folgt:

- kein new Operator
- keine Konstruktoren
- keine Initialisierung von globalen Variablen außerhalb von Funktionen

#### **Beispiele:**

Ĥ

 $\mathbf i$ 

Die globale Variable soll erst innerhalb der Funktion  $\text{void } \text{user}()$  initialisiert werden:

```
unsigned int i; 
void user(){
i = 1;i \neq 1;}
```
Folgende Zuweisung ist nicht korrekt :

```
unsigned int i = 1;
 void user() {
i \neq 1;}
```
#### **9.1.7 NanoJ-Programmbeispiel**

Das Beispiel zeigt das Programmieren eines Rechtecksignals in das Objekt 2500h:01h.

```
// file main.cpp
map S32 outputReg1 as inout 0x2500:1
#include "wrapper.h"
// user program
void user()
{
  U16 counter = 0;
  while( 1 )
   {
     ++counter; 
    if( counter < 100 )
     InOut.outputReg1 = 0;
     else if( counter < 200 )
       InOut.outputReg1 = 1;
```
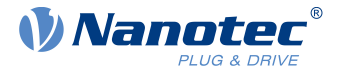

```
 else
     counter = 0; // yield() 5 times (delay 5ms)
    for(U08 i = 0; i < 5; ++i)
       yield();
 }
}// eof
```
Weitere Beispiele finden Sie auf [www.nanotec.de](http://www.nanotec.de).

## **9.2 Mapping im NanoJ-Programm**

Mit dieser Methode wird eine Variable im NanoJ-Programm direkt mit einem Eintrag im Objektverzeichnis verknüpft. Das Anlegen des Mappings muss dabei am Anfang der Datei stehen - noch vor der #include "wrapper.h"-Anweisung.

Nanotec empfiehlt:

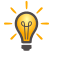

■ Benutzen Sie das Mapping, falls Sie den Zugriff auf ein Objekt im Objektverzeichnis häufiger benötigen, z. B. das Controlword 6040<sub>h</sub> oder das Statusword 6041<sub>h</sub>.

**Tipp**

■ Für den einzelnen Zugriff auf Objekte bieten sich eher die Funktionen od write() und od read() an, siehe [Zugriff auf das Objektverzeichnis.](#page-118-0)

## **9.2.1 Deklaration des Mappings**

Die Deklaration des Mappings gliedert sich dabei folgendermaßen:

map <TYPE> <NAME> as <input|output|inout> <INDEX>:<SUBINDEX>

Dabei gilt:

■ <TYPE>

Der Datentyp der Variable; U32, U16, U08, S32, S16 oder S08.

■ <NAME>

Der Name der Variable; wie sie im Benutzerprogramm verwendet wird.

■ <input|output|inout>

Die Schreib- und Leseberechtigung einer Variable: Eine Variable kann entweder als input, output oder inout deklariert werden. Damit wird festgelegt, ob eine Variable lesbar (input), schreibbar (output) oder beides ist (inout) und über welche Struktur sie im Programm angesprochen werden muss.

■ <INDEX>:<SUBINDEX>

Index und Subindex des zu mappenden Objekts im Objektverzeichnis.

Jede deklarierte Variable wird im Benutzerprogramm über eine der drei Strukturen In, Out oder InOut angesprochen, je nach definierter Schreib- und Leserichtung.

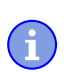

#### **Hinweis**

Ein Kommentar ist nur oberhalb der jeweiligen Mapping-Deklaration im Code erlaubt, nicht in derselben Zeile.

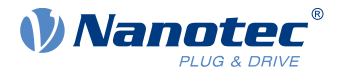

## **9.2.2 Beispiel eines Mappings**

Beispiel eines Mappings und der zugehörigen Variablenzugriffe:

```
// 6040_h:00_h is UNSIGNED16
map U16 controlWord as output 0x6040:00
// 6041h:00h is UNSIGNED16
map U16 statusWord as input 0x6041:00
// 6060h:00h is SIGNED08 (INTEGER8)
map S08 modeOfOperation as inout 0x6060:00
#include "wrapper.h"
void user()
{
   [...]
  Out.controlWord = 1;
  U16 tmpVar = In.statusword;
  InOut.modeOfOperation = tmpVar;
   [...]
}
```
### **9.2.3 Möglicher Fehler bei od\_write()**

Eine mögliche Fehlerquelle ist ein schreibender Zugriff mittels der Funktion od\_write() (siehe [NanoJ-](#page-117-0)[Funktionen im NanoJ-Programm](#page-117-0)) auf ein Objekt im Objektverzeichnis, welches gleichzeitig als Mapping angelegt wurde. Nachfolgend aufgelisteter Code ist fehlerhaft:

```
map U16 controlWord as output 0x6040:00
#include " wrapper.h"
void user()
{
 [...]
  Out.controlWord = 1;
  [...]
 od write(0x6040, 0x00, 5 ); // der Wert wird durch das Mapping überschrieben
   [...]
}
```
Die Zeile mit dem Befehl od write (0x6040, 0x00, 5); ist wirkungslos. Wie in der Einleitung beschrieben, werden alle Mappings am Ende jeder Millisekunde in das Objektverzeichnis kopiert.

Damit ergibt sich folgender Ablauf:

- **1.** Die Funktion od write schreibt den Wert 5 in das Objekt 6040h:00h.
- **2.** Am Ende des 1 ms-Zyklus wird das Mapping geschrieben, welches ebenfalls das Objekt 6040<sub>h</sub>:00<sub>h</sub> beschreibt, allerdings mit dem Wert 1.
- **3.** Somit wird aus Sicht des Benutzers der od write-Befehl wirkungslos.

## <span id="page-117-0"></span>**9.3 NanoJ-Funktionen im NanoJ-Programm**

Mit NanoJ-Funktionen ist es möglich, in der Firmware eingebaute Funktionen direkt aus einem Benutzerprogramm aufzurufen. Eine direkte Code-Ausführung ist nur in dem geschützten Bereich der geschützten Ausführungsumgebung möglich und wird über sogenannte Cortex-Supervisor-Calls (Svc Calls) realisiert. Dabei wird mit dem Aufruf der Funktion ein Interrupt ausgelöst und die Firmware hat so die Möglichkeit, temporär eine Code-Ausführung außerhalb der geschützten Ausführungsumgebung zuzulassen. Der Entwickler des Benutzerprogramms muss sich jedoch um diesen Mechanismus nicht kümmern - für ihn sind die NanoJ-Funktionen wie ganz normale C-Funktionen aufrufbar. Lediglich die Datei wrapper.h muss wie üblich - eingebunden werden.

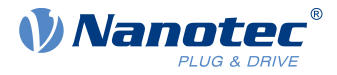

## <span id="page-118-0"></span>**9.3.1 Zugriff auf das Objektverzeichnis**

void **od\_write** (U32 index, U32 subindex, U32 value)

Diese Funktion schreibt den übergebenen Wert an die angegebene Stelle in das Objektverzeichnis.

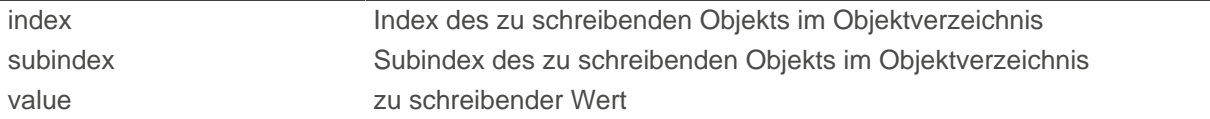

#### **Hinweis**

Es wird dringend empfohlen, nach dem Aufruf eines od write() die Prozessorzeit mit yield() abzugeben. Der Wert wird zwar sofort ins OD geschrieben. Damit die Firmware jedoch davon abhängige Aktionen auslösen kann, muss diese Rechenzeit erhalten und somit das Benutzerprogramm beendet oder mit yield() unterbrochen worden sein.

#### U32 **od\_read** (U32 index, U32 subindex)

Diese Funktion liest den Wert an der angegebenen Stelle aus dem Objektverzeichnis und gibt ihn zurück.

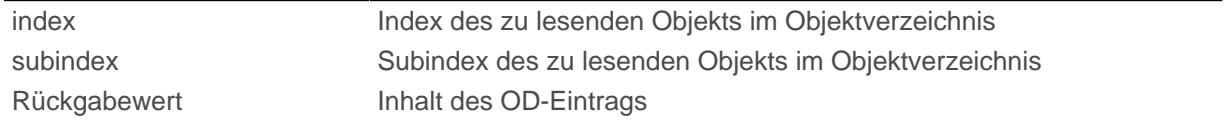

#### **Hinweis**

Aktives Warten auf einen Wert im Objektverzeichnis sollte immer mit einem yield() verbunden werden.

#### **Beispiel**

÷

```
while (od read(2400,2) != 0) // wait until 2400:2 is set
{ yield(); }
```
#### **9.3.2 Prozesssteuerung**

void **yield**()

Diese Funktion gibt die Prozessorzeit wieder an das Betriebssystem ab. Das Programm wird in der nächsten Zeitscheibe wieder an der Stelle nach dem Aufruf fortgesetzt.

void **sleep** (U32 ms)

Diese Funktion gibt die Prozessorzeit für die angegebene Zahl an Millisekunden an das Betriebssystem ab. Das Benutzerprogramm wird anschließend an der Stelle nach dem Aufruf fortgesetzt.

ms Zu wartende Zeit in Millisekunden

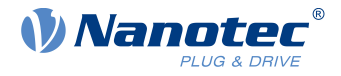

## <span id="page-119-0"></span>**9.3.3 Debug-Ausgabe**

i.

Die folgenden Funktionen geben einen Wert in die Debug-Konsole aus. Sie unterscheiden sich anhand des Datentyps des zu übergebenden Parameters.

```
bool VmmDebugOutputString (const char *outstring)
bool VmmDebugOutputInt (const U32 val)
bool VmmDebugOutputByte (const U08 val)
bool VmmDebugOutputHalfWord (const U16 val)
bool VmmDebugOutputWord (const U32 val) 
bool VmmDebugOutputFloat (const float val)
```
**Hinweis**

Die Debug-Ausgaben werden zunächst in einen eigenen Bereich des Objektverzeichnisses geschrieben und dann von dort von Plug & Drive Studio ausgelesen.

Dieser OD-Eintrag hat den Index 2600<sub>h</sub> und ist 64 Zeichen lang, siehe [2600h NanoJ Debug Output](#page-184-0). In Subindex 00 ist immer die Anzahl der bereits geschriebenen Zeichen enthalten.

Ist der Puffer vollgeschrieben, so schlägt VmmDebugOutputxxx() zunächst fehl, das Benutzerprogramm wird dann nicht weiter ausgeführt und hält an der Stelle der Debug-Ausgabe an. Erst wenn die GUI den Puffer ausgelesen hat und danach Subindex 00 wieder zurückgesetzt hat, wird das Programm wieder fortgesetzt und VmmDebugOutputxxx() kehrt ins Benutzerprogramm zurück.

Debug-Ausgaben dürfen daher nur während der Testphase bei der Entwicklung eines Benutzerprogramms verwendet werden.

**Hinweis**

**Hinweis**

Nutzen Sie die Debug-Ausgabe nicht, wenn der AutoYield-Modus aktiviert ist (siehe [Verfügbare](#page-112-0) [Rechenzeit](#page-112-0)).

## **9.4 Einschränkungen und mögliche Probleme**

Im Folgenden werden Einschränkungen und mögliche Probleme bei der Arbeit mit NanoJ aufgelistet:

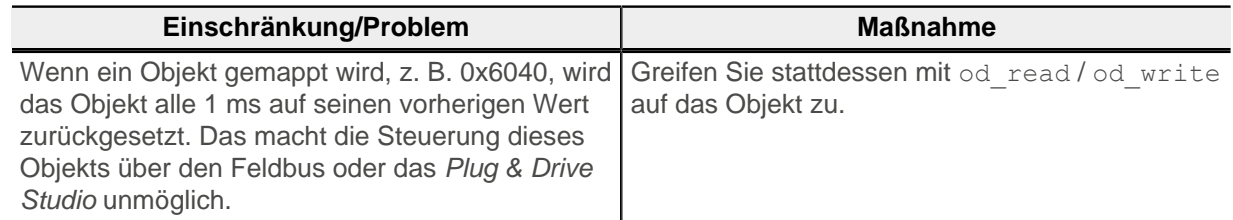

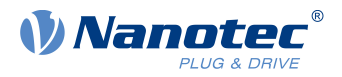

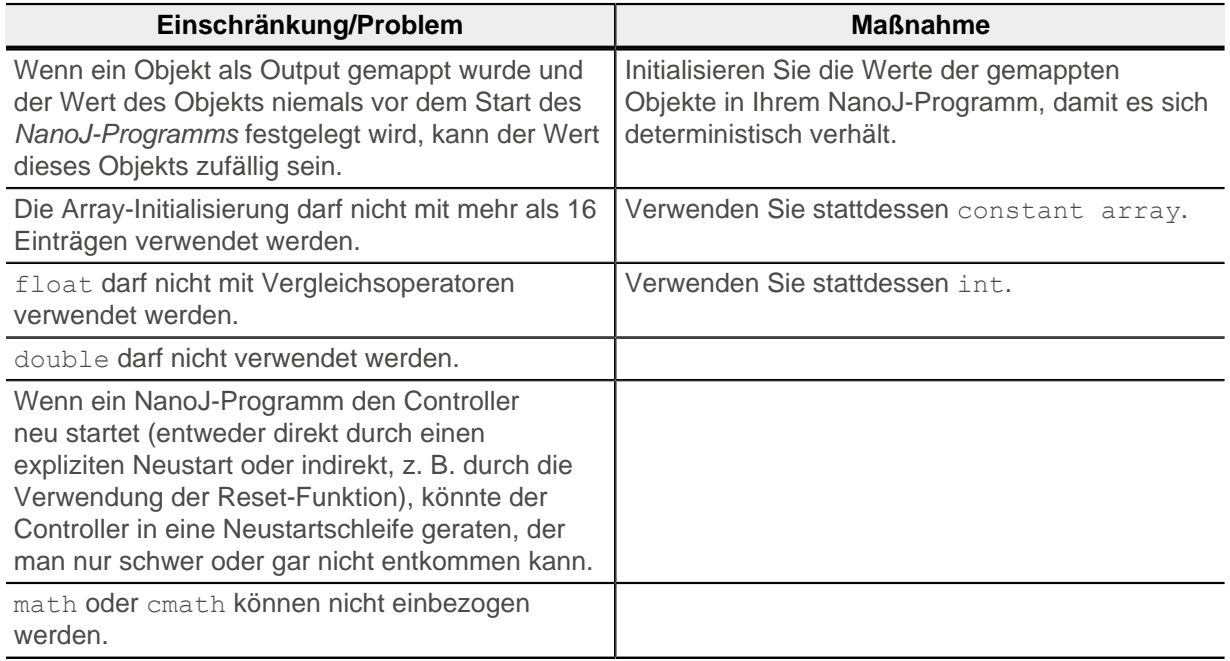

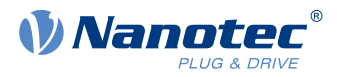

# **10 Objektverzeichnis Beschreibung**

# **10.1 Übersicht**

In diesem Kapitel finden Sie eine Beschreibung aller Objekte.

Sie finden hier Angaben zu:

- Funktionen
- Objektbeschreibungen ("Index")
- Wertebeschreibungen ("Subindices")
- Beschreibungen von Bits
- Beschreibung des Objekts

## **10.2 Aufbau der Objektbeschreibung**

Die Beschreibung der Objekteinträge ist immer gleich aufgebaut und besteht im Normalfall aus folgenden Abschnitten:

#### **Funktion**

In diesem Abschnitt wird kurz die Funktion des Objektverzeichnisses beschrieben.

#### **Objektbeschreibung**

Diese Tabelle gibt detailliert Auskunft über den Datentyp, Vorgabewerte und dergleichen. Eine genaue Beschreibung findet sich im Abschnitt "[Objektbeschreibung"](#page-121-0)

#### **Wertebeschreibung**

Diese Tabelle ist nur bei dem Datentyp "Array" oder "Record" verfügbar und gibt genaue Auskunft über die Untereinträge. Eine genauere Beschreibung der Einträge findet sich im Abschnitt "[Wertebeschreibung](#page-122-0)"

#### **Beschreibung**

Hier werden genauere Angaben zu den einzelnen Bits eines Eintrags gemacht oder eventuelle Zusammensetzungen erläutert. Eine genauere Beschreibung findet sich im Abschnitt "[Beschreibung"](#page-123-0)

## <span id="page-121-0"></span>**10.3 Objektbeschreibung**

Die Objektbeschreibung besteht aus einer Tabelle, welche folgende Einträge enthält:

#### **Index**

Benennt den Index des Objekts in Hexadezimalschreibweise.

#### **Objektname**

Der Name des Objekts.

#### **Object Code**

Der Typ des Objekts. Das kann einer der folgenden Einträge sein:

- VARIABLE: In dem Fall besteht das Objekt nur aus einer Variable, die mit dem Subindex 0 indiziert wird.
- ARRAY: Diese Objekte bestehen immer aus einem Subindex 0 welcher die Menge der Untereinträge angibt - und den Untereinträgen selber ab dem Index 1. Der Datentyp innerhalb eines Arrays ändert sich nie, das heißt, Untereintrag 1 und alle folgenden Einträge haben immer den gleichen Datentyp.
- RECORD: Diese Objekte bestehen immer aus einem Untereintrag mit dem Subindex 0 welcher die Menge der Untereinträge angibt - und den Untereinträgen selber ab dem Index 1. Im Gegensatz zu einem ARRAY kann der Datentyp der Subeinträge variieren, das bedeutet, dass beispielsweise Untereintrag 1 einen anderen Datentyp als Untereintrag 2 haben kann.

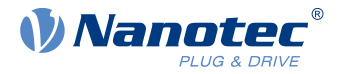

■ VISIBLE\_STRING: Das Objekt beschreibt eine in ASCII codierte Zeichenkette. Die Länge des Strings wird in Subindex 0 angegeben, die einzelnen Zeichen sind ab Subindex 1 gespeichert. Diese Zeichenketten sind **nicht** durch ein Null-Zeichen terminiert.

#### **Datentyp**

Hier wird die Größe und die Interpretation des Objekts angegeben. Für den Object Code "VARIABLE" gilt folgende Schreibweise:

- Es wird unterschieden zwischen Einträgen die vorzeichenbehaftet sind, das wird mit dem Präfix "SIGNED" bezeichnet. Für die vorzeichenunbehafteten Einträge wird das Präfix "UNSIGNED" benutzt.
- Die Größe der Variable in Bit wird an das Präfix angestellt und kann entweder 8, 16 oder 32 sein.

#### **Speicherbar**

Hier wird beschreiben ob dieses Objekt speicherbar ist und wenn ja, unter welcher Kategorie.

#### **Firmware Version**

Hier ist die Firmwareversion eingetragen, ab der das Objekt verfügbar ist.

#### **Änderungshistorie (ChangeLog)**

Hier werden eventuelle Änderungen an dem Objekt notiert.

Zudem gibt es noch die Einträge für den Datentyp "VARIABLE" folgende Tabelleneinträge:

#### **Zugriff**

Hier wird die Zugriffsbeschränkung eingetragen. Folgende Beschränkungen gibt es:

- "lesen/schreiben": Das Objekt kann sowohl gelesen, als auch geschrieben werden
- "nur lesen": Das Objekt kann nur aus dem Objektverzeichnis gelesen werden. Setzen eines Werte ist nicht möglich.

#### **PDO-Mapping**

Einige Bussysteme, wie CANopen oder EtherCAT unterstützen ein PDO-Mapping. In diesem Tabelleneintrag wird beschrieben, ob das Objekt in ein Mapping eingefügt werden darf und in welches. Dabei gibt es folgende Bezeichnungen:

- "no": Das Objekt darf in kein Mapping eingetragen werden.
- "TX-PDO": Das Objekt darf in ein RX Mapping eingetragen werden.
- "RX-PDO": Das Objekt dar in ein TX Mapping eingetragen werden.

#### **Zulässige Werte**

In einigen Fällen ist es nur erlaubt, bestimmte Werte in das Objekt zu schreiben. Sollte das der Fall sein, werden diese Werte hier aufgelistet. Besteht keine Beschränkung bleibt das Feld leer.

#### **Vorgabewert**

Um die Steuerung beim Einschalten in einen gesicherten Zustand zu bringen ist es nötig, einige Objekte mit Werten vorzubelegen. Der Wert, der beim Start der Steuerung in das Objekt geschrieben wird, wird in diesem Tabelleneintrag notiert.

## <span id="page-122-0"></span>**10.4 Wertebeschreibung**

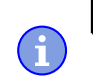

**Hinweis**

Der Übersichtlichkeit halber werden einige Subindizes zusammengefasst, wenn die Einträge alle den gleichen Namen haben.

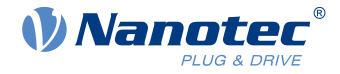

In der Tabelle mit der Überschrift "Wertebeschreibung" werden alle Daten für Untereinträge mit Subindex 1 oder höher aufgelistet. Die Tabelle beinhaltet folgende Einträge:

#### **Subindex**

Nummer des aktuell beschriebenen Untereintrages.

#### **Name**

Der Name des Untereintrages.

#### **Datentyp**

Hier wird die Größe und die Interpretation des Untereintrages angegeben. Hier gilt immer folgende Schreibweise:

- Es wird unterschieden zwischen Einträgen die vorzeichenbehaftet sind, das wird mit dem Präfix "SIGNED" bezeichnet. Für die vorzeichenunbehafteten Einträge wird das Präfix "UNSIGNED" benutzt.
- Die Größe der Variable in Bit wird an das Präfix angestellt und kann entweder 8, 16 oder 32 sein.

#### **Zugriff**

Hier wird die Zugriffsbeschränkung für den Untereintrag eingetragen. Folgende Beschränkungen gibt es:

- "lesen/schreiben": Das Objekt kann sowohl gelesen, als auch geschrieben werden
- "nur lesen": Das Objekt kann nur aus dem Objektverzeichnis gelesen werden. Setzen eines Wertes ist nicht möglich.

#### **PDO-Mapping**

Einige Bussysteme, wie CANopen oder EtherCAT unterstützen ein PDO-Mapping. In diesem Tabelleneintrag wird beschrieben, ob der Untereintrag in ein Mapping eingefügt werden darf und in welches. Dabei gibt es folgende Bezeichnungen:

- "no": Das Objekt darf in kein Mapping eingetragen werden.
- "TX-PDO": Das Objekt darf in ein RX Mapping eingetragen werden.
- "RX-PDO": Das Objekt darf in ein TX Mapping eingetragen werden.

#### **Zulässige Werte**

In einigen Fällen ist es nur erlaubt, bestimmte Werte in den Untereintrag zu schreiben. Sollte das der Fall sein, werden diese Werte hier aufgelistet. Besteht keine Beschränkung, bleibt das Feld leer.

#### **Vorgabewert**

Um die Steuerung beim Einschalten in einen gesicherten Zustand zu bringen ist es nötig, einige Untereinträge mit Werten vor zu belegen. Der Wert, welcher beim Start der Steuerung in den Untereintrag geschrieben wird, wird in diesem Tabelleneintrag notiert.

## <span id="page-123-0"></span>**10.5 Beschreibung**

Dieser Abschnitt kann vorhanden sein, wenn die Benutzung zusätzliche Information verlangt. Sollten einzelne Bits eines Objekts oder Untereintrags unterschiedliche Bedeutung haben, so werden Diagramme wie im nachfolgenden Beispiel verwendet.

**Beispiel:** Das Objekt ist 8 Bit groß, Bit 0 und 1 haben separat eine Funktion. Bit 2 und 3 sind zu einer Funktion zusammengefasst, für Bit 4 bis 7 gilt das gleiche.

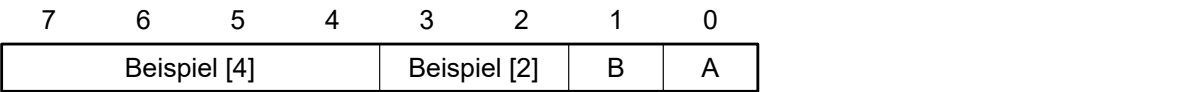

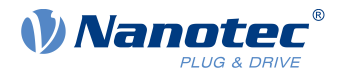

#### **Beispiel [4]**

Beschreibung der Bits 4 bis einschließlich 7, diese Bits gehören logisch zusammen. Die 4 in den eckigen Klammern gibt die Anzahl der zusammengehörigen Bits an. Oftmals wird an der Stelle noch eine Liste mit möglichen Werten und deren Beschreibung angehängt.

#### **Beispiel [2]**

Beschreibung der Bits 3 und 2, diese Bits gehören logisch zusammen. Die 2 in den eckigen Klammern gibt die Anzahl der zusammengehörigen Bits an.

- Wert 00<sub>b</sub>: Die Beschreibung an dieser Stelle gilt, wenn Bit 2 und Bit 3 auf "0" sind.
- Wert 01<sub>b</sub>: Die Beschreibung an dieser Stelle gilt, wenn Bit 2 auf "0" und Bit 3 auf "1" ist.
- Wert 10<sub>b</sub>: Die Beschreibung an dieser Stelle gilt, wenn Bit 2 auf "1" und Bit 3 auf "0" ist.
- Wert  $11<sub>b</sub>$ : Die Beschreibung an dieser Stelle gilt, wenn Bit 2 und Bit 3 auf "1" sind.

#### **B**

Beschreibung des Bits B, auf die Längenangabe wird bei einem einzelnen Bit verzichtet.

#### **A**

Beschreibung des Bits A, Bits mit grauen Hintergrund bleiben ungenutzt.

## **1000h Device Type**

### **Funktion**

Beschreibt den Steuerungstyp.

## **Objektbeschreibung**

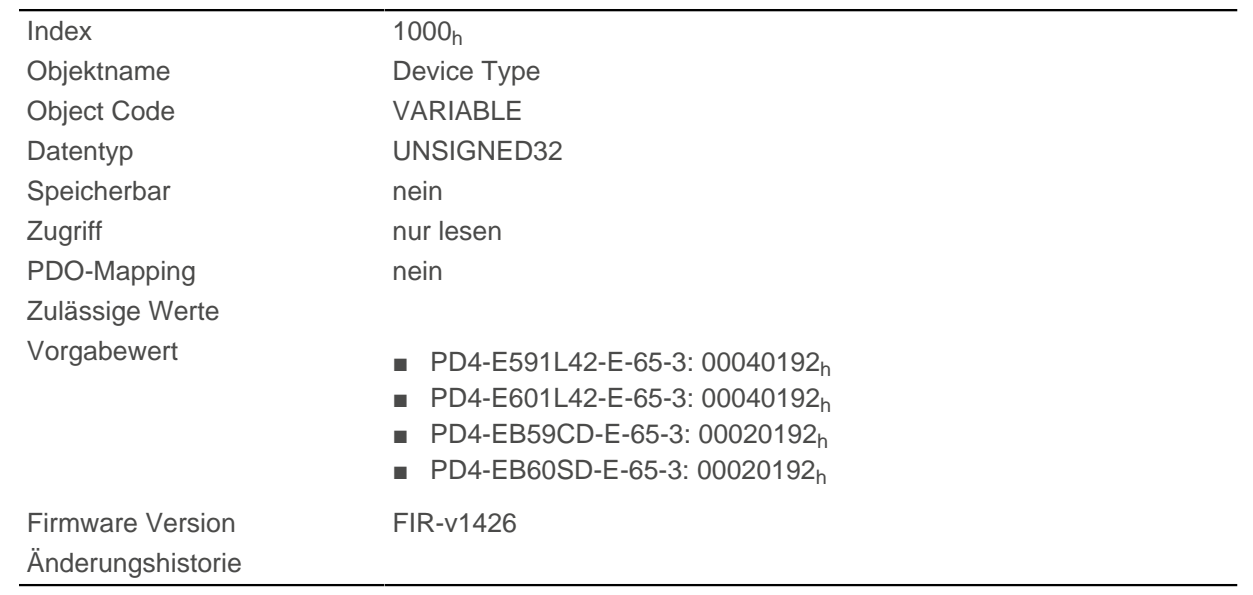

### **Beschreibung**

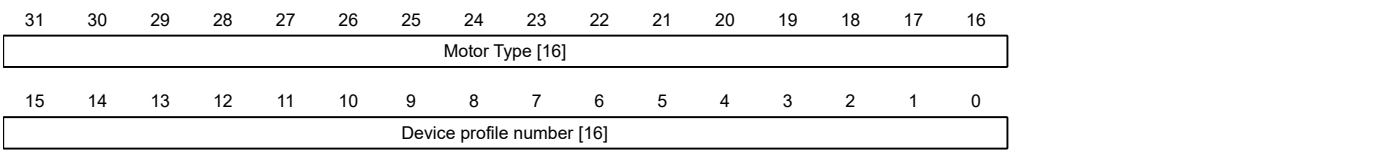

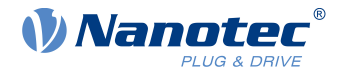

#### **Motor Type[16]**

Beschreibt den unterstützten Motor-Typ. Die folgenden Werte sind möglich:

- Bit 23 bis Bit 16: Wert "2": BLDC-Motor
- Bit 23 bis Bit 16: Wert "4": Schrittmotor
- Bit 23 bis Bit 16: Wert "6": Sowohl Schrittmotor als auch BLDC-Motor

#### **Device profile number[16]**

Beschreibt den unterstützten CANopen-Standard.

Werte:

0192<sub>h</sub> bzw. 0402<sub>d</sub> (Vorgabewert): Der CiA 402-Standard wird unterstützt.

## <span id="page-125-0"></span>**1001h Error Register**

## **Funktion**

Fehlerregister: Im Fehlerfall wird das entsprechende Fehlerbit gesetzt. Sollte der Fehler nicht mehr bestehen, wird es automatisch wieder gelöscht.

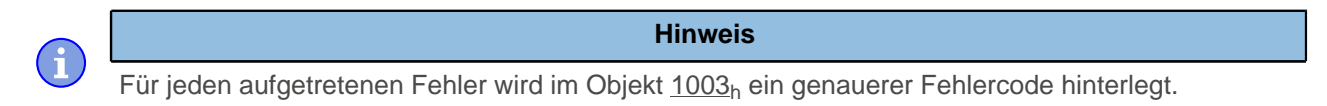

## **Objektbeschreibung**

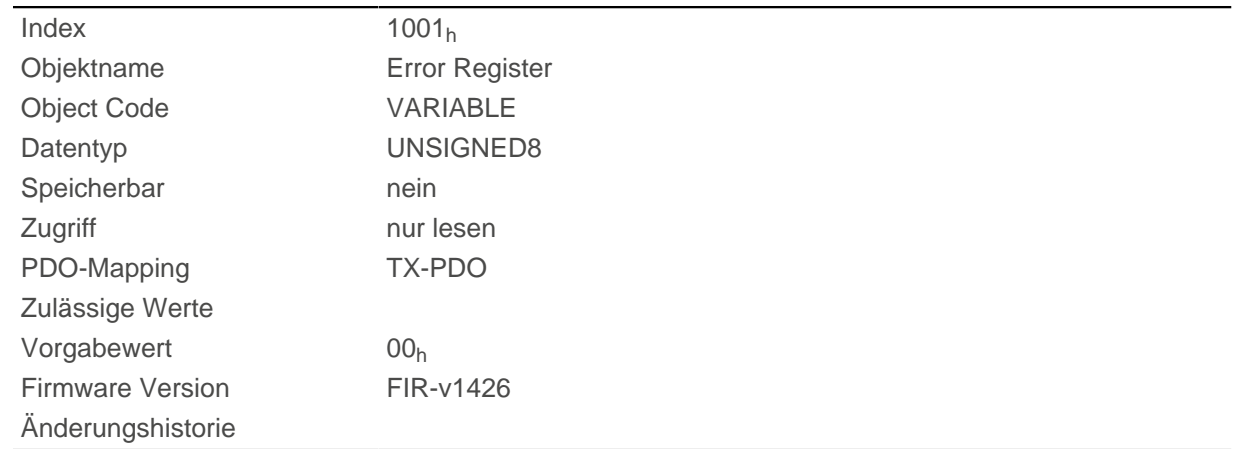

### **Beschreibung**

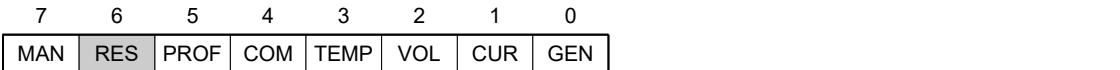

#### **GEN**

Genereller Fehler

#### **CUR**

Strom

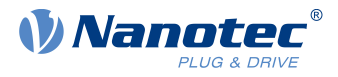

## **VOL**

Spannung

### **TEMP**

**Temperatur** 

## **COM**

Kommunikation

## **PROF**

Betrifft das Geräteprofil

## **RES**

Reserviert, immer "0"

### **MAN**

Hersteller-spezifisch

## <span id="page-126-0"></span>**1003h Pre-defined Error Field**

## **Funktion**

Dieses Objekt beinhaltet einen Fehlerstapel mit bis zu acht Einträgen.

## **Objektbeschreibung**

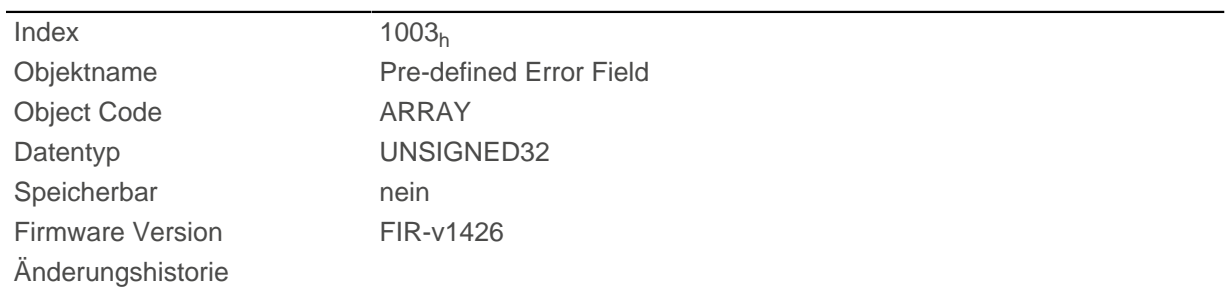

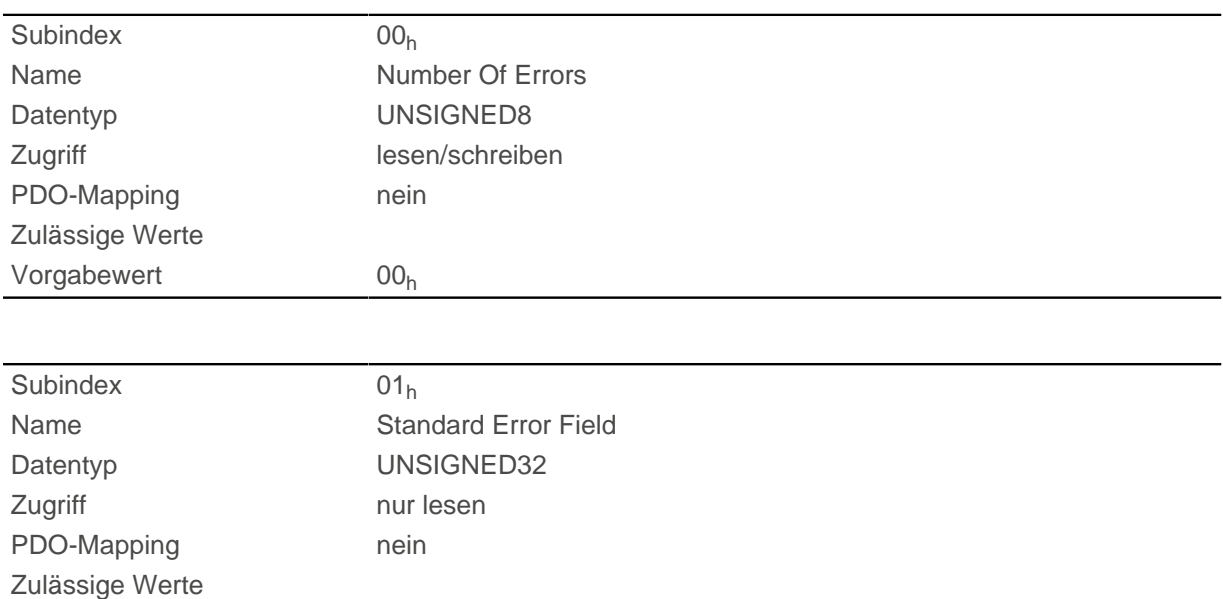

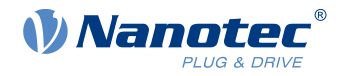

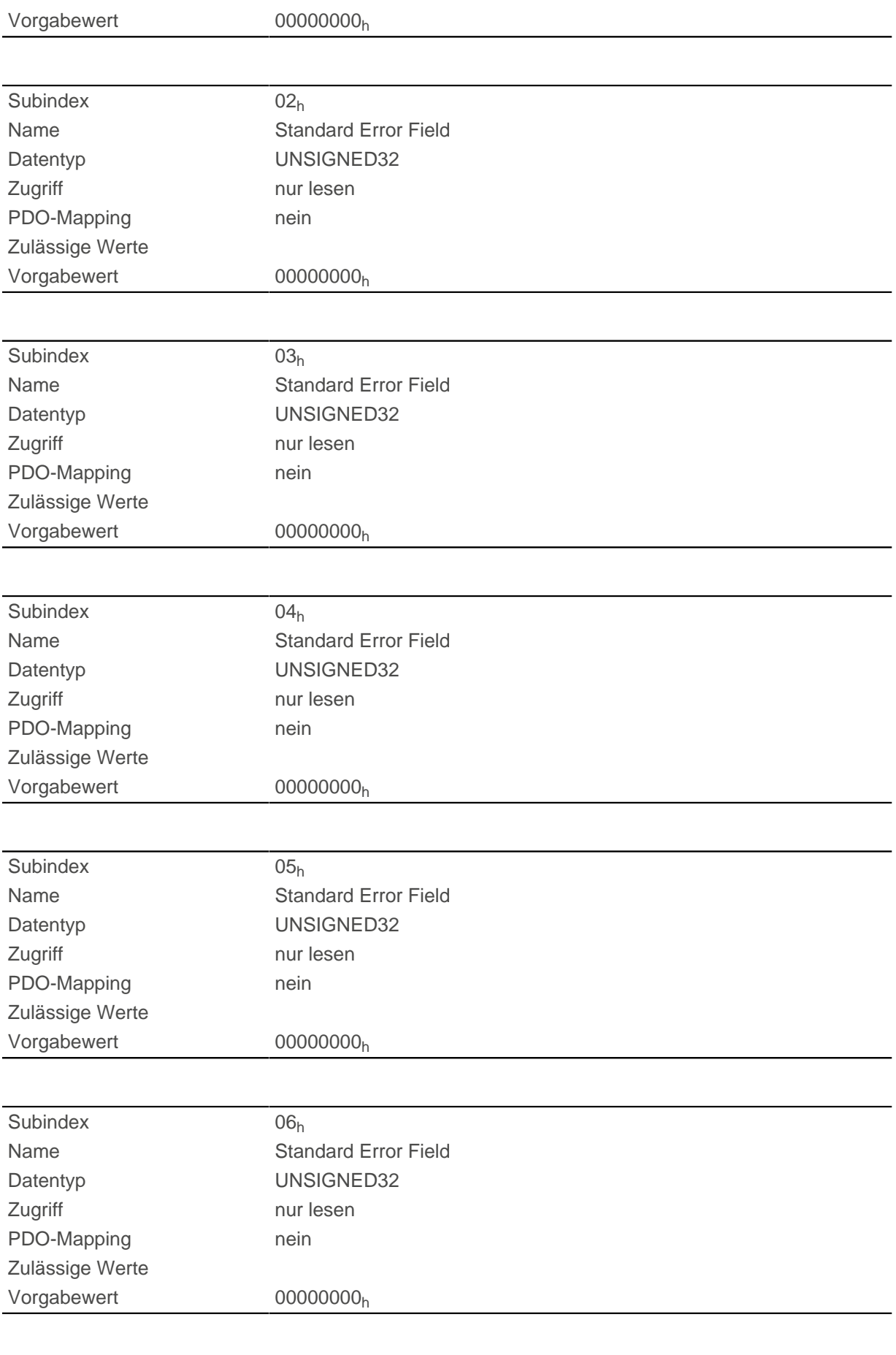

Subindex 07h

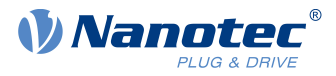

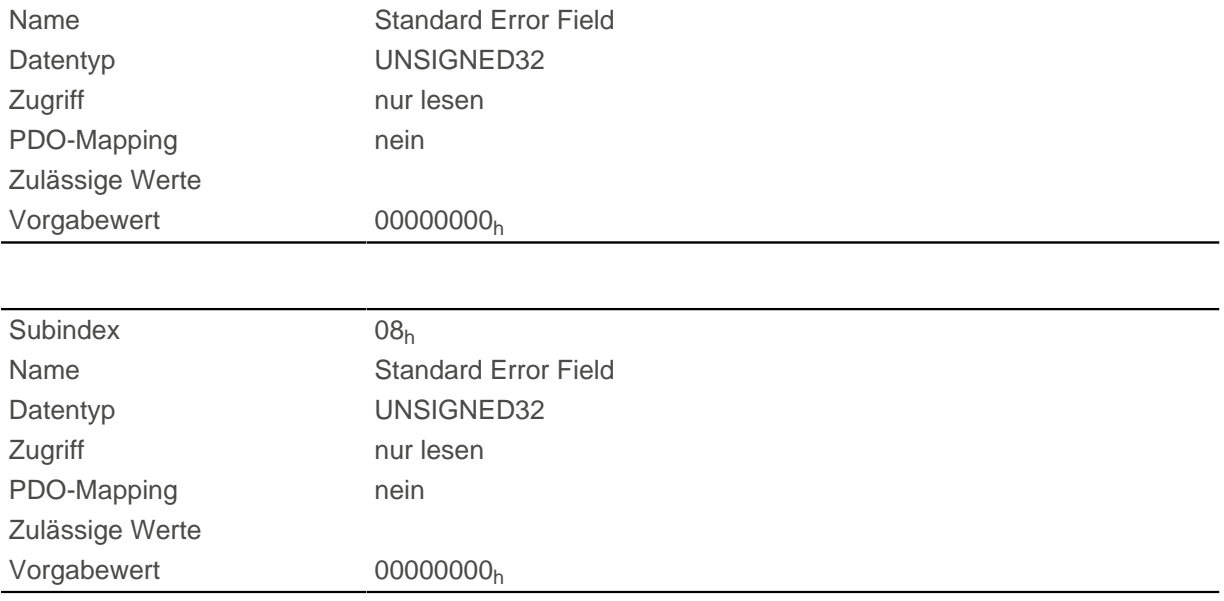

## **Beschreibung**

### **Allgemeine Funktionsweise**

Tritt ein neuer Fehler auf, wird dieser in Subindex 1 eingetragen. Die bereits vorhandenen Einträge in den Subindizes 1 bis 7 werden um eine Stelle nach hinten verschoben. Der Fehler auf Subindex 7 wird dabei entfernt.

Die Anzahl der bereits aufgetreten Fehler lässt sich aus dem Objekt mit dem Subindex 0 ablesen. Ist im Fehlerstapel zur Zeit kein Fehler eingetragen, dann ist das Auslesen eines der acht Subindizes 1-8 nicht möglich und wird mit einem Fehler (Abort-Code=08000024h) beantwortet. Wird in den Subindex 0 eine "0" geschrieben, beginnt die Zählung von neuem.

#### **Bitbeschreibung**

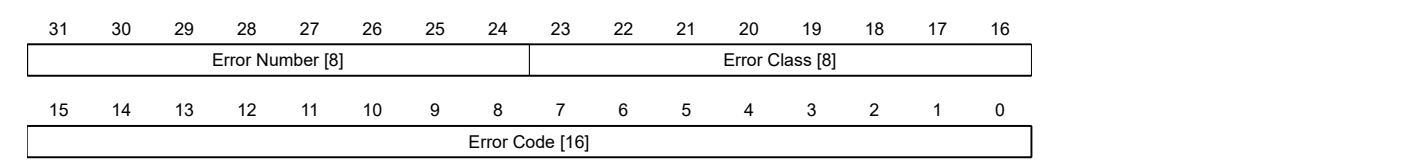

#### **Error Number [8]**

Damit lässt sich der Grund des Fehlers genau eingrenzen. Die Bedeutung der Zahl lässt sich aus nachfolgender Tabelle entnehmen.

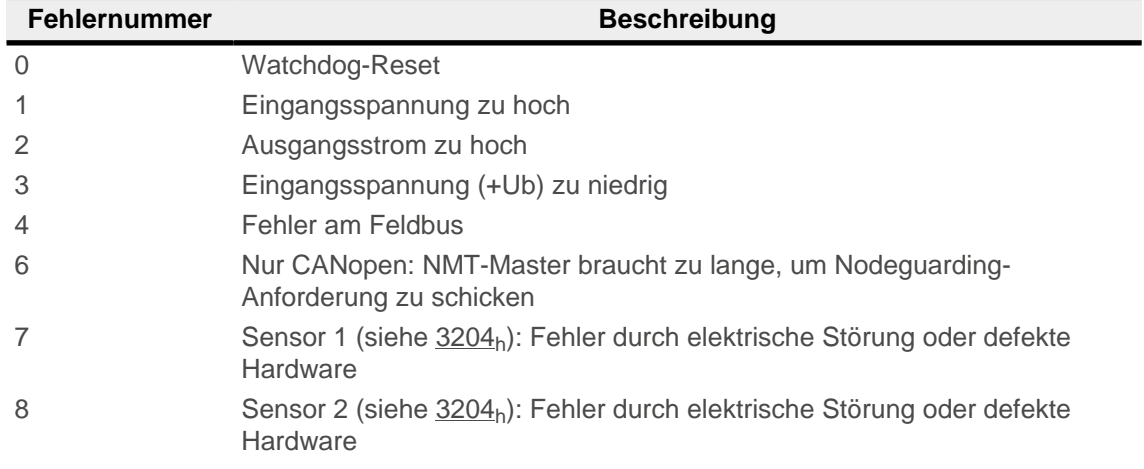

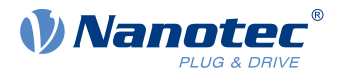

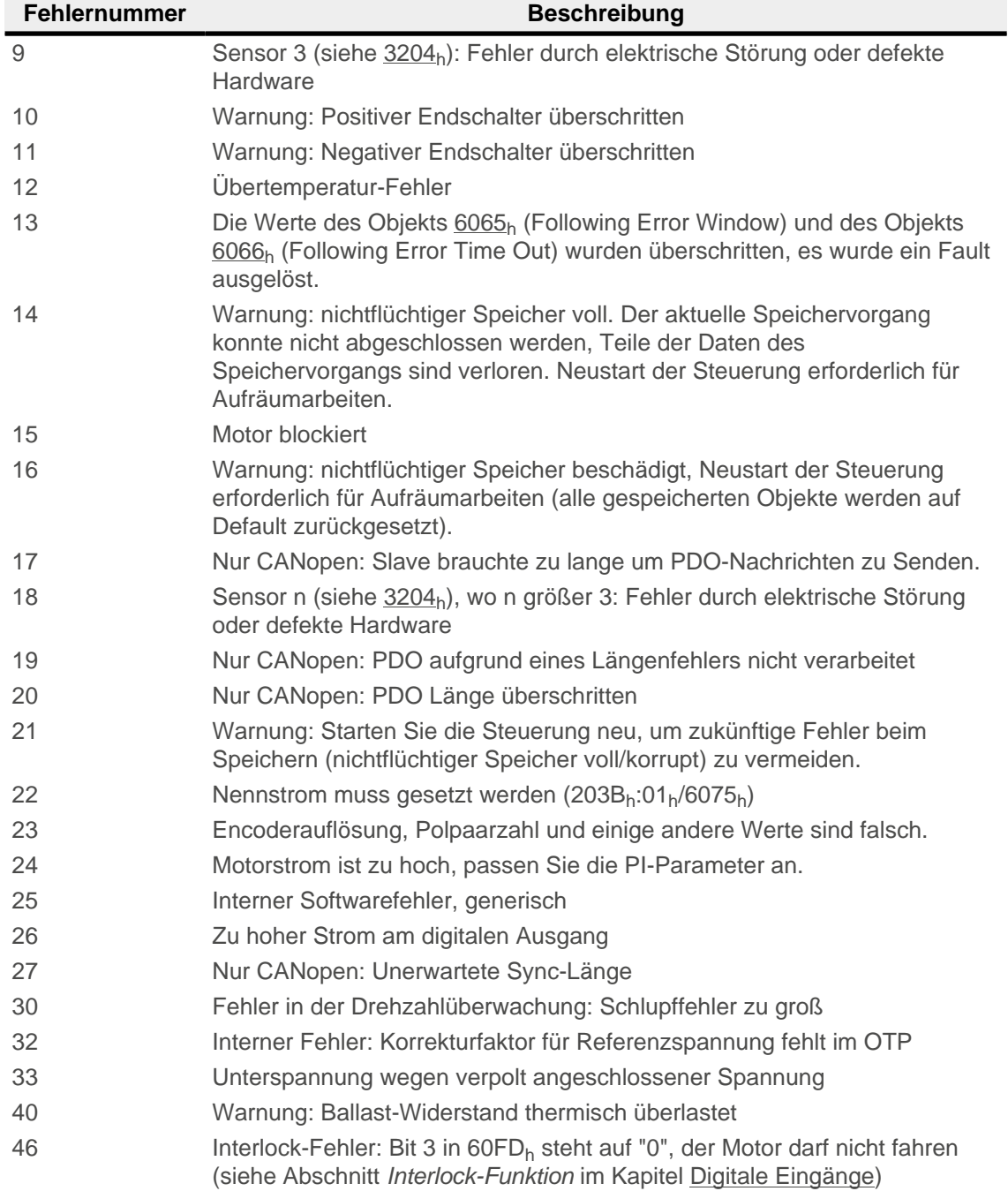

## **Error Class[8]**

Dieses Byte ist identisch mit dem Objekt [1001](#page-125-0)h

### **Error Code[16]**

Die Bedeutung der beiden Bytes lässt sich aus der nachfolgenden Tabelle entnehmen.

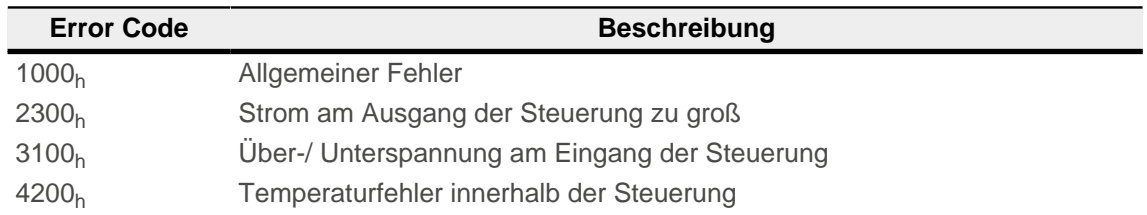

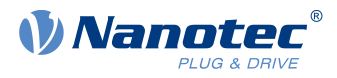

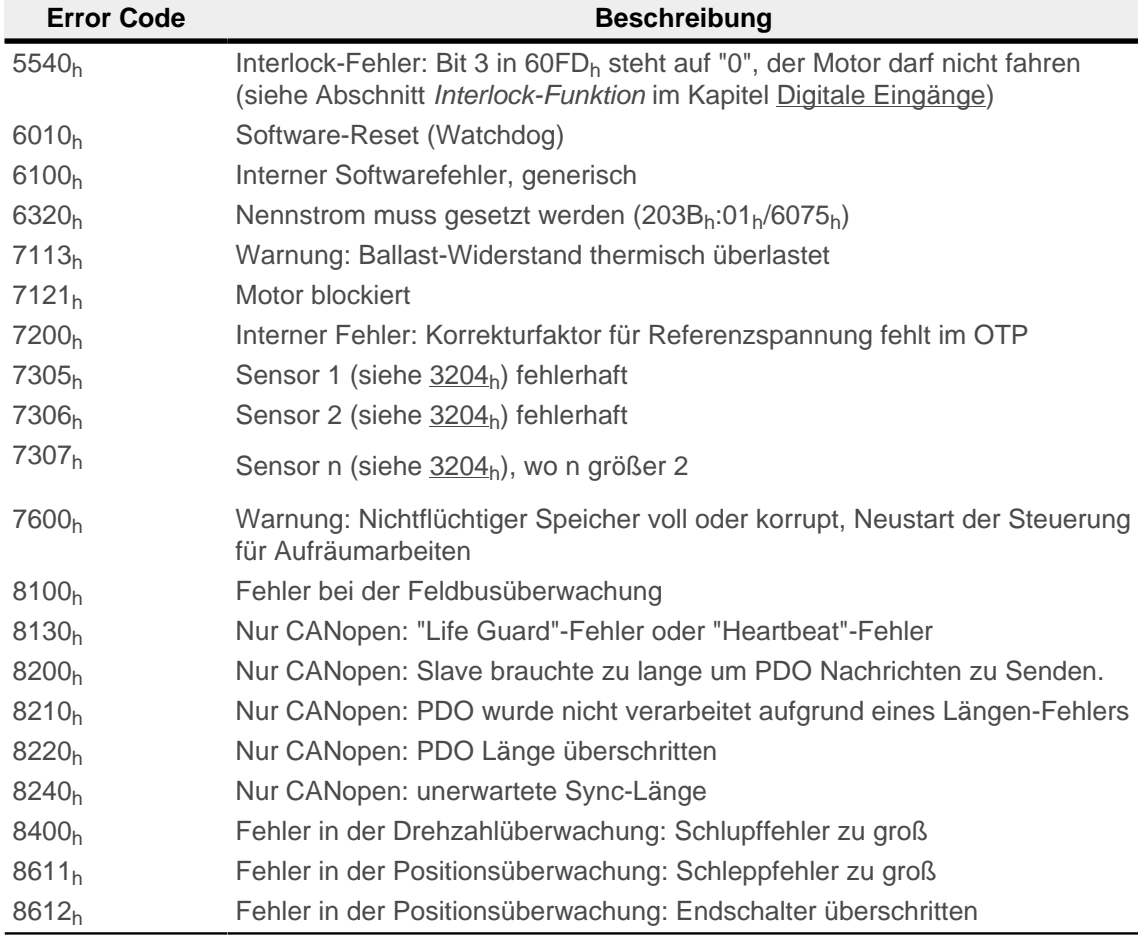

# **1008h Manufacturer Device Name**

## **Funktion**

Enthält den Gerätenamen als Zeichenkette.

## **Objektbeschreibung**

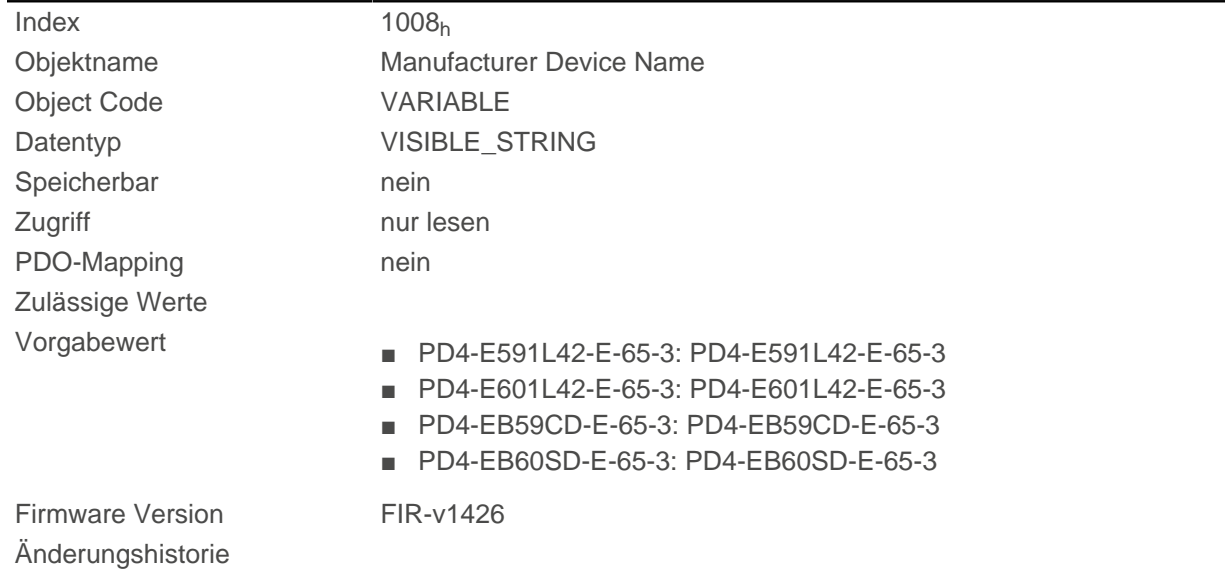

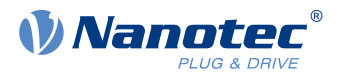

## **1009h Manufacturer Hardware Version**

## **Funktion**

Dieses Objekt enthält die Hardware-Version als Zeichenkette.

## **Objektbeschreibung**

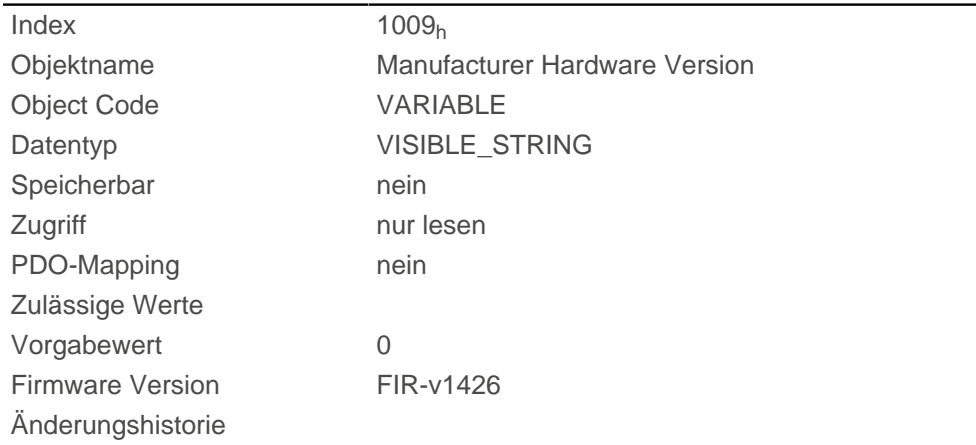

## **100Ah Manufacturer Software Version**

## **Funktion**

Dieses Objekt enthält die Software-Version als Zeichenkette.

## **Objektbeschreibung**

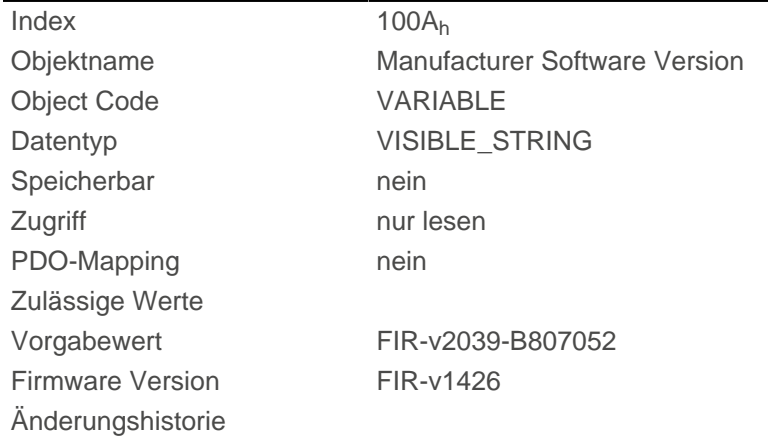

## **1010h Store Parameters**

### **Funktion**

Mit diesem Objekt lässt sich das Speichern von Objekten starten. Siehe Kapitel [Objekte speichern](#page-100-0).

## **Objektbeschreibung**

 $Index$  1010<sub>h</sub>

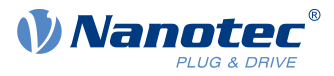

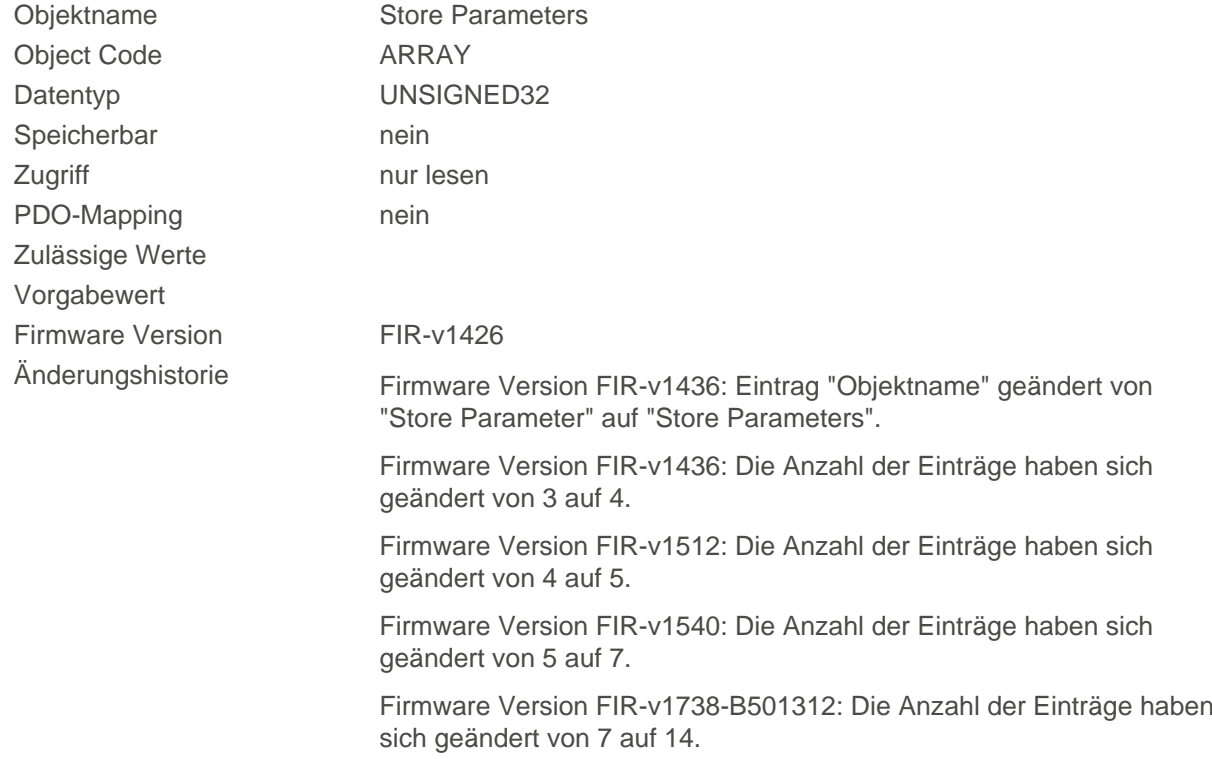

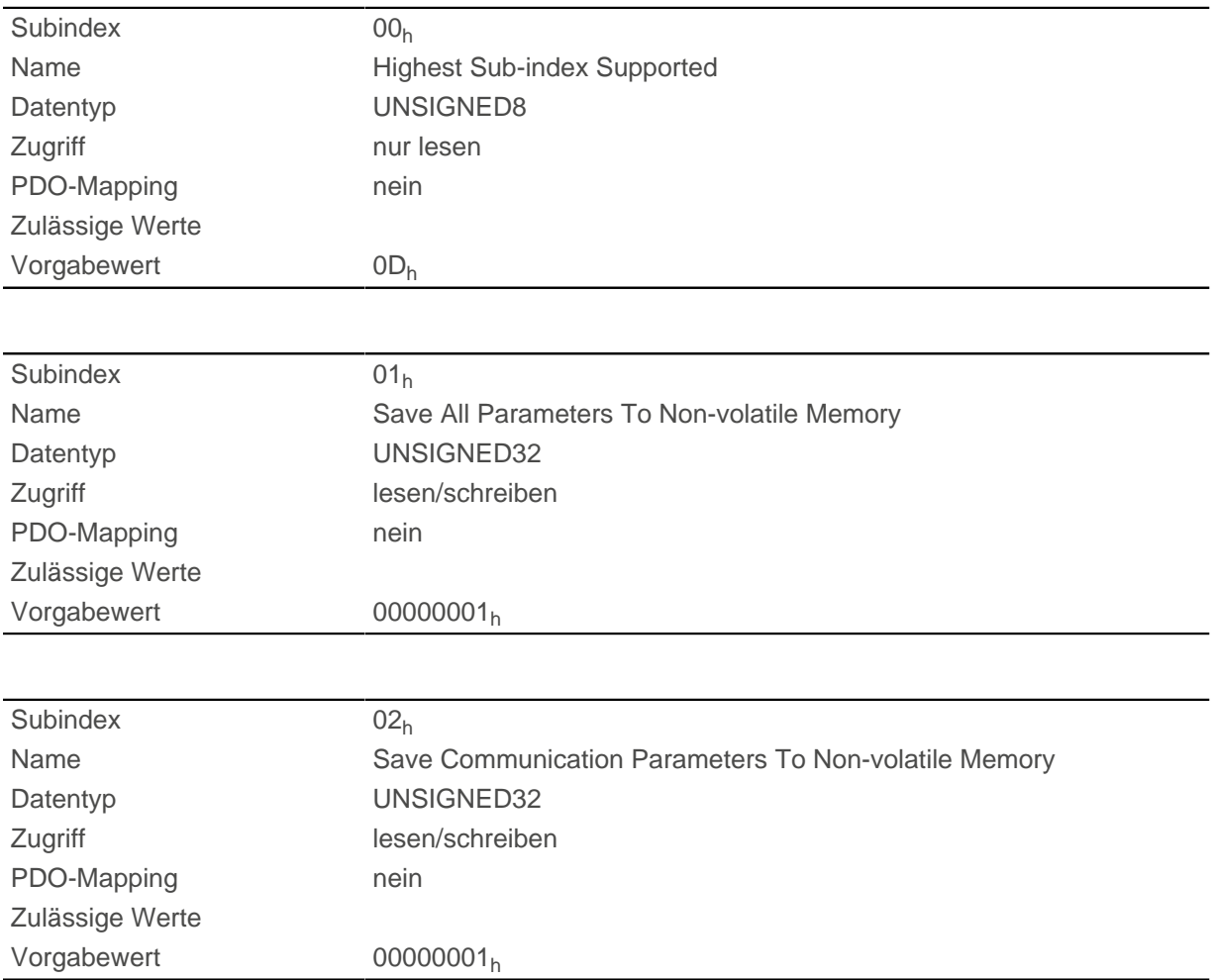

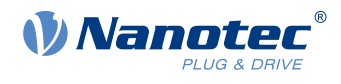

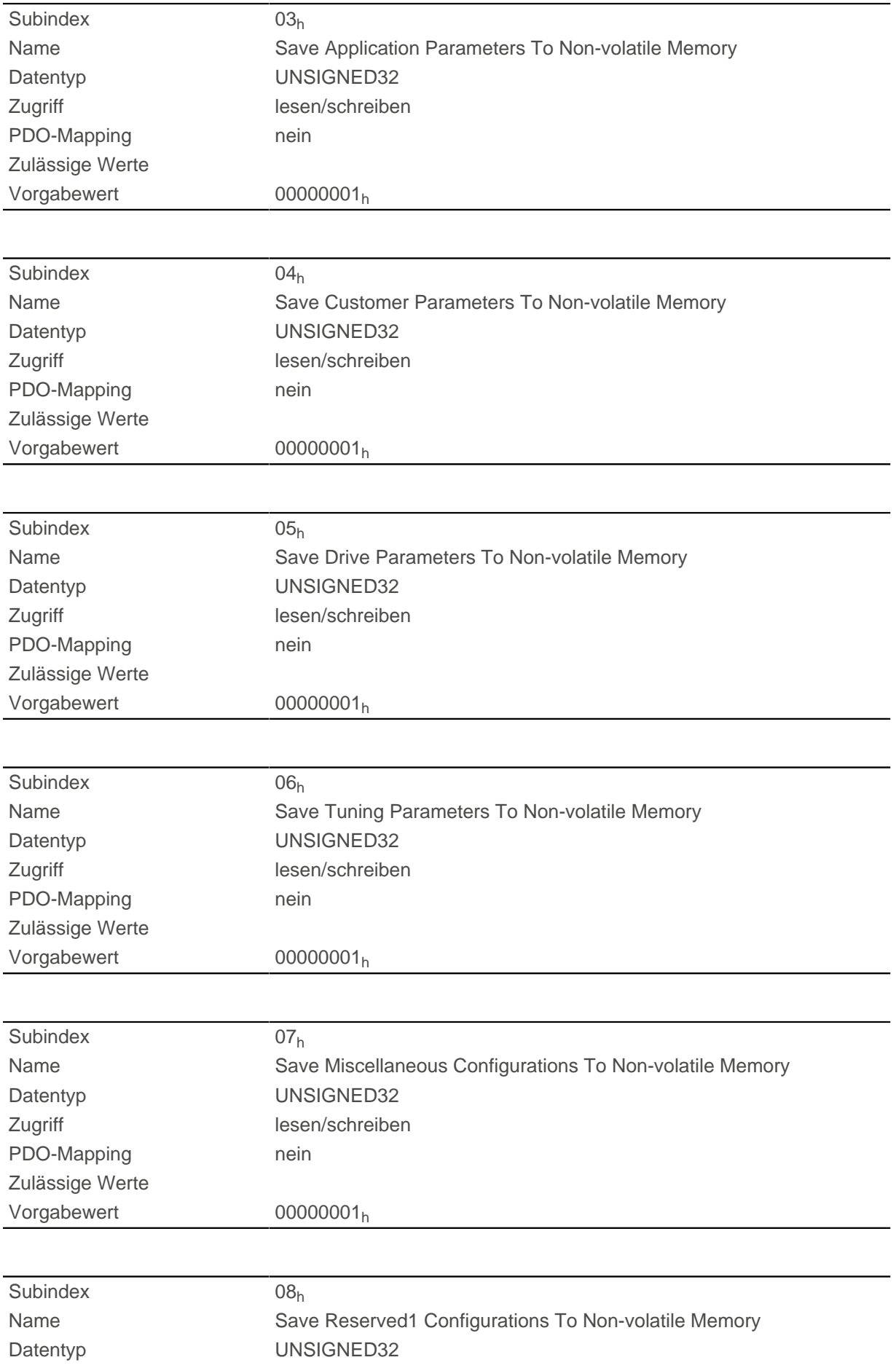

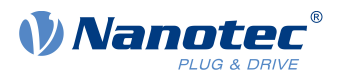

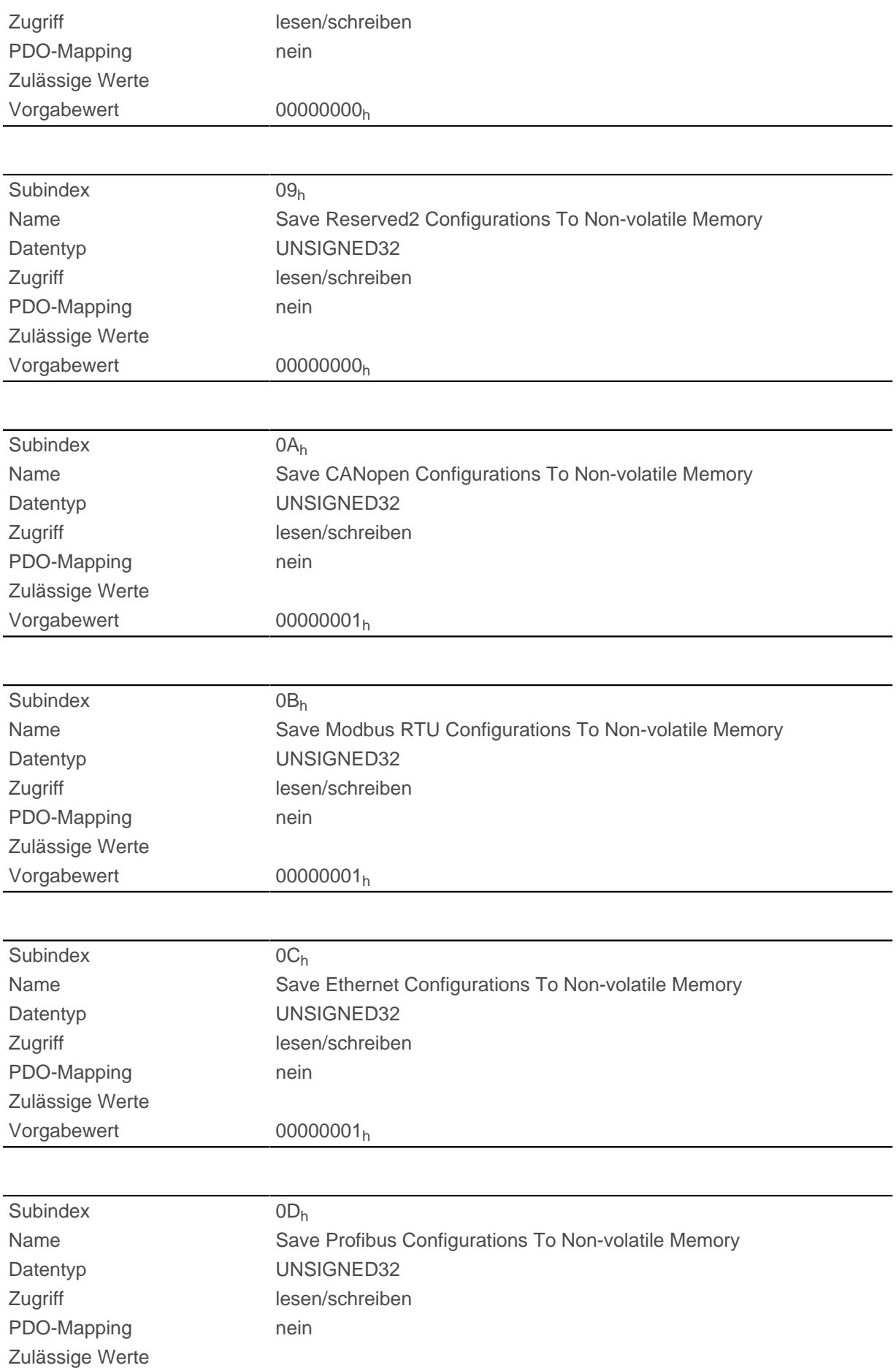

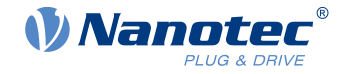

Vorgabewert 00000001h

## **Beschreibung**

Jeder Subindex des Objekts steht für eine bestimmte Speicherklasse. Durch Auslesen eines Eintrages kann festgestellt werden, ob diese Speicherkategorie abgespeichert (Wert "1") werden kann oder nicht (Wert="0").

Um den Speichervorgang einer Speicherkategorie zu starten, muss der Wert "65766173<sub>h</sub>" in den jeweiligen Subindex geschrieben werden. Das entspricht dezimal der 1702257011<sub>d</sub> bzw. dem ASCII String " save. Sobald der Speichervorgang abgeschlossen wurde, wird der Speicherbefehl wieder durch den Wert "1" überschrieben, da ein Speichern wieder möglich ist.

Für eine detaillierte Beschreibung siehe Kapitel [Objekte speichern](#page-100-0).

## **1011h Restore Default Parameters**

### **Funktion**

Mit diesem Objekt kann das gesamte oder Teile des Objektverzeichnis auf die Defaultwerte zurückgesetzt werden. Siehe Kapitel [Objekte speichern](#page-100-0).

### **Objektbeschreibung**

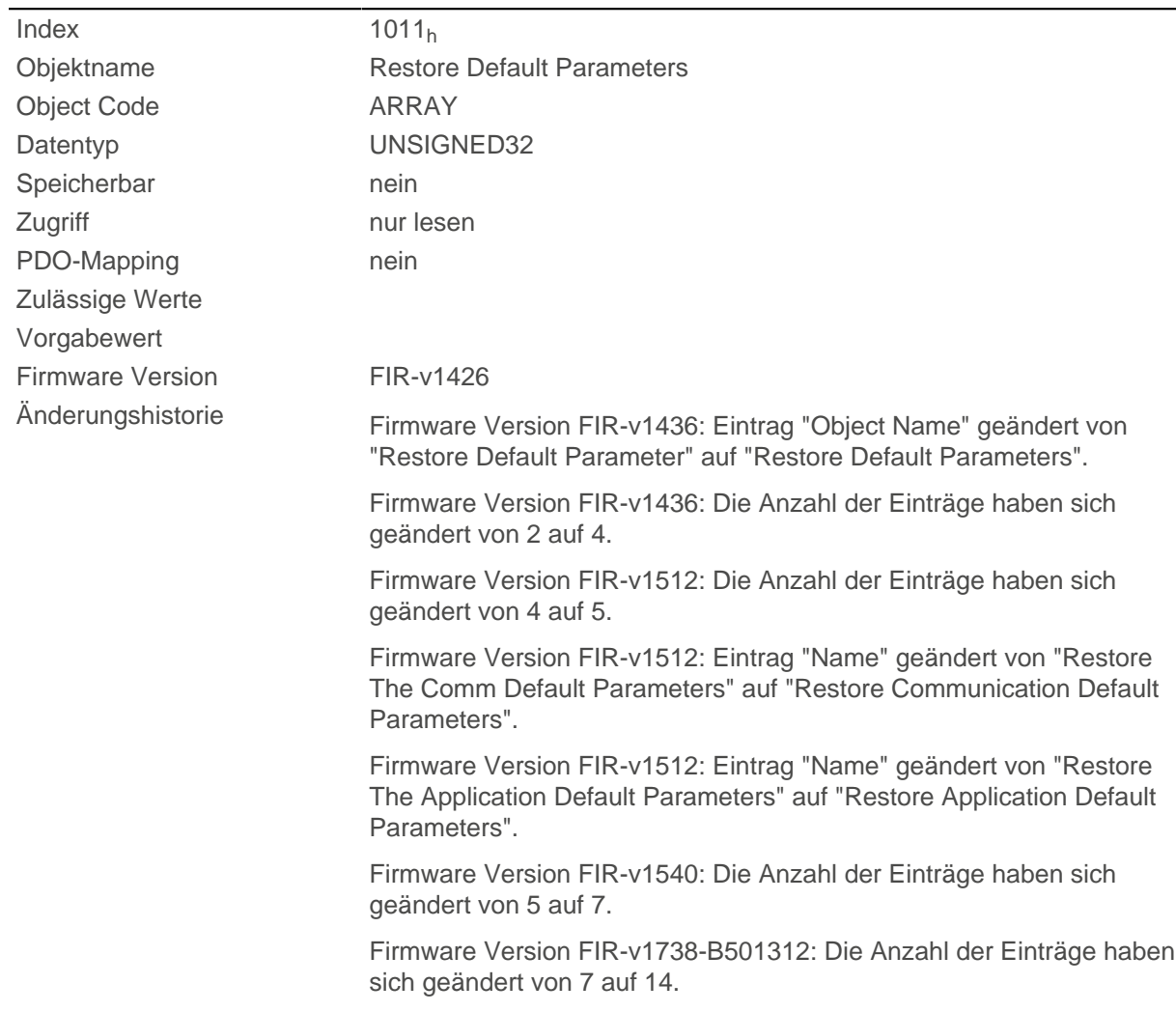

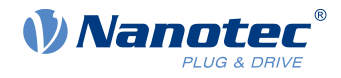

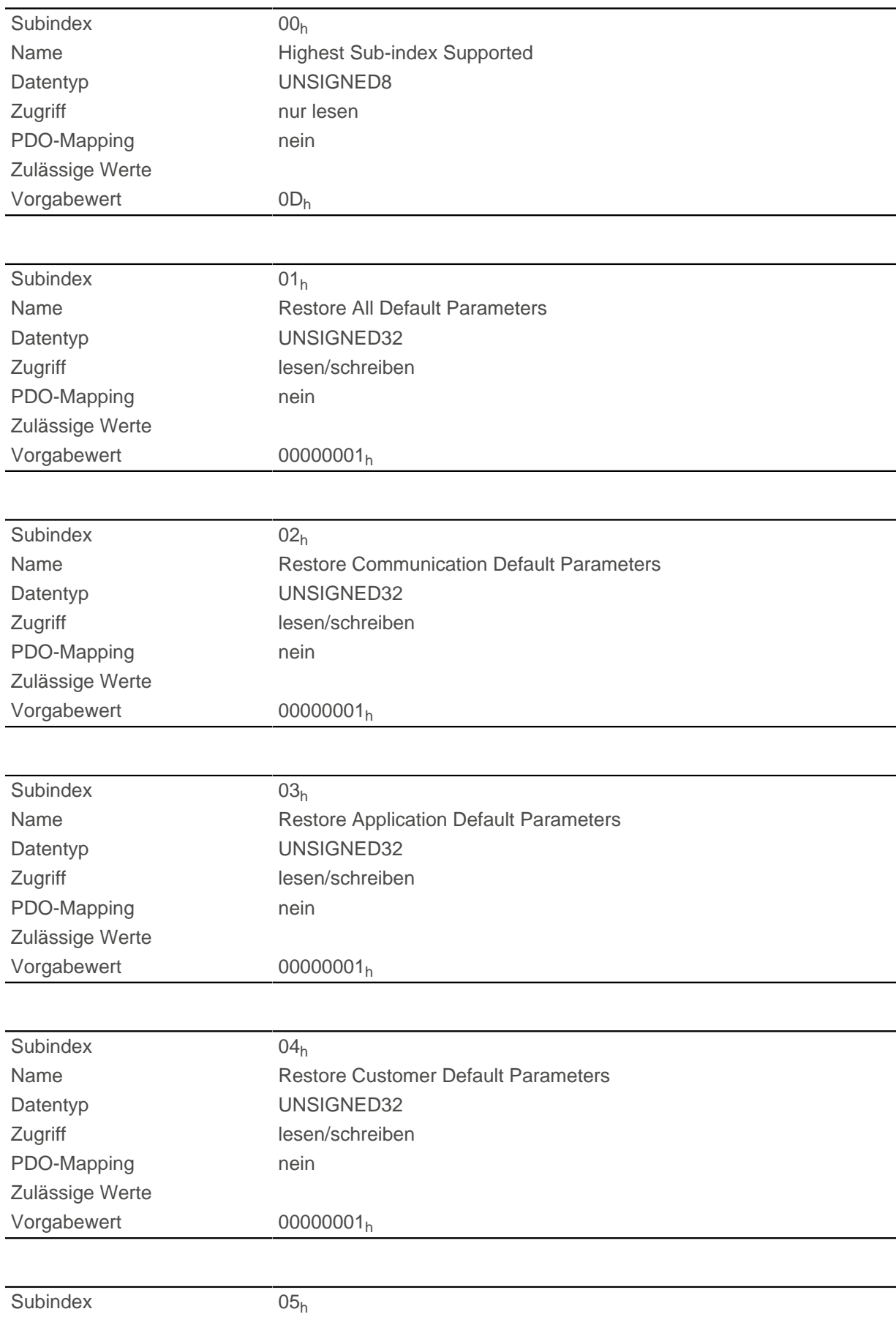

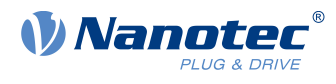

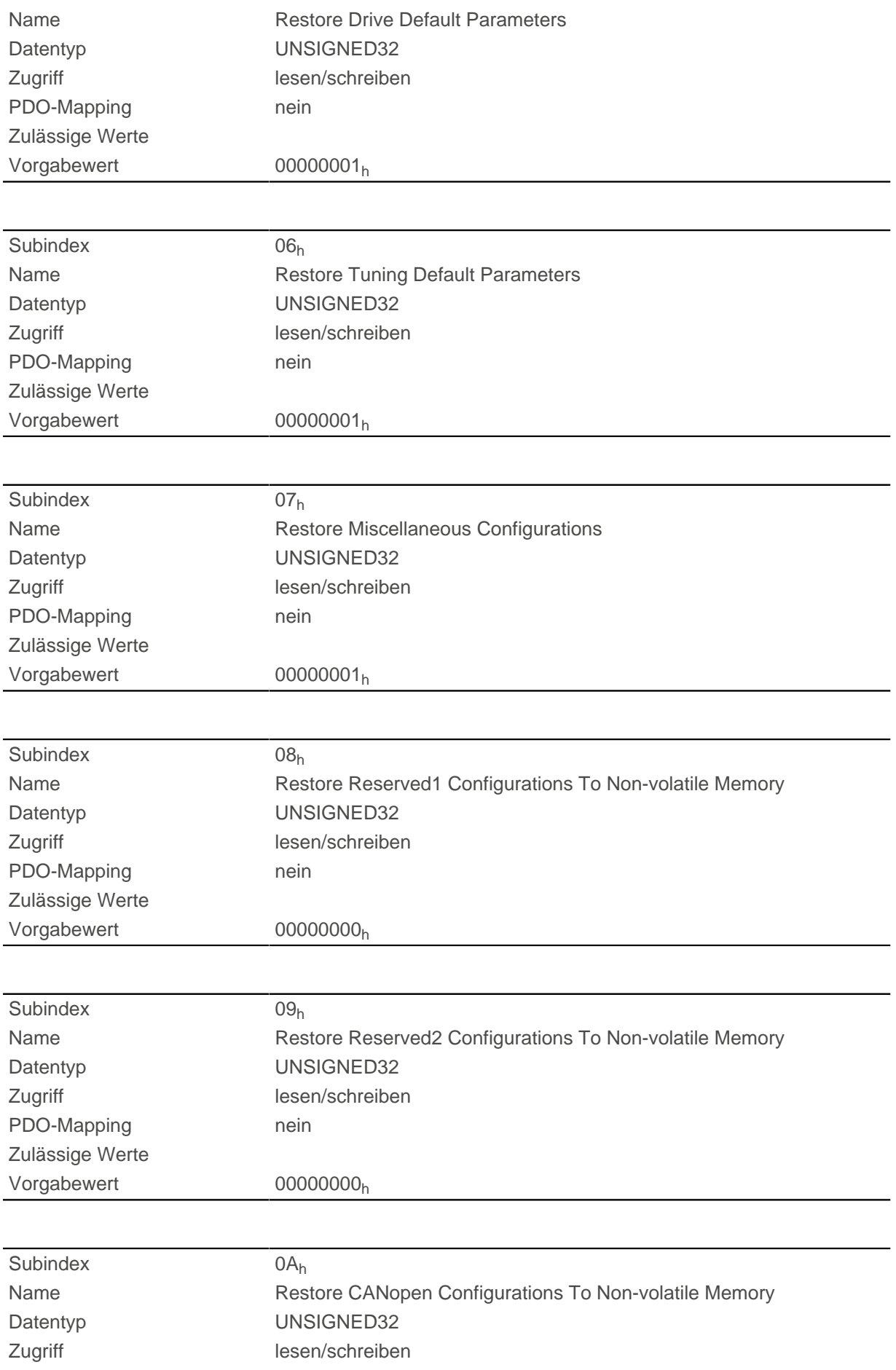

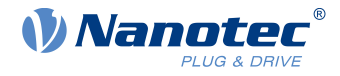

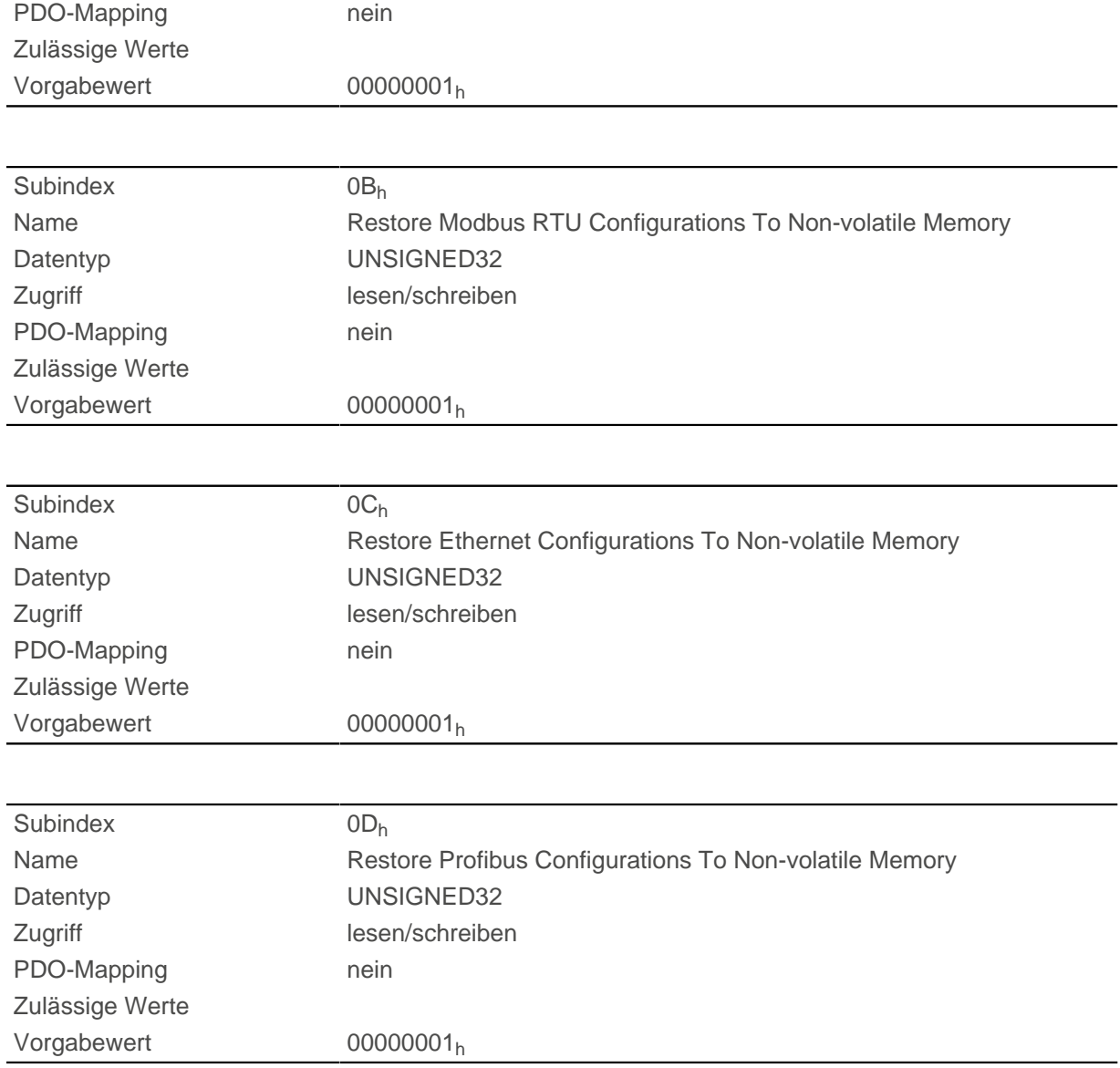

### **Beschreibung**

Wird der Wert 64616F6C<sub>h</sub> (bzw. 1684107116<sub>d</sub> oder ASCII load) in dieses Objekt geschrieben, werden Teile oder das gesamte Objektverzeichnis auf die Defaultwerte zurückgesetzt. Der verwendete Subindex entscheidet darüber, welcher Bereich zurück gesetzt wird.

Für eine detaillierte Beschreibung siehe Kapitel [Speicherung verwerfen](#page-104-0).

## **1018h Identity Object**

### **Funktion**

Dieses Objekt liefert generelle Informationen zu dem Gerät wie Hersteller, Produktcode, Revision und Seriennummer.

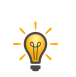

**Tipp**

Halten Sie diese Werte bei Serviceanfragen bereit.

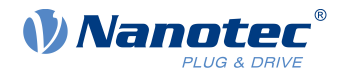

# **Objektbeschreibung**

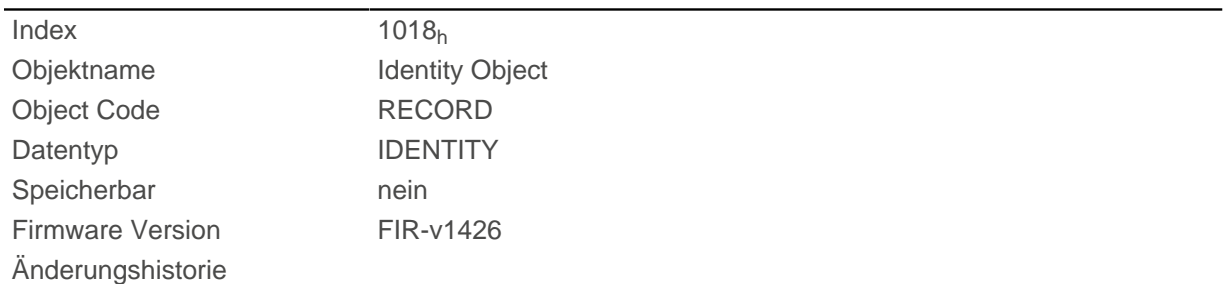

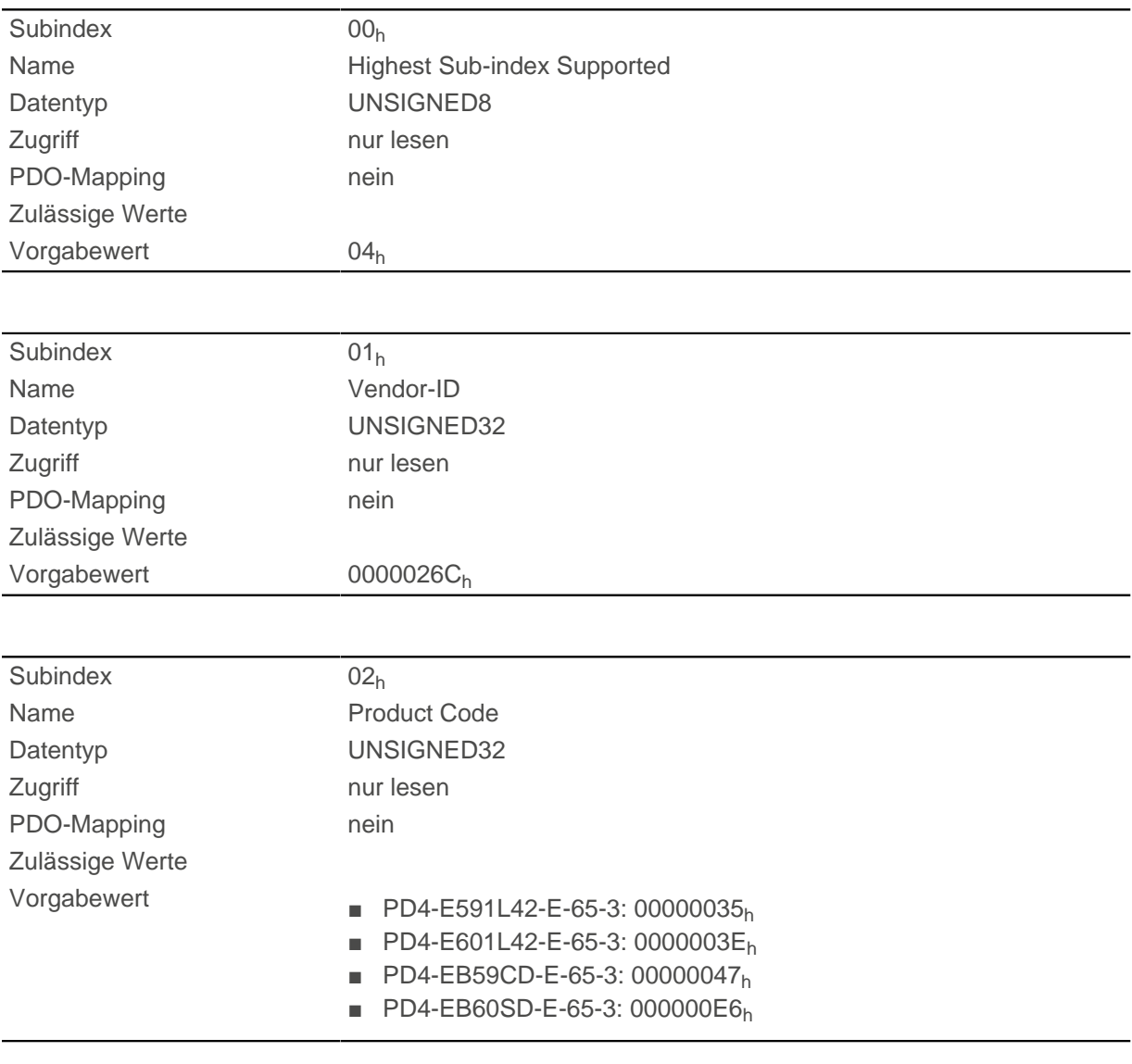

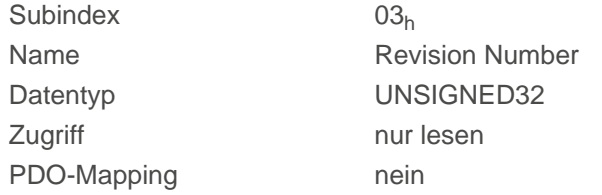

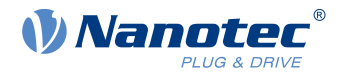

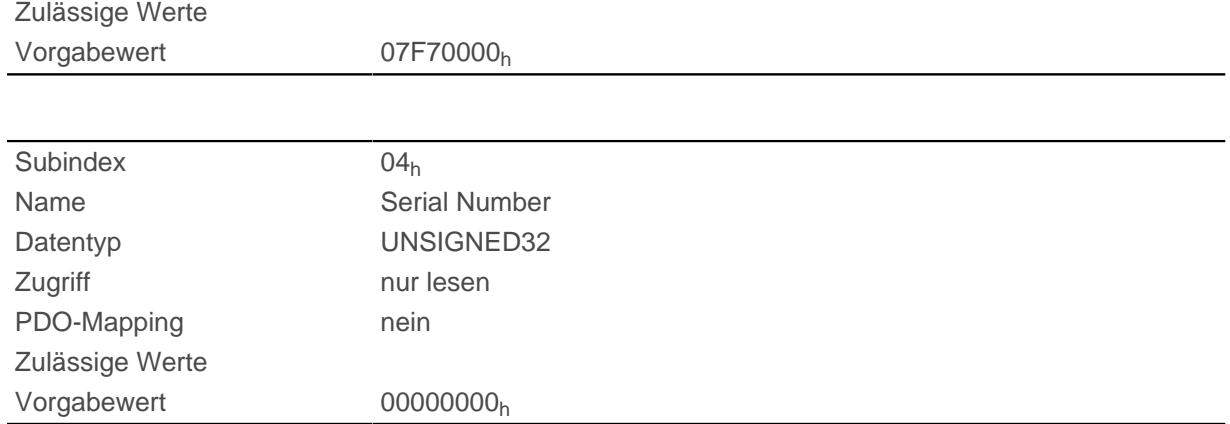

## **1020h Verify Configuration**

## **Funktion**

Dieses Objekt zeigt den Tag und die Zeit der abgespeicherten Konfiguration an.

Ein Konfigurationstool oder ein Master kann dieses Objekt nutzen, um die Konfiguration nach einem Reset zu verifizieren und gegebenenfalls eine Neukonfiguration durchzuführen.

Das Tool muss das Datum und die Uhrzeit setzen, bevor der Speichermechanismus gestartet wird (siehe Kapitel [Objekte speichern\)](#page-100-0).

## **Objektbeschreibung**

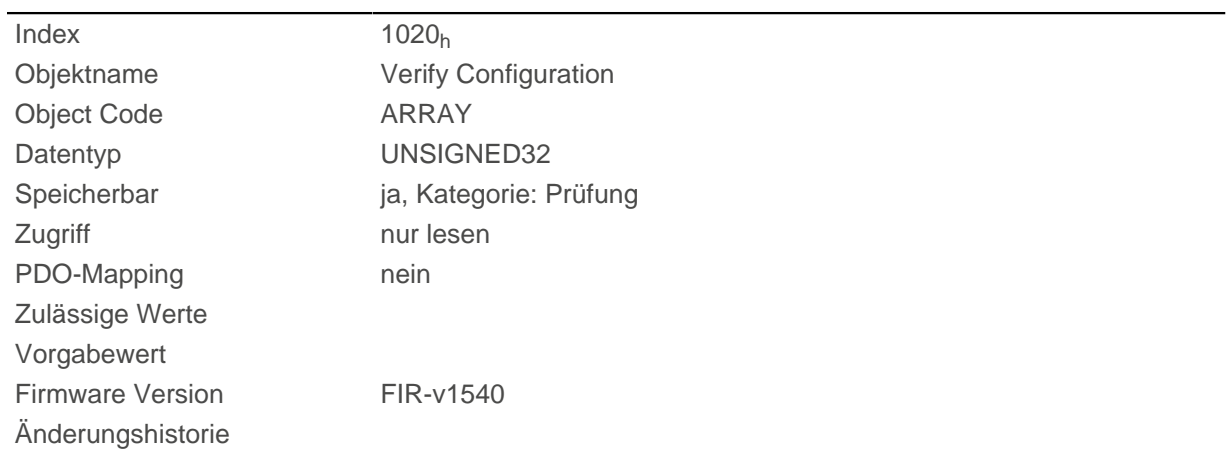

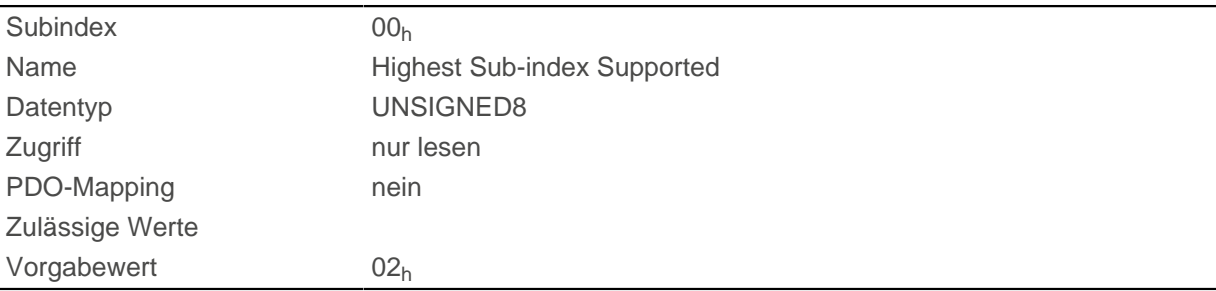

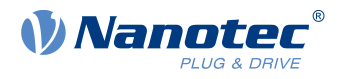

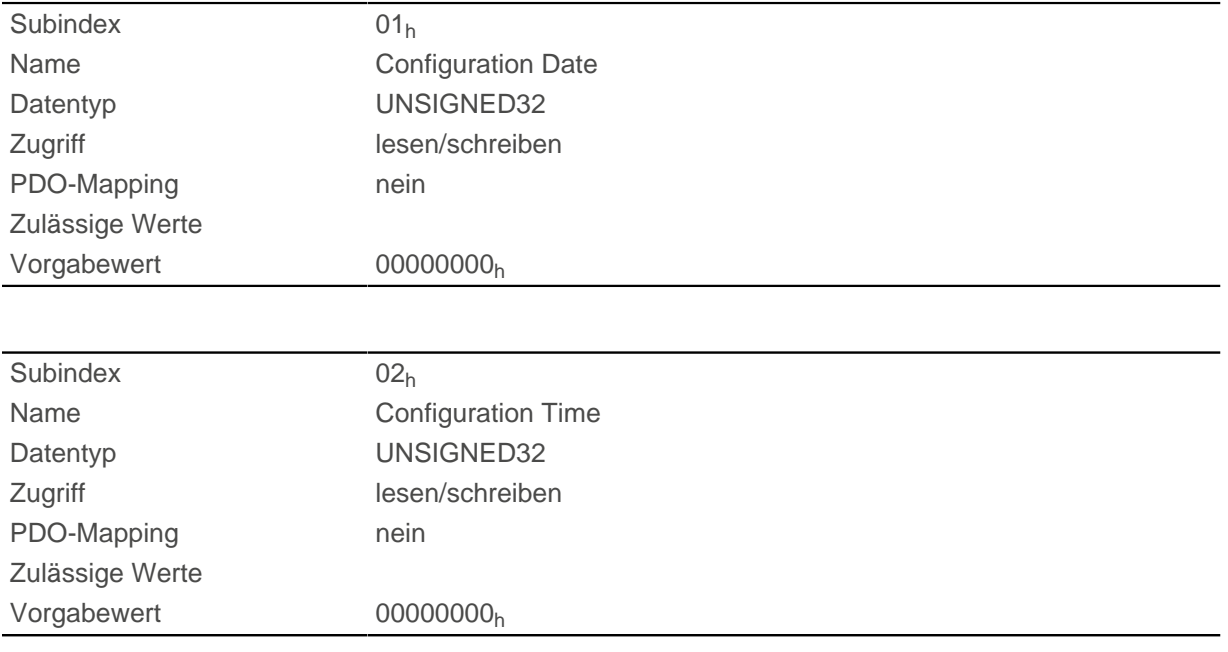

## **Beschreibung**

Subindex 01<sub>h</sub> (Konfigurationsdatum) soll die Anzahl der Tage seit dem 1. Januar 1984 enthalten.

Subindex 02<sub>h</sub> (Konfigurationszeit) soll die Nummer der Millisekunden seit Mitternacht enthalten.

## **1F50h Program Data**

### **Funktion**

Dieses Objekt wird zum Programmieren von Speicherbereichen der Steuerung verwendet. Jeder Eintrag steht für einen bestimmten Speicherbereich.

### **Objektbeschreibung**

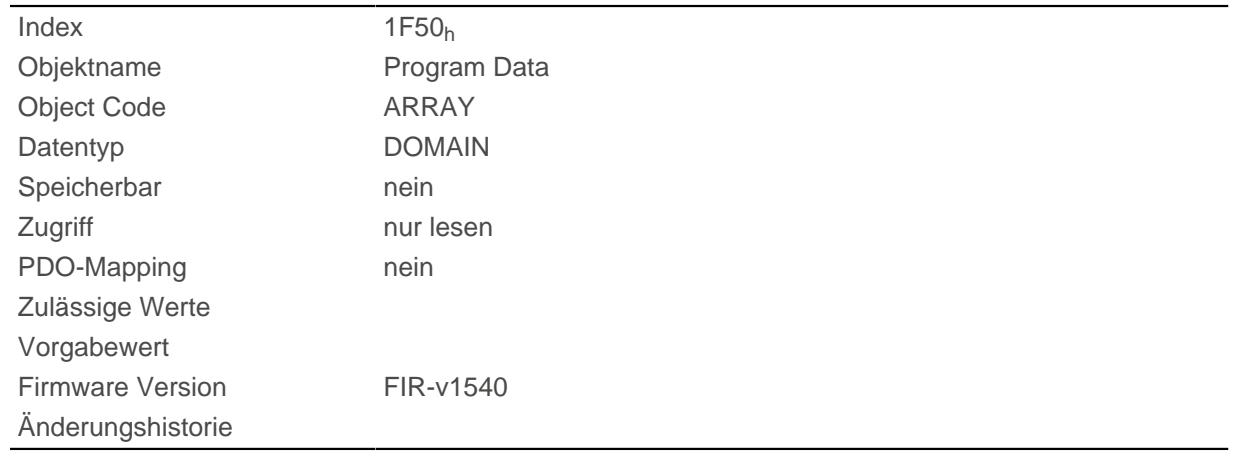

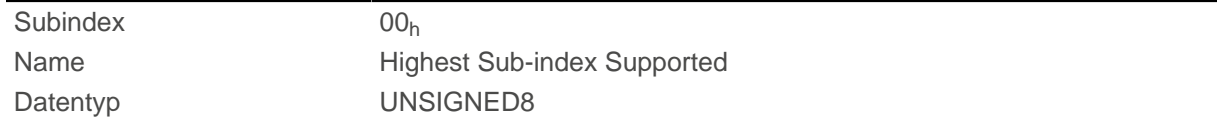

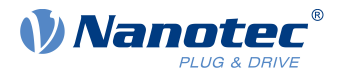

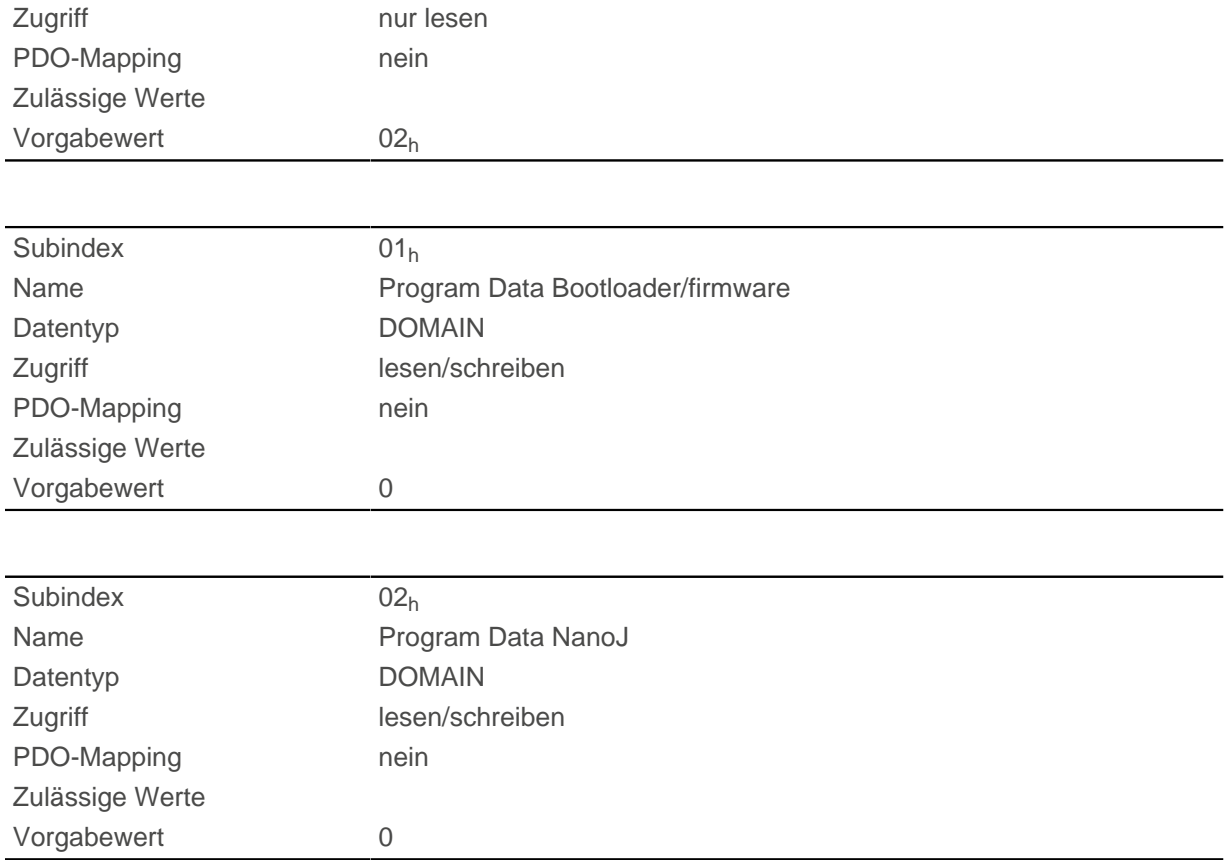

# **1F51h Program Control**

## **Funktion**

Dieses Objekt wird zum Steuern des Programmierens von Speicherbereichen der Steuerung verwendet. Jeder Eintrag steht für einen bestimmten Speicherbereich.

## **Objektbeschreibung**

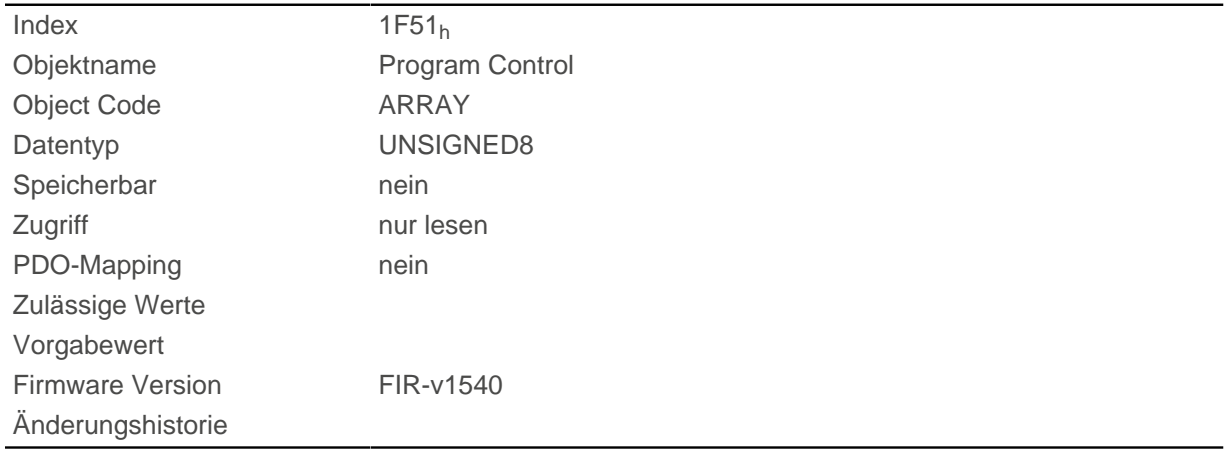

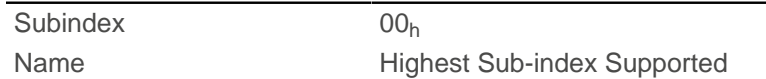

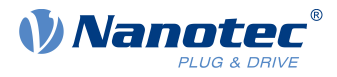

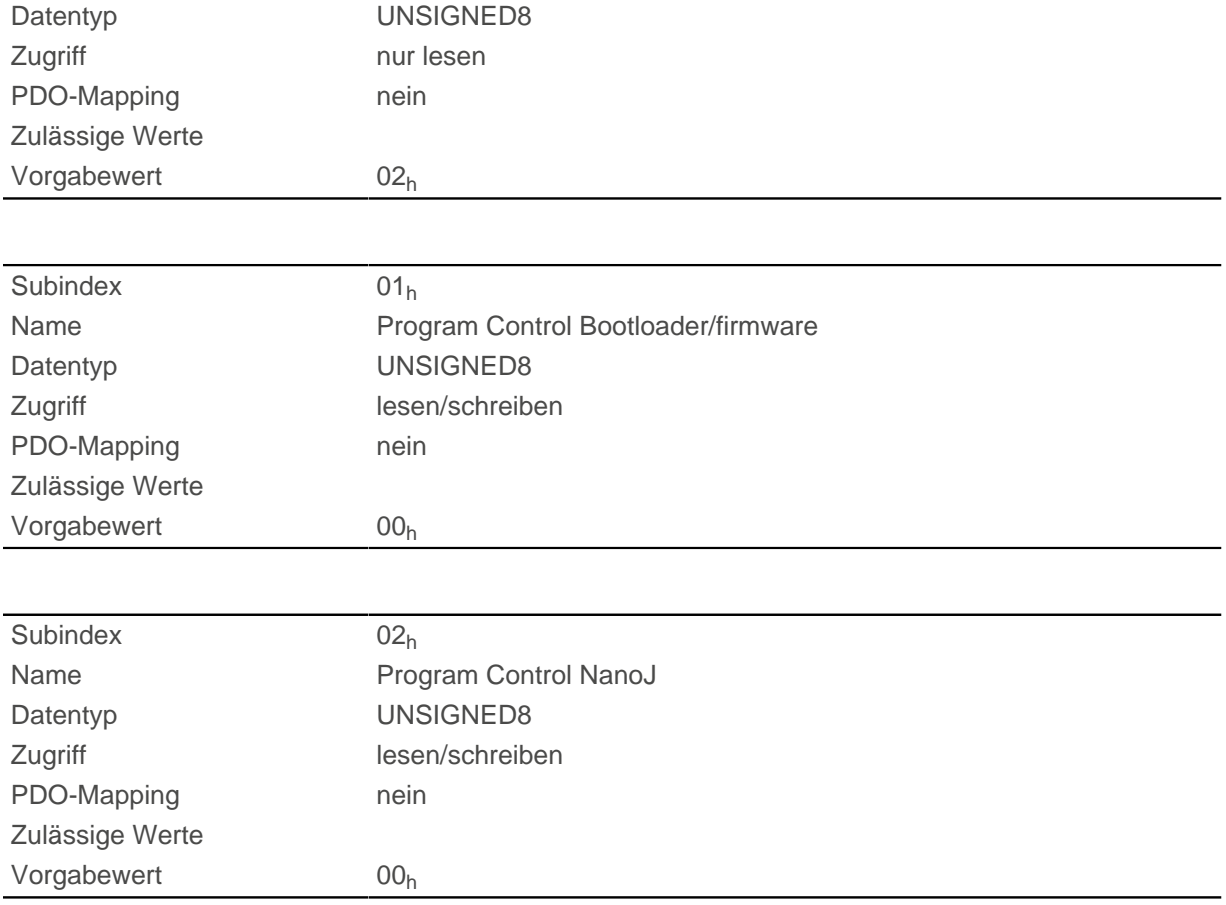

## **1F57h Program Status**

## **Funktion**

Dieses Objekt zeigt den Programmierstatus während dem Programmieren von Speicherbereichen der Steuerung an. Jeder Eintrag steht für einen bestimmten Speicherbereich.

## **Objektbeschreibung**

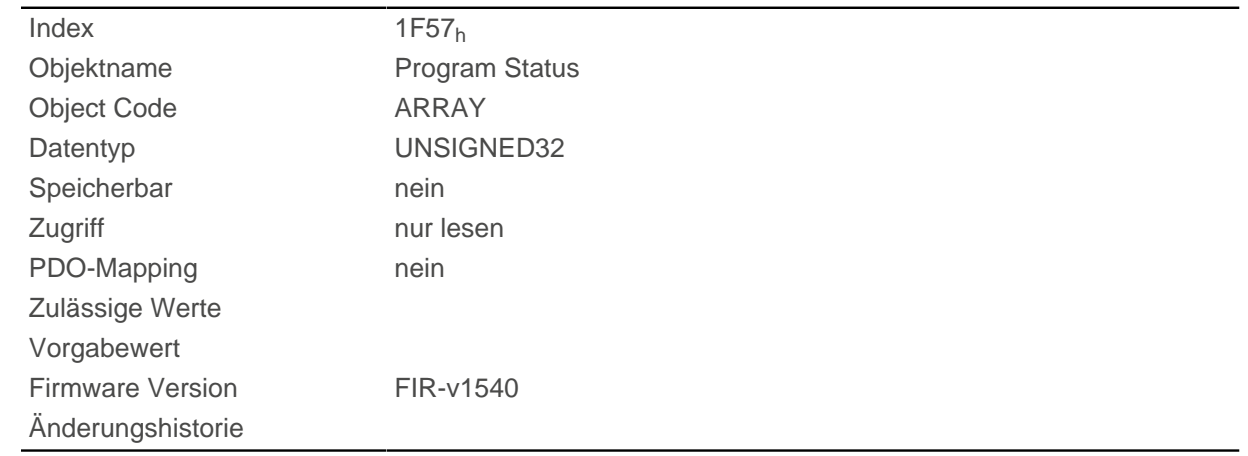

## **Wertebeschreibung**

Subindex 00h
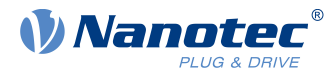

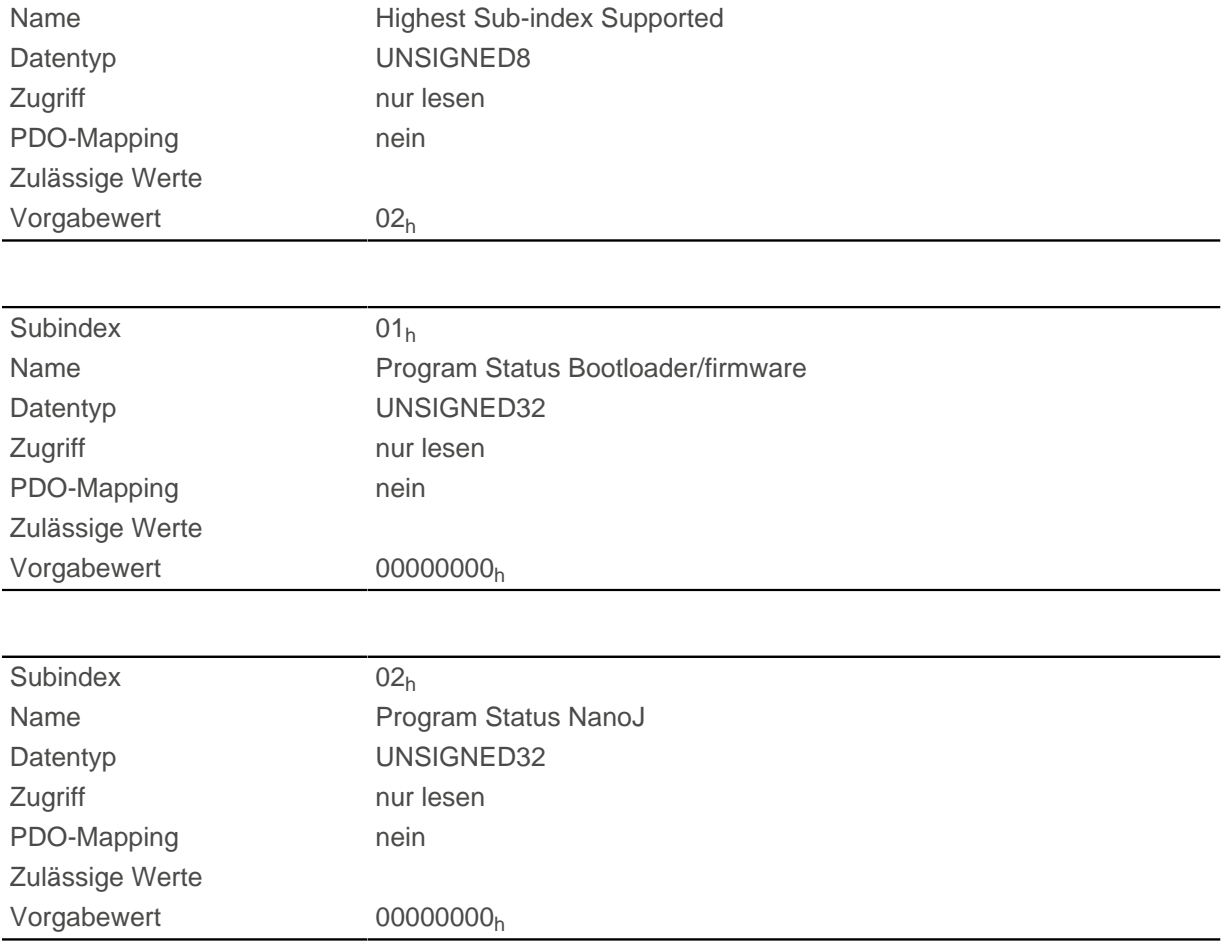

# **200Fh IEEE 802 MAC Address**

## **Funktion**

Dieses Objekt enthält die MAC-Adresse der Steuerung als Zeichenkette.

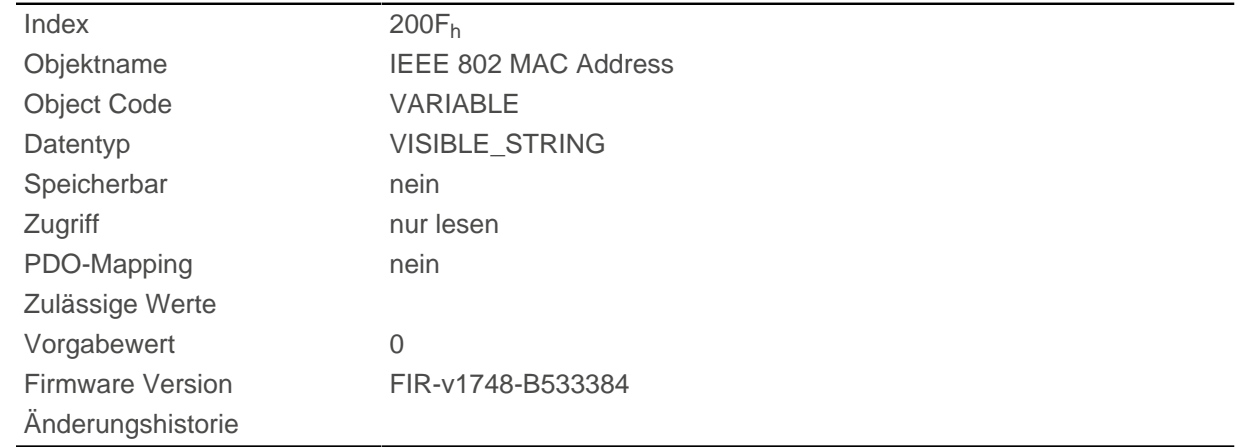

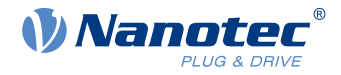

# **2010h IP-Configuration**

## **Funktion**

Über dieses Objekt konfigurieren Sie die Ethernet-Schnittstelle. Das Objekt wird nur einmalig beim Neustart der Steuerung berücksichtigt.

## **Objektbeschreibung**

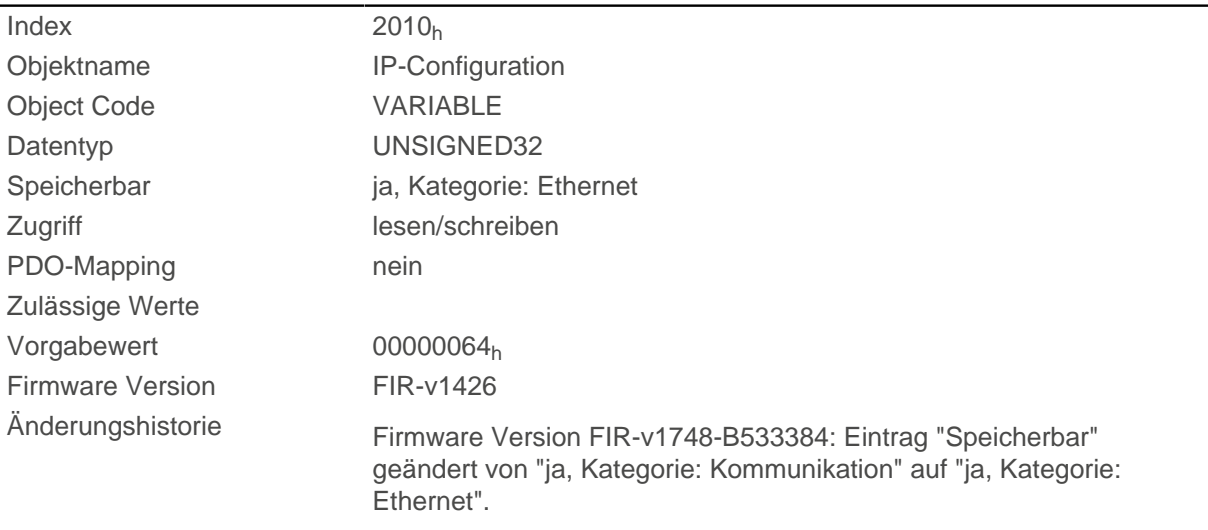

## **Beschreibung**

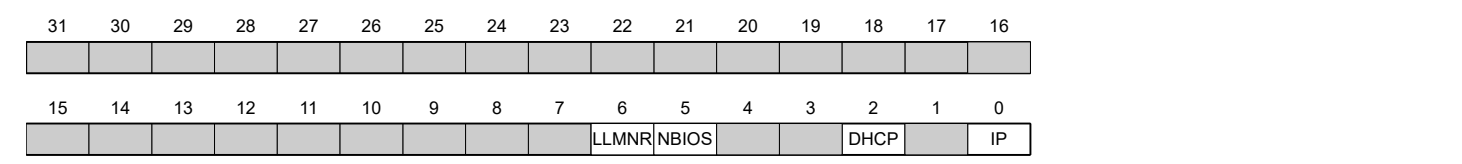

#### **IP**

Wert = "1": Eine statische IP-Adresse aus dem Objekt  $2011<sub>h</sub>$  $2011<sub>h</sub>$  wird genutzt und die Netzwerkmaske aus dem Objekt [2012](#page-147-0)<sub>h</sub> wird genutzt.

#### **DHCP**

Wert = "1": Die IP-Adressvergabe mittels eines DHCP-Servers wird aktiviert

#### **AUTO**

Wert = "1": Die IP-Adressvergabe über das AUTO-IP Protokoll wird aktiviert

#### **EXT**

Wert = "1": Die IP Adresse wurde von extern durch NanoFlash gesetzt und gilt nur bis zum nächsten Neustart der Steuerung.

#### **NBIOS**

Wert = "1": Das NetBIOS-Protokoll wird aktiviert, notwendig vor einer Hostname-Auflösung (z.B. bei einem ping-Kommando).

#### **LLMNR**

Wert = "1": Das LLMNR-Protokoll wird aktiviert, notwendig vor einer Hostname-Auflösung (z.B. bei einem ping-Kommando).

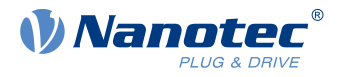

# <span id="page-146-0"></span>**2011h Static-IPv4-Address**

## **Funktion**

Enthält die statische IPv4-Adresse in Form eines 32-Bit Wortes.

#### **Objektbeschreibung**

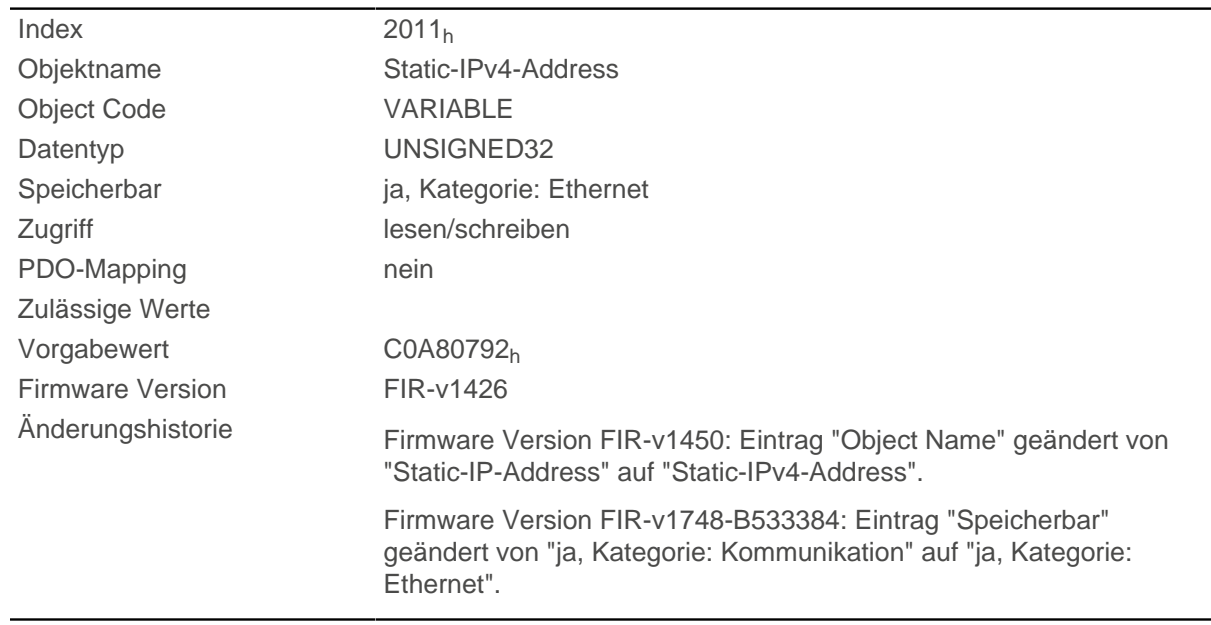

## **Beschreibung**

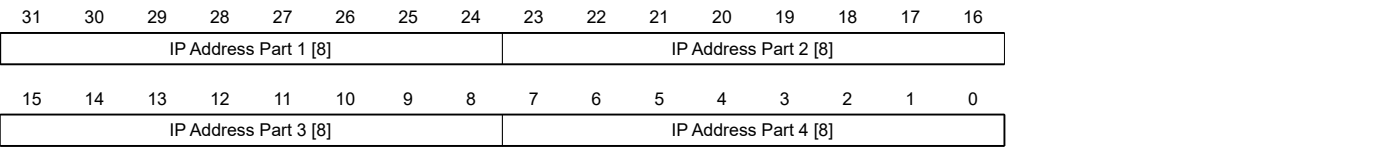

### **IP Address Part 1 [8]**

Gibt den ersten Teil der IP-Adresse an

#### **IP Address Part 2 [8]**

Gibt den zweiten Teil der IP-Adresse an

#### **IP Address Part 3 [8]**

Gibt den dritten Teil der IP-Adresse an

## **IP Address Part 4 [8]**

Gibt den vierten Teil der IP-Adresse an

#### **Beispiel**

Die Adresse 192.168.2.0 wird zuerst in das Hexadezimalsystem umgewandelt und ergibt dann folgenden Konfigurationswert:

 $192 = BC0<sub>h</sub>$  $168 \Rightarrow AB_h$  $2 \Rightarrow 02_h$ 

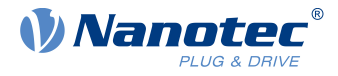

 $0 \Rightarrow 0$ 

Der zugehörige Einstellwert lautet dann C0A80200h.

## <span id="page-147-0"></span>**2012h Static-IPv4-Subnet-Mask**

## **Funktion**

Enthält die Subnetzmaske der statischen IP-Adresse in Form eines 32-Bit Wortes.

### **Objektbeschreibung**

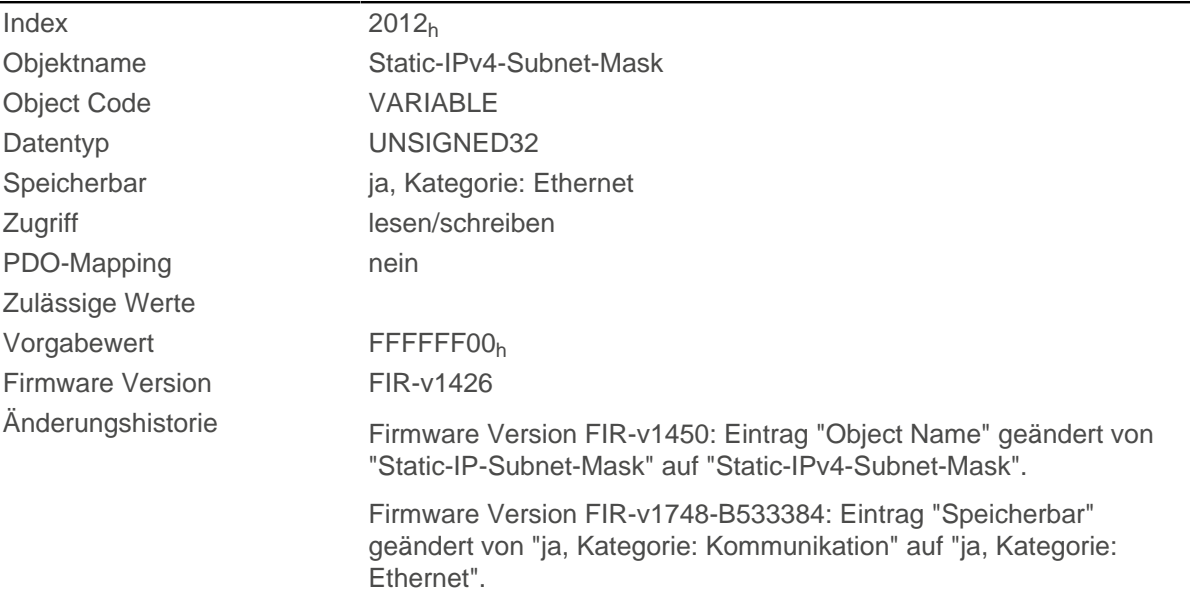

## **Beschreibung**

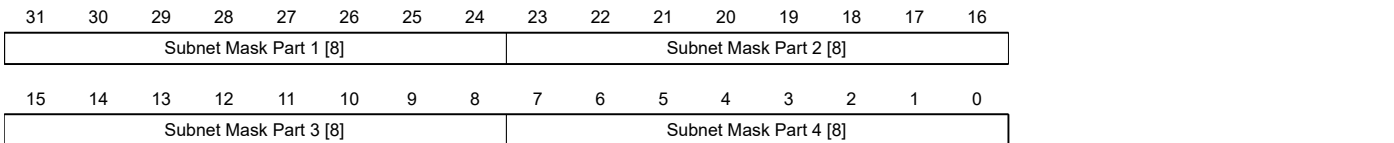

#### **Subnet Mask Part 1 [8]**

Gibt den ersten Teil der Subnetzmaske an

#### **Subnet Mask Part 2 [8]**

Gibt den zweiten Teil der Subnetzmaske an

#### **Subnet Mask Part 3 [8]**

Gibt den dritten Teil der Subnetzmaske an

#### **Subnet Mask Part 4 [8]**

Gibt den vierten Teil der Subnetzmaske an

#### **Beispiel**

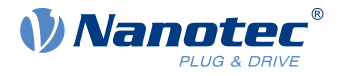

Die Klasse-C Netzwerkmaske 255.255.255.0 wird zuerst in das Hexadezimalsystem umgewandelt und ergibt dann folgenden Konfigurationswert:

 $255 \Rightarrow FF_h$  $0 \Rightarrow 0$ Der zugehörige Einstellwert lautet dann FFFFFF00h.

## **2013h Static-IPv4-Gateway-Address**

## **Funktion**

Enthält die statische IP-Gateway-Adresse in Form eines 32-Bit Wortes.

## **Objektbeschreibung**

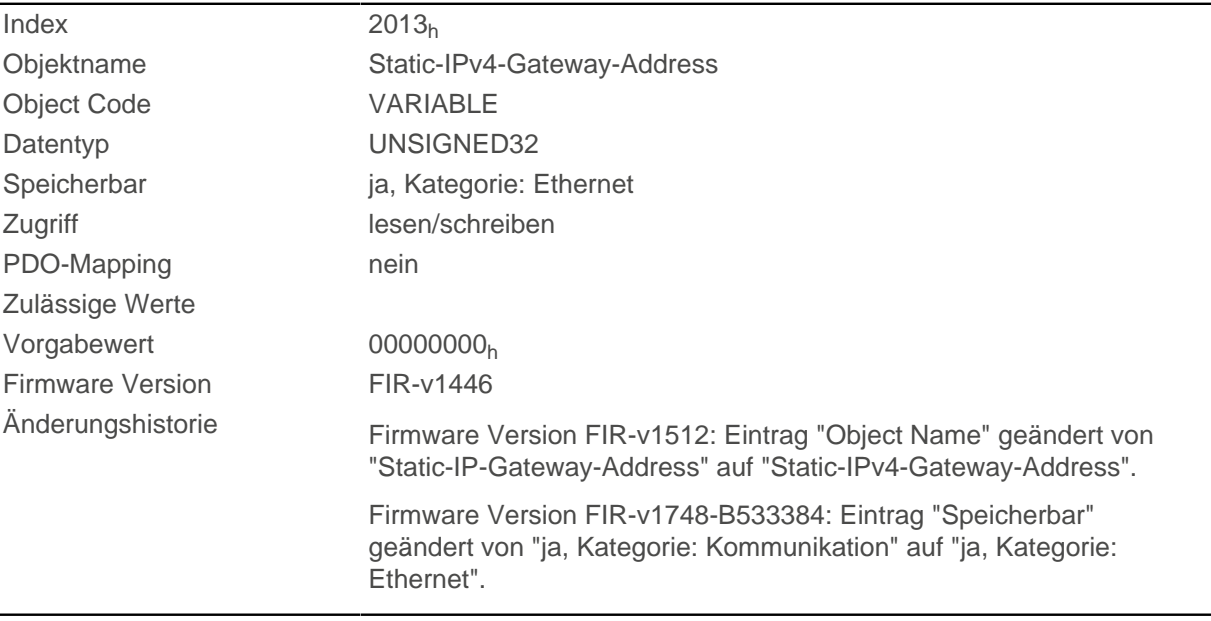

### **Beschreibung**

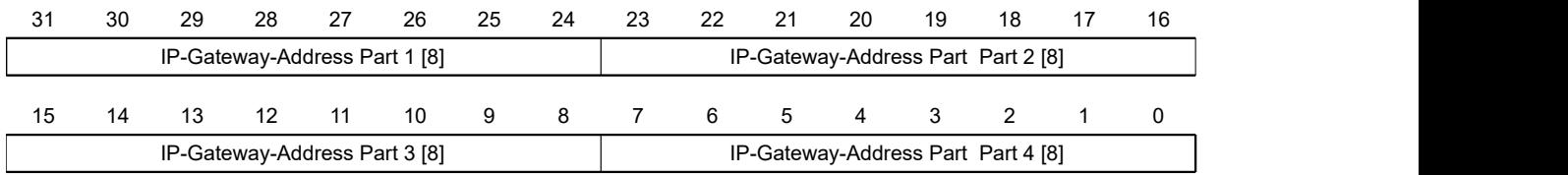

#### **IP-Gateway-Adress Part 1 [8]**

Gibt den ersten Teil der IP-Gateway-Adresse an

### **IP-Gateway-Adress Part 2 [8]**

Gibt den zweiten Teil der IP-Gateway-Adresse an

#### **IP-Gateway-Adress 3 [8]**

Gibt den dritten Teil der IP-Gateway-Adresse an

#### **IP-Gateway-Adress 4 [8]**

Gibt den vierten Teil der IP-Gateway-Adresse an

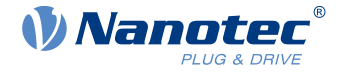

#### **Beispiel**

Die Adresse 192.168.2.0 wird zuerst in das Hexadezimalsystem umgewandelt und ergibt dann folgenden Konfigurationswert:

 $192 = C0_h$  $168 \Rightarrow AB_h$  $2 \Rightarrow 02_h$  $0 \Rightarrow 0$ Der zugehörige Einstellwert lautet dann C0A80200h.

# **2014h Current-IPv4-Address**

#### **Funktion**

Enthält die derzeit aktive IP-Adresse in Form eines 32-Bit Wortes.

### **Objektbeschreibung**

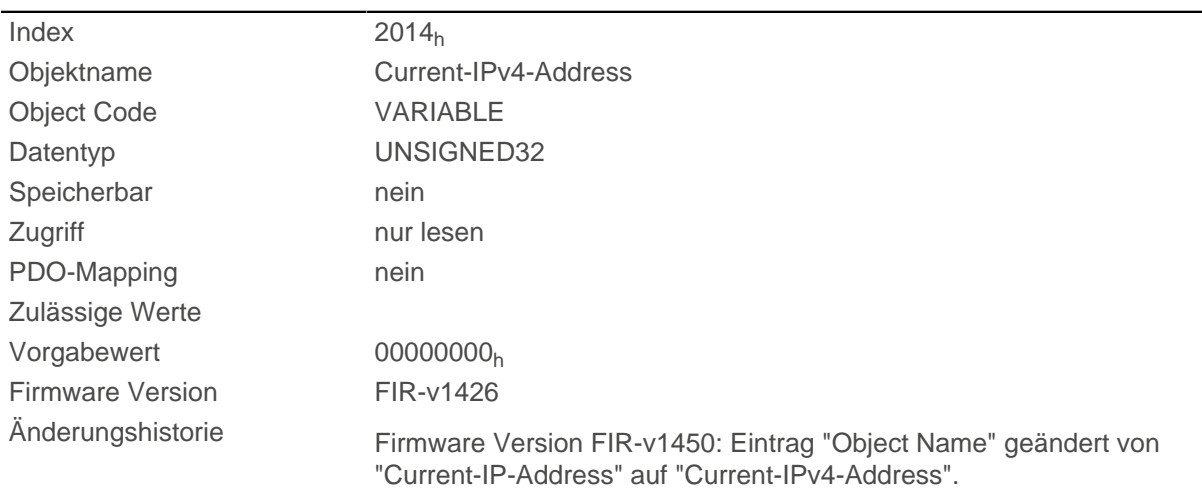

#### **Beschreibung**

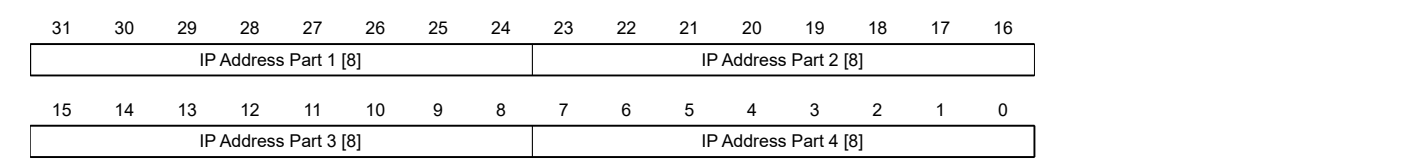

#### **IP Address Part 1 [8]**

Gibt den ersten Teil der IP-Adresse an

#### **IP Address Part 2 [8]**

Gibt den zweiten Teil der IP-Adresse an

#### **IP Address Part 3 [8]**

Gibt den dritten Teil der IP-Adresse an

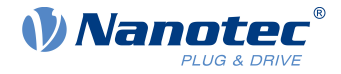

#### **IP Address Part 4 [8]**

Gibt den vierten Teil der IP-Adresse an

#### **Beispiel**

Die Adresse 192.168.2.0 wird zuerst in das Hexadezimalsystem umgewandelt und ergibt dann folgenden Konfigurationswert:

 $192 = BC0<sub>h</sub>$  $168 \Rightarrow AB_h$  $2 \Rightarrow 02_h$  $0 = 0$ 

Der zugehörige Einstellwert lautet dann C0A80200h.

# **2015h Current-IPv4-Subnet-Mask**

## **Funktion**

Enthält die derzeit aktive Subnetzmaske der statischen IP-Adresse in Form eines 32-Bit Wortes.

## **Objektbeschreibung**

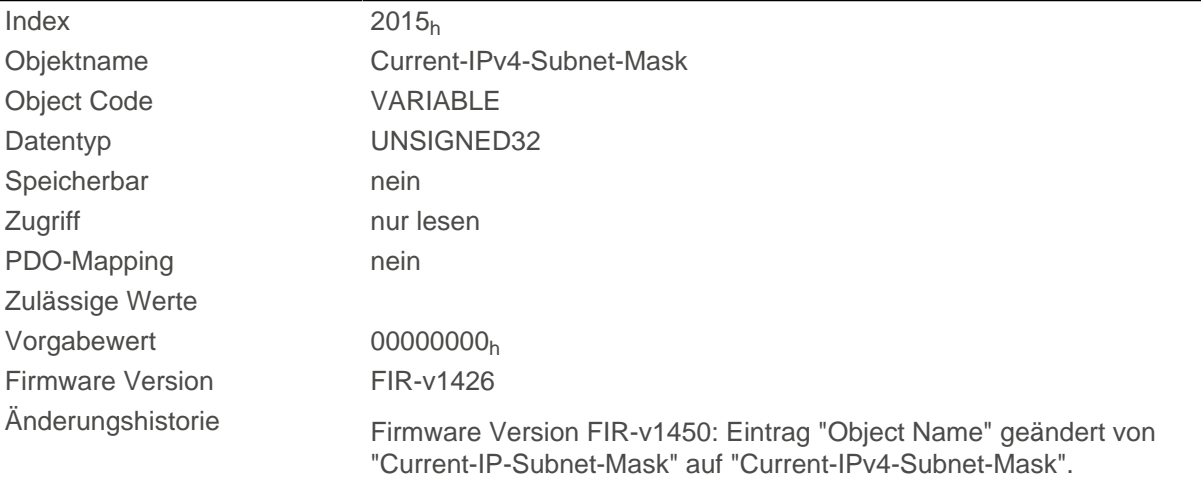

## **Beschreibung**

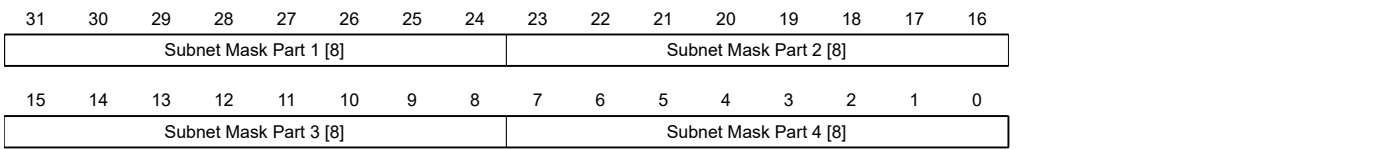

#### **Subnet Mask Part 1 [8]**

Gibt den ersten Teil der Subnetzmaske an

#### **Subnet Mask Part 2 [8]**

Gibt den zweiten Teil der Subnetzmaske an

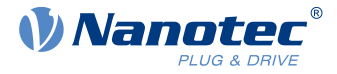

#### **Subnet Mask Part 3 [8]**

Gibt den dritten Teil der Subnetzmaske an

### **Subnet Mask Part 4 [8]**

Gibt den vierten Teil der Subnetzmaske an

#### **Beispiel**

Die Klasse-C Netzwerkmaske 255.255.255.0 wird zuerst in das Hexadezimalsystem umgewandelt und ergibt dann folgenden Konfigurationswert:

 $255 \Rightarrow FF_h$ 

 $0 \Rightarrow 0$ 

Der zugehörige Einstellwert lautet dann FFFFFF00h.

## **2016h Current-IPv4-Gateway-Address**

## **Funktion**

Dieses Objekt enthält die derzeit aktive Gateway IP-Adresse in Form eines 32-Bit Wortes.

## **Objektbeschreibung**

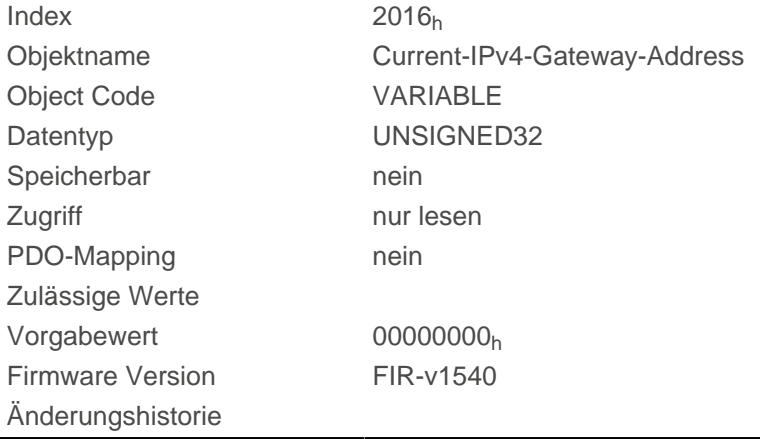

# **2030h Pole Pair Count**

## **Funktion**

Enthält die Polpaarzahl des angeschlossenen Motors.

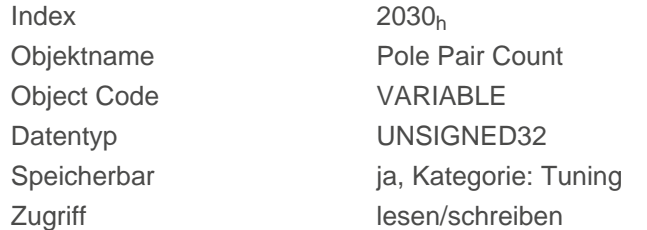

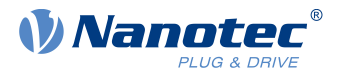

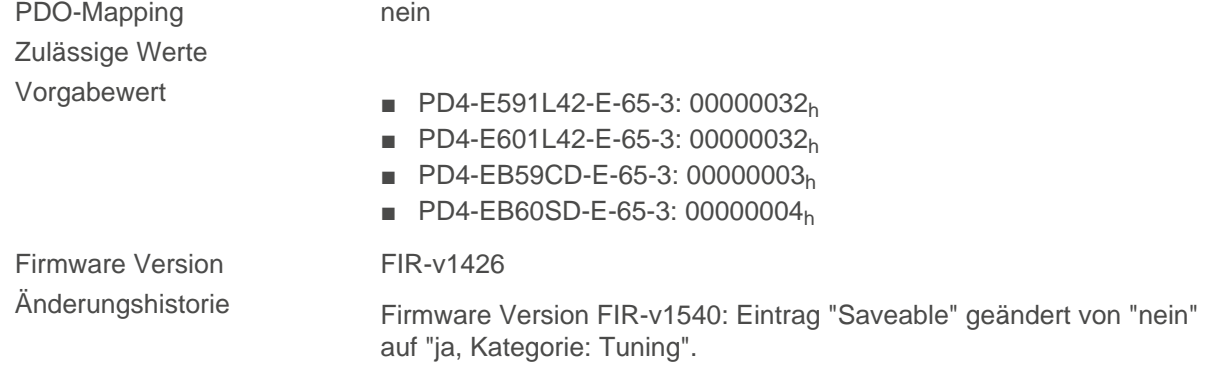

# <span id="page-152-0"></span>**2031h Max Motor Current**

## **Funktion**

Hier tragen Sie den maximal zulässigen Motorstrom in Milliampere ein. Alle Stromwerte werden durch diesen Wert begrenzt.

Steuerungsintern wird der eingegebene Wert immer als Effektivwert interpretiert.

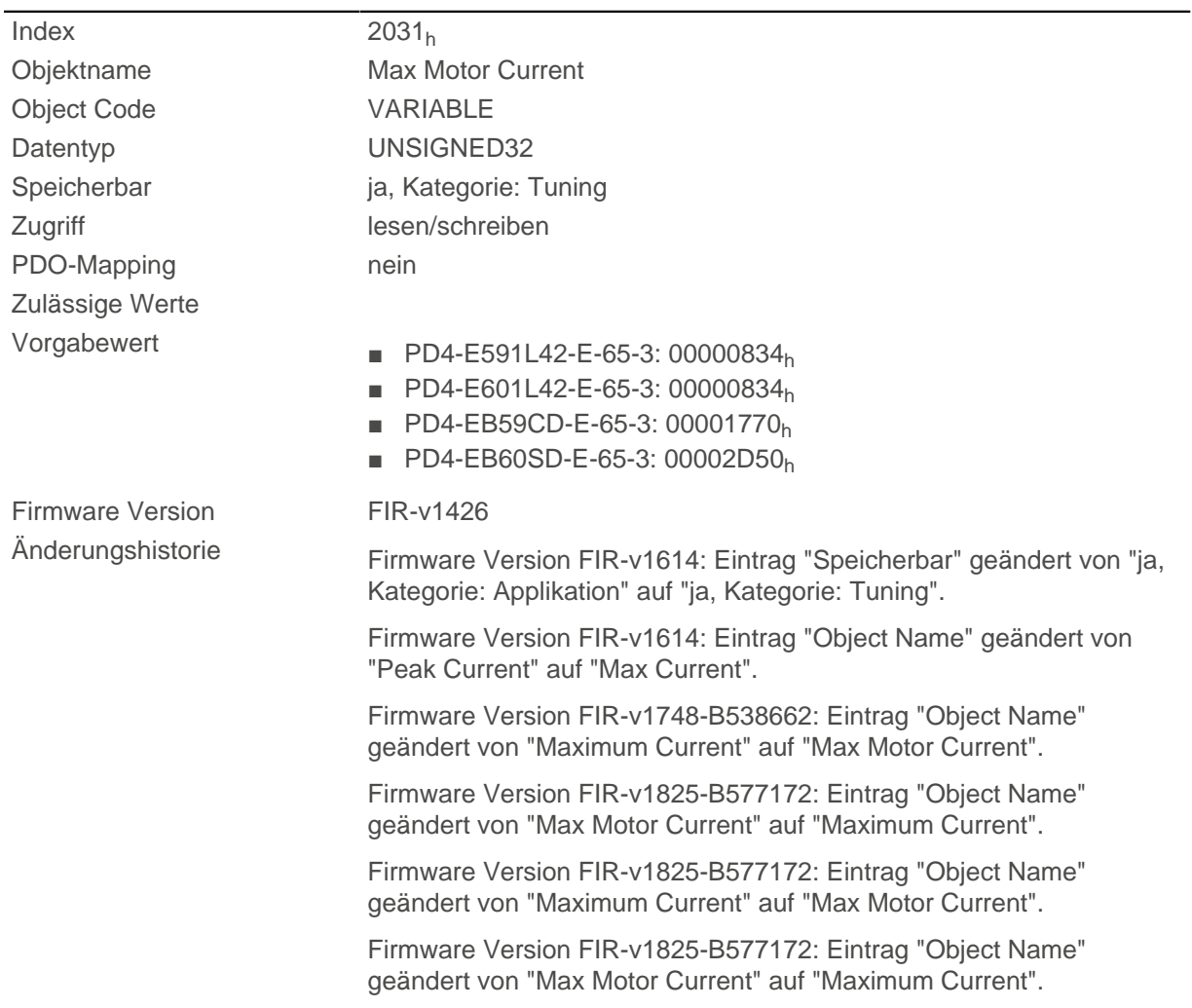

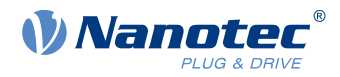

Firmware Version FIR-v1825-B577172: Eintrag "Object Name" geändert von "Maximum Current" auf "Max Motor Current".

# **2034h Upper Voltage Warning Level**

### **Funktion**

Dieses Objekt enthält den Schwellwert für den Fehler "Überspannung" in Millivolt.

#### **Objektbeschreibung**

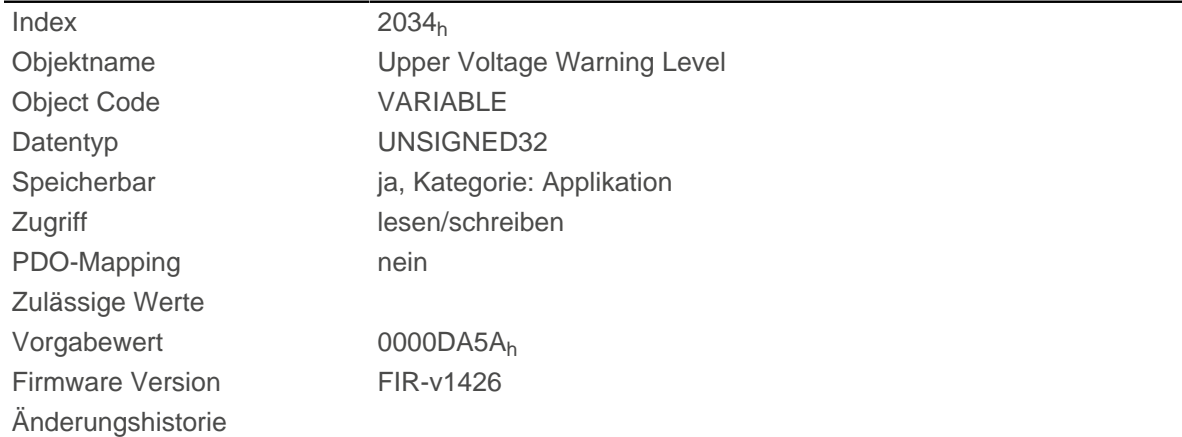

## **Beschreibung**

Steigt die Eingangsspannung der Steuerung über diesen Schwellwert, wird der Motor abgeschaltet und ein Fehler ausgelöst. Dieser Fehler setzt sich automatisch zurück, wenn die Eingangsspannung kleiner als (Spannung des Objekts 2034h minus 2 Volt) ist.

## **2035h Lower Voltage Warning Level**

## **Funktion**

Dieses Objekt enthält den Schwellwert für den Fehler "Unterspannung" in Millivolt.

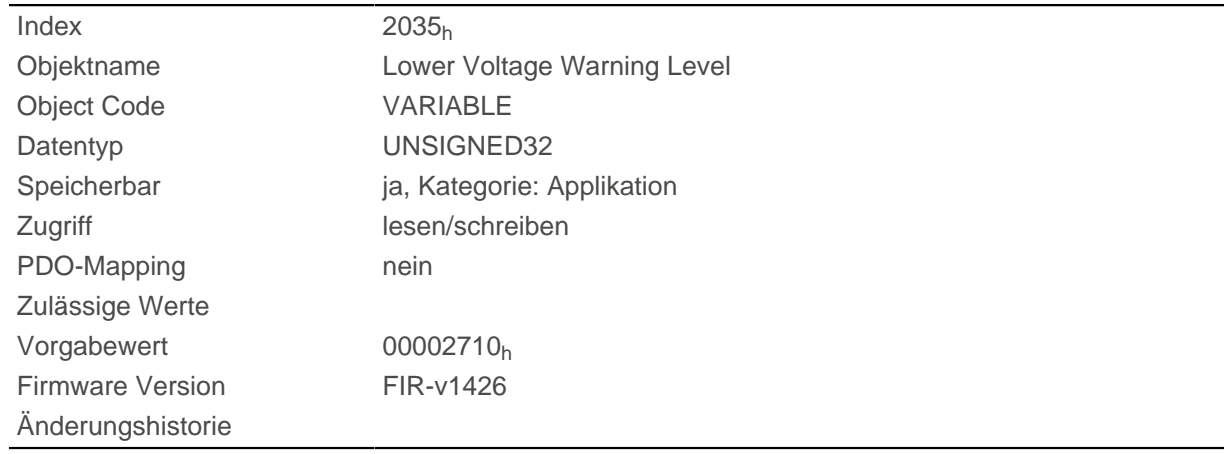

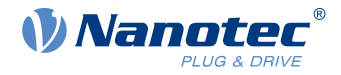

Fällt die Eingangsspannung der Steuerung unter diesen Schwellwert, wird der Motor abgeschaltet und ein Fehler ausgelöst. Der Fehler setzt sich automatisch zurück, wenn die Eingangsspannung größer als die Spannung des Objekts 2035h plus 1,5 Volt ist.

# **2036h Open Loop Current Reduction Idle Time**

## **Funktion**

Dieses Objekt beschreibt die Zeit in Millisekunden, die sich der Motor im Stillstand befinden muss, bis die Stromabsenkung aktiviert wird.

## **Objektbeschreibung**

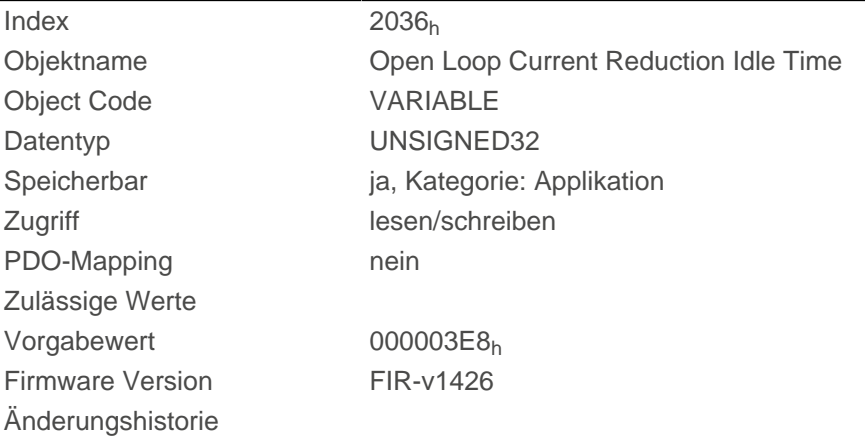

# <span id="page-154-0"></span>**2037h Open Loop Current Reduction Value/factor**

## **Funktion**

Dieses Objekt beschreibt den Effektivstrom, auf den der Motorstrom reduziert werden soll, wenn die Stromabsenkung im Open Loop aktiviert wird (Bit 3 in  $3202<sub>h</sub> = "1")$  $3202<sub>h</sub> = "1")$  und sich der Motor im Stillstand befindet.

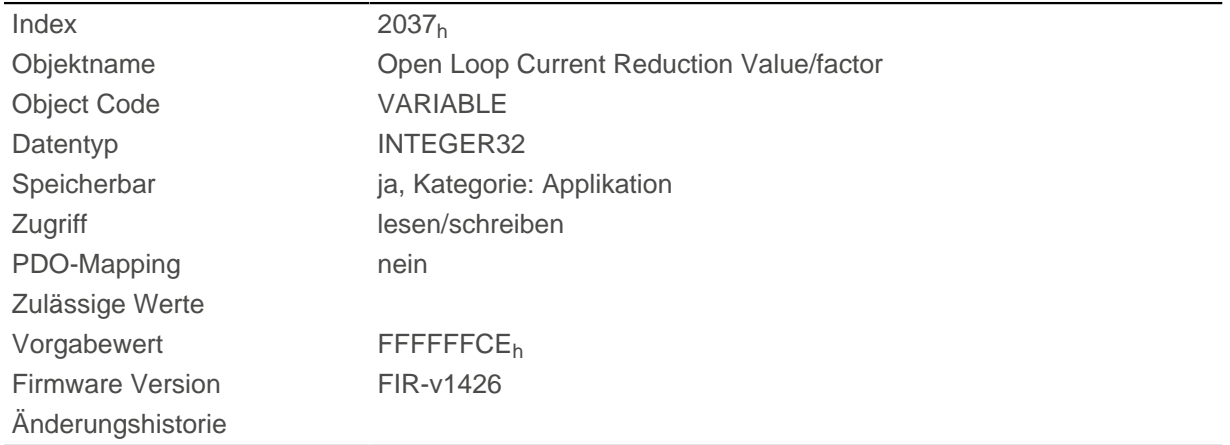

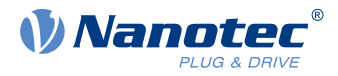

#### **Wert von [2037](#page-154-0)h größer/gleich 0 und kleiner als Wert [6075](#page-274-0)<sup>h</sup>**

Strom wird auf den hier eingetragenen Wert reduziert. Der Wert wird in mA und als Effektivwert interpretiert.

#### **Wert von [2037](#page-154-0)h im Bereich von -1 bis -100**

Der eingetragene Wert wird als eine Prozentzahl interpretiert und bestimmt die Reduktion des Nennstroms in [2037](#page-152-0)<sub>h</sub>. Für die Berechnung wird der Wert in [6075](#page-274-0)<sub>h</sub> herangezogen.

Beispiel: Das Objekt [6075](#page-274-0)h hat den Wert 4200 mA. Der Wert -60 in [2037](#page-154-0)h senkt den Strom um 60% von [6075](#page-274-0)<sub>h</sub> ab, somit ergibt sich eine Stromabsenkung auf einen Effektivwert von [6075](#page-274-0)<sub>h</sub> \* [\(2037](#page-154-0)<sub>h</sub> +  $100$ ) /  $100 = 1680$  mA.

Die Angabe -100 in [2037](#page-154-0)<sub>h</sub> würde z.B. bedeuten, dass eine Stromabsenkung auf einen Effektivwert von 0 mA eingestellt wird.

# **2038h Brake Controller Timing**

### **Funktion**

Dieses Objekt enthält die Zeiten für die Bremsensteuerung in Millisekunden sowie die PWM-Frequenz und den Tastgrad.

## **Objektbeschreibung**

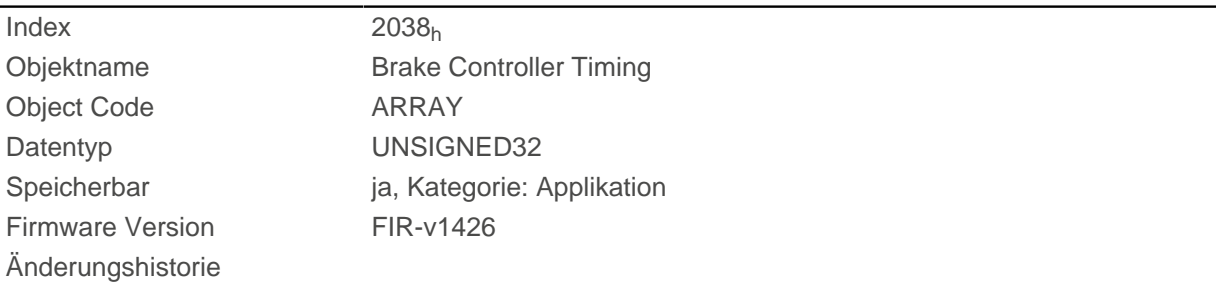

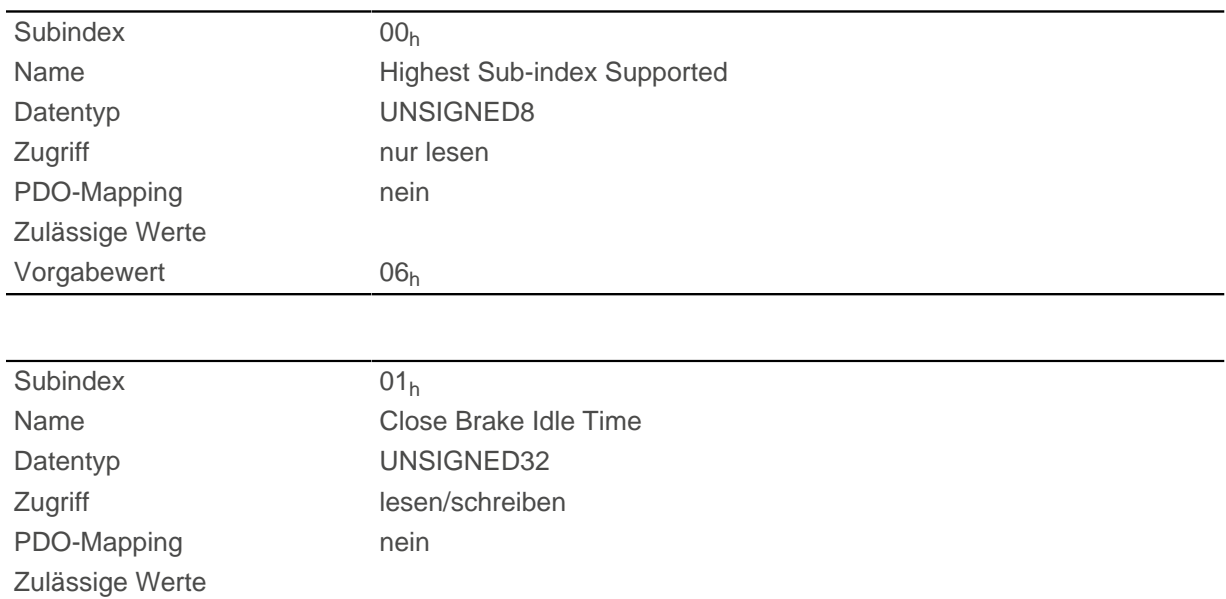

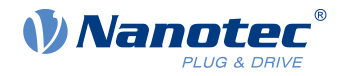

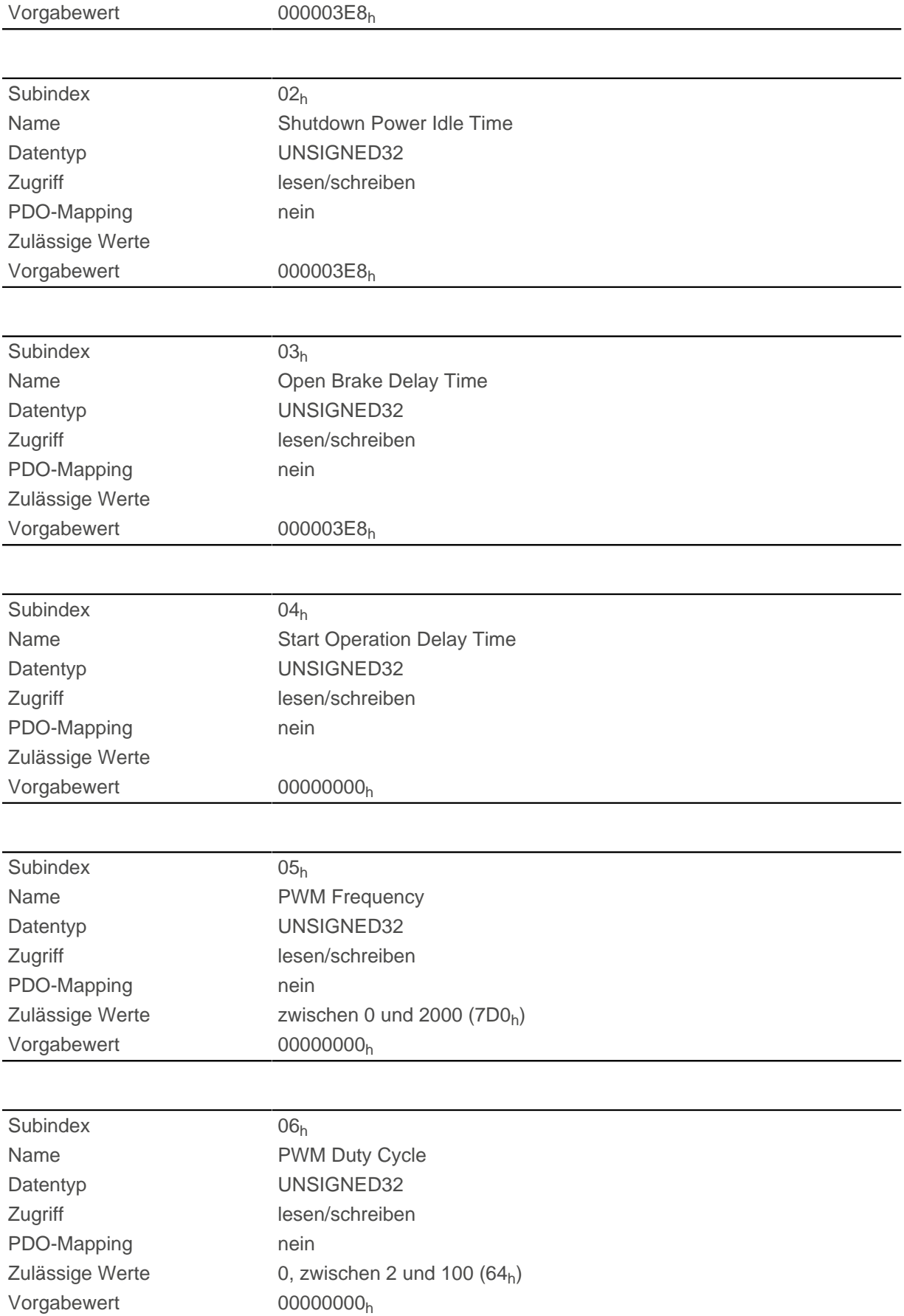

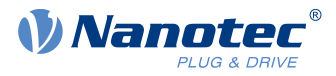

Die Subindizes haben folgende Funktionen:

- 01<sub>h</sub>: Zeit zwischen dem Motorstillstand und dem Schließen der Bremse.
- 02<sub>h</sub>: Zeit zwischen dem Schließen der Bremse und dem Abschalten des Motorstroms.
- 03<sub>h</sub>: Zeit zwischen dem Einschalten des Motorstroms und dem Öffnen der Bremse.
- 04<sub>h</sub>: Zeit zwischen dem Öffnen der Bremse und dem Erreichen des Zustands Operation enabled der [CiA](#page-51-0) [402 Power State Machine](#page-51-0).
- 05<sub>h</sub>: Frequenz des PWM-Signals (Software-PWM) in Hertz.
- 06<sub>h</sub>: Tastgrad des PWM-Signals (Software-PWM) in Prozent.

# **2039h Motor Currents**

## **Funktion**

Dieses Objekt enthält die gemessenen Motorströme in mA. Alle Werte sind Peak-Werte, (#2\*Effektivwert).

### **Objektbeschreibung**

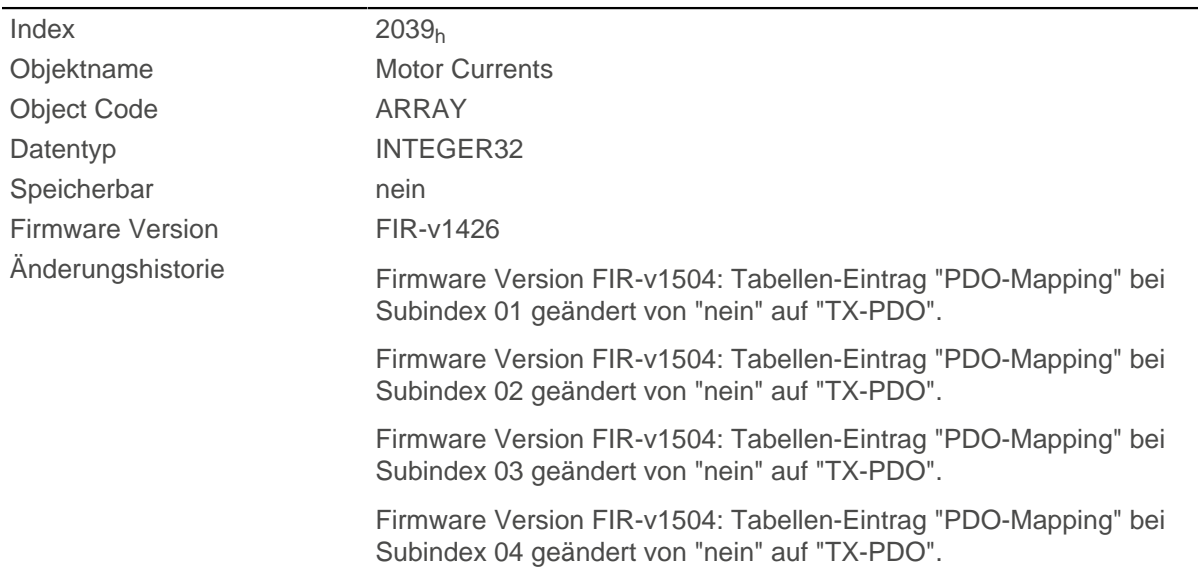

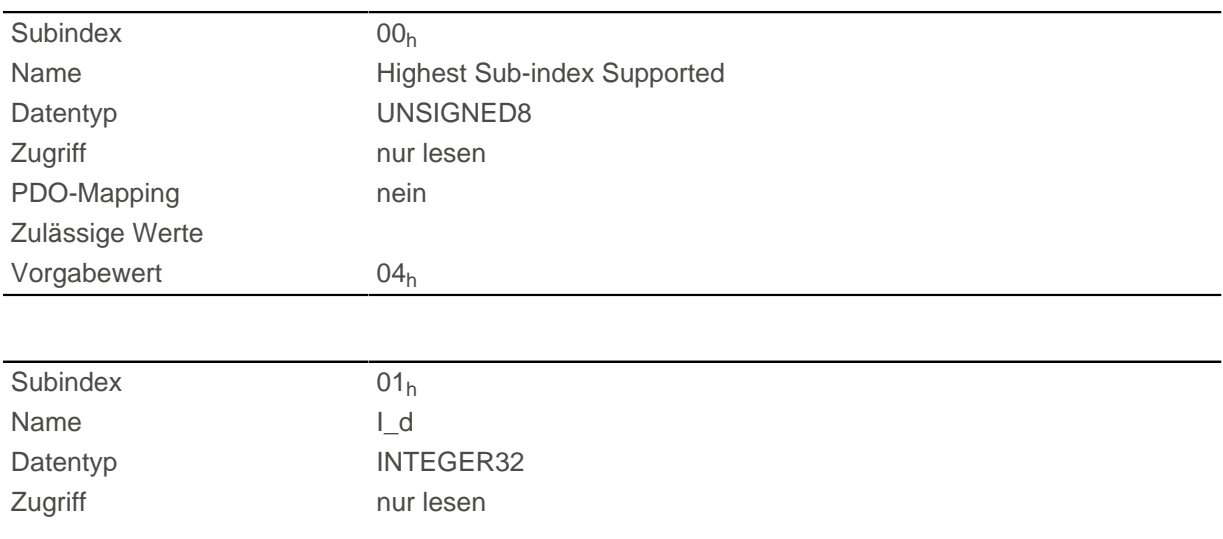

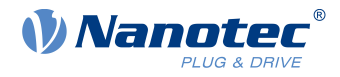

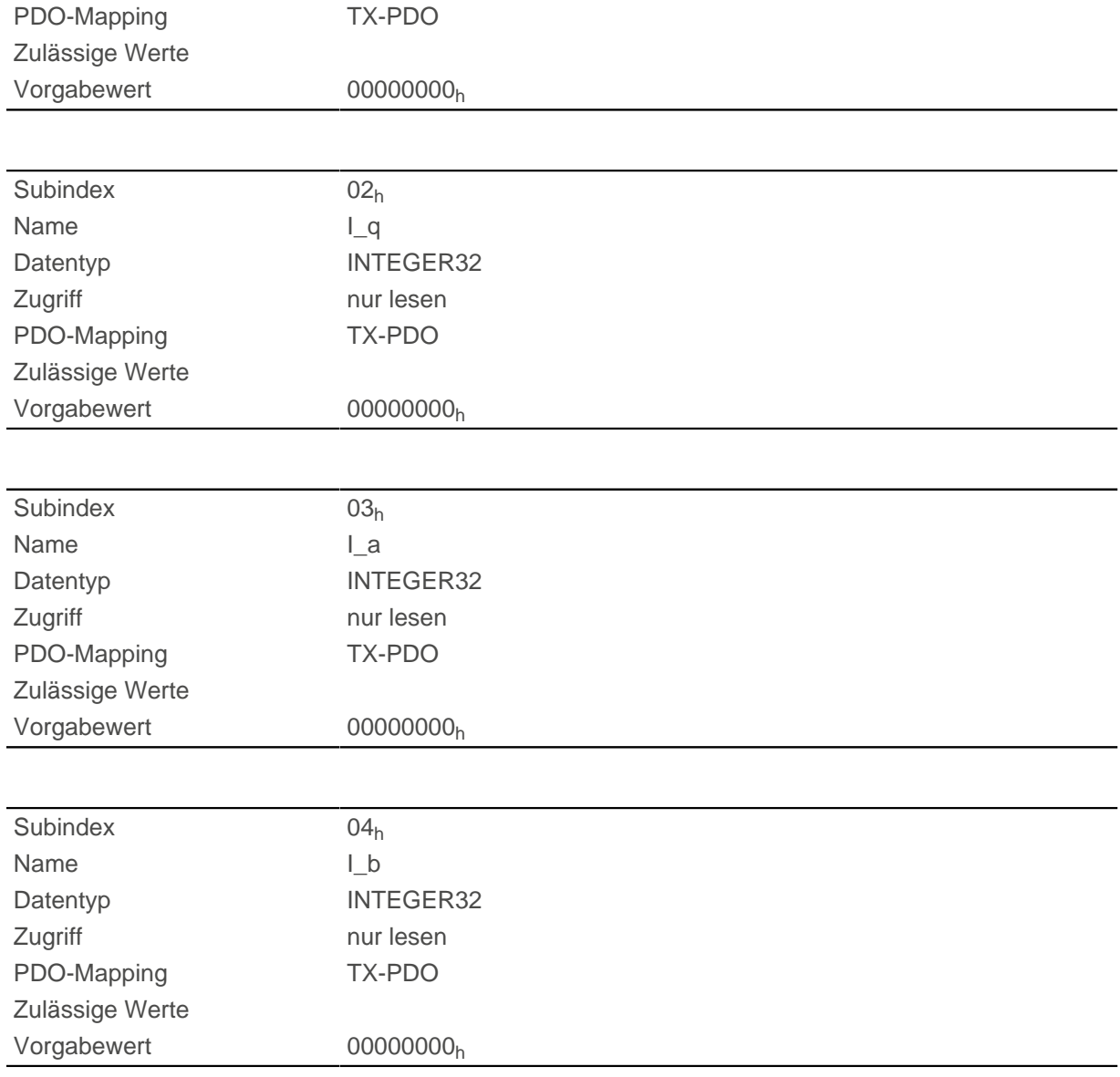

- 01<sub>h</sub>: feldbildende Komponente des Stroms
- 02<sub>h</sub>: momentbildende Komponente des Stroms
- 03<sub>h</sub>: Phasenstrom in Phase A (Schrittmotor) bzw. U (BLDC-Motor)
- 04<sub>h</sub>: Phasenstrom in Phase B (Schrittmotor) bzw. W (BLDC-Motor)

#### **Hinweis**

Die Motorströme I\_d (Subindex 01<sub>h</sub>) und I\_q (Subindex 02<sub>h</sub>) werden nur angezeigt, wenn der [Closed](#page-48-0) [Loop aktiviert](#page-48-0) wurde, sonst wird der Wert 0 ausgegeben.

# **203Ah Homing On Block Configuration**

## **Funktion**

G

Dieses Objekt enthält die Parameter für das Homing auf Block (siehe Kapitel [Homing](#page-78-0)).

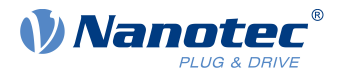

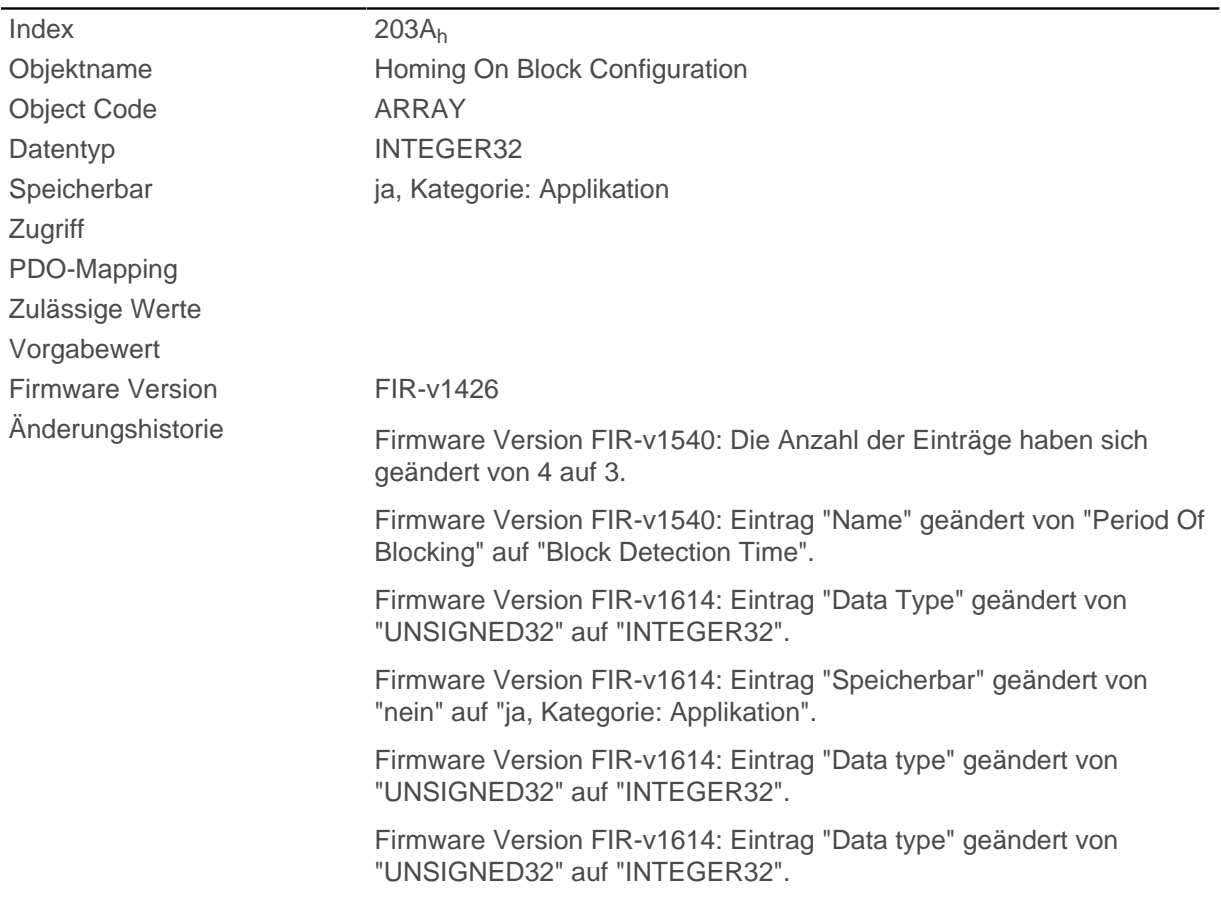

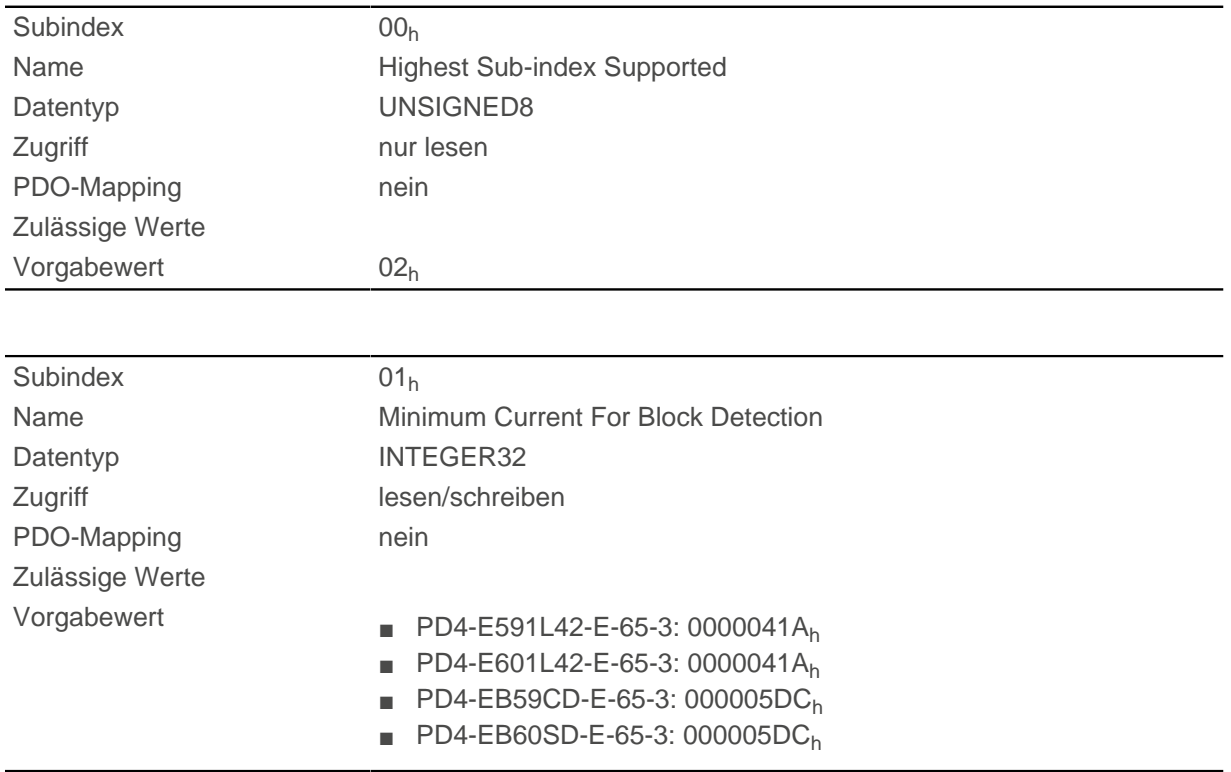

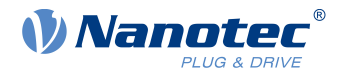

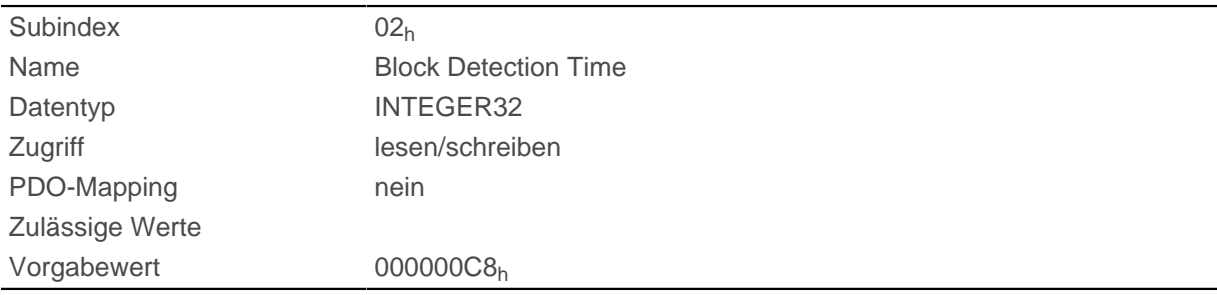

Die Subindizes haben folgende Funktion:

- 01<sub>h</sub>: Gibt den Stromgrenzwert an, ab dem ein Blockieren detektiert werden soll. Positive Zahlenwerte geben die Stromgrenze in mA an, negative Zahlen einen Prozentwert von Objekt [2031](#page-152-0)<sub>h</sub>. Beispiel: der Wert "1000" entspricht 1000 mA (=1 A), der Wert "-70" entspricht 70% von [2031](#page-152-0)<sub>h</sub>.
- 02<sub>h</sub>: Gibt die Zeit in ms an, die der Motor nach der Blockdetektion trotzdem noch gegen den Block fahren soll.

## <span id="page-160-0"></span>**203Bh I2t Parameters**

## **Funktion**

Dieses Objekt hält die Parameter für die I<sup>2</sup>t-Überwachung.

Die I<sup>2</sup>t-Überwachung wird aktiviert, in dem in <u>203B<sub>h</sub>:01 und [203B](#page-160-0)<sub>h</sub>:02 ein Wert größer 0 eingetragen wird und</u> in [6073](#page-273-0)<sub>h</sub> ein Wert größer 1000 (siehe [I2t Motor-Überlastungsschutz](#page-99-0)).

I<sup>2</sup>t kann nur für den *Closed Loop*-Betrieb verwendet werden, mit einer Ausnahme: Wenn I<sup>2</sup>t im Ope*n Loop*-Betrieb aktiviert ist, wird der Strom auf den kleineren der Werte von [203B](#page-160-0)h:01h, [6073](#page-273-0)h und [2031](#page-152-0)h begrenzt.

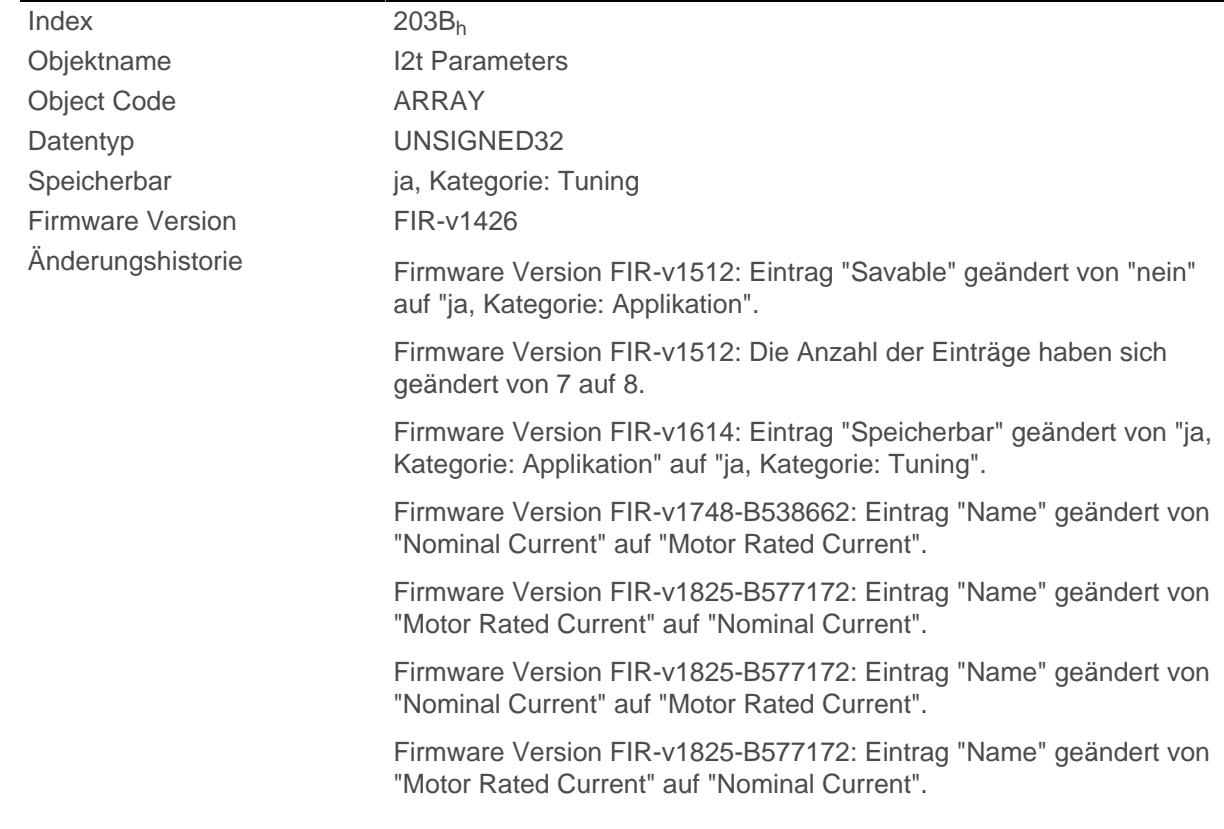

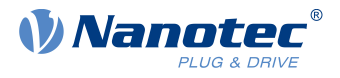

Firmware Version FIR-v1825-B577172: Eintrag "Name" geändert von "Nominal Current" auf "Motor Rated Current".

Firmware Version FIR-v1825-B577172: Die Anzahl der Einträge haben sich geändert von 8 auf 7.

Firmware Version FIR-v1926-B648637: Eintrag "Name" geändert von "Maximum Duration Of Peak Current" auf "Maximum Duration Of Max Current".

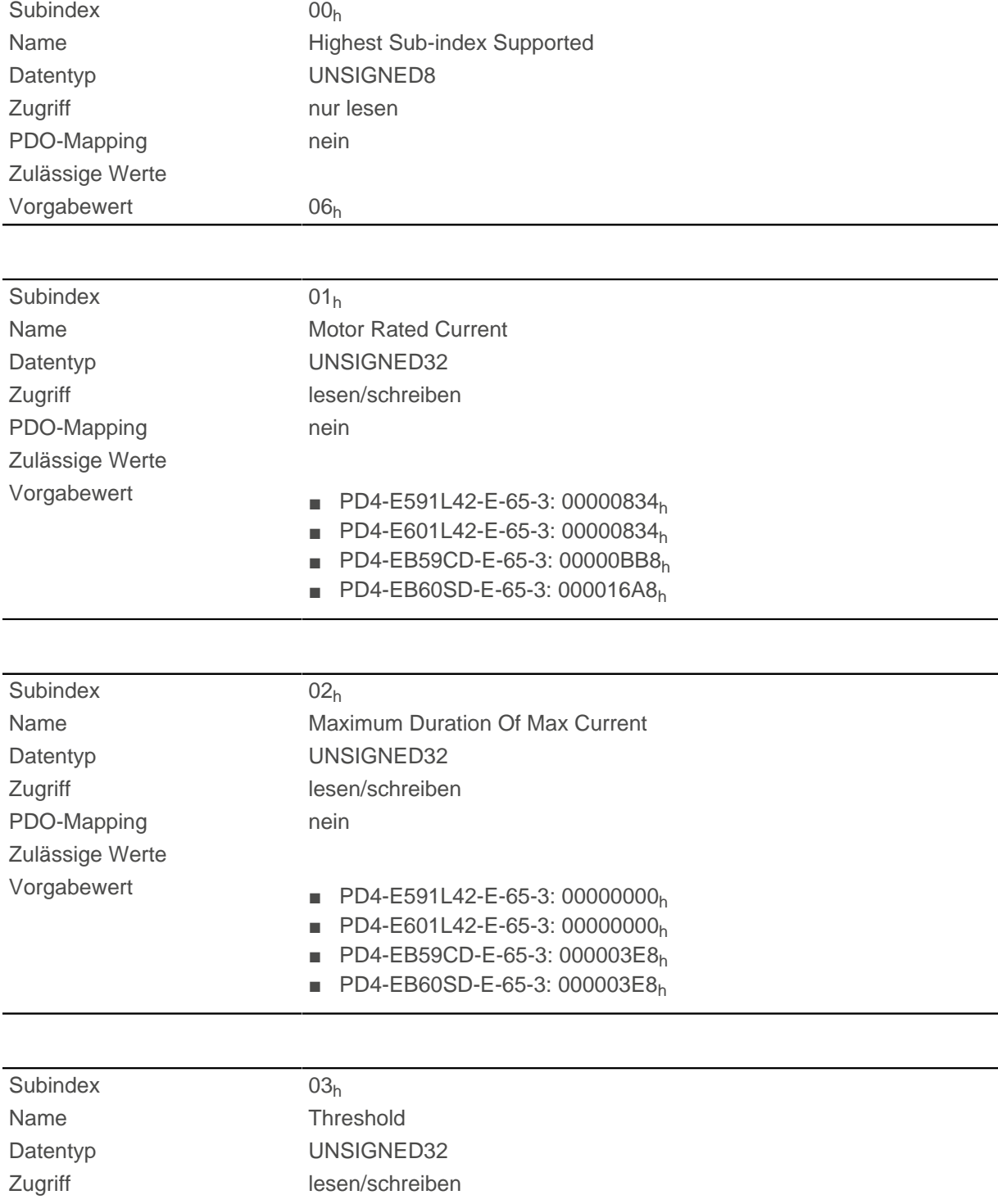

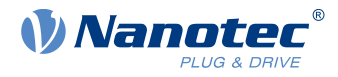

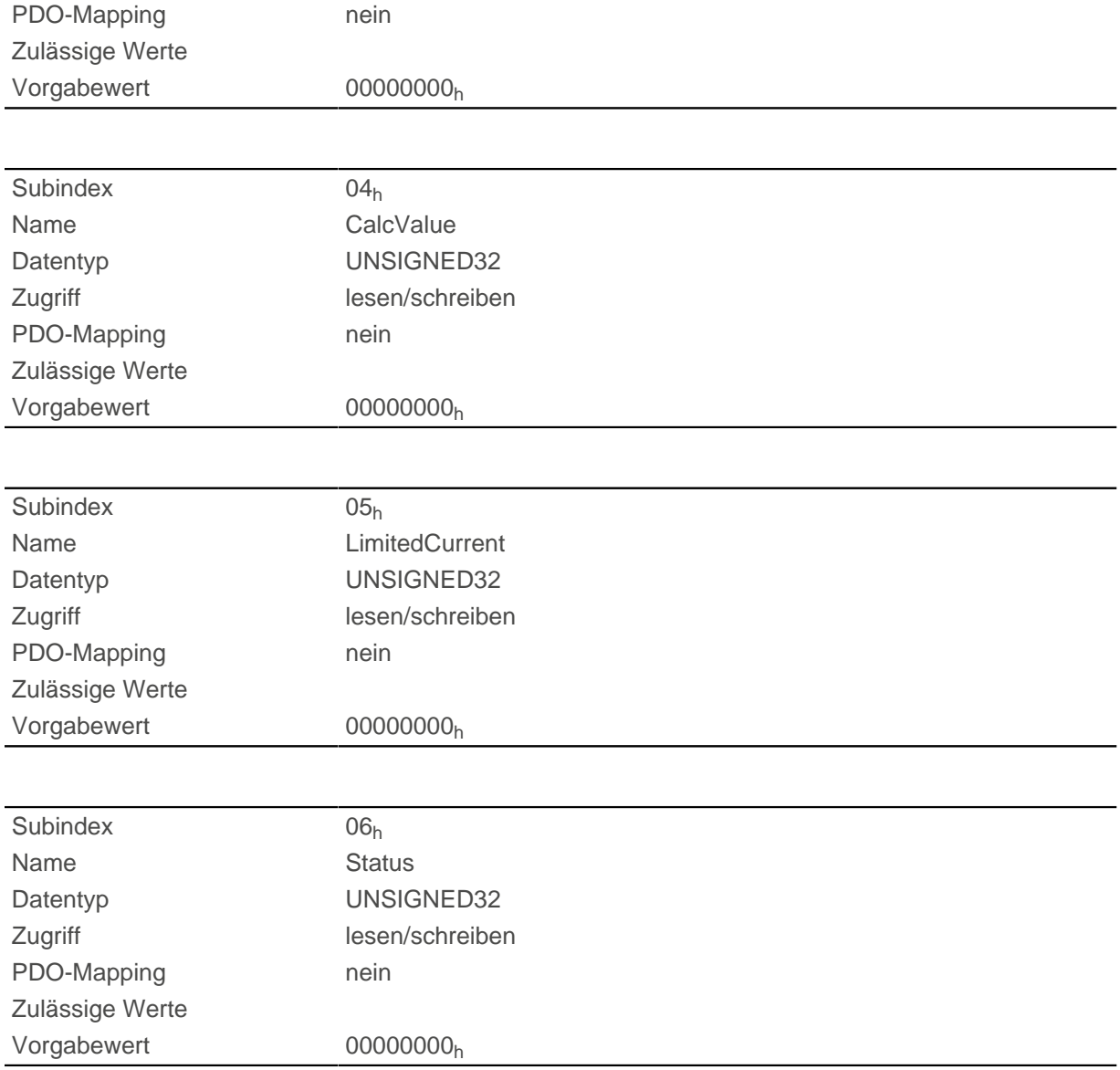

Die Subindizes sind in zwei Gruppen geteilt: Subindex 01<sub>h</sub> und 02<sub>h</sub> enthalten Parameter zur Steuerung, Subindex  $03<sub>h</sub>$  bis  $06<sub>h</sub>$  sind Statuswerte. Die Funktionen sind wie folgt:

- 01<sub>h</sub>: Hier wird der im Motordatenblatt angegebene Nennstrom in mA eingetragen. Dieser muss kleiner als der eingegebene Strom in  $2031<sub>h</sub>$  und  $6073<sub>h</sub>$  $6073<sub>h</sub>$  sein, sonst wird die Überwachung nicht aktiviert. Der angegebene Wert wird als Effektivwert interpretiert.
- 02<sub>h</sub>: Gibt die maximale Dauer des Maximalstroms ( $6073_h$  $6073_h$ ) in ms an.
- 03<sub>h</sub>: Threshold, gibt die Grenze in mA an, von der abhängt, ob auf Maximalstrom oder Nennstrom geschalten wird.
- $\Box$  04<sub>h</sub>: CalcValue, gibt den berechneten Wert an, welcher mit Threshold verglichen wird, um den Strom einzustellen.
- 05<sub>h</sub>: LimitedCurrent, zeigt den gegenwärtigen Strom als Effektivwert an, der von I<sup>2</sup>t eingestellt wurde.
- 06<sub>h</sub>: aktueller Status. Ist der Subentry-Wert "0", ist I<sup>2</sup>t deaktiviert, ist der Wert "1", wird I<sup>2</sup>t aktiviert.

# <span id="page-162-0"></span>**203Dh Torque Window**

## **Funktion**

Gibt relativ zum Zieldrehmoment einen symmetrischen Bereich an, innerhalb dessen das Ziel als erreicht gilt.

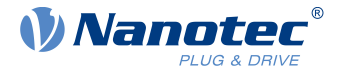

Wird der Wert auf "FFFFFFFF"h gesetzt, wird die Überwachung abgeschaltet, das Bit "Target reached" im Objekt [6041](#page-252-0)h (Statusword) wird nie gesetzt.

## **Objektbeschreibung**

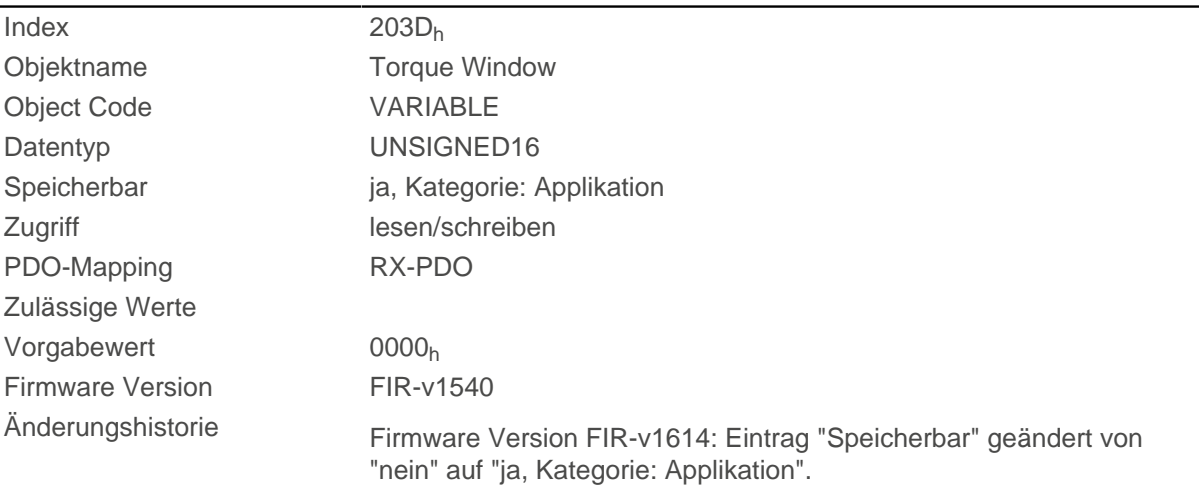

# **203Eh Torque Window Time Out**

### **Funktion**

Das Istdrehmoment muss sich für diese Zeit (in Millisekunden) innerhalb des "Torque Window" [\(203D](#page-162-0)<sub>h</sub>) befinden, damit das Zieldrehmoment als erreicht gilt.

### **Objektbeschreibung**

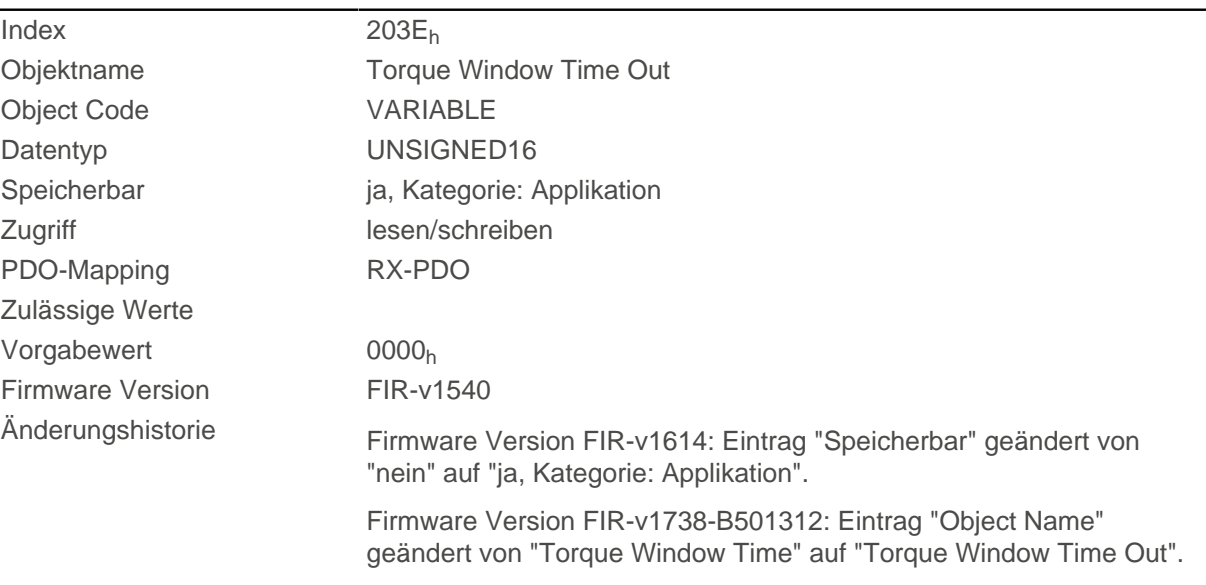

# <span id="page-163-0"></span>**203Fh Max Slippage Time Out**

### **Funktion**

Zeit in Millisekunden, bis ein zu großer Schlupffehler im Modus [Profile Velocity](#page-73-0) zu einer Fehlermeldung führt.

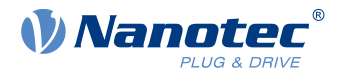

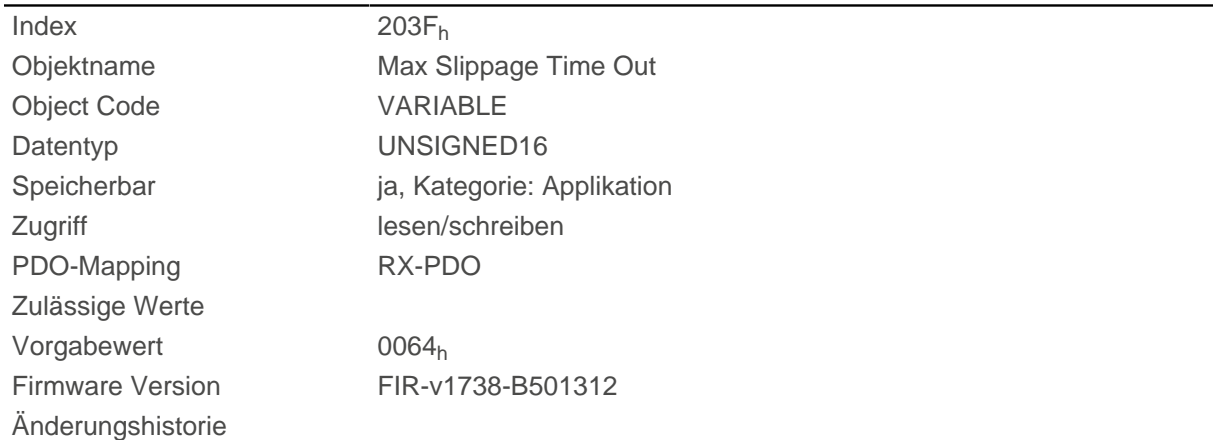

## **Beschreibung**

Weicht die Istgeschwindigkeit von der Sollgeschwindigkeit so stark ab, dass der Wert (Absolutbetrag) des Objekts [60F8](#page-314-0)<sub>h</sub> (Max Slippage) überschritten wird, wird das Bit 13 im Objekt [6041](#page-252-0)<sub>h</sub> gesetzt. Die Abweichung muss länger andauern als die Zeit im Objekt [203F](#page-163-0)h.

Im Objekt [3700](#page-239-0)<sub>h</sub> kann eine Reaktion auf den Schlupffehler gesetzt werden. Wenn eine Reaktion definiert ist, wird auch ein Fehler im Objekt [1003](#page-126-0)<sub>h</sub> eingetragen.

## **2057h Clock Direction Multiplier**

### **Funktion**

Mit diesem Wert wird der Takt-Zählwert im [Takt-Richtungs-Modus](#page-86-0) multipliziert, bevor er weiterverarbeitet wird.

### **Objektbeschreibung**

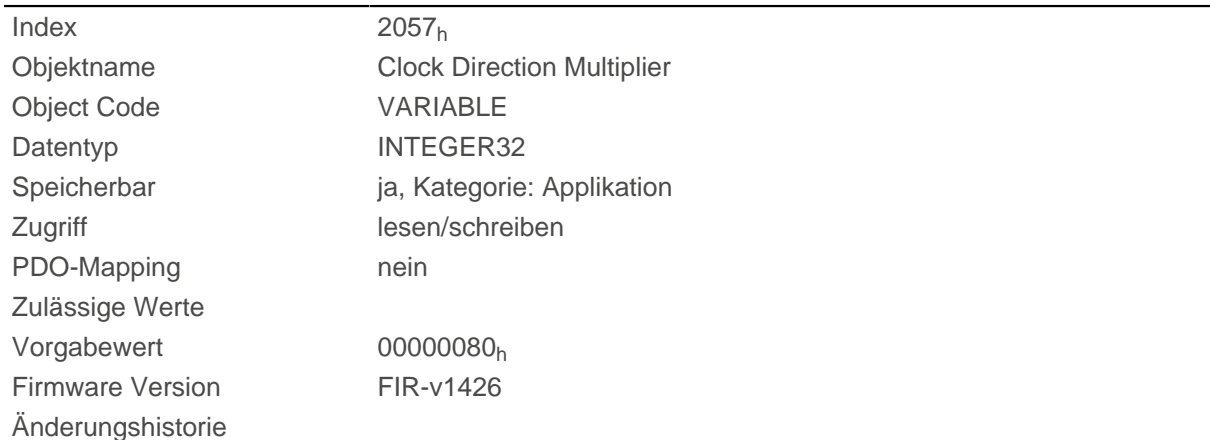

# **2058h Clock Direction Divider**

### **Funktion**

Durch diesen Wert wird der Takt-Zählwert im [Takt-Richtungs-Modus](#page-86-0) dividiert, bevor er weiterverarbeitet wird.

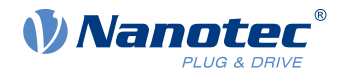

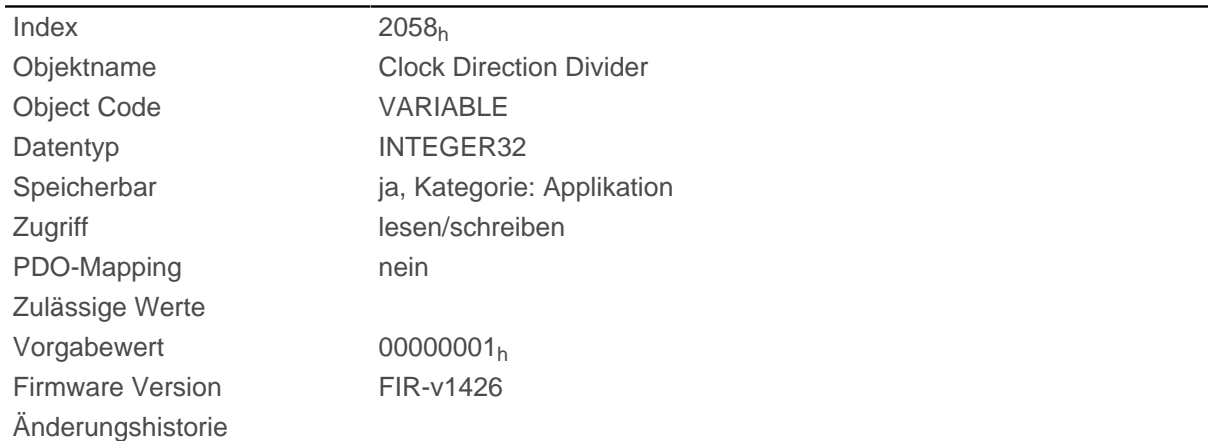

# **205Ah Absolute Sensor Boot Value (in User Units)**

### **Funktion**

Aus diesem Objekt kann die initiale Encoderposition beim Einschalten der Steuerung (in [benutzerdefinierten](#page-56-0) [Einheiten](#page-56-0)) ausgelesen werden.

## **Objektbeschreibung**

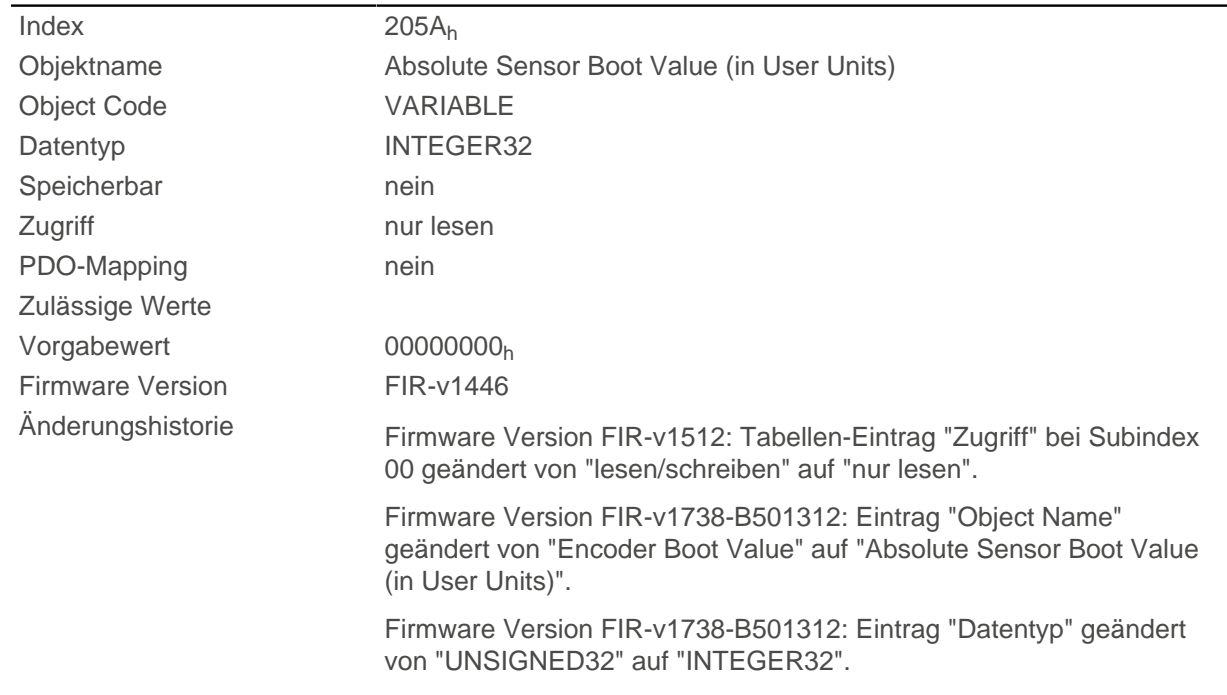

# **205Bh Clock Direction Or Clockwise/Counter Clockwise Mode**

## **Funktion**

Mit diesem Objekt lässt sich der Takt-Richtungs-Modus (Wert = "0") auf den [Rechts-/Linkslauf-Modus](#page-87-0) (Wert = "1") umschalten.

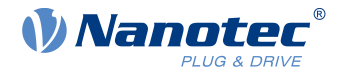

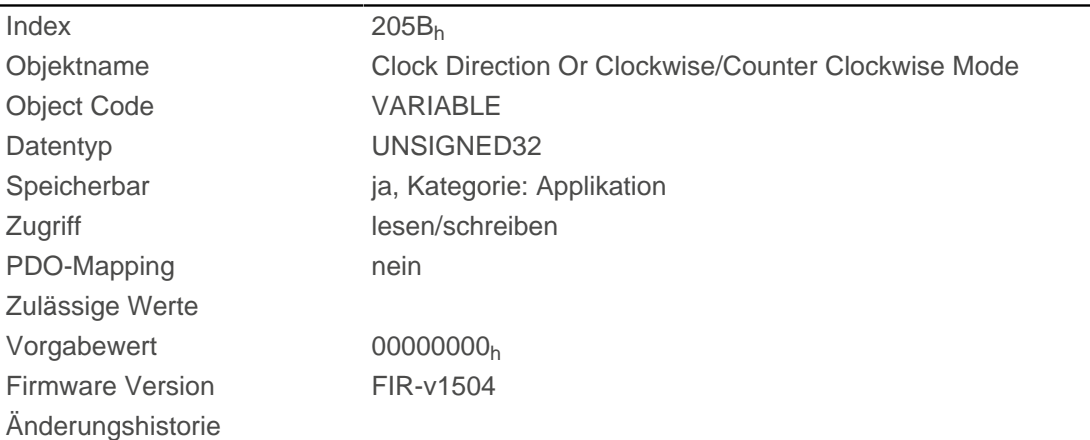

# **2084h Bootup Delay**

## **Funktion**

Definiert den Zeitraum zwischen Anlegen der Versorgungsspannung an die Steuerung und der Funktionsbereitschaft der Steuerung in Millisekunden.

## **Objektbeschreibung**

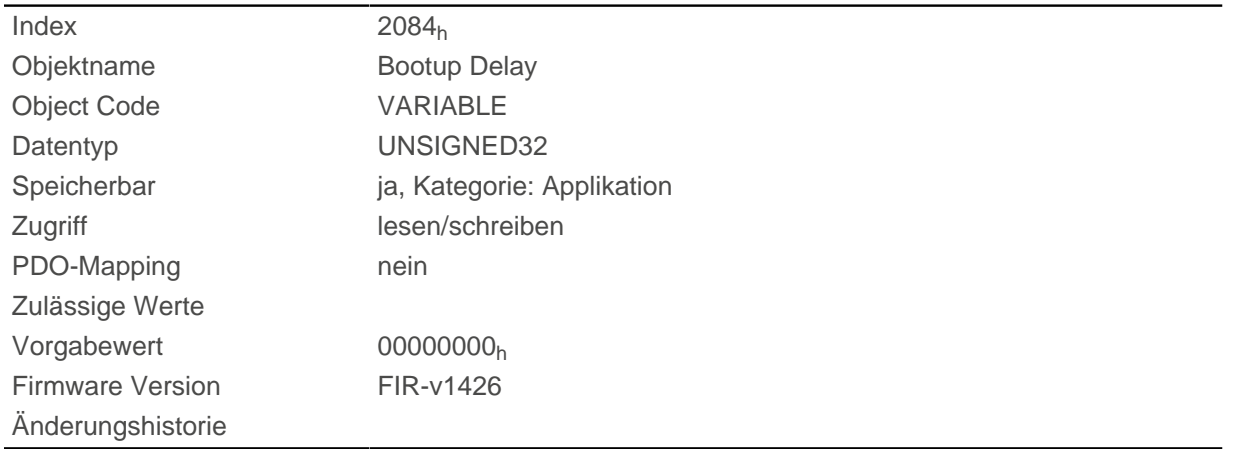

# **2101h Fieldbus Module Availability**

## **Funktion**

Zeigt die verfügbaren Feldbusse an.

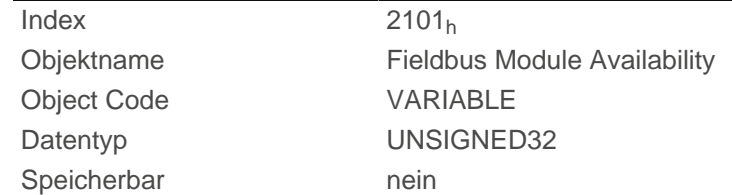

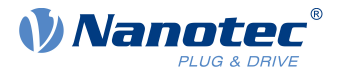

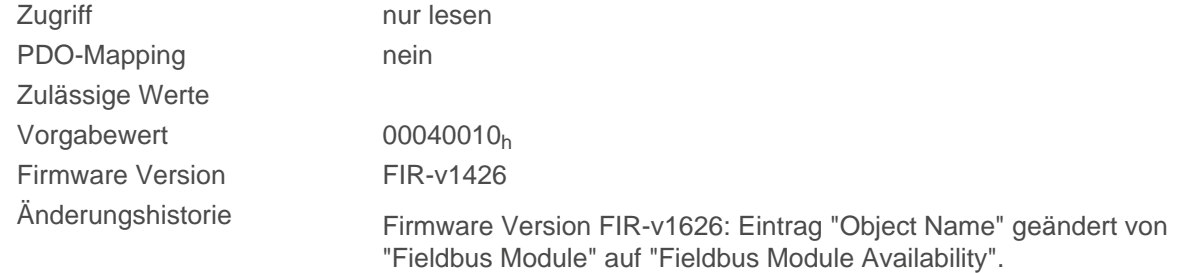

Die Bits 0 bis 15 zeigen die physikalische Schnittstelle an, die Bits 16 bis 31 das benutzte Protokoll (falls notwendig).

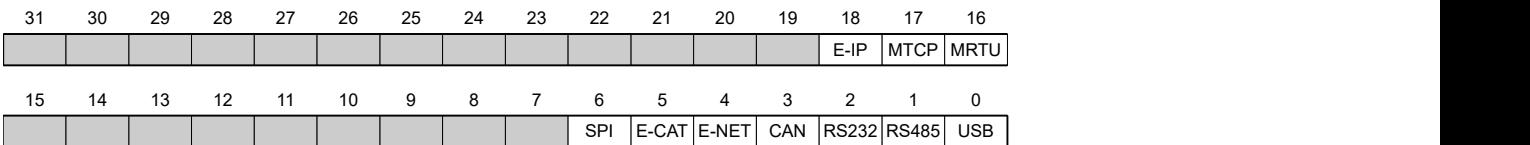

#### **USB**

Wert = "1": Der Feldbus USB ist verfügbar.

#### **RS-485**

Wert = "1": Eine RS-485 Schnittstelle ist verfügbar.

#### **RS-232**

Wert = "1": Eine RS-232 Schnittstelle ist verfügbar.

#### **CAN**

Wert = "1": Der Feldbus CANopen ist verfügbar.

#### **E-NET**

Wert = "1": Eine Ethernet Schnittstelle ist verfügbar.

#### **E-CAT**

Wert = "1": Eine EtherCAT Schnittstelle ist verfügbar.

#### **SPI**

Wert = "1": Eine SPI Schnittstelle ist verfügbar.

#### **MRTU**

Wert = "1": Das benutzte Protokoll ist Modbus RTU.

#### **MTCP**

Wert = "1": Das benutzte Protokoll ist Modbus TCP

#### **E-IP**

Wert = "1": Das benutzte Protokoll ist EtherNet/IP™

## **2102h Fieldbus Module Control**

#### **Funktion**

Mit diesem Objekt können bestimmte Feldbusse (physikalischen Schnittstellen und Protokolle) aktiviert/ deaktiviert werden.

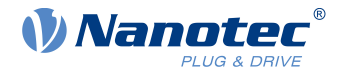

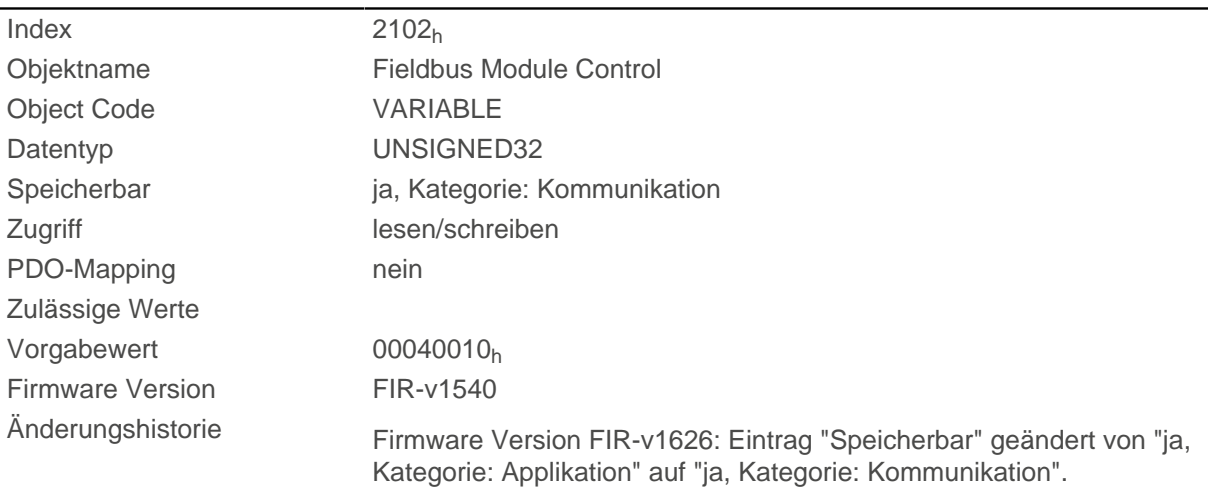

## **Beschreibung**

Im Objekt [2103](#page-169-0)<sub>h</sub>:1<sub>h</sub> werden alle physikalischen Schnittstellen/Protokolle angezeigt, welche aktiviert/ deaktiviert werden können. Diese können in diesem Objekt (2102<sub>h</sub>) geschaltet werden. Der gegenwärtige Status der aktivierten Feldbusse steht im Objekt [2103](#page-169-0)h:2h.

Dabei gilt die folgende Verteilung der Bits:

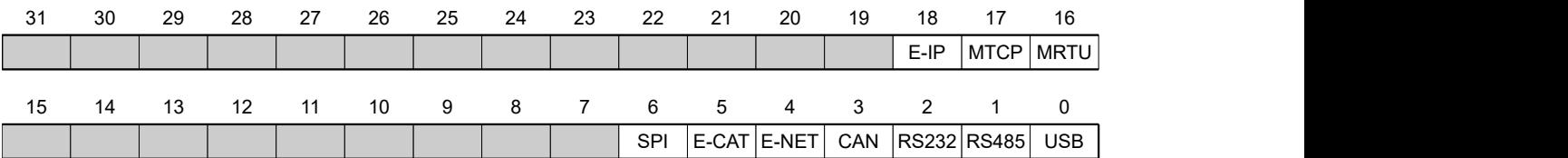

#### **USB**

USB Schnittstelle

#### **RS-485**

RS-485 Schnittstelle

#### **RS-232**

RS-232 Schnittstelle

#### **CAN**

CANopen Schnittstelle

#### **E-NET**

EtherNET Schnittstelle

#### **E-CAT**

EtherCAT Schnittstelle

## **SPI**

SPI Schnittstelle

#### **MRTU**

Modbus RTU Protokoll

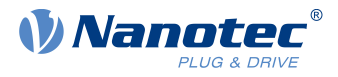

## **MTCP**

Modbus TCP Protokoll

### **E-IP**

EtherNet/IP™ Protokoll

# <span id="page-169-0"></span>**2103h Fieldbus Module Status**

## **Funktion**

Zeigt die aktiven Feldbusse an.

# **Objektbeschreibung**

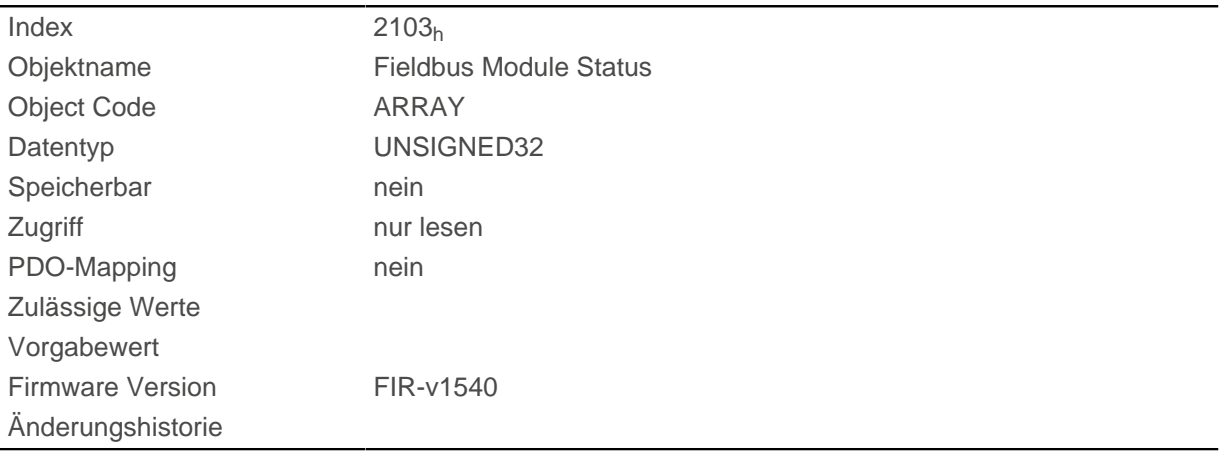

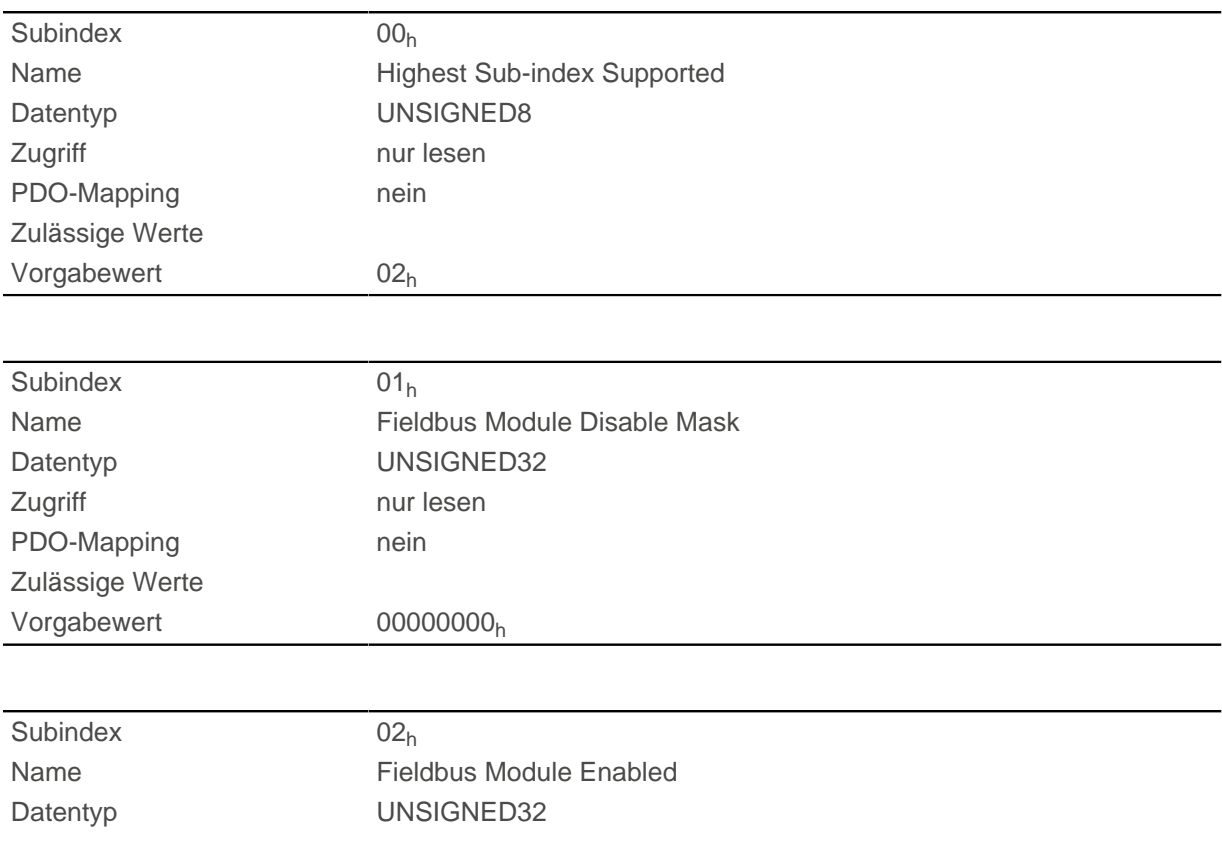

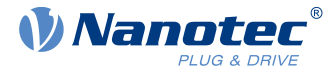

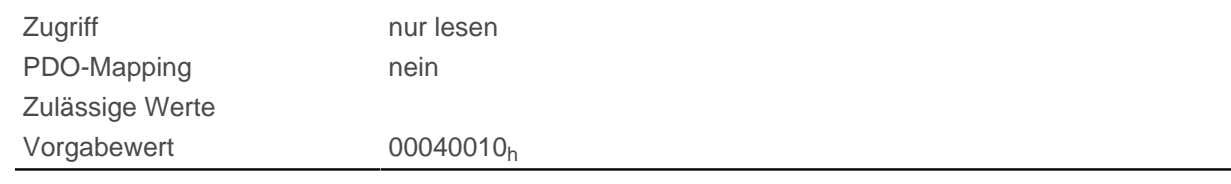

Subindex 1 (Fieldbus Module Disable Mask): Im diesem Subindex werden alle physikalischen Schnittstellen und Protokolle angezeigt, welche aktiviert oder deaktiviert werden können. Ein Wert "1" bedeutet, dass dieser Feldbus deaktivierbar ist.

Subindex 2 (Fieldbus Module Enabled): Dieser Subindex zeigt alle zur Zeit aktivierten physikalischen Schnittstellen und Protokolle an. Der Wert "1" bedeutet, dass der Feldbus aktiv ist.

Für Subindex 1 und 2 gilt folgende Verteilung der Bits:

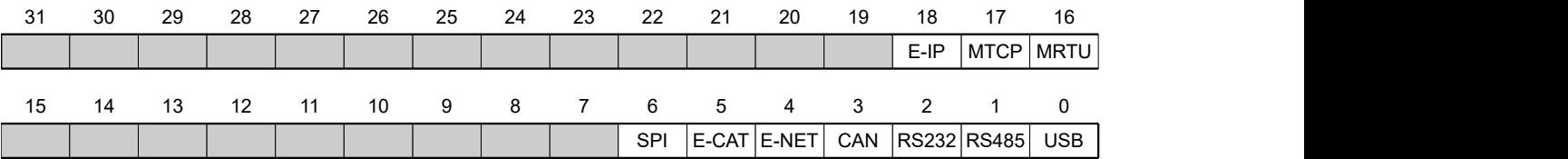

#### **USB**

USB Schnittstelle

#### **RS-485**

RS-485 Schnittstelle

#### **RS-232**

RS-232 Schnittstelle

#### **CAN**

CANopen Schnittstelle

#### **E-NET**

EtherNET Schnittstelle

#### **E-CAT**

EtherCAT Schnittstelle

#### **SPI**

SPI Schnittstelle

#### **MRTU**

Modbus RTU Protokoll

#### **MTCP**

Modbus TCP Protokoll

#### **E-IP**

EtherNet/IP™ Protokoll

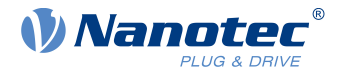

# **2290h PDI Control**

## **Funktion**

Mit diesem Objekt können Sie das Plug&Drive-Interface aktivieren. Weitergehende Informationen finden Sie im Dokument Funktionsbeschreibung Plug&Drive-Interface.

## **Objektbeschreibung**

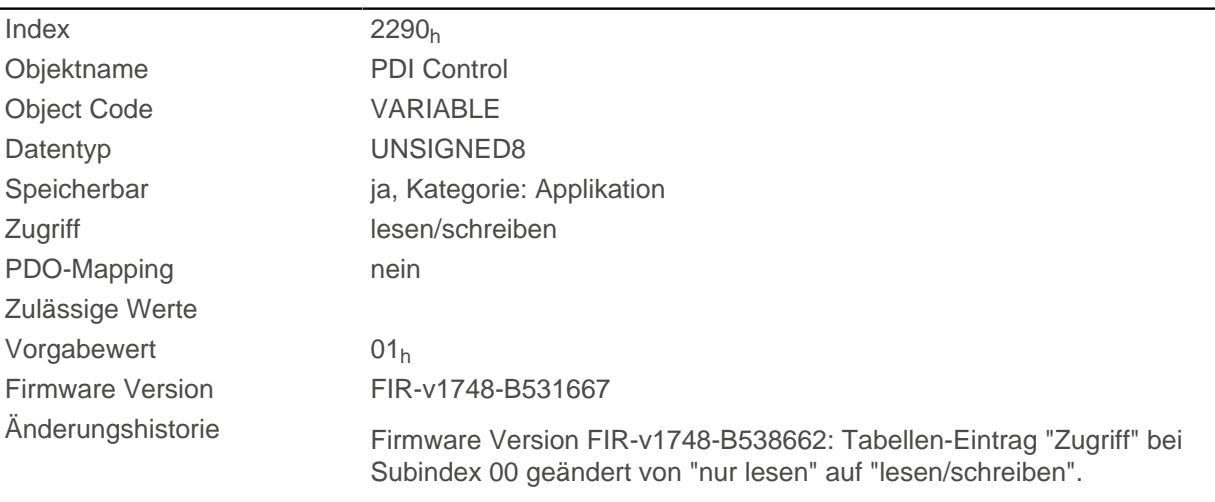

## **Beschreibung**

Um das Plug&Drive-Interface zu aktivieren, setzen Sie das Bit 0 auf "1".

# **2291h PDI Input**

### **Funktion**

Wenn Sie das Plug&Drive-Interface benutzen, können Sie mit diesem Objekt den Betriebsmodus wählen und starten sowie die entsprechenden Zielwerte einstellen (Zielposition, Geschwindigkeit usw.). Weitergehende Informationen finden Sie im Dokument Funktionsbeschreibung Plug&Drive-Interface.

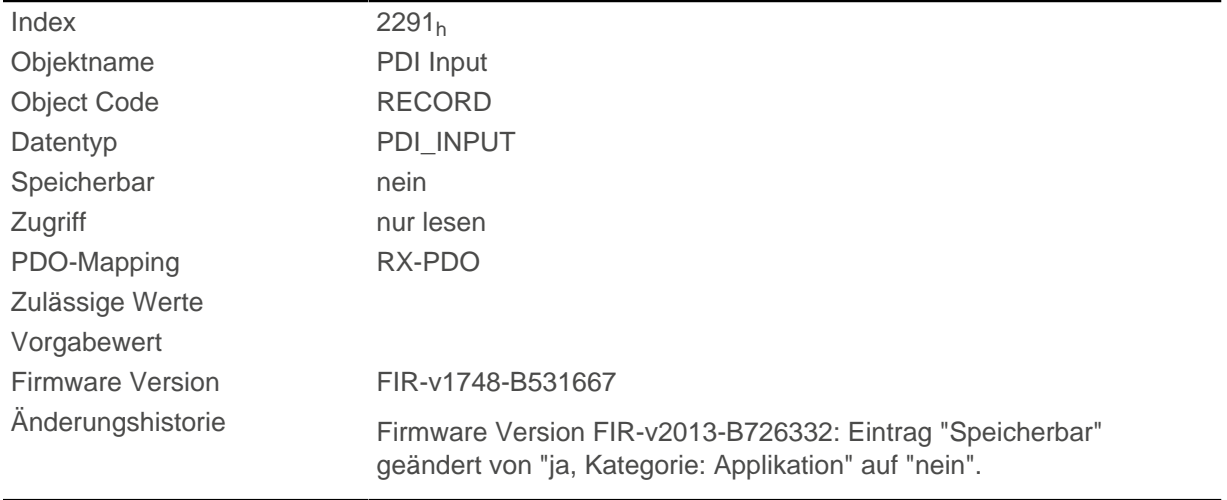

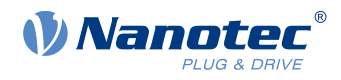

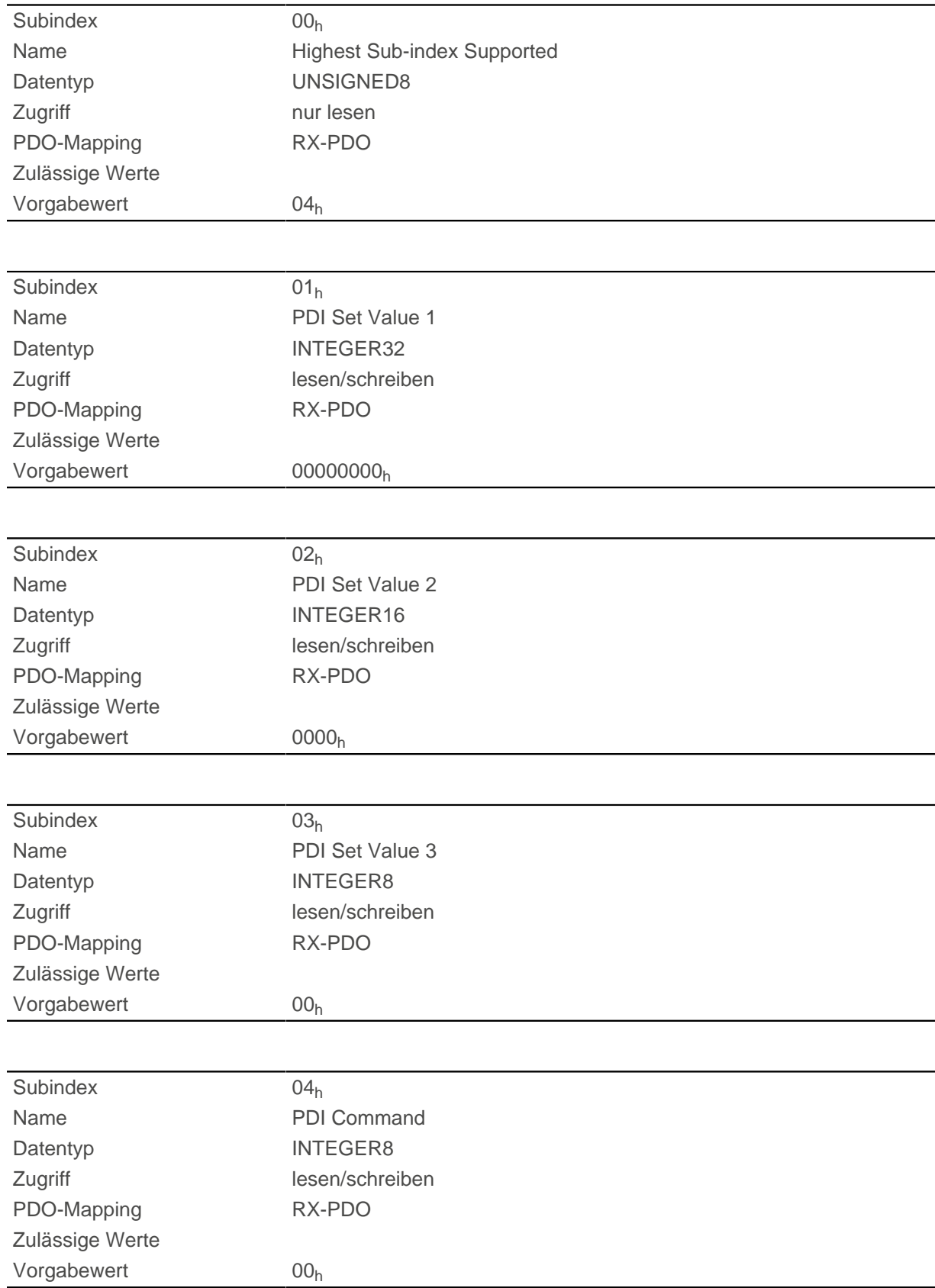

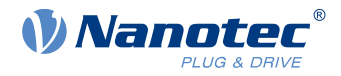

# **2292h PDI Output**

## **Funktion**

Wenn Sie das Plug&Drive-Interface benutzen, können Sie in diesem Objekt den Status und einen vom verwendeten Betriebsmodus abhängigen Rückgabewert lesen. Weitergehende Informationen finden Sie im Dokument Funktionsbeschreibung Plug&Drive-Interface.

## **Objektbeschreibung**

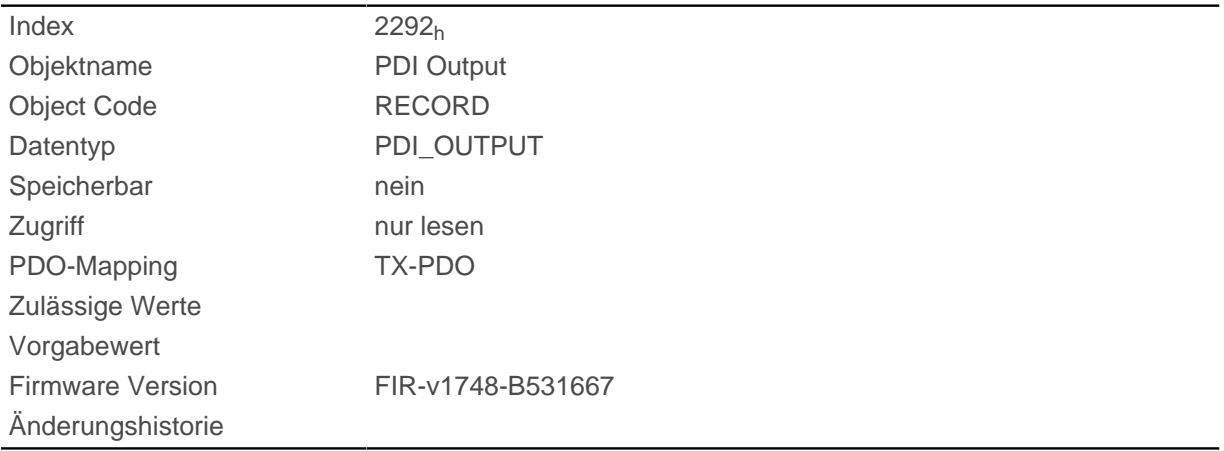

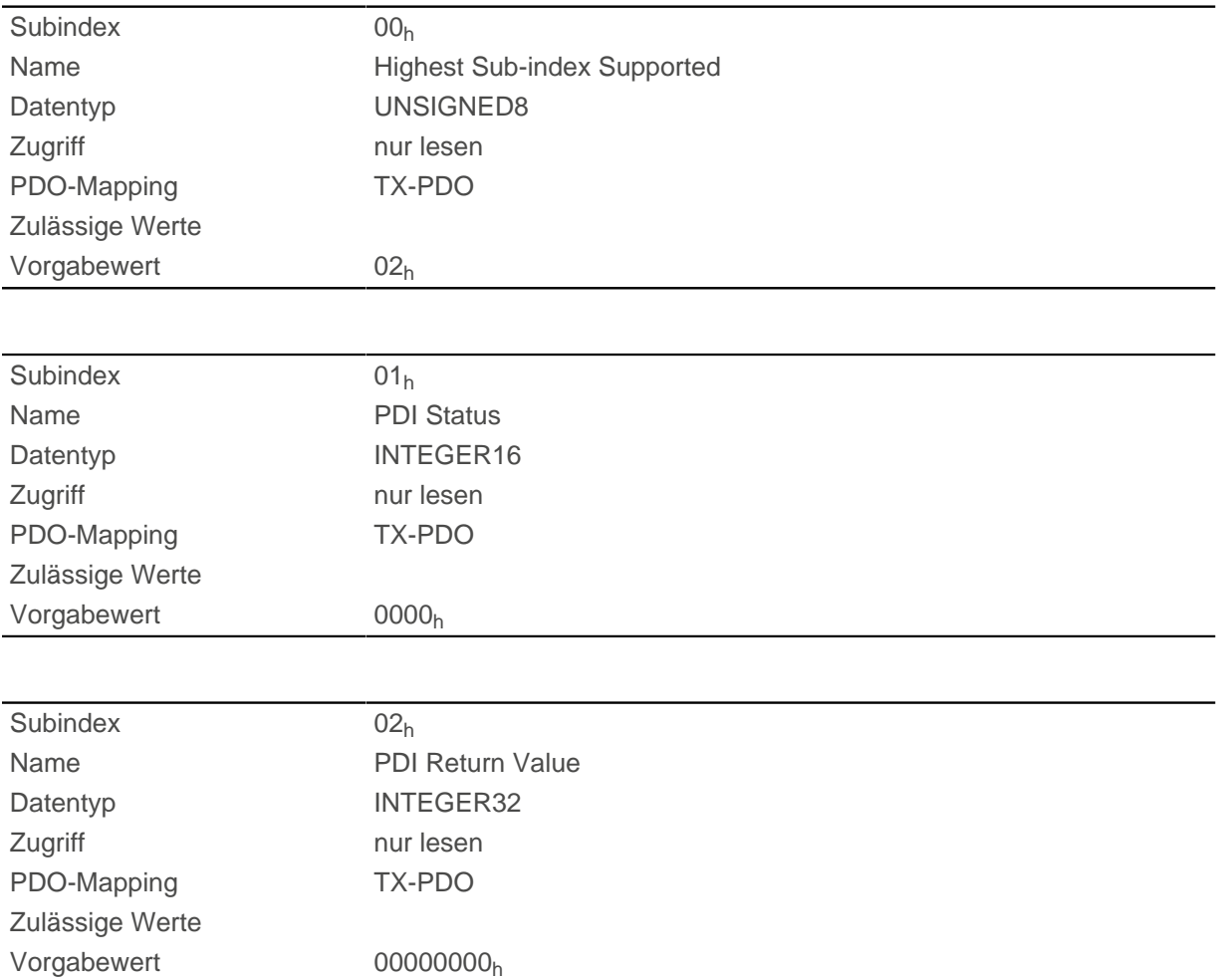

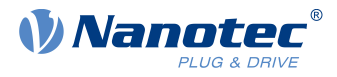

# **2300h NanoJ Control**

### **Funktion**

Steuert die Ausführung eines NanoJ-Programms.

#### **Objektbeschreibung**

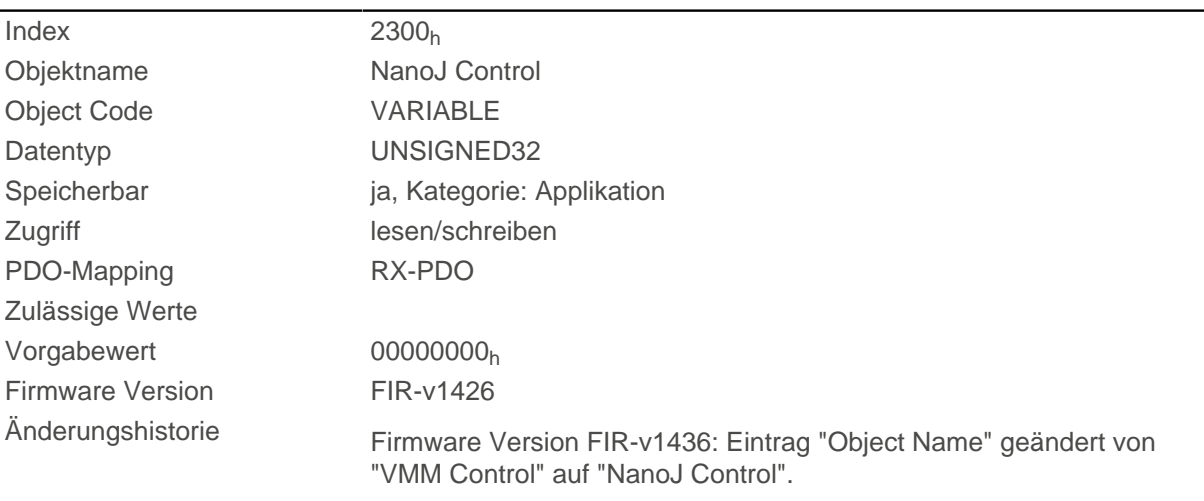

## **Beschreibung**

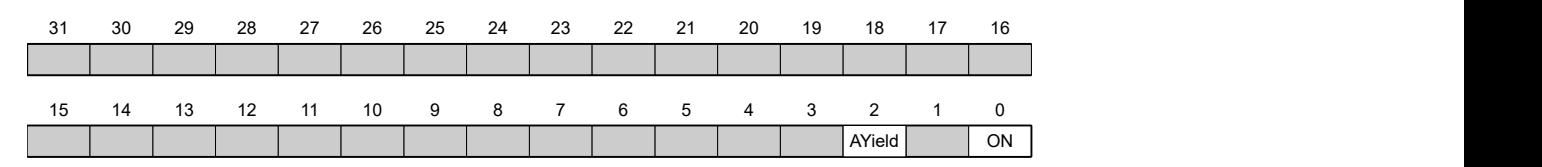

#### **ON**

Schaltet das NanoJ-Programm ein (Wert = "1") oder aus (Wert = "0").

Bei einer steigenden Flanke in Bit 0 wird das Programm zuvor neu geladen und der Variablenbereich zurückgesetzt.

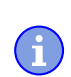

**Hinweis**

Das Starten des NanoJ-Programms kann bis zu 200ms dauern.

Beim Einschalten wird geprüft, ob ein NanoJ-Programm vorhanden ist. Wenn ja,wird in 2300 eine "1" eingetragen und damit das NanoJ-Programmgestartet.

#### **AYield (AutoYield)**

Ist dieses Feature aktiviert (Bit auf "1"), wird das NanoJ-Programm nicht mehr angehalten, wenn es länger läuft, als es darf. Somit ist aber das NanoJ-Programm nicht mehr echtzeitfähig und läuft nicht mehr im 1-Millesekunde-Takt (siehe [Verfügbare Rechenzeit](#page-112-0)).

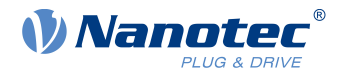

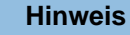

Nutzen Sie die [Debug-Ausgabe](#page-119-0) nicht, wenn der AutoYield-Modus aktiviert ist.

# **2301h NanoJ Status**

## **Funktion**

G

Zeigt den Betriebszustand des Benutzerprogramms an.

#### **Objektbeschreibung**

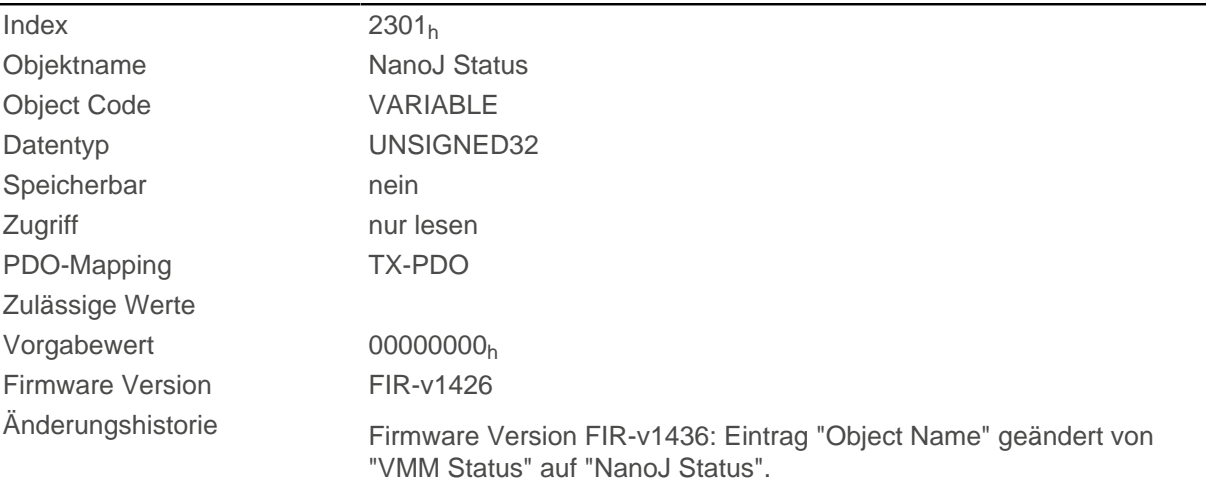

### **Beschreibung**

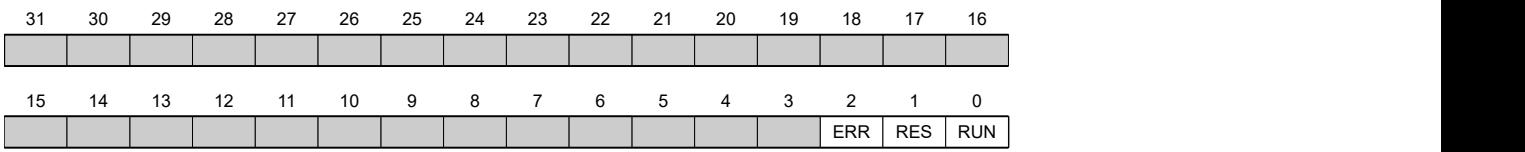

#### **RUN**

Wert = "0": Programm ist angehalten, Wert = "1": NanoJ-Programm läuft.

#### **RES**

Reserviert.

#### **ERR**

Programm wurde mit Fehler beendet. Fehlerursache kann aus dem Objekt [2302](#page-175-0)<sub>h</sub> ausgelesen werden.

# <span id="page-175-0"></span>**2302h NanoJ Error Code**

## **Funktion**

Zeigt an, welcher Fehler bei der Ausführung des Benutzerprogramms aufgetreten ist.

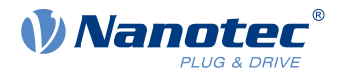

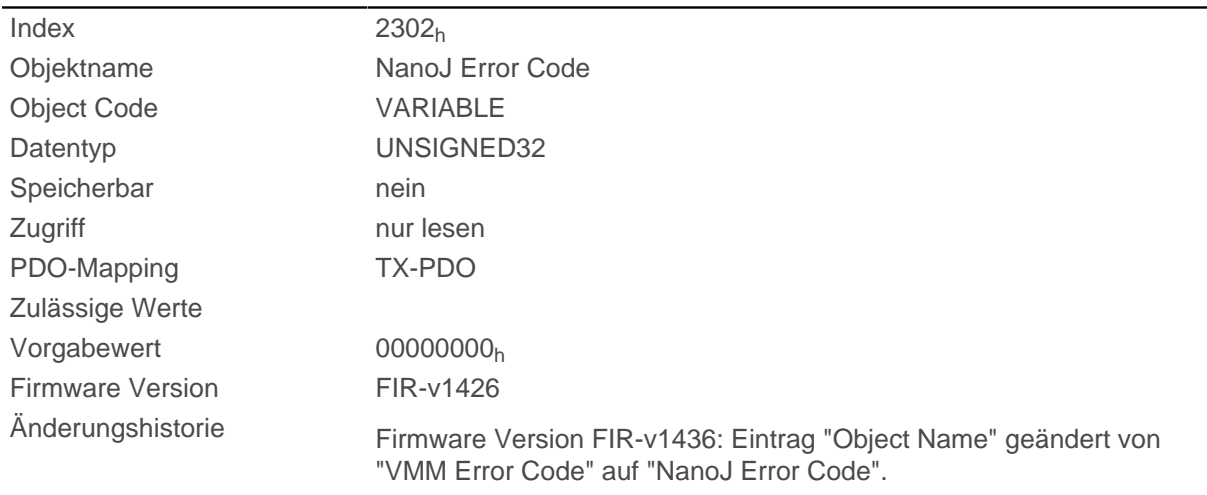

# **Beschreibung**

Fehlercodes bei Programmausführung:

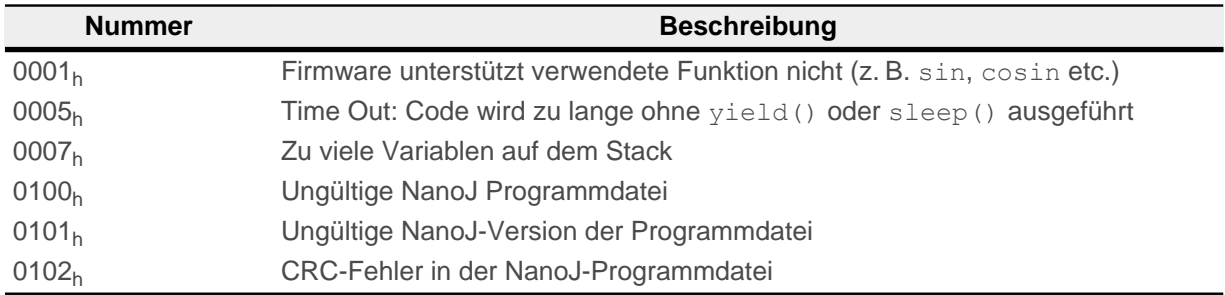

Fehler bei dem Zugriff auf ein Objekt:

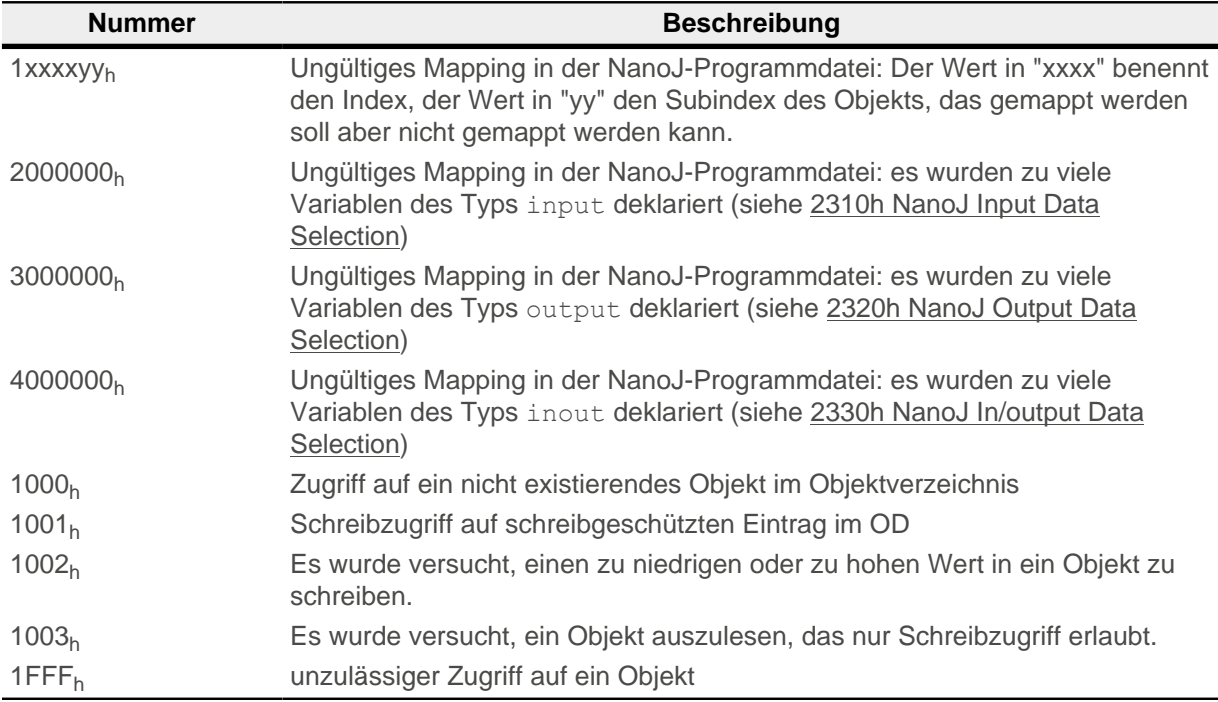

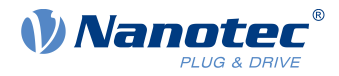

# **230Fh Uptime Seconds**

## **Funktion**

G

Dieses Objekt enthält die Betriebszeit seit dem letzen Start der Steuerung in Sekunden.

**Hinweis** Dieses Objekt wird nicht gespeichert, die Zählung beginnt nach dem Einschalten wieder mit "0".

## **Objektbeschreibung**

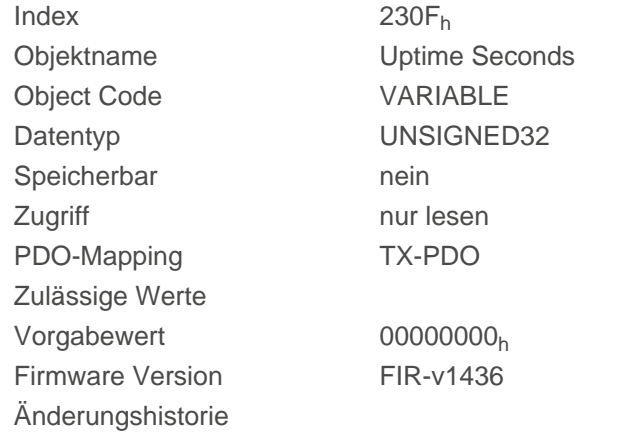

# <span id="page-177-0"></span>**2310h NanoJ Input Data Selection**

## **Funktion**

Beschreibt die Object Dictionary-Einträge, die in das Input PDO-Mapping des NanoJ-Programms kopiert werden.

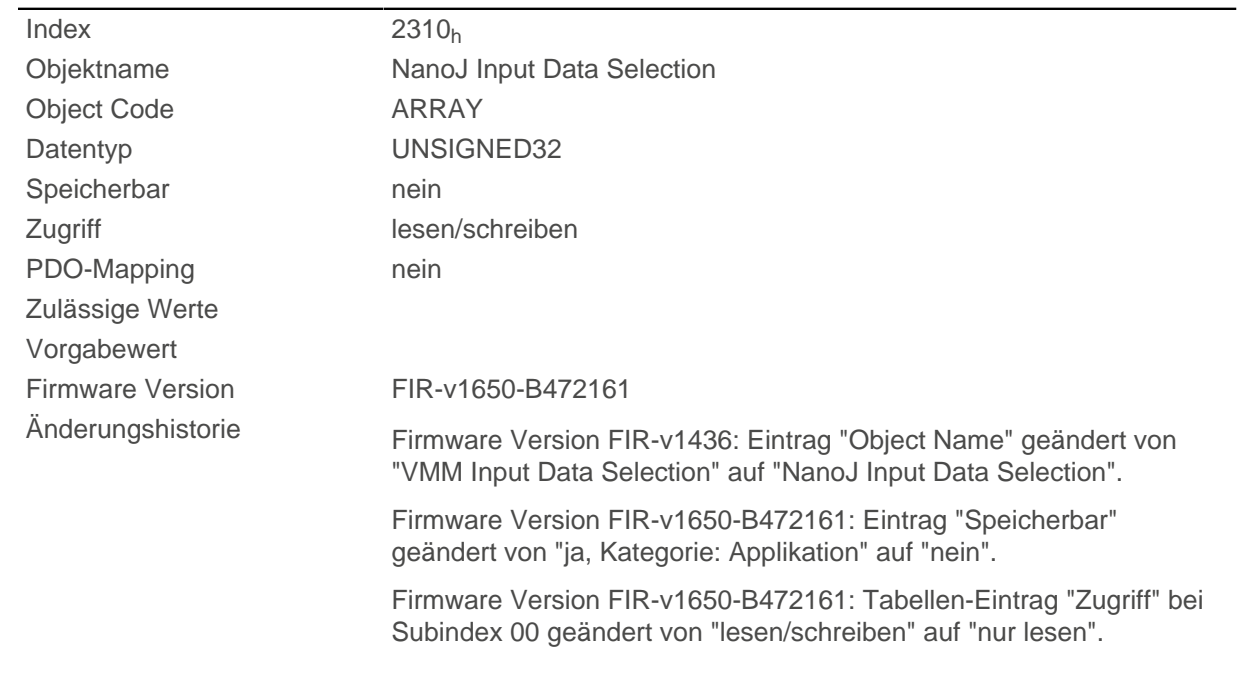

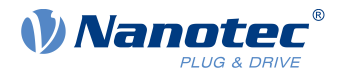

Firmware Version FIR-v1650-B472161: Tabellen-Eintrag "Zugriff" bei Subindex 01 geändert von "lesen/schreiben" auf "nur lesen".

## **Wertebeschreibung**

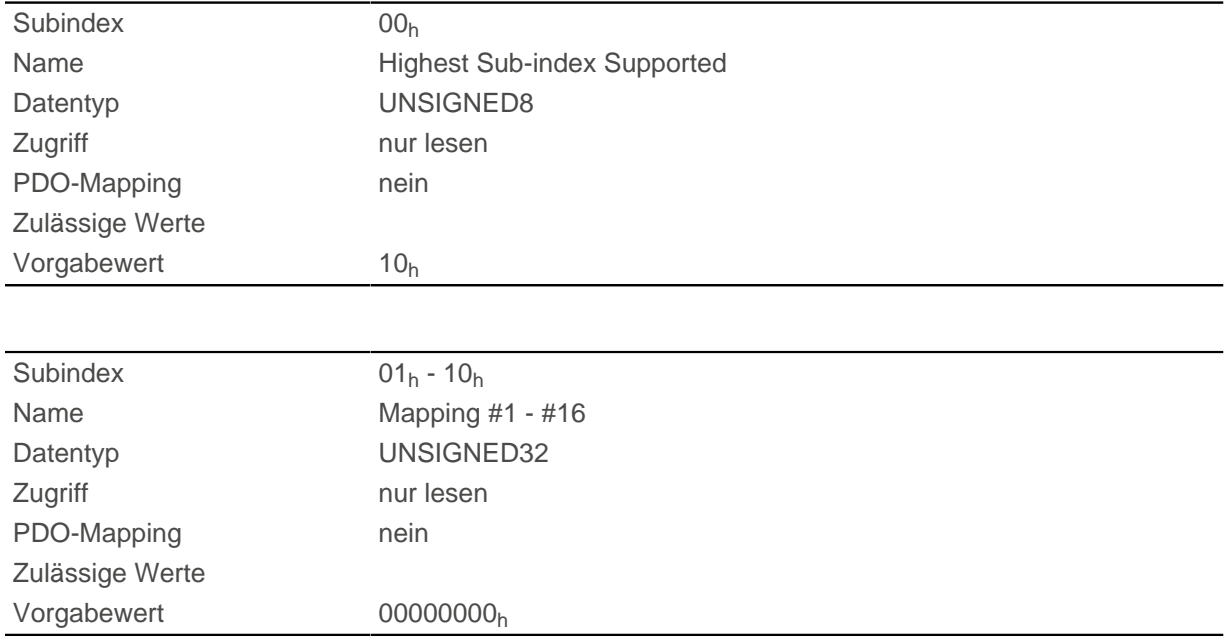

### **Beschreibung**

Jeder Subindex (1-16) beschreibt jeweils ein gemapptes Objekt.

Ein Mapping-Eintrag besteht aus vier Bytes, die sich nach folgender Grafik zusammen setzen.

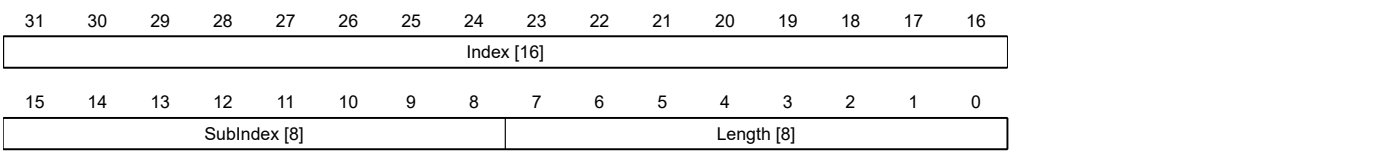

#### **Index [16]**

Darin ist der Index des zu mappenden Objektes enthalten

#### **Subindex [8]**

Darin ist der Subindex des zu mappenden Objektes enthalten

### **Length [8]**

Darin ist die Länge des zu mappenden Objektes in der Einheit Bit enthalten.

# <span id="page-178-0"></span>**2320h NanoJ Output Data Selection**

## **Funktion**

Beschreibt die Object Dictionary-Einträge, die in das Output PDO-Mapping des NanoJ-Programms kopiert werden, nachdem es ausgeführt worden ist.

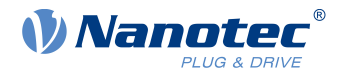

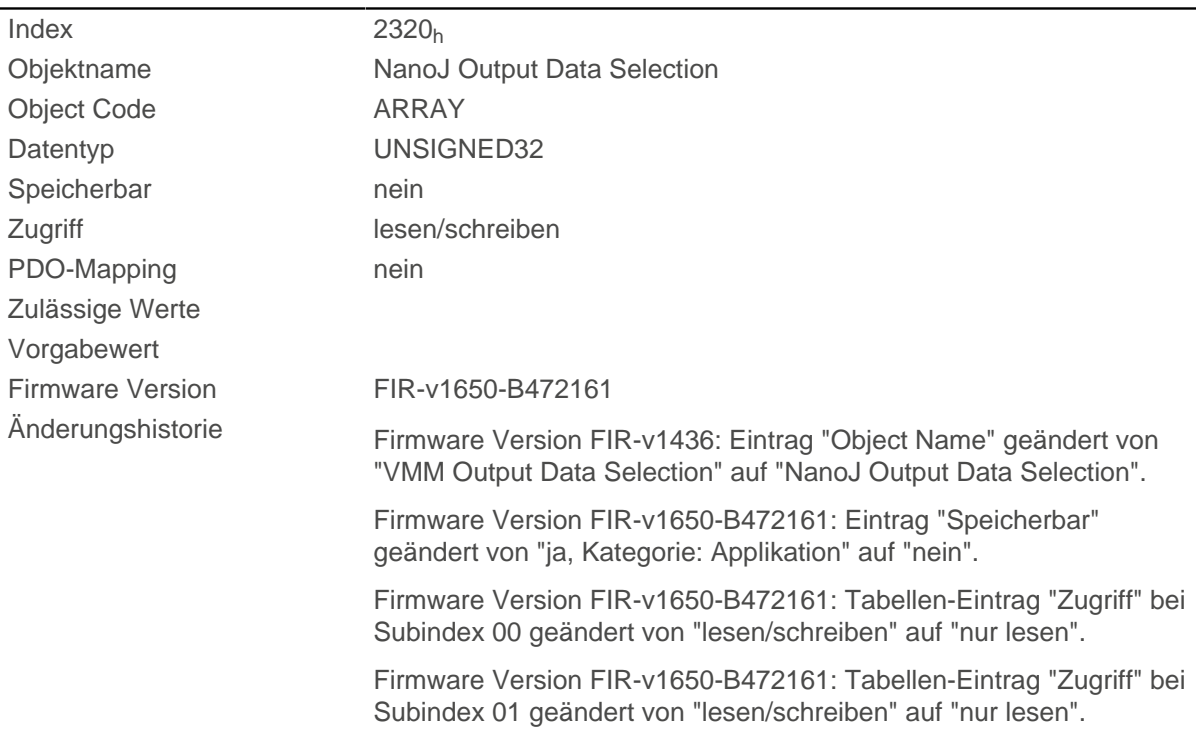

# **Wertebeschreibung**

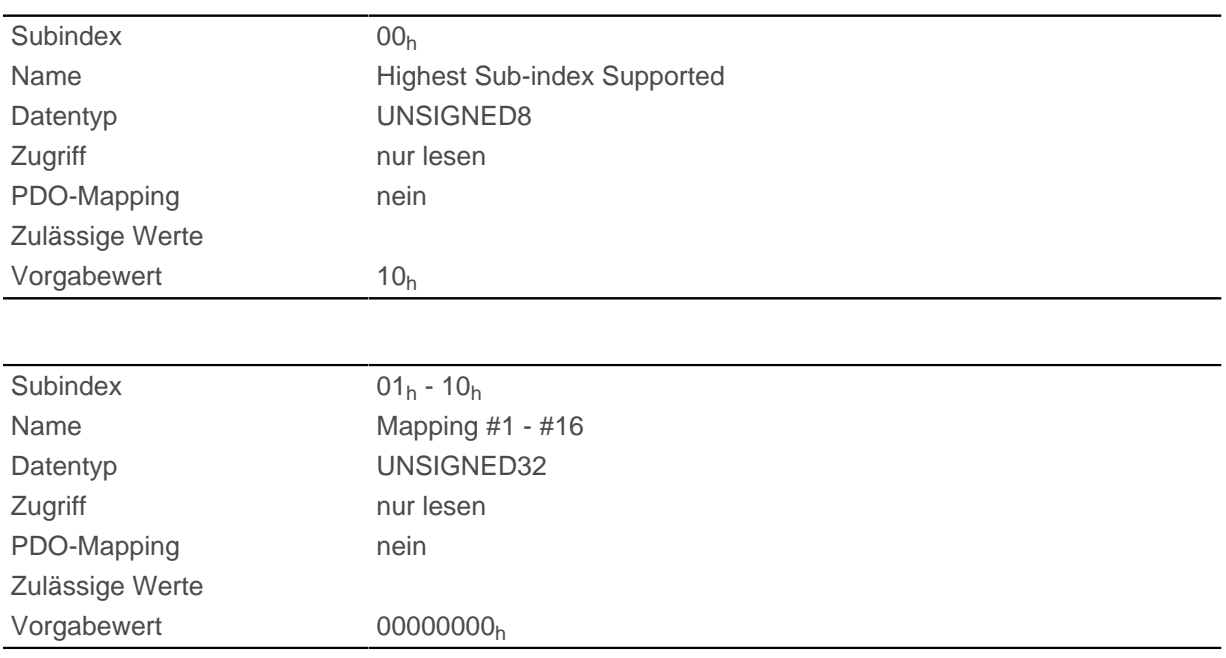

## **Beschreibung**

Jeder Subindex (1-16) beschreibt jeweils ein gemapptes Objekt.

Ein Mapping Eintrag besteht aus vier Byte welche sich nach nachfolgender Grafik zusammen setzen.
#### 10 Objektverzeichnis Beschreibung

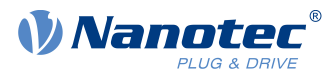

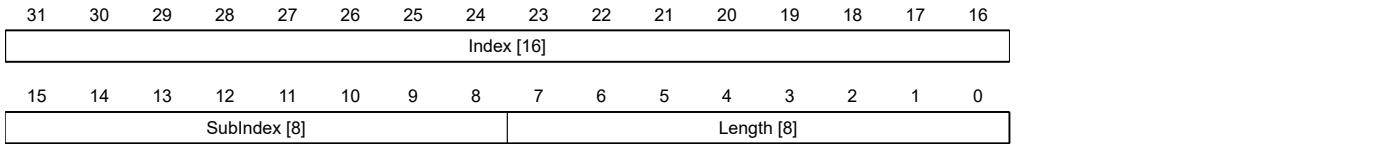

#### **Index [16]**

Darin ist der Index des zu mappenden Objektes enthalten

#### **Subindex [8]**

Darin ist der Subindex des zu mappenden Objektes enthalten

#### **Length [8]**

Darin ist die Länge des zu mappenden Objektes in der Einheit Bit enthalten.

# **2330h NanoJ In/output Data Selection**

### **Funktion**

Beschreibt die Object Dictionary-Einträge, die zunächst in das Input PDO-Mapping des NanoJ-Programms kopiert und nach dessen Ausführung wieder in das Output PDO-Mapping zurückkopiert werden.

#### **Objektbeschreibung**

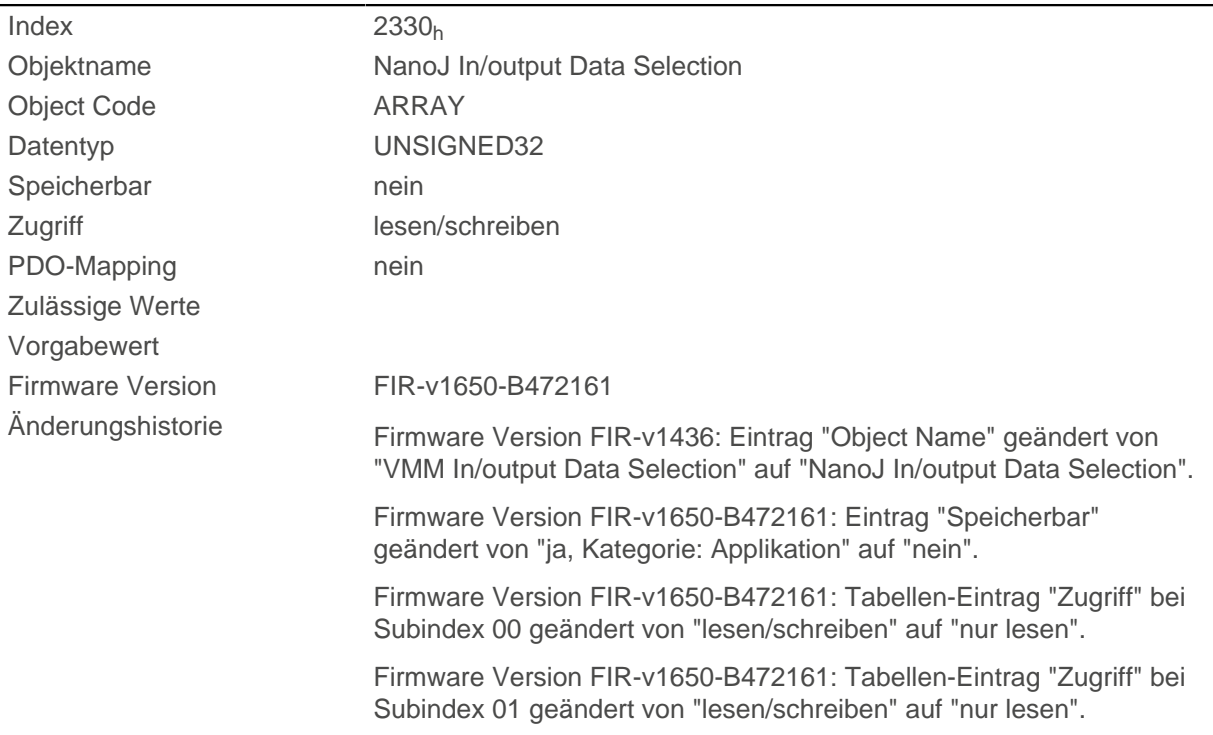

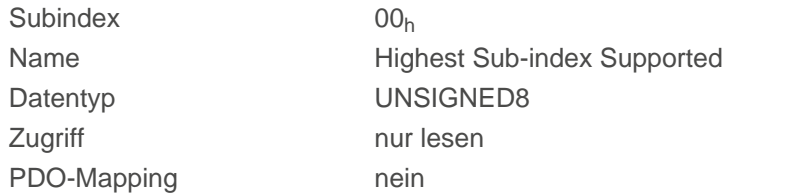

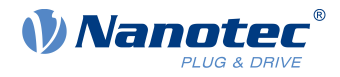

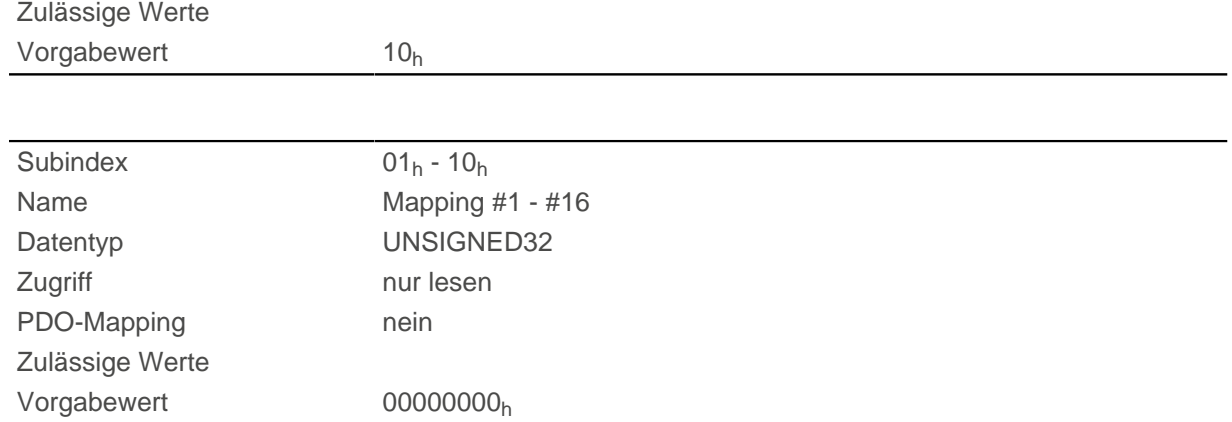

Jeder Subindex (1-16) beschreibt jeweils ein gemapptes Objekt.

Ein Mapping-Eintrag besteht aus vier Bytes, die sich nach folgender Grafik zusammen setzen.

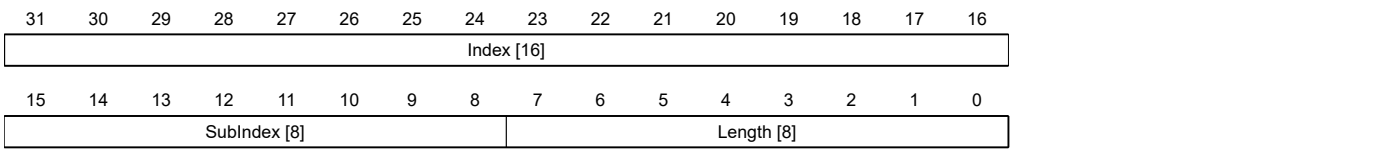

#### **Index [16]**

Darin ist der Index des zu mappenden Objektes enthalten

#### **Subindex [8]**

Darin ist der Subindex des zu mappenden Objektes enthalten

#### **Length [8]**

Darin ist die Länge des zu mappenden Objektes in der Einheit Bit enthalten.

# <span id="page-181-0"></span>**2400h NanoJ Inputs**

#### **Funktion**

Hier befindet sich ein Array mit 32 32-Bit Integerwerten, das innerhalb der Firmware nicht verwendet wird und ausschließlich zur Kommunikation mit dem Benutzerprogramm über den Feldbus dient.

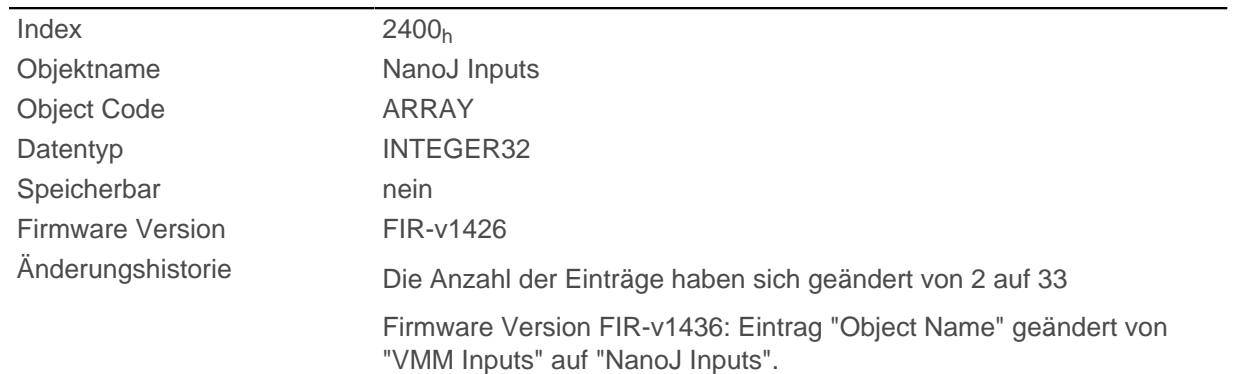

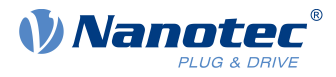

Firmware Version FIR-v1436: Eintrag "Name" geändert von "VMM Input N#" auf "NanoJ Input N#".

### **Wertebeschreibung**

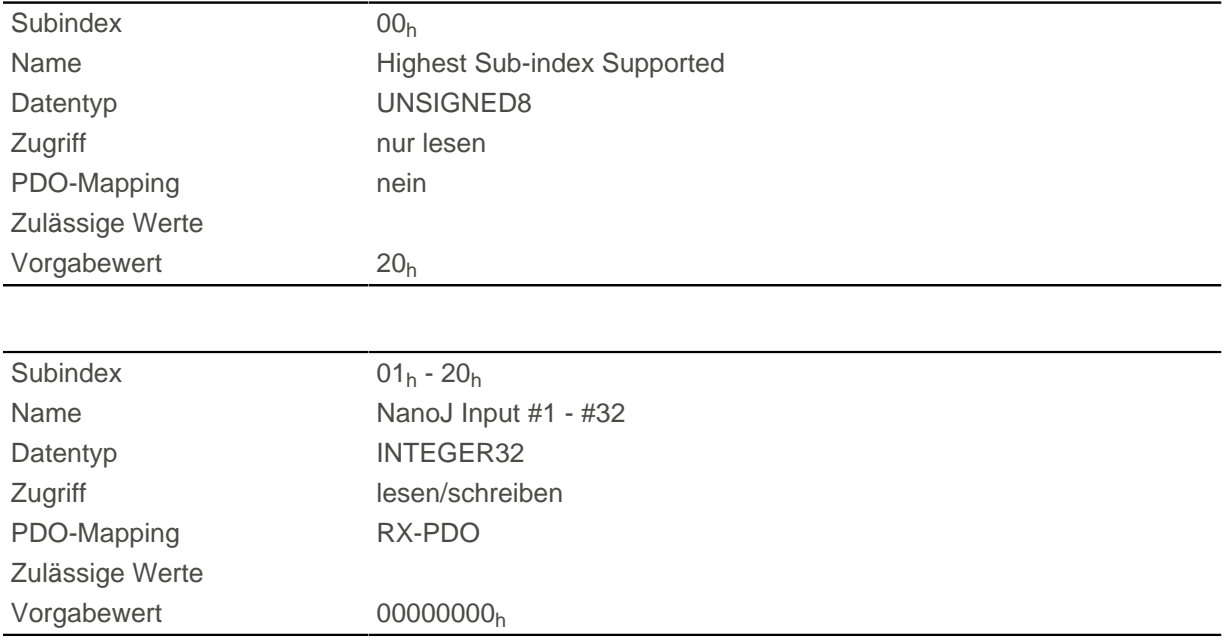

## **Beschreibung**

Hier können dem NanoJ-Programm z. B. Vorgabewerte übergeben werden.

# **2410h NanoJ Init Parameters**

#### **Funktion**

Dieses Objekt funktioniert identisch dem Objekt [2400](#page-181-0)<sub>h</sub> mit dem Unterschied, dass dieses Objekt gespeichert werden kann.

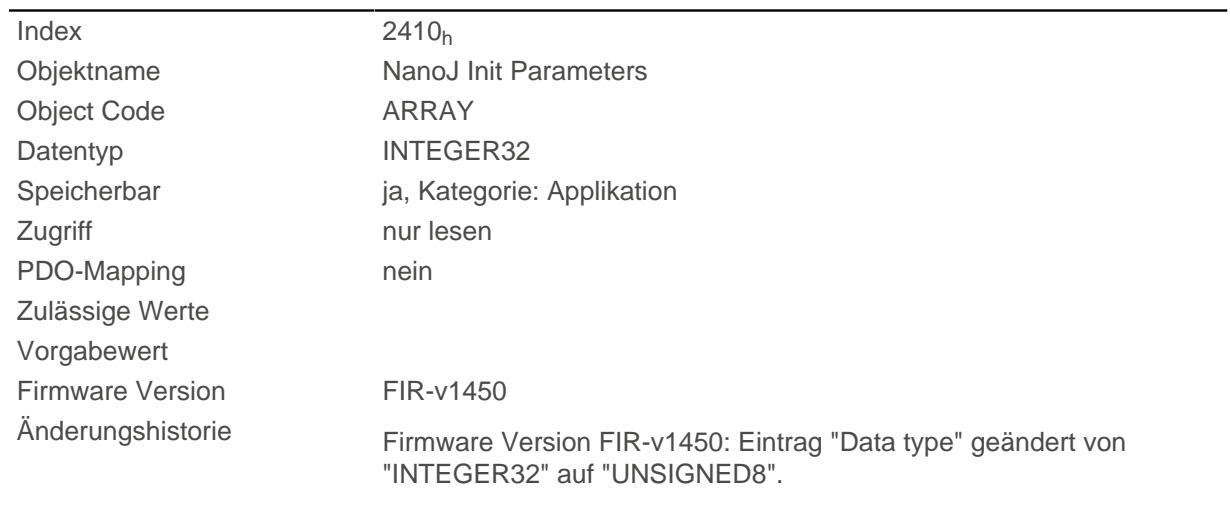

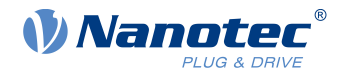

## **Wertebeschreibung**

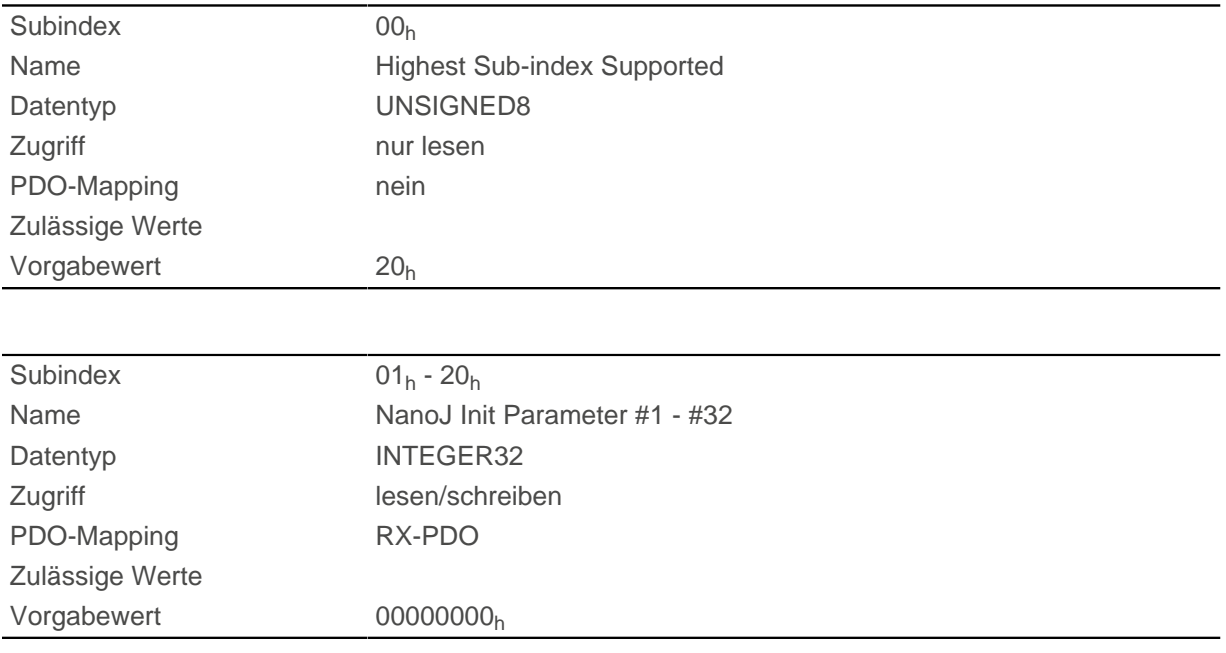

# **2500h NanoJ Outputs**

### **Funktion**

Hier befindet sich ein Array mit 32 32-Bit Integerwerten, das innerhalb der Firmware nicht verwendet wird und ausschließlich zur Kommunikation mit dem Benutzerprogramm über den Feldbus dient.

### **Objektbeschreibung**

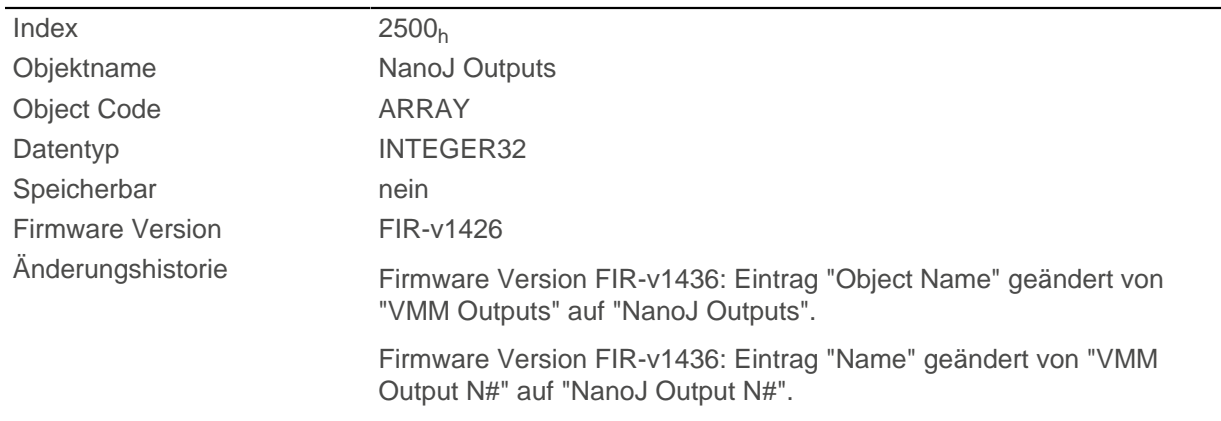

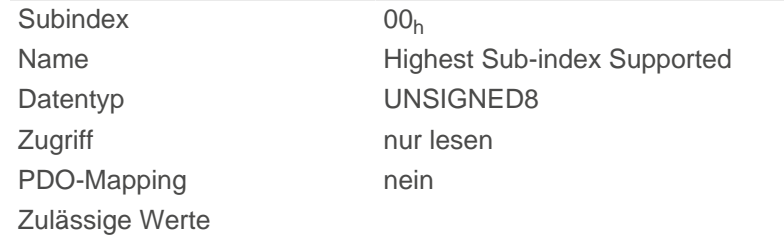

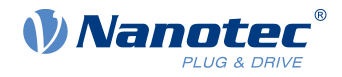

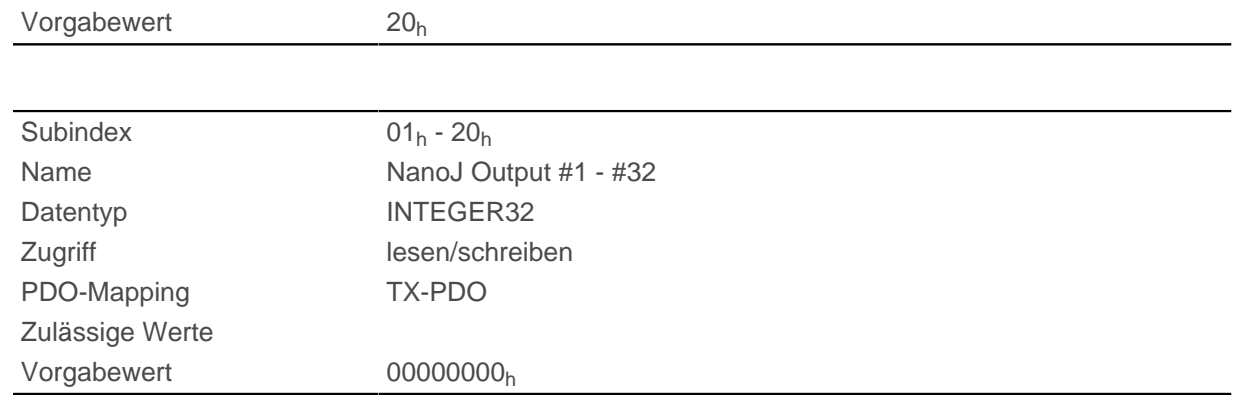

Hier kann das NanoJ-Programm Ergebnisse ablegen, die dann über den Feldbus ausgelesen werden können.

# **2600h NanoJ Debug Output**

### **Funktion**

Dieses Objekt enthält Debug-Ausgaben eines Benutzerprogramms.

## **Objektbeschreibung**

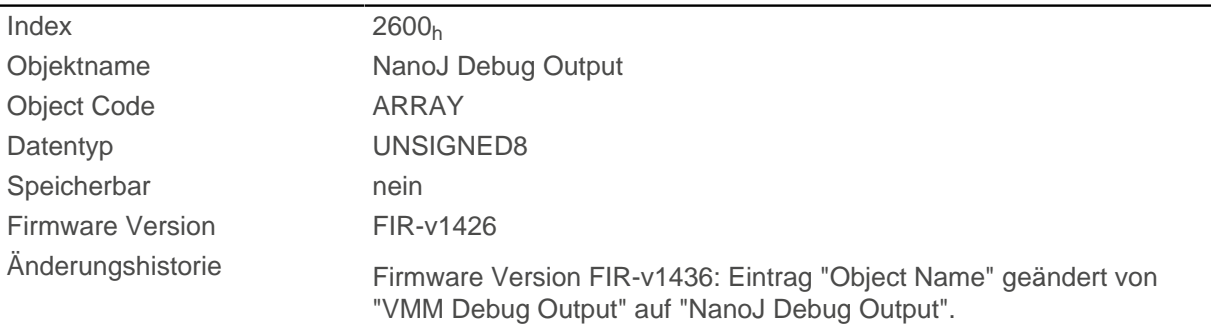

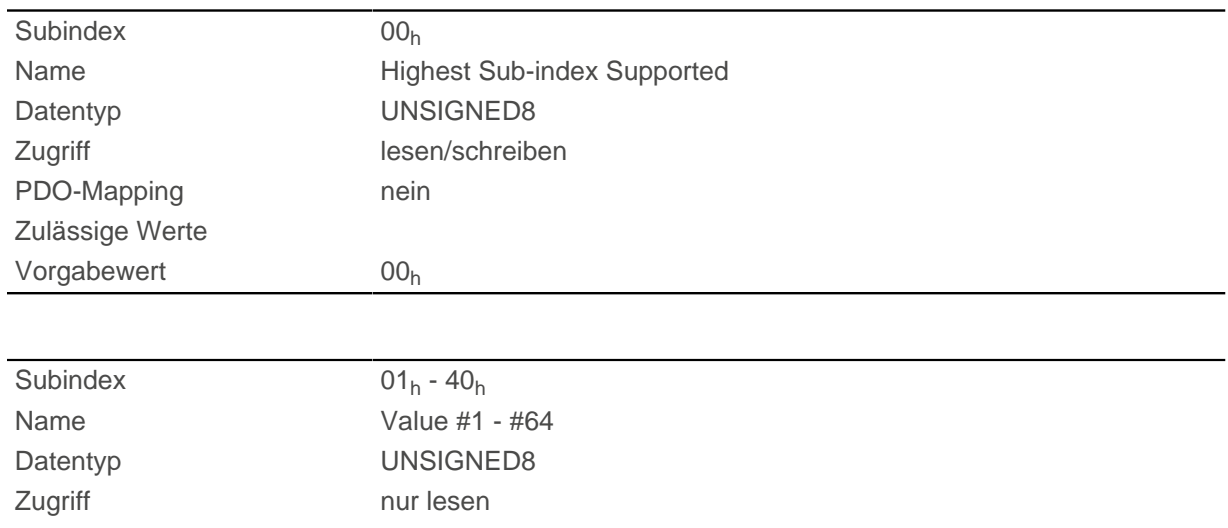

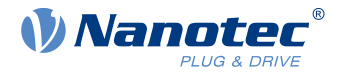

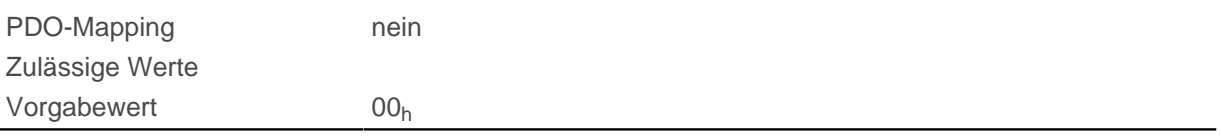

Hier legt das NanoJ-Programm die Debug-Ausgaben ab, welche mit der Funktion VmmDebugOutputString() oder VmmDebugOutputInt() aufgerufen wurden.

# **2701h Customer Storage Area**

### **Funktion**

In dieses Objekt können Daten abgelegt und gespeichert werden.

### **Objektbeschreibung**

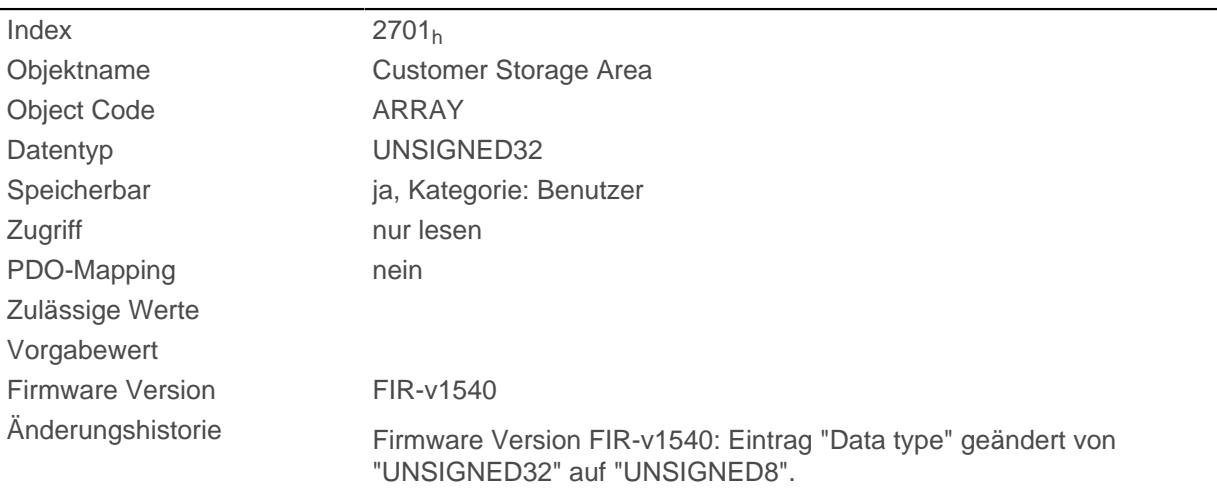

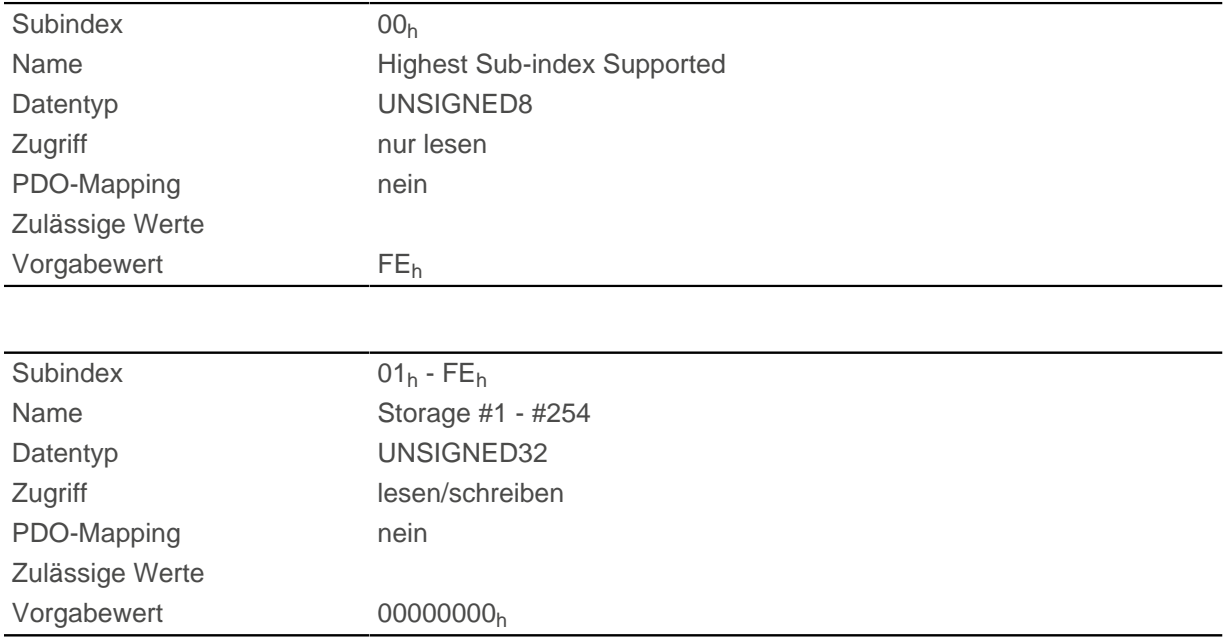

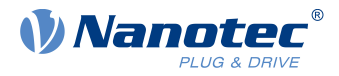

# **2800h Bootloader And Reboot Settings**

## **Funktion**

Mit diesem Objekt lässt sich ein Reboot der Firmware auslösen und das Kurzschließen der Motorwicklungen im Bootloader-Modus aus- und einschalten.

# **Objektbeschreibung**

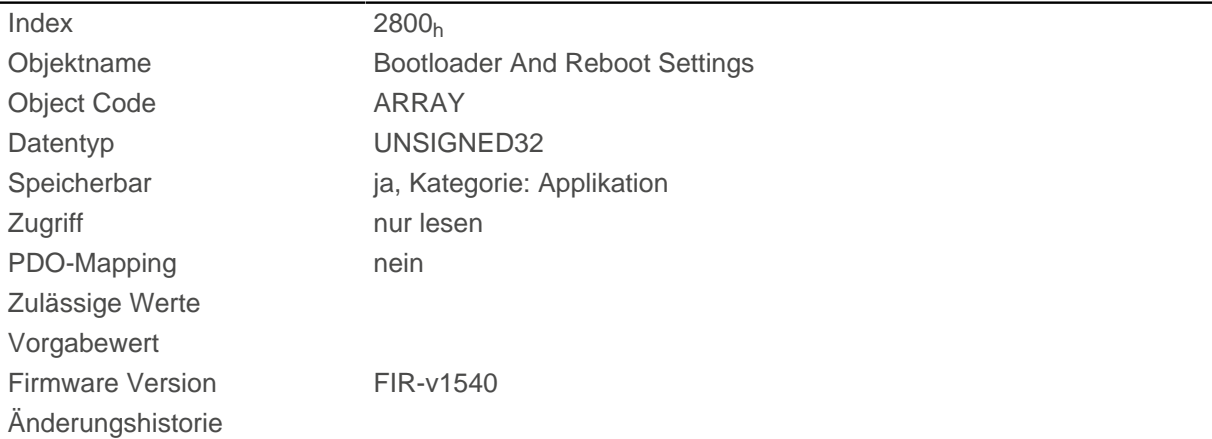

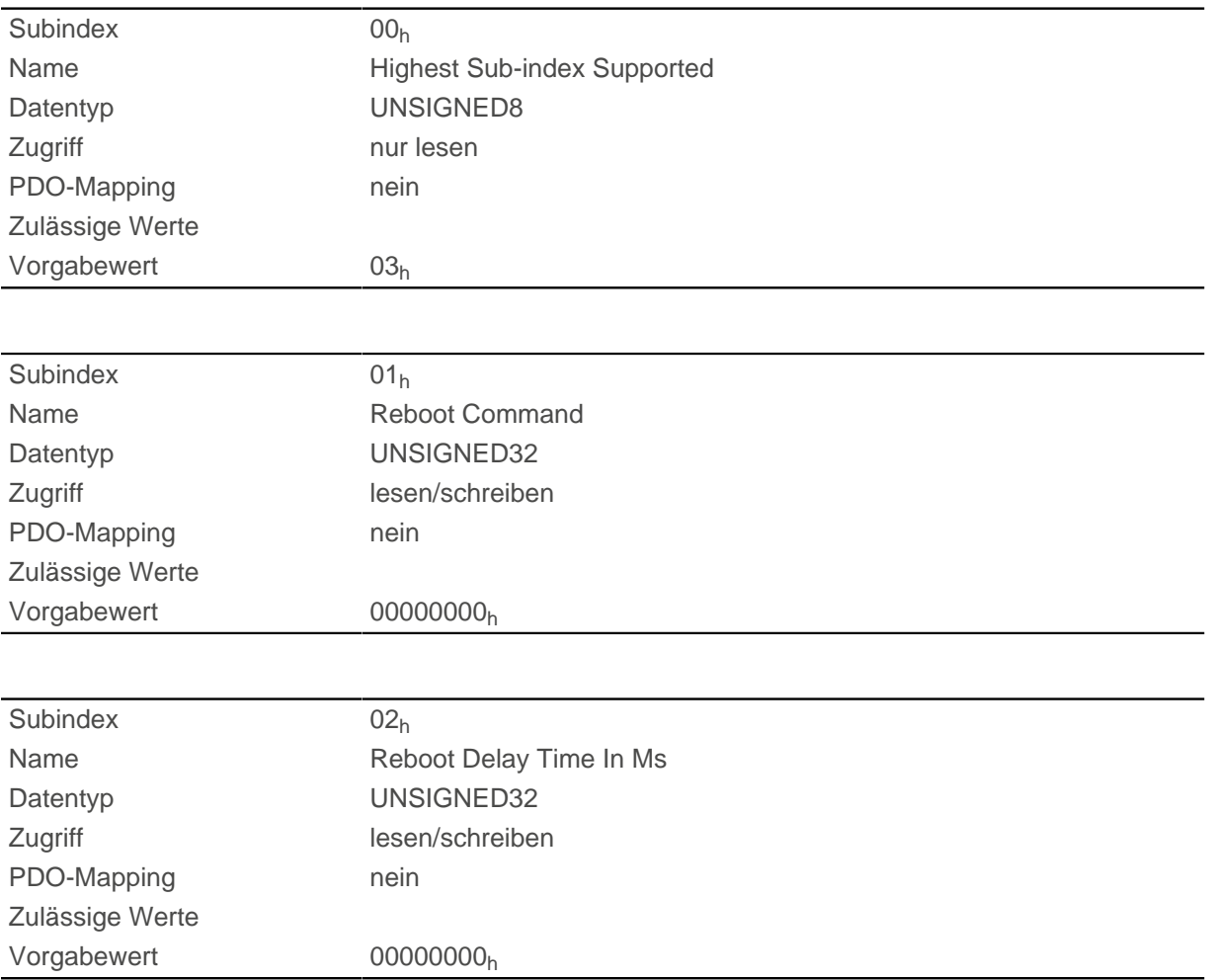

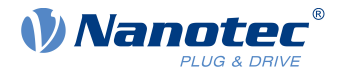

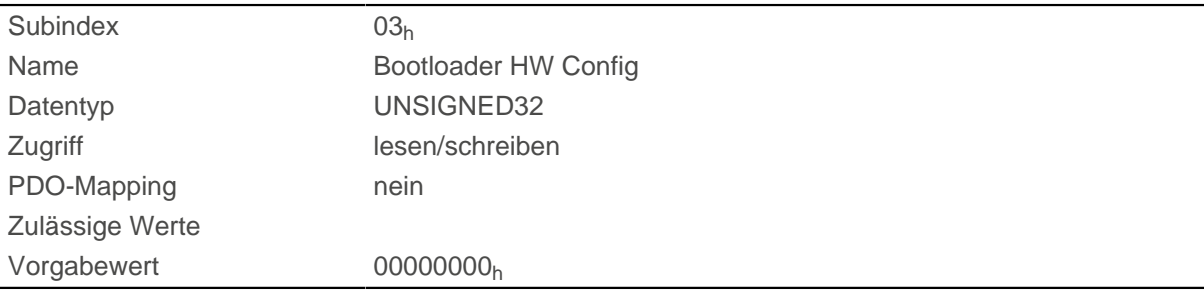

Die Subindizes haben folgende Funktion:

- 01<sub>h</sub>: Wird hier der Wert "746F6F62<sub>h</sub>" eingetragen, wird die Firmware rebootet.
- 02<sub>h</sub>: Zeit in Millisekunden: verzögert den Reboot der Firmware um die jeweilige Zeit.
- 03h: mit dem Bit 0 kann das Kurzschließen der Motorwicklungen im Bootloader-Modus aus- und eingeschaltet werden:
	- □ Bit 0= 1: Das Kurzschließen der Motorwicklungen im Bootloader-Modus wird ausgeschaltet.
	- □ Bit 0= 0: Das Kurzschließen der Motorwicklungen im Bootloader-Modus wird eingeschaltet.

# **3202h Motor Drive Submode Select**

### **Funktion**

Steuert die Reglerbetriebsart, wie z. B. die Closed Loop/ Open Loop-Umschaltung und ob der Velocity-Mode über den S-Regler simuliert wird oder mit einem echten V-Regler im Closed Loop arbeitet.

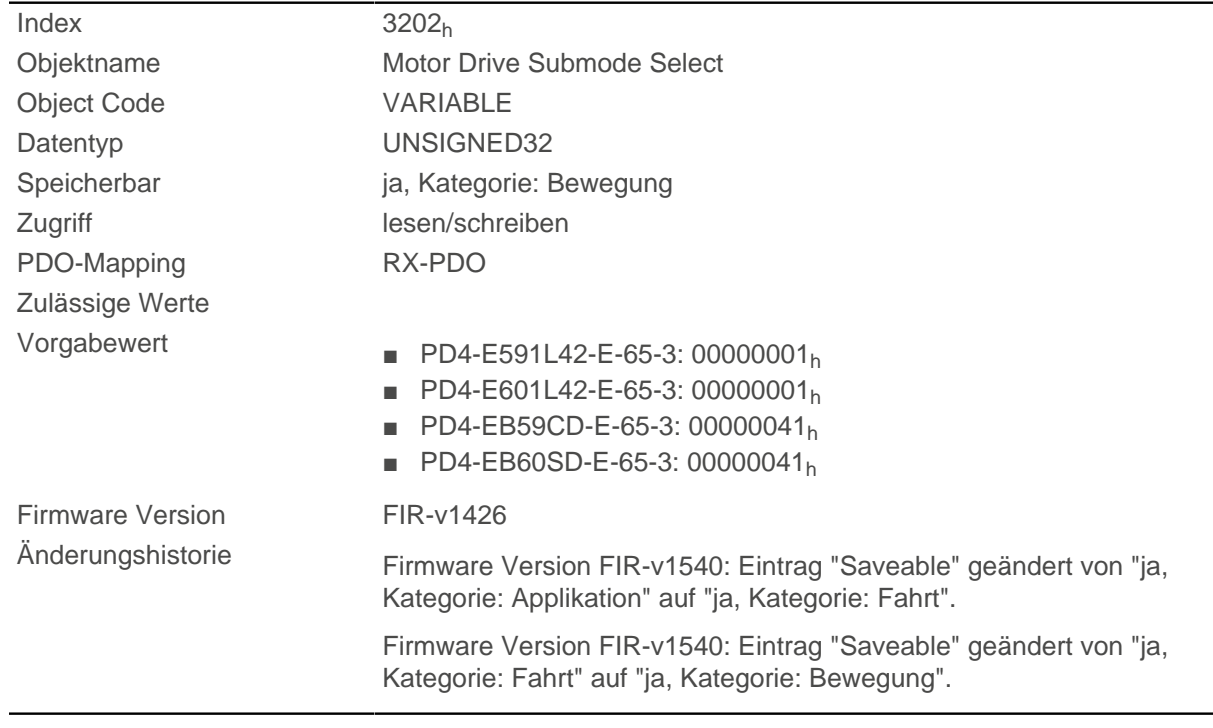

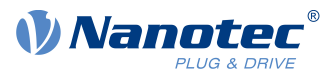

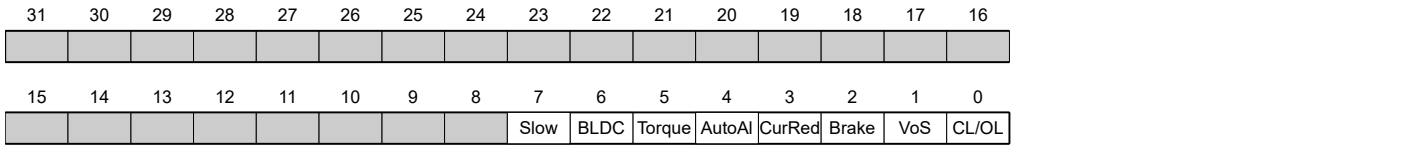

**CL/OL**

Umschaltung zwischen Open Loop und Closed Loop (siehe Kapitel [Betriebsarten\)](#page-40-0)

- Wert = "0": Open Loop
- Wert = "1": *Closed Loop*

Das Umschalten ist nicht möglich im Zustand Operation enabled.

#### **VoS**

Wert = "1": V-Regler über eine S-Rampe simulieren: die Geschwindigkeitsmodi über kontinuierliche Positionsänderungen simulieren

#### **Brake**

Wert = "1": Einschalten der automatischen Bremsensteuerung.

#### **CurRed (Current Reduction)**

Wert = "1": Stromabsenkung im Open Loop aktiviert

#### **Torque**

nur in den Betriebsmodi [Profile Torque](#page-76-0) und Cyclic Synchronous Torque aktiv

Wert = "1": M-Regler ist aktiv, andernfalls ist ein V-Regler überlagert: in den Torque-Modi wird kein V-Regler zur Geschwindigkeitsbegrenzung verwendet, das Objekt [6080](#page-279-0)<sub>h</sub> wird also ignoriert, [3210](#page-200-0)<sub>h</sub>:3 und [3210](#page-200-0)<sub>h</sub>:4 haben keinen Einfluss auf die Regelung.

#### **BLDC**

Wert = "1": Motortyp "BLDC" (Bürstenloser Gleichstrommotor)

#### **Slow ( Slow Speed)**

Wert = "1": die Betriebsart [Slow Speed](#page-50-0) wird aktiviert (der Closed Loop muss bereits aktiviert sein)

# **3203h Feedback Selection**

#### **Funktion**

In diesem Objekt werden die Quellen der Vorgaben für die Kommutierung, Geschwindigkeits- und Positionsregelung festgelegt.

Eine Wertänderung im Zustand Operation enabled zeigt keinen sofortigen Effekt. Wertänderungen in den Objekten werden zwischengespeichert und ausgelesen beim Übergang nach Zustand Operation enabled.

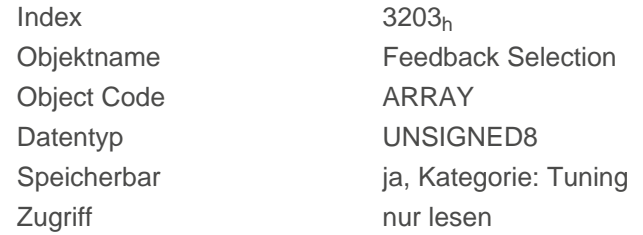

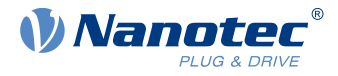

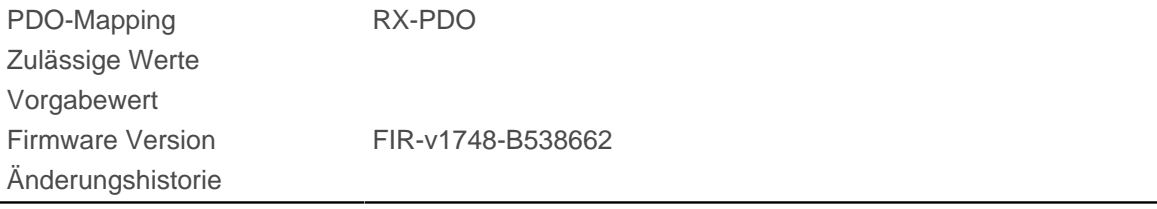

### **Wertebeschreibung**

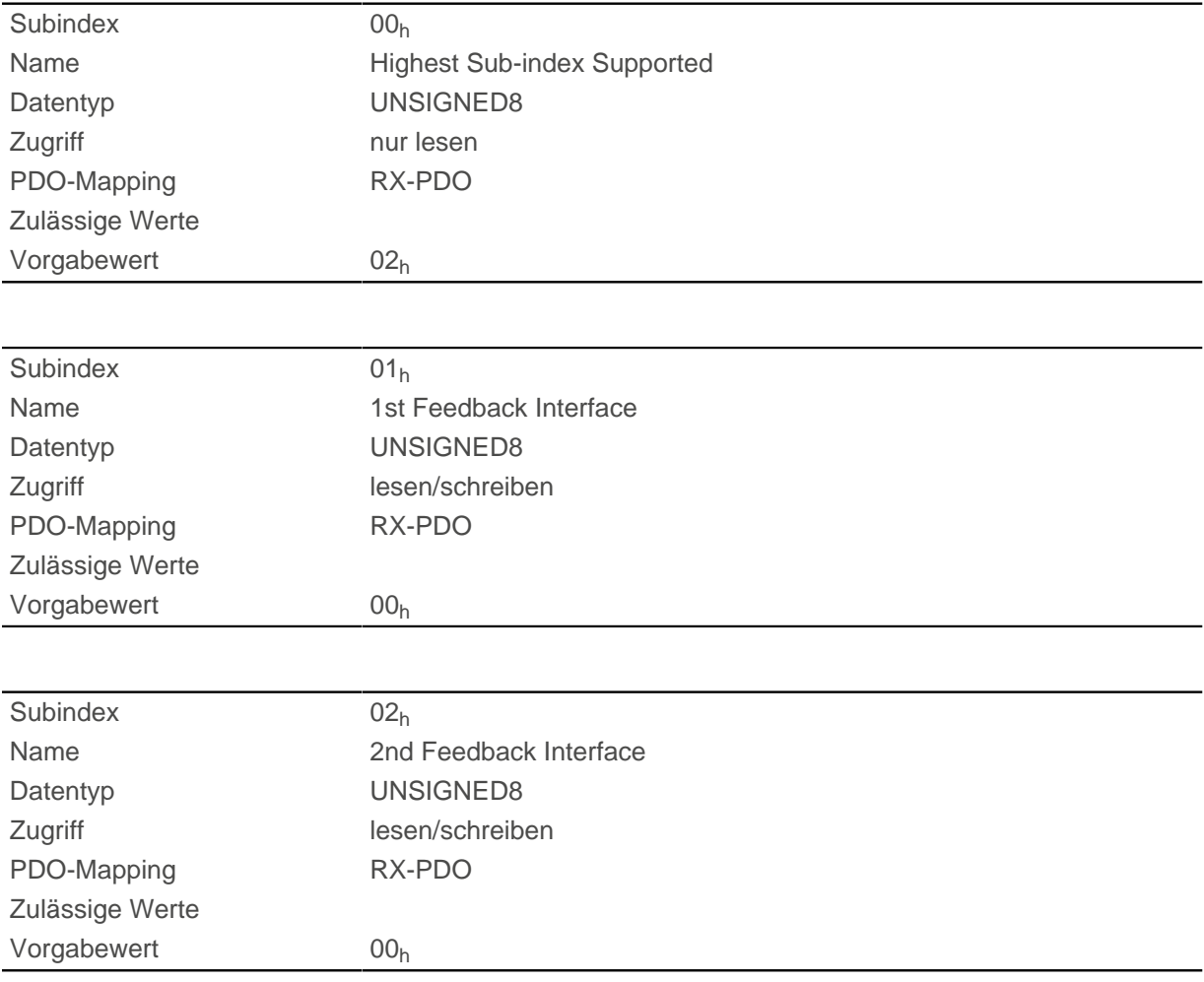

## **Beschreibung**

Die Subindizes haben folgende Funktion:

- 00<sub>h</sub>: Wert="1" bis "n", wo "n" die Anzahl der vorhandenen Rückführungen.
- $n_h$ :

Subindex n enthält eine Bitmaske für die jeweilige Rückführung n. Die Bits haben dabei folgende Bedeutung:

- Bit 0: wird das Bit auf "1" gesetzt, wird dieser Sensor für die Rückführung der Position verwendet.
- Bit 1: wird das Bit auf "1" gesetzt, wird dieser Sensor für die Rückführung der Geschwindigkeit verwendet.
- Bit 2: wird das Bit auf "1" gesetzt, wird dieser Sensor für die Rückführung der Kommutierung im [Closed](#page-43-0) [Loop](#page-43-0) verwendet.

Subindex 01<sub>h</sub> entspricht immer der ersten (und immer vorhandenen) Rückführung Sensorless. Subindex 02<sub>h</sub> entspricht dem internen Encoder.

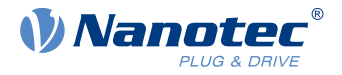

Welchen Sensor die Steuerung für die einzelnen Regler (Kommutierung, Geschwindigkeit, Position) berücksichtigt, ist implizit durch die Reihenfolge der Sensoren vorgegeben.

Das Aufsuchen beginnt immer mit Sensor 2 und setzt sich aufsteigend fort, bis alle vorhandenen Sensoren abgefragt wurden. Wird ein Sensor gefunden dessen Ruckführung gesetzt ist, dann wird diese dem entsprechenden Regler zugeordnet und die Suche abgebrochen.

### **Hinweis**

Wird das Bit 0 in 3202h auf "0" gesetzt, ist der Closed Loop deaktiviert und somit hat das Bit 2 (Kommutierung) keine Bedeutung. Das Bit 1 für die Geschwindigkeit und das Bit 0 für die Position in den jeweiligen Subindizes werden weiterhin für die Anzeige der Positions- und Geschwindigkeits-Ist-Werten herangezogen.

# **3204h Feedback Mapping**

#### **Funktion**

 $\mathbf{1}$ 

Das Objekt enthält Informationen zu den vorhandenen Rückführungen.

### **Objektbeschreibung**

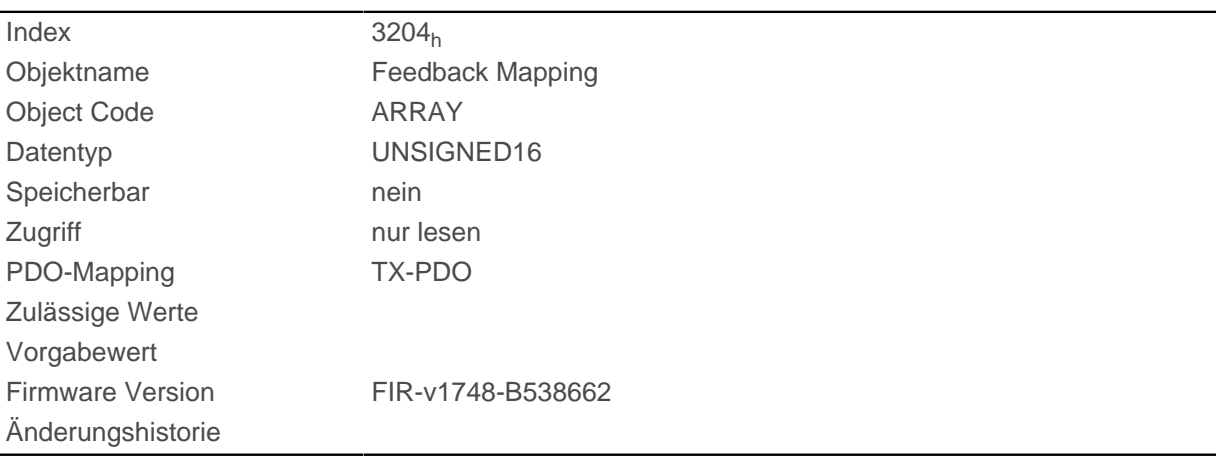

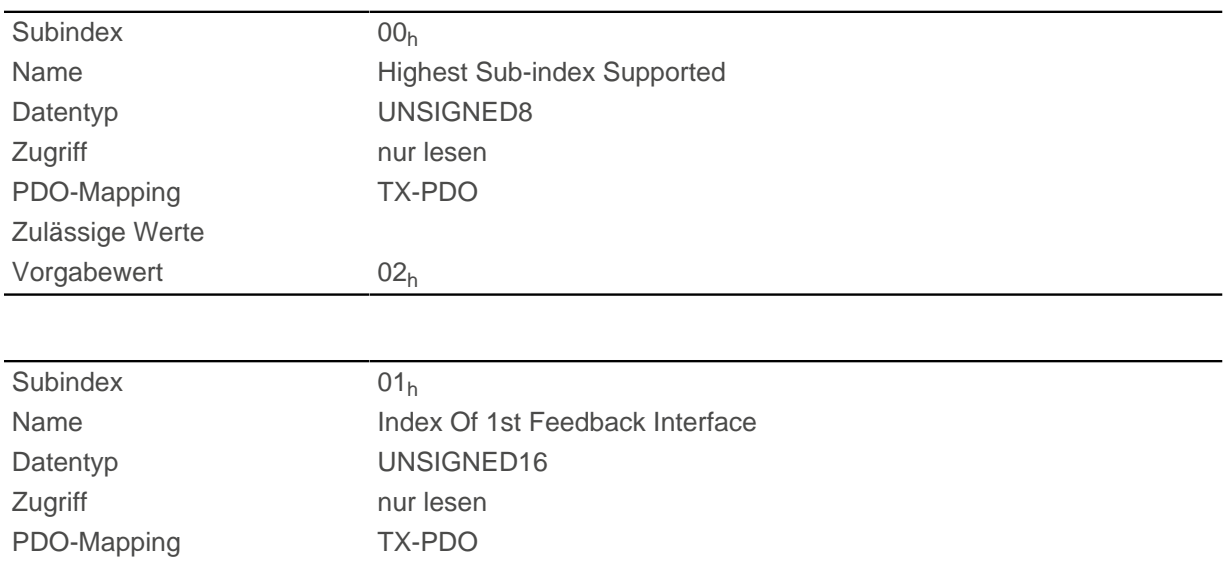

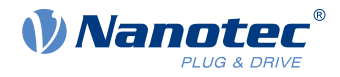

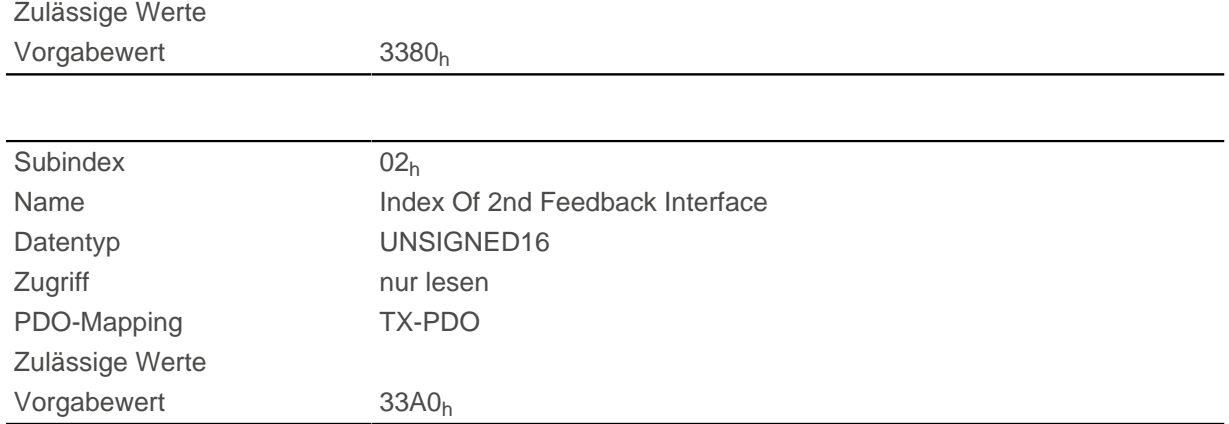

Die Subindizes haben folgende Funktion:

- 00<sub>h</sub>: Wert="1" bis "n", wo "n" die Anzahl der vorhandenen Rückführungen.
- $\blacksquare$  n<sub>h</sub>:

Subindex n verweist auf den Index des zugehörigen Objekts für die Konfiguration der entsprechenden Rückführung.

Subindex 01<sub>h</sub> entspricht immer der ersten (und immer vorhandenen) Rückführung Sensorless. Subindex 02<sub>h</sub> entspricht dem internen Encoder.

# <span id="page-191-0"></span>**320Dh Torque Of Inertia Factor**

## **Funktion**

Dieser Faktor wird für die Berechnung der Beschleunigungsvorsteuerung verwendet (siehe [320E](#page-192-0)h:08h). Default ist 0 (Vorsteuerung inaktiv).

Die Beschleunigungsvorsteuerung ist auch beim Verzögern wirksam.

### **Objektbeschreibung**

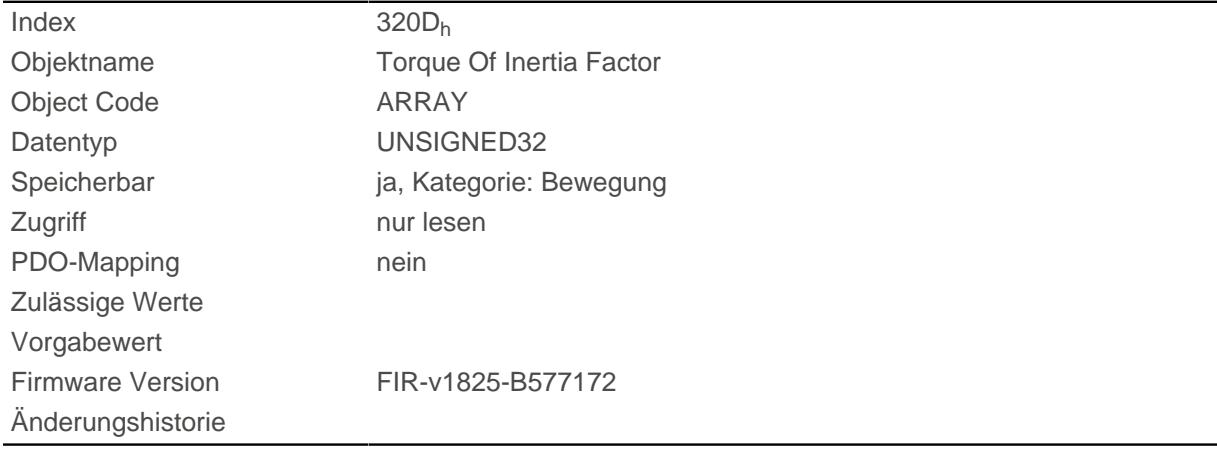

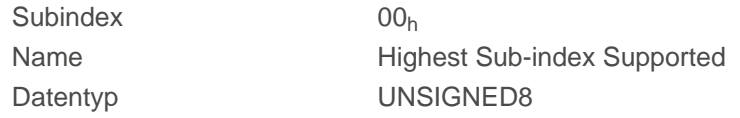

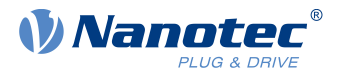

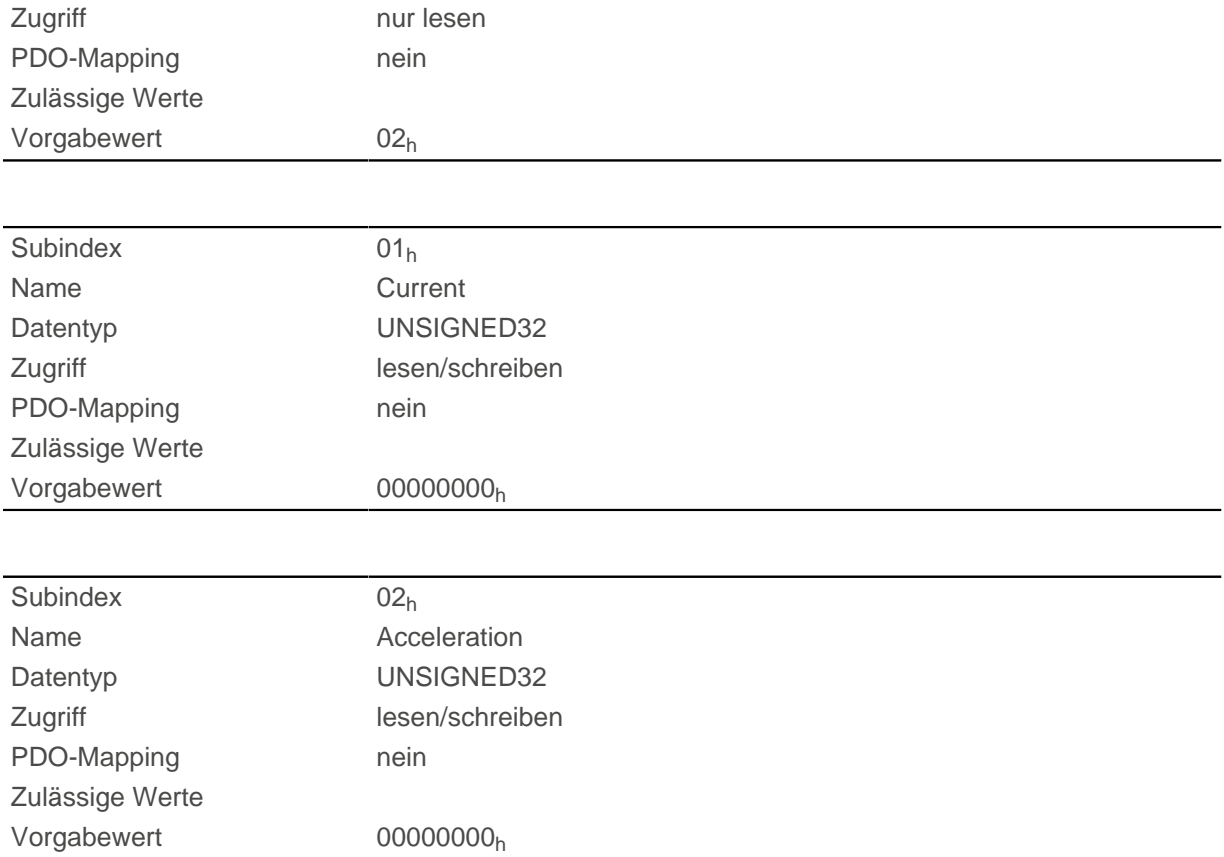

Der Wert hängt von der Trägheit der Last ab. Um den Faktor zu ermitteln:

- **1.** Aktivieren Sie den *[Closed Loop](#page-43-0)* und wählen Sie den Modus *[Profile Torque](#page-76-0)*.
- **2.** Stellen Sie eine Zielvorgabe für das Drehmoment und tragen Sie den entsprechenden Stromwert (mA) in  $320D_h:01_h$  ein.
- **3.** Zeichnen Sie (z. B. im Plug & Drive Studio) die aktuelle Geschwindigkeit (Objekt 606C<sub>h</sub>) auf. Berechnen Sie die Beschleunigung in den eingestellten [benutzerdefinierten Einheiten](#page-56-0) für den Drehzahlbereich, wo diese konstant ist. Tragen Sie den Wert in 320D<sub>h</sub>:02<sub>h</sub> ein. Am Beispiel der Drehzahl-Kurve in der folgenden Abbildung: (90-50)/(1200-980)=182 U/min pro Sekunde.

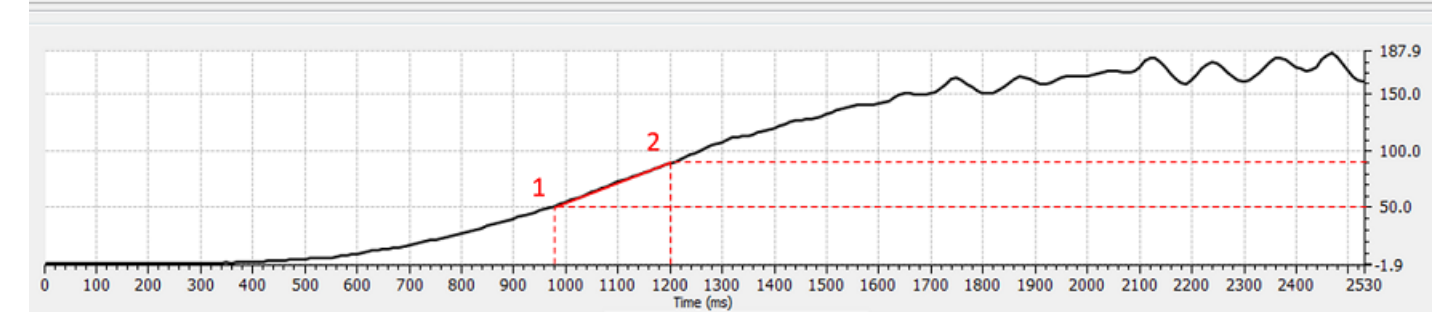

# <span id="page-192-0"></span>**320Eh Closed Loop Controller Parameter**

### **Funktion**

Beinhaltet die Regelparameter für den [Closed Loop](#page-43-0).

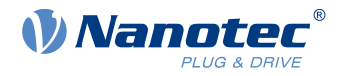

#### **Hinweis**

Für Firmware-Versionen ab FIR-v19xx gilt das neue Schema für die [Reglerstruktur](#page-44-0).

Die alten Regelparameter (Objekt 3210<sub>h</sub>) sind im Auslieferungszustand aus Kompatibilitätsgründen aktiviert. Nanotec empfiehlt, für neue Applikationen, die neuen Regelparameter zu verwenden.

Um die neuen Parameter zu verwenden, müssen Sie das [3210](#page-200-0)h:07h (für den Closed Loop) bzw. das [3210](#page-200-0)<sub>h</sub>:09<sub>h</sub> (für den Open Loop) auf "0" setzen. Die alten Werte werden umgerechnet und in das neue Objekt [320E](#page-192-0)<sub>h</sub> bzw. [320F](#page-197-0)<sub>h</sub> eingetragen. Sie müssen beide [Objekte](#page-100-0) speichern (siehe Objekte [speichern](#page-100-0)).

### **Objektbeschreibung**

 $\mathbf{H}$ 

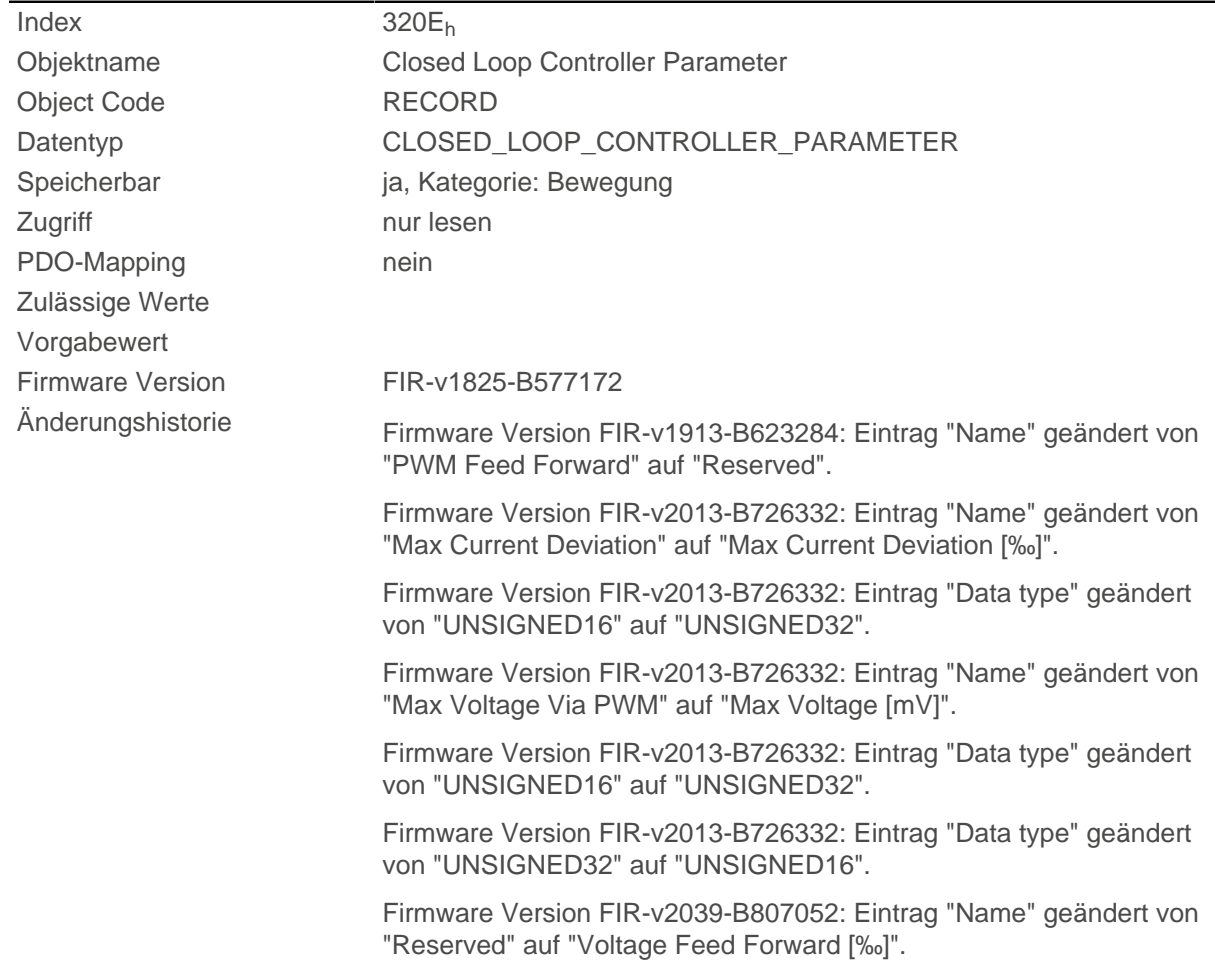

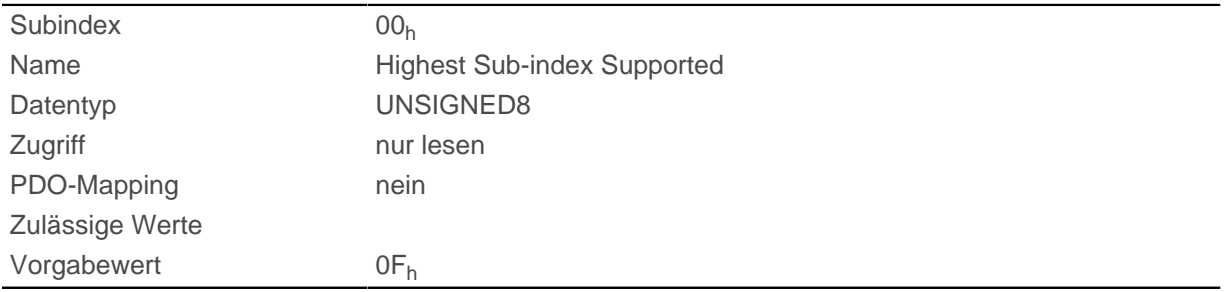

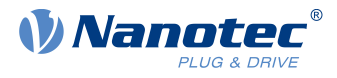

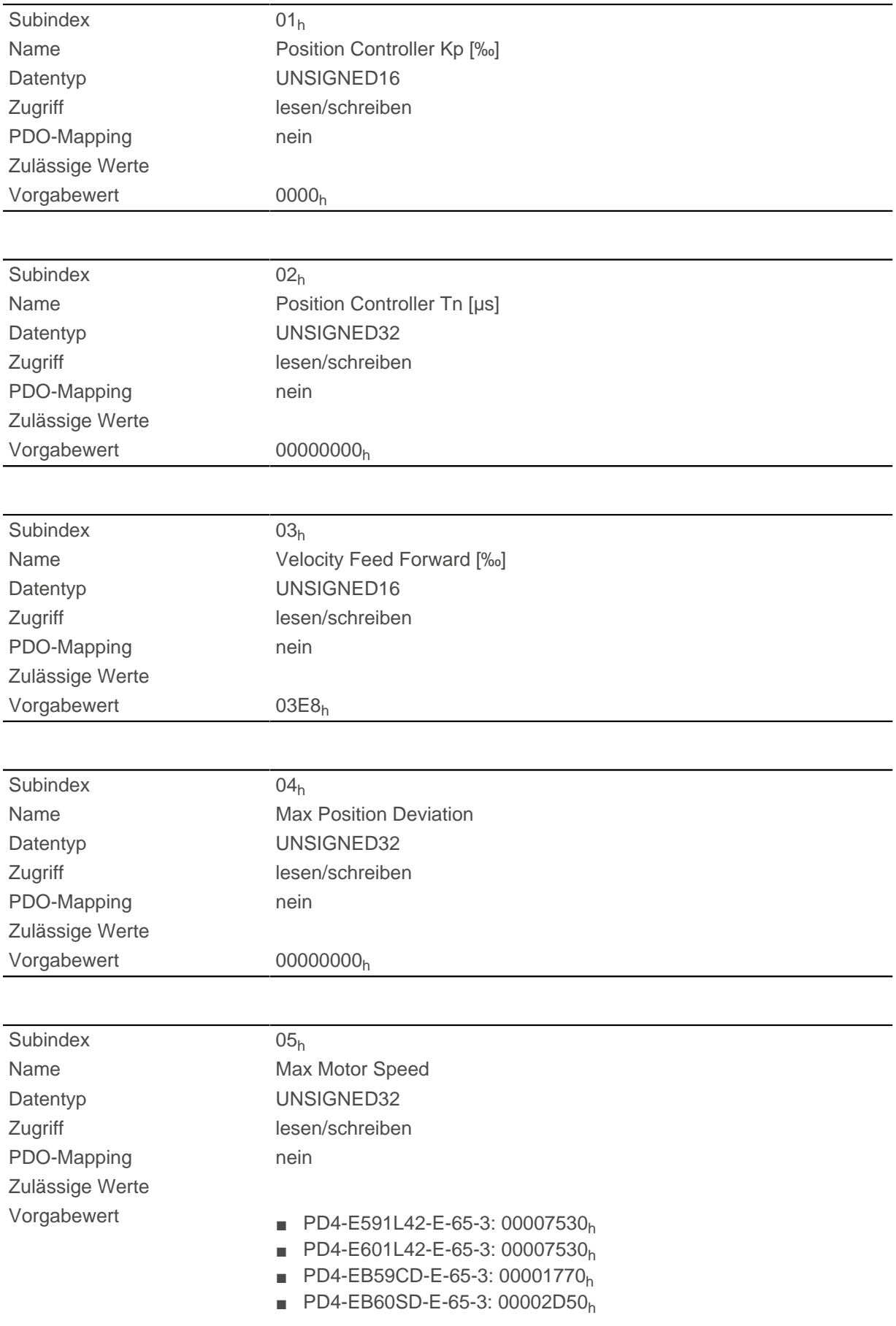

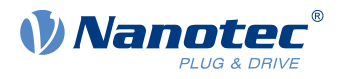

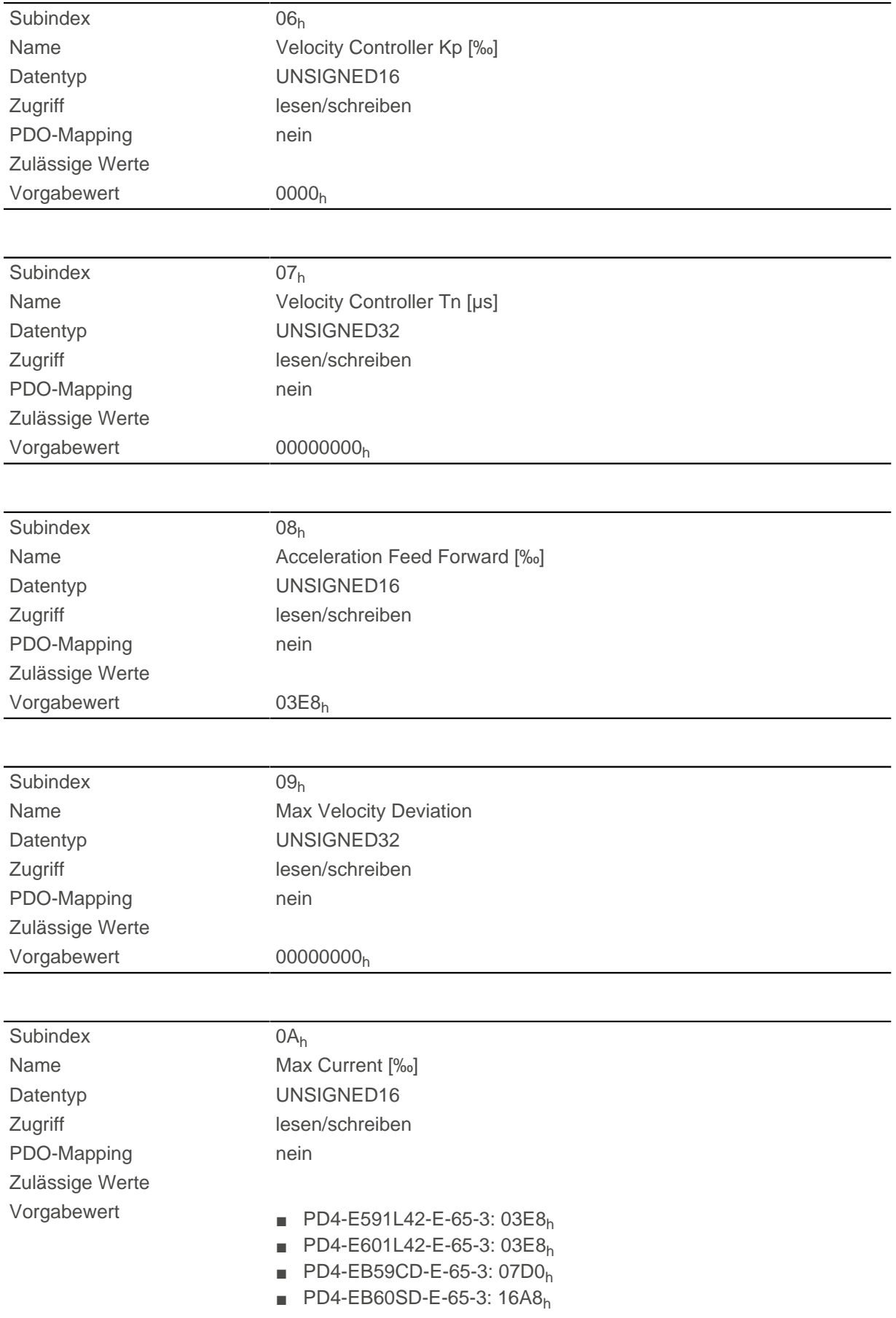

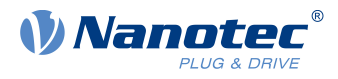

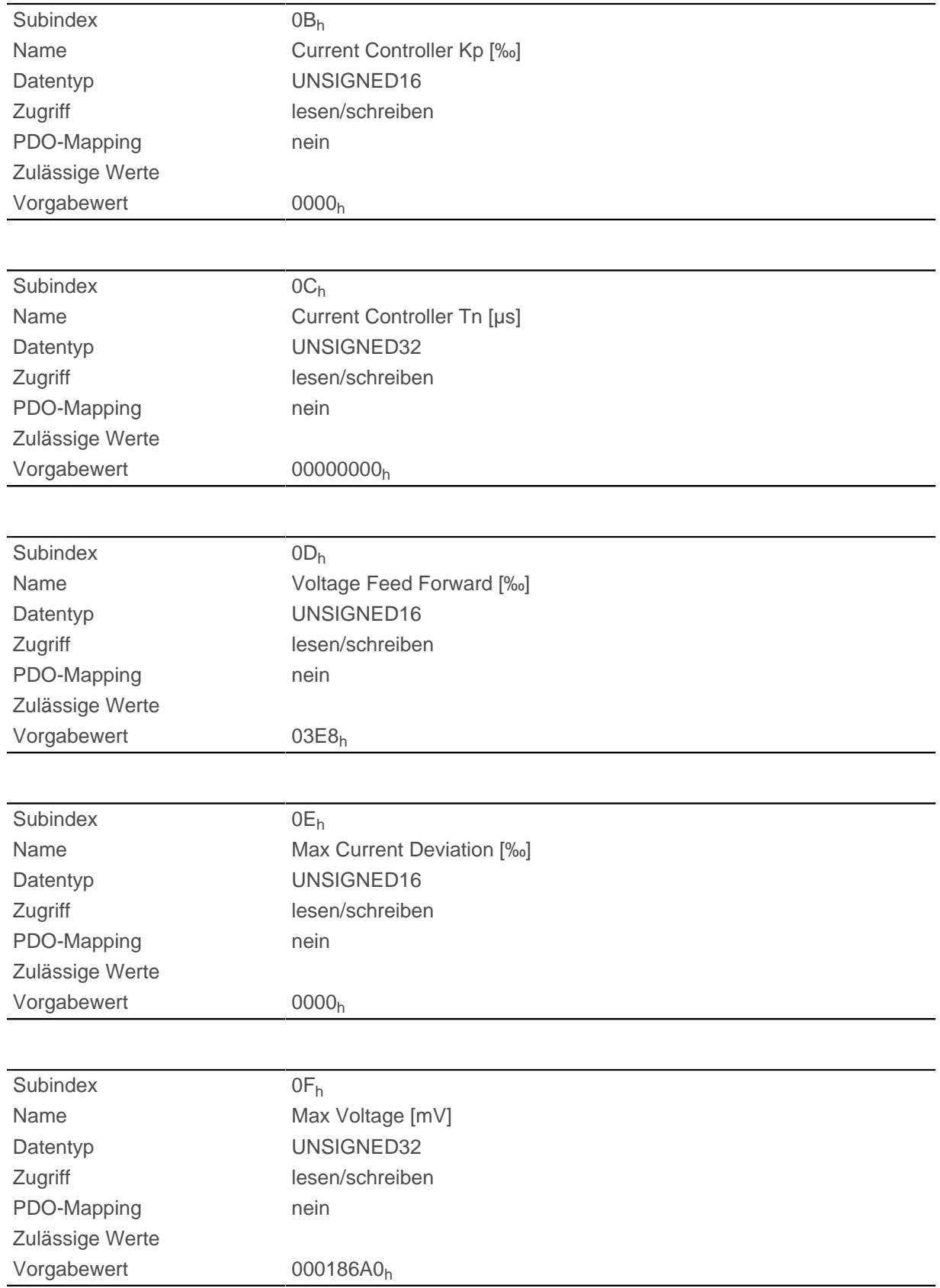

- Subindex 00<sub>h</sub>: Anzahl der Einträge
- Subindex 01<sub>h</sub>: Verstärkungsfaktor (Proportional-Anteil) des Positionsreglers in Promille

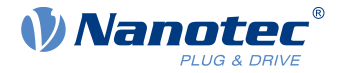

- Subindex 02<sub>h</sub>: Nachstellzeit (Integral-Anteil) des Positionsreglers in Mikrosekunden
- Subindex 03<sub>h</sub>: Geschwindigkeitsvorsteuerung in Promille. Default ist 1000 und damit ein Faktor von 1.
- Subindex 04<sub>h</sub>: Maximale Regelabweichung des Positionsreglers in [benutzerdefinierten Einheiten](#page-56-0)
- Subindex 05<sub>h</sub>: Maximal zulässige Geschwindigkeit des Motors in [benutzerdefinierten Einheiten](#page-56-0). Siehe [6080](#page-279-0)h.
- Subindex 06<sub>h</sub>: Verstärkungsfaktor (Proportional-Anteil) des Geschwindigkeitsreglers in Promille
- Subindex 07<sub>h</sub>: Nachstellzeit (Integral-Anteil) des Geschwindigkeitsreglers in Mikrosekunden
- Subindex 08<sub>h</sub>: Beschleunigungsvorsteuerung in Promille des Wertes von [320D](#page-191-0)<sub>h</sub>
- Subindex 09<sub>h</sub>: Maximale Regelabweichung des Geschwindigkeitsreglers in [benutzerdefinierten Einheiten](#page-56-0)
- Subindex  $0A_h$ : Maximalstrom in Promille des eingestellten Nennstroms, siehe Objekt [6073](#page-273-0)<sub>h</sub>
- Subindex 0B<sub>h</sub>: Verstärkungsfaktor (Proportional-Anteil) des Stromreglers in Promille
- Subindex 0C<sub>h</sub>: Nachstellzeit (Integral-Anteil) des Stromreglers in Mikrosekunden
- Subindex 0D<sub>h</sub>: Spannungsvorsteuerung in Promille der Spannung, die benötigt wird, um den Sollstrom zu erzeugen
- Subindex 0E<sub>h</sub>: Maximale Regelabweichung des Stromreglers in mA
- Subindex 0Fh: Maximal zulässige PWM-Spannung (Tastverhältnis). Werte ≤ 1000 werden als Promille-Werte (der verfügbaren Spannung) interpretiert. Werte > 1000 als Millivolt.

Von diesem Wert hängt auch ab, ob die Übermodulation des Spannungsvektors verwendet wird. Wird die Übermodulation verwendet, kann ein höheres Drehmoment erreicht werden. Die resultierende Spannung ist aber nicht mehr sinusförmig, was zu Oberschwingungen und höheren Verlusten führen kann.

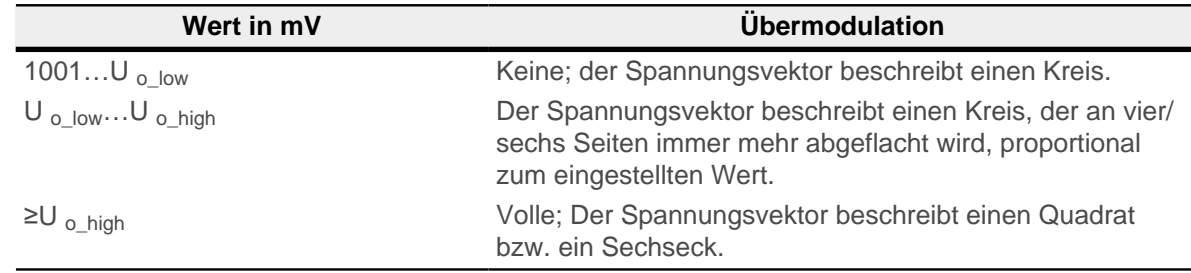

### **U o\_low**

Die niedrigste Spannung, ab welcher eine Übermodulation stattfindet. Wird wie folgt berechnet:

bei zweiphasigen Schrittmotoren: Betriebsspannung\*1,063

bei dreiphasigen BLDC-Motoren: Betriebsspannung\*0,99

#### **U o\_high**

Ab dieser Spannung findet die maximale Übermodulation statt. Wird wie folgt berechnet:

Betriebsspannung\*0,9425

# <span id="page-197-0"></span>**320Fh Open Loop Controller Parameter**

### **Funktion**

Beinhaltet die Regelparameter für den [Open Loop](#page-41-0) .

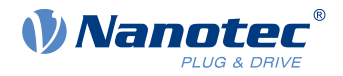

#### **Hinweis**

Für Firmware-Versionen ab FIR-v19xx gilt das neue Schema für die [Reglerstruktur](#page-44-0).

Die alten Regelparameter (Objekt 3210<sub>h</sub>) sind im Auslieferungszustand aus Kompatibilitätsgründen aktiviert. Nanotec empfiehlt, für neue Applikationen, die neuen Regelparameter zu verwenden.

Um die neuen Parameter zu verwenden, müssen Sie das [3210](#page-200-0)h:07h (für den Closed Loop) bzw. das [3210](#page-200-0)<sub>h</sub>:09<sub>h</sub> (für den Open Loop) auf "0" setzen. Die alten Werte werden umgerechnet und in das neue Objekt [320E](#page-192-0)<sub>h</sub> bzw. [320F](#page-197-0)<sub>h</sub> eingetragen. Sie müssen beide [Objekte](#page-100-0) speichern (siehe Objekte [speichern](#page-100-0)).

### **Objektbeschreibung**

 $\mathbf{H}$ 

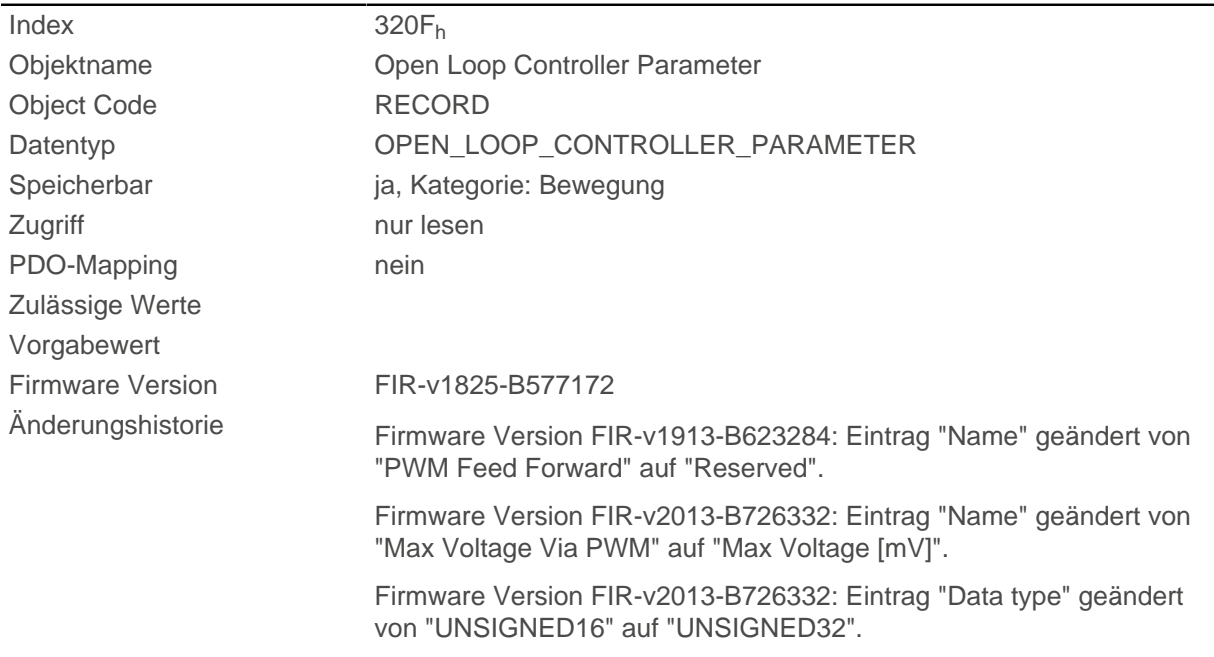

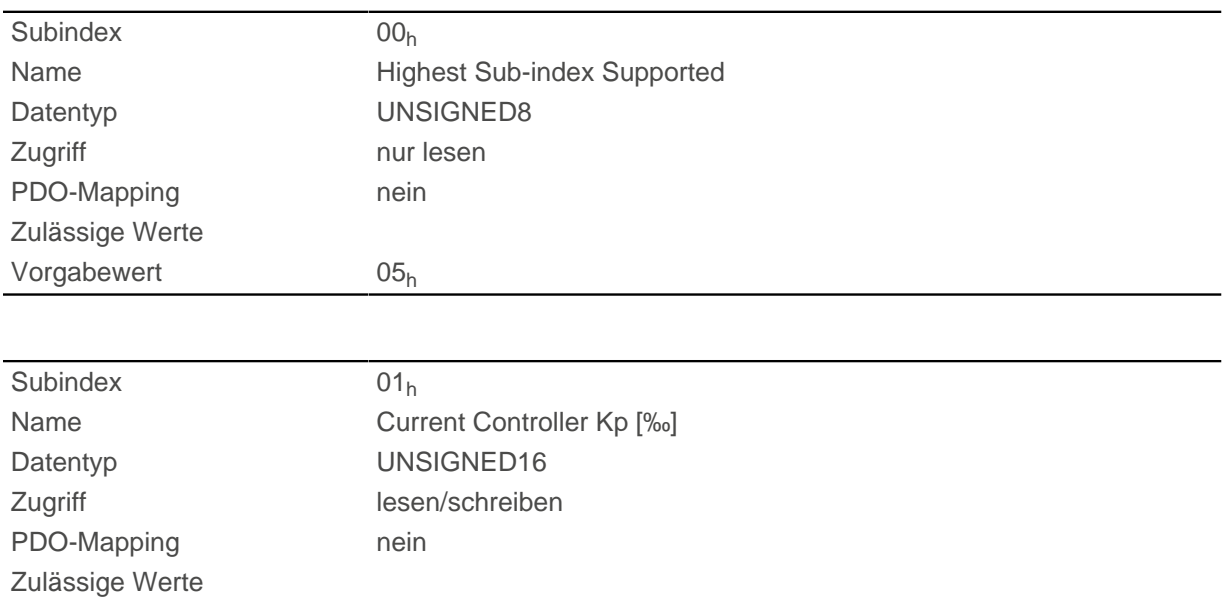

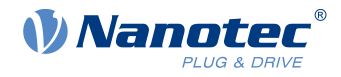

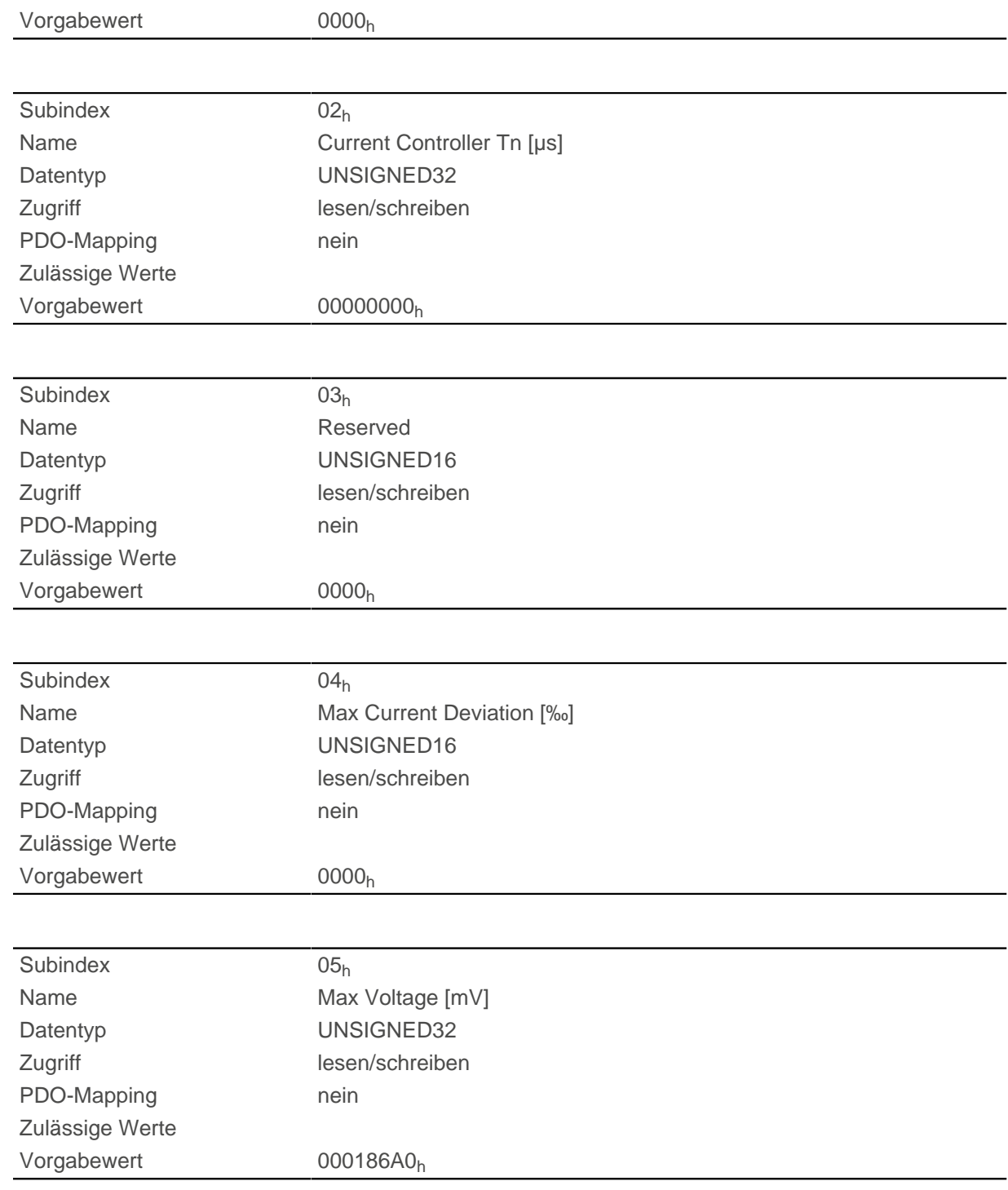

- Subindex 00<sub>h</sub>: Anzahl der Einträge
- Subindex 01<sub>h</sub>: Verstärkungsfaktor (Proportional-Anteil) des Stromreglers in Promille
- Subindex 02<sub>h</sub>: Nachstellzeit (Integral-Anteil) des Stromreglers in Mikrosekunden
- Subindex  $03<sub>h</sub>$ : reserviert
- Subindex 04<sub>h</sub>: Maximale Regelabweichung des Stromreglers in mA
- Subindex 05<sub>h</sub>: Maximal zulässige PWM-Spannung (Tastverhältnis). Werte ≤ 1000 werden als Promille-Werte (der verfügbaren Spannung) interpretiert. Werte > 1000 als Millivolt.

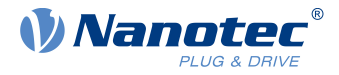

# <span id="page-200-0"></span>**3210h Motor Drive Parameter Set**

### **Funktion**

Beinhaltet die P- und I-Anteile der Strom-, Geschwindigkeits- und Positionsregler für Open Loop (nur Stromregler aktiviert) und Closed Loop.

#### **Hinweis**

Für Firmware-Versionen ab FIR-v19xx gilt das neue Schema für die [Reglerstruktur](#page-44-0).

Die alten Regelparameter (Objekt 3210<sub>h</sub>) sind im Auslieferungszustand aus Kompatibilitätsgründen aktiviert. Nanotec empfiehlt, für neue Applikationen, die neuen Regelparameter zu verwenden.

Um die neuen Parameter zu verwenden, müssen Sie das [3210](#page-200-0)h:07h (für den Closed Loop) bzw. das [3210](#page-200-0)<sub>h</sub>:09<sub>h</sub> (für den Open Loop) auf "0" setzen. Die alten Werte werden umgerechnet und in das neue Objekt [320E](#page-192-0)<sub>h</sub> bzw. [320F](#page-197-0)<sub>h</sub> eingetragen. Sie müssen beide [Objekte](#page-100-0) speichern (siehe Objekte [speichern](#page-100-0)).

### **Objektbeschreibung**

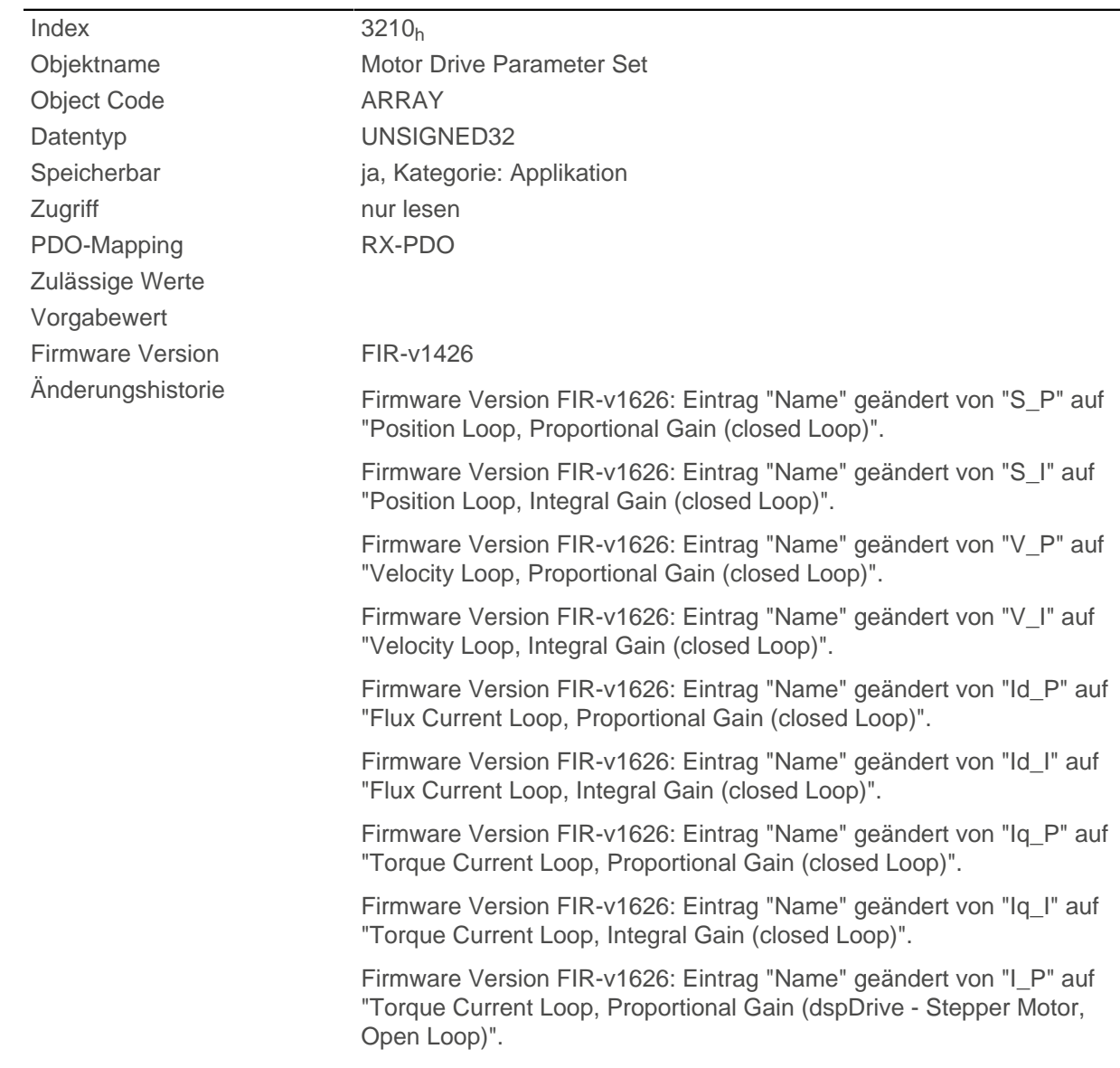

 $\mathbf{H}$ 

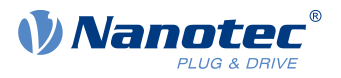

Firmware Version FIR-v1626: Eintrag "Name" geändert von "I\_I" auf "Torque Current Loop, Integral Gain (dspDrive - Stepper Motor, Open Loop)".

Firmware Version FIR-v1650-B472161: Eintrag "Name" geändert von "Torque Current Loop, Proportional Gain (dspDrive - Stepper Motor, Open Loop)" auf "Torque Current Loop, Proportional Gain (open Loop)".

Firmware Version FIR-v1650-B472161: Eintrag "Name" geändert von "Torque Current Loop, Integral Gain (dspDrive - Stepper Motor, Open Loop)" auf "Torque Current Loop, Integral Gain (open Loop)".

Firmware Version FIR-v1650-B472161: Eintrag "Datentyp" geändert von "INTEGER32" auf "UNSIGNED32".

Firmware Version FIR-v1650-B472161: Eintrag "Data type" geändert von "INTEGER32" auf "UNSIGNED32".

Firmware Version FIR-v1738-B501312: Die Anzahl der Einträge haben sich geändert von 11 auf 13.

Firmware Version FIR-v1738-B501312: Tabellen-Eintrag "PDO-Mapping" bei Subindex 00 bis 0A geändert von "nein" auf "RX-PDO".

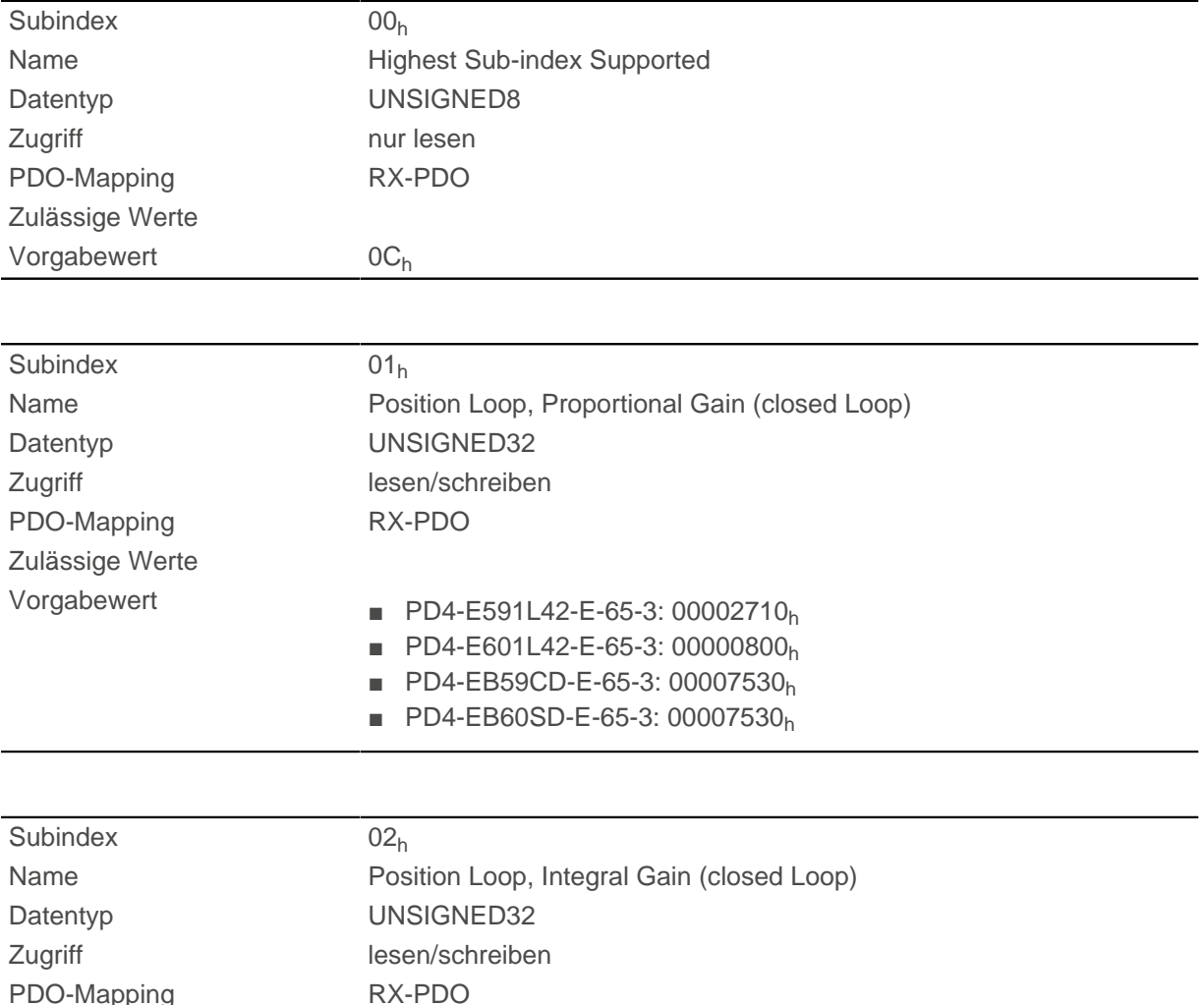

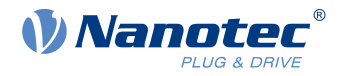

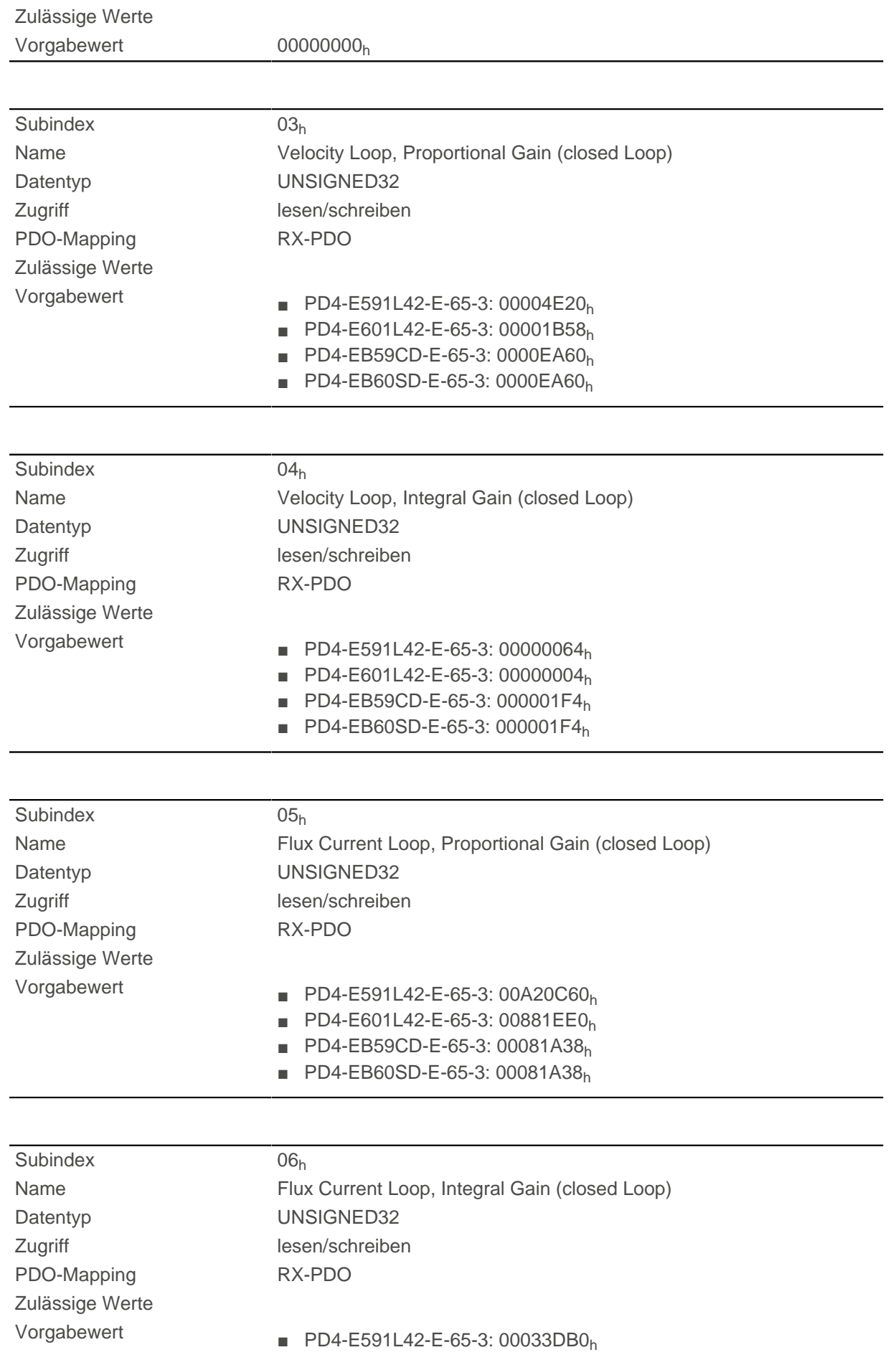

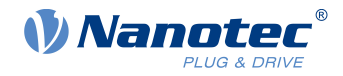

- PD4-E601L42-E-65-3: 0007C740h
- PD4-EB59CD-E-65-3: 0001F1D0<sub>h</sub>
- PD4-EB60SD-E-65-3: 0001F1D0<sub>h</sub>

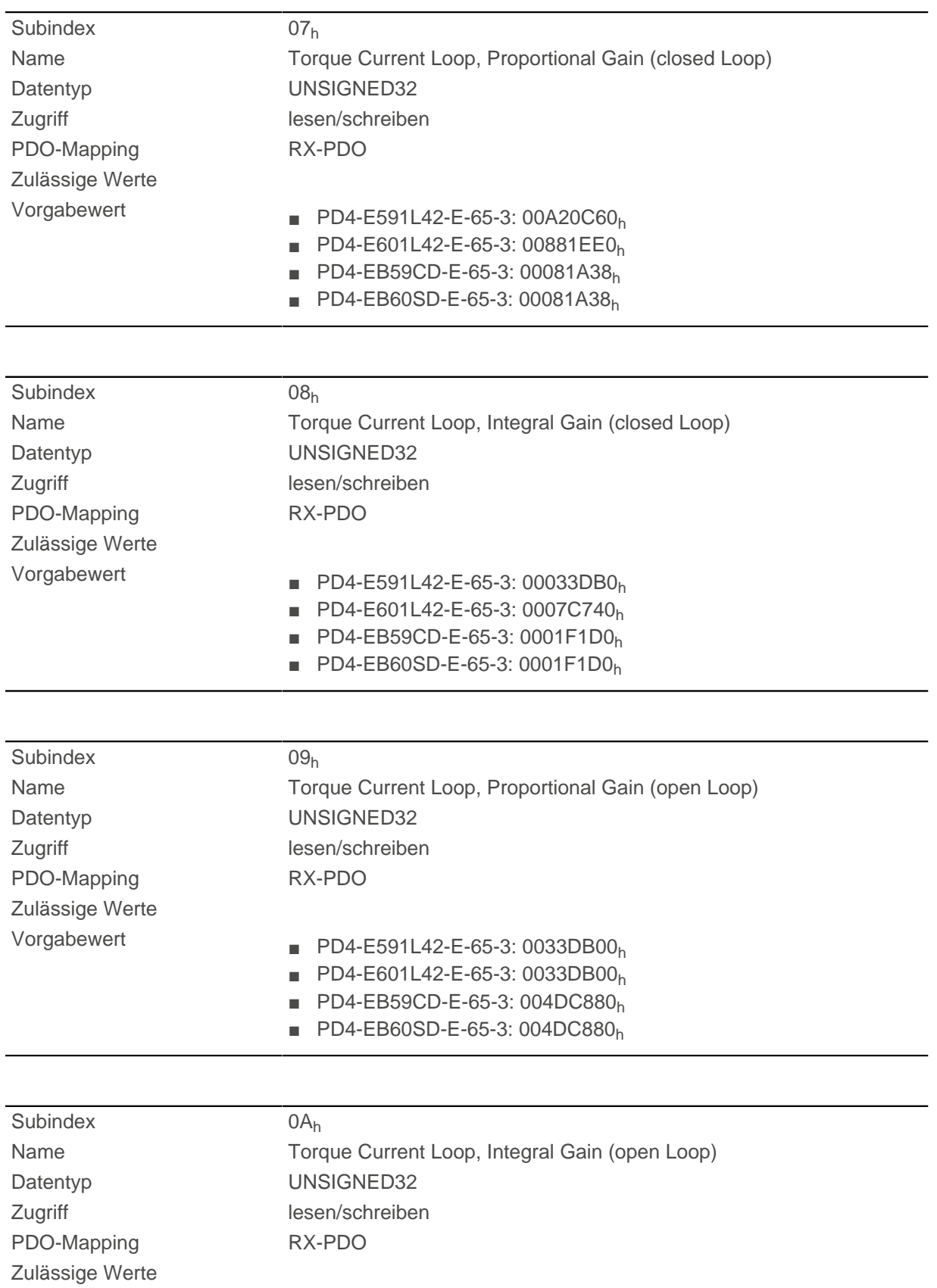

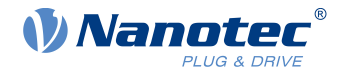

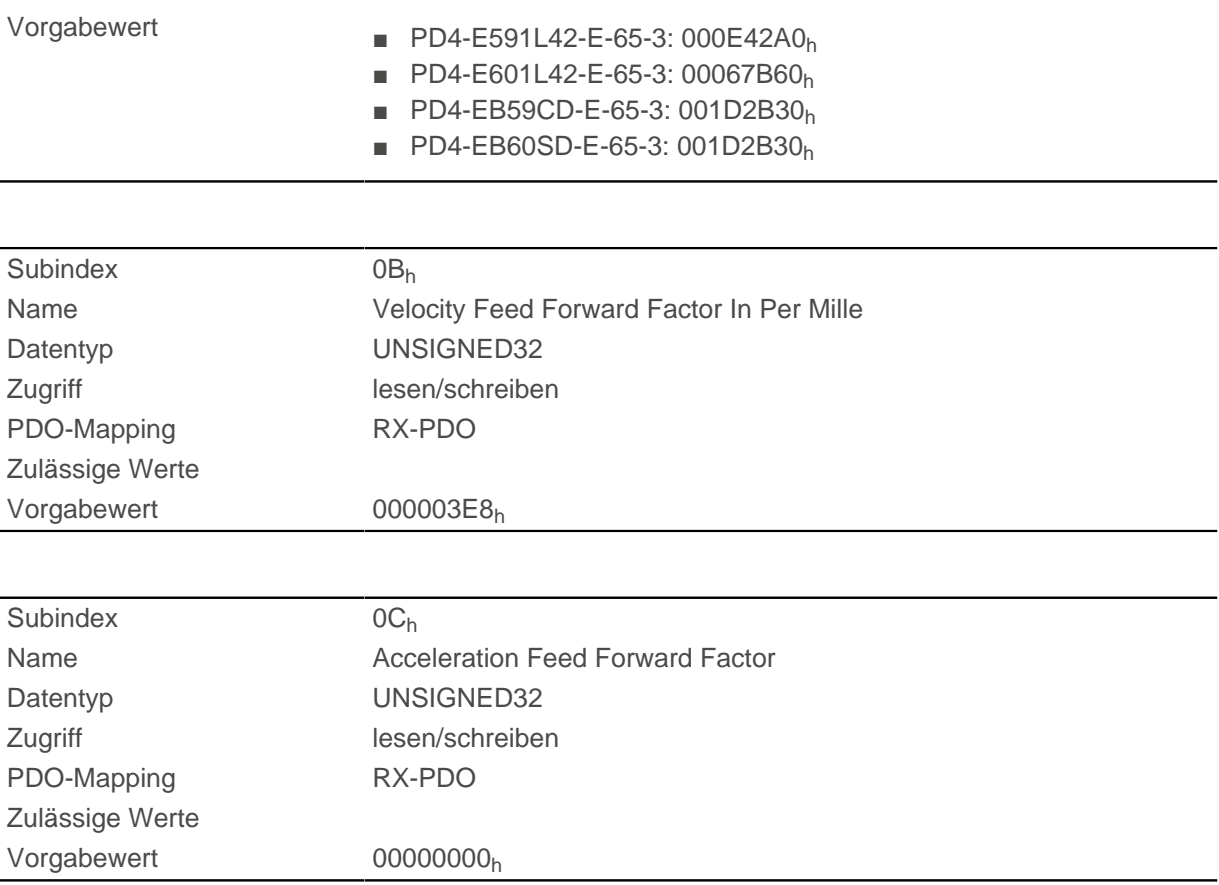

- Subindex 00<sub>h</sub>: Anzahl der Einträge
- Subindex 01<sub>h</sub>: Proportional-Anteil des S-Reglers (Position)
- Subindex 02<sub>h</sub>: Integral-Anteil des S-Reglers (Position)
- Subindex  $03<sub>h</sub>$ : Proportional-Anteil des V-Reglers (Geschwindigkeit)
- Subindex 04<sub>h</sub>: Integral-Anteil des V-Reglers (Geschwindigkeit)
- Subindex 05<sub>h</sub>: (Closed Loop) Proportional-Anteil des Stromreglers der feldbildenden Komponente
- Subindex 06<sub>h</sub>: (Closed Loop) Integral-Anteil des Stromreglers der feldbildenden Komponente
- Subindex 07<sub>h</sub>: (Closed Loop) Proportional-Anteil des Stromreglers der momentbildenden Komponente
- Subindex 08<sub>h</sub>: (Closed Loop) Integral-Anteil des Stromreglers der momentbildenden Komponente
- Subindex 09<sub>h</sub>: (Open Loop) Proportional-Amteil des Stromreglers der feldbildenden Komponente
- Subindex 0A<sub>h</sub>: (Open Loop) Integral-Anteil des Stromreglers der feldbildenden Komponente
- Subindex 0B<sub>h</sub>: (Closed Loop) Geschwindigkeitsvorsteuerung in Promille. Default ist 1000 und damit ein Faktor von 1.
- Subindex 0C<sub>b</sub>: (Closed Loop) Beschleunigungsvorsteuerung. Default ist 0 (Vorsteuerung inaktiv). Ist auch beim Verzögern wirksam.

## **3212h Motor Drive Flags**

### **Funktion**

Mit diesem Objekt wird bestimmt, ob das [Auto-Setup](#page-34-0) die Regler-Parameter anpassen soll, oder nicht. Zudem kann die Richtung des Drehfeldes geändert werden.

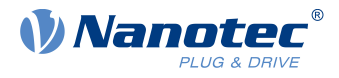

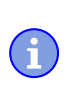

#### **Hinweis**

Änderungen im Subindex 02h werden erst nach einem Neustart der Steuerung aktiv. Das [Auto-Setup](#page-34-0) muss danach erneut durchgeführt werden.

# **Objektbeschreibung**

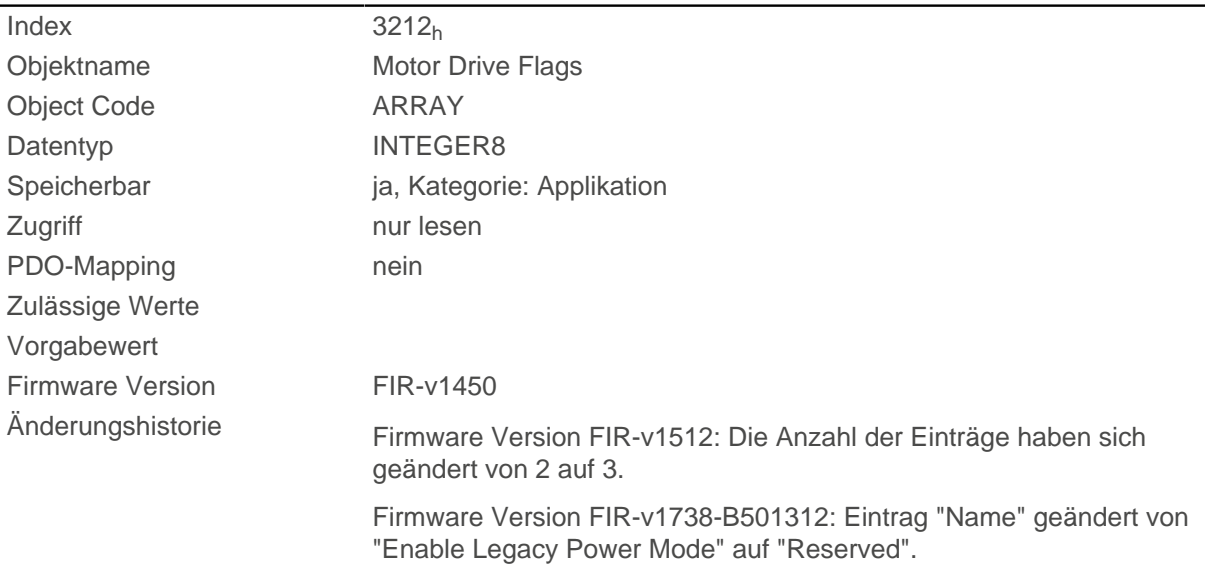

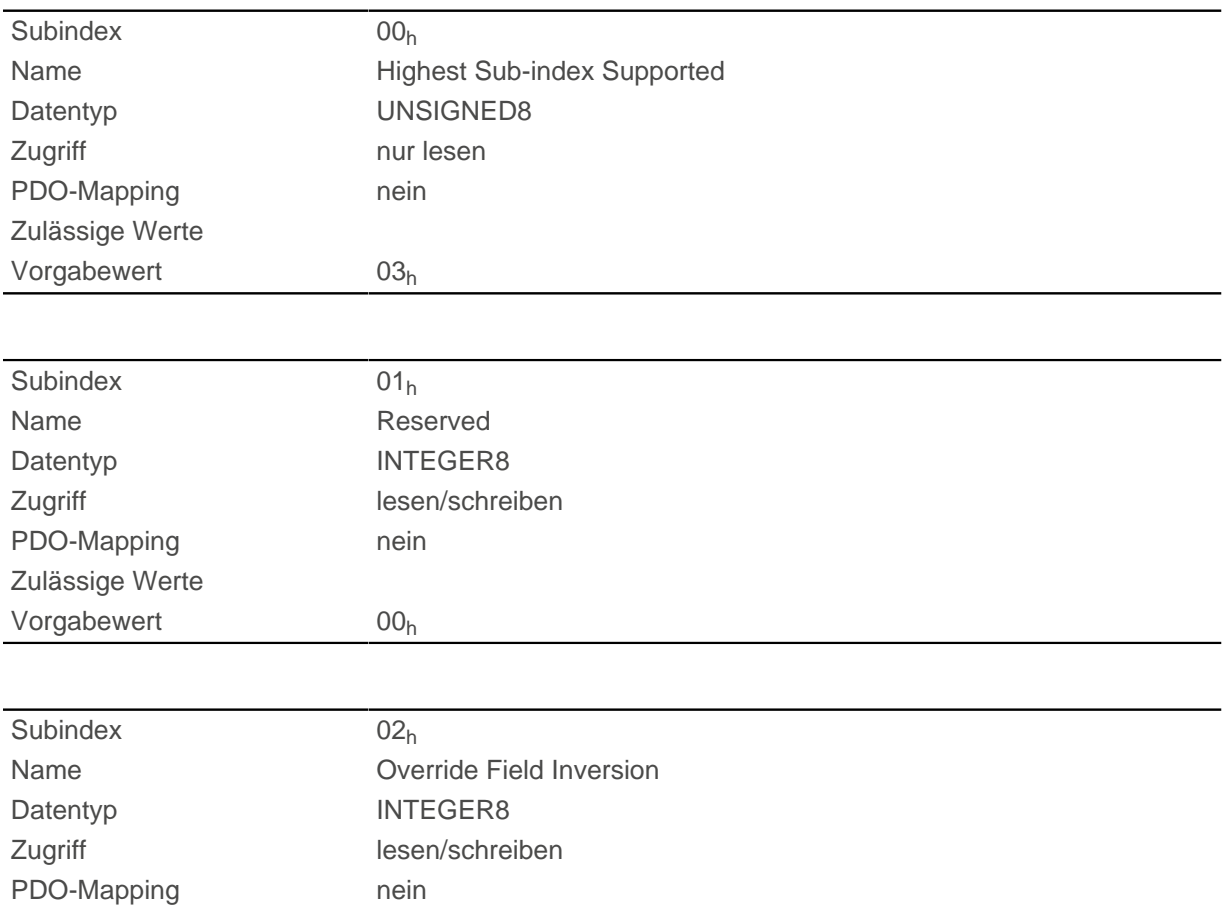

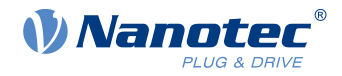

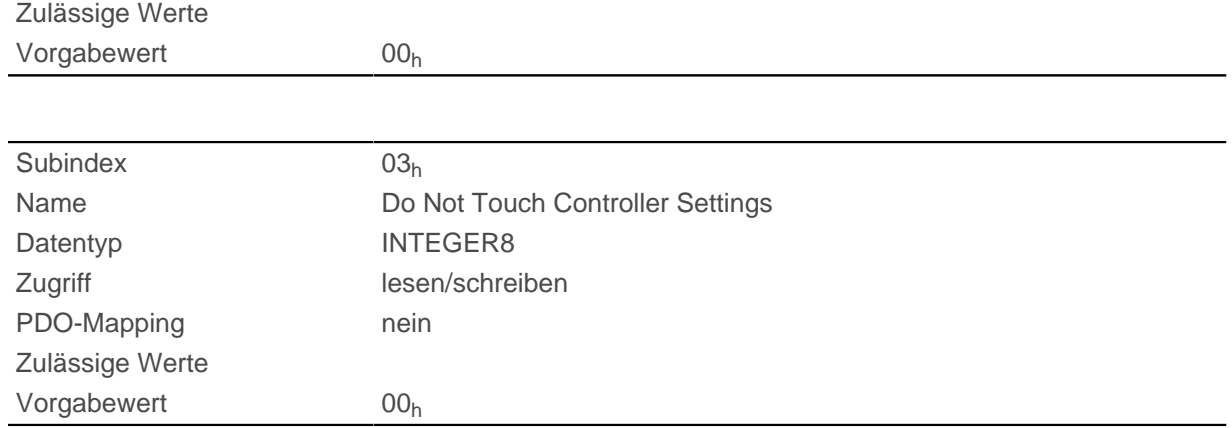

Für den Subindex 02<sub>h</sub> gültige Werte:

- Wert = "0": Default-Werte der Firmware benutzen
- Wert = "1": nicht Invertieren des Drehfeldes erzwingen (mathematisch positiv)
- Wert = "-1": Invertieren des Drehfeldes erzwingen (mathematisch negativ)

Für den Subindex 03h gültige Werte:

- Wert = "0": [Auto-Setup](#page-34-0) erkennt den Motortyp (Schrittmotor oder BLDC-Motor) und verwendet den entsprechenden vorkonfigurierten Parametersatz.
- Wert = "1": [Auto-Setup](#page-34-0) mit den Werten für den Regler durchführen, die vor dem Auto-Setup im Objekt [3210](#page-200-0)<sub>h</sub> bzw. [320E](#page-192-0)<sub>h</sub> eingetragen wurden, die Werte in 3210<sub>h</sub> bzw. 320E<sub>h</sub> werden nicht geändert.

## **3220h Analog Inputs**

### **Funktion**

Zeigt die Momentanwerte der Analogeingänge in ADC Digits an.

Durch Objekt [3221](#page-207-0)<sub>h</sub> kann der jeweilige Analogeingang als Strom- oder Spannungseingang konfiguriert werden, falls die Hardware das erlaubt (siehe technische Daten).

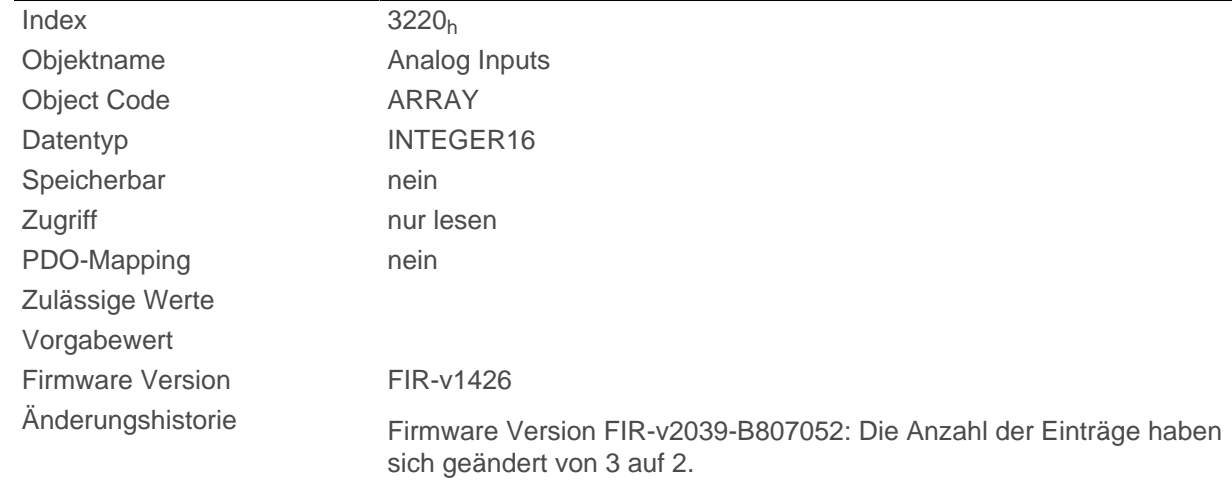

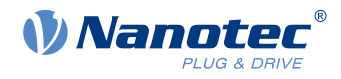

## **Wertebeschreibung**

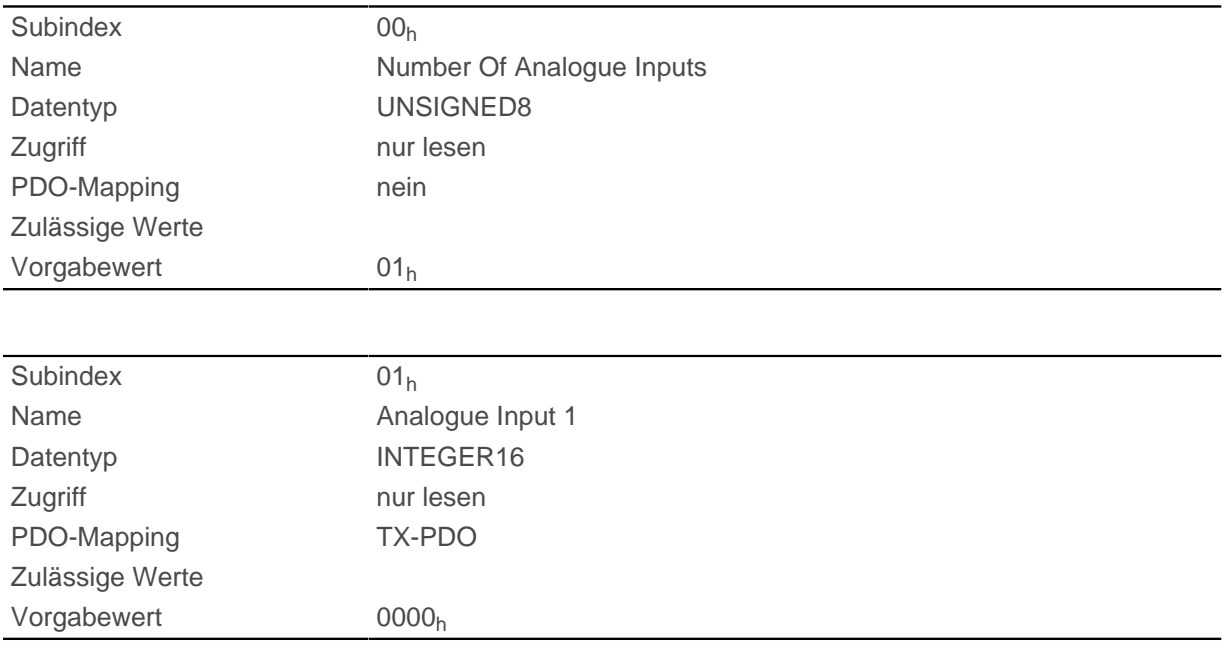

# **Beschreibung**

Formeln zum Umrechnen von [digits] in die jeweilige Einheit:

- Spannungseingang: x Digits \* 10 V / 1023 Digits
- Stromeingang (falls konfigurierbar): x Digits \* 20 mA / 1023 Digits

# <span id="page-207-0"></span>**3221h Analogue Inputs Control**

## **Funktion**

Mit diesem Objekt lässt sich ein Analogeingang von Spannungs- auf Strommessung umschalten, falls die Hardware das erlaubt (siehe technische Daten).

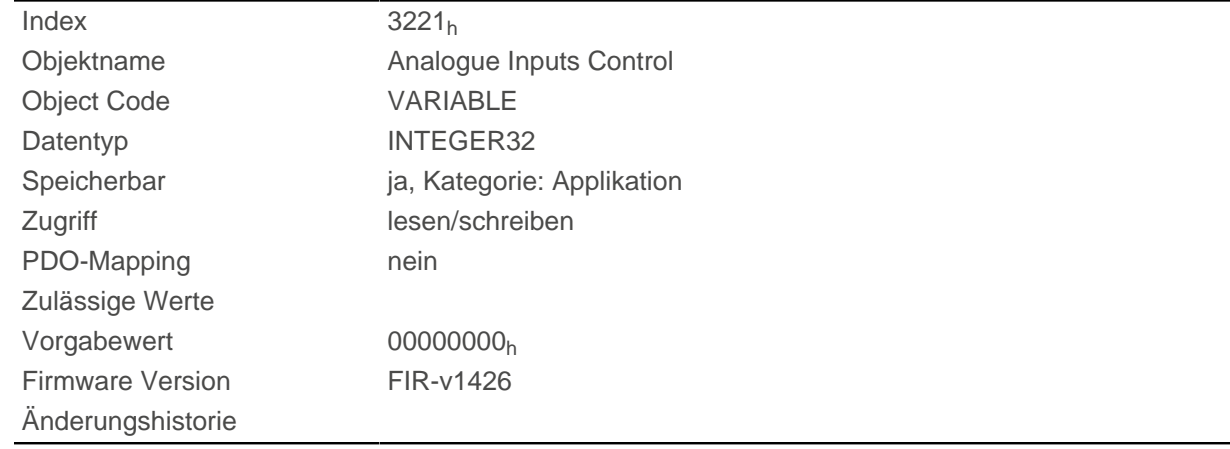

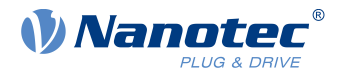

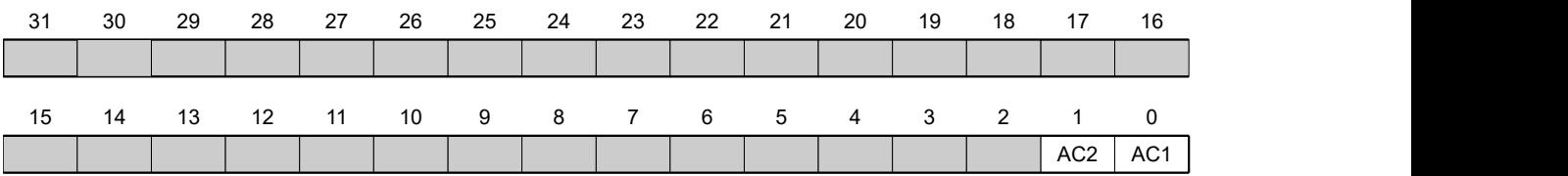

Generell gilt: Wird ein Bit auf den Wert "0" gesetzt, misst der Analogeingang die Spannung, ist das Bit auf den Wert "1" gesetzt, wird der Strom gemessen.

#### **AC1**

Einstellung für Analogeingang 1

#### **AC2**

Einstellung für Analogeingang 2

# <span id="page-208-0"></span>**3240h Digital Inputs Control**

### **Funktion**

Mit diesem Objekt lassen sich digitale Eingänge manipulieren wie in Kapitel [Digitale Ein- und Ausgänge](#page-89-0) beschrieben.

### **Objektbeschreibung**

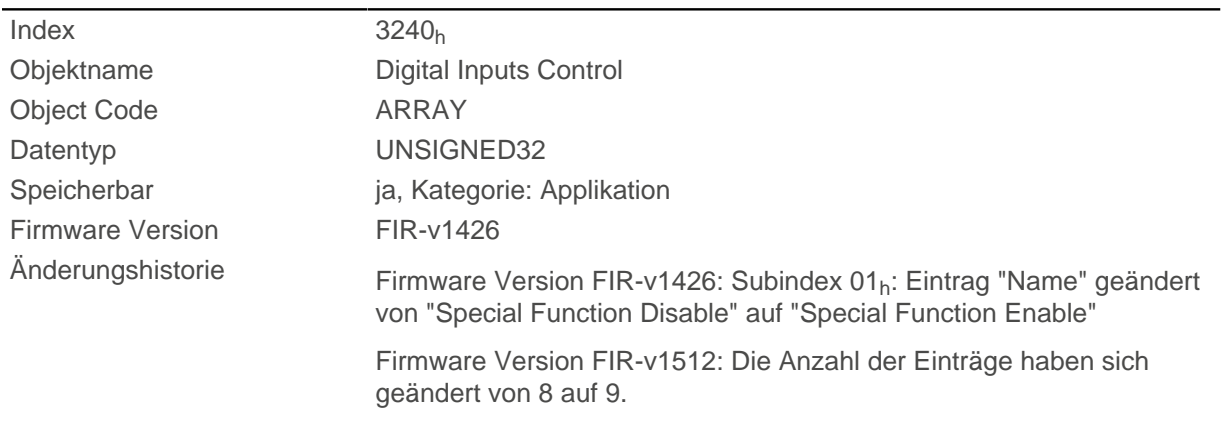

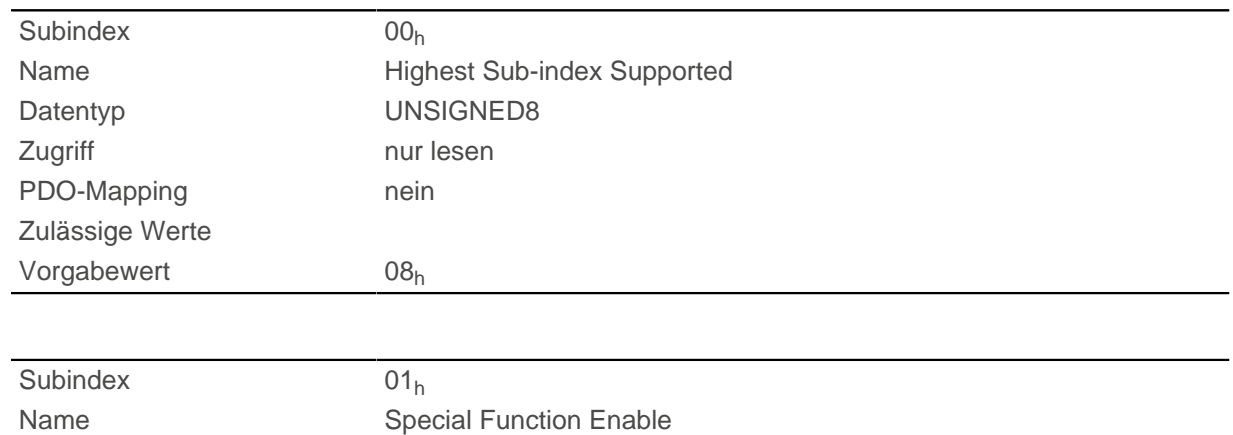

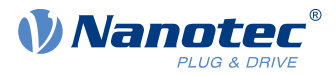

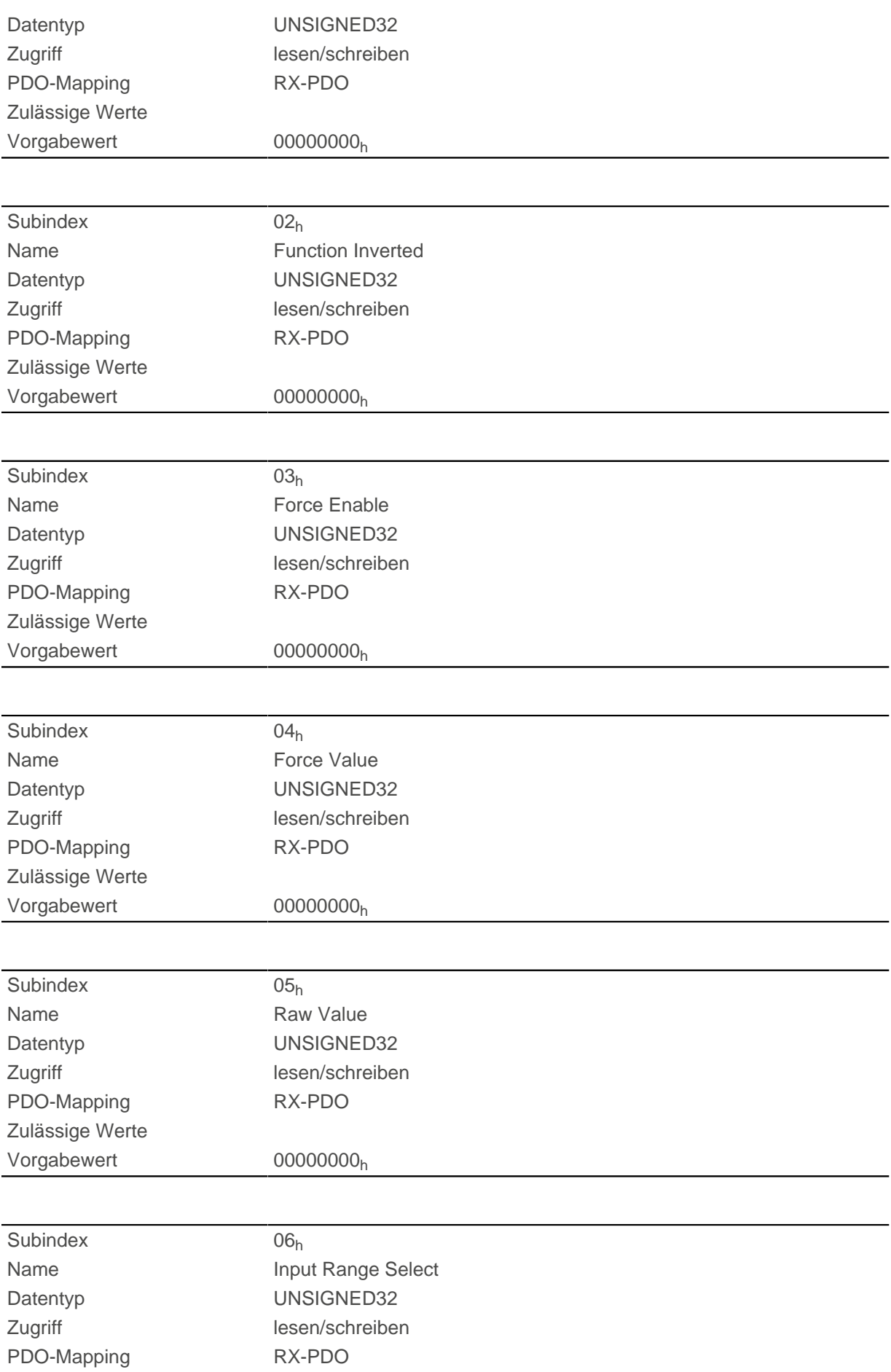

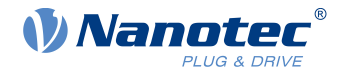

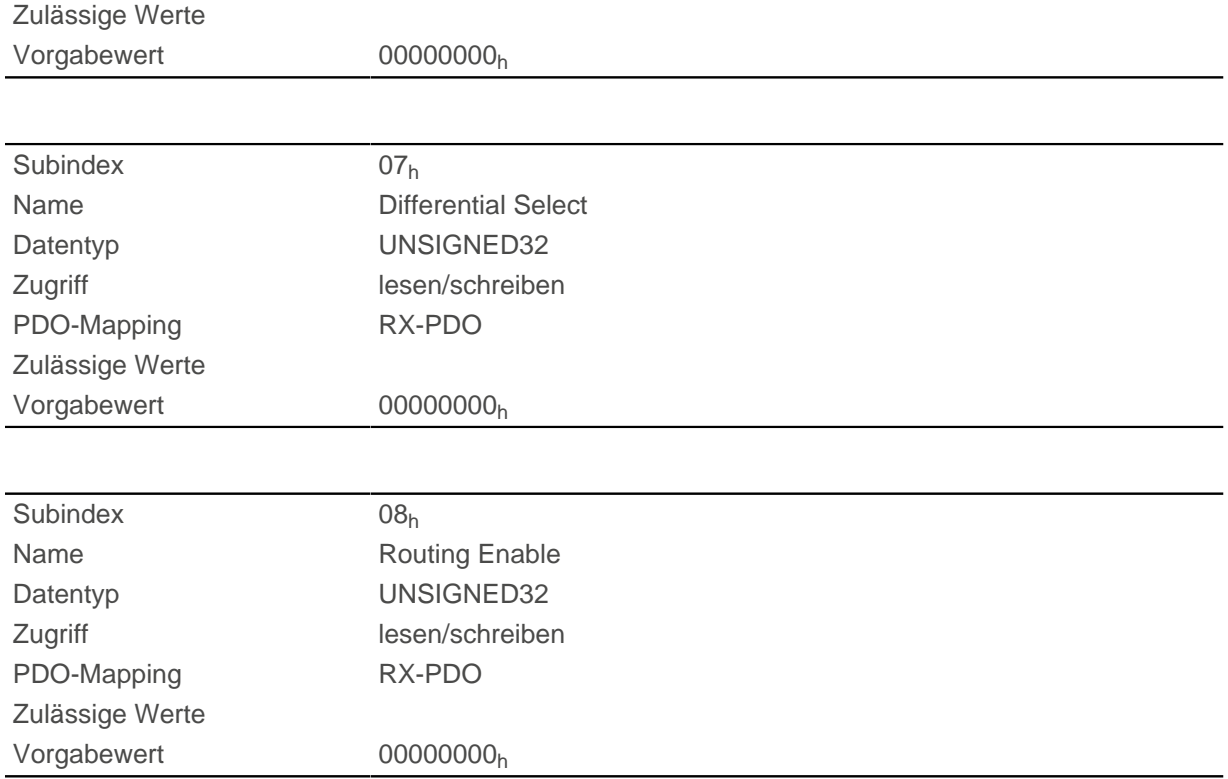

Die Subindizes haben folgende Funktion:

- $\Box$  [3240](#page-208-0)<sub>h</sub>:01<sub>h</sub> (Special Function Enable): Dieses Bit erlaubt Sonderfunktionen eines Eingangs aus- (Wert "0") oder einzuschalten (Wert "1"). Soll Eingang 1 z.B. nicht als negativer Endschalter verwendet werden, so muss die Sonderfunktion abgeschaltet werden, damit nicht fälschlicherweise auf den Signalgeber reagiert wird. Auf die Bits 16 bis 31 hat das Objekt keine Auswirkungen. Die Firmware wertet folgende Bits aus:
	- □ Bit 0: Negativer Endschalter
	- □ Bit 1: Positiver Endschalter
	- □ Bit 2: Referenzschalter
	- $\Box$  Bit 3: Interlock

Sollen z.B. zwei Endschalter und ein Referenzschalter verwendet werden, müssen Bits 0-2 in [3240](#page-208-0)h:01<sup>h</sup> auf "1" gesetzt werden.

■ [3240](#page-208-0)<sub>h</sub>:02<sub>h</sub> (Function Inverted): Dieser Subindex wechselt von Schließer-Logik (ein logischer High-Pegel am Eingang ergibt den Wert "1" im Objekt [60FD](#page-315-0)<sub>h</sub>) auf Öffner-Logik (der logische High-Pegel am Eingang ergibt den Wert "0").

Das gilt für die Sonderfunktionen (außer den Takt- und Richtungseingängen) und für die normalen Eingänge. Hat das Bit den Wert "0" gilt Schließer-Logik, entsprechend bei dem Wert "1" die Öffner-Logik. Bit 0 wechselt die Logik des Eingangs 1, Bit 1 die Logik des Eingangs 2 usw. .

- [3240](#page-208-0)<sub>h</sub>:03<sub>h</sub> (Force Enable): Dieser Subindex schaltet die Softwaresimulation von Eingangswerten ein, wenn das entsprechende Bit auf "1" gesetzt ist. Dann werden nicht mehr die tatsächlichen, sondern die in Objekt [3240](#page-208-0)<sub>h</sub>:04<sub>h</sub> eingestellten Werte für den jeweiligen Eingang verwendet. Bit 0 entspricht dabei dem Eingang 1, Bit 1 dem Eingang 2 usw..
- 3240<sub>h</sub>:04<sub>h</sub> (Force Value): Dieses Bit gibt den Wert vor, der als Eingangswert eingelesen werden soll, wenn das gleiche Bit im Objekt [3240](#page-208-0)<sub>h</sub>:03<sub>h</sub> gesetzt wurde.
- 3240<sub>h</sub>:05<sub>h</sub> (Raw Value): Dieses Objekt beinhaltet den unmodifizierten Eingabewert.
- 3240<sub>h</sub>:06<sub>h</sub> (Input Range Select): Damit können Eingänge welche über diese Funktion verfügen von der Schaltschwelle von 5 V (Bit auf "0") auf die Schaltschwelle 24 V (Bit auf "1") umgeschaltet werden. Bit 0 entspricht dabei dem Eingang 1, Bit 1 dem Eingang 2 usw.

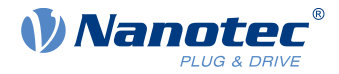

- 3240<sub>h</sub>:07<sub>h</sub> (Differential Select): Dieser Subindex schaltet bei den Eingängen zwischen "single-ended Eingang" (Wert "0" in dem Subindex) zu "Differentieller Eingang" (Wert "1" in dem Subindex) für alle Eingänge auf einmal um.
- 3240<sub>h</sub>:08<sub>h</sub> (Routing Enable): Der Wert "1" in diesem Subindex aktiviert das [Input Routing.](#page-89-1)

# **3242h Digital Input Routing**

### **Funktion**

Dieses Objekt bestimmt die Quelle des Inputroutings, die im [60FD](#page-315-0)<sub>h</sub> endet.

### **Objektbeschreibung**

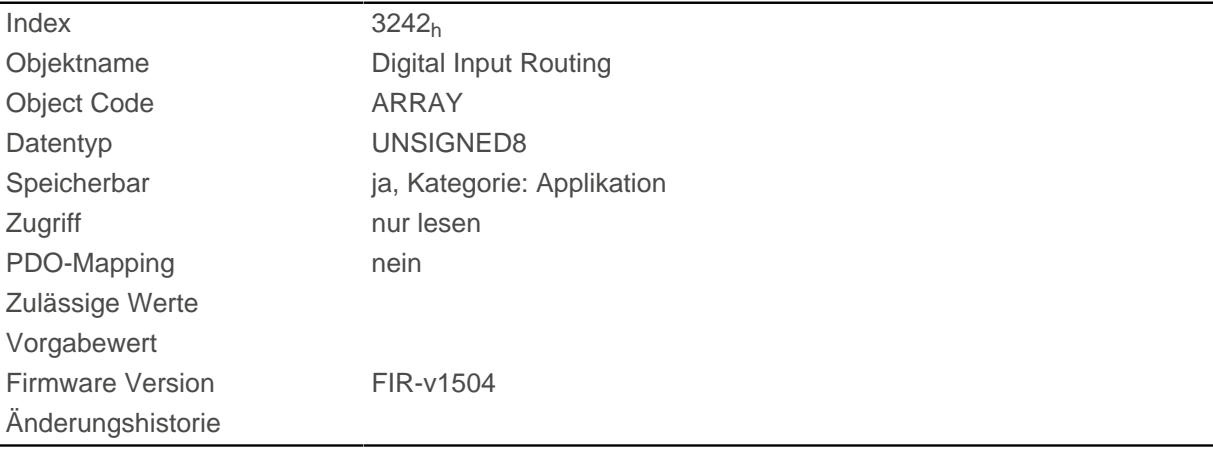

### **Wertebeschreibung**

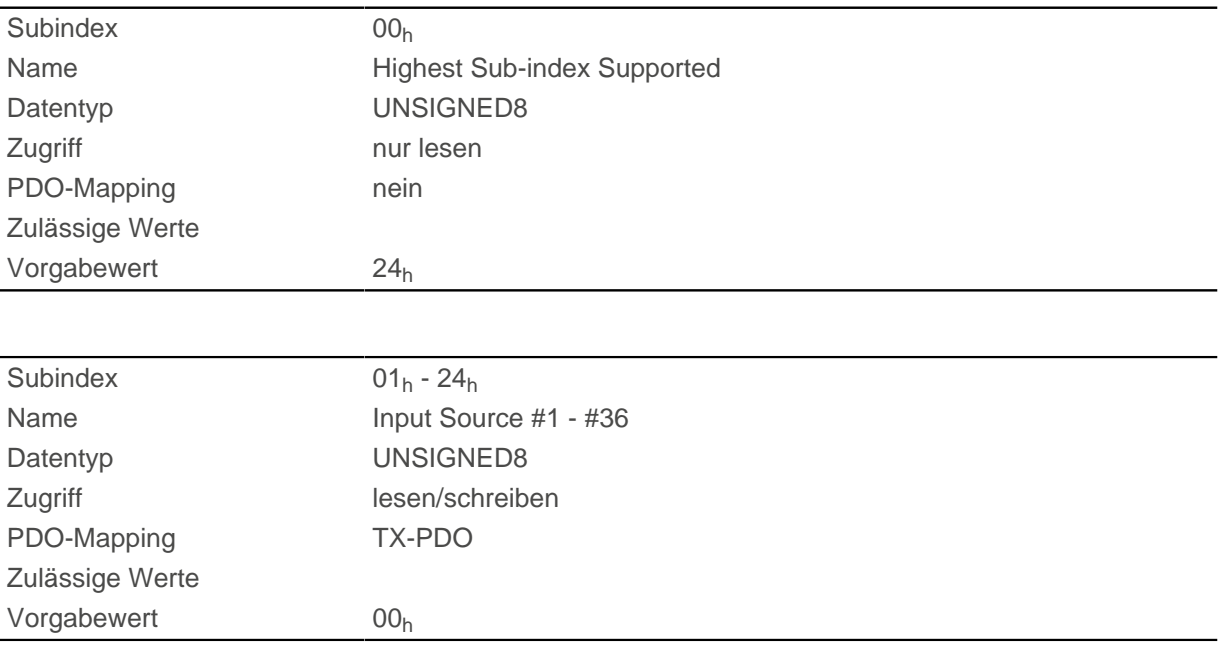

## **Beschreibung**

Der Subindex 01<sub>h</sub> enthält die Quelle für das Bit 0 des Objekts [60FD.](#page-315-0) Der Subindex 02<sub>h</sub> enthält die Quelle für das Bit 1 des Objekts [60FD](#page-315-0) und so weiter.

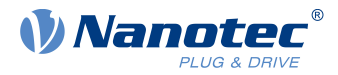

Die Nummer, die in eine Subindex geschrieben wird, bestimmt die Quelle für das zugehörige Bit. Die folgende Tabelle listet alle möglichen Signalquellen auf.

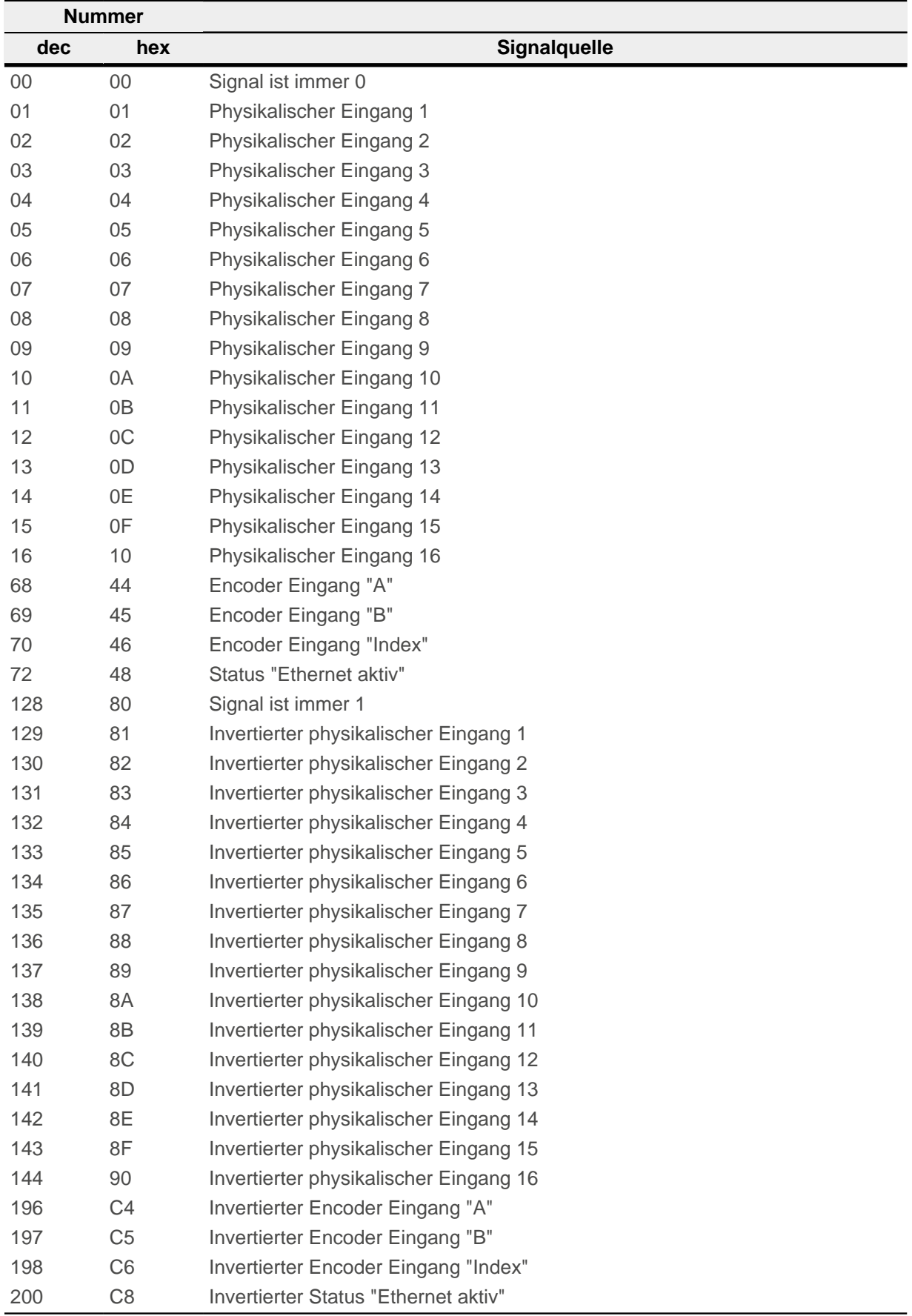

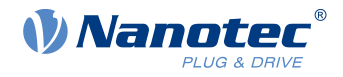

# **3243h Digital Input Homing Capture**

## **Funktion**

Mit diesem Objekt kann die aktuelle Position automatisch notiert werden, wenn am digitalen Eingang, der für den Referenzschalter verwendet wird, ein Pegelwechsel stattfindet.

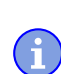

### **Hinweis**

Verwenden Sie diese Funktion nicht in Kombination mit einer Referenzfahrt. Sonst kann die Referenzfahrt nicht erfolgreich abgeschlossen werden.

# **Objektbeschreibung**

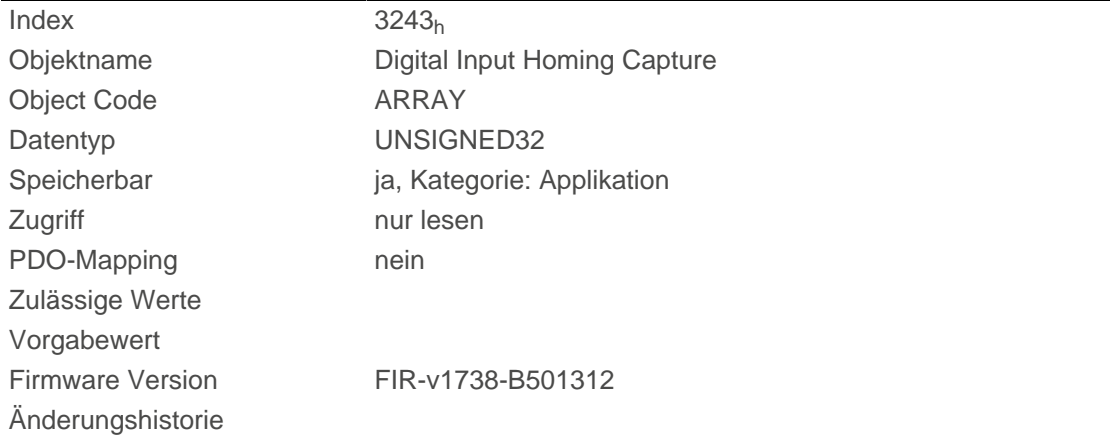

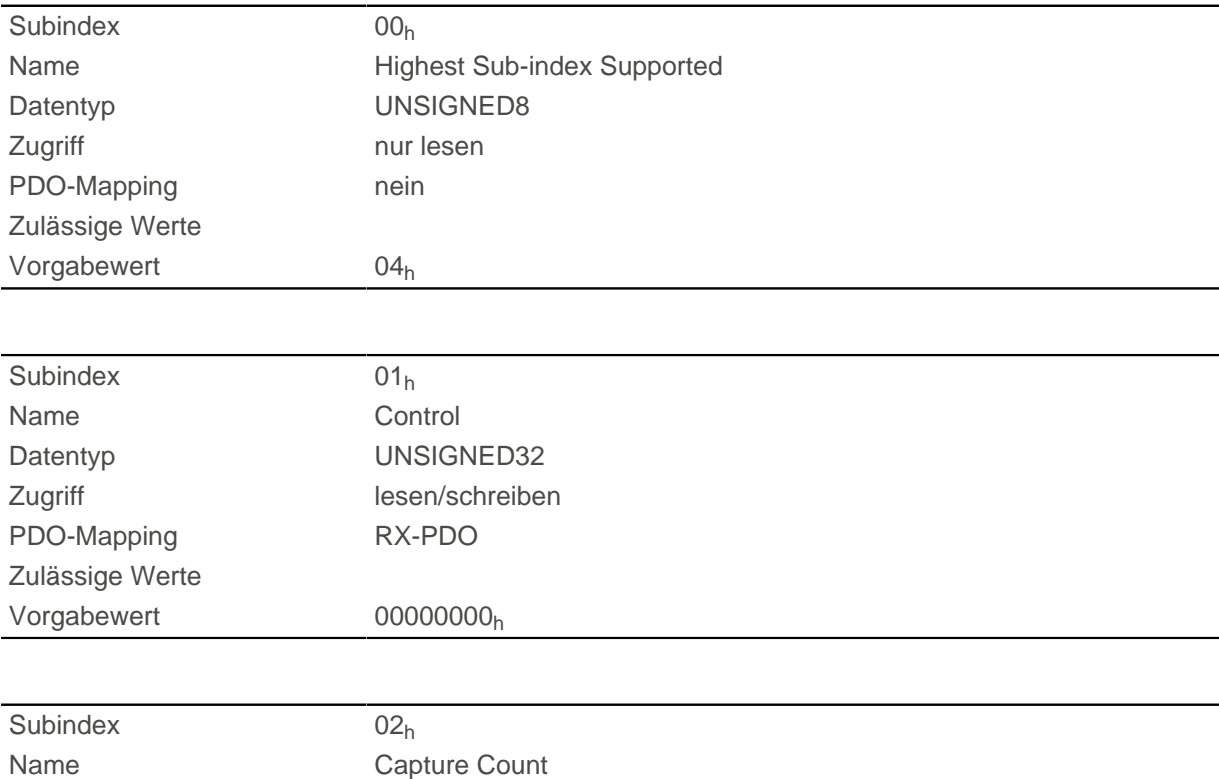

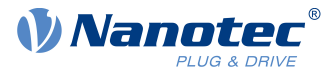

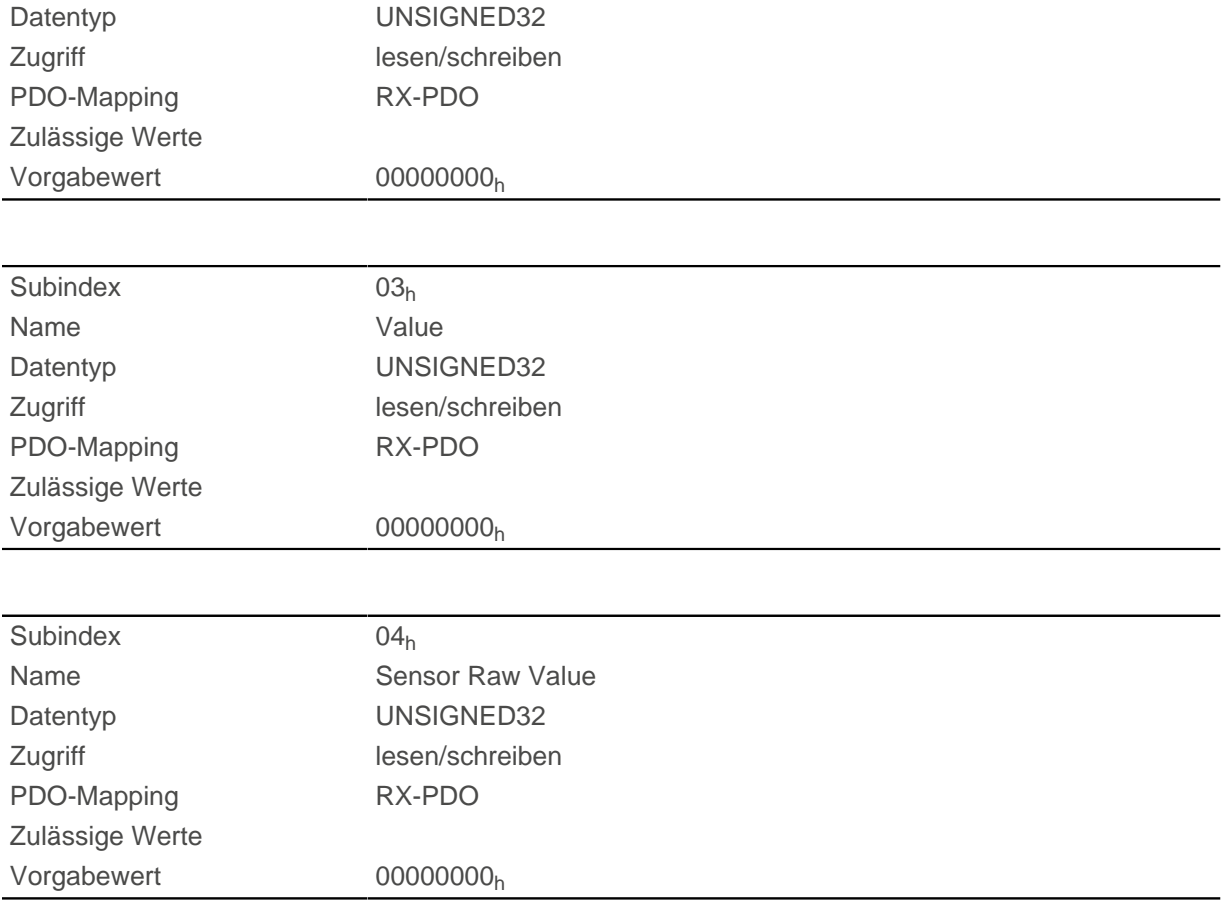

- Subindex 01<sub>h</sub>: damit wird der Typ des Pegelwechsels ausgewählt:
	- □ Funktion deaktivieren: Wert "0"
	- □ Mit steigender Flanke: Wert "1"
	- □ Mit fallender Flanke: Wert "2"
	- □ Beide Flanken: Wert "3"
- Subindex 02<sub>h</sub>: gibt die Anzahl der notierten Pegelwechsel seit dem letzten Start der Funktion wieder; wird auf 0 zurückgesetzt, wenn Subindex  $01<sub>h</sub>$  auf 1,2 oder 3 gesetzt wird
- Subindex 03<sub>h</sub>: Encoder Position des Pegelwechsels (in absoluten Benutzereinheiten aus  $6064<sub>h</sub>$ )
- Subindex 04<sub>h</sub>: Encoder Position des Pegelwechsels

# **3250h Digital Outputs Control**

### **Funktion**

Mit diesem Objekt lassen sich die digitalen Ausgänge steuern, wie in Kapitel " [Digitale Ein- und Ausgänge"](#page-89-0) beschrieben.

Dabei gilt für alle Subindizes:

- Bit 0 bis 15 steuern die Spezialfunktionen.
- Bit 16 bis 31 steuern die Pegel der Ausgänge.

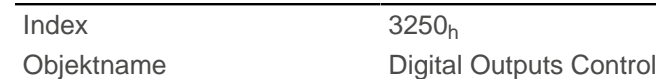

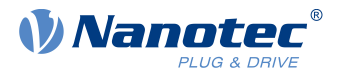

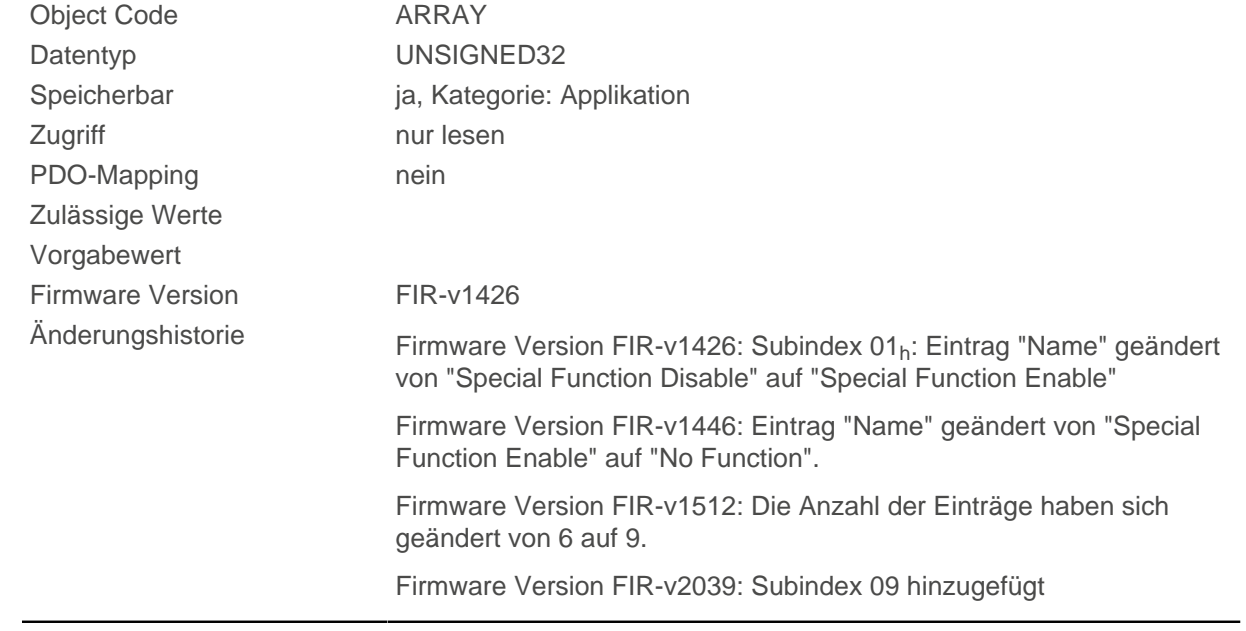

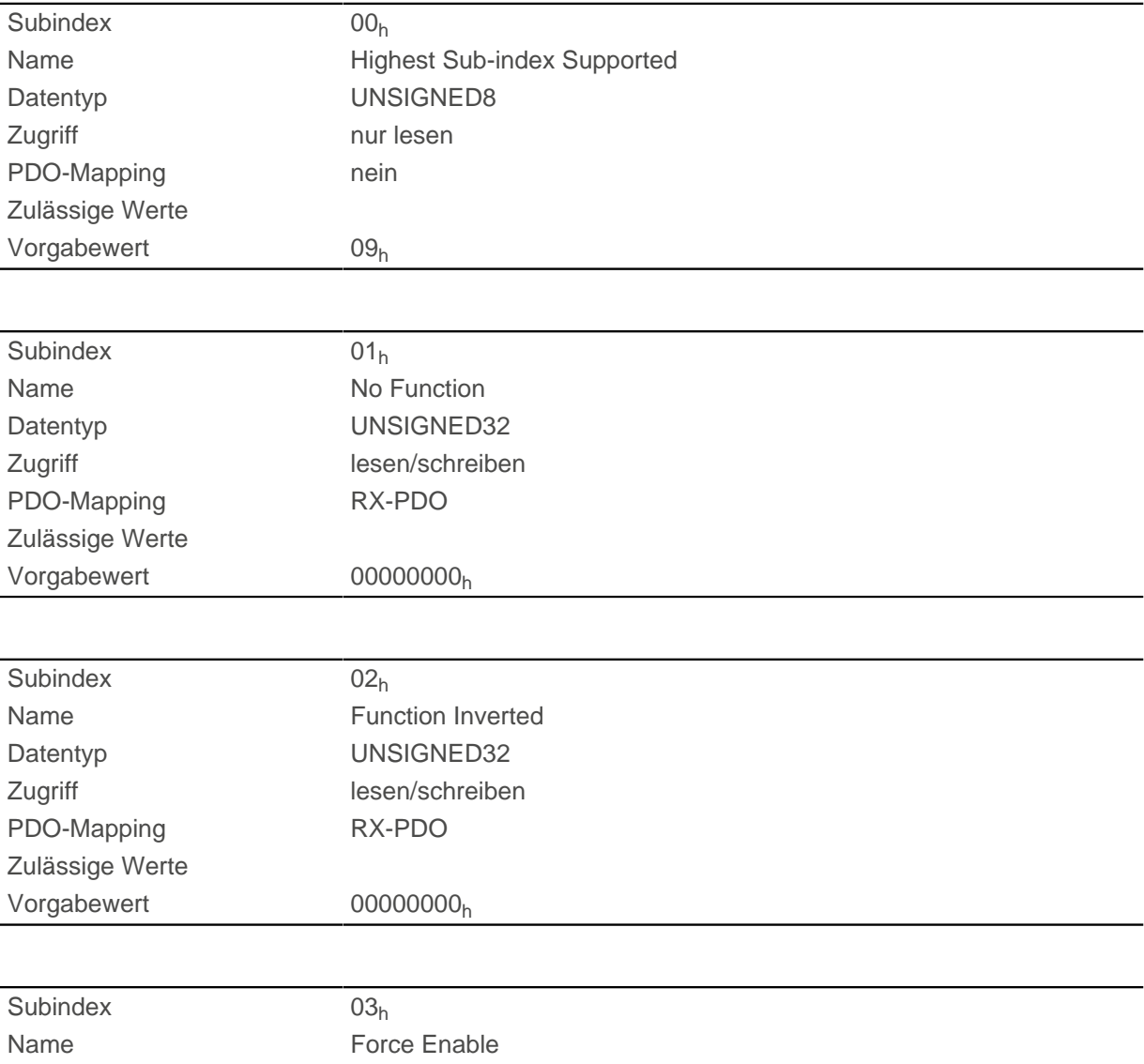
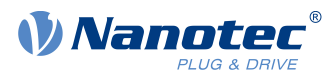

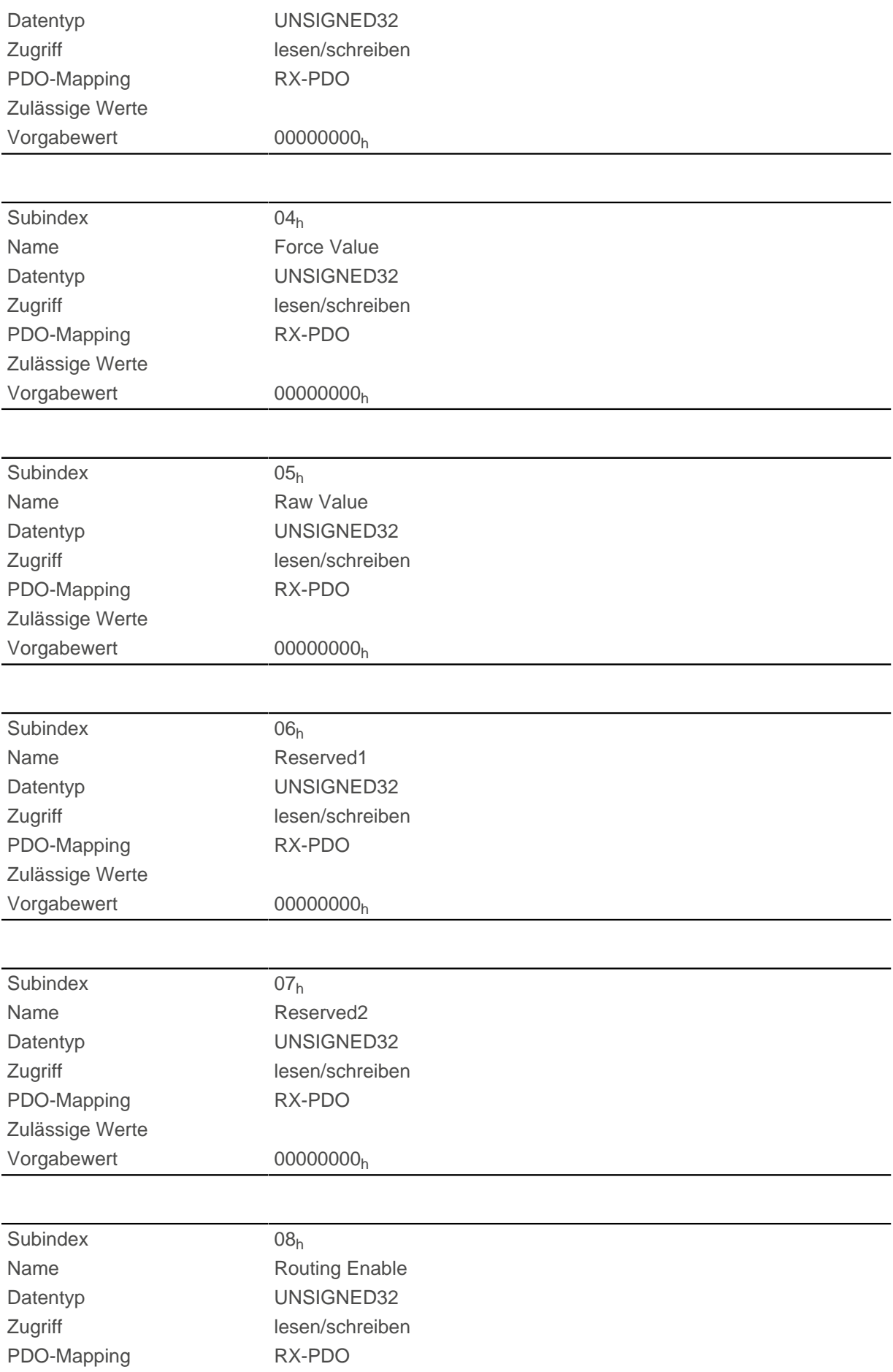

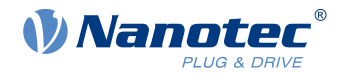

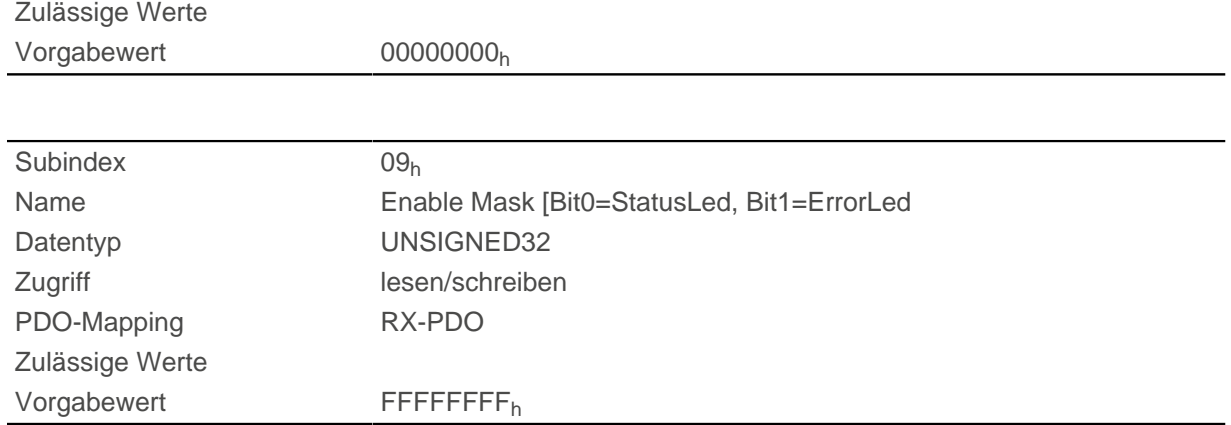

Die Subindizes haben folgende Funktion:

- 01<sub>h</sub>: Ohne Funktion.
- $\Box$  02<sub>h</sub>: Mit diesem Subindex wird die Logik invertiert (von Öffner-Logik auf Schließer-Logik).
- 03<sub>h</sub>: Mit diesem Subindex wird der Ausgangswert erzwungen, wenn das Bit den Wert "1" hat. Der Pegel des Ausganges wird in Subindex 4h festgelegt.
- 04<sub>h</sub>: Mit diesem Subindex wird der am Ausgang anzulegende Pegel definiert. Der Wert "0" liefert am digitalen Ausgang einen logischen Low-Pegel, der Wert "1" entsprechend einen logischen High-Pegel.
- 05<sub>h</sub>: In diesen Subindex wird die an die Ausgänge gelegte Bitkombination abgelegt.
- 08<sub>h</sub>: Wird der Subindex auf "1" gesetzt, wird das Output Routing aktiviert.

#### **Hinweis**

Die Einträge [3250](#page-214-0)h:01h bis [3250](#page-214-0):04h haben dann **keine** Funktion mehr, bis das Output Routing wieder abgeschaltet wird.

■ 09<sub>h</sub>: Zum Ein-/Ausschalten der Ansteuerung der [Betriebs-LED.](#page-17-0) Ist das Bit 0 auf "1" gesetzt, wird die grüne LED angesteuert (blinkt im normalen Betrieb). Ist das Bit 1 auf "1" gesetzt, wird die rote LED angesteuert (blinkt im Fehlerfall). Wird das Bit auf "0" gesetzt, bleibt die jeweilige LED aus.

## **3252h Digital Output Routing**

#### **Funktion**

ĭ

Dieses Objekt weist einem Ausgang eine Signalquelle zu, die mit dem [60FE](#page-316-0)<sub>h</sub> kontrolliert werden kann.

#### **Objektbeschreibung**

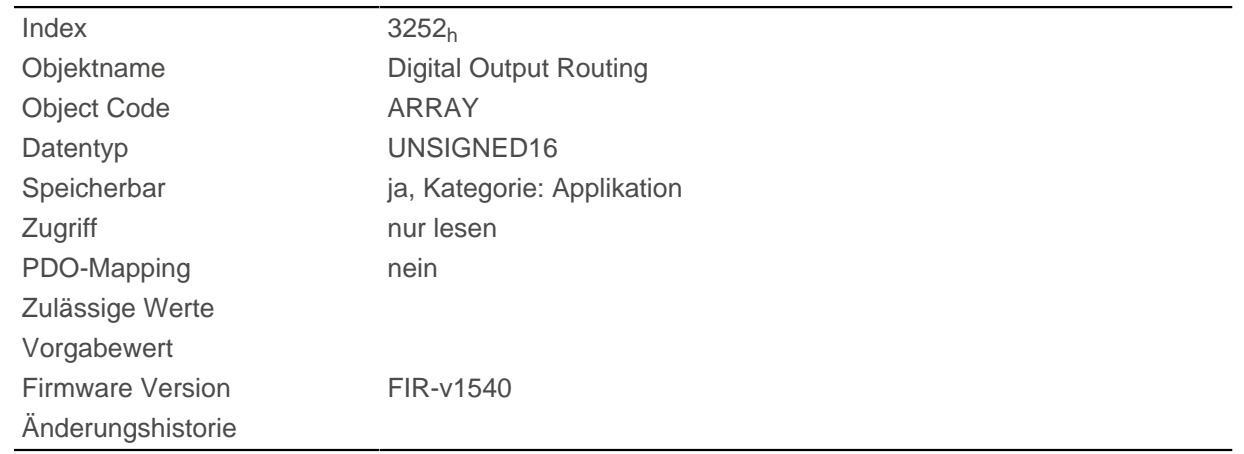

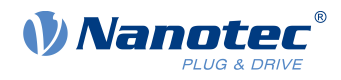

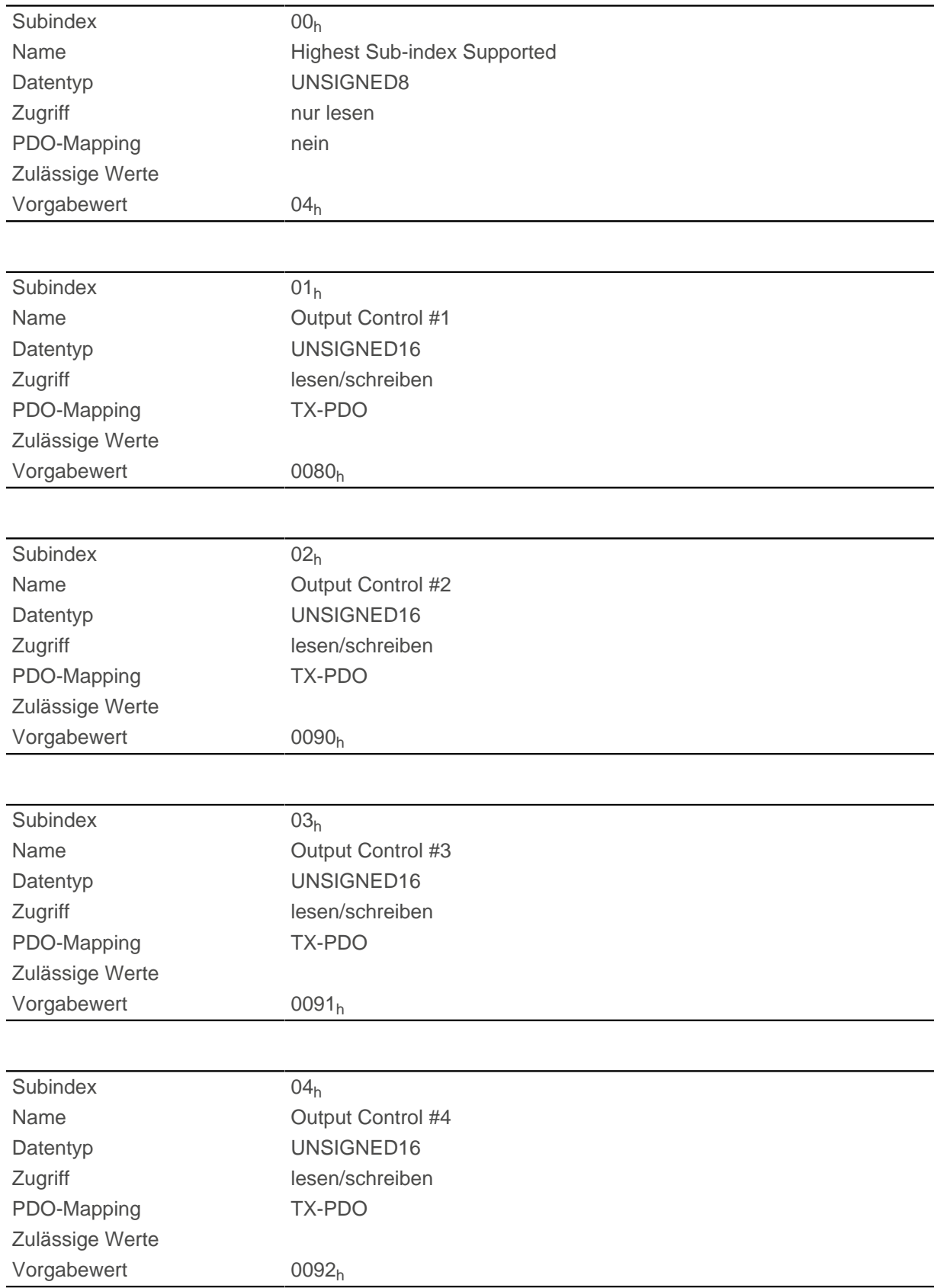

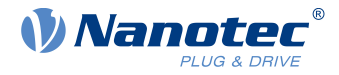

## <span id="page-219-0"></span>**3320h Read Analogue Input**

#### **Funktion**

Dieses Objekt zeigt die Momentanwerte der Analogeingänge in benutzerdefinierten Einheiten an.

#### **Objektbeschreibung**

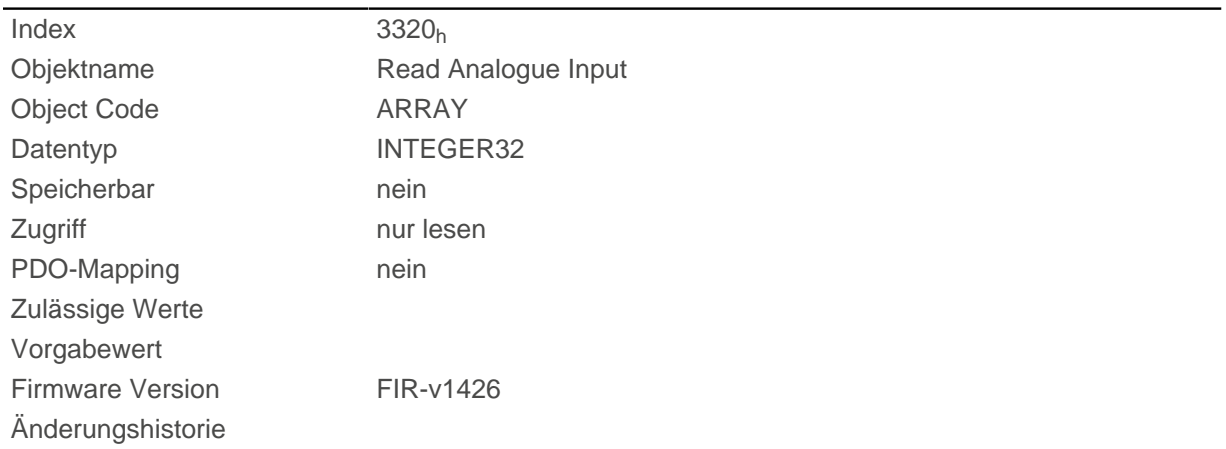

### **Wertebeschreibung**

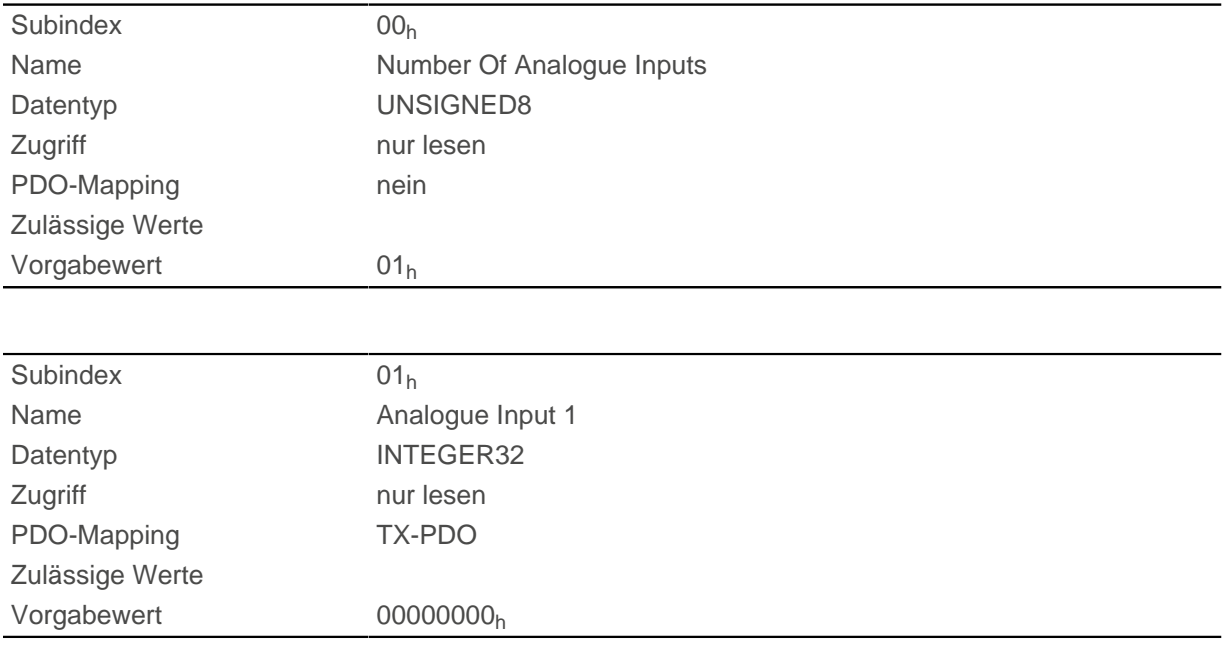

### **Beschreibung**

Die benutzerdefinierten Einheiten setzten sich aus Offset ([3321](#page-220-0)<sub>h</sub>) und Skalierungswert ([3322](#page-221-0)<sub>h</sub>/ [3323](#page-222-0)<sub>h</sub>) zusammen. Sind beide noch mit Default-Werten beschrieben, wird der Wert in [3320](#page-219-0)<sub>h</sub> in der Einheit ADC Digits angegeben.

Formel zum Umrechnen von Digits in die jeweilige Einheit:

- Spannungseingang: x Digits \* 10 V / 1023 Digits
- Stromeingang (falls konfigurierbar): x Digits \* 20 mA / 1023 Digits

Für die Subeinträge gilt:

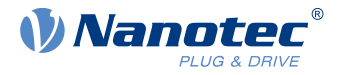

- Subindex 00<sub>h</sub>: Anzahl der Analogeingänge
- Subindex  $01_h$ : Analogwert 1
- Subindex 02<sub>h</sub>: Analogwert 2 (falls vorhanden)

## <span id="page-220-0"></span>**3321h Analogue Input Offset**

### **Funktion**

Offset, der zum eingelesenen Analogwert [\(3220](#page-206-0)<sub>h</sub>) addiert wird, bevor die Skalierung (Multiplikator aus dem Objekt [3322](#page-221-0) und Teiler aus dem Objekt [3323](#page-222-0)<sub>h</sub>) vorgenommen wird.

### **Objektbeschreibung**

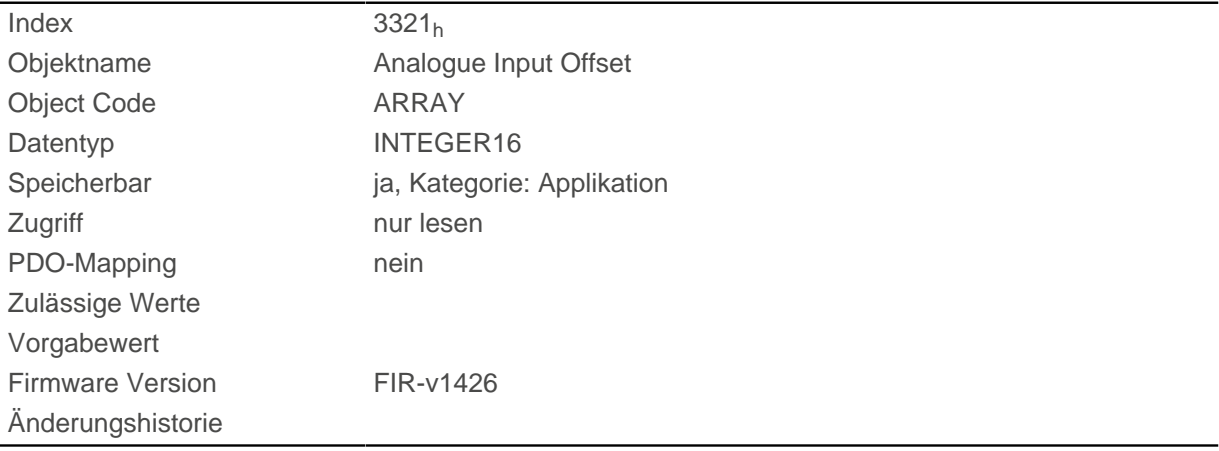

#### **Wertebeschreibung**

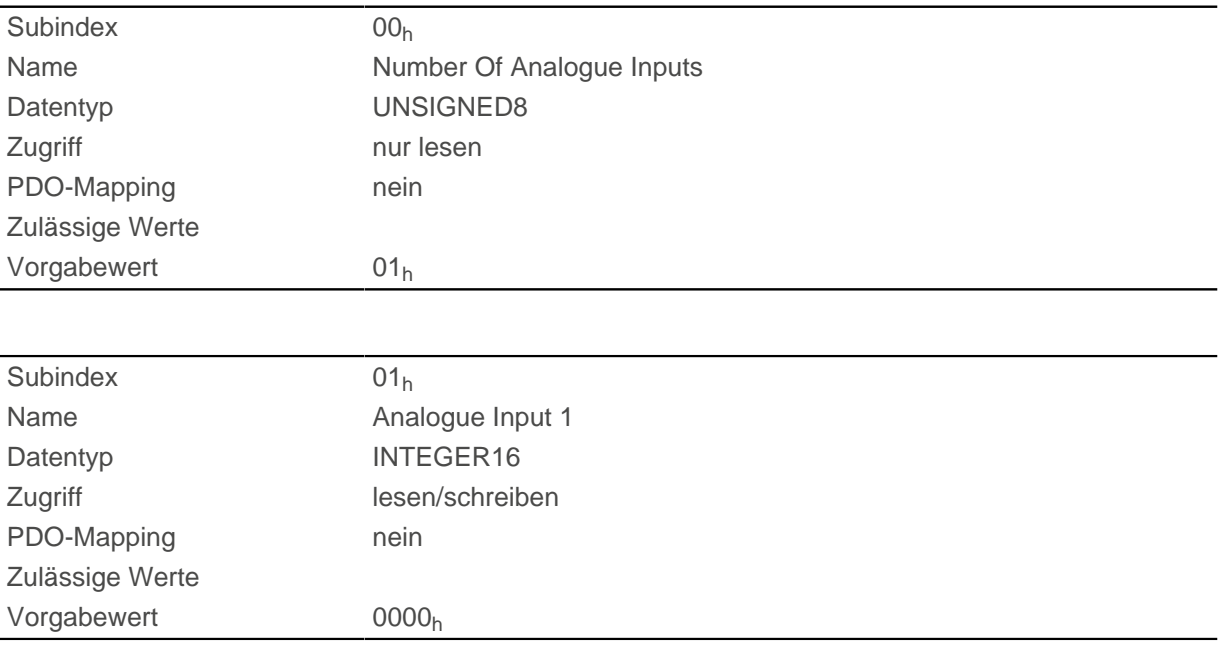

### **Beschreibung**

- Subindex 00<sub>h</sub>: Anzahl der Offsets
- Subindex 01<sub>h</sub>: Offset für Analogeingang 1
- Subindex 02<sub>h</sub>: Offset für Analogeingang 2 (falls vorhanden)

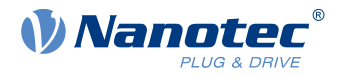

# <span id="page-221-0"></span>**3322h Analogue Input Factor Numerator**

### **Funktion**

Wert, mit dem der eingelesene Analogwert ([3220](#page-206-0)h + [3321](#page-220-0)h) multipliziert wird, bevor er in das Objekt [3320](#page-219-0)h geschrieben wird.

### **Objektbeschreibung**

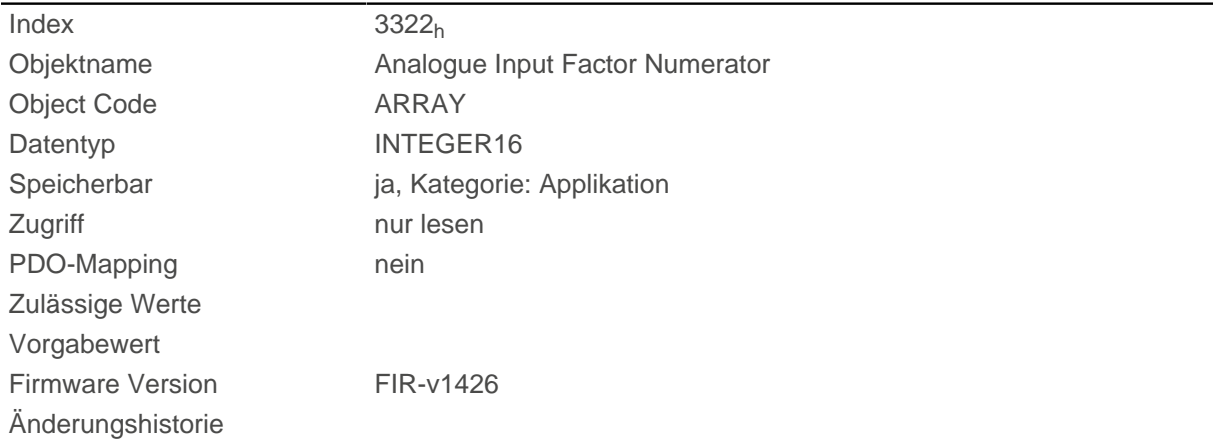

### **Wertebeschreibung**

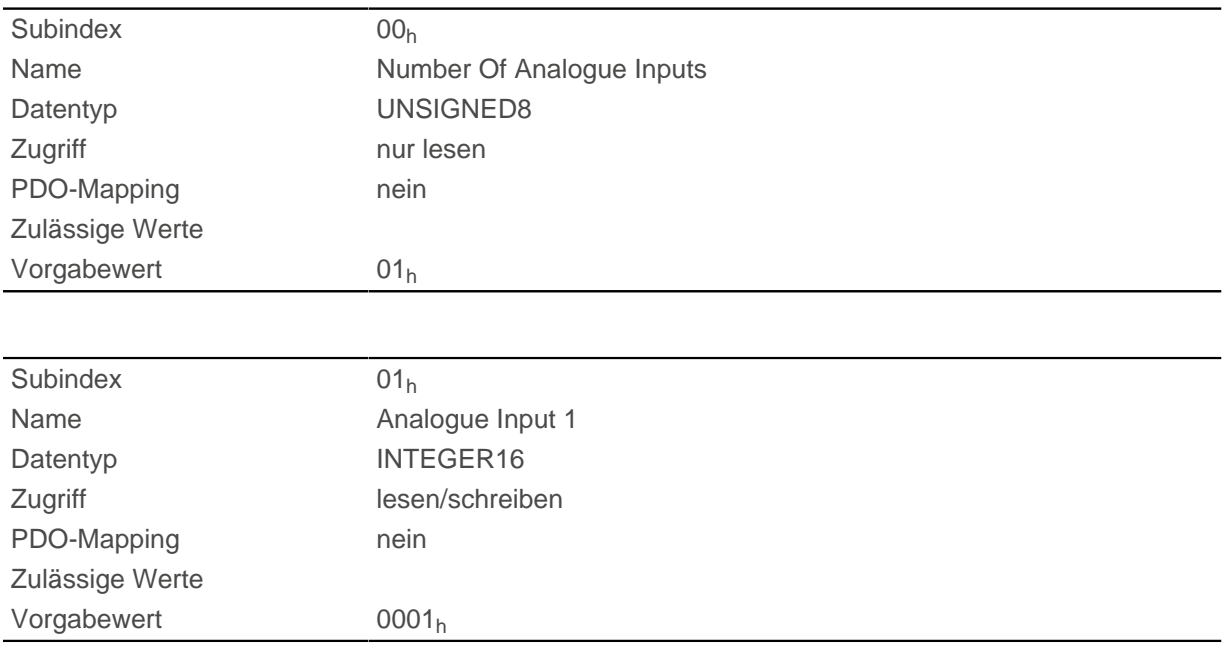

### **Beschreibung**

Die Subindizes enthalten:

- Subindex 01<sub>h</sub>: Multiplikator für Analogeingang 1
- Subindex 02<sub>h</sub>: Multiplikator für Analogeingang 2 (falls vorhanden)

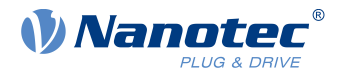

# <span id="page-222-0"></span>**3323h Analogue Input Factor Denominator**

### **Funktion**

Wert, mit dem der eingelesene Analogwert ([3220](#page-219-0)h+ [3321](#page-220-0)h) dividiert wird, bevor er in das Objekt [3320](#page-219-0)h geschrieben wird.

### **Objektbeschreibung**

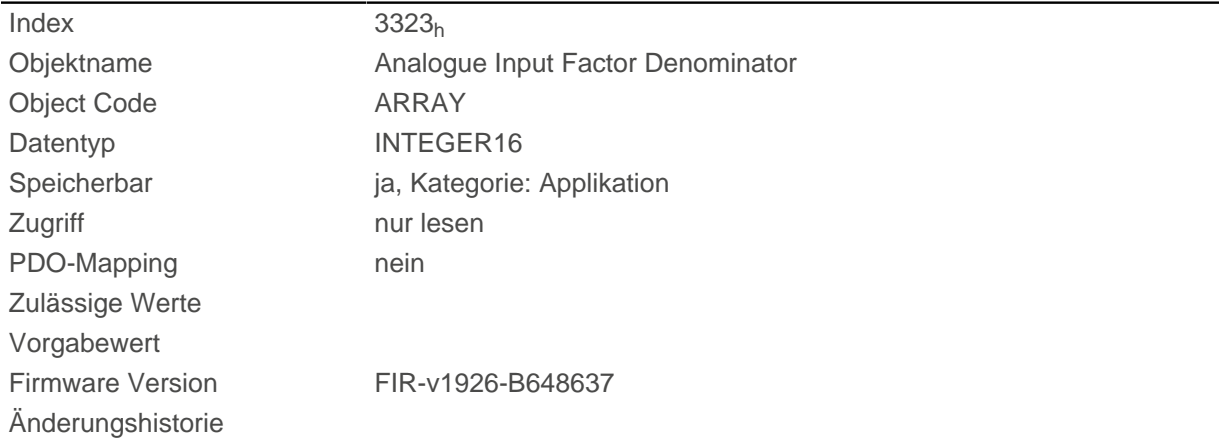

### **Wertebeschreibung**

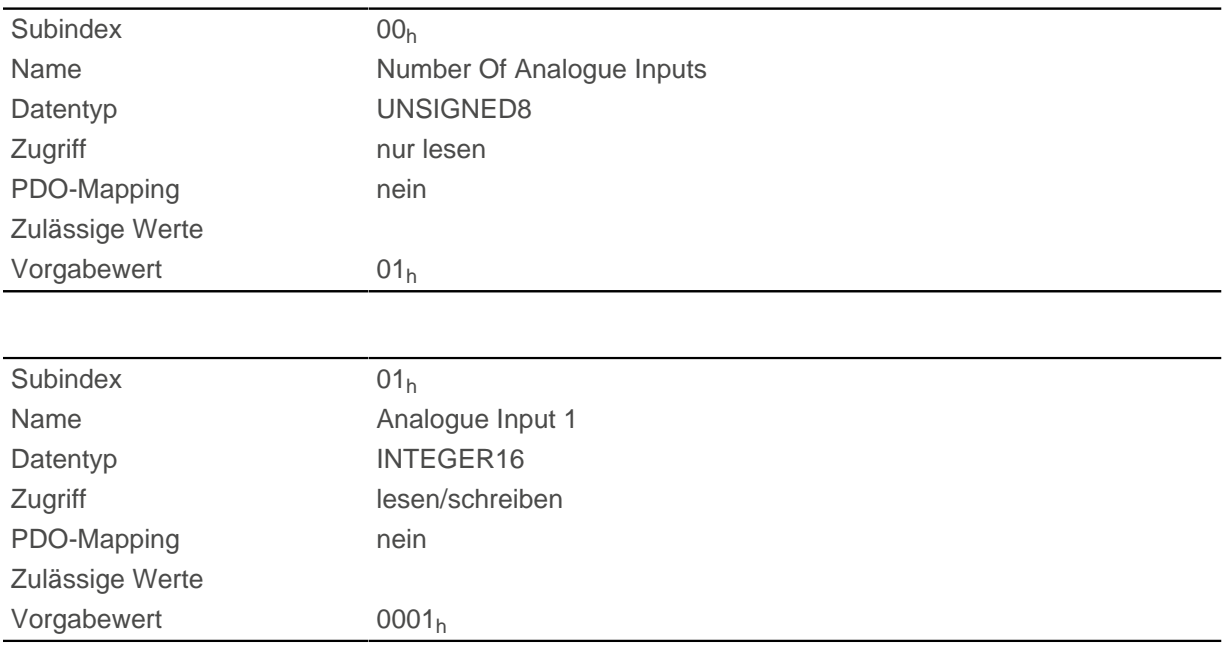

### **Beschreibung**

Die Subindizes enthalten:

- Subindex 01<sub>h</sub>: Teiler für Analogeingang 1
- Subindex 02<sub>h</sub>: Teiler für Analogeingang 2 (falls vorhanden)

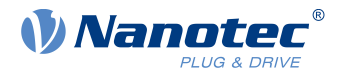

## **3380h Feedback Sensorless**

### **Funktion**

Enthält Mess- und Konfigurations-Werte, die für die sensorlose Regelung und die Feldschwächung im [Closed Loop](#page-43-0) notwendig sind.

### **Objektbeschreibung**

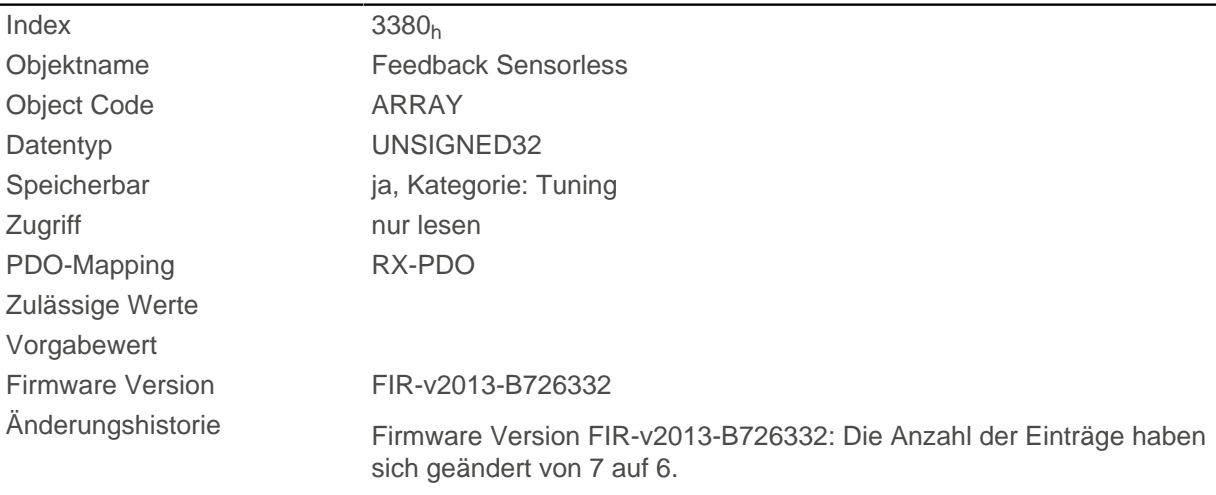

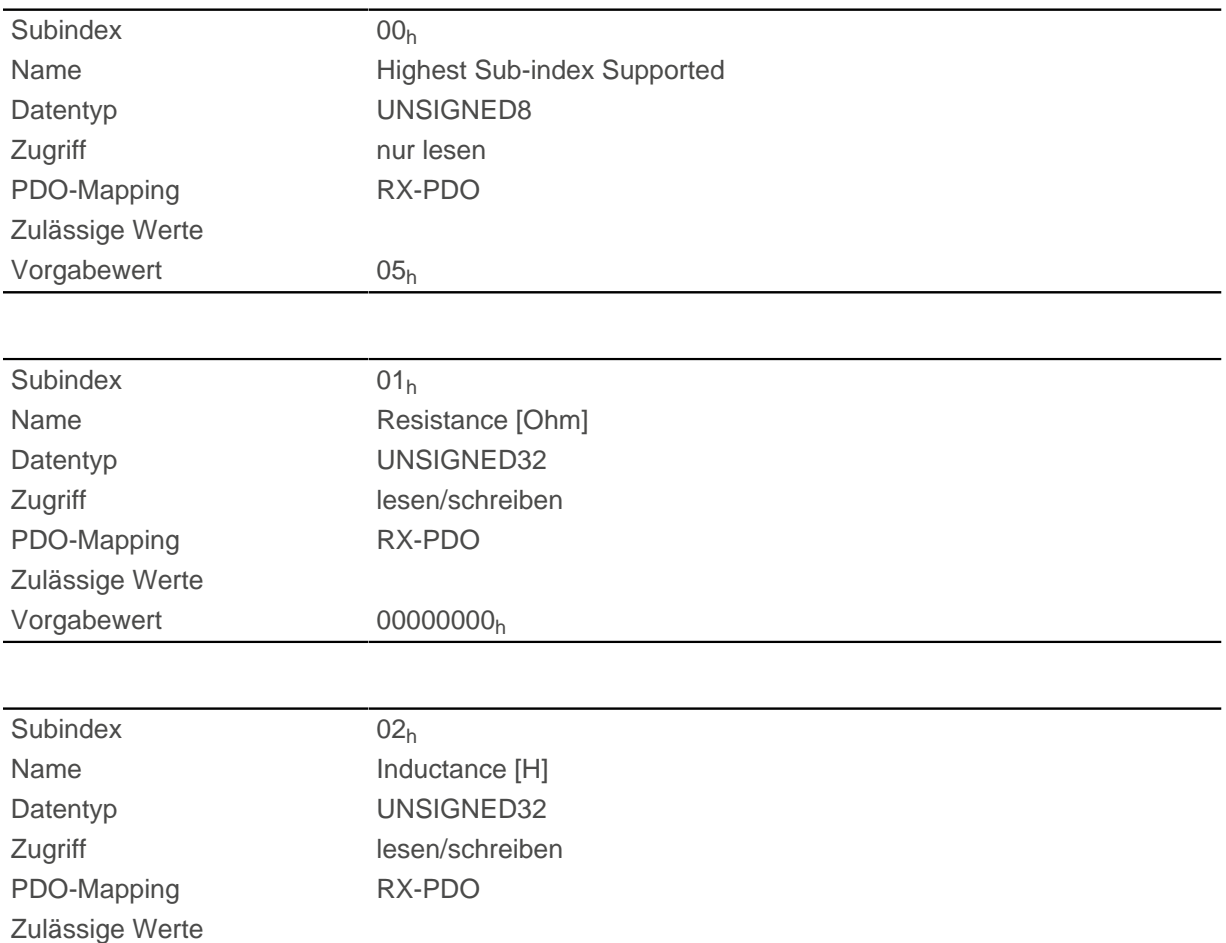

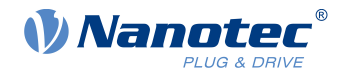

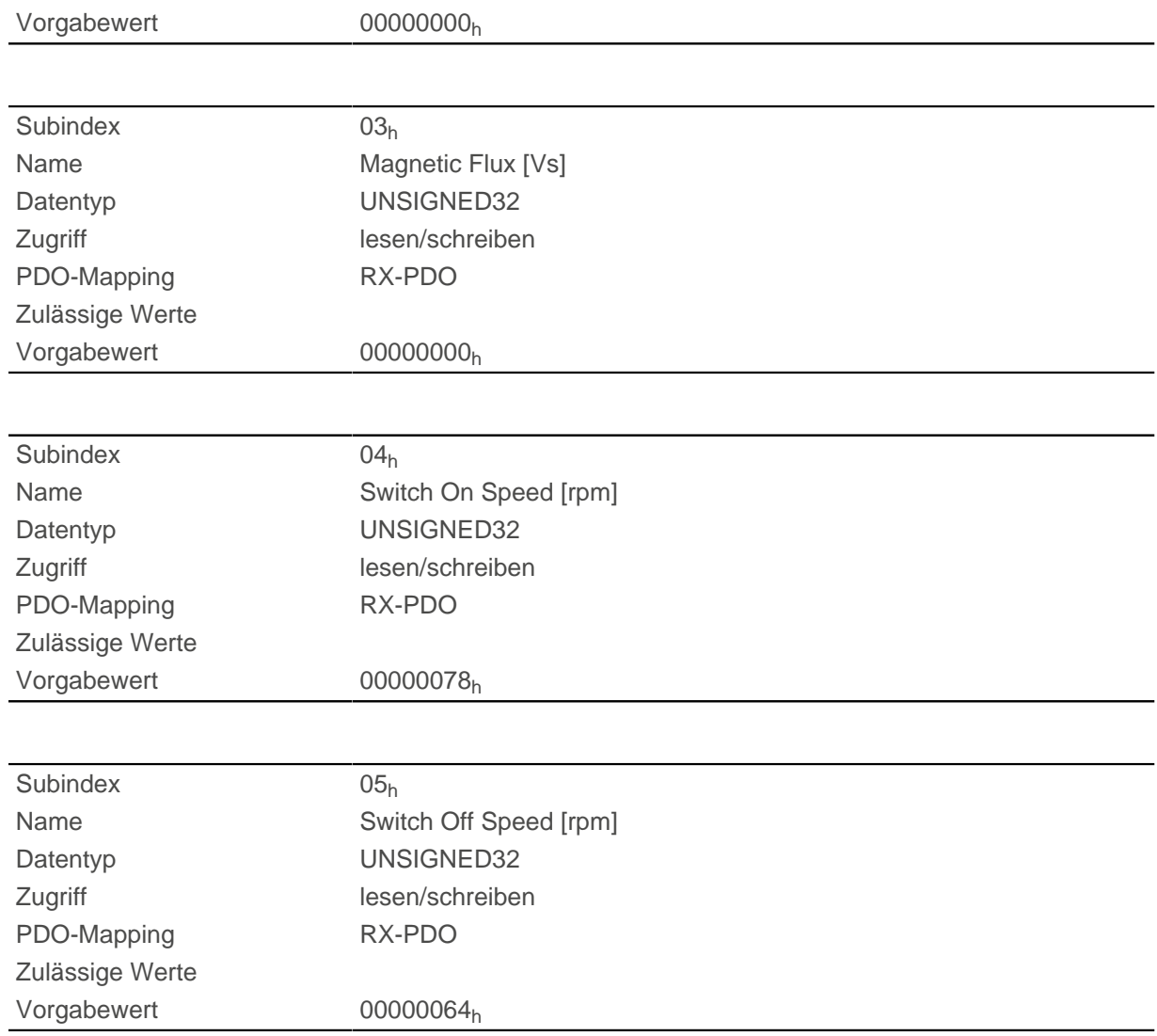

Die Subindizes haben folgende Funktion:

- 01<sub>h</sub>: Wicklungswiderstand. Float-Wert, hier als UNSIGNED32 dargestellt. Wird vom [Auto-Setup](#page-34-0) ermittelt.
- 02<sub>h</sub>: Wicklungsinduktivität. Float-Wert, hier als UNSIGNED32 dargestellt. Wird vom [Auto-Setup](#page-34-0) ermittelt.
- 03<sub>h</sub>: Verkettungsfluss. Float-Wert, hier als UNSIGNED32 dargestellt. Wird vom [Auto-Setup](#page-34-0) ermittelt.
- 04<sub>h</sub>: Einschaltdrehzahl in U/min. Ab dieser Drehzahl wird der Closed Loop ( Sensorless) aktiviert, wenn vom [Auto-Setup](#page-34-0) keine Sensoren erkannt wurden.
- 05<sub>h</sub>: Ausschaltdrehzahl in U/min. Unter dieser Drehzahl wird der Closed Loop ( Sensorless) deaktiviert, wenn vom [Auto-Setup](#page-34-0) keine Sensoren erkannt wurden.

# **33A0h Feedback Incremental A/B/I 1**

### **Funktion**

Enthält Konfigurationswerte für den ersten inkrementalen Encoder. Die Werte werden vom [Auto-Setup](#page-34-0) ermittelt.

#### **Objektbeschreibung**

Index 33A0<sub>h</sub>

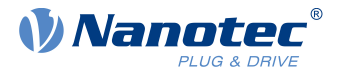

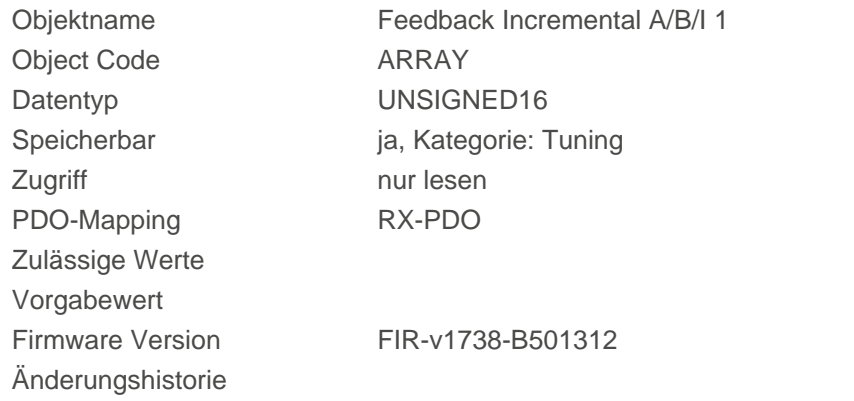

## **Wertebeschreibung**

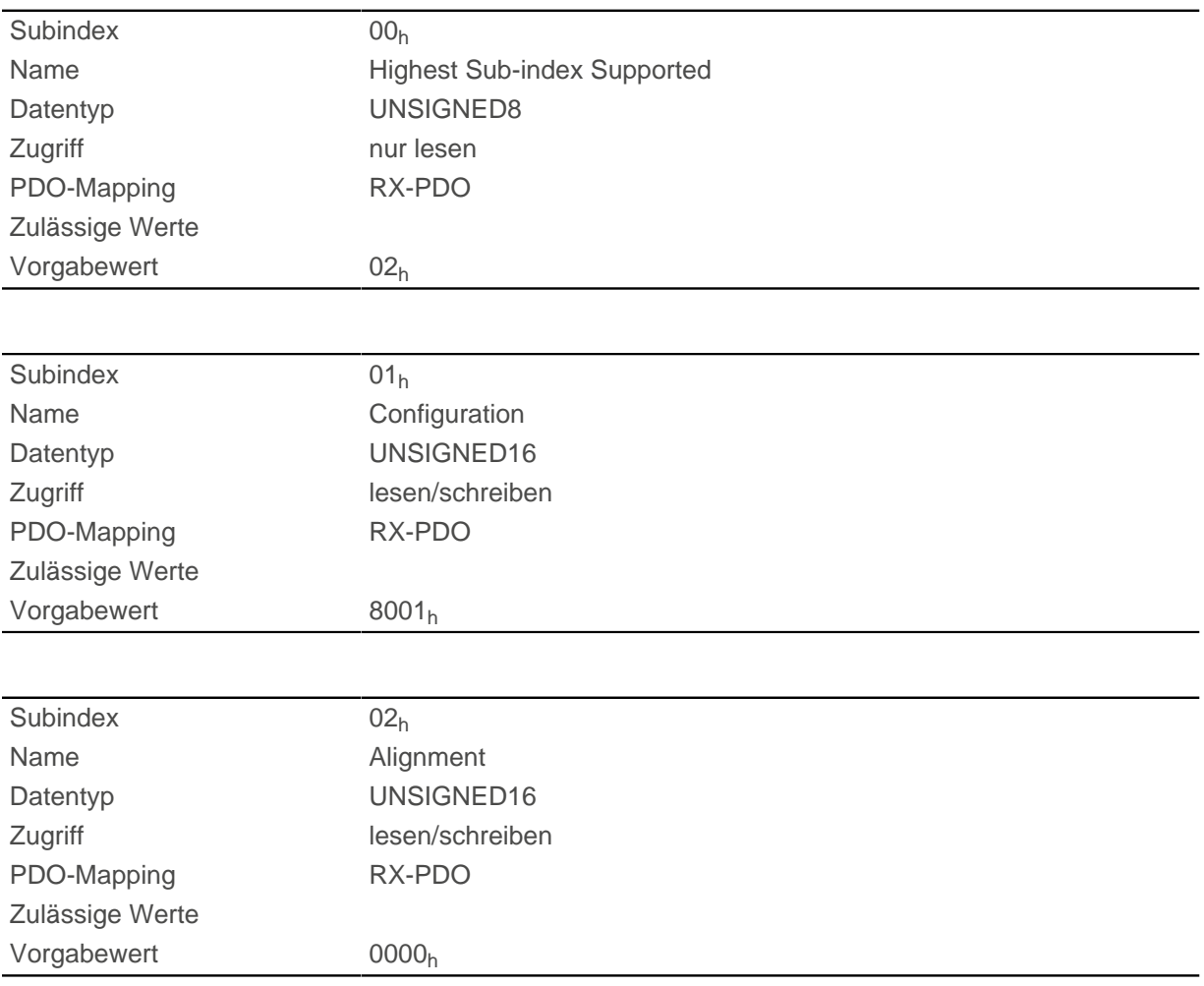

### **Beschreibung**

Die Subindizes haben folgende Funktion:

- 01<sub>h</sub> (Configuration): folgende Bits haben eine Bedeutung:
	- □ Bit 0: Wert = "0": Der Encoder verfügt nicht über einen Index. Wert = "1" : Encoder-Index ist vorhanden und soll verwendet werden.
	- □ Bit 15: Wert = "1": der Encoder ist ein Singleturn-Absolut-Encoder.

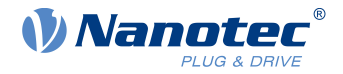

■ 02<sub>h</sub> (Alignment): Dieser Wert gibt den Versatz zwischen dem Index des Encoders und den Magneten des Rotors an.

Die exakte Bestimmung ist über das [Auto-Setup](#page-34-0) möglich. Das Vorhandensein dieses Wertes ist für den Closed Loop-Betrieb mit Encoder erforderlich.

### **3501h EtherNetIP Rx PDO Mapping**

### **Funktion**

ĥ

In dieses Objekt können die Objekte für das RX Mapping geschrieben werden.

#### **Hinweis**

Um das Mapping ändern zu können, müssen Sie es zuerst deaktivieren, indem Sie den Subindex 0h auf "0" setzen.

Nach dem Schreiben der Objekte in die jeweiligen Subindizes, tragen Sie die Anzahl der gemappten Objekte in den Subindex 0<sub>h</sub> ein.

#### **Objektbeschreibung**

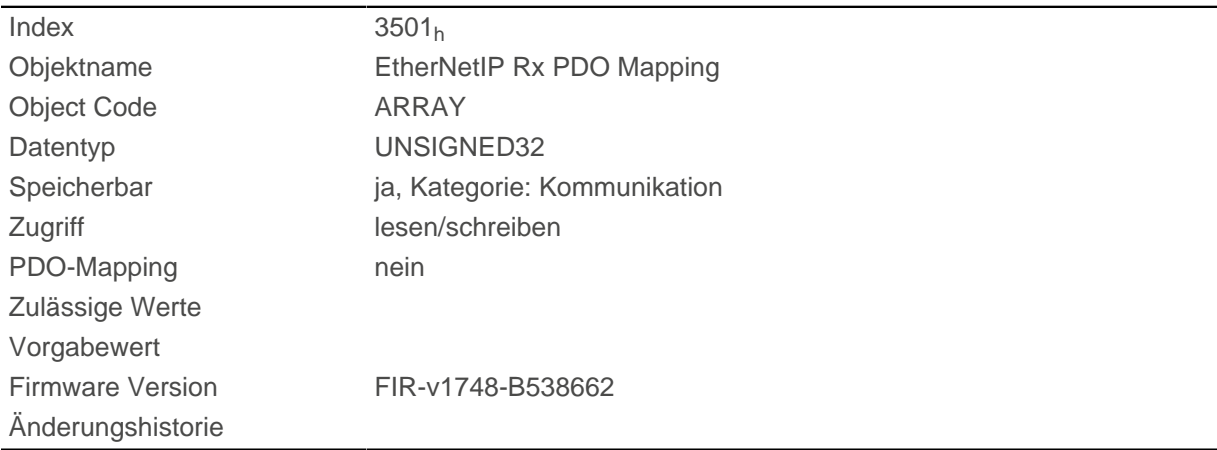

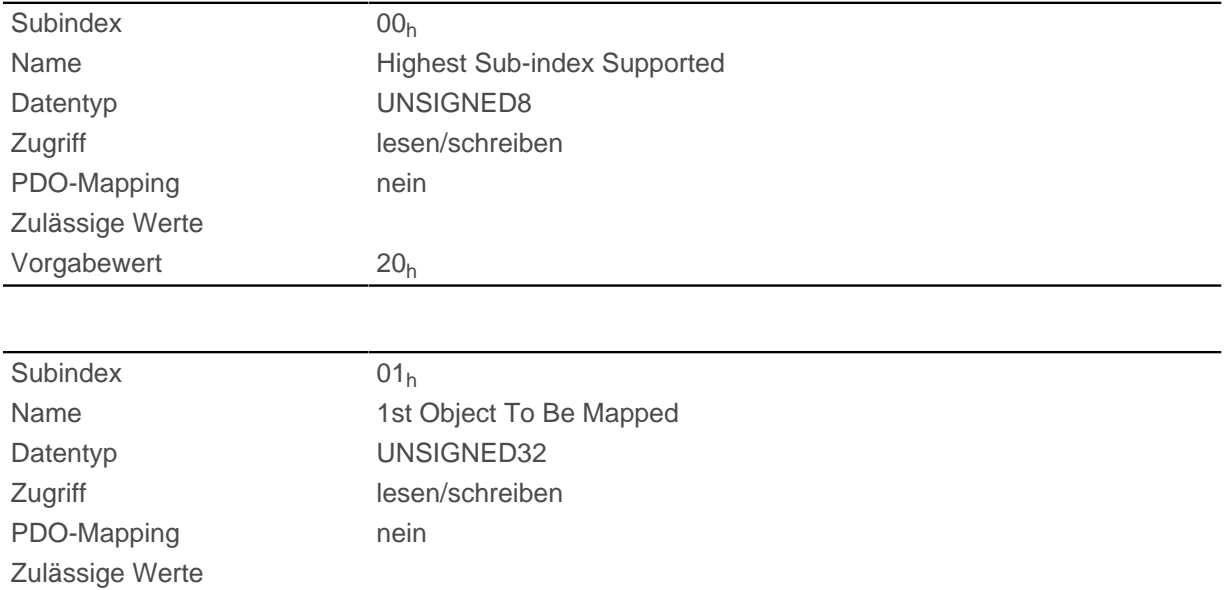

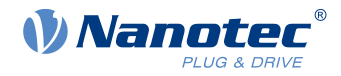

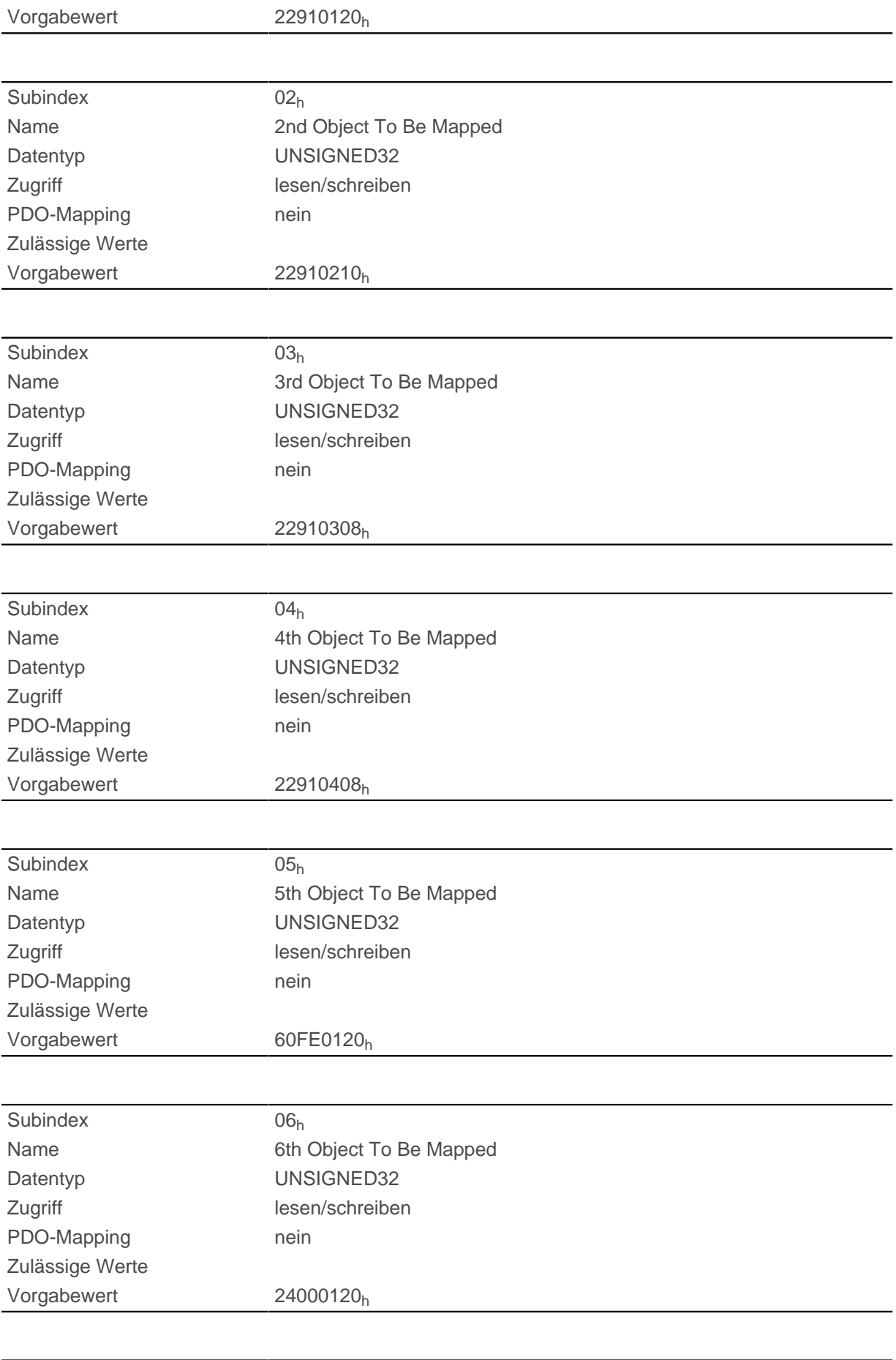

Subindex 07h

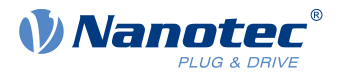

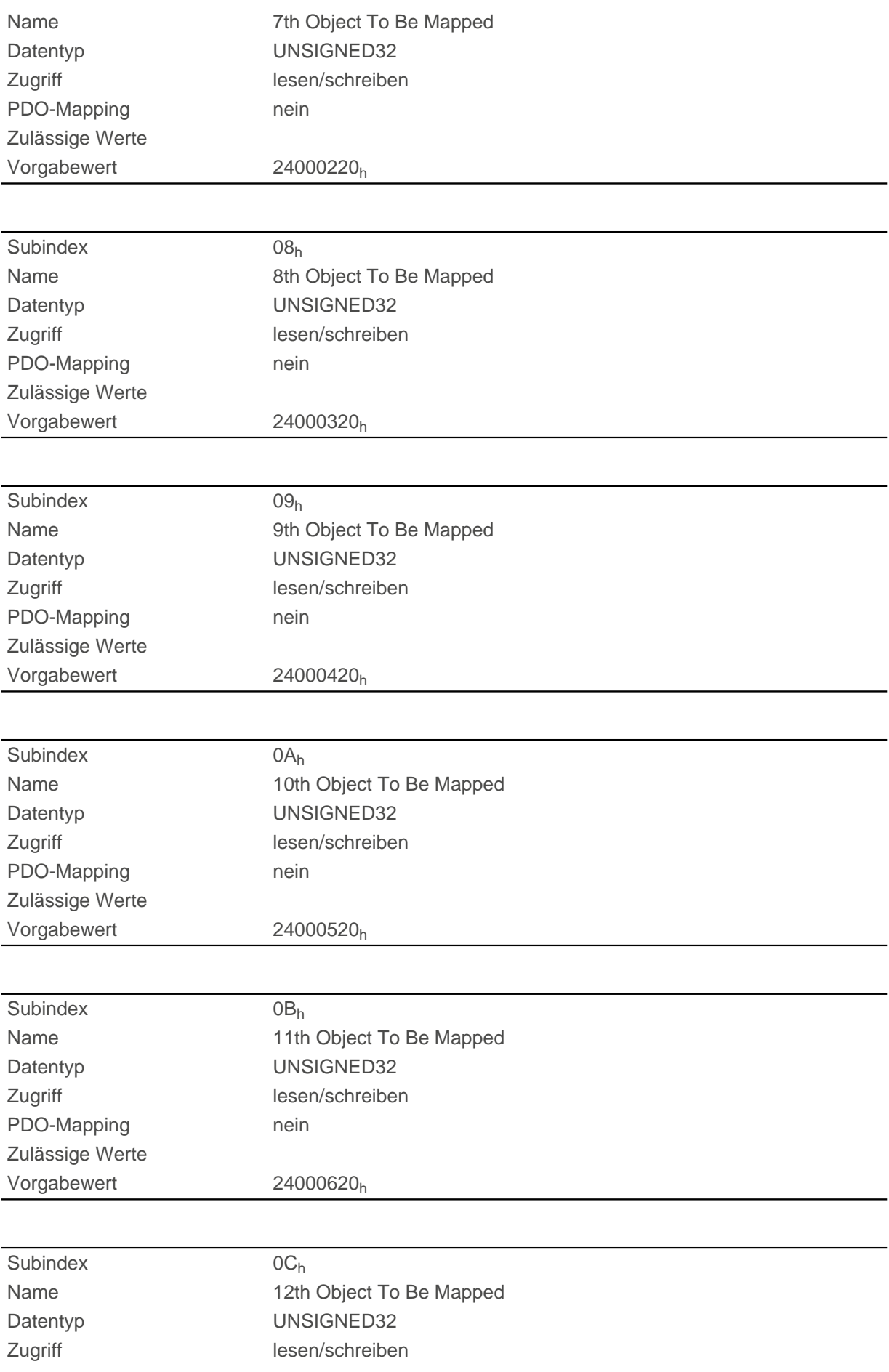

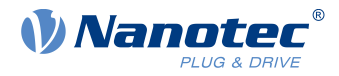

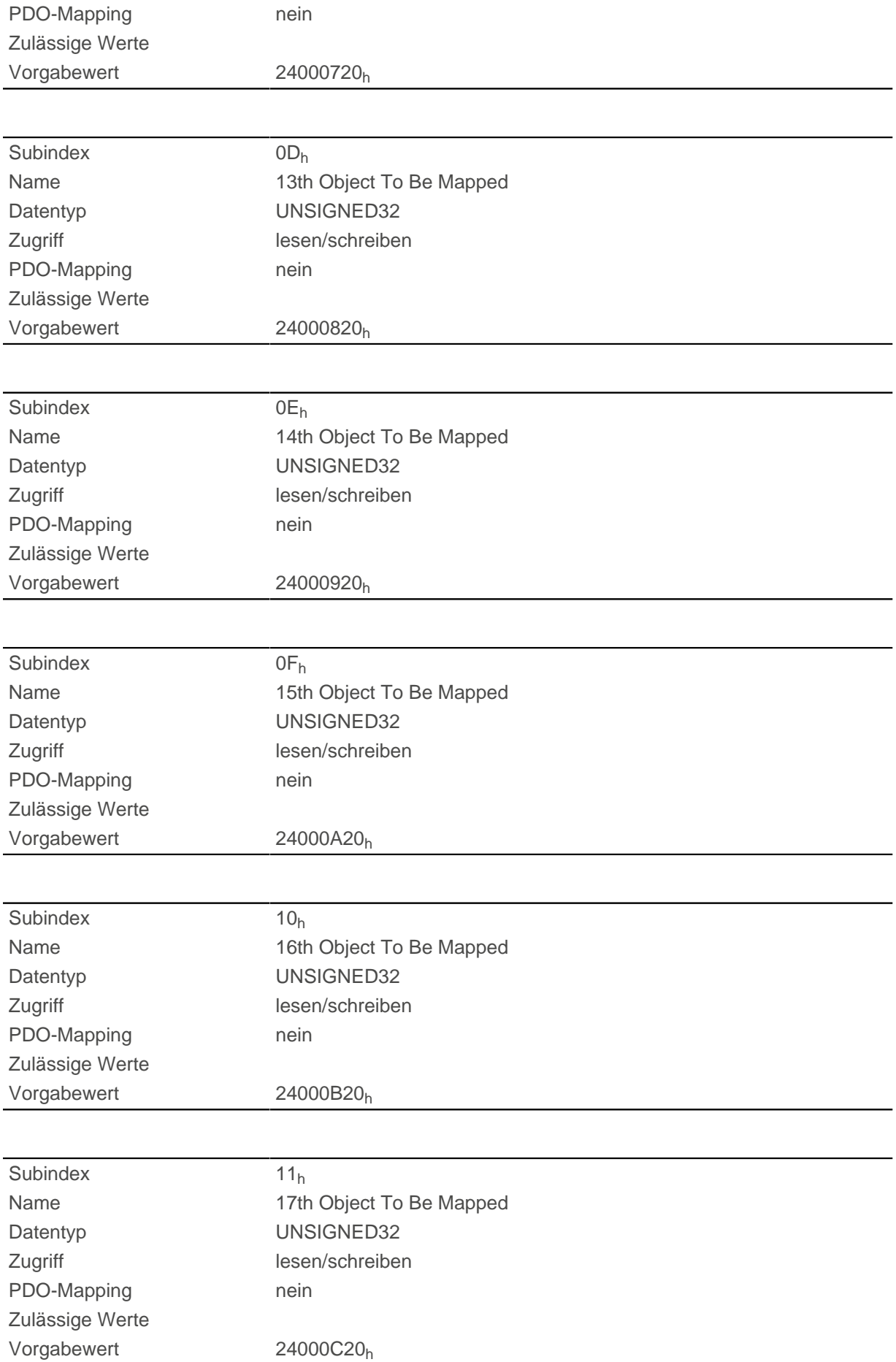

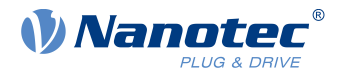

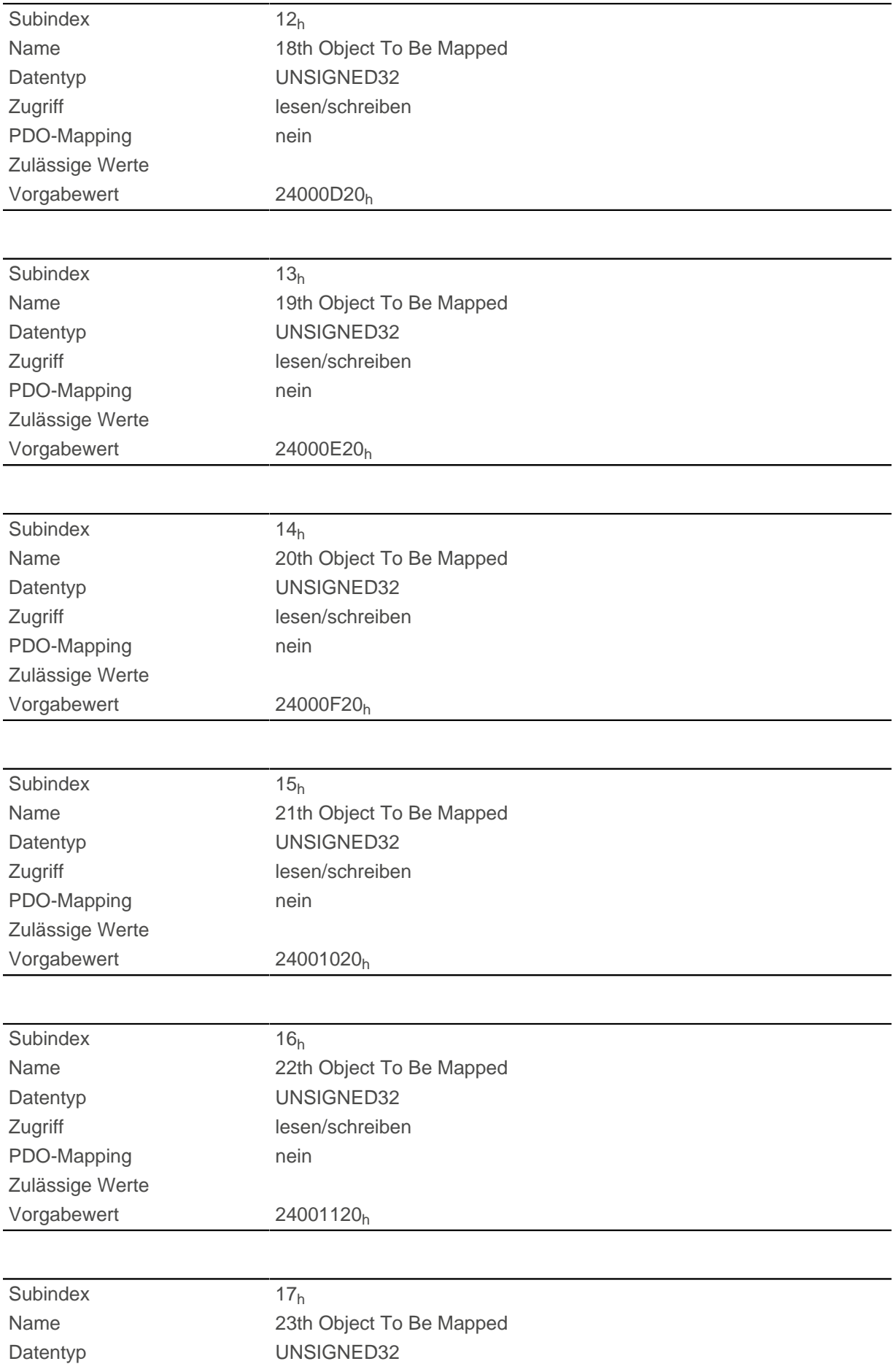

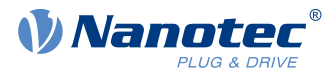

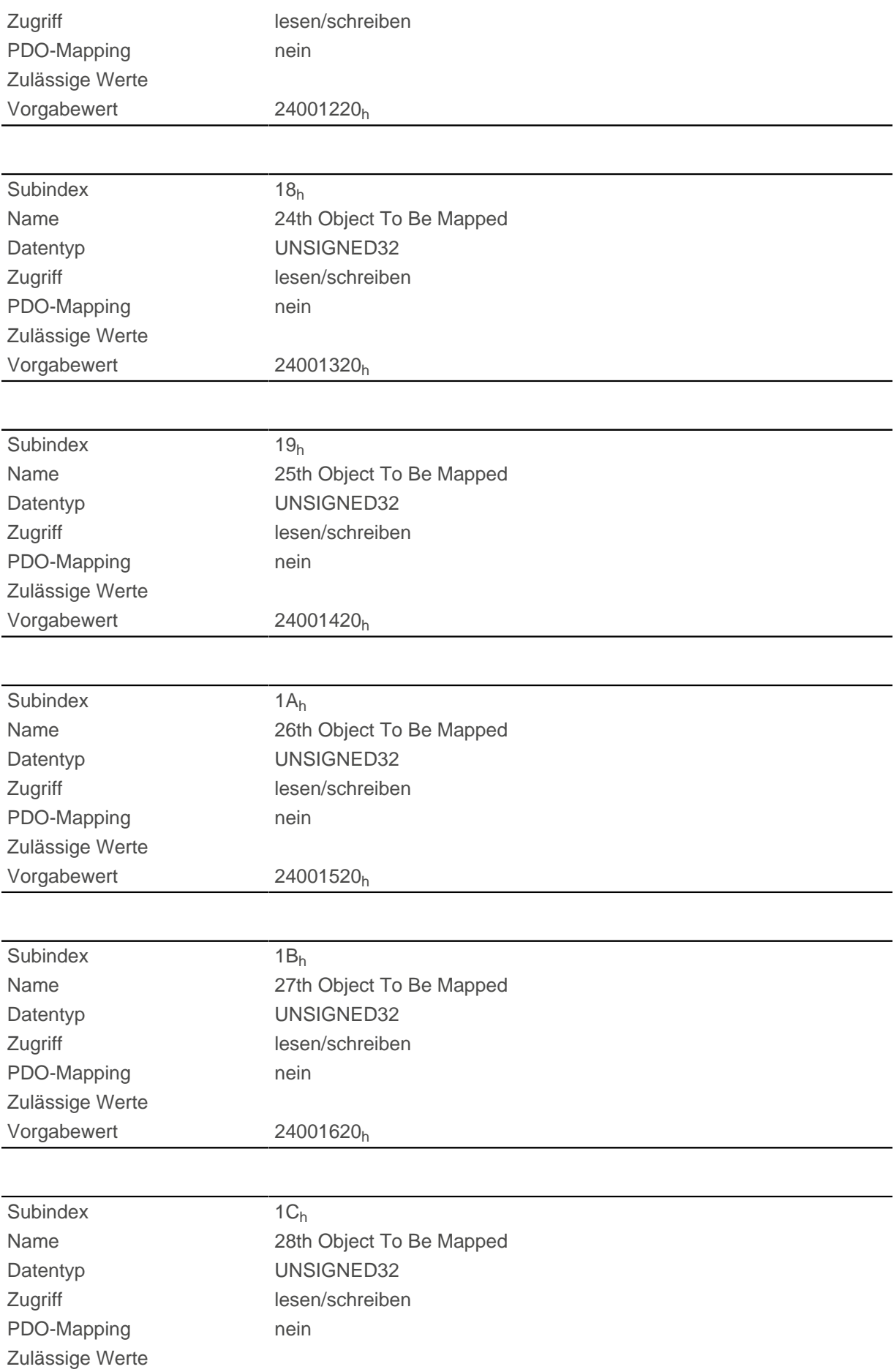

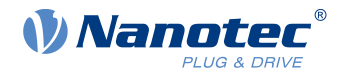

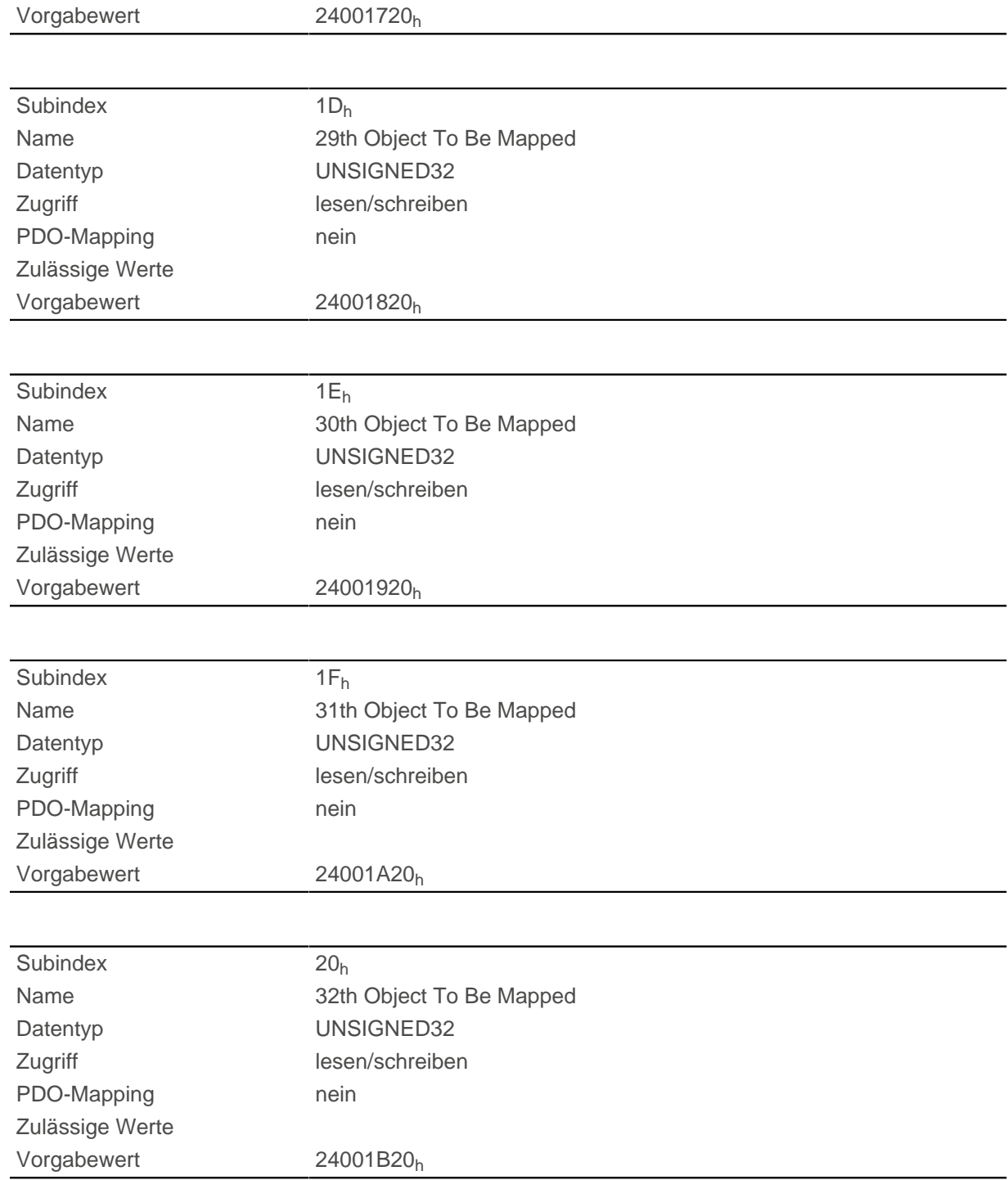

# **3601h EtherNetIP Tx PDO Mapping**

### **Funktion**

In dieses Objekt können die Objekte für das TX Mapping geschrieben werden.

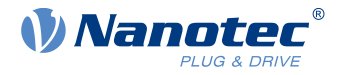

#### **Hinweis**

Um das Mapping ändern zu können, müssen Sie es zuerst deaktivieren, indem Sie den Subindex 0h auf "0" setzen.

Nach dem Schreiben der Objekte in die jeweiligen Subindizes, tragen Sie die Anzahl der gemappten Objekte in den Subindex 0h ein.

### **Objektbeschreibung**

 $\left(\begin{smallmatrix} 1 \ 1 \end{smallmatrix}\right)$ 

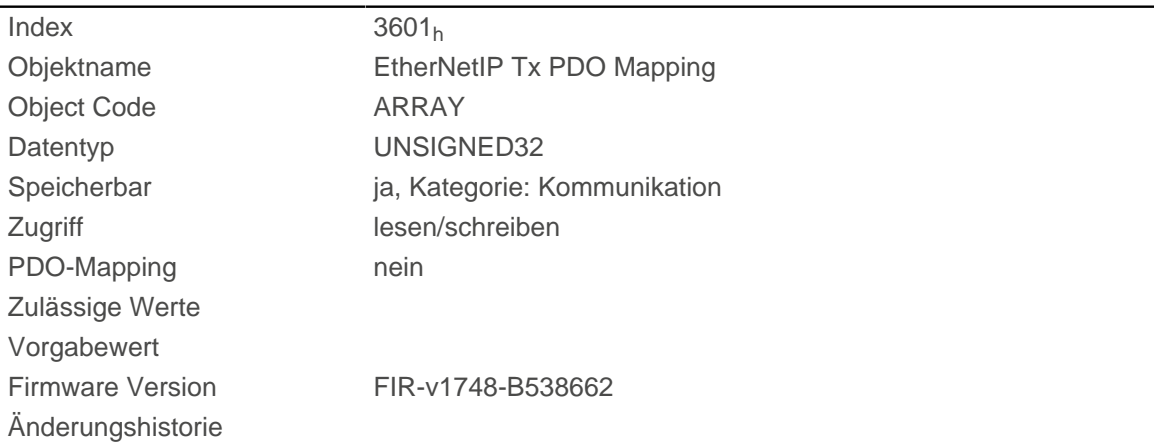

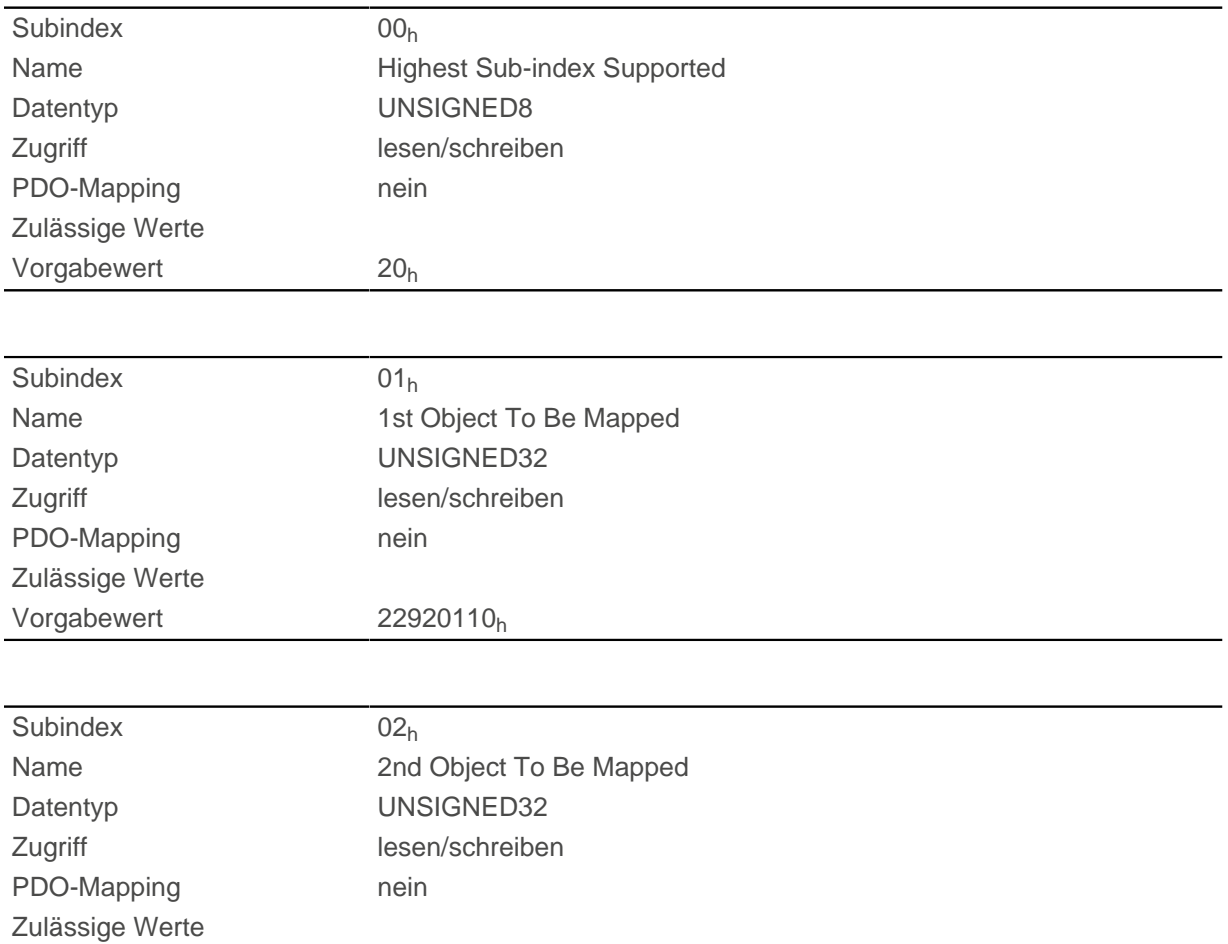

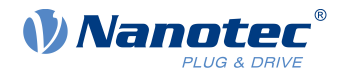

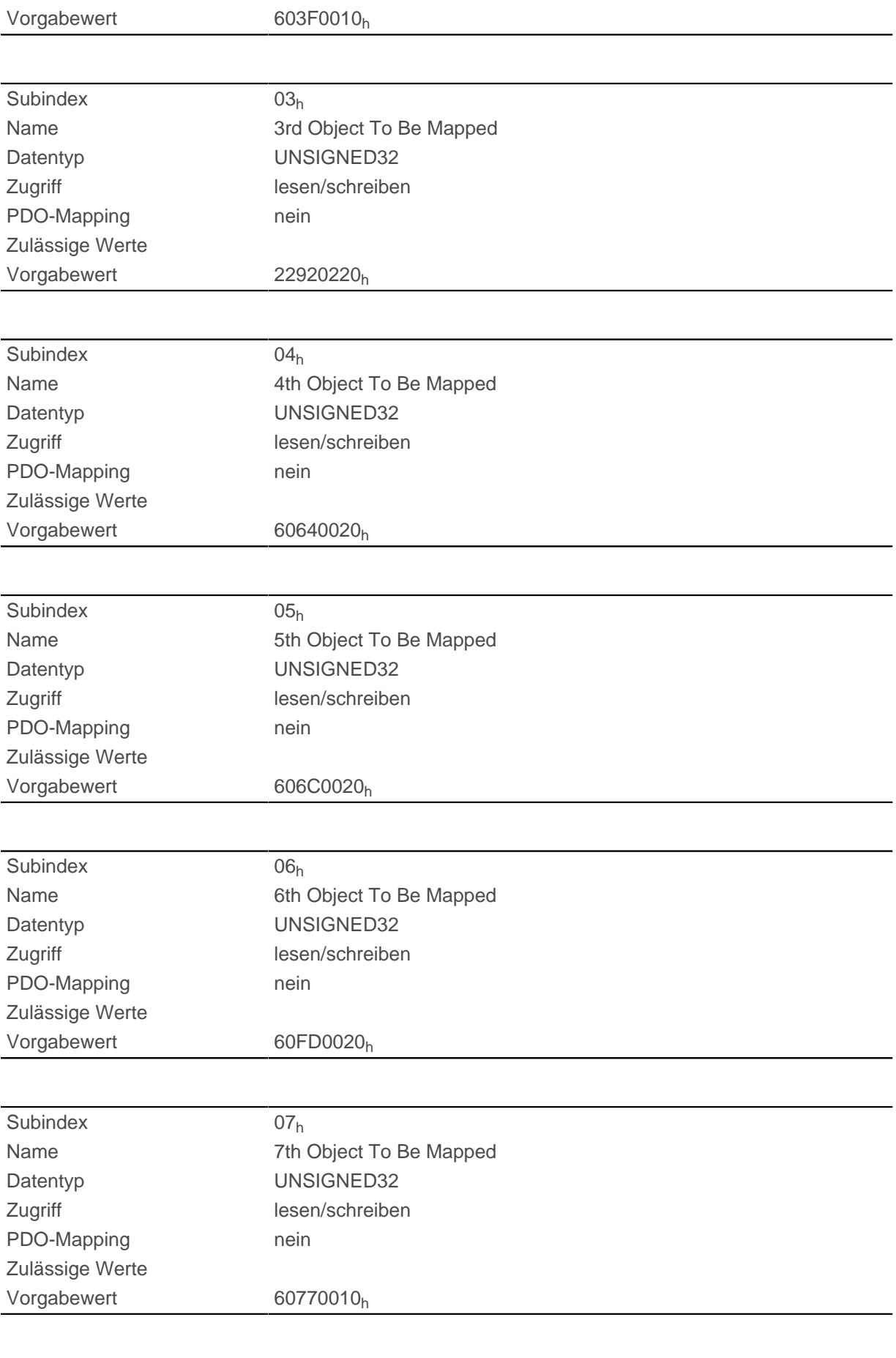

Subindex 08h

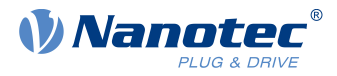

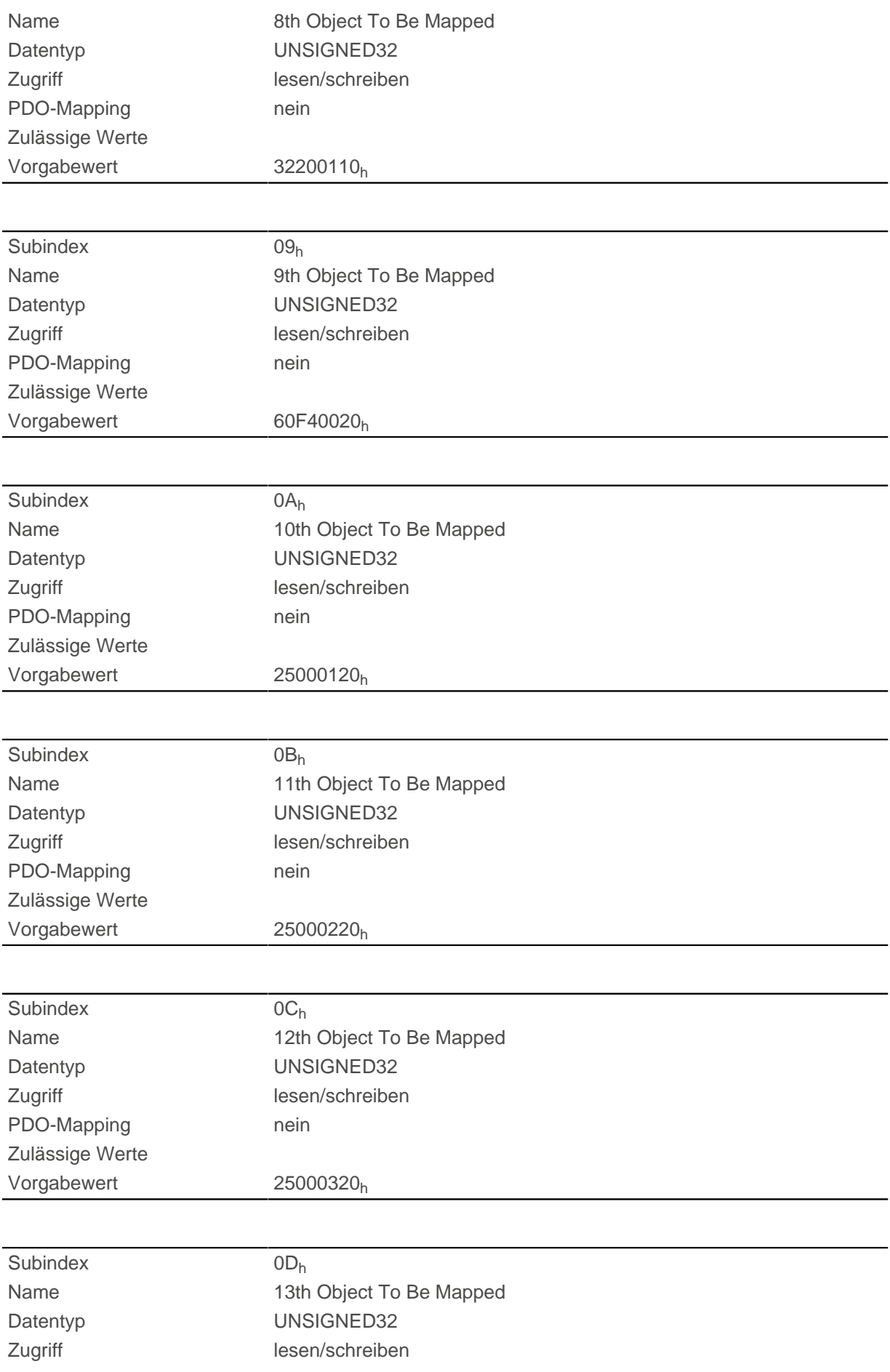

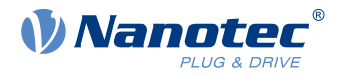

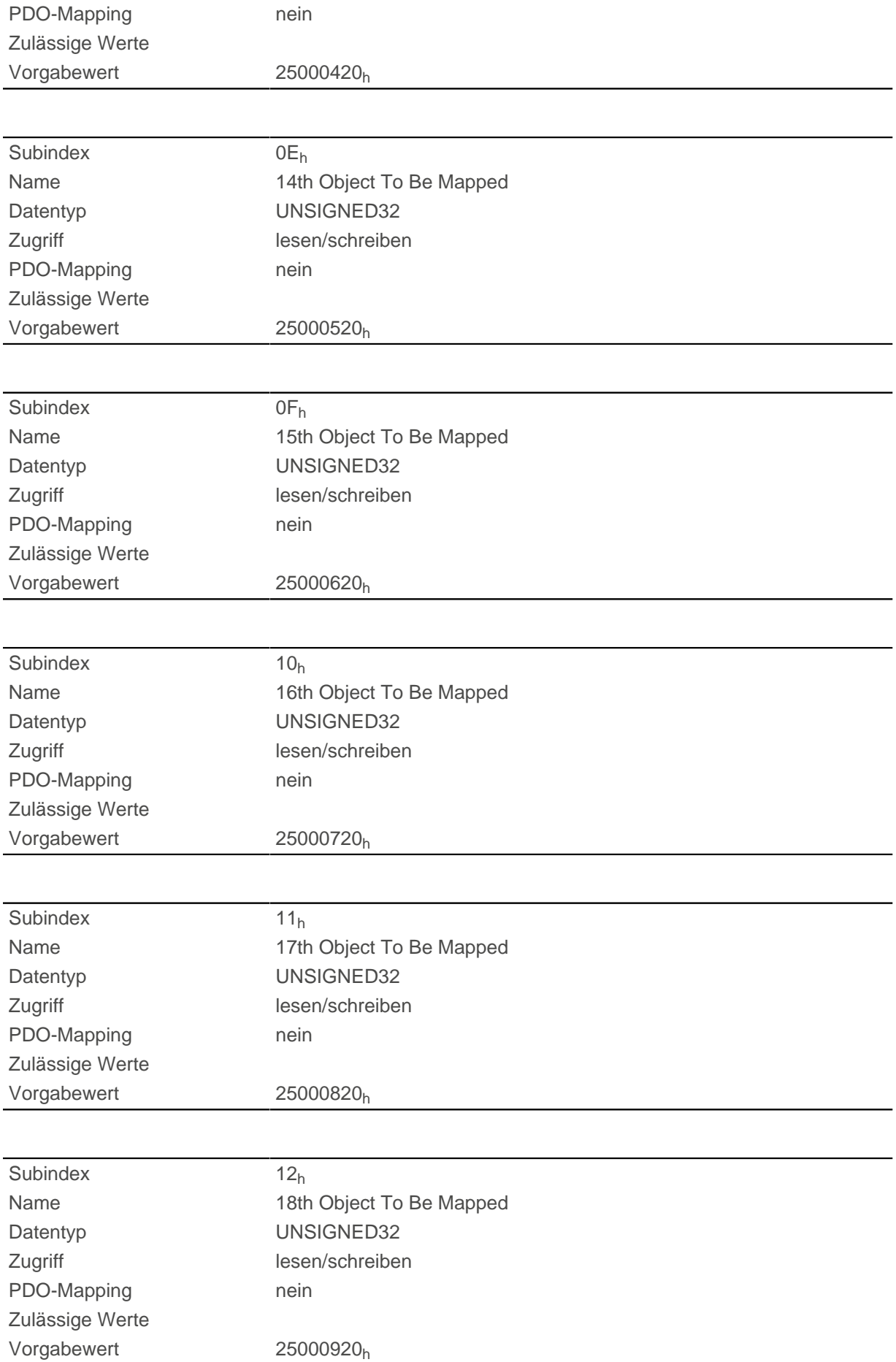

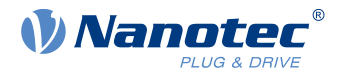

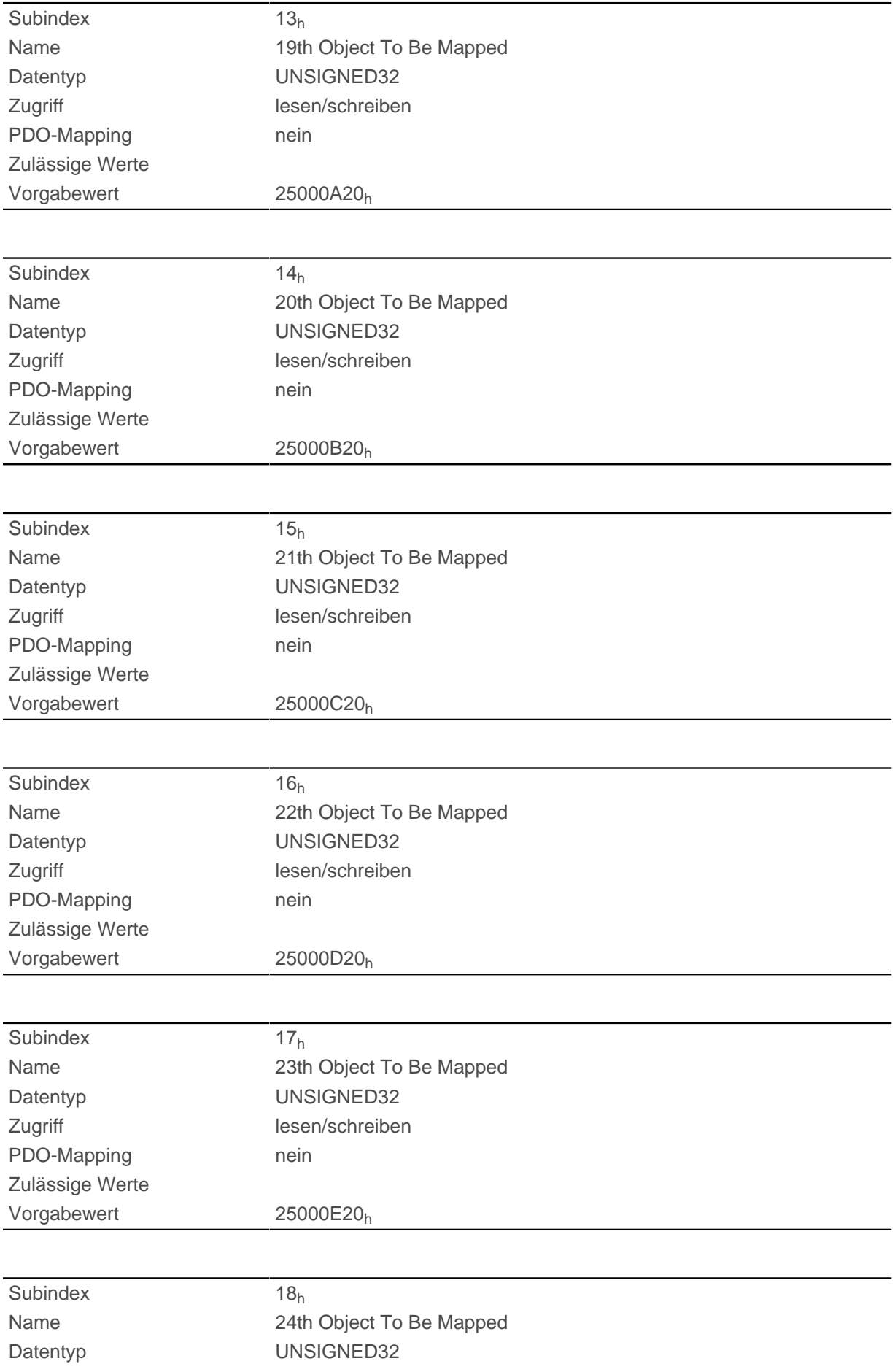

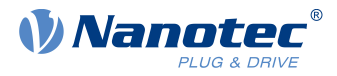

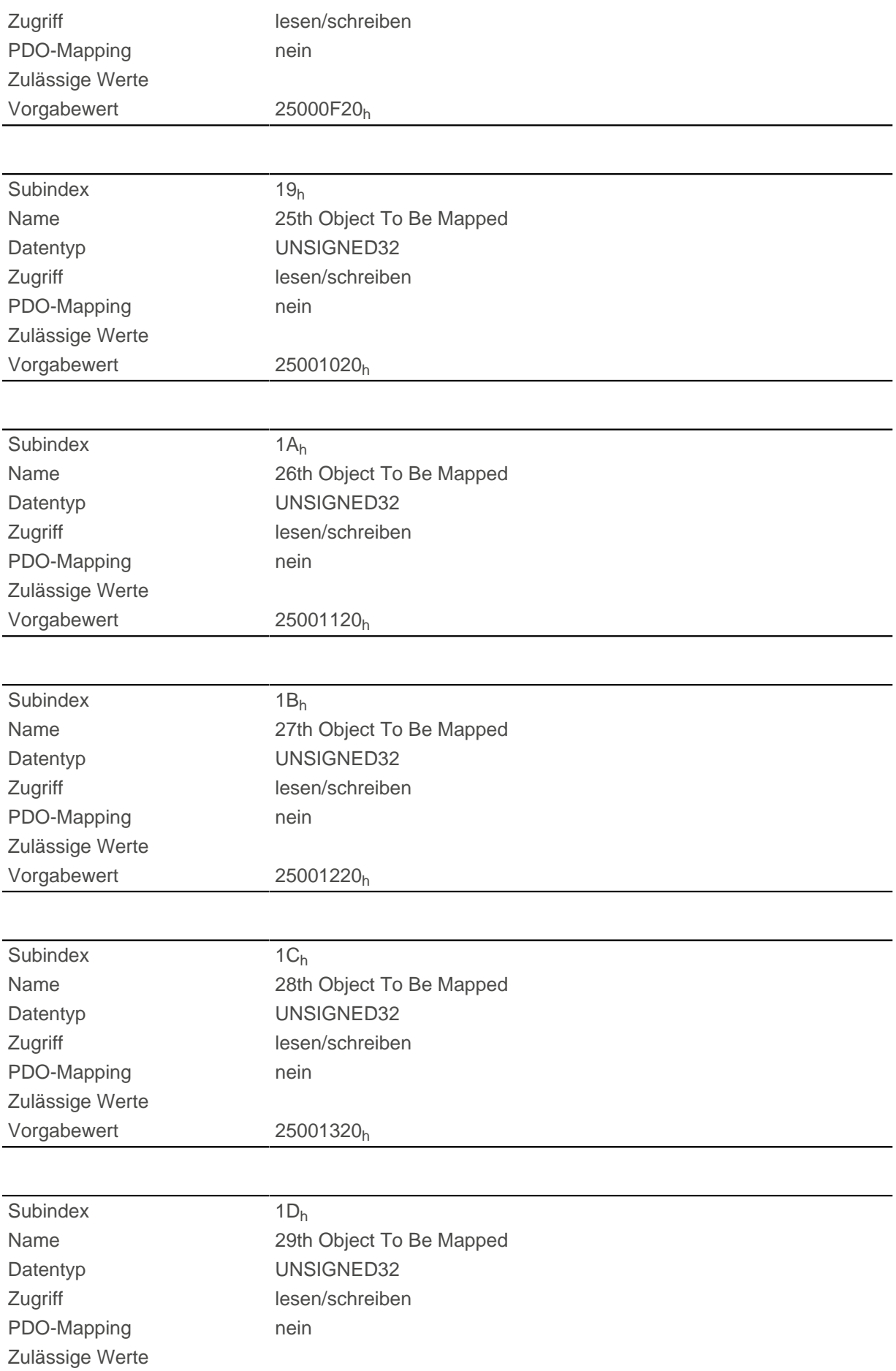

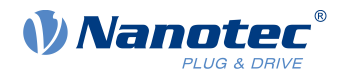

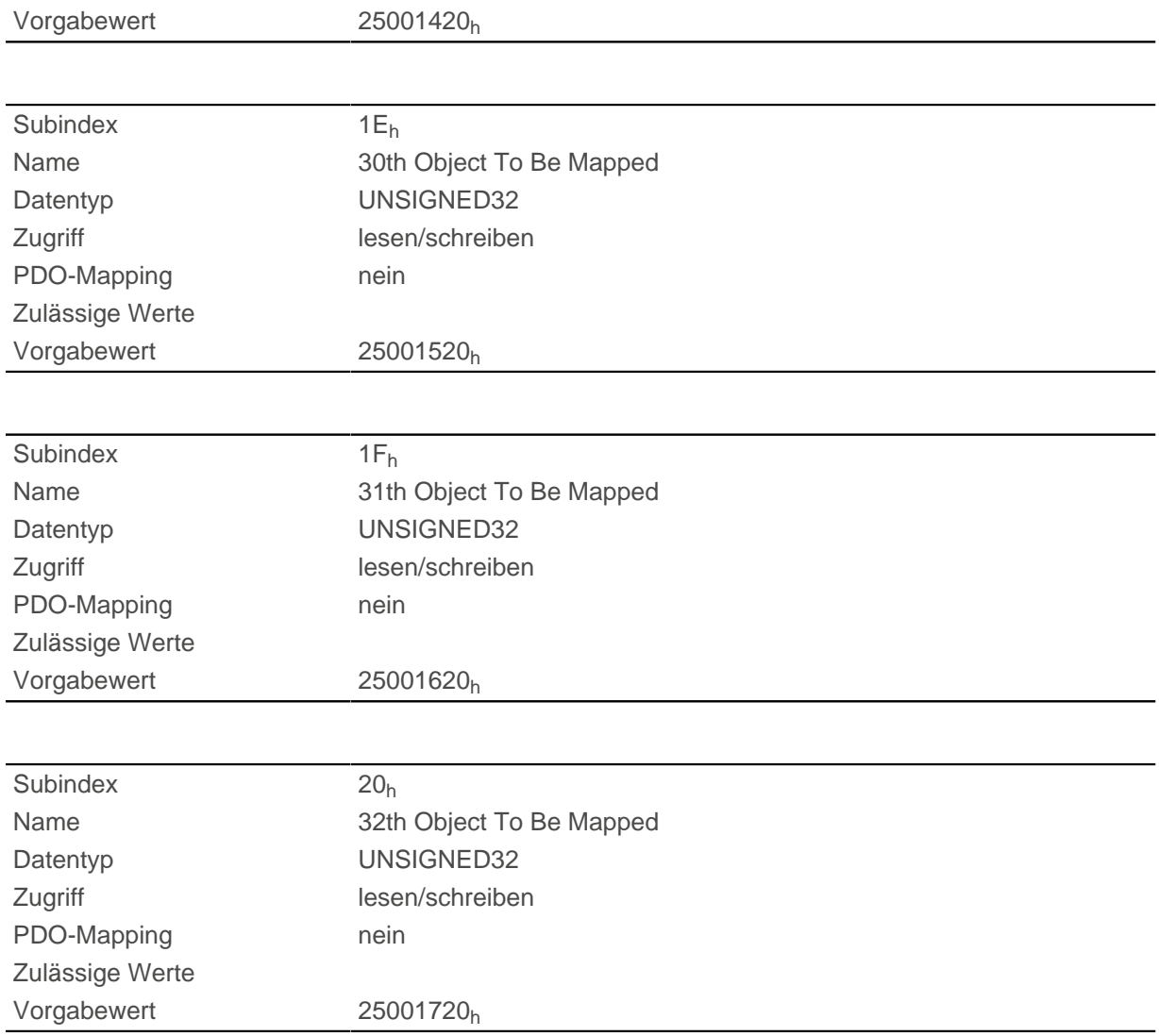

# **3700h Deviation Error Option Code**

### **Funktion**

Das Objekt enthält die auszuführende Aktion, wenn ein Schlepp- oder Schlupffehler ausgelöst wird.

# **Objektbeschreibung**

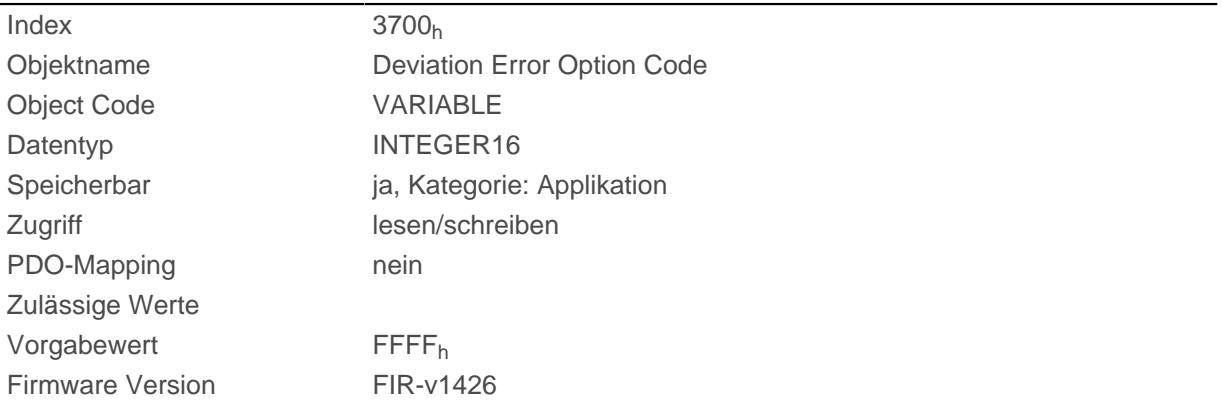

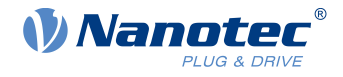

Anderungshistorie Firmware Version FIR-v1738-B501312: Eintrag "Object Name" geändert von "Following Error Option Code" auf "Deviation Error Option Code".

### **Beschreibung**

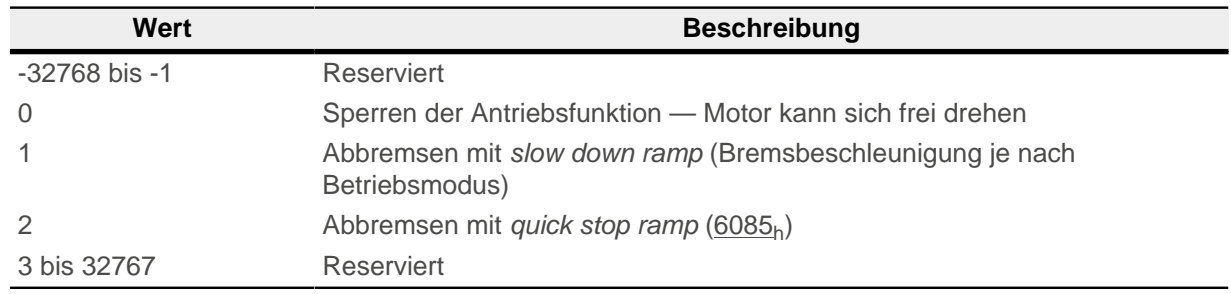

# **3701h Limit Switch Error Option Code**

### **Funktion**

Wird ein Endschalter überfahren, wird das Bit 7 (Warning) in [6041](#page-252-0)<sub>h</sub> (Statusword) gesetzt und die in diesem Objekt hinterlegte Aktion ausgeführt.

### **Objektbeschreibung**

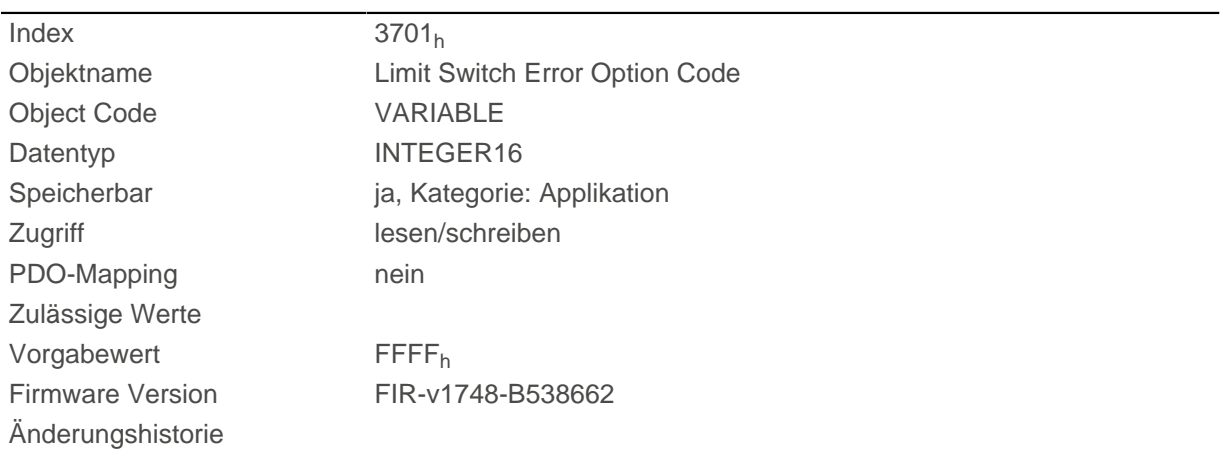

### **Beschreibung**

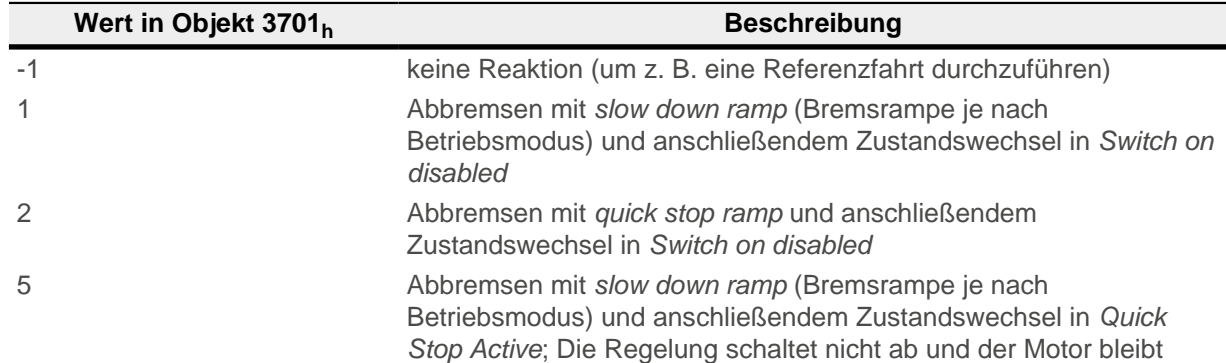

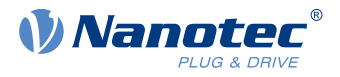

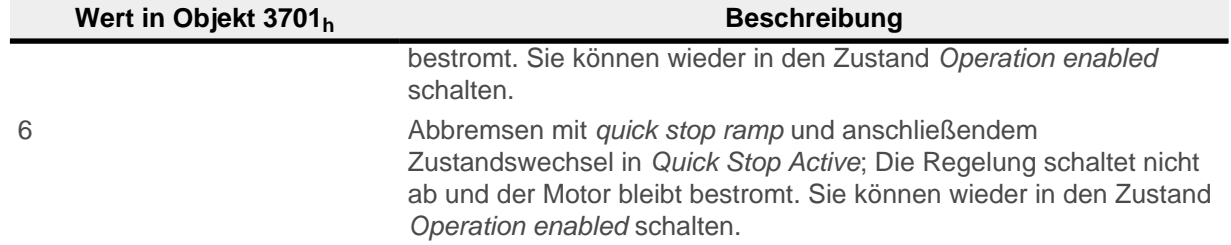

#### **Hinweis**

**Das Quick-Stop-Bit (Bit 2) in 6040h wird bei dem Zustandswechsel nach Quick Stop Active nicht automatisch auf "0" gesetzt.**

► Wenn Sie die [State Machine](#page-51-0) danach wieder in den Zustand Operation Enabled versetzen möchten, müssen Sie das Bit auf "0" und wieder auf "1" setzen.

### **4012h HW Information**

### **Funktion**

 $\mathbf{h}$ 

Dieses Objekt zeigt Informationen über die Hardware an.

#### **Objektbeschreibung**

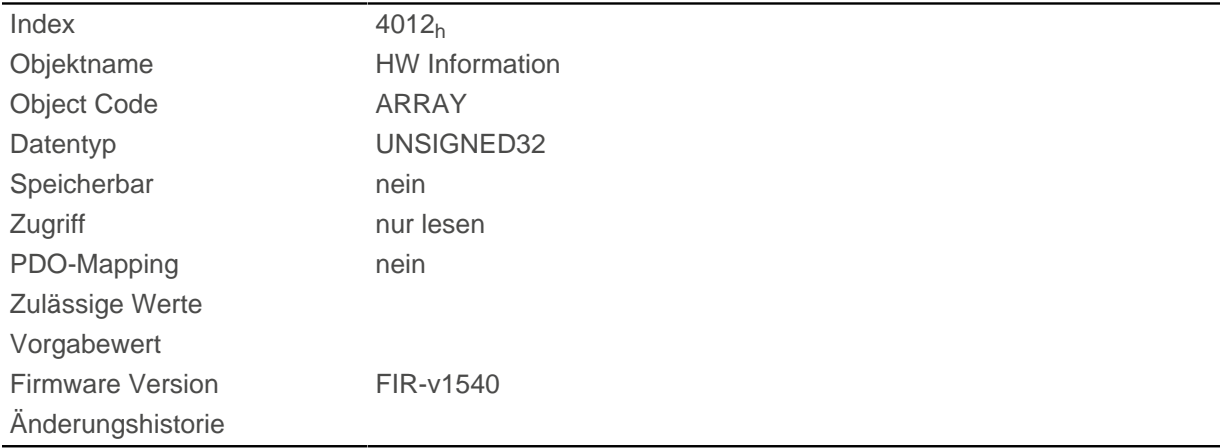

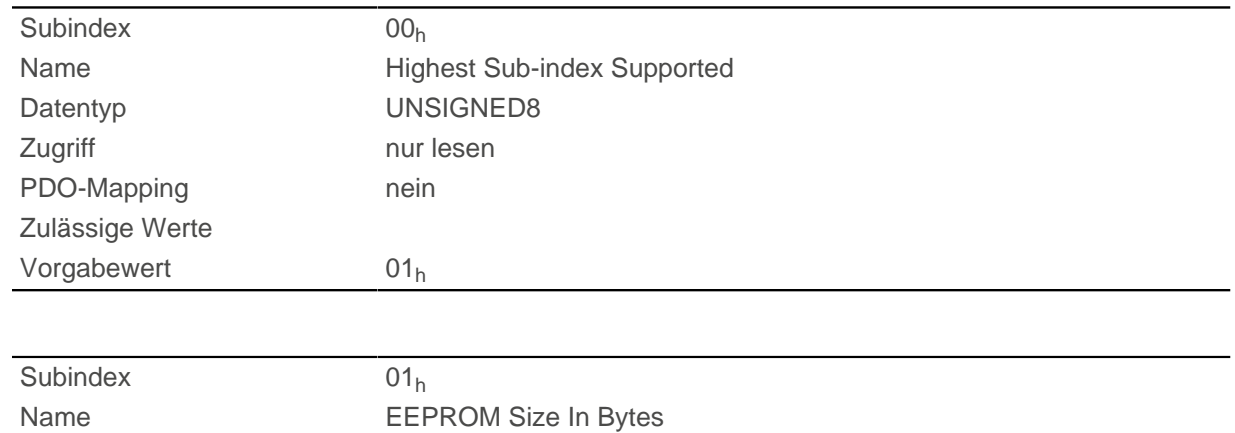

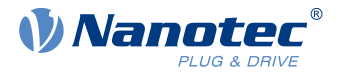

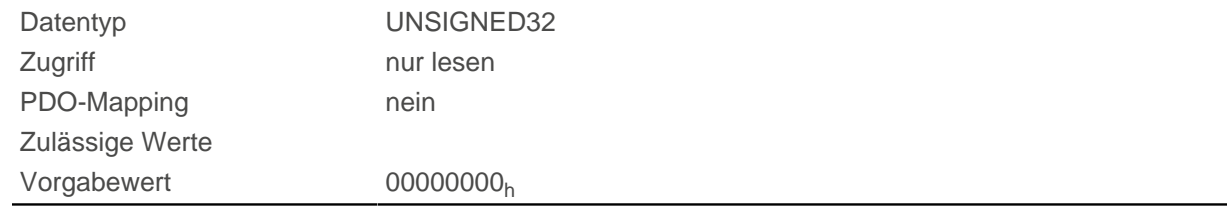

Subindex 01: Zeigt die Größe des angeschlossenen EEPROMS in Bytes an. Der Wert "0" bedeutet, dass kein EEPROM angeschlossen ist.

### **4013h HW Configuration**

#### **Funktion**

Mit diesem Objekt kann man bestimmte Hardware-Konfigurationen einstellen.

#### **Objektbeschreibung**

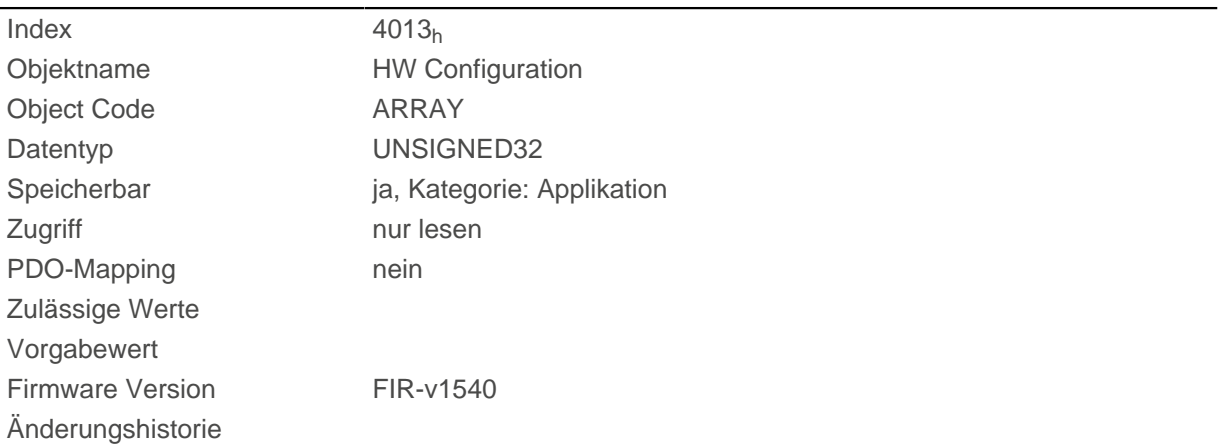

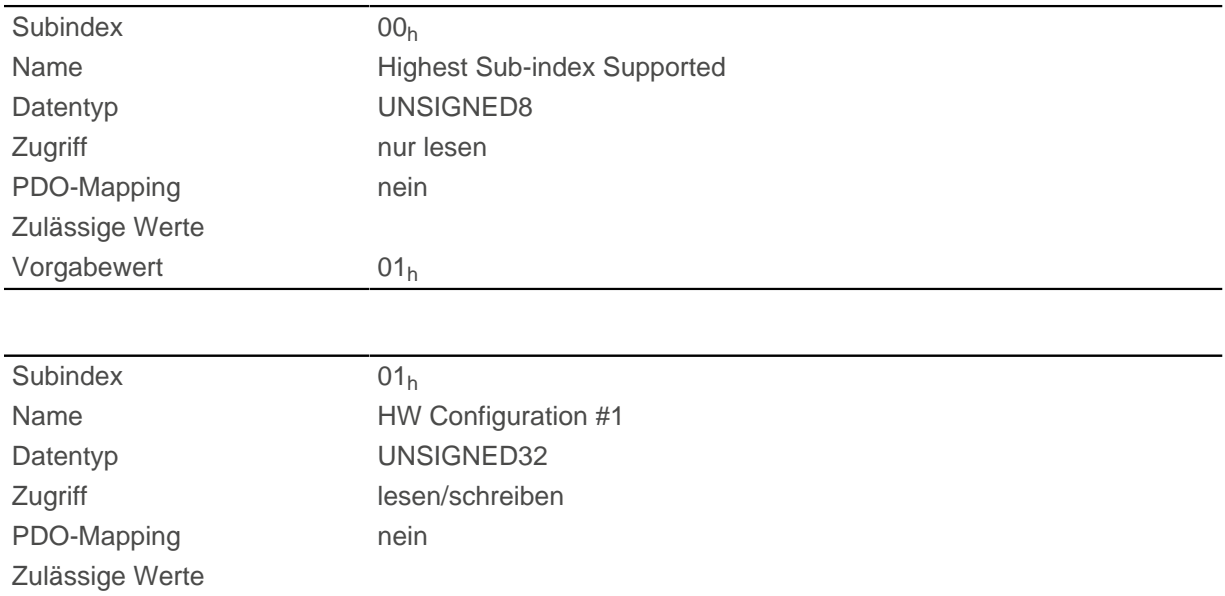

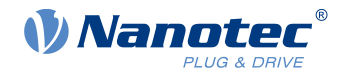

Vorgabewert 00000000<sub>h</sub>

### **Beschreibung**

reserviert

# **4014h Operating Conditions**

#### **Funktion**

Dieses Objekt dient zum Auslesen aktueller Umgebungswerte der Steuerung.

### **Objektbeschreibung**

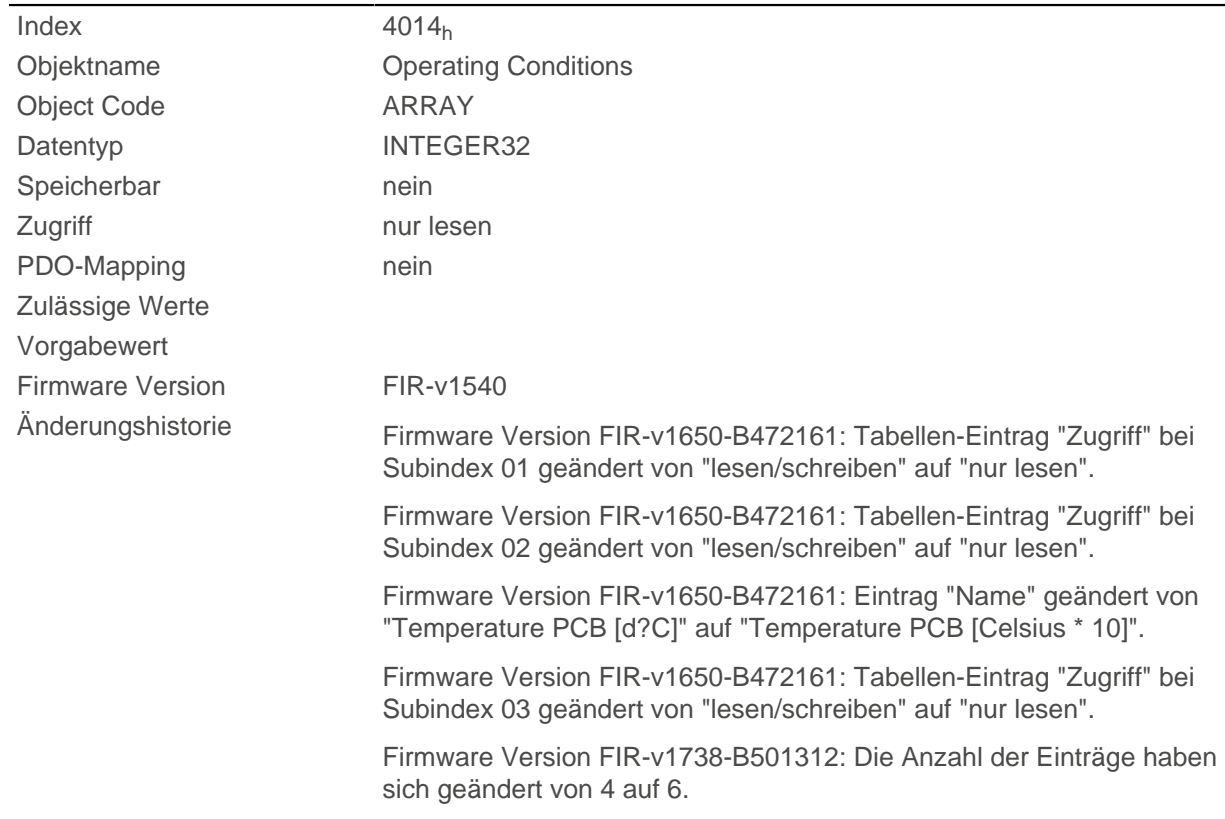

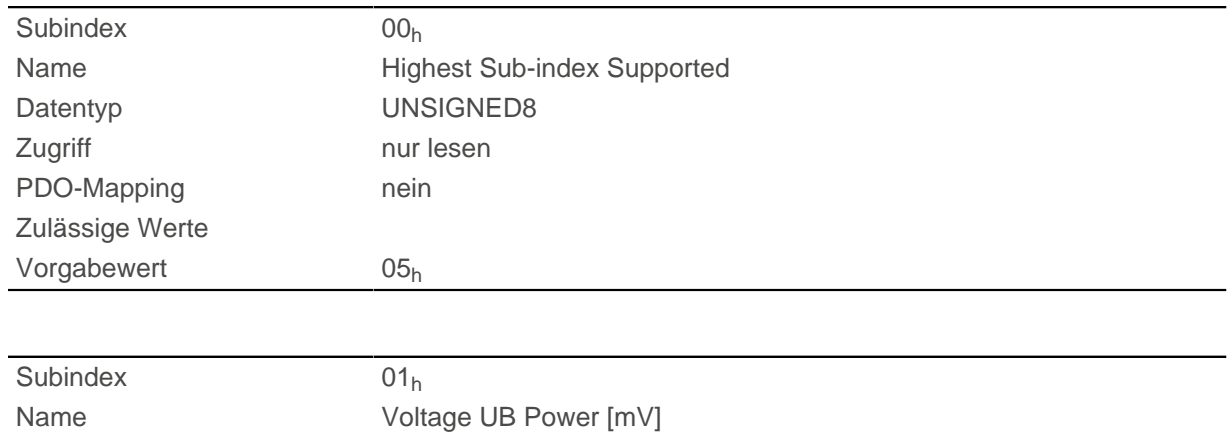

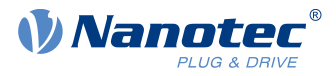

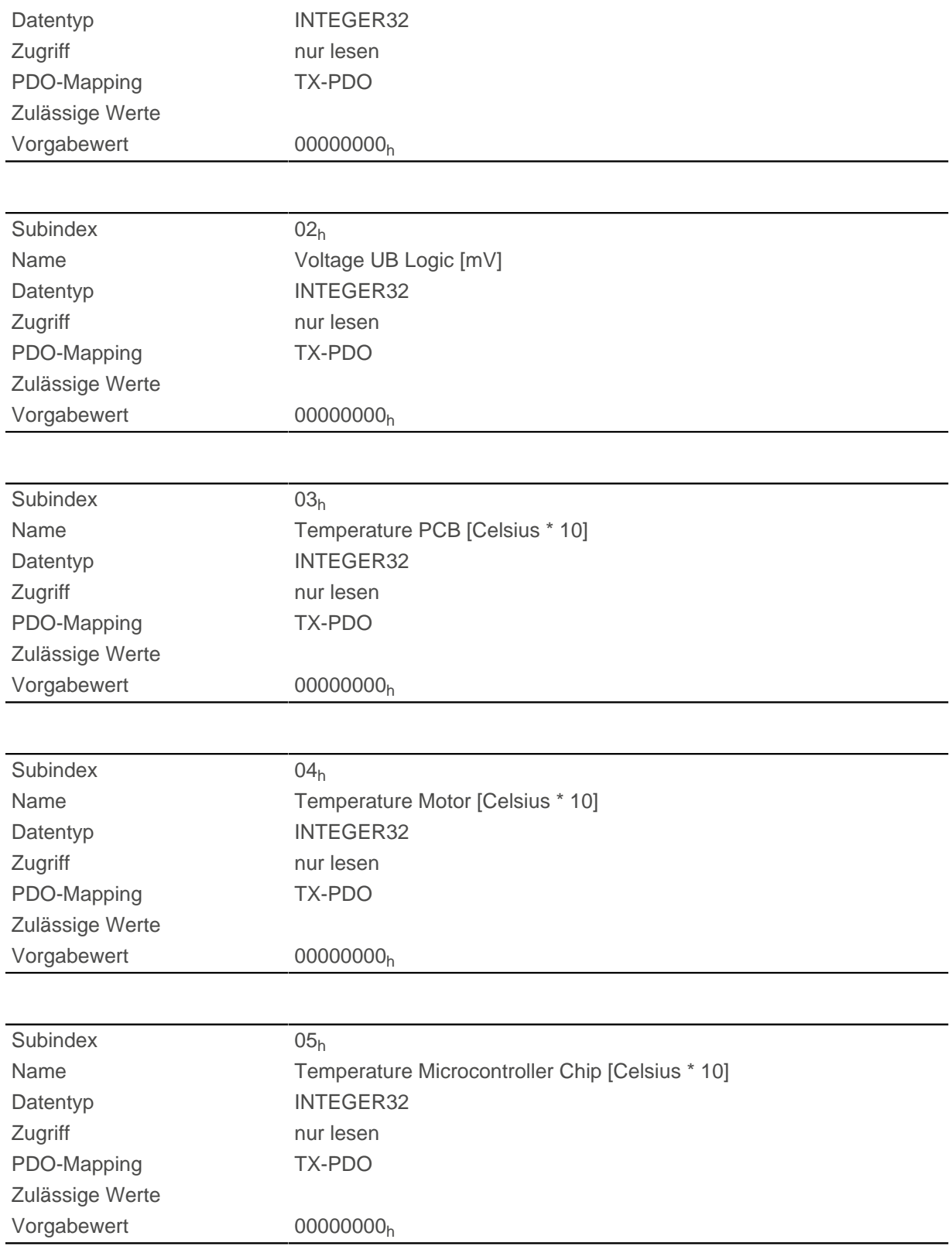

Die Subindizes enthalten:

- $\blacksquare$  01<sub>h</sub>: aktuelle Versorgungsspannung in [mV]
- 02<sub>h</sub>: aktuelle Logikspannung in [mV]
- 03<sub>h</sub>: aktuelle Temperatur der Steuerungsplatine in [d°C] (Zehntelgrad)

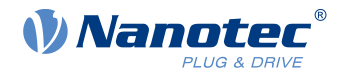

- 04<sub>h</sub>: reserviert
- $\blacksquare$  05<sub>h</sub>: reserviert

# **4015h Special Drive Modes**

### **Funktion**

Mit diesem Objekt können Sie die speziellen Fahrmodi aus- oder einschalten. Siehe Kapitel [Spezielle](#page-37-0) [Fahrmodi \(Takt-Richtung und Analog-Drehzahl\)](#page-37-0).

### **Objektbeschreibung**

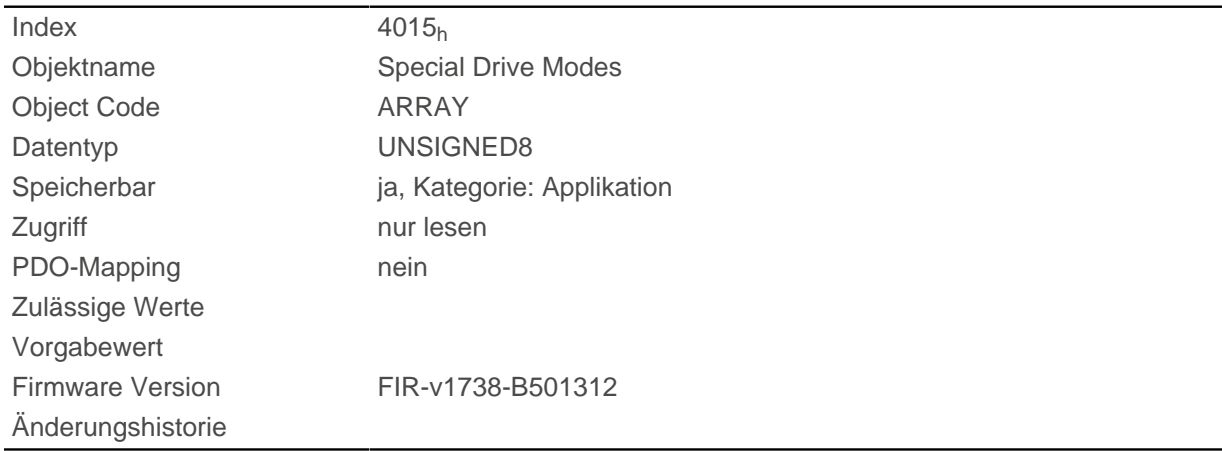

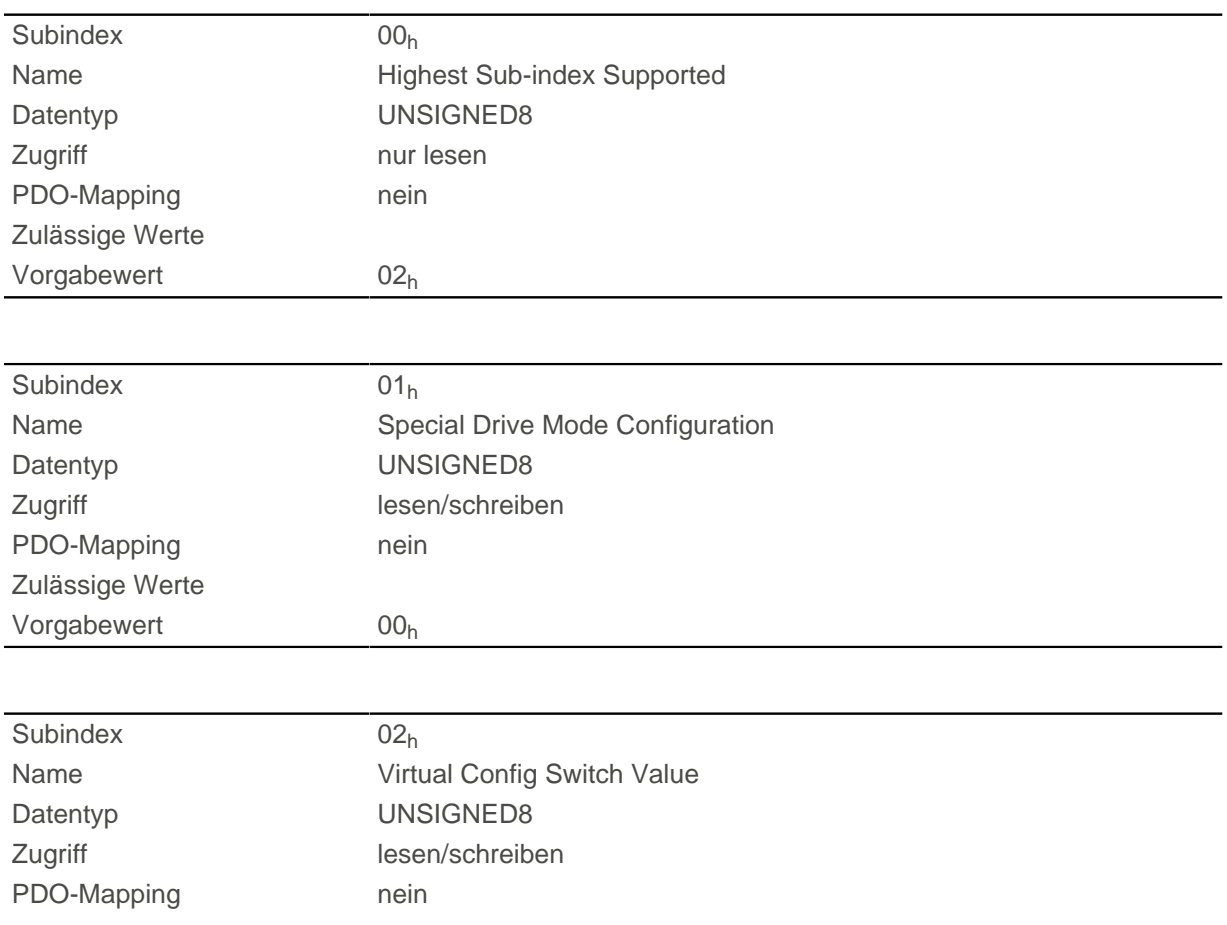

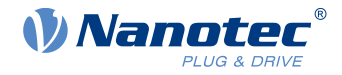

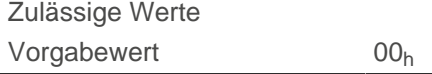

Die Subindizes haben folgende Funktionen:

- $\blacksquare$  01<sub>h</sub>:
	- □ Wert="0"<sub>h</sub>: die speziellen Fahrmodi werden ausgeschaltet
	- $\Box$  Wert="2"<sub>h</sub>: die speziellen Fahrmodi werden eingeschaltet und der Modus wird im Subindex 02<sub>h</sub> eingestellt.
- 02<sub>h</sub>: Definiert den verwendeten Modus.

# **4016h Factory Settings**

### **Funktion**

Dieses Objekt zeigt an, ob das [Auto-Setup](#page-34-0) in der Produktion ausgeführt wurde.

### **Objektbeschreibung**

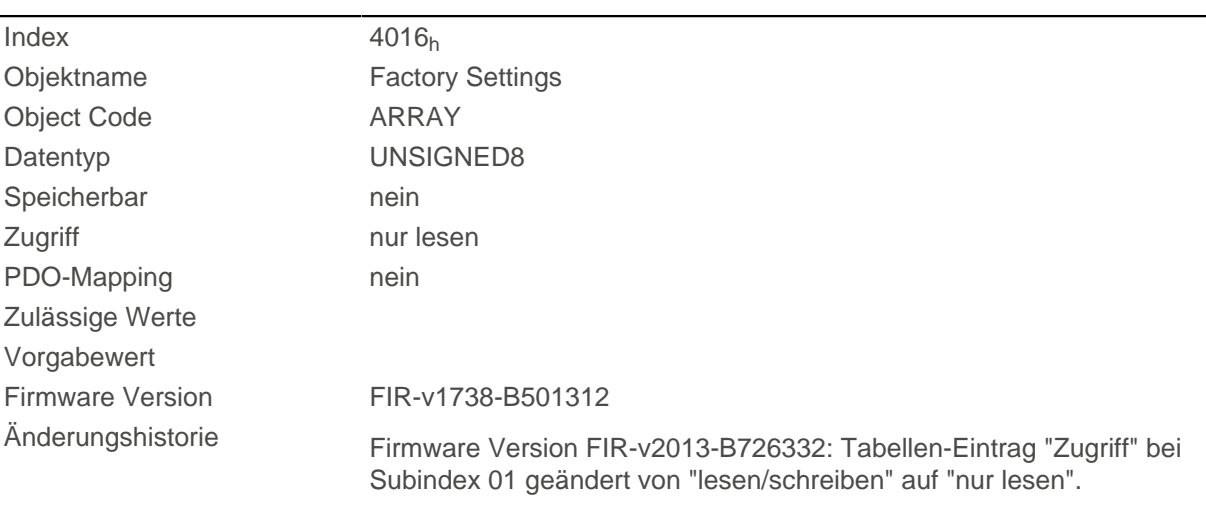

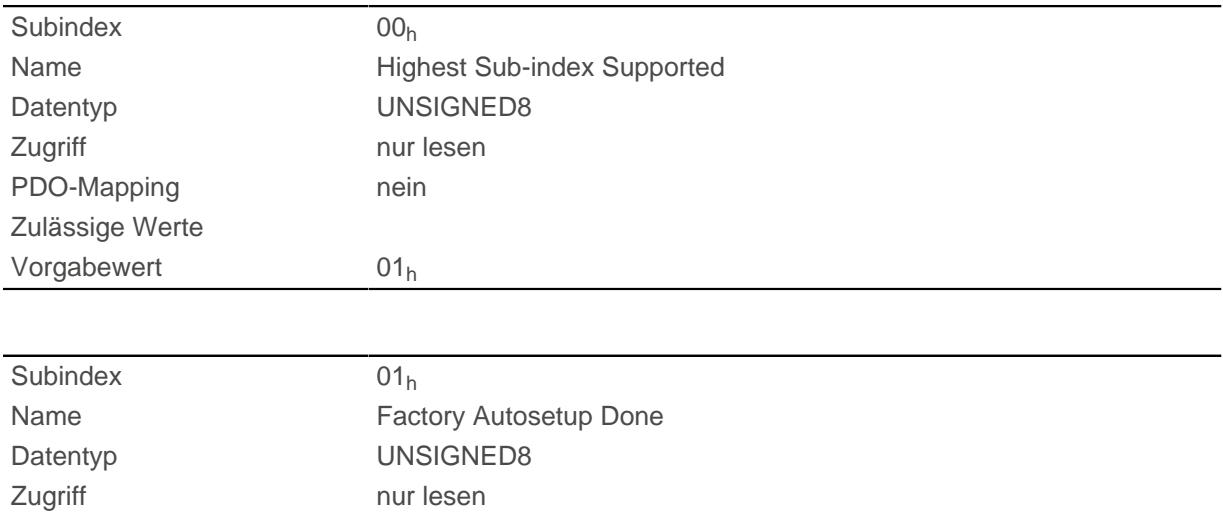

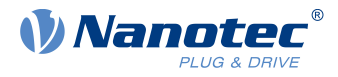

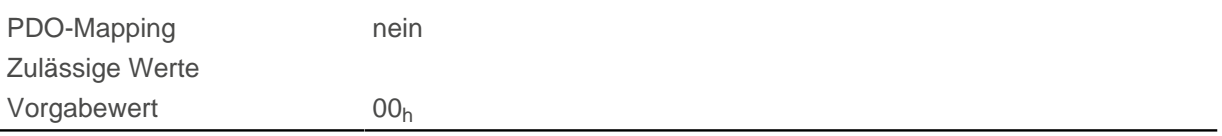

Für den Subindex 01<sub>h</sub> zulässige Werte:

- Wert = "0" : Das Auto-Setup wurde nicht ausgeführt.
- Wert = "1" : Das Auto-Setup wurde ausgeführt.

# **4021h Ballast Configuration**

### **Funktion**

Mit diesem Objekt schalten Sie die Ballast-Schaltung ein oder aus und bestimmen deren Ansprechschwelle.

### **Objektbeschreibung**

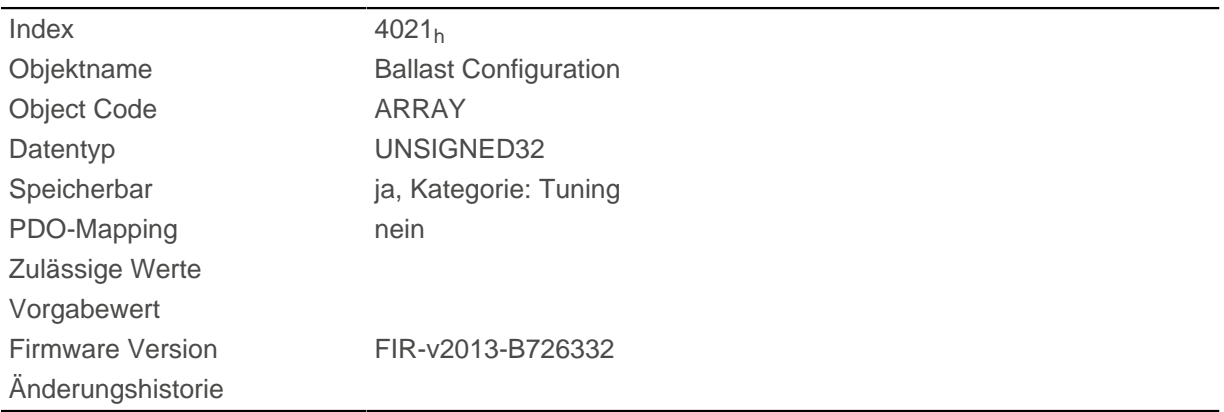

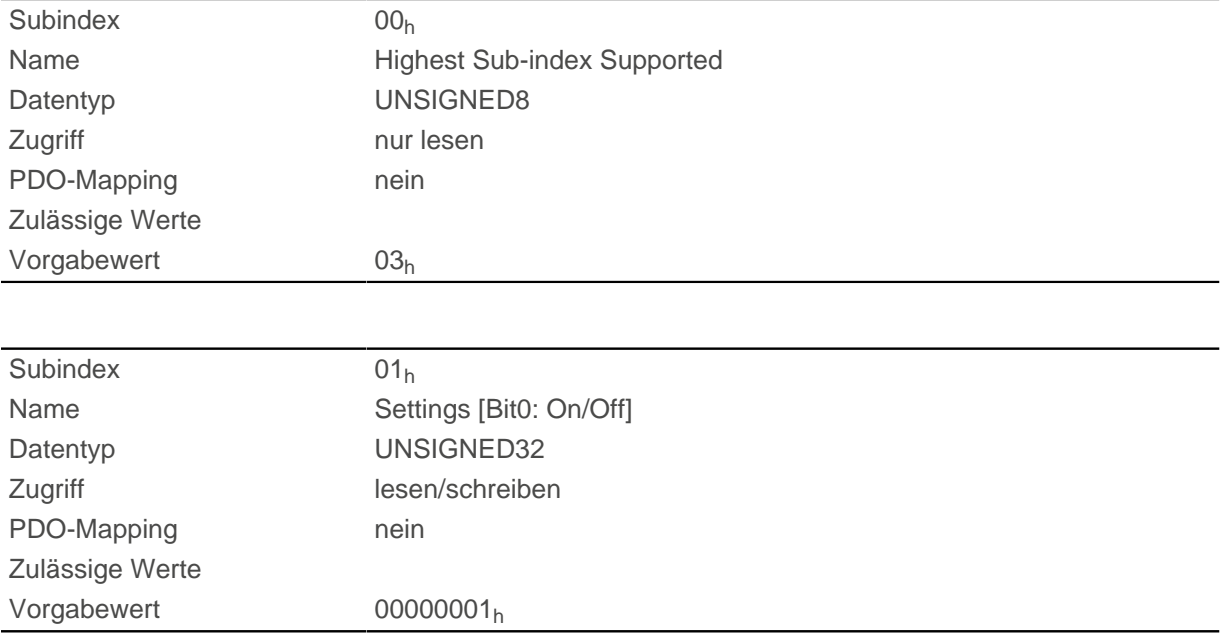

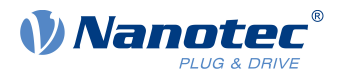

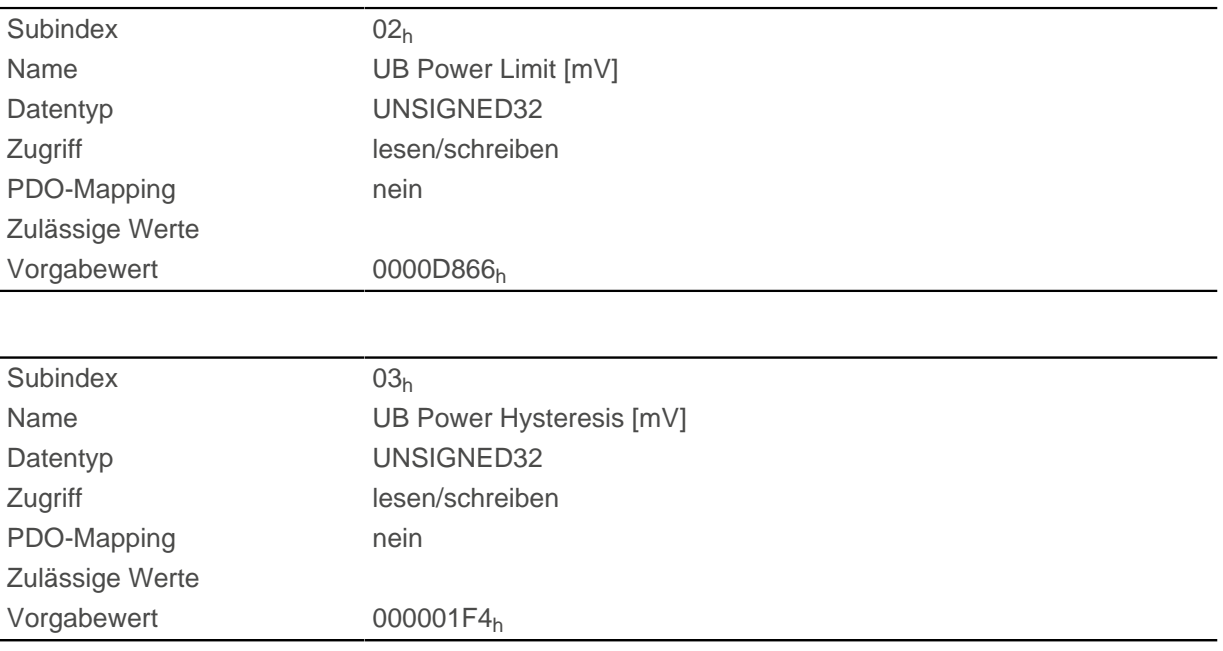

Die Subindizes haben folgende Funktion:

- $\blacksquare$  01<sub>h</sub>:
	- $\Box$  Bit 0: schaltet den Ballast ein (Wert = "1") oder aus (Wert = "0")
- 02<sub>h</sub>: Ansprechschwelle (Ein-/Ausschalten) der Ballast-Schaltung
- 03<sub>h</sub>: Hysterese für die Ansprechschwelle (Ein-/Ausschalten)

### **4040h Drive Serial Number**

#### **Funktion**

Dieses Objekt hält die Seriennummer der Steuerung.

#### **Objektbeschreibung**

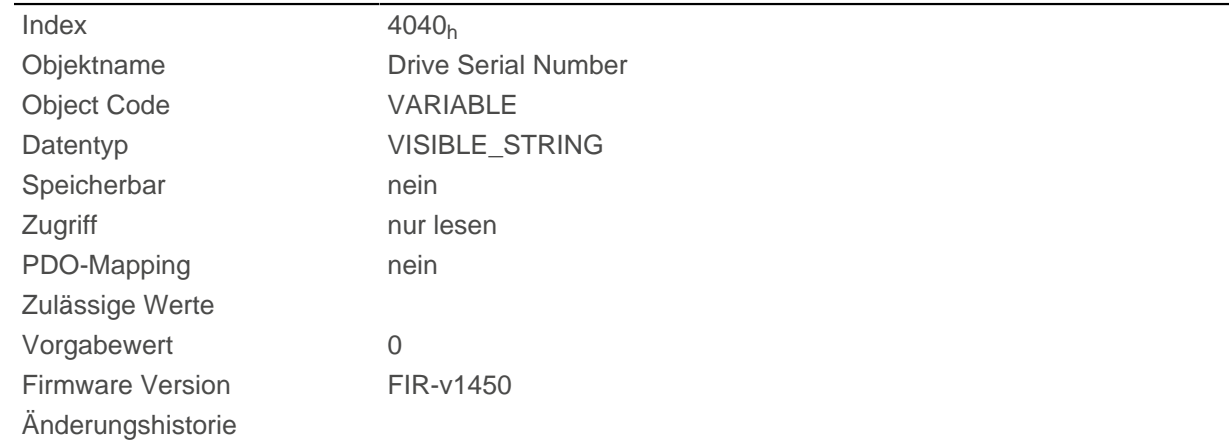

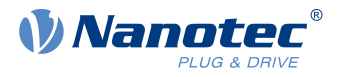

### **4041h Device Id**

### **Funktion**

Dieses Objekt hält die ID des Geräts.

### **Objektbeschreibung**

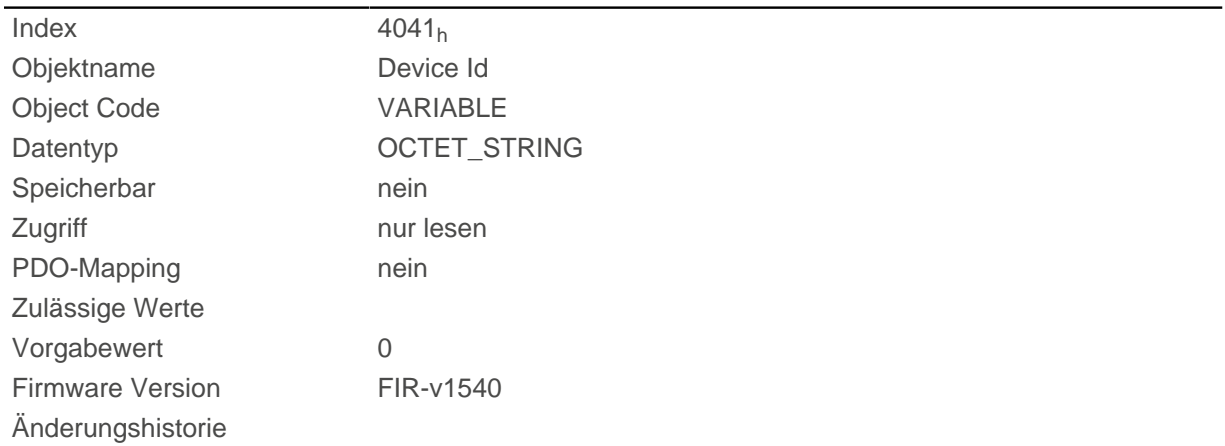

# **4042h Bootloader Infos**

# **Objektbeschreibung**

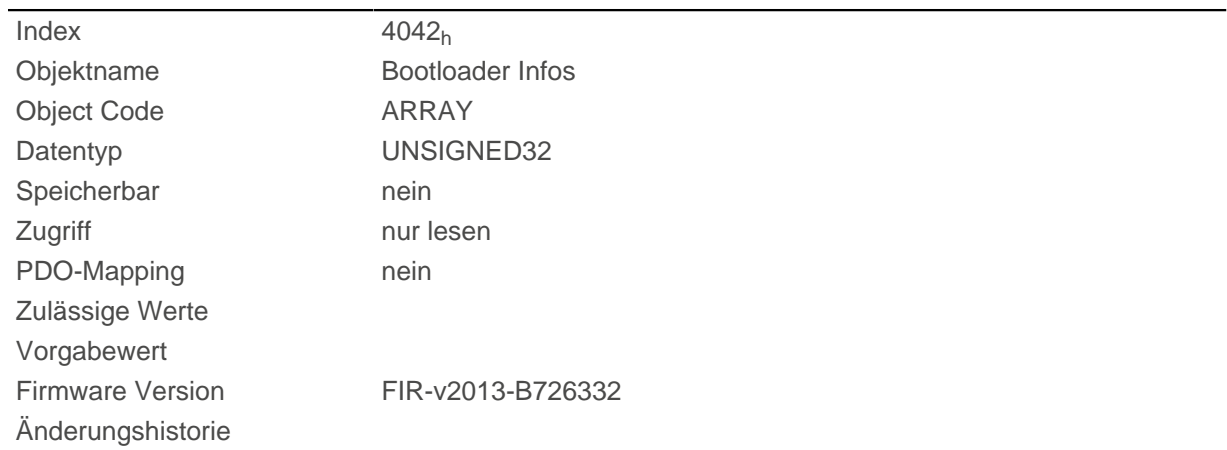

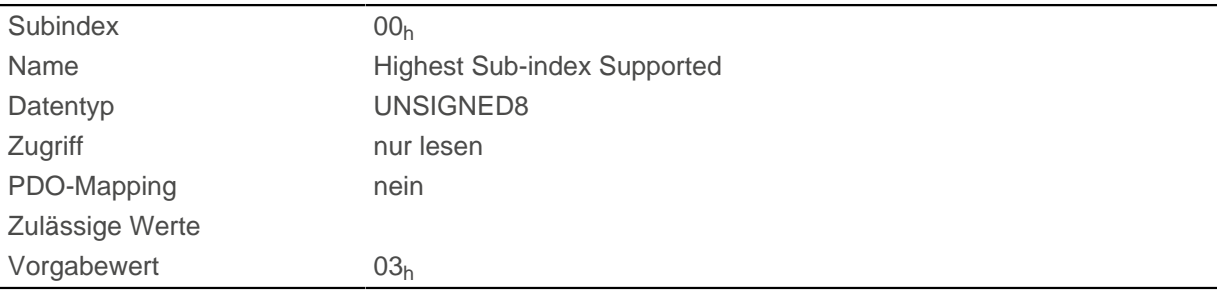

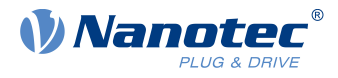

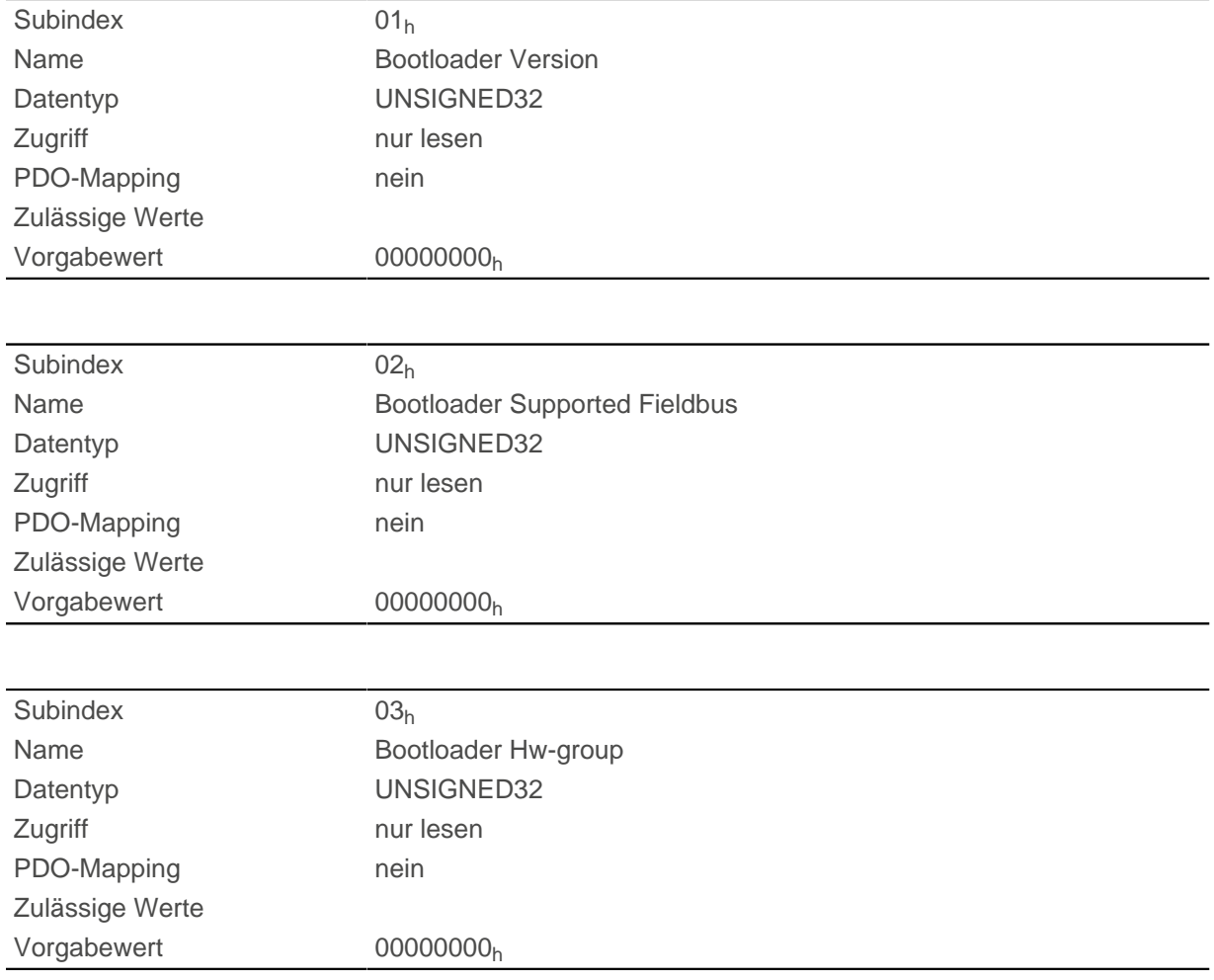

Die Subindizes haben folgende Funktionen:

- 01<sub>h</sub>: Version des Bootloaders. Die 4 höchstwertigen Bytes erhalten die Hauptversionsnummer, die 4 niedrigwertigsten Bytes die Nebenversionsnummer. Beispiel für die Version 4.2: 00040002<sup>h</sup>
- 02<sub>h</sub>: Vom Bootloader unterstütze Feldbusse. Die Bits haben dieselbe Funktion wie die Bits des Objekts [2101h Fieldbus Module Availability.](#page-166-0)

### **603Fh Error Code**

#### **Funktion**

Dieses Objekt liefert den Error-Code des letzten aufgetretenen Fehlers.

Er entspricht den unteren 16-Bits des Objekts [1003](#page-126-0)<sub>h</sub>. Für die Beschreibung der Error-Codes schauen Sie unter Objekt [1003](#page-126-0)<sub>h</sub> nach.

### **Objektbeschreibung**

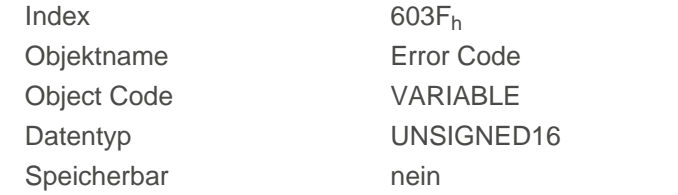

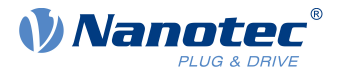

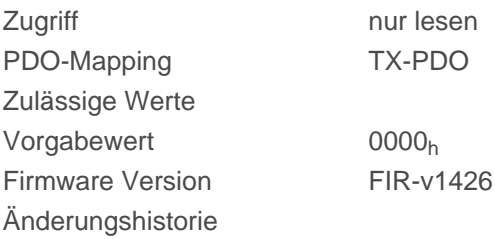

Bedeutung des Fehlers siehe Objekt [1003](#page-126-0)<sub>h</sub> (Pre-defined Error Field).

### **6040h Controlword**

#### **Funktion**

Dieses Objekt steuert die [CiA 402 Power State Machine.](#page-51-0)

#### **Objektbeschreibung**

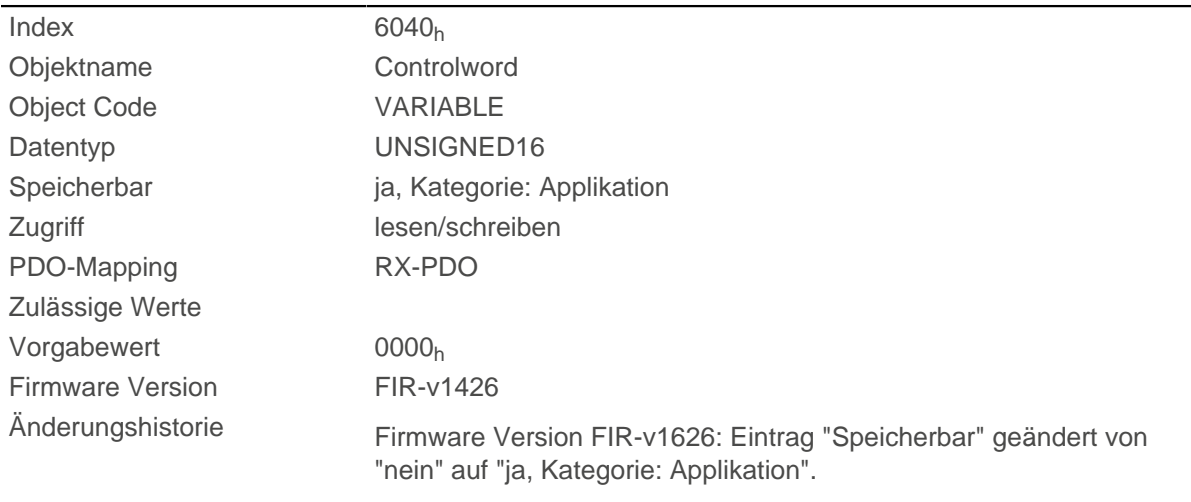

#### **Beschreibung**

Teile des Objektes sind in der Funktion abhängig vom aktuell gewählten Modus.

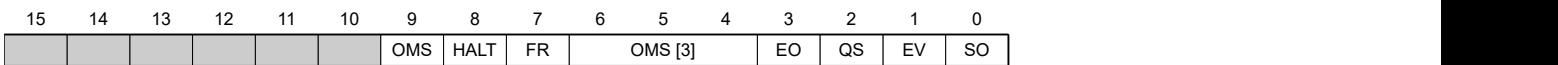

#### **SO (Switched On)**

Wert = "1": Schaltet in den Zustand "Switched on"

#### **EV (Enable Voltage)**

Wert = "1": Schaltet in den Zustand "Enable voltage"

#### **QS (Quick Stop)**

Wert = "0": Schalten in den Zustand "Quick stop"

#### **EO (Enable Operation)**

Wert = "1": Schalten in den Zustand "Enable operation"
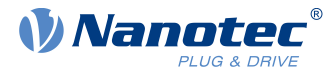

#### **OMS (Operation Mode Specific)**

Bedeutung abhängig vom gewählten Betriebsmodus

#### **FR (Fault Reset)**

Setzt einen Fehler zurück (falls möglich)

#### **HALT**

Wert = "1": Löst einen Halt aus, gültig in folgenden Modi:

- [Profile Position](#page-63-0)
- [Velocity](#page-71-0)
- [Profile Velocity](#page-73-0)
- [Profile Torque](#page-76-0)
- Interpolated Position Mode

### <span id="page-252-0"></span>**6041h Statusword**

#### **Funktion**

Dieses Objekt liefert Informationen zum Status der [CiA 402 Power State Machine](#page-51-0).

#### **Objektbeschreibung**

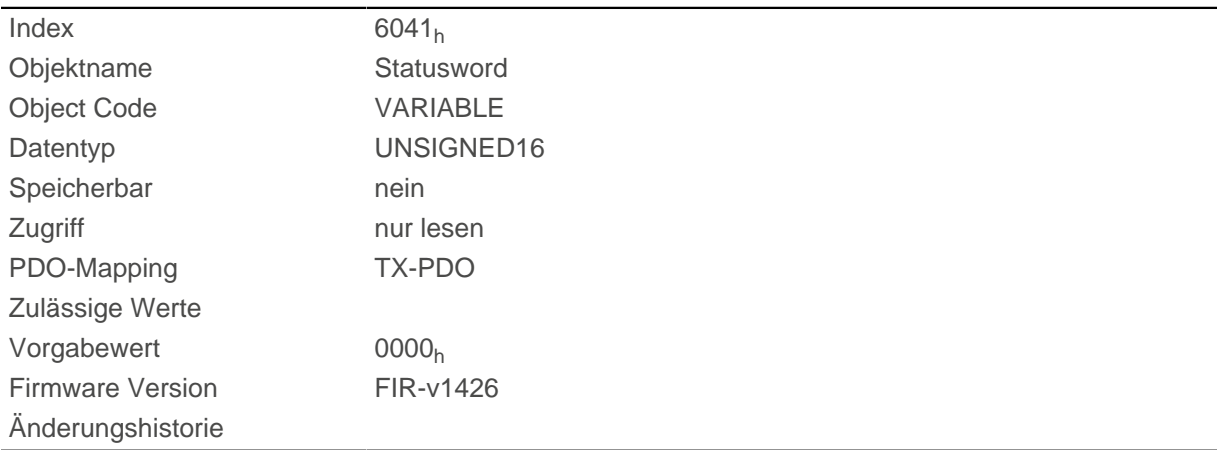

### **Beschreibung**

Teile des Objektes sind in der Funktion abhängig vom aktuell gewählten Modus. Schlagen Sie im entsprechenden Unterkapitel im Kapitel [Betriebsmodi](#page-63-1) nach.

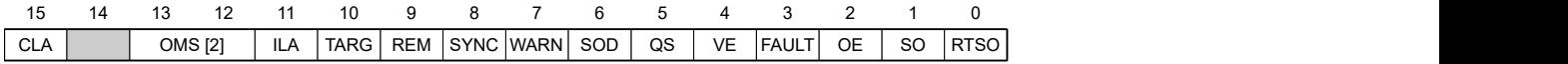

#### **RTSO (Ready To Switch On)**

Wert = "1": Steuerung befindet sich in dem Zustand "Ready To Switch On"

#### **SO (Switched On)**

Wert = "1": Steuerung befindet sich in dem Zustand "Switched On"

#### **OE (Operation Enabled)**

Wert = "1": Steuerung befindet sich in dem Zustand "Operation Enabled"

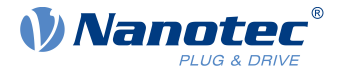

#### **FAULT**

Fehler vorgefallen (siehe [1003](#page-126-0)h)

#### **VE (Voltage Enabled)**

Spannung angelegt

#### **QS (Quick Stop)**

Wert = "0": Steuerung befindet sich in dem Zustand "Quick Stop"

#### **SOD (Switched On Disabled)**

Wert = "1": Steuerung befindet sich in dem Zustand "Switched On Disabled"

#### **WARN (Warning)**

Wert = "1": Warnung

#### **SYNC (Synchronisation)**

Wert = "1": Steuerung ist synchron zum Feldbus, Wert = "0": Steuerung ist nicht synchron zum Feldbus

#### **REM (Remote)**

Remote (Wert des Bits immer "1")

#### **TARG**

Zielvorgabe erreicht

#### **ILA (Internal Limit Active)**

Limit überschritten

#### **OMS (Operation Mode Specific)**

Bedeutung abhängig vom gewählten Betriebsmodus

#### **CLA (Closed Loop Active)**

Wert = "1": die Steuerung befindet sich im Status Operation enabled und der [Closed Loop](#page-43-0) ist aktiviert.

In der nachfolgenden Tabelle sind die Bitmasken aufgelistet, die den Zustand der Steuerung aufschlüsseln.

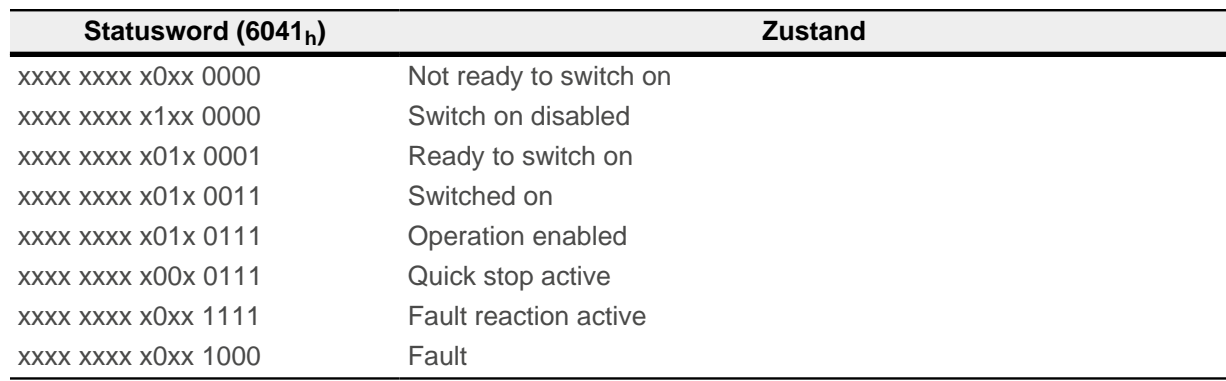

## <span id="page-253-0"></span>**6042h Vl Target Velocity**

### **Funktion**

Gibt die Zielgeschwindigkeit für den [Velocity](#page-71-0) Modus in [benutzerdefinierten Einheiten](#page-56-0) an.

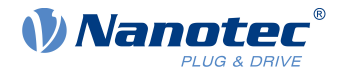

### **Objektbeschreibung**

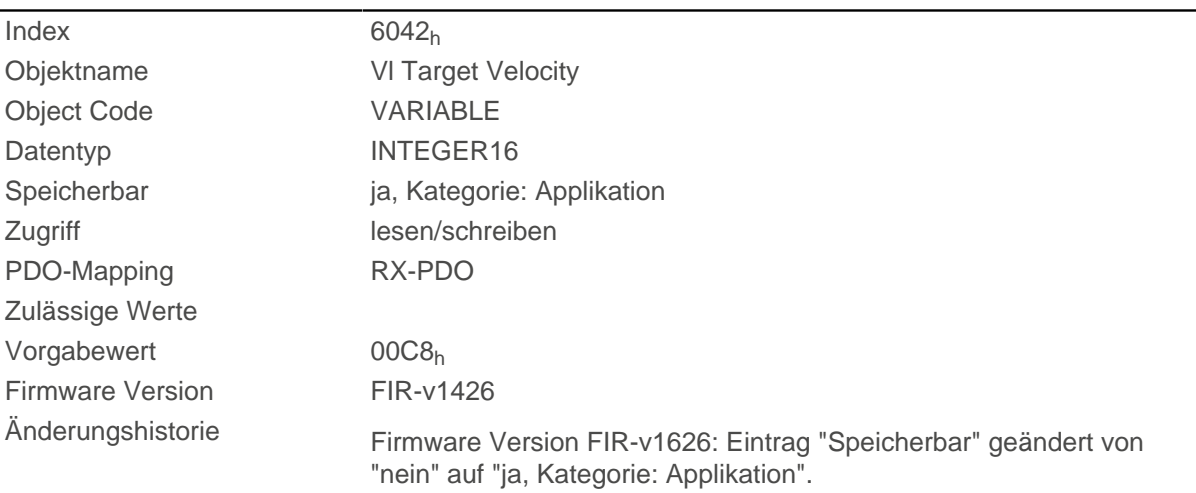

# **6043h Vl Velocity Demand**

### **Funktion**

Vorgabegeschwindigkeit in [benutzerdefinierten Einheiten](#page-56-0) für den Regler im [Velocity](#page-71-0) Mode.

# **Objektbeschreibung**

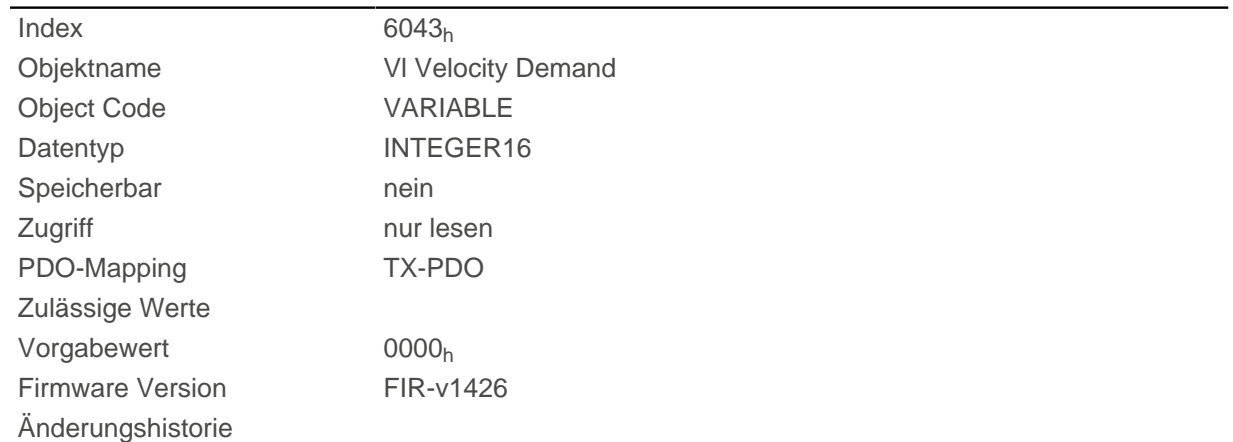

# **6044h Vl Velocity Actual Value**

### **Funktion**

Gibt die aktuelle Istgeschwindigkeit im [Velocity](#page-71-0) Modus in [benutzerdefinierten Einheiten](#page-56-0) an.

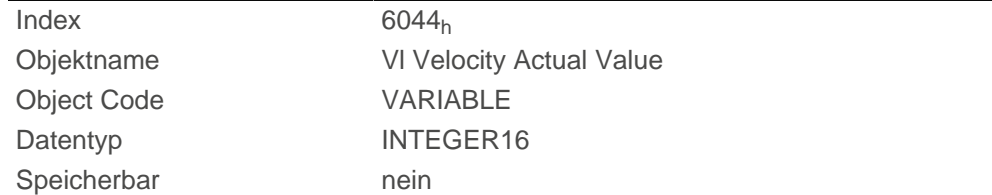

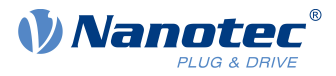

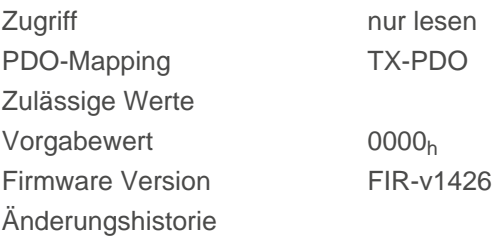

# **6046h Vl Velocity Min Max Amount**

### **Funktion**

Mit diesem Objekt können Minimalgeschwindigkeit und Maximalgeschwindigkeit in [benutzerdefinierten](#page-56-0) [Einheiten](#page-56-0) eingestellt werden.

## **Objektbeschreibung**

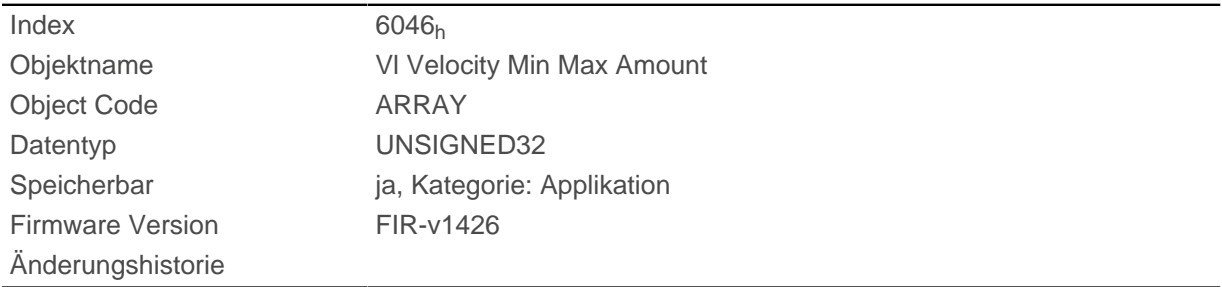

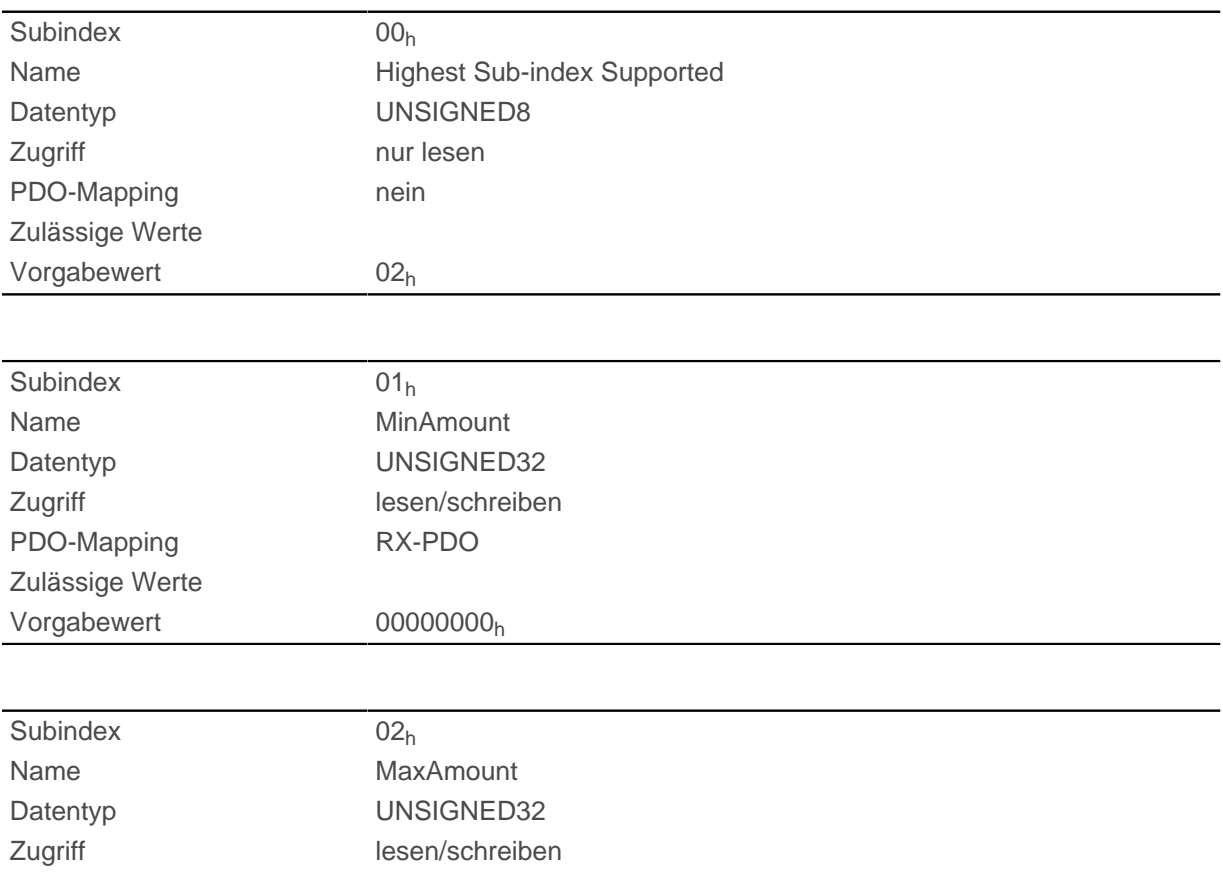

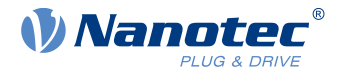

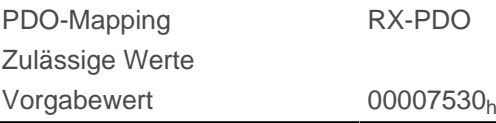

Subindex 1 enthält die Minimalgeschwindigkeit.

Subindex 2 enthält die Maximalgeschwindigkeit.

Wird eine Zielgeschwindigkeit (Objekt [6042](#page-253-0)h) vom Betrag her kleiner als die Minimalgeschwindigkeit angegeben, gilt die Minimalgeschwindigkeit und das Bit 11 (Internal Limit Reached) in [6041h Statusword](#page-252-0)<sup>h</sup> wird gesetzt.

Eine Zielgeschwindigkeit größer als die Maximalgeschwindigkeit setzt die Geschwindigkeit auf die Maximalgeschwindigkeit und das Bit 11 (Internal Limit Reached) in [6041h Statusword](#page-252-0)<sub>h</sub> wird gesetzt.

## **6048h Vl Velocity Acceleration**

### **Funktion**

Setzt die Beschleunigungsrampe im Velocity Mode (siehe [Velocity\)](#page-71-0).

### **Objektbeschreibung**

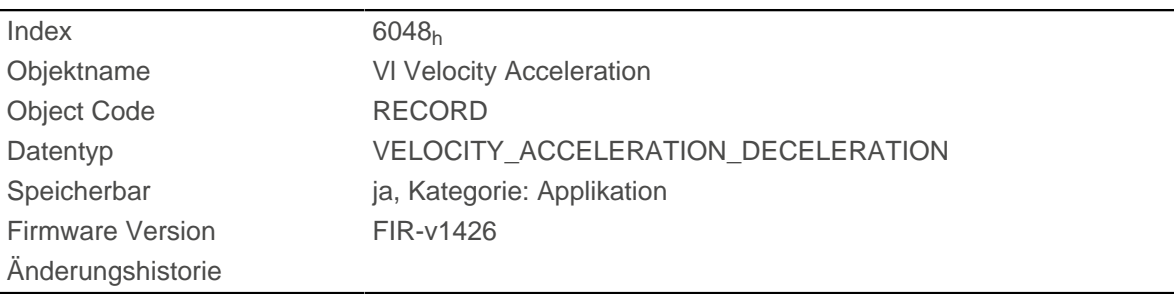

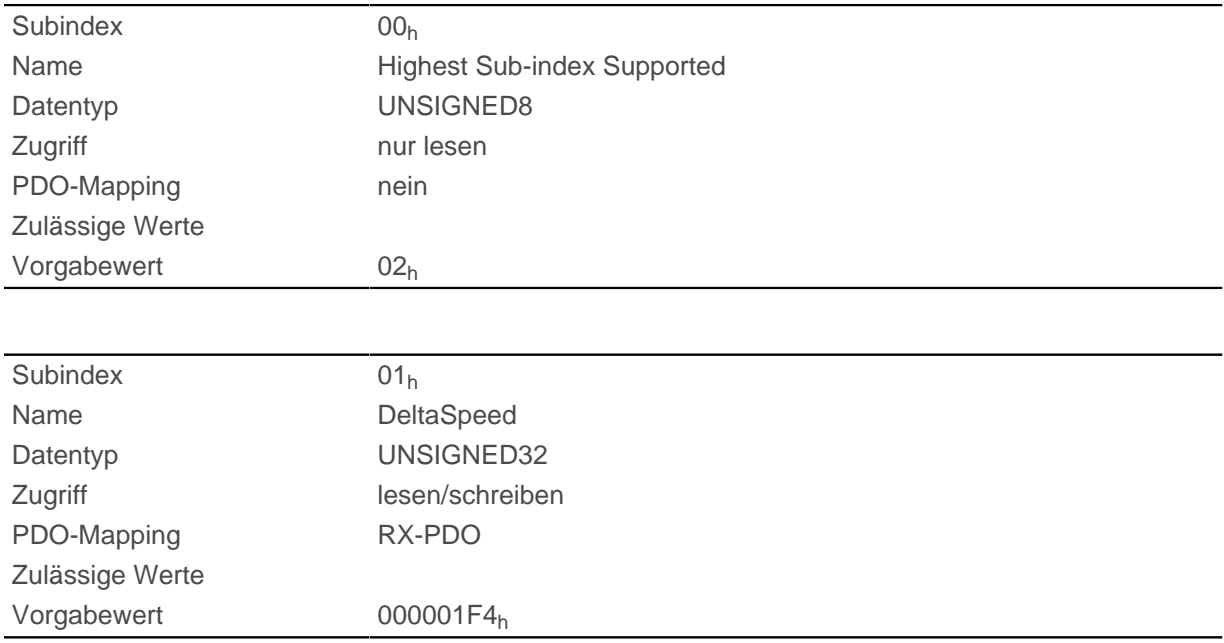

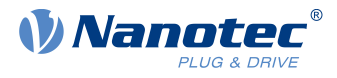

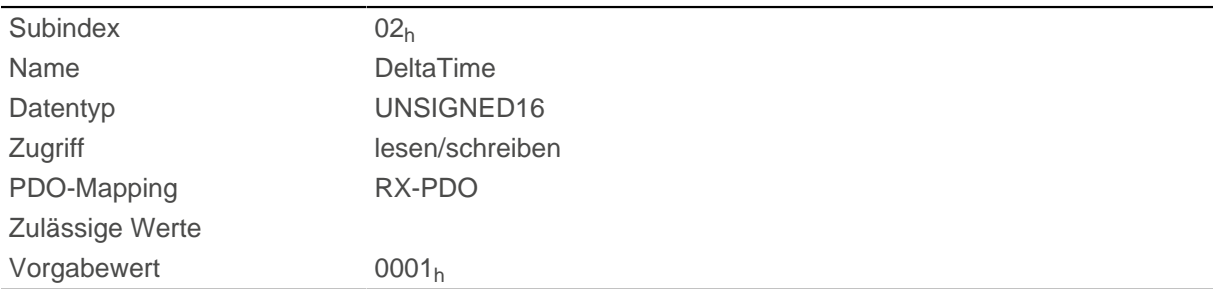

Die Beschleunigung wird als Bruch in benutzerdefinierten Einheiten angegeben:

Geschwindigkeitsänderung pro Zeitänderung.

Subindex 01<sub>h</sub>: enthält die Geschwindigkeitsänderung.

Subindex 02h: enthält die Zeitänderung.

## **6049h Vl Velocity Deceleration**

### **Funktion**

Setzt die Verzögerung (Bremsrampe) im [Velocity](#page-71-0) Mode (siehe Velocity).

### **Objektbeschreibung**

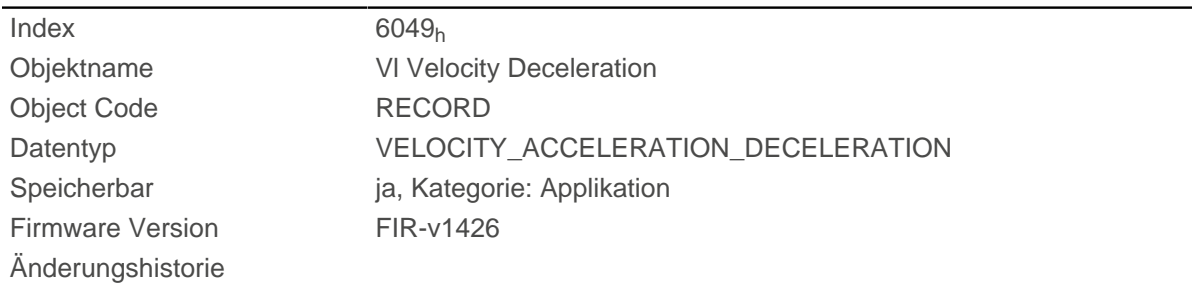

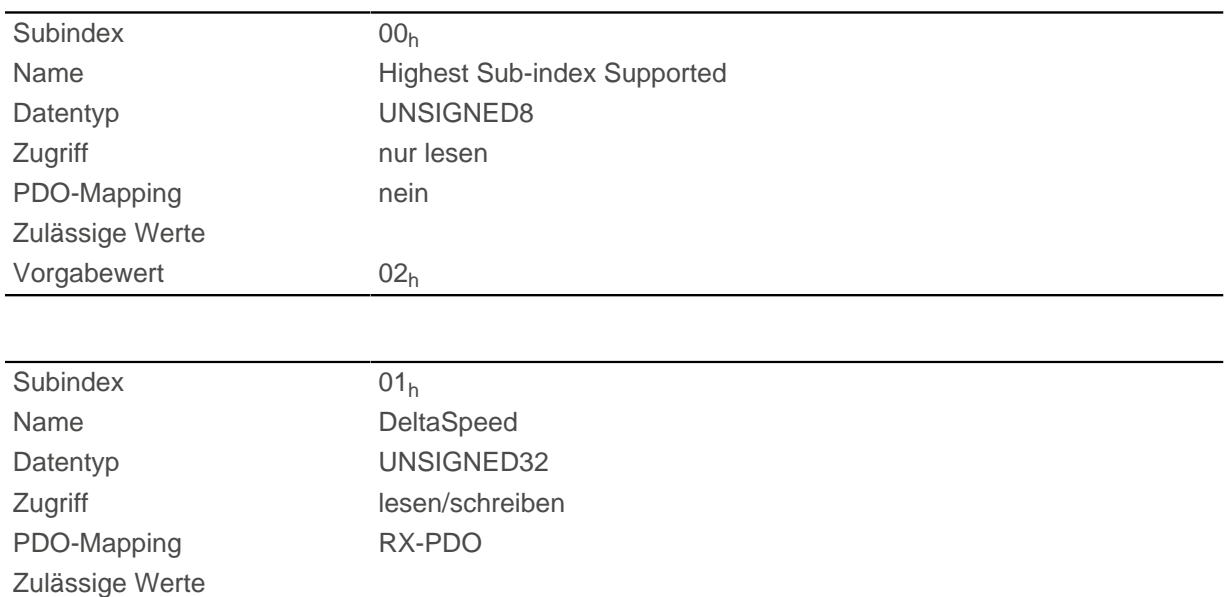

#### 10 Objektverzeichnis Beschreibung

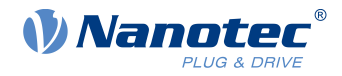

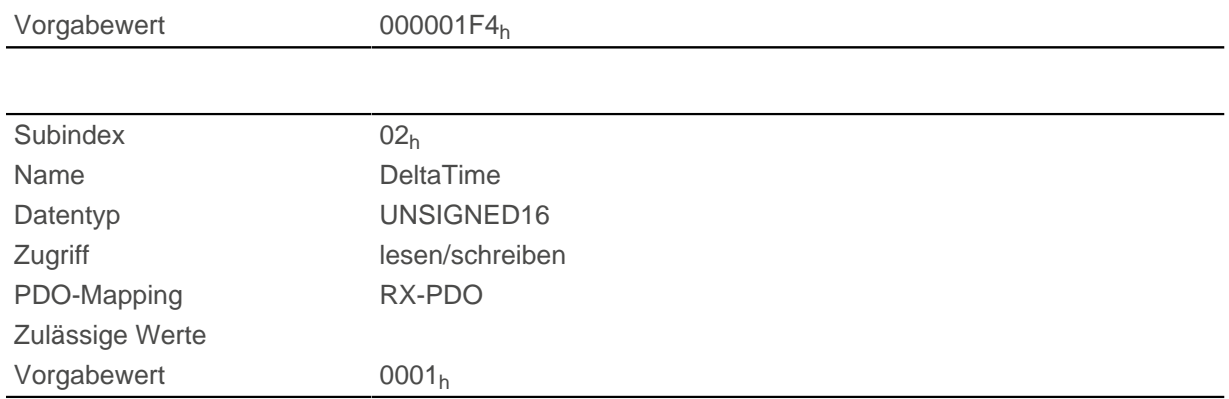

### **Beschreibung**

Die Verzögerung wird als Bruch in benutzerdefinierten Einheiten angegeben:

Geschwindigkeitsänderung pro Zeitänderung.

Subindex 01h: enthält die Geschwindigkeitsänderung.

Subindex 02h: enthält die Zeitänderung.

## **604Ah Vl Velocity Quick Stop**

### **Funktion**

Dieses Objekt definiert die Verzögerung (Bremsrampe), wenn im [Velocity Mode](#page-71-0) der Quick Stop-Zustand eingeleitet wird.

### **Objektbeschreibung**

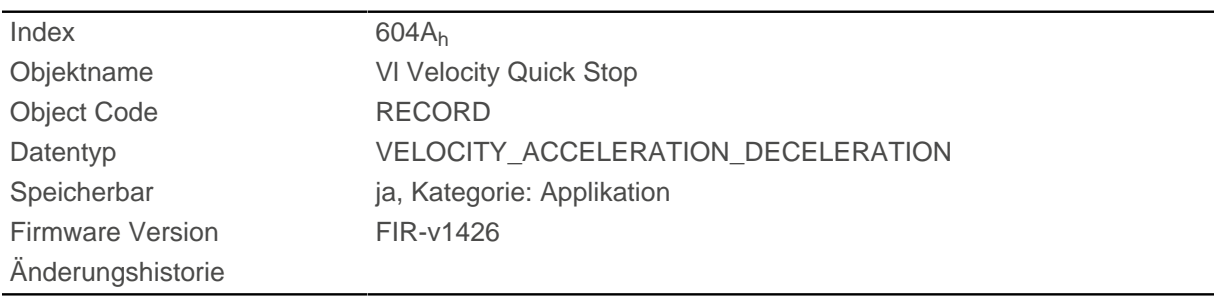

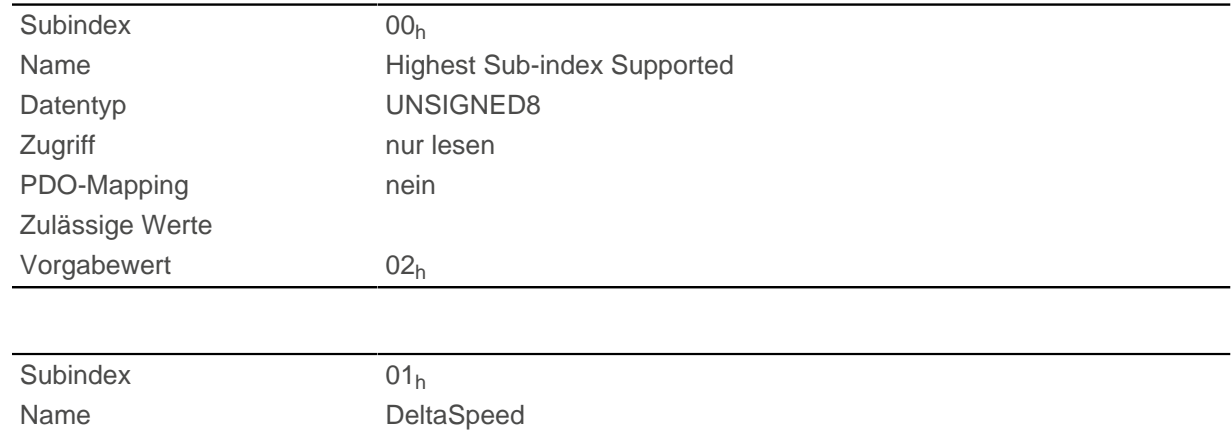

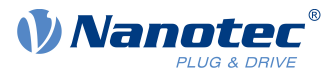

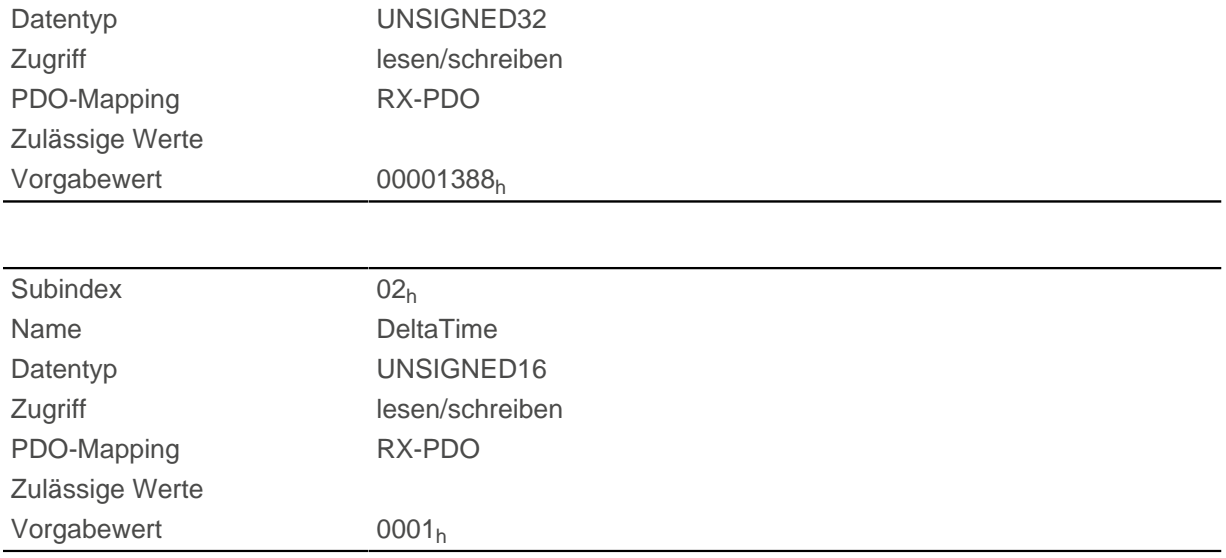

Die Verzögerung wird als Bruch in benutzerdefinierten Einheiten angegeben:

Geschwindigkeitsänderung pro Zeitänderung.

Subindex 01<sub>h</sub>: enthält die Geschwindigkeitsänderung.

Subindex 02h: enthält die Zeitänderung.

## **604Ch Vl Dimension Factor**

### **Funktion**

Hier wird die Einheit der Geschwindigkeitsangaben für die Objekte festgelegt, welche den [Velocity Mode](#page-71-0) betreffen.

## **Objektbeschreibung**

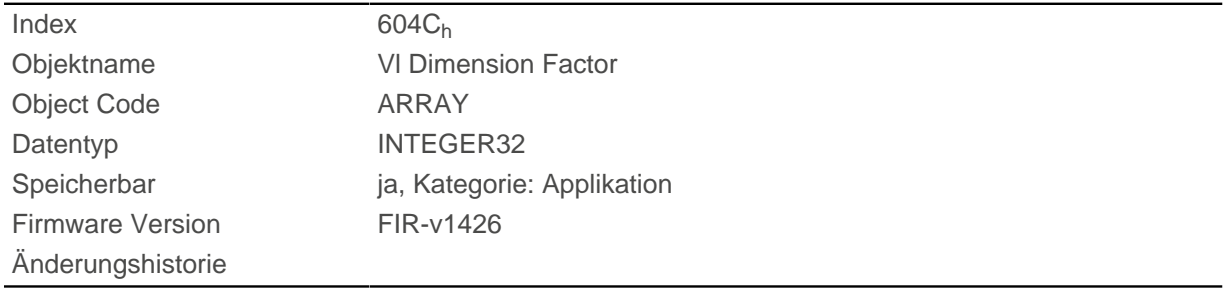

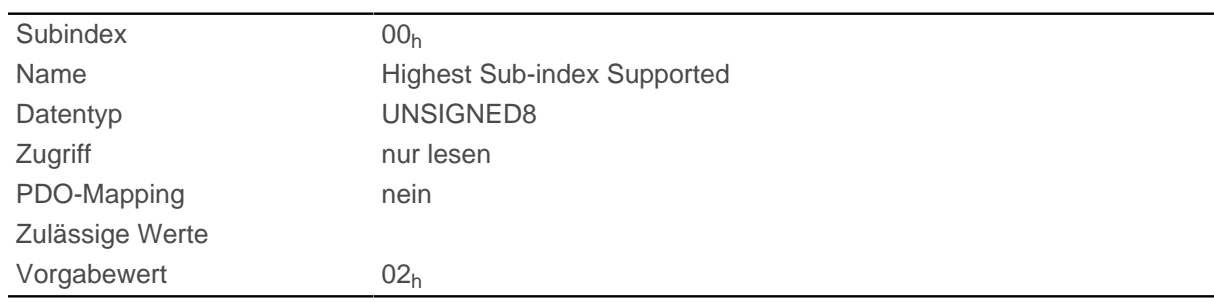

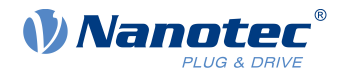

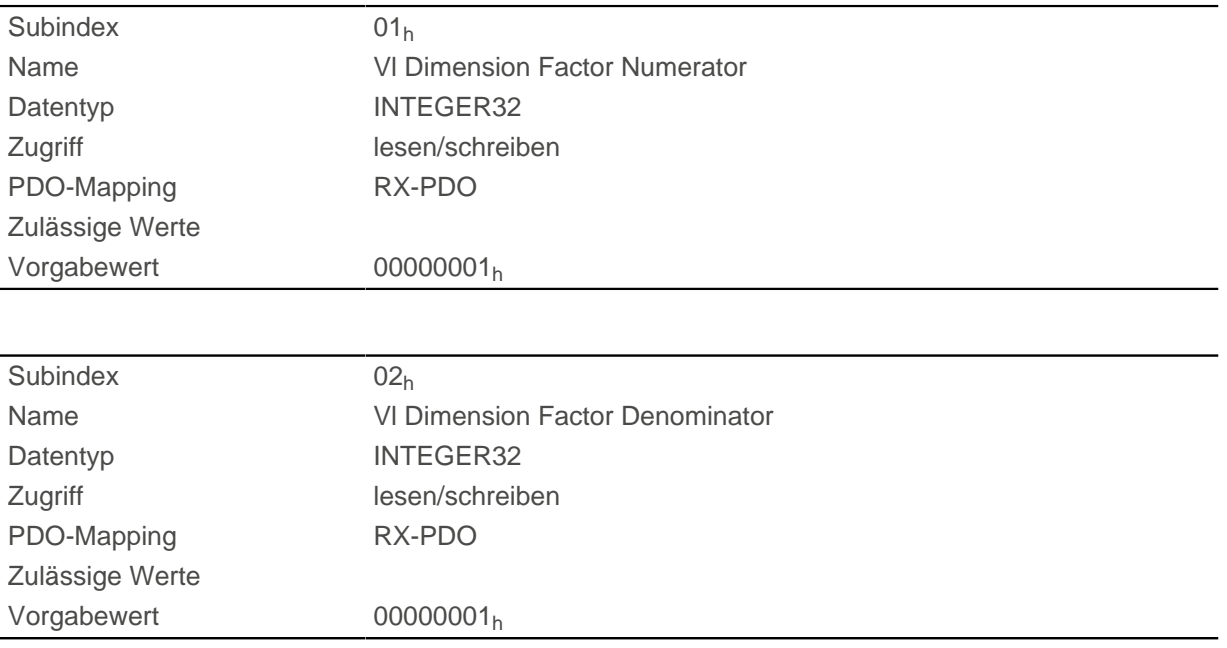

Der Subindex 1 enthält den Zähler (Multiplikator) und der Subindex 2 den Nenner (Divisor), mit dem interne Geschwindigkeitsangaben in Umdrehungen pro Minute verrechnet werden. Wird z.B. Subindex 1 auf den Wert "60" und Subindex 2 auf den Wert "1" eingestellt, erfolgt die Geschwindigkeitsangabe in Umdrehungen pro Sekunde (60 Umdrehungen pro 1 Minute).

## **605Ah Quick Stop Option Code**

### **Funktion**

Das Objekt enthält die auszuführende Aktion bei einem Übergang der [CiA 402 Power State Machine](#page-51-0) in den Zustand Quick Stop active.

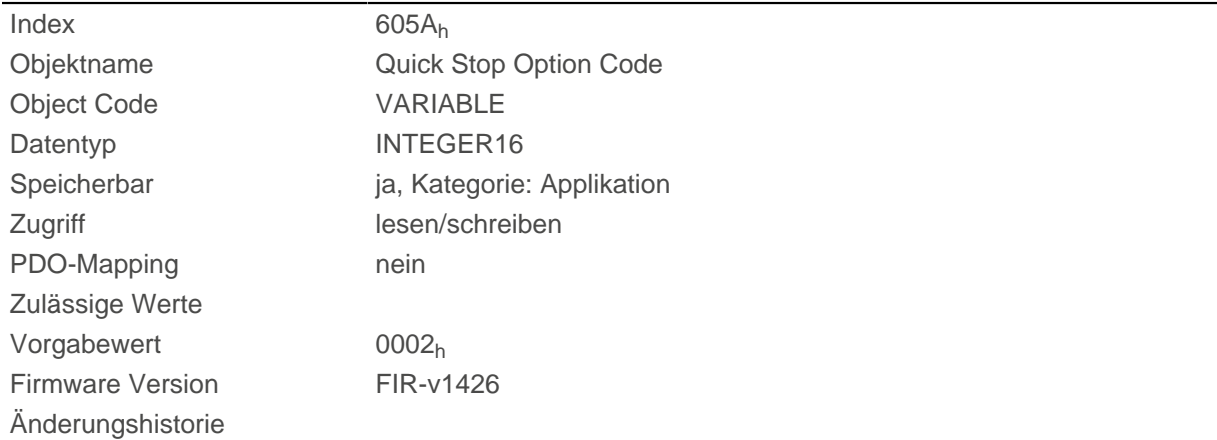

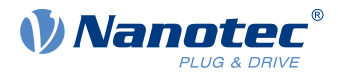

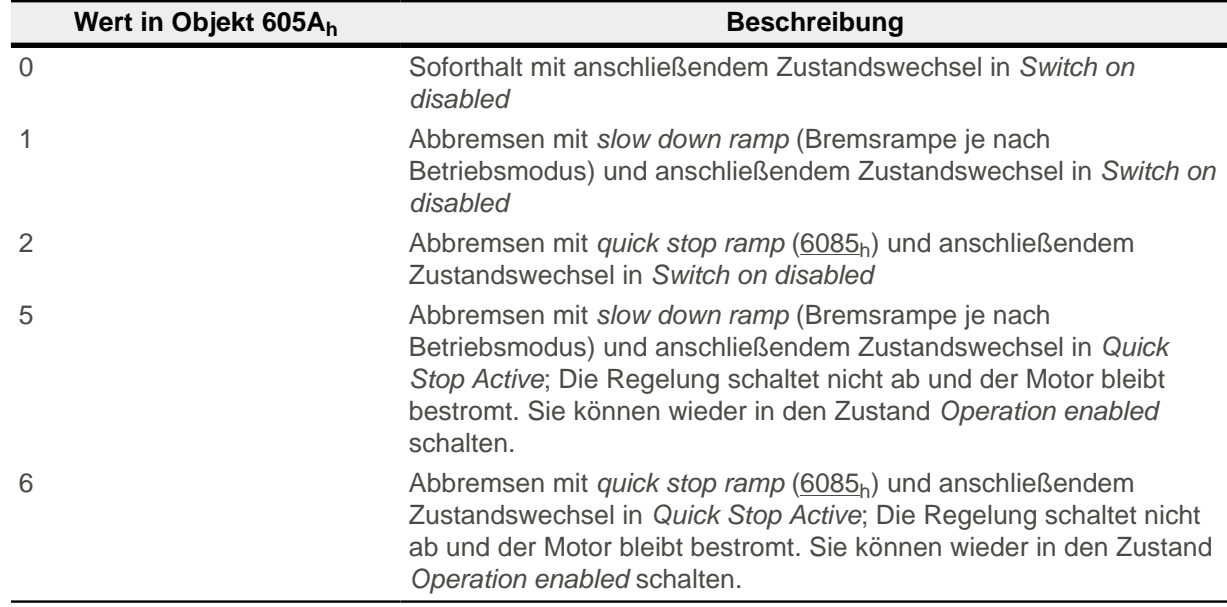

# **605Bh Shutdown Option Code**

### **Funktion**

Das Objekt enthält die auszuführende Aktion bei einem Übergang der [CiA 402 Power State Machine](#page-51-0) vom Zustand Operation enabled in den Zustand Ready to switch on.

### **Objektbeschreibung**

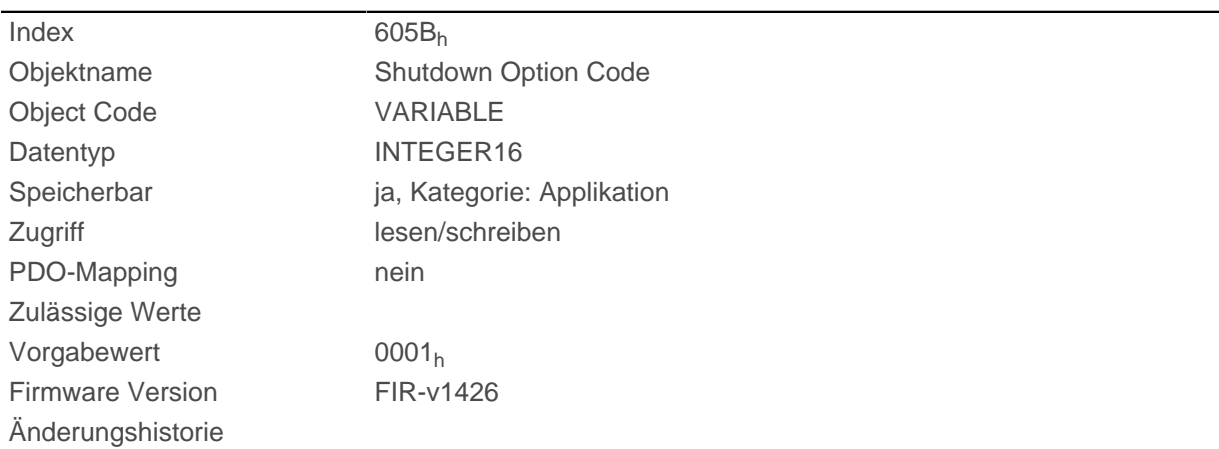

### **Beschreibung**

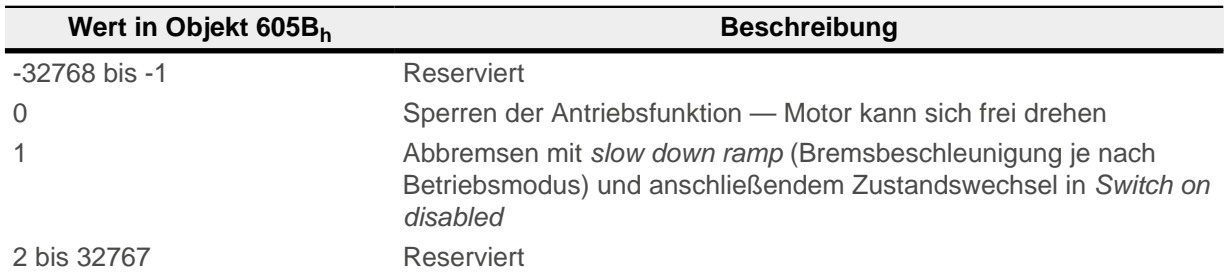

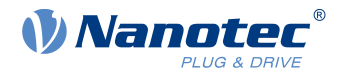

# **605Ch Disable Option Code**

## **Funktion**

Das Objekt enthält die auszuführende Aktion bei einem Übergang der [CiA 402 Power State Machine](#page-51-0) vom Zustand Operation enabled in den Zustand Switched on.

### **Objektbeschreibung**

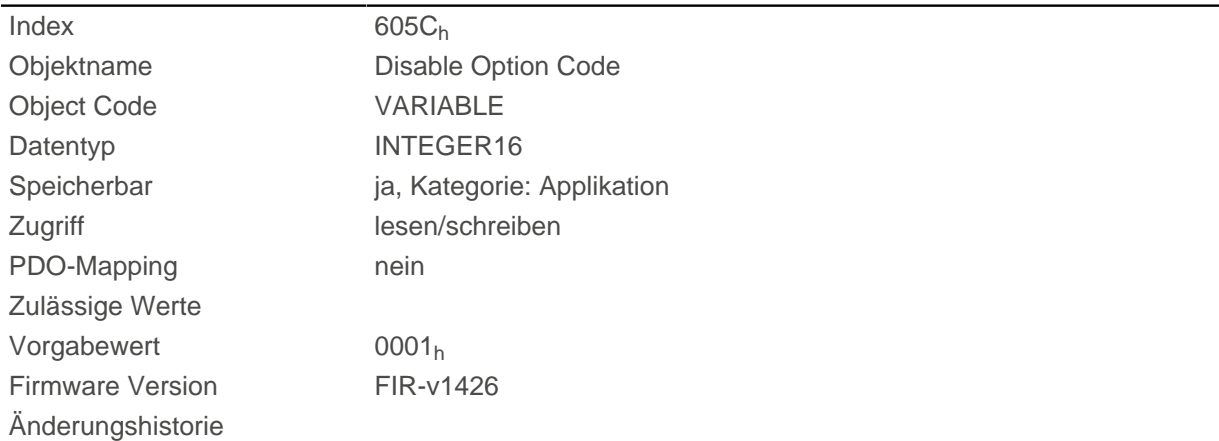

## **Beschreibung**

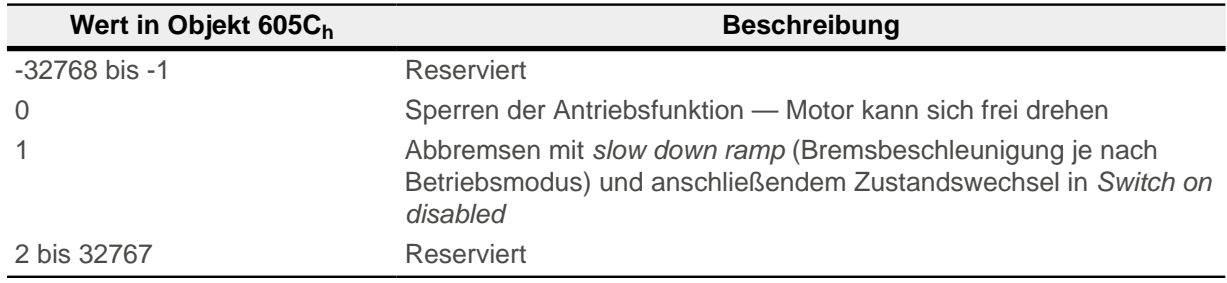

## **605Dh Halt Option Code**

### **Funktion**

Das Objekt enthält die auszuführende Aktion, wenn im Controlword [6040](#page-251-0)<sub>h</sub> das Bit 8 (Halt) gesetzt wird.

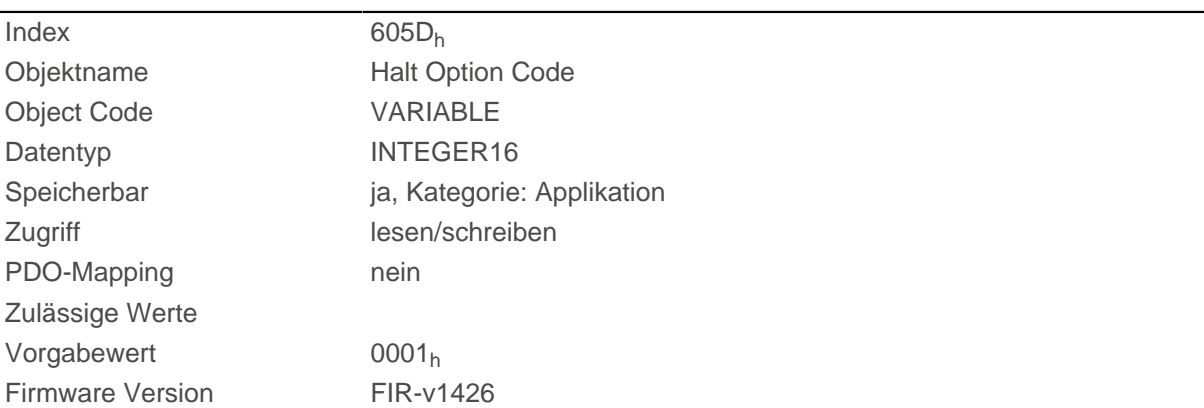

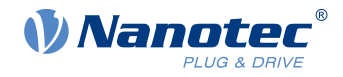

Änderungshistorie

# **Beschreibung**

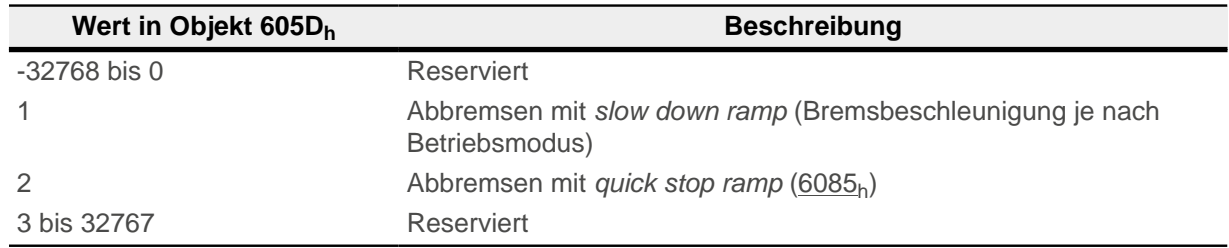

## **605Eh Fault Option Code**

### **Funktion**

Das Objekt enthält die auszuführende Aktion, wie der Motor im Fehlerfall zum Stillstand gebracht werden soll.

## **Objektbeschreibung**

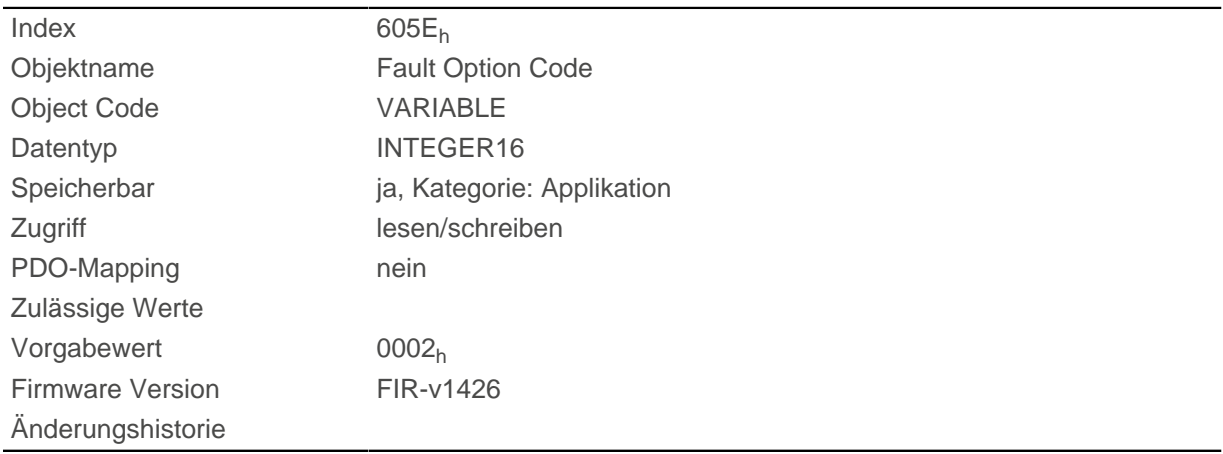

## **Beschreibung**

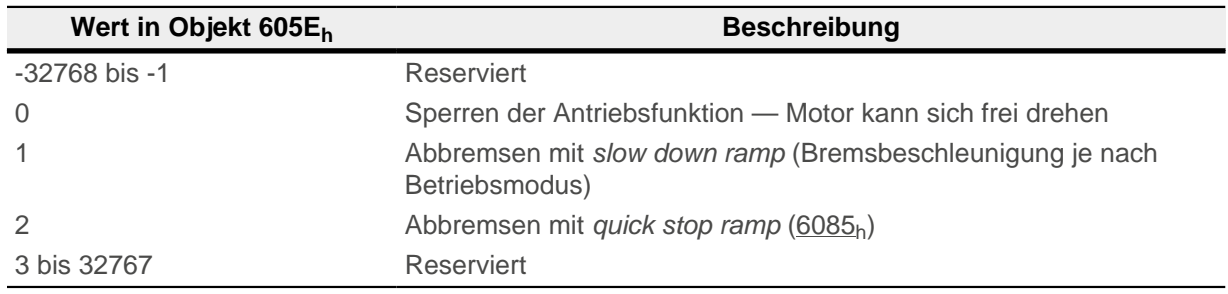

## <span id="page-263-0"></span>**6060h Modes Of Operation**

## **Funktion**

In dieses Objekt wird der gewünschte Betriebsmodus eingetragen.

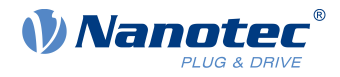

## **Objektbeschreibung**

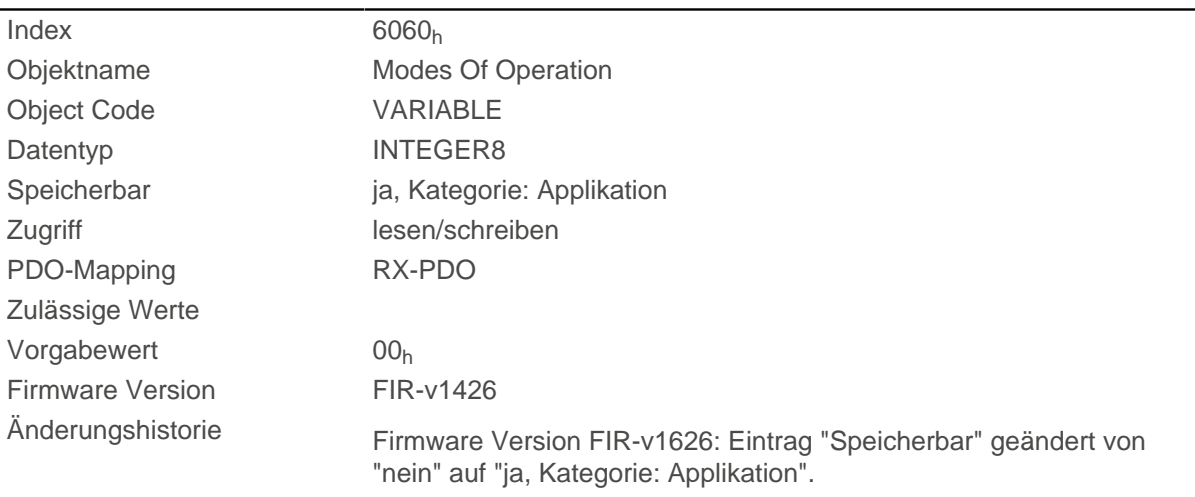

# **Beschreibung**

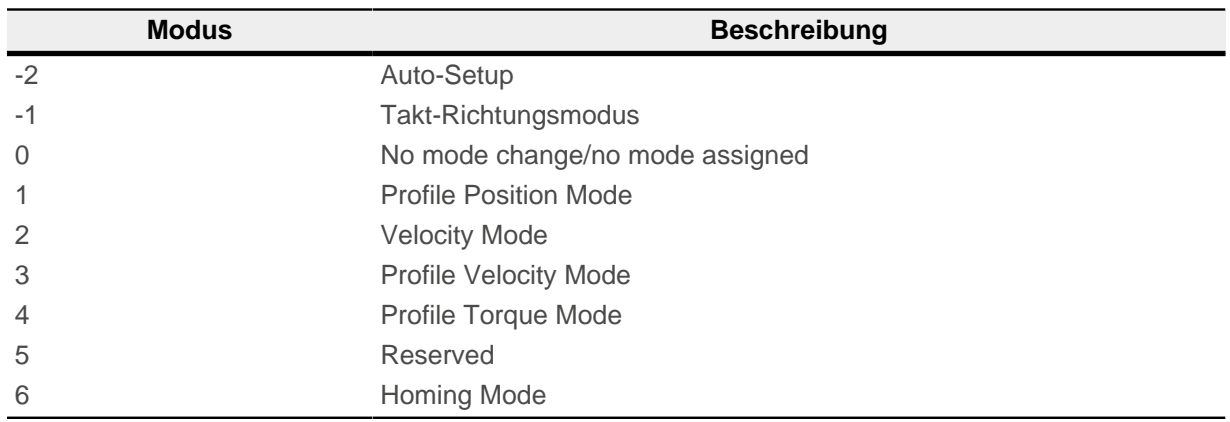

# **6061h Modes Of Operation Display**

### **Funktion**

Zeigt den aktuellen Betriebsmodus. Siehe auch [6060h Modes Of Operation.](#page-263-0)

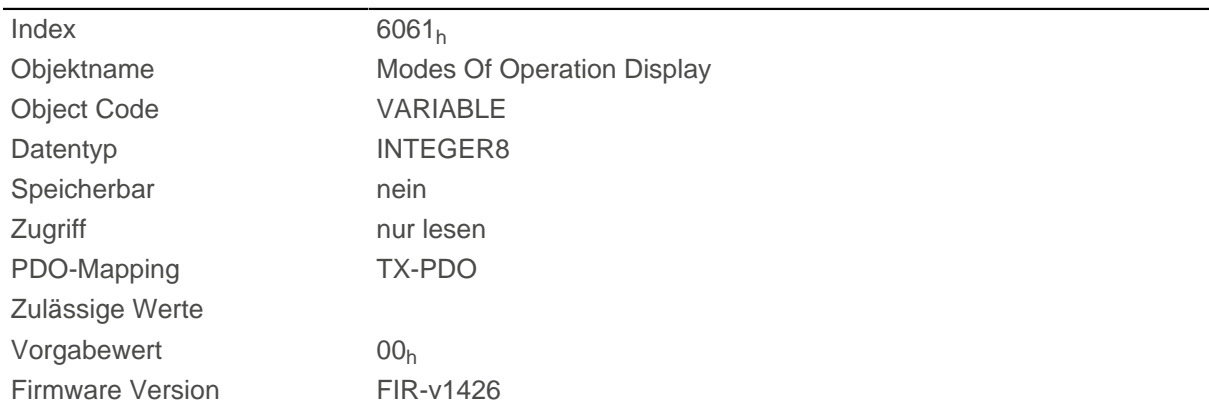

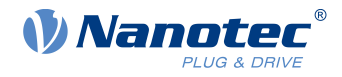

Änderungshistorie

## <span id="page-265-0"></span>**6062h Position Demand Value**

## **Funktion**

Gibt die aktuelle Sollposition in [benutzerdefinierten Einheiten](#page-56-0) an.

### **Objektbeschreibung**

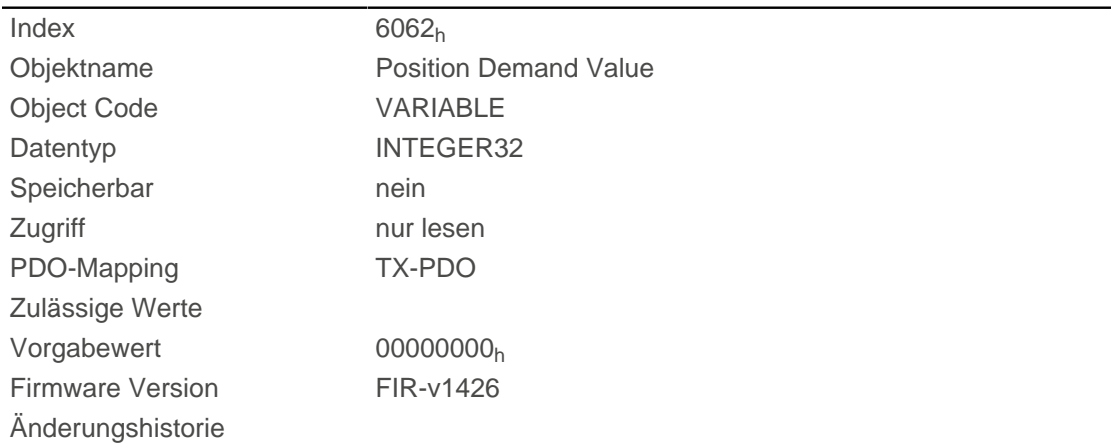

# **6063h Position Actual Internal Value**

### **Funktion**

Enthält die aktuelle Drehgeberposition in Inkrementen. Im Gegensatz zu den Objekten [6062](#page-265-0)<sub>h</sub> und [6064](#page-266-0)<sub>h</sub> wird dieser Wert nach einem [Homing](#page-78-0) nicht auf "0" gesetzt.

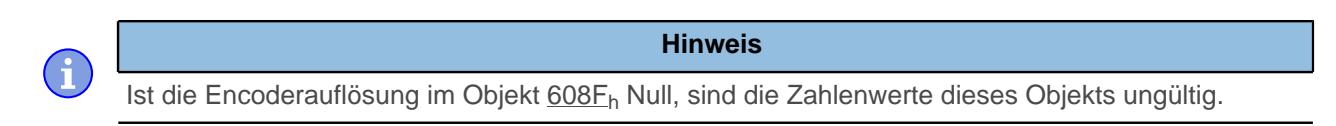

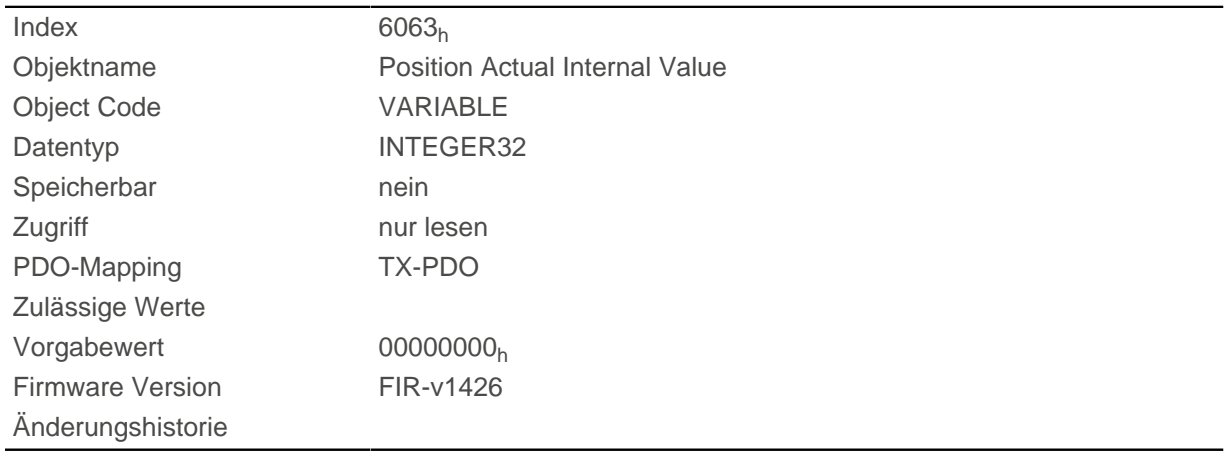

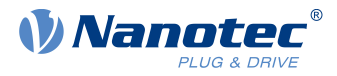

# <span id="page-266-0"></span>**6064h Position Actual Value**

### **Funktion**

Enthält die aktuelle Istposition in [benutzerdefinierten Einheiten](#page-56-0).

### **Objektbeschreibung**

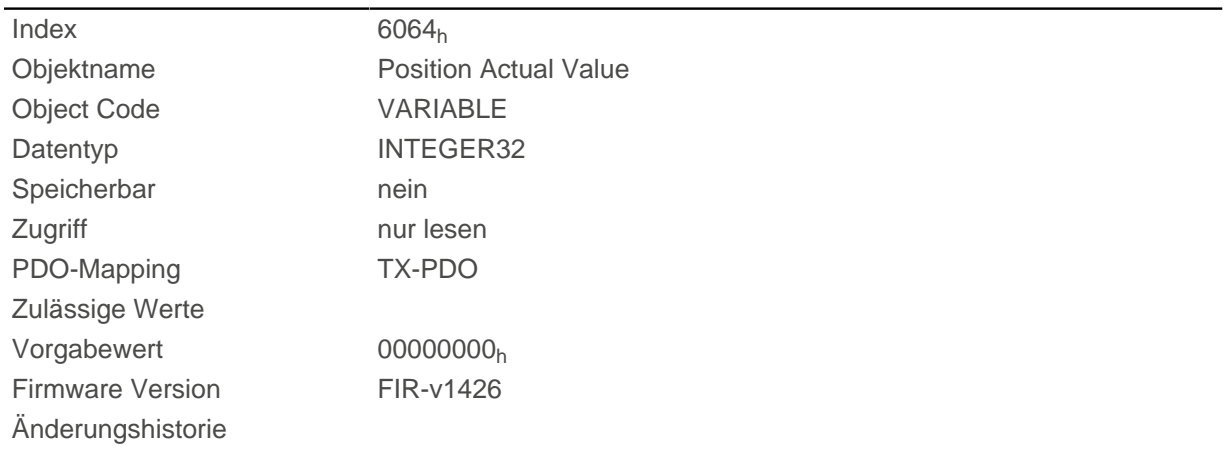

## <span id="page-266-1"></span>**6065h Following Error Window**

### **Funktion**

Definiert den maximal erlaubten [Schleppfehler](#page-313-0) in [benutzerdefinierten Einheiten](#page-56-0) symmetrisch zur [Sollposition.](#page-265-0)

### **Objektbeschreibung**

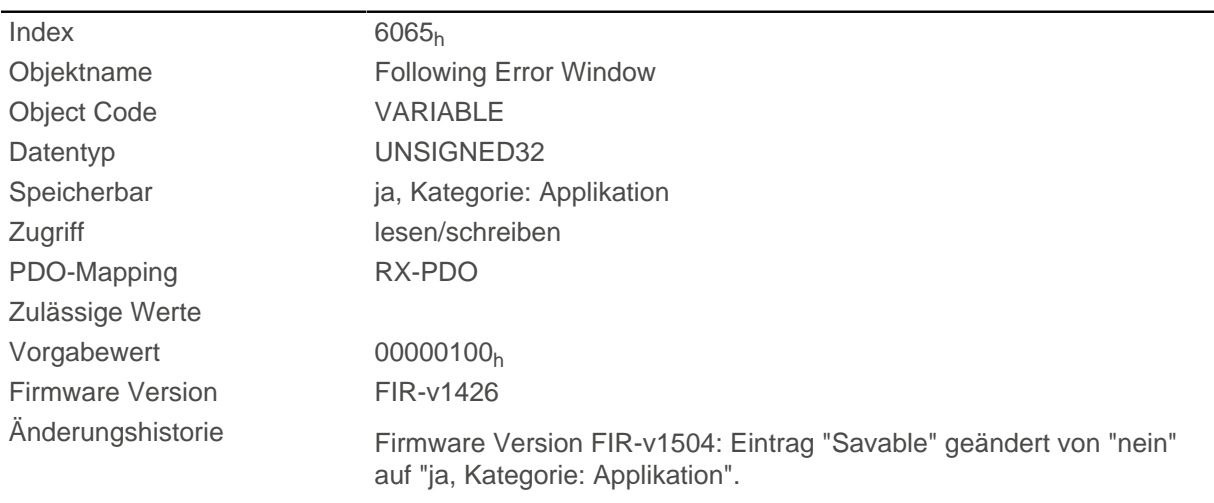

### **Beschreibung**

Weicht die Istposition von der Sollposition so stark ab, dass der Wert dieses Objekts überschritten wird, wird das Bit 13 im Objekt [6041](#page-252-0)<sub>h</sub> gesetzt. Die Abweichung muss länger andauern als die Zeit in dem Objekt [6066](#page-267-0)<sub>h</sub>.

Wird der Wert des "Following Error Window" auf "FFFFFFFF"<sub>h</sub> gesetzt, wird die Schleppfehler-Überwachung abgeschaltet.

In dem Objekt [3700](#page-239-0)<sub>h</sub> kann eine Reaktion auf den Schleppfehler gesetzt werden. Wenn eine Reaktion definiert ist, wird auch ein Fehler im Objekt [1003](#page-239-0)<sub>h</sub> eingetragen.

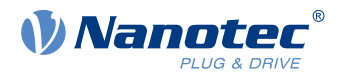

# <span id="page-267-0"></span>**6066h Following Error Time Out**

### **Funktion**

Zeit in Millisekunden, bis ein zu großer Schleppfehler zu einer Fehlermeldung führt.

#### **Objektbeschreibung**

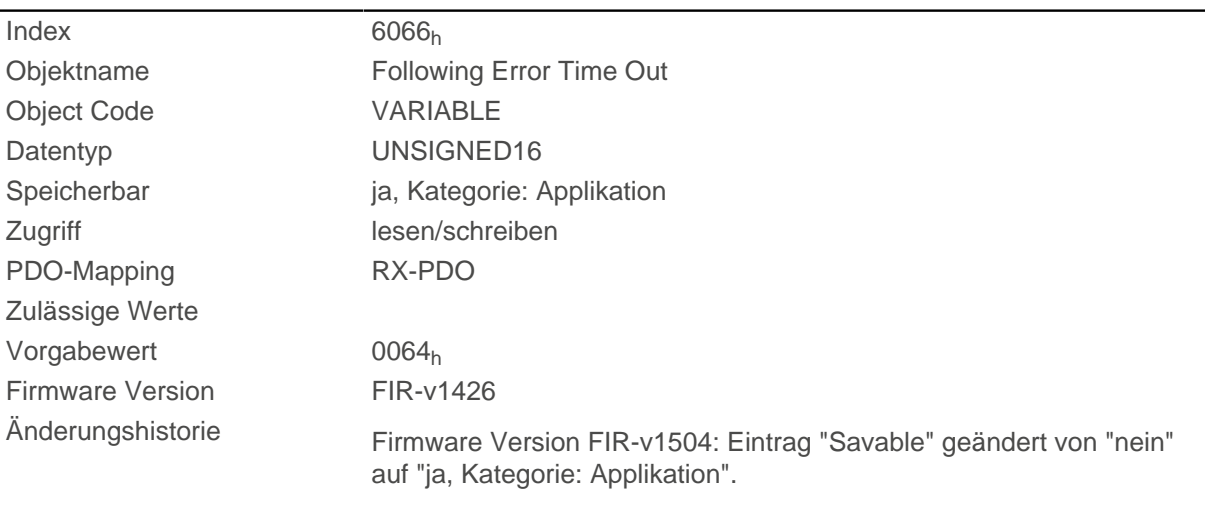

### **Beschreibung**

Weicht die Istposition von der Sollposition so stark ab, dass der Wert des Objekts [6065](#page-266-1)<sub>h</sub> überschritten wird, wird das Bit 13 im Objekt [6041](#page-252-0)<sub>h</sub> gesetzt. Die Abweichung muss länger als die Zeit in diesem Objekt anhalten.

In dem Objekt [3700](#page-239-0)<sub>h</sub> kann eine Reaktion auf den Schleppfehler gesetzt werden. Wenn eine Reaktion definiert ist, wird auch ein Fehler im Objekt [1003](#page-239-0)<sub>h</sub> eingetragen.

## <span id="page-267-1"></span>**6067h Position Window**

### **Funktion**

Gibt relativ zur Zielposition einen symmetrischen Bereich an, innerhalb dessen das Ziel als erreicht gilt in den Modi [Profile Position](#page-63-0) und Interpolated Position Mode.

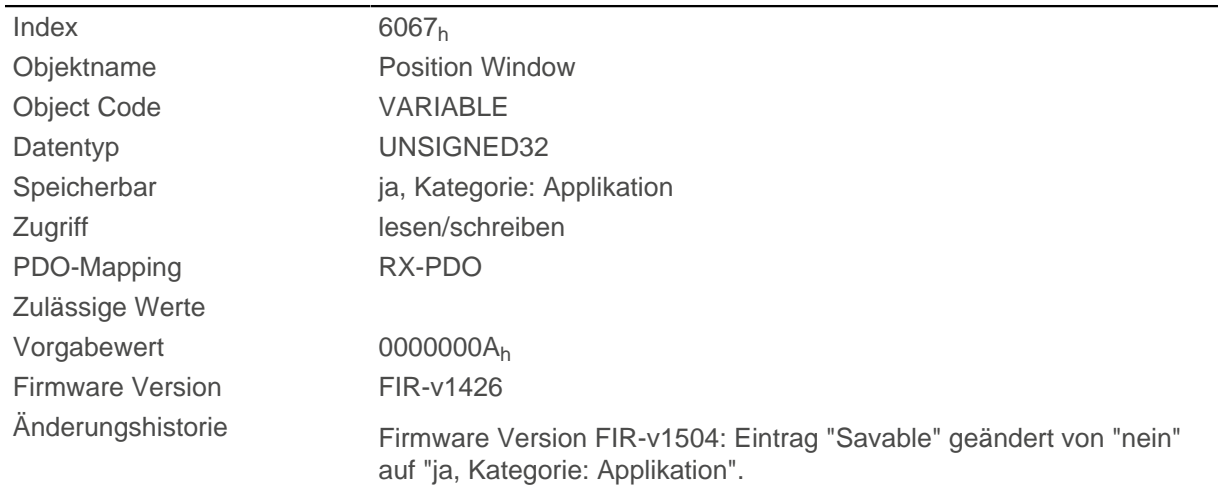

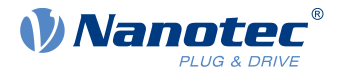

Ist die Abweichung der Istposition zur Zielposition kleiner als der Wert dieses Objekts, wird das Bit 10 im Objekt [6041](#page-252-0)h gesetzt. Die Bedingung muss länger erfüllt sein als die im Objekt [6066](#page-267-0)h definierte Zeit.

Wird der Wert auf "FFFFFFFF"<sub>h</sub> gesetzt, wird die Überwachung abgeschaltet.

## **6068h Position Window Time**

### **Funktion**

Die Istposition muss sich für diese Zeit in Millisekunden innerhalb des "Position Window" ([6067](#page-267-1)<sub>h</sub>) befinden, damit die Zielposition als erreicht gilt in den Modi [Profile Position](#page-63-0) und Interpolated Position Mode.

### **Objektbeschreibung**

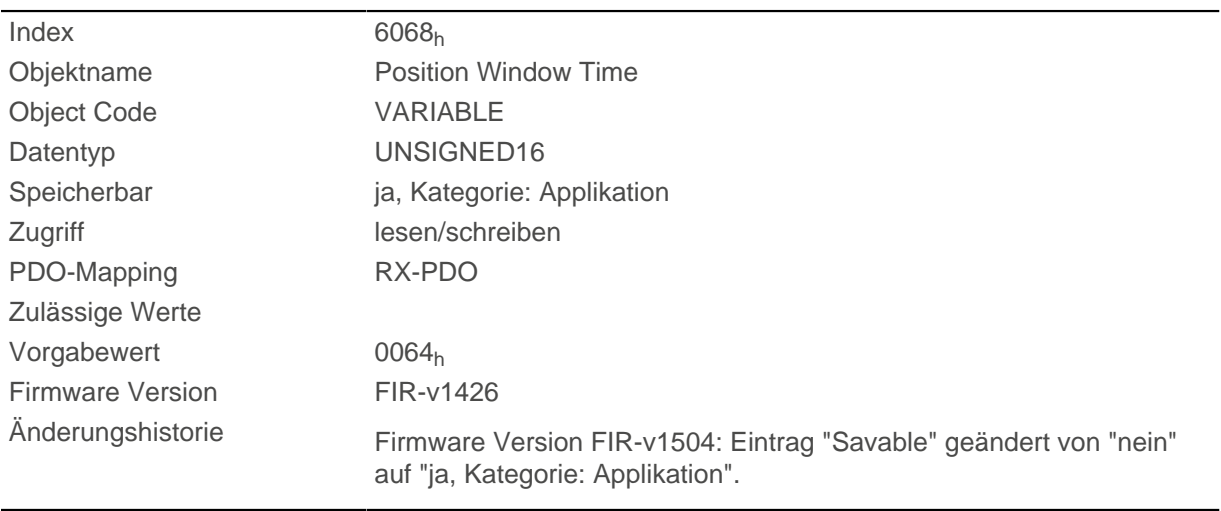

## **Beschreibung**

Ist die Abweichung der Istposition zur Zielposition kleiner als der Wert des Objekts [6067](#page-267-1)h, wird das Bit 10 im Objekt [6041](#page-252-0)<sub>h</sub> gesetzt. Die Bedingung muss länger erfüllt sein als die im Objekt [6066](#page-267-0)<sub>h</sub> definierte Zeit.

## **606Bh Velocity Demand Value**

### **Funktion**

Vorgabegeschwindigkeit in [benutzerdefinierten Einheiten](#page-56-0) für den Geschwindgkeitsregler.

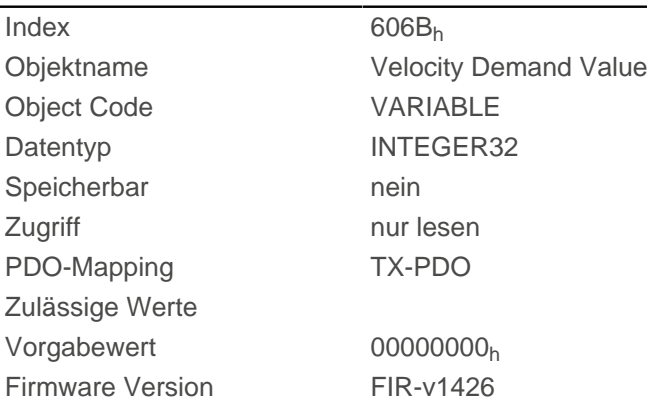

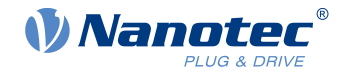

Änderungshistorie

## **Beschreibung**

Dieses Objekt enthält die Ausgabe des Rampengenerators, die gleichzeitig der Vorgabewert für den Geschwindigkeitsregler ist.

## **606Ch Velocity Actual Value**

#### **Funktion**

Aktuelle Istgeschwindigkeit in [benutzerdefinierten Einheiten.](#page-56-0)

### **Objektbeschreibung**

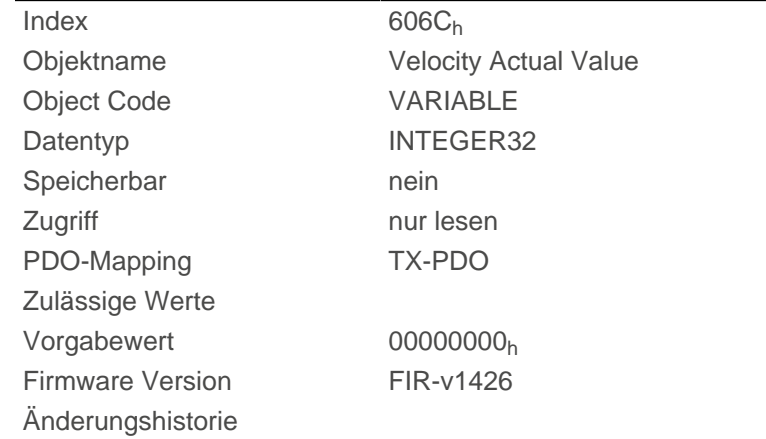

## <span id="page-269-0"></span>**606Dh Velocity Window**

### **Funktion**

Gibt relativ zur Zielgeschwindigkeit einen symmetrischen Bereich an, innerhalb dessen das Ziel als erreicht gilt im Modus [Profile Velocity.](#page-73-0)

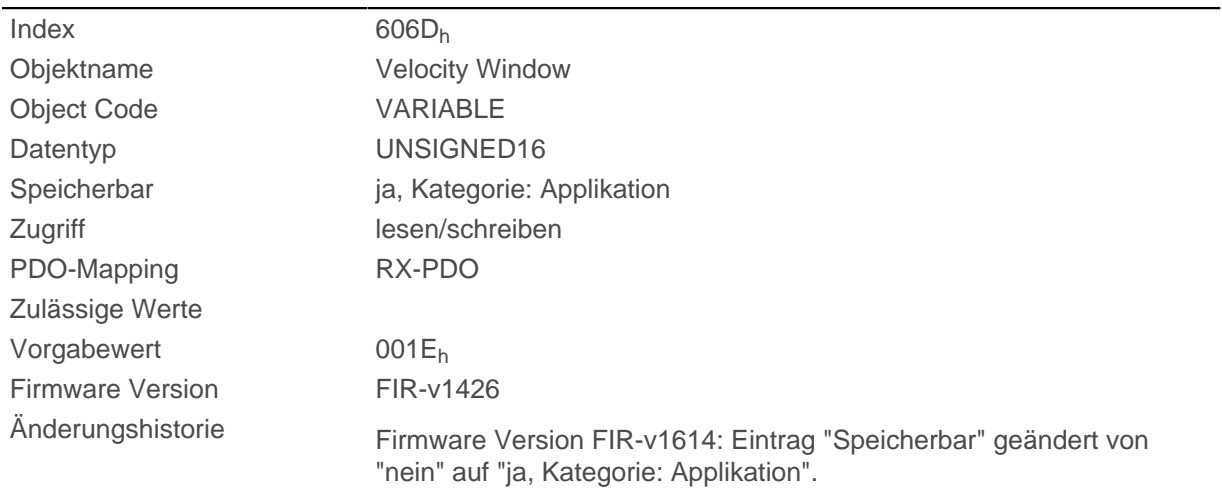

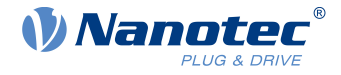

Ist die Abweichung der Istgeschwindigkeit zur Sollgeschwindigkeit kleiner als der Wert dieses Objekts, wird das Bit 10 im Objekt [6041](#page-252-0)<sub>h</sub> gesetzt. Die Bedingung muss länger erfüllt sein als die im Objekt [606E](#page-270-0)<sub>h</sub> definierte Zeit (siehe auch [Statusword im Modus Profile Velocity\)](#page-74-0).

## <span id="page-270-0"></span>**606Eh Velocity Window Time**

### **Funktion**

Die Istgeschwindigkeit muss sich für diese Zeit in Millisekunden innerhalb des "Velocity Window" [\(606D](#page-269-0)b) befinden, damit das Ziel als erreicht gilt.

### **Objektbeschreibung**

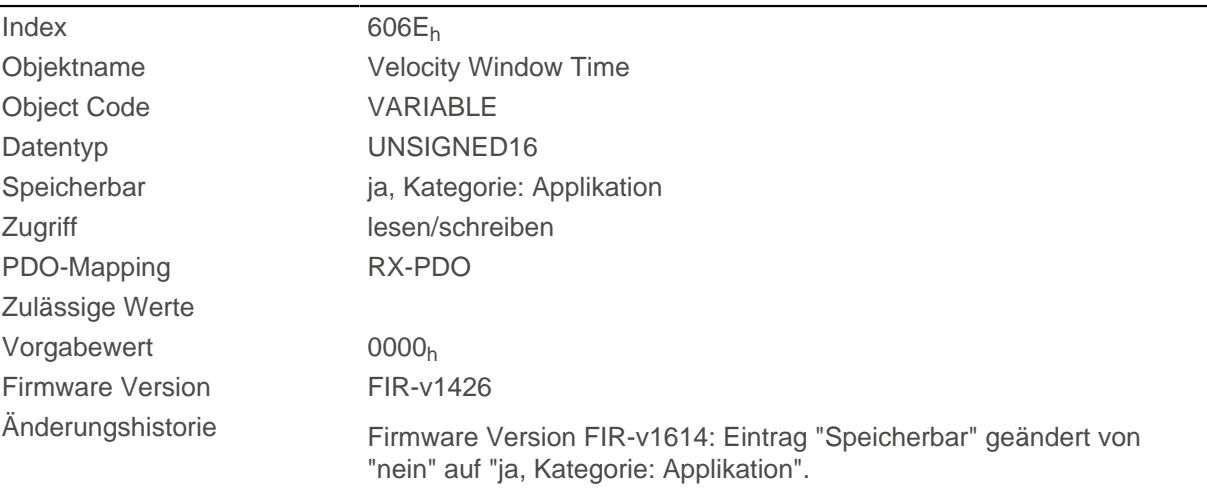

## **Beschreibung**

### **Beschreibung**

Ist die Abweichung der Istgeschwindigkeit zur Sollgeschwindigkeit kleiner als der Wert des Objekts [606D](#page-269-0)h, wird das Bit 10 im Objekt [6041](#page-252-0)h gesetzt. Die Bedingung muss länger erfüllt sein als die im Objekt 606E definierte Zeit (siehe auch [Statusword im Modus Profile Velocity\)](#page-74-0).

## <span id="page-270-1"></span>**606Fh Velocity Threshold**

### **Funktion**

Geschwindigkeit in [benutzerdefinierten Einheiten,](#page-56-0) ab der die Istgeschwindigkeit im Modus [Profile Velocity](#page-73-0) als ungleich Null gilt.

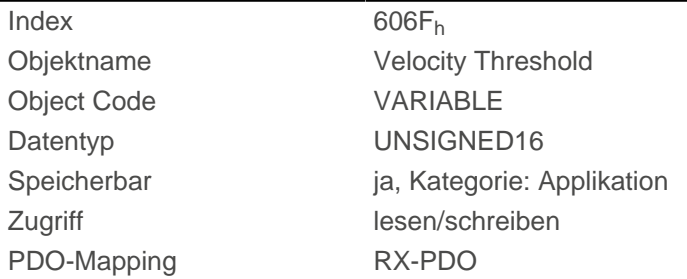

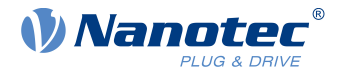

Zulässige Werte Vorgabewert 0000<sub>h</sub> Firmware Version FIR-v2013-B726332 Änderungshistorie

## **Beschreibung**

Ist die Istgeschwindigkeit größer als der Wert in [606F](#page-270-1)<sub>h</sub>(Velocity Threshold) für eine Zeit von [6070](#page-271-0)<sub>h</sub>(Velocity Threshold Time), hat das Bit 12 in [6041](#page-252-0)<sub>h</sub>(Statusword) den Wert "0". Sonst bleibt das Bit auf "1".

## <span id="page-271-0"></span>**6070h Velocity Threshold Time**

### **Funktion**

Zeit in Millisekunden, ab der eine Istgeschwindigkeit größer als der Wert in [606F](#page-270-1)<sub>h</sub> im Modus [Profile Velocity](#page-73-0) als ungleich Null gilt.

### **Objektbeschreibung**

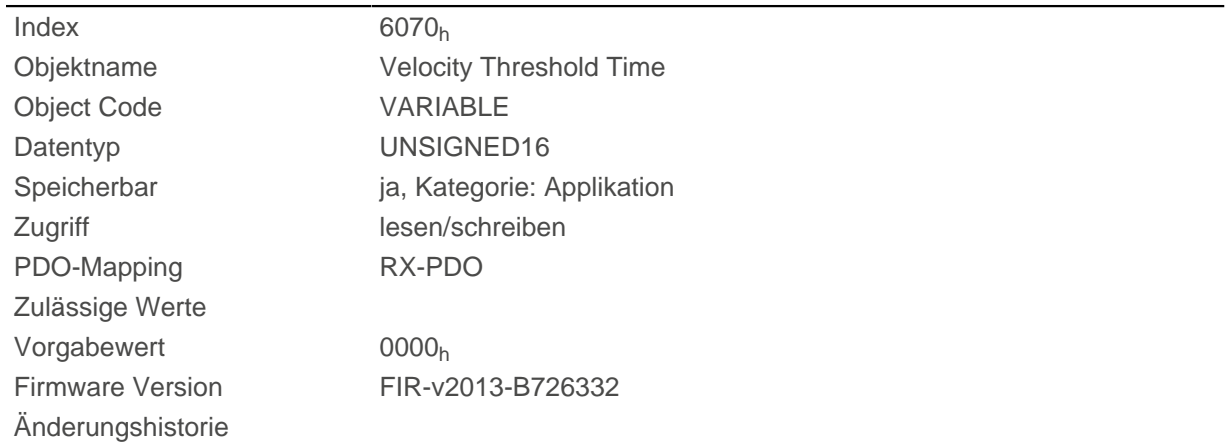

### **Beschreibung**

Ist die Istgeschwindigkeit größer als der Wert in [606F](#page-270-1)<sub>h</sub>(Velocity Threshold) für eine Zeit von [6070](#page-271-0)<sub>h</sub>(Velocity Threshold Time), hat das Bit 12 in [6041](#page-252-0)h(Statusword) den Wert "0". Sonst bleibt das Bit auf "1".

## <span id="page-271-1"></span>**6071h Target Torque**

#### **Funktion**

Dieses Objekt enthält das Zieldrehmoment für den [Profile Torque](#page-76-0) und Cyclic Synchronous Torque Modus in Promille des Nenndrehmoments.

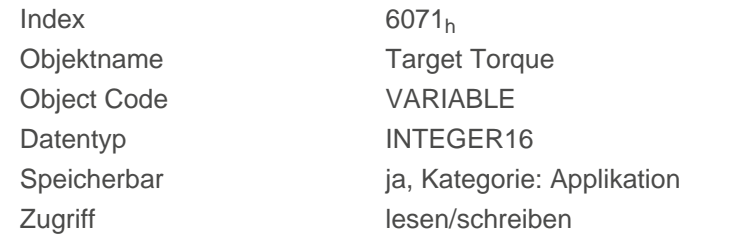

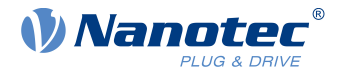

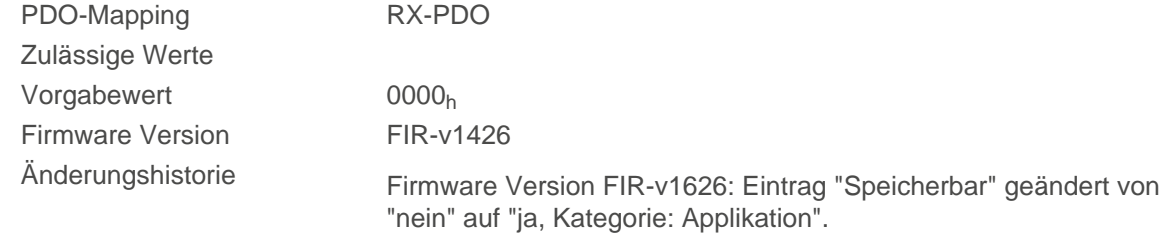

Dieses Objekt wird als Tausendstel des Drehmoments gerechnet, z.B. der Wert "500" bedeutet "50%" des Nenndrehmoments, "1100" ist äquivalent zu 110%. Das Nenndrehmoment entspricht dem Nennstrom im Objekt [203B](#page-160-0)h:01.

Das Minimum von [6073](#page-273-0)<sub>h</sub> und [6072](#page-272-0)<sub>h</sub> wird als Limit für das Drehmoment in [6071](#page-271-1)<sub>h</sub> verwendet.

Das Zieldrehmoment kann das Spitzendrehmoment (proportional zum maximalen Motorstrom in [2031](#page-152-0)<sub>h</sub>) nicht übersteigen.

## <span id="page-272-0"></span>**6072h Max Torque**

### **Funktion**

Das Objekt beschreibt das maximale Drehmoment für den [Profile Torque](#page-76-0) und Cyclic Synchronous Torque Modus in Promille des Nenndrehmoments.

### **Objektbeschreibung**

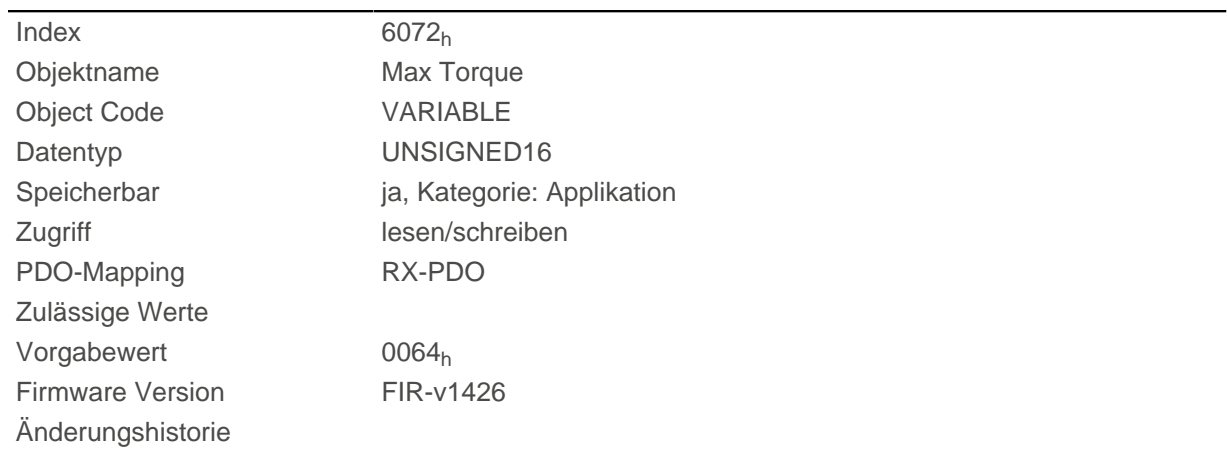

## **Beschreibung**

Dieses Objekt wird als Tausendstel des Drehmoments gerechnet, z.B. der Wert "500" bedeutet "50%" des Nenndrehmoments, "1100" ist äquivalent zu 110%. Das Nenndrehmoment entspricht dem Nennstrom im Objekt [203B](#page-160-0)h:01.

Das Minimum von  $6073<sub>h</sub>$  und  $6072<sub>h</sub>$  wird als Limit für das Drehmoment in  $6071<sub>h</sub>$  verwendet.

Das Zieldrehmoment kann das Spitzendrehmoment (proportional zum maximalen Motorstrom in [2031](#page-152-0)<sub>h</sub>) nicht übersteigen.

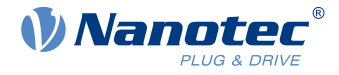

# <span id="page-273-0"></span>**6073h Max Current**

### **Funktion**

Enthält den in [320E](#page-192-0)<sub>h</sub>:0A<sub>h</sub> eingetragenen Maximalstrom in Promille des eingestellten Nennstroms an. Wird durch den maximalen Motorstrom  $(2031_h)$  $(2031_h)$  $(2031_h)$  begrenzt. Siehe auch [I2t Motor-Überlastungsschutz](#page-99-0).

ĥ

#### **Hinweis**

Für Schrittmotoren wird nur der Nennstrom und kein Maximalstrom angegeben. Daher sollte der Wert von 6073h den Wert 1000 (100%) nicht überschreiten.

## **Objektbeschreibung**

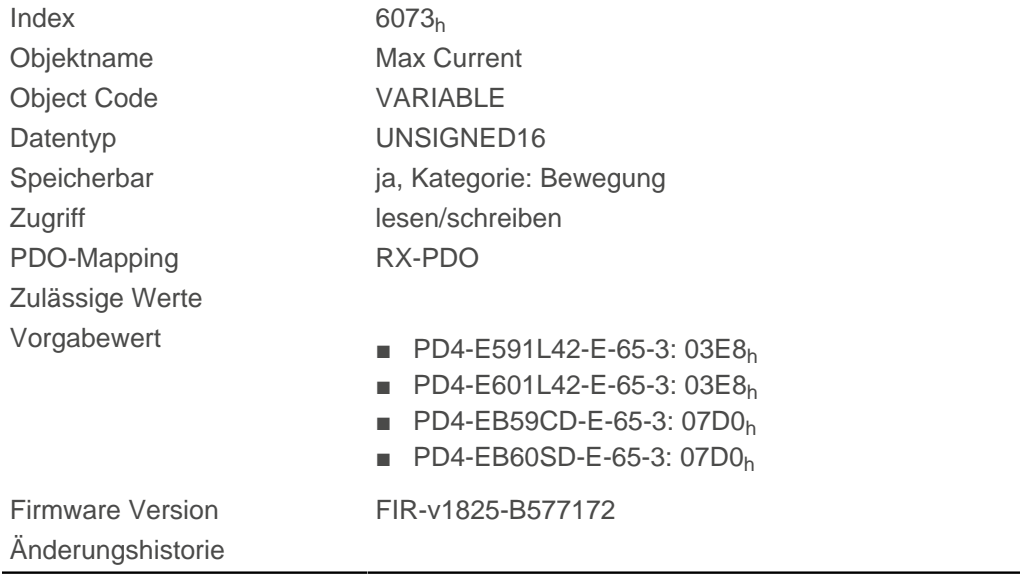

## **Beschreibung**

Der Maximalstrom wird in Promille des Nennstroms wie folgt berechnet:

(6073h\*203Bh:01)/1000

Der Maximalstrom bestimmt:

- den Maximalstrom für den [I2t Motor-Überlastungsschutz,](#page-99-0)
- den Sollstrom im Open Loop-Betrieb.

#### **Hinweis**

Der Maximalstrom hat auch Einfluss auf das Regelverhalten im Closed Loop (siehe [Reglerstruktur\)](#page-44-0). Wenn Sie den Maximalstrom ändern, müssen Sie auch den Wert von [320E](#page-192-0)<sub>h</sub>:09<sub>h</sub> proportional anpassen.

## **6074h Torque Demand**

### **Funktion**

i

Momentaner vom Rampengenerator geforderter Drehmomentsollwert in Promille des Nenndrehmoments für den internen Regler.

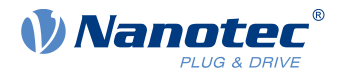

## **Objektbeschreibung**

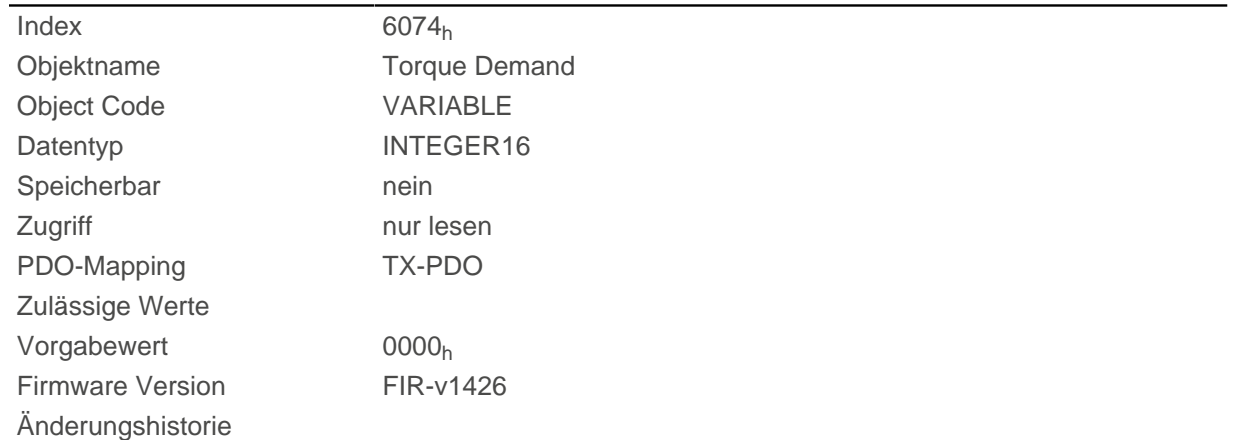

## **Beschreibung**

Dieses Objekt wird als Tausendstel des Drehmoments gerechnet, z.B. der Wert "500" bedeutet "50%" des Nenndrehmoments, "1100" ist äquivalent zu 110%. Das Nenndrehmoment entspricht dem Nennstrom im Objekt [203B](#page-160-0)<sub>h</sub>:01.

Das Minimum von [6073](#page-273-0)<sub>h</sub> und [6072](#page-272-0)<sub>h</sub> wird als Limit für das Drehmoment in [6071](#page-271-1)<sub>h</sub> verwendet.

Das Zieldrehmoment kann das Spitzendrehmoment (proportional zum maximalen Motorstrom in [2031](#page-152-0)<sub>h</sub>) nicht übersteigen.

## **6075h Motor Rated Current**

### **Funktion**

Enthält den in [203B](#page-160-0)<sub>h</sub>:01<sub>h</sub> eingetragen Nennstrom in mA.

## **6077h Torque Actual Value**

### **Funktion**

Dieses Objekt zeigt den aktuellen Drehmomentwert in Promille des Nenndrehmoments für den internen Regler.

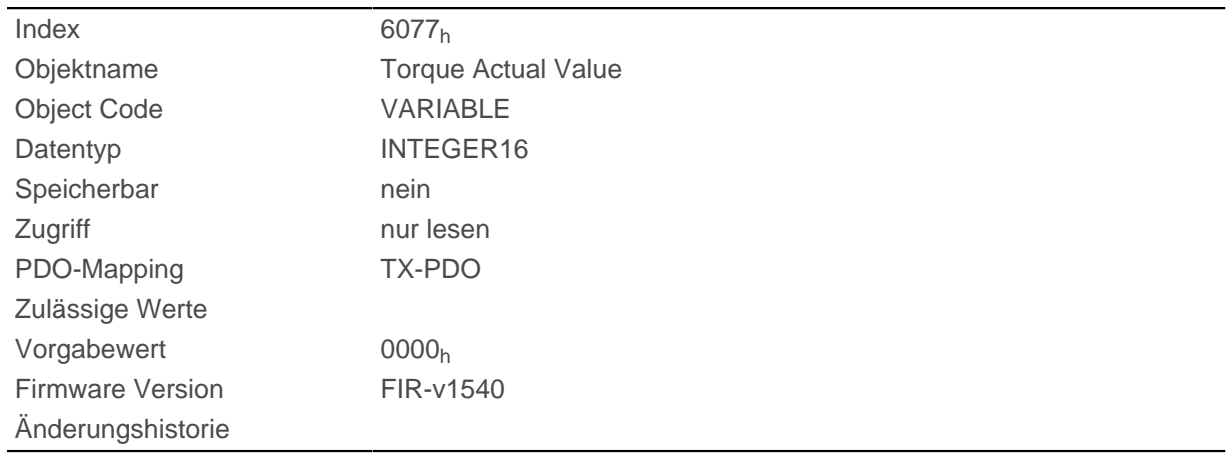

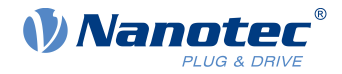

Dieses Objekt wird als Tausendstel des Drehmoments gerechnet, z.B. der Wert "500" bedeutet "50%" des Nenndrehmoments, "1100" ist äquivalent zu 110%. Das Nenndrehmoment entspricht dem Nennstrom im Objekt [203B](#page-160-0)h:01.

Das Minimum von [6073](#page-273-0)<sub>h</sub> und [6072](#page-272-0)<sub>h</sub> wird als Limit für das Drehmoment in [6071](#page-271-1)<sub>h</sub> verwendet.

Das Zieldrehmoment kann das Spitzendrehmoment (proportional zum maximalen Motorstrom in [2031](#page-152-0)<sub>h</sub>) nicht übersteigen.

## **607Ah Target Position**

### **Funktion**

Dieses Objekt gibt die Zielposition in [benutzerdefinierten Einheiten](#page-56-0) für den [Profile Position](#page-63-0) und Cyclic Synchronous Position Modus an.

#### **Objektbeschreibung**

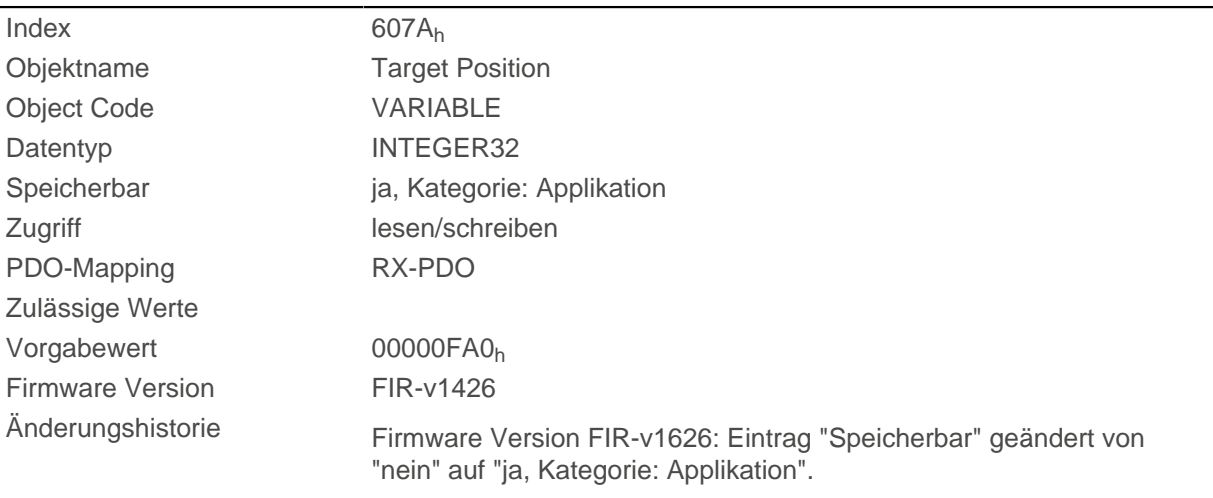

## **607Bh Position Range Limit**

## **Funktion**

Enthält die Minimal- und Maximalposition in [benutzerdefinierten Einheiten.](#page-56-0)

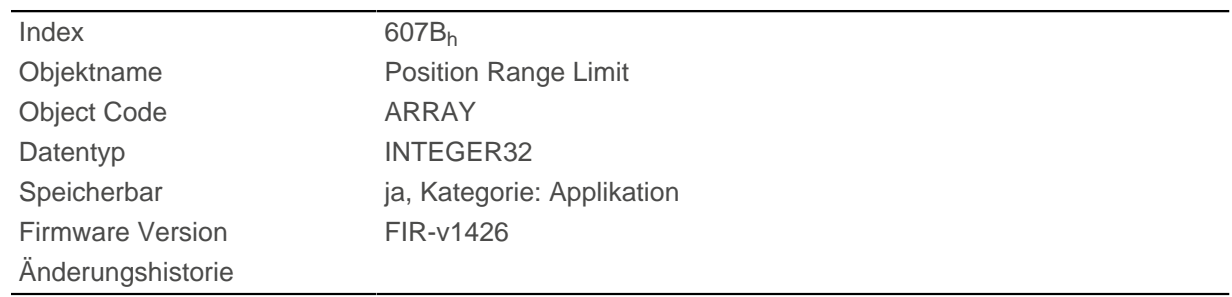

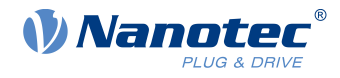

## **Wertebeschreibung**

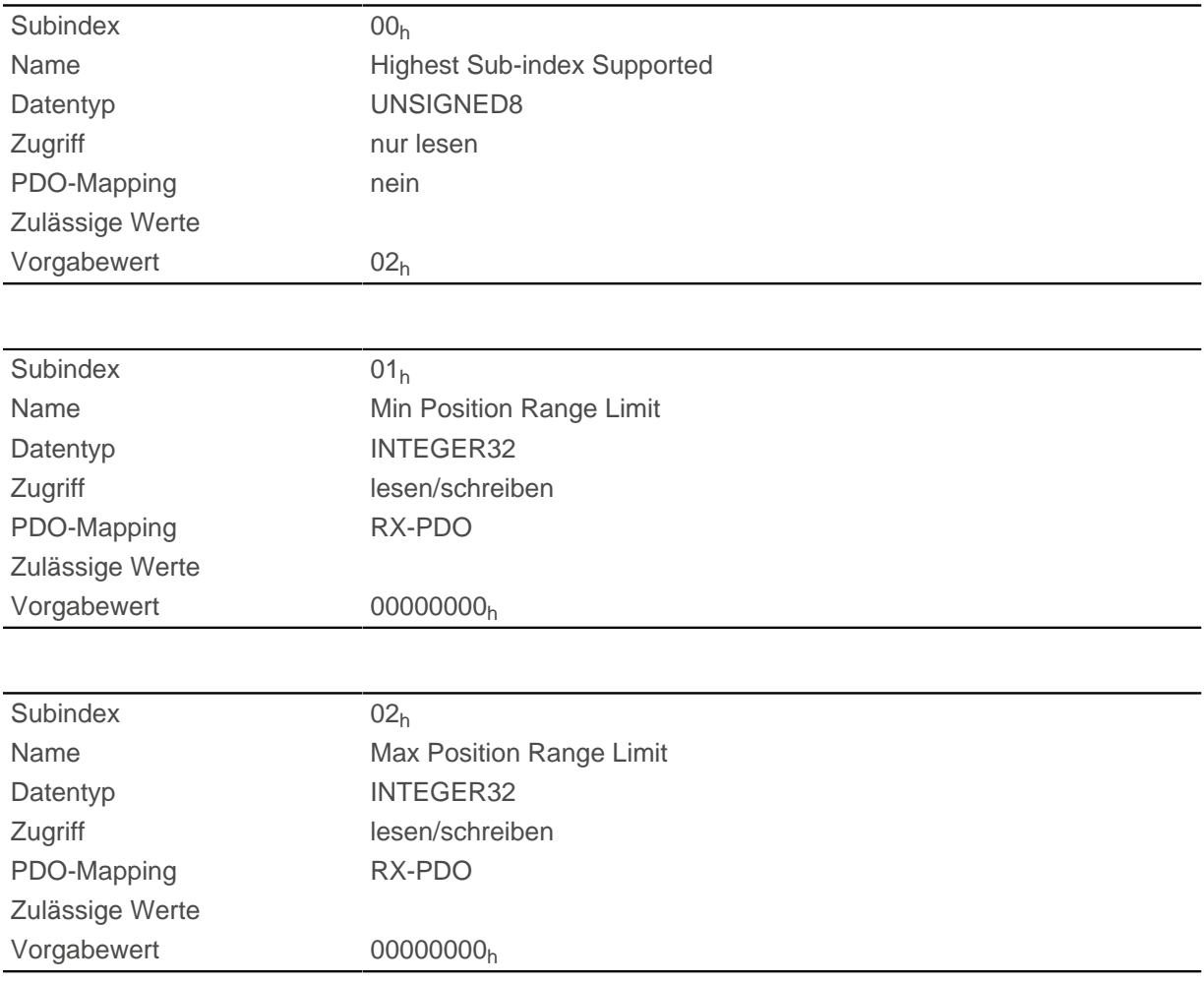

## **Beschreibung**

Wird dieser Bereich über- oder unterschritten, erfolgt ein Überlauf. Um diesen Überlauf zu verhindern, können im Objekt [607D](#page-277-0)<sub>h</sub> ("Software Position Limit") Grenzwerte für die Zielposition eingestellt werden.

## <span id="page-276-0"></span>**607Ch Home Offset**

## **Funktion**

Gibt die Differenz zwischen Null-Position der Steuerung und dem Referenzpunkt der Maschine in [benutzerdefinierten Einheiten](#page-56-0) an.

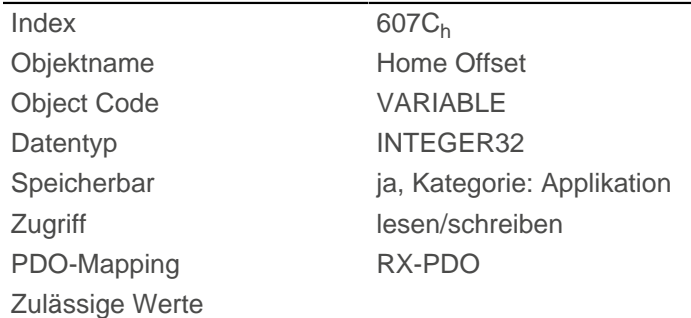

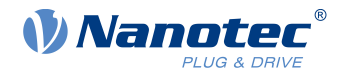

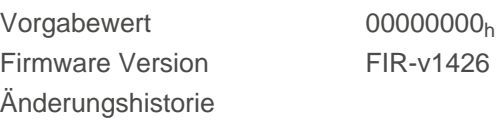

# <span id="page-277-0"></span>**607Dh Software Position Limit**

### **Funktion**

Legt die Grenzpositionen relativ zum Referenzpunkt der Applikation in [benutzerdefinierten Einheiten](#page-56-0) fest.

## **Objektbeschreibung**

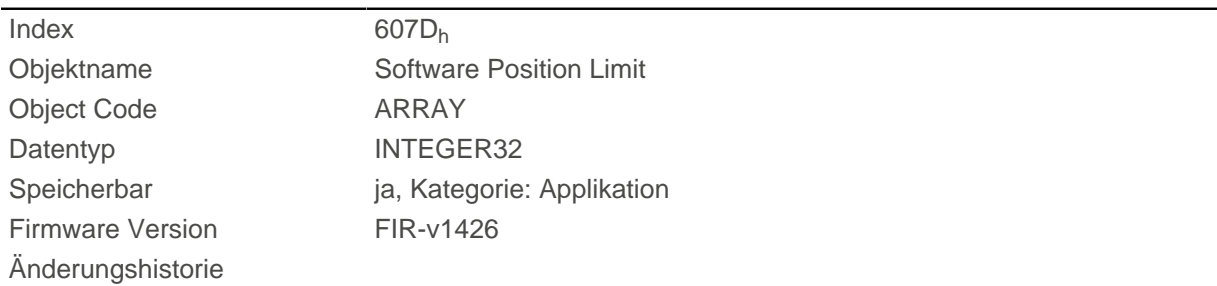

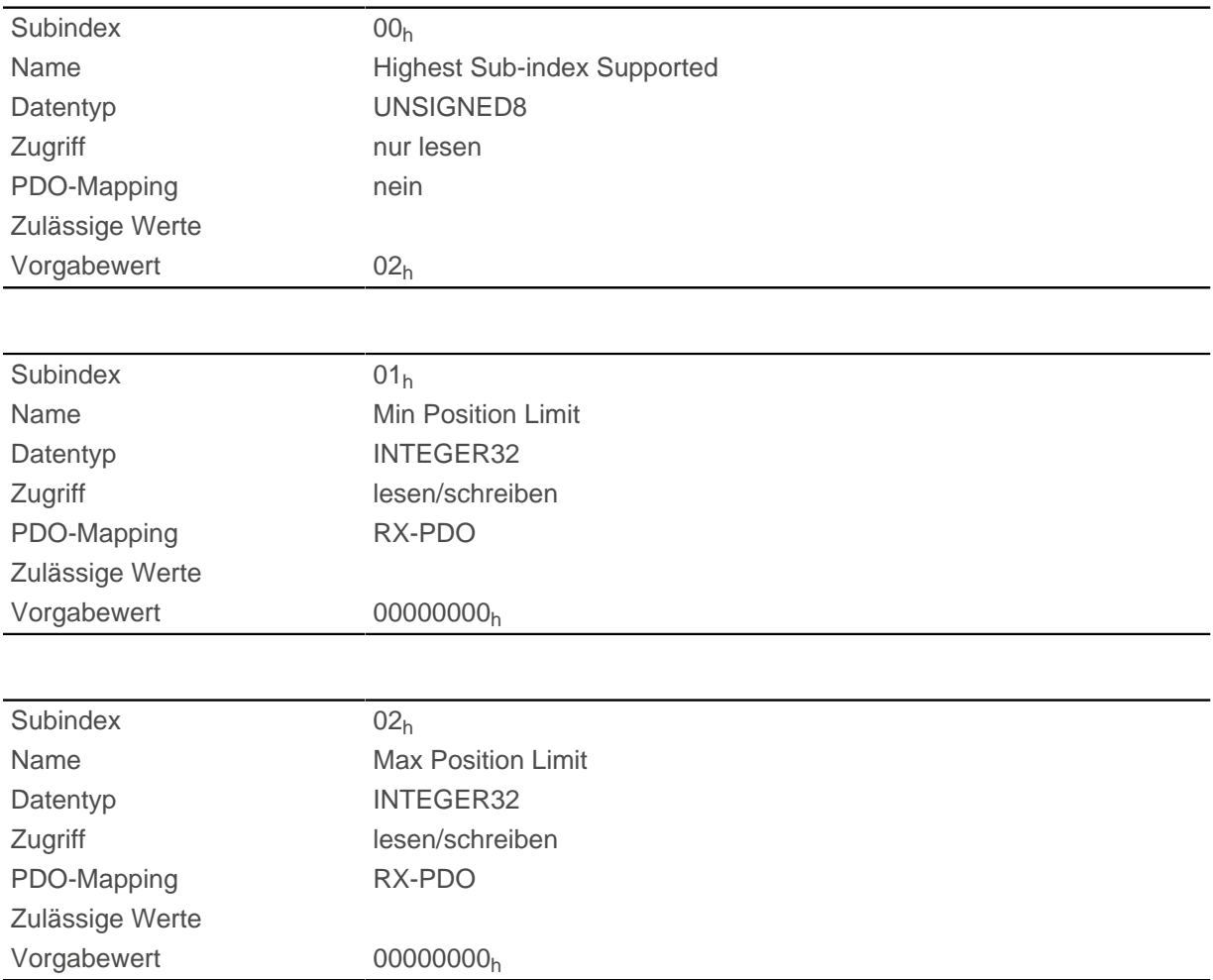

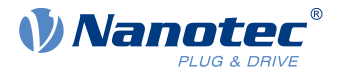

Die absolute Zielposition muss innerhalb der hier gesetzten Grenzen liegen. Der Home Offset [\(607C](#page-276-0)<sub>h</sub>) wird nicht berücksichtigt.

## **607Eh Polarity**

## **Funktion**

Mit diesem Objekt lässt sich die Drehrichtung umkehren.

### **Objektbeschreibung**

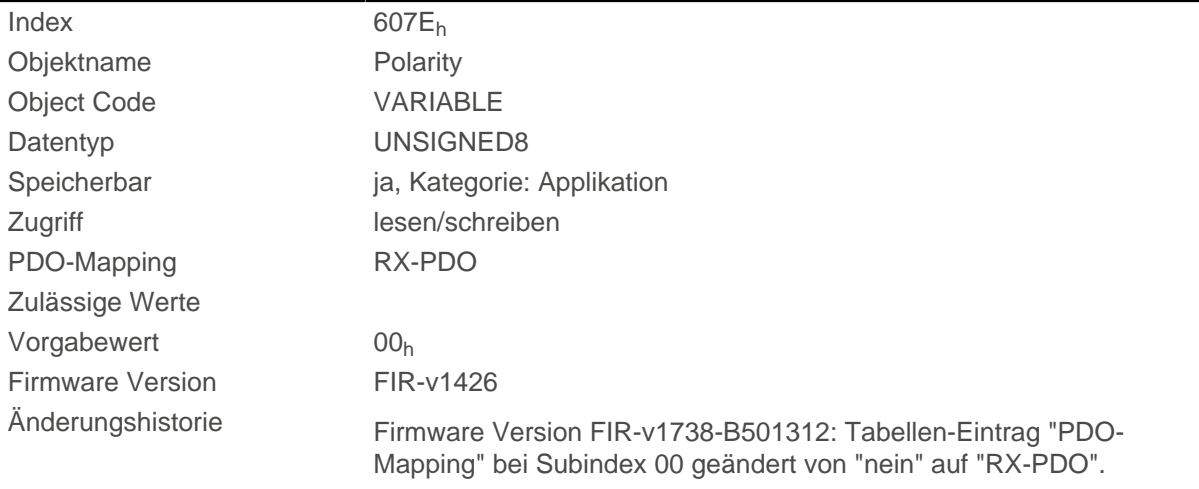

## **Beschreibung**

Generell gilt für die Richtungsumkehr: Ist ein Bit auf den Wert "1" gesetzt, ist die Umkehrung aktiviert. Ist der Wert "0", ist die Drehrichtung wie im jeweiligen Modus beschrieben.

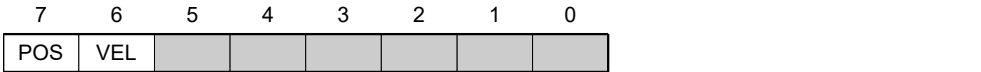

### **VEL (Velocity)**

Umkehr der Drehrichtung in folgenden Modi:

- [Profile Velocity Mode](#page-73-0)
- Cyclic Synchronous Velocity Mode

### **POS (Position)**

Umkehr der Drehrichtung in folgenden Modi:

- [Profile Position Mode](#page-63-0)
- Cyclic Synchronous Position Mode

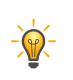

**Tipp**

Sie können ein Invertieren des Drehfeldes erzwingen, dass alle Betriebsmodi betrifft. Siehe Objekt  $3212_h:02_h$  $3212_h:02_h$ .

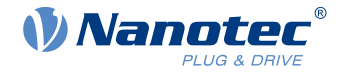

# **607Fh Max Profile Velocity**

#### **Funktion**

Gibt die maximale Geschwindigkeit in [benutzerdefinierten Einheiten](#page-56-0) an, für die Mod i [Profile Position](#page-63-0), Interpolated Position Mode (nur wenn der [Closed Loop](#page-43-0) aktiviert ist) und [Profile Velocity.](#page-73-0)

### **Objektbeschreibung**

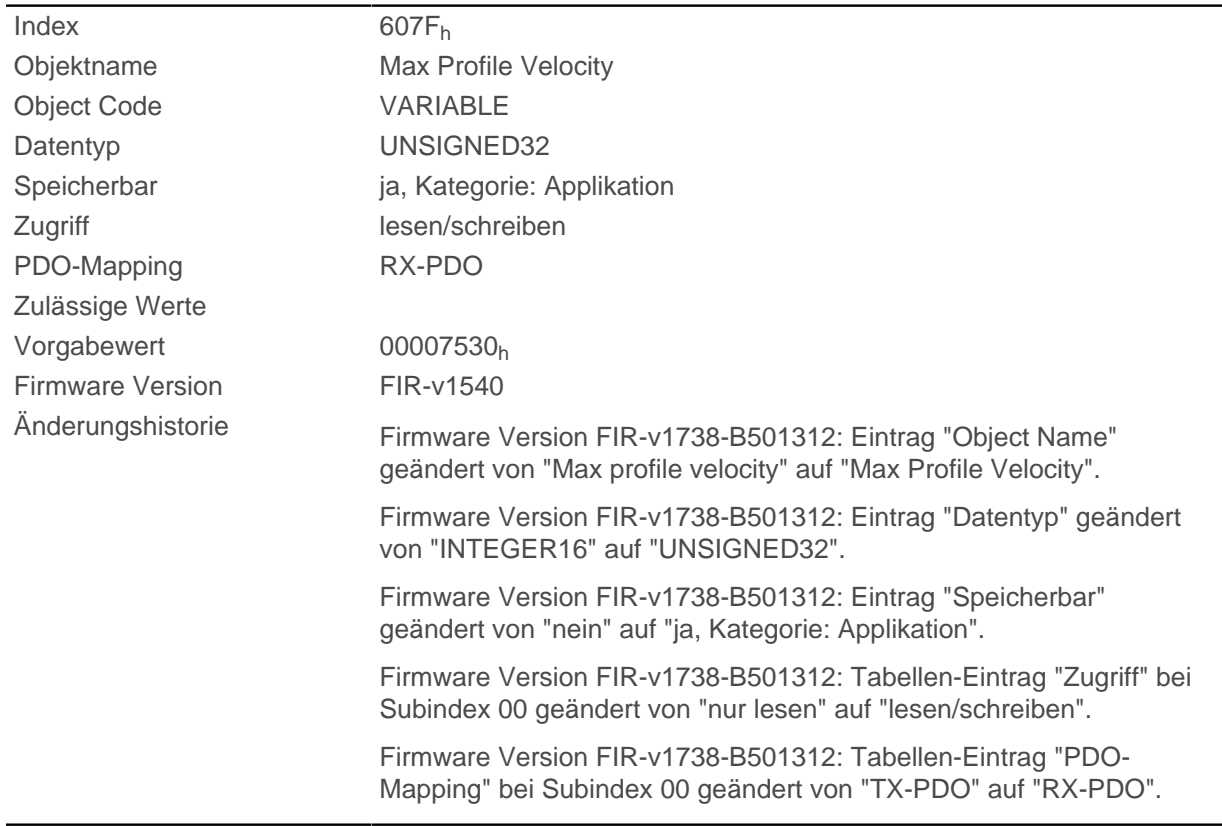

### **6080h Max Motor Speed**

### **Funktion**

 $\left( \begin{matrix} 1 \\ 1 \end{matrix} \right)$ 

Enthält die in [320E](#page-192-0)h:05h eingetragene maximal zulässige Geschwindigkeit des Motors in [benutzerdefinierten](#page-56-0) [Einheiten](#page-56-0).

Die maximale Geschwindigkeit hat auch Einfluss auf das Regelverhalten im Closed Loop (siehe [Reglerstruktur\)](#page-44-0). Wenn Sie die maximale Geschwindigkeit ändern, müssen Sie auch den Wert von [320E](#page-192-0)<sub>h</sub>:04<sub>h</sub> proportional anpassen

**Hinweis**

### **Objektbeschreibung**

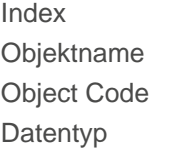

 $6080<sub>h</sub>$ Max Motor Speed VARIABLE UNSIGNED32

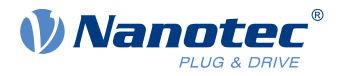

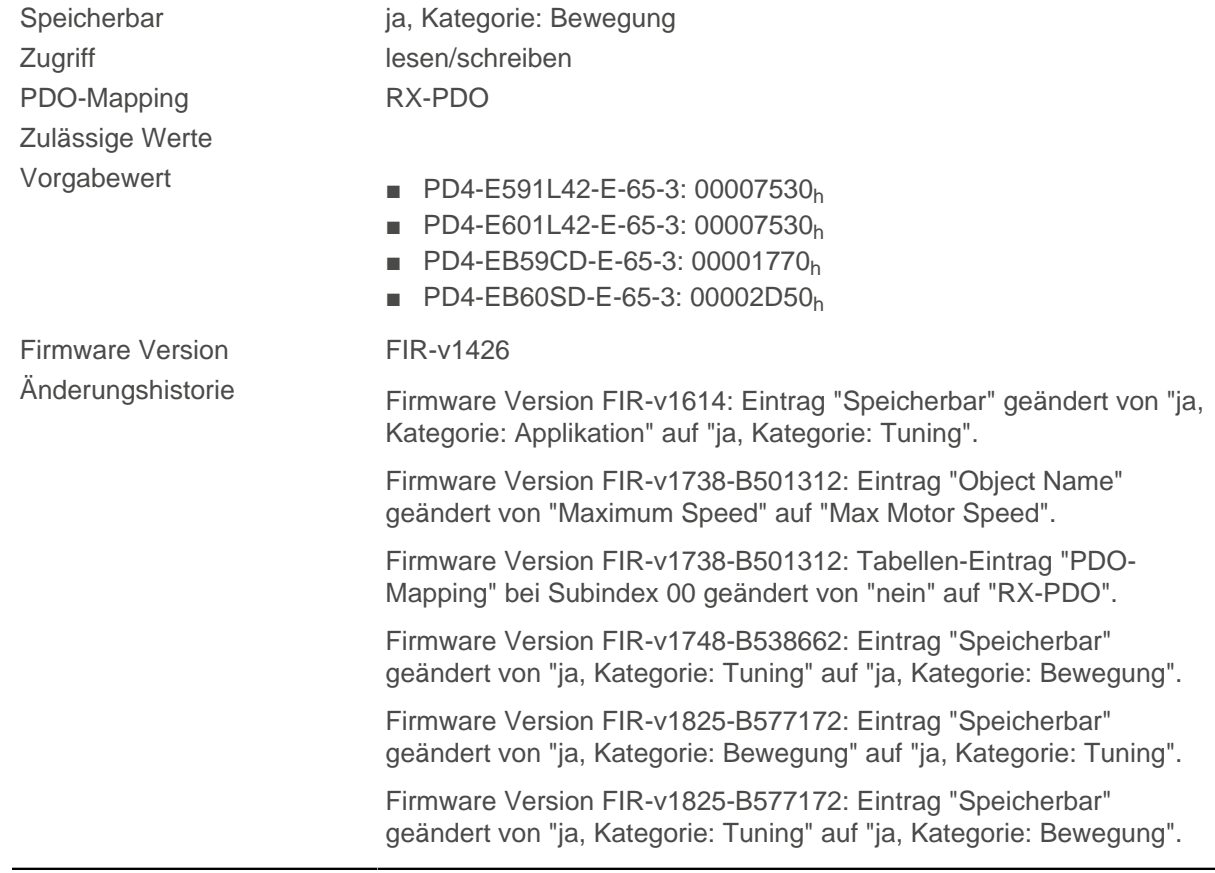

# **6081h Profile Velocity**

### **Funktion**

Gibt die maximale Fahrgeschwindigkeit in [benutzerdefinierten Einheiten](#page-56-0) an.

#### **Objektbeschreibung**

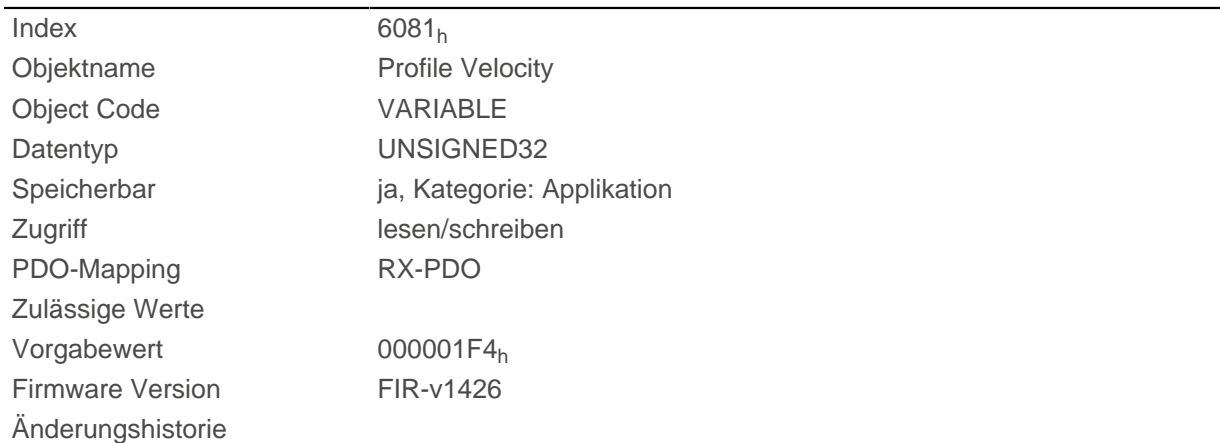

# **6082h End Velocity**

### **Funktion**

Gibt die Geschwindigkeit am Ende der gefahrenen Rampe in [benutzerdefinierten Einheiten](#page-56-0) an.

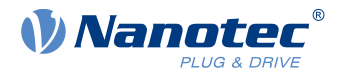

## **Objektbeschreibung**

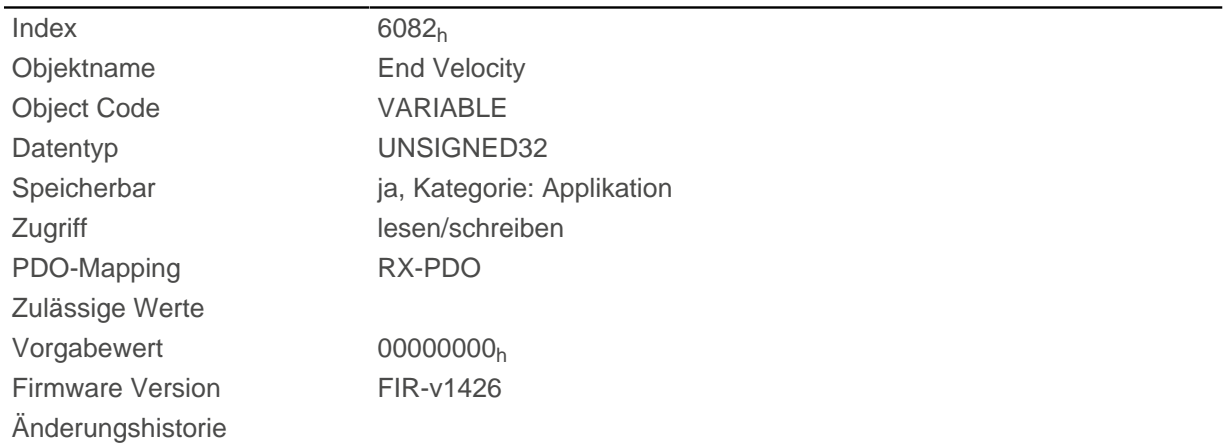

## **6083h Profile Acceleration**

## **Funktion**

Gibt die maximale Beschleunigung in [benutzerdefinierten Einheiten](#page-56-0) an.

## **Objektbeschreibung**

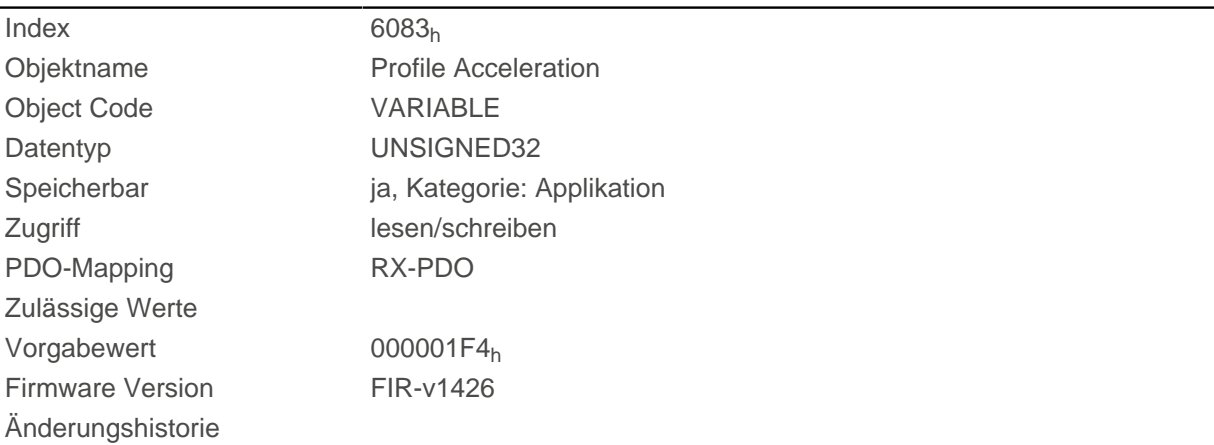

# **6084h Profile Deceleration**

### **Funktion**

Gibt die maximale Verzögerung (Bremsrampe) in [benutzerdefinierten Einheiten](#page-56-0) an. Wird durch [60C6](#page-302-0)<sub>h</sub> limitiert.

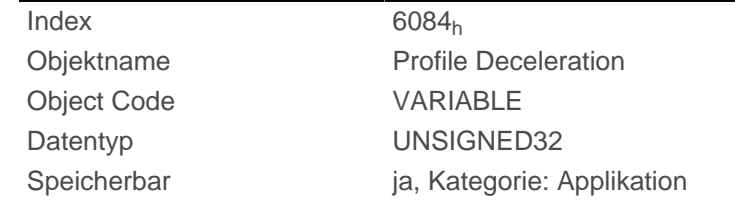

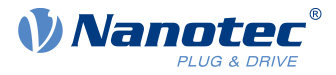

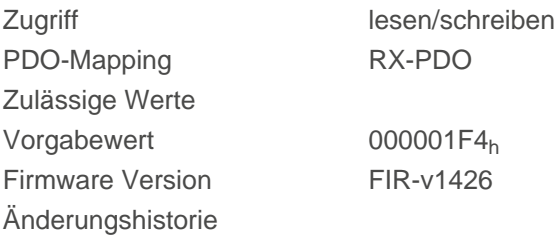

# <span id="page-282-0"></span>**6085h Quick Stop Deceleration**

### **Funktion**

Gibt die maximale Quick Stop-Verzögerung in [benutzerdefinierten Einheiten](#page-56-0) an. Wird je nach Betriebsmodus limitiert durch  $60C6<sub>h</sub>$  $60C6<sub>h</sub>$  (Max Deceleration) und ggf.  $60A4<sub>h</sub>$  $60A4<sub>h</sub>$  (Profile Jerk).

### **Objektbeschreibung**

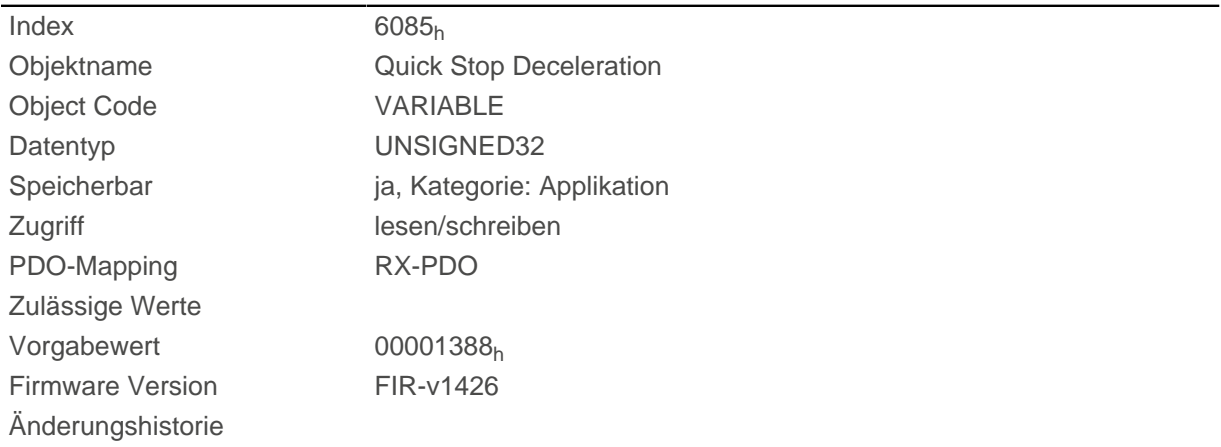

## **6086h Motion Profile Type**

### **Funktion**

Gibt den Rampentyp für die Modi [Profile Position](#page-63-0) und [Profile Velocity](#page-73-0) an.

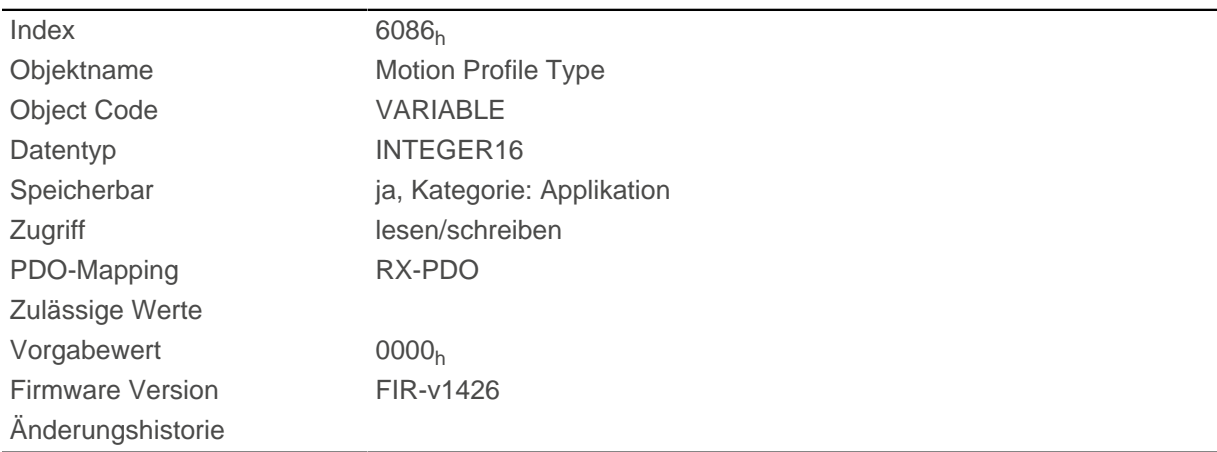

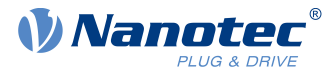

Wert = "0": = Trapez-Rampe Wert = "3": Rampe mit begrenztem Ruck

## **6087h Torque Slope**

## **Funktion**

Dieses Objekt enthält die Steigung des Drehmoments im Torque Mode.

### **Objektbeschreibung**

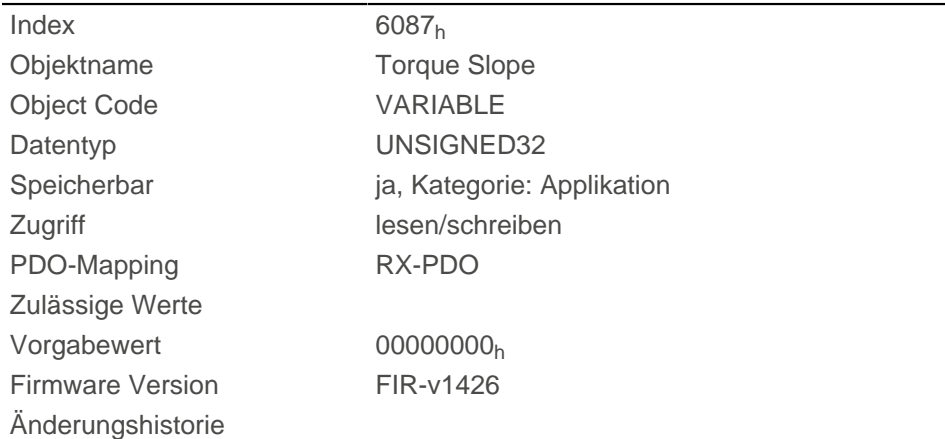

## **Beschreibung**

Dieses Objekt wird als Tausendstel des Drehmoments gerechnet, z.B. der Wert "500" bedeutet "50%" des Nenndrehmoments, "1100" ist äquivalent zu 110%. Das Nenndrehmoment entspricht dem Nennstrom im Objekt [203B](#page-160-0)h:01.

Das Minimum von [6073](#page-273-0)<sub>h</sub> und [6072](#page-272-0)<sub>h</sub> wird als Limit für das Drehmoment in [6071](#page-271-1)<sub>h</sub> verwendet.

Das Zieldrehmoment kann das Spitzendrehmoment (proportional zum maximalen Motorstrom in [2031](#page-152-0)<sub>h</sub>) nicht übersteigen.

## <span id="page-283-0"></span>**608Fh Position Encoder Resolution**

## **Funktion**

Enthält die physikalische Auflösung (siehe Objekte [60E6](#page-305-0)<sub>h</sub>/ [60EB](#page-308-0)<sub>h</sub>) des Encoders/Sensors, der für die Positionsregelung verwendet wird (siehe [3203h Feedback Selection](#page-188-0)).

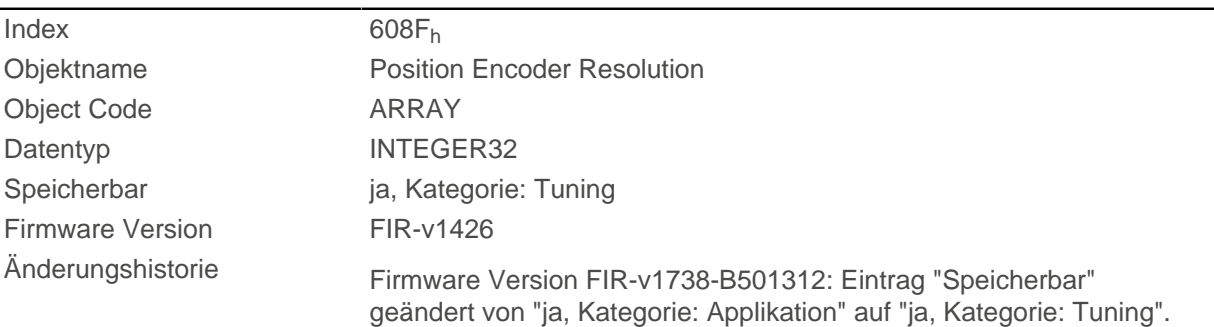

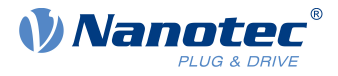

Firmware Version FIR-v1738-B501312: Tabellen-Eintrag "PDO-Mapping" bei Subindex 01 geändert von "nein" auf "RX-PDO".

Firmware Version FIR-v1738-B501312: Tabellen-Eintrag "PDO-Mapping" bei Subindex 02 geändert von "nein" auf "RX-PDO".

Firmware Version FIR-v1748-B538662: Eintrag "Datentyp" geändert von "UNSIGNED32" auf "INTEGER32".

### **Wertebeschreibung**

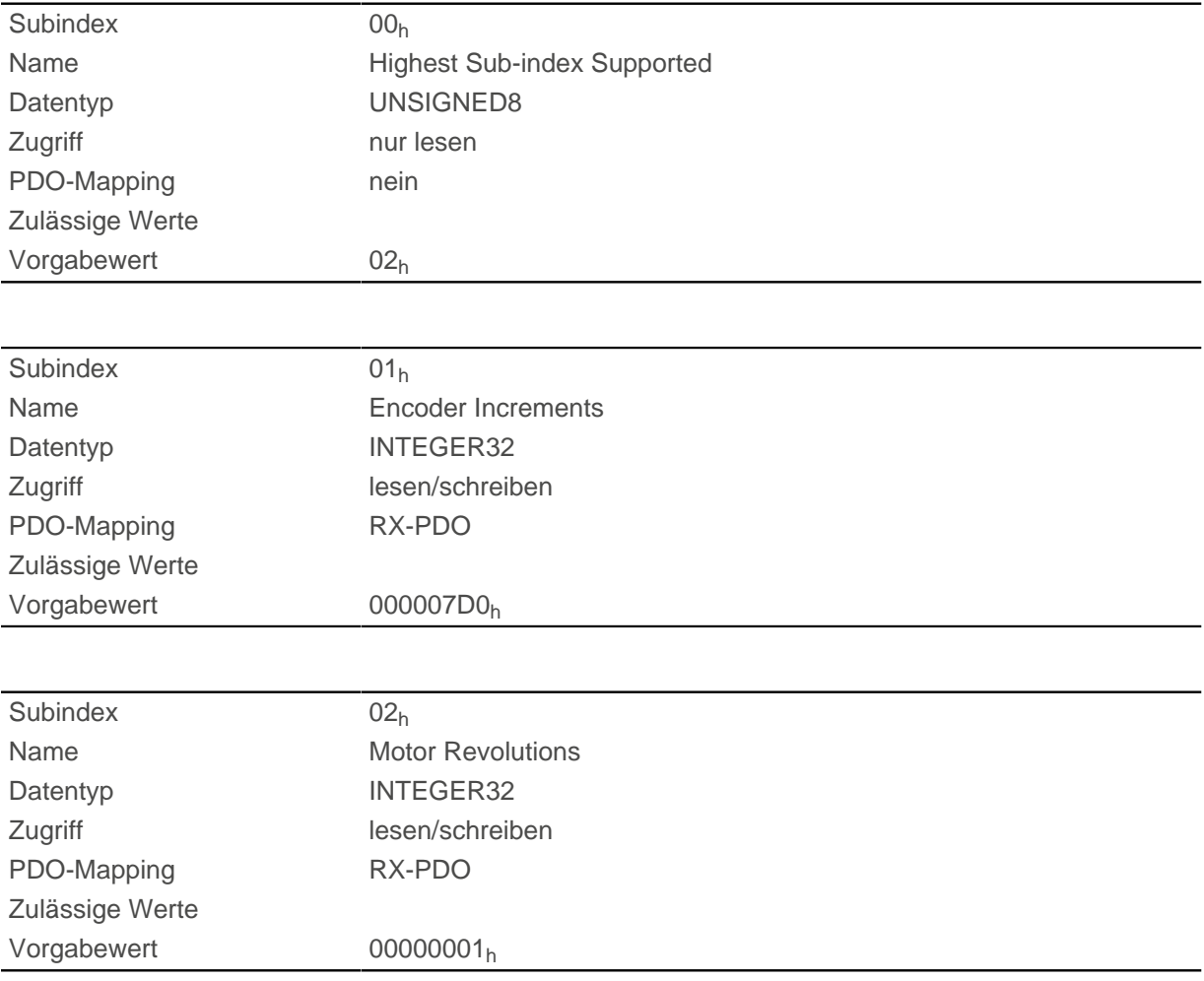

### **Beschreibung**

Position Encoder Resolution = Encoder Increments  $(608F_h:01_h)$  $(608F_h:01_h)$  / Motor Revolutions  $(608F_h:02_h)$  $(608F_h:02_h)$  $(608F_h:02_h)$ 

## **6090h Velocity Encoder Resolution**

### **Funktion**

Enthält die physikalische Auflösung (siehe Objekte [60E6](#page-305-0)h/ [60EB](#page-308-0)h) des Encoders/Sensors, der für die Drehzahlregelung verwendet wird (siehe [3203h Feedback Selection\)](#page-188-0).

### **Objektbeschreibung**

Index 6090<sup>h</sup>

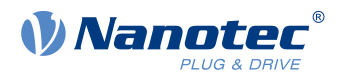

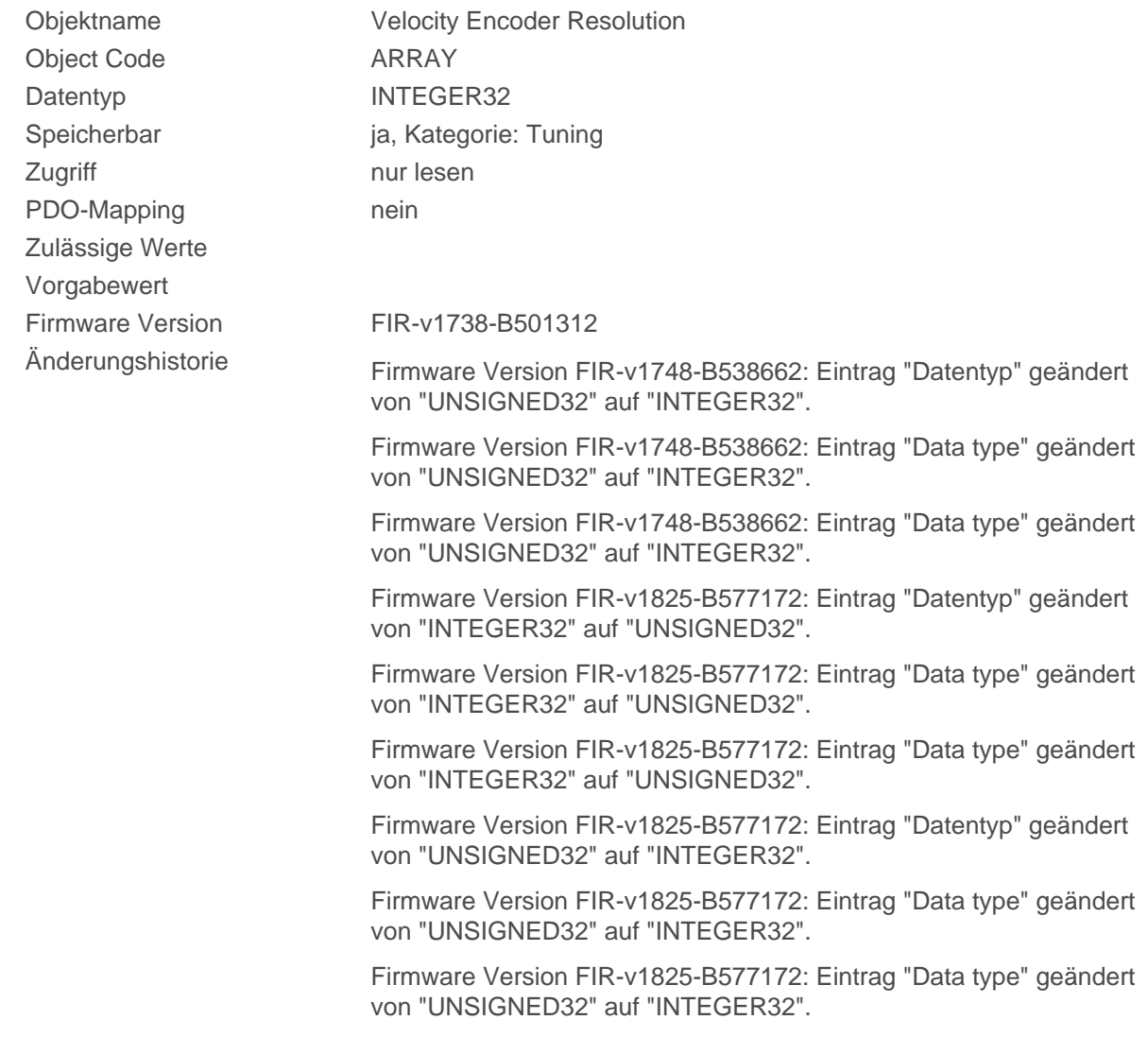

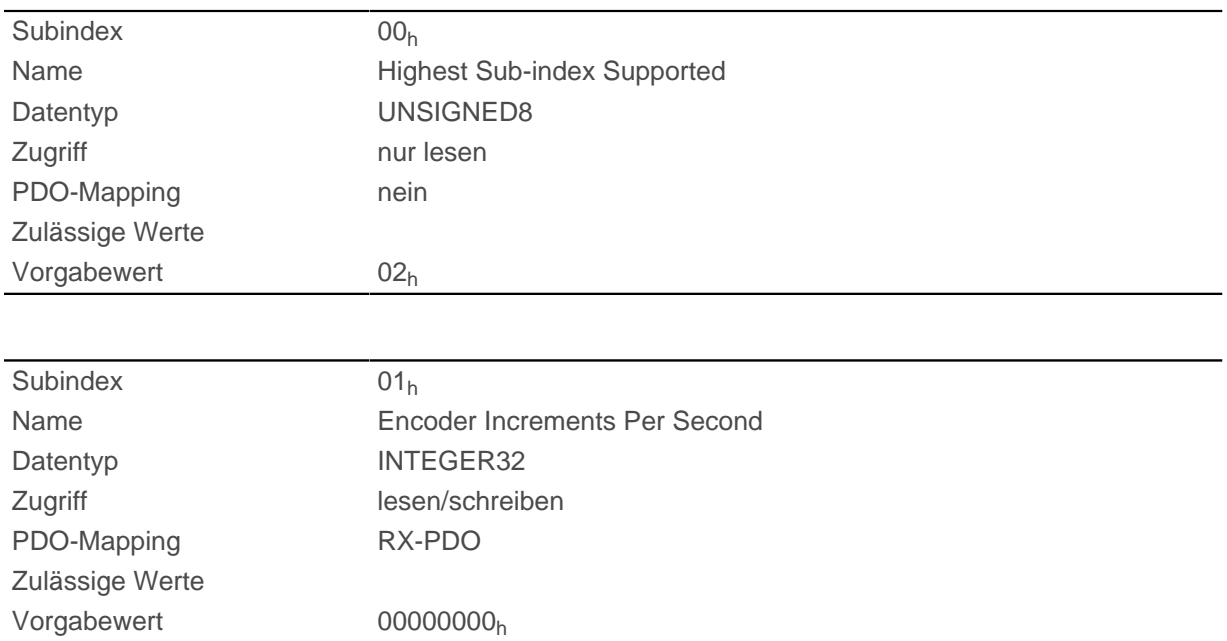

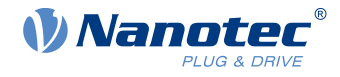

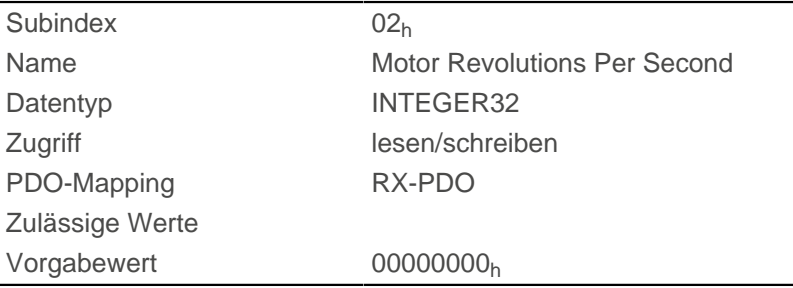

Velocity Encoder Resolution = Encoder Increments per second  $(6090<sub>h</sub>:01<sub>h</sub>)$  / Motor Revolutions per second  $(6090_h:02_h)$ 

## <span id="page-286-0"></span>**6091h Gear Ratio**

### **Funktion**

Enthält die Getriebeübersetzung (Anzahl der Motorumdrehungen pro Umdrehung der Abtriebsachse) des Encoders/Sensors, der für die Positionsregelung verwendet wird (siehe [3203h Feedback Selection](#page-188-0)).

### **Objektbeschreibung**

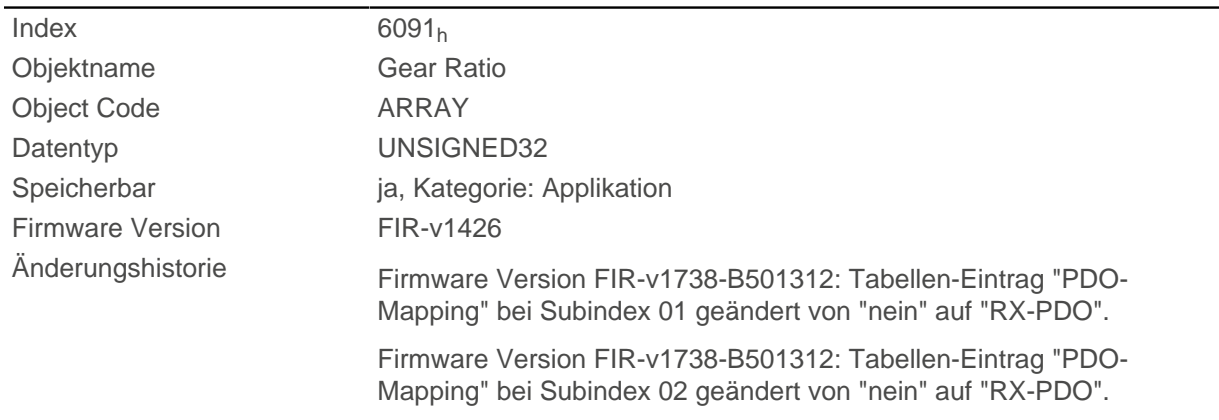

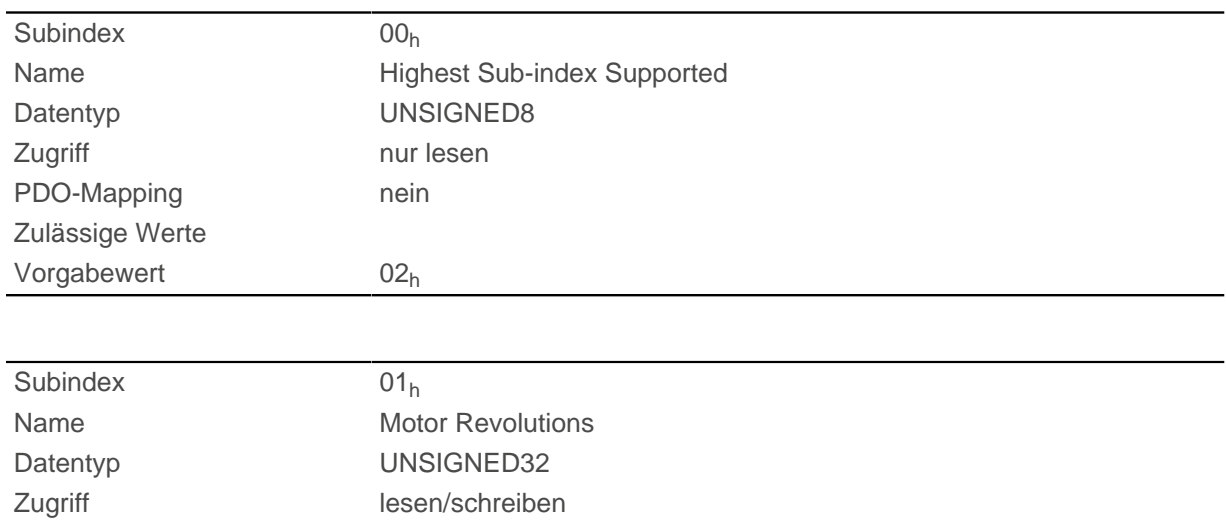

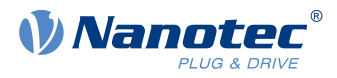

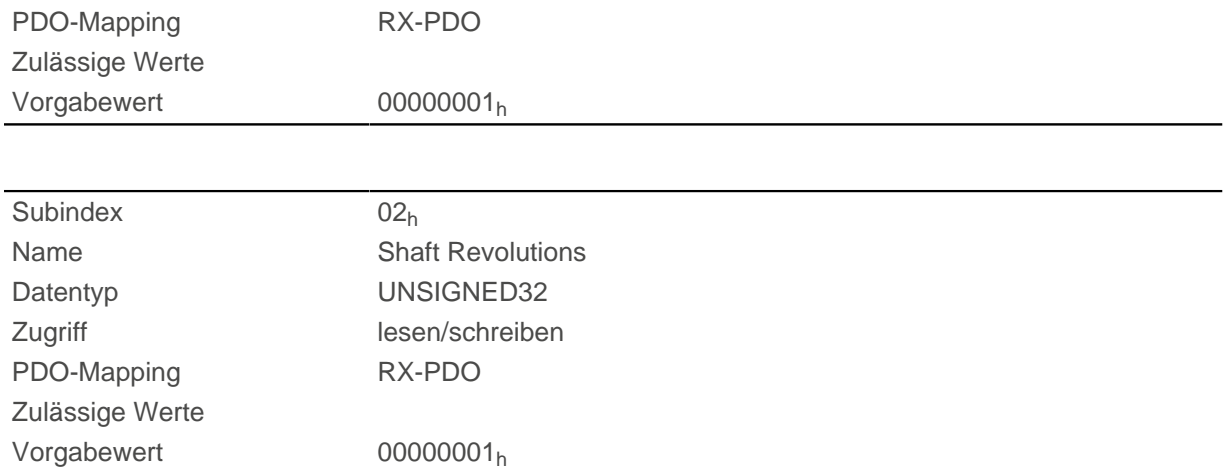

Gear Ratio = Motor Revolutions  $(6091_h:01_h)$  $(6091_h:01_h)$  / Shaft Revolutions  $(6091_h:02_h)$  $(6091_h:02_h)$  $(6091_h:02_h)$ 

## **6092h Feed Constant**

### **Funktion**

Enthält die Vorschubskonstante (Vorschub in [benutzerdefinierten Einheiten](#page-56-0) pro Umdrehung der Abtriebsachse) des Encoders/Sensors, der für die Positionsregelung verwendet wird (siehe [3203h Feedback](#page-188-0) [Selection\)](#page-188-0).

### **Objektbeschreibung**

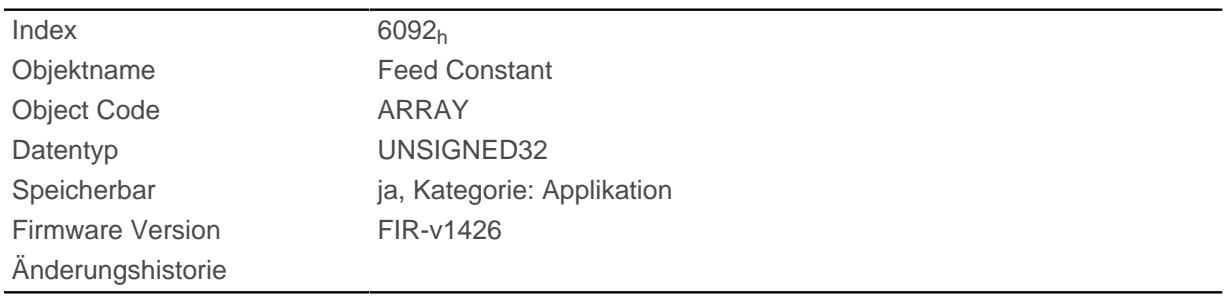

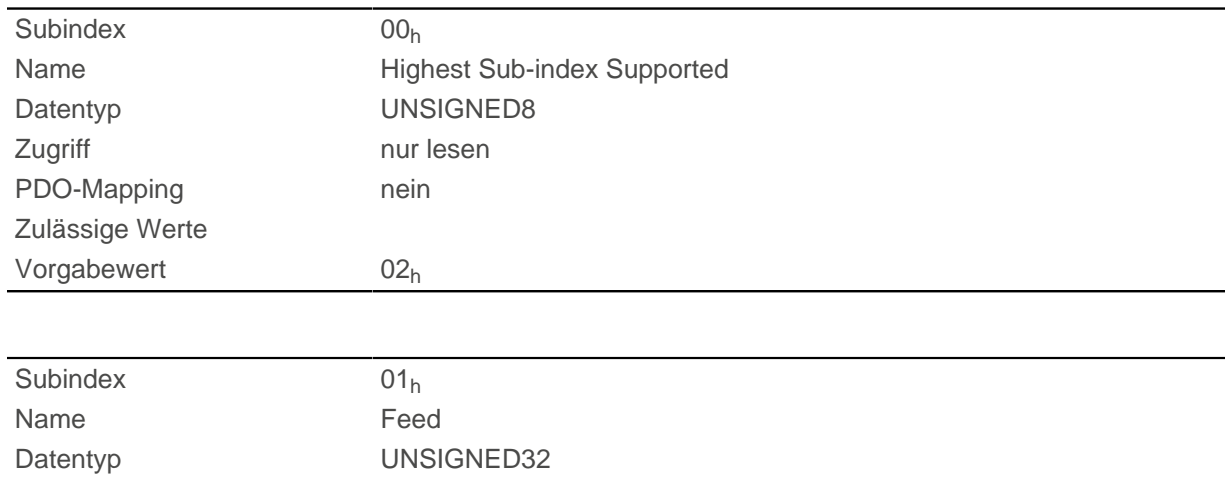
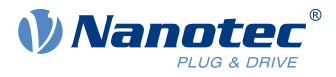

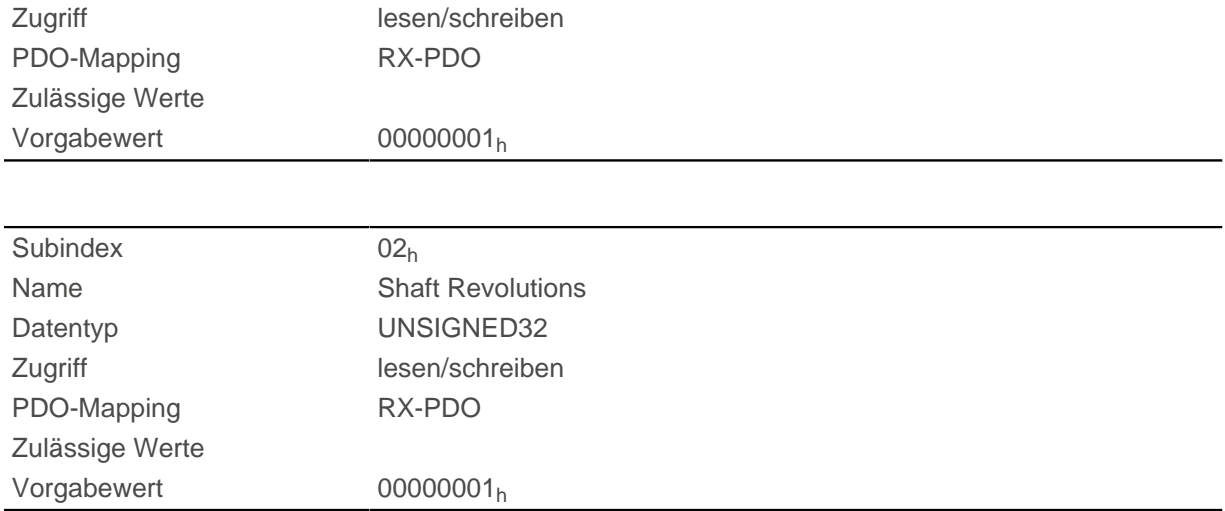

Feed Constant = Feed  $(6092_h:01_h)$  $(6092_h:01_h)$  $(6092_h:01_h)$  / Shaft Revolutions  $(6092_h:02_h)$  $(6092_h:02_h)$ 

# **6096h Velocity Factor**

#### **Funktion**

Dieses Objekt beinhaltet den Faktor, der zum Umrechnen von benutzerdefinierten Geschwindigkeitseinheiten verwendet wird. Siehe Kapitel [Benutzerdefinierte Einheiten.](#page-56-0)

#### **Objektbeschreibung**

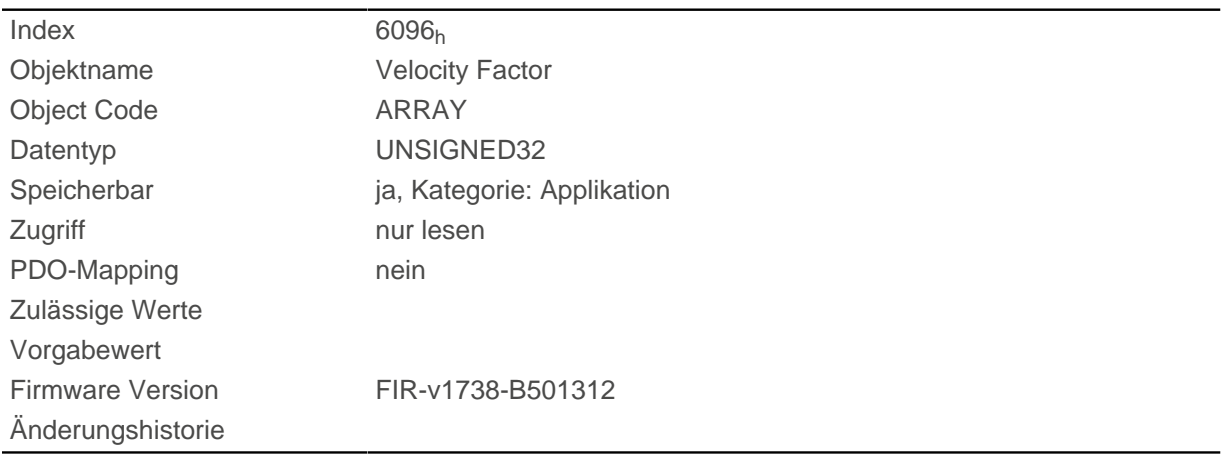

# **Wertebeschreibung**

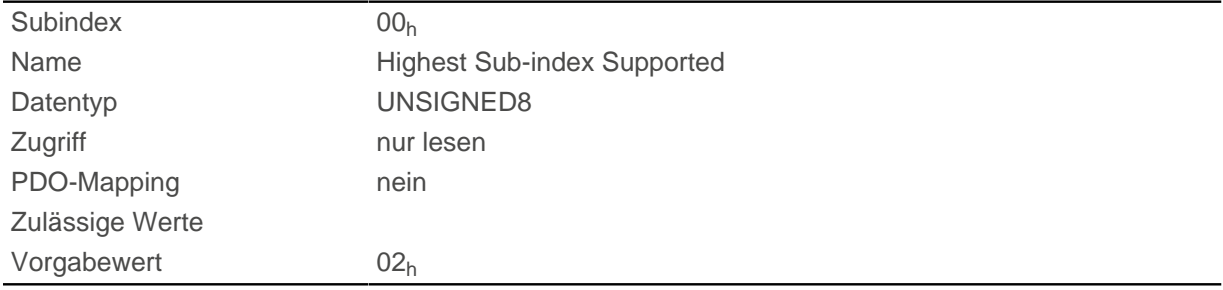

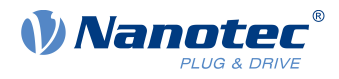

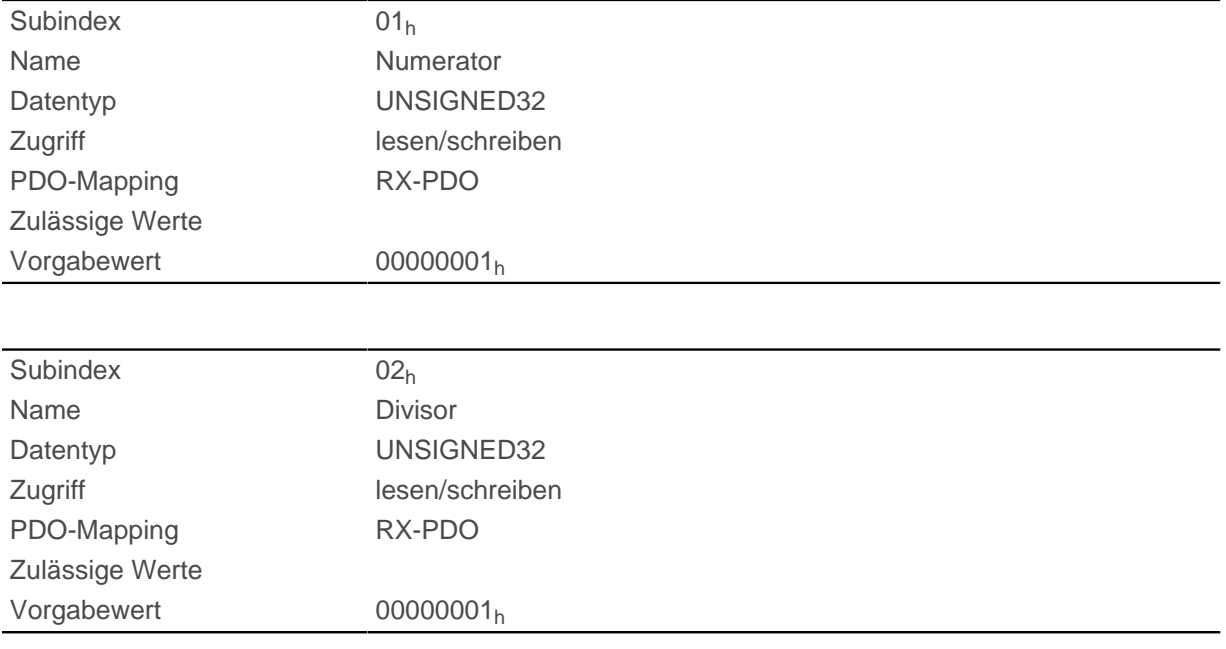

Die Subindizes haben folgende Funktionen:

- 01<sub>h</sub>: Zähler des Faktors
- 02<sub>h</sub>: Nenner des Faktors

## **6097h Acceleration Factor**

#### **Funktion**

Dieses Objekt beinhaltet den Faktor, der zum Umrechnen von benutzerdefinierten Beschleunigungseinheiten verwendet wird. Siehe Kapitel [Benutzerdefinierte Einheiten.](#page-56-0)

### **Objektbeschreibung**

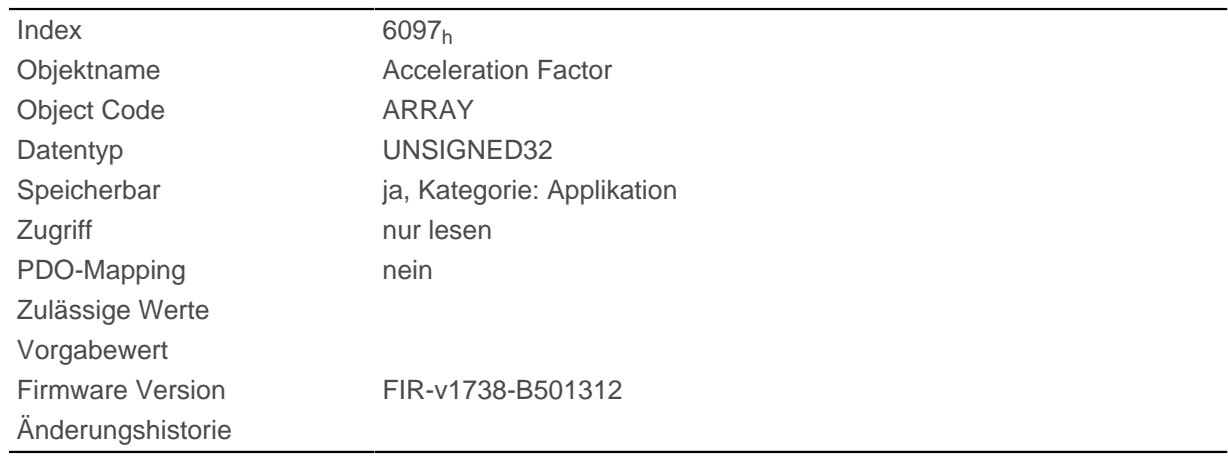

### **Wertebeschreibung**

Subindex 00h

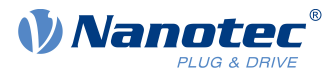

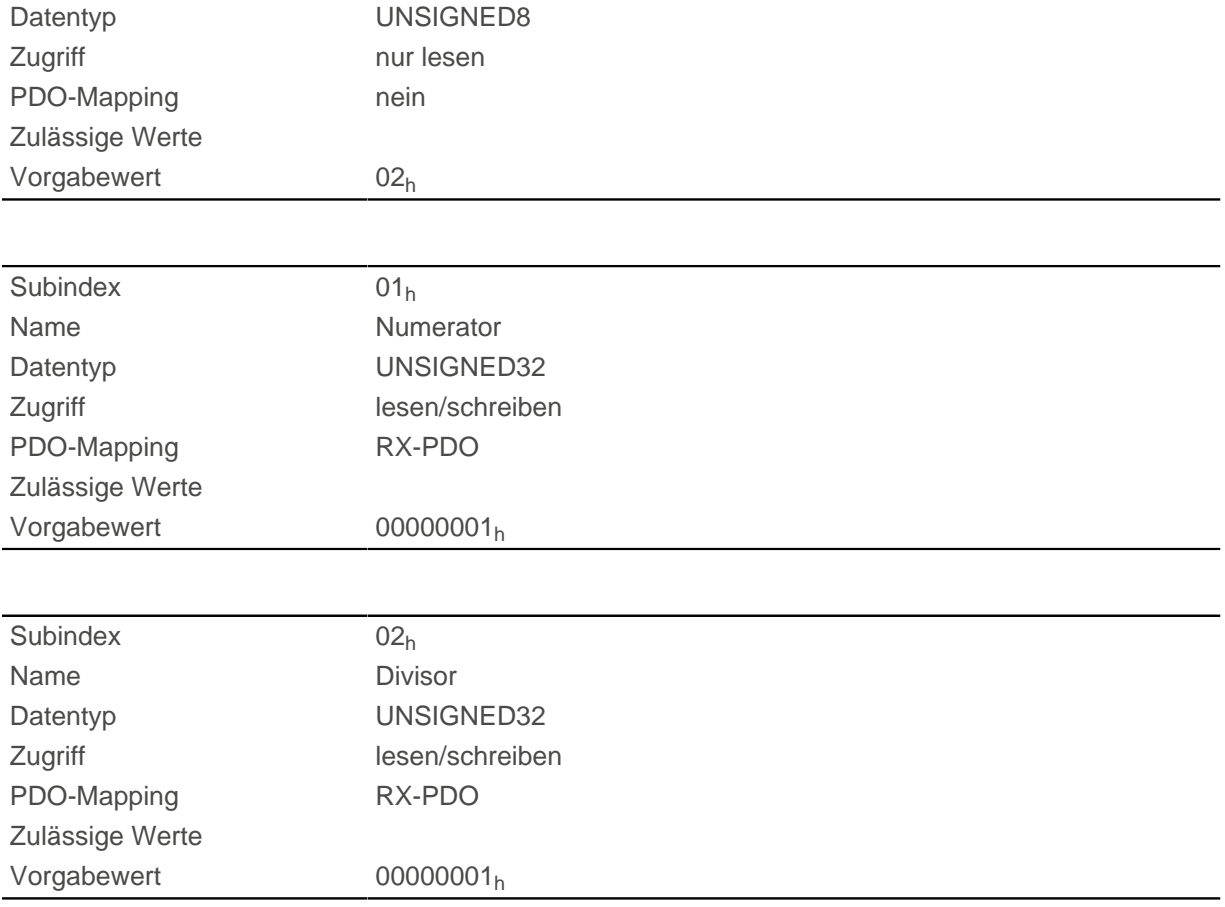

Die Subindizes haben folgende Funktionen:

- 01<sub>h</sub>: Zähler des Faktors
- $\Box$  02<sub>h</sub>: Nenner des Faktors

# <span id="page-290-0"></span>**6098h Homing Method**

### **Funktion**

Dieses Objekt definiert die [Referenzfahrt-Methode](#page-80-0) im [Homing](#page-78-0) Mode.

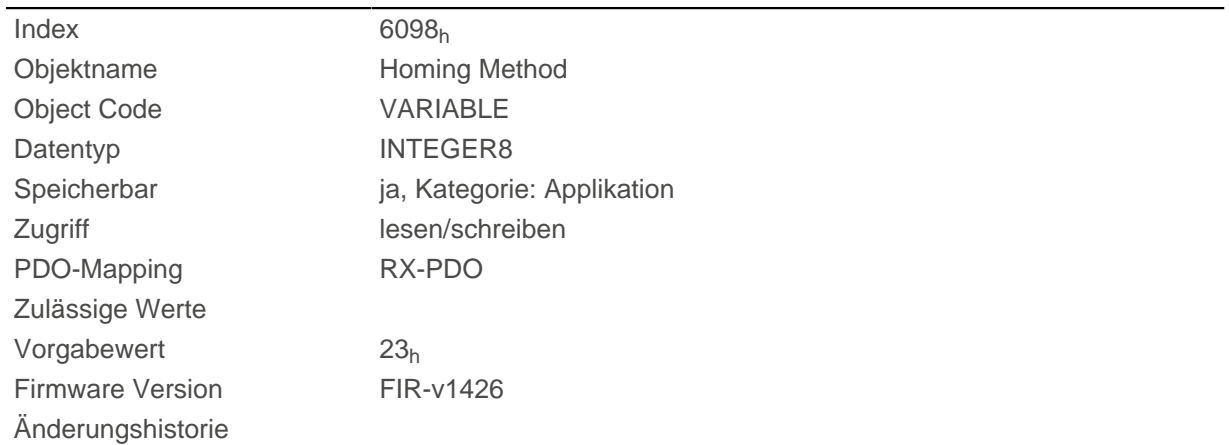

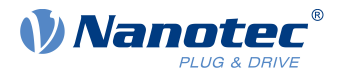

# **6099h Homing Speed**

### **Funktion**

Gibt die Geschwindigkeiten für den Homing Mode ([6098](#page-290-0)<sub>h</sub>) in [benutzerdefinierten Einheiten](#page-56-0) an.

### **Objektbeschreibung**

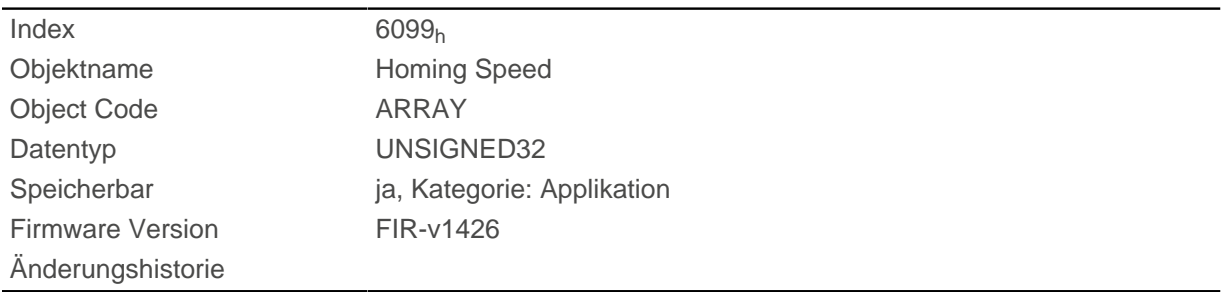

#### **Wertebeschreibung**

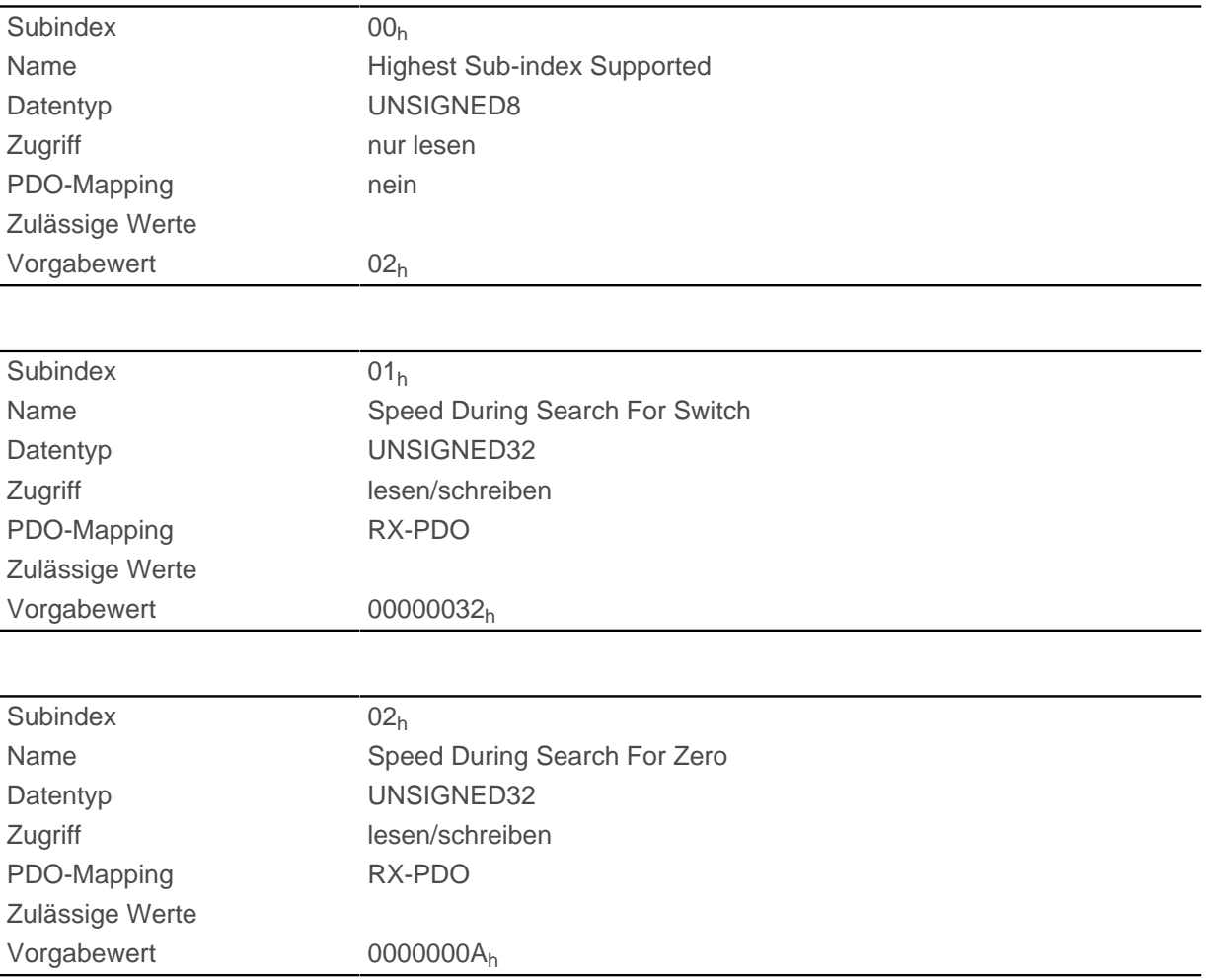

#### **Beschreibung**

In Subindex 1 wird die Geschwindigkeit für die Suche nach dem Schalter angegeben.

In Subindex 2 wird die (niedrigere) Geschwindigkeit für die Suche nach der Referenzposition angegeben.

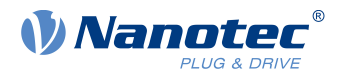

#### **Hinweis**

- Die Geschwindigkeit in Subindex 2 ist gleichzeitig die Anfangsgeschwindigkeit beim Start der Beschleunigungsrampe. Wird diese zu hoch eingestellt, verliert der Motor Schritte bzw. dreht sich überhaupt nicht. Eine zu hohe Einstellung führt dazu, dass die Indexmarkierung übersehen wird. Die Geschwindigkeit in Subindex 2 soll daher unter 1000 Schritten pro Sekunde sein.
- Die Geschwindigkeit in Subindex 1 muss größer sein als die Geschwindigkeit in Subindex 2.

### **609Ah Homing Acceleration**

#### **Funktion**

Œ.

Gibt die Beschleunigungsrampe für den Homing Mode in [benutzerdefinierten Einheiten](#page-56-0) an.

#### **Objektbeschreibung**

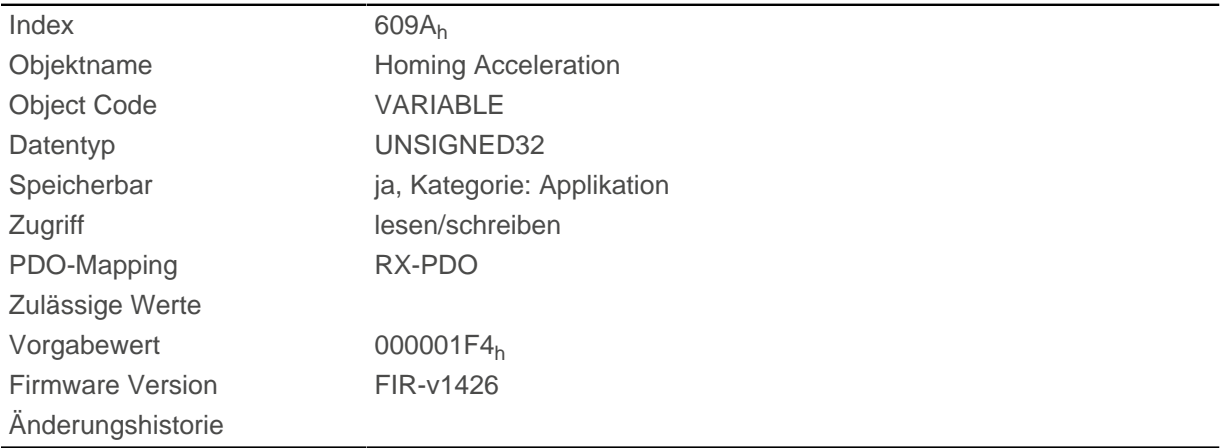

#### **Beschreibung**

Die Rampe wird nur beim Losfahren verwendet. Beim Erreichen des Schalters wird sofort auf die niedrigere Geschwindigkeit umgeschaltet und beim Erreichen der Endposition wird sofort gestoppt.

#### **60A2h Jerk Factor**

#### **Funktion**

Dieses Objekt beinhaltet den Faktor, der zum Umrechnen von benutzerdefinierten Ruckeinheitein verwendet wird. Siehe Kapitel [Benutzerdefinierte Einheiten.](#page-56-0)

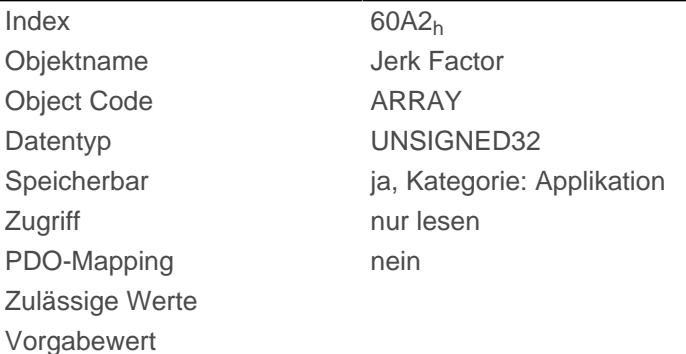

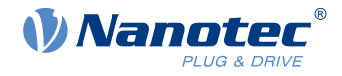

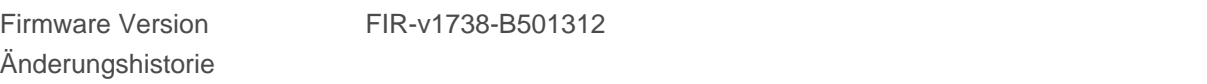

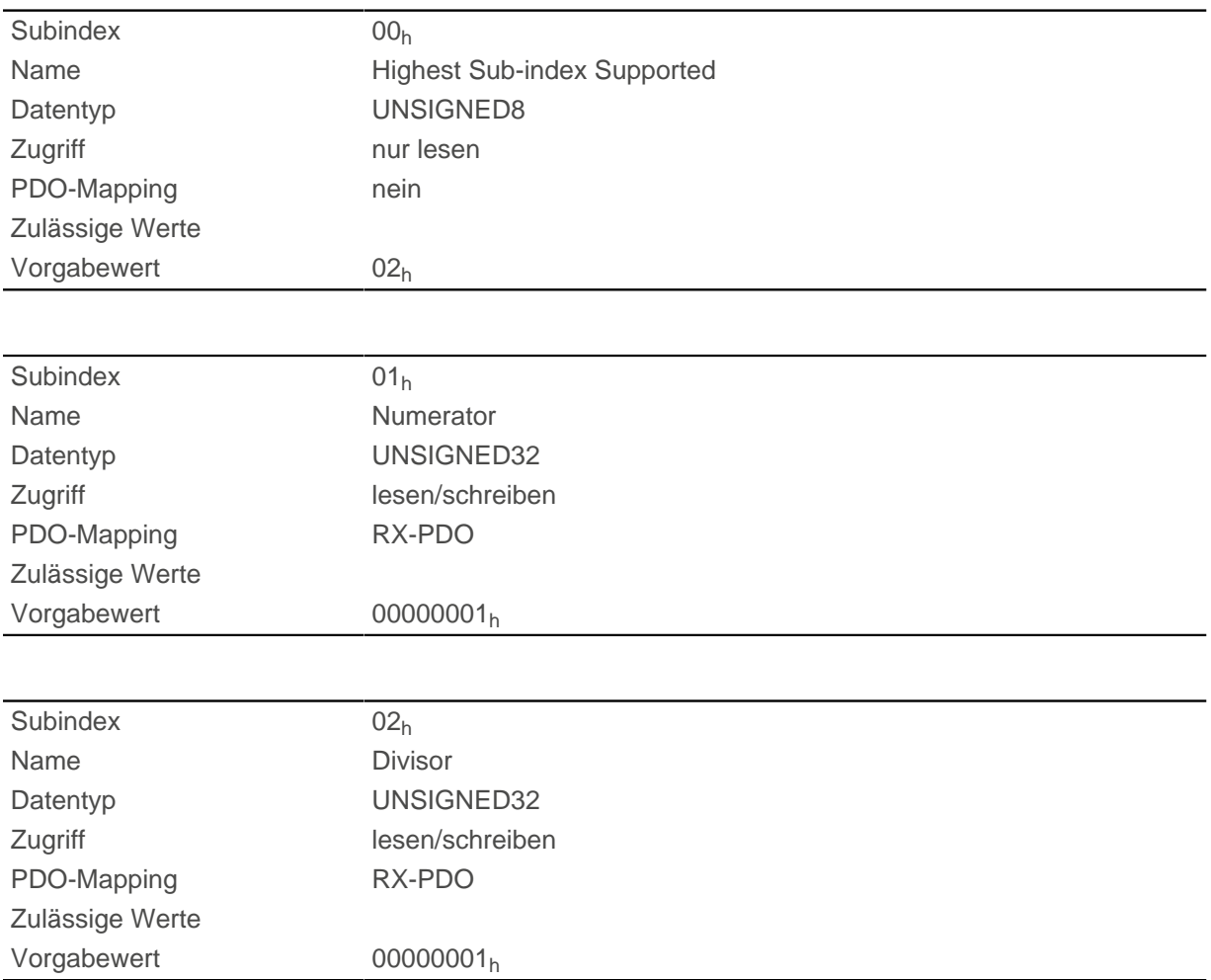

## **Beschreibung**

Die Subindizes haben folgende Funktionen:

- $\blacksquare$  01<sub>h</sub>: Zähler des Faktors
- $\Box$  02<sub>h</sub>: Nenner des Faktors

# **60A4h Profile Jerk**

### **Funktion**

Im Falle einer Rampe mit begrenztem Ruck kann in diesem Objekt die Größe des Rucks eingetragen werden. Ein Eintrag mit dem Wert "0" bedeutet, dass der Ruck nicht begrenzt ist.

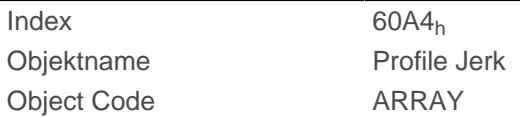

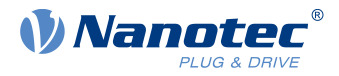

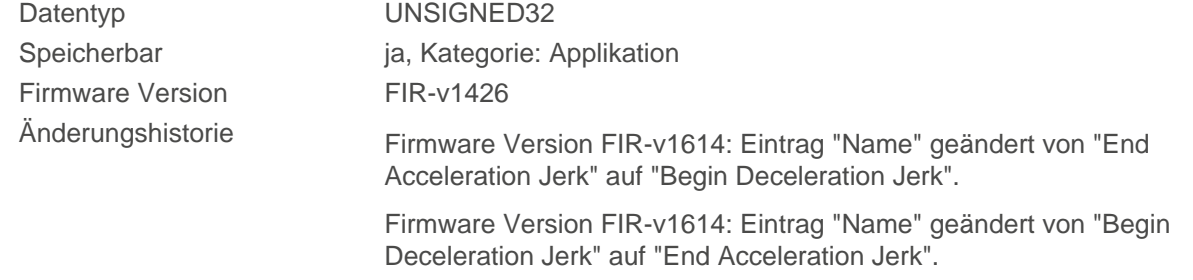

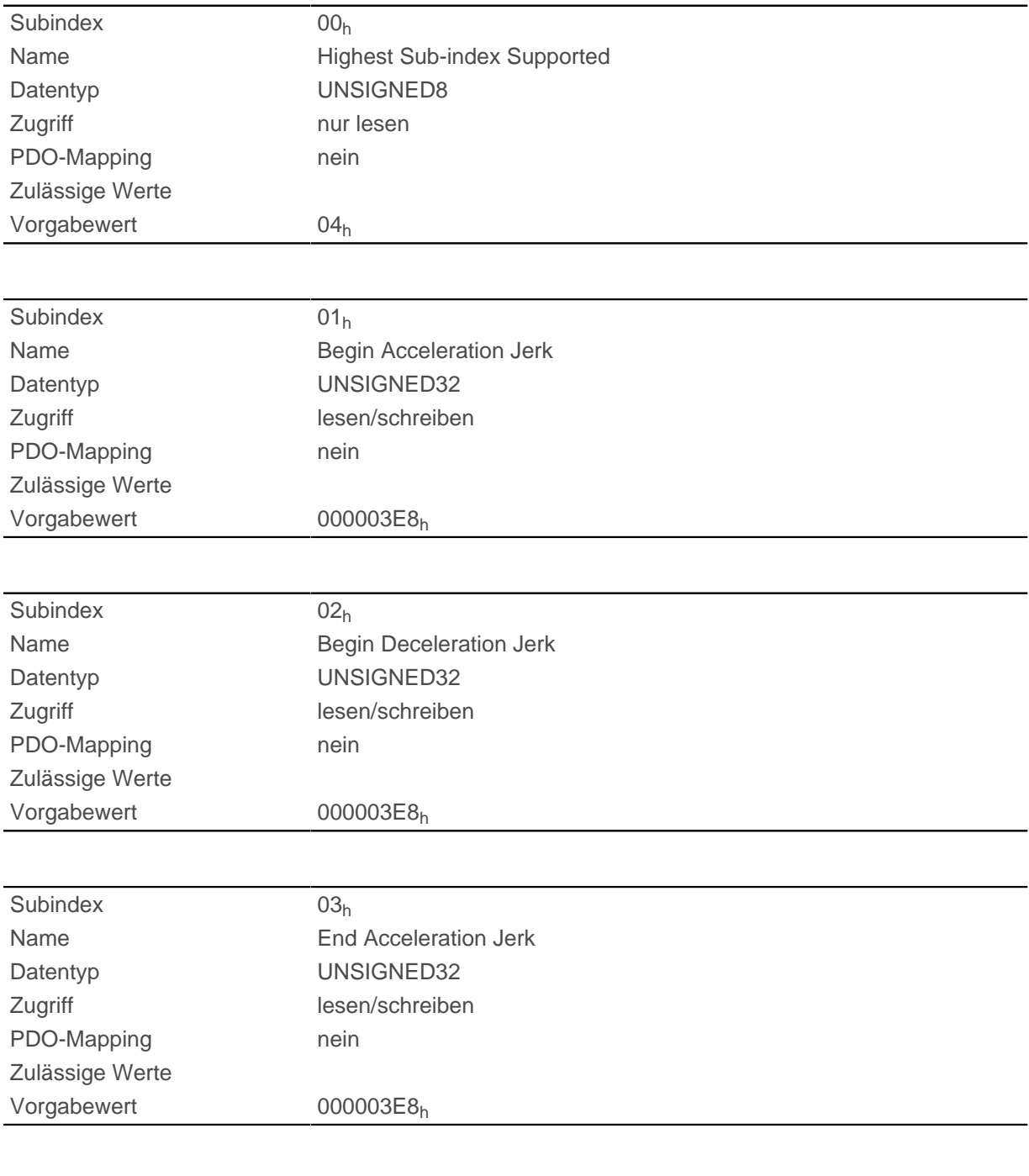

Subindex 04h

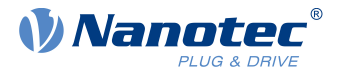

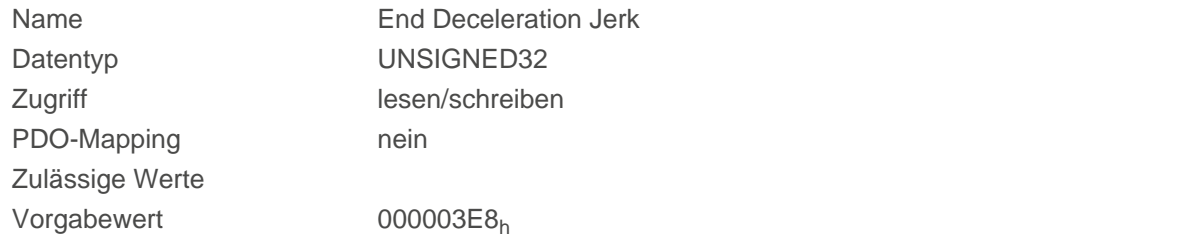

- Subindex 01<sub>h</sub> (*Begin Acceleration Jerk*): Anfangsruck bei Beschleunigung
- Subindex 02<sub>h</sub> ( Begin Deceleration Jerk): Anfangsruck bei Bremsung
- Subindex 03<sub>h</sub> (End Acceleration Jerk): Abschlussruck bei Beschleunigung
- Subindex 04 $<sub>h</sub>$  (*End Deceleration Jerk*): Abschlussruck bei Bremsung</sub>

## **60A8h SI Unit Position**

### **Funktion**

Dieses Objekt beinhaltet die Positionseinheit. Siehe Kapitel [Benutzerdefinierte Einheiten.](#page-56-0)

### **Objektbeschreibung**

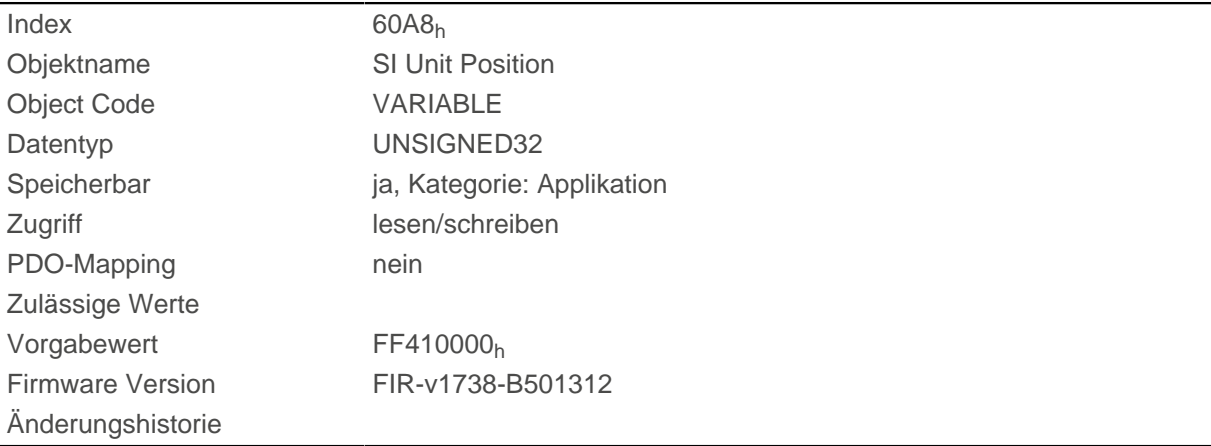

#### **Beschreibung**

Das Objekt 60A8<sub>h</sub> enthält :

- Bits 16 bis 23: die Positionseinheit (siehe Kapitel [Einheiten](#page-57-0))
- Bits 24 bis 31: den Exponenten einer Zehnerpotenz (siehe Kapitel [Einheiten\)](#page-57-0)

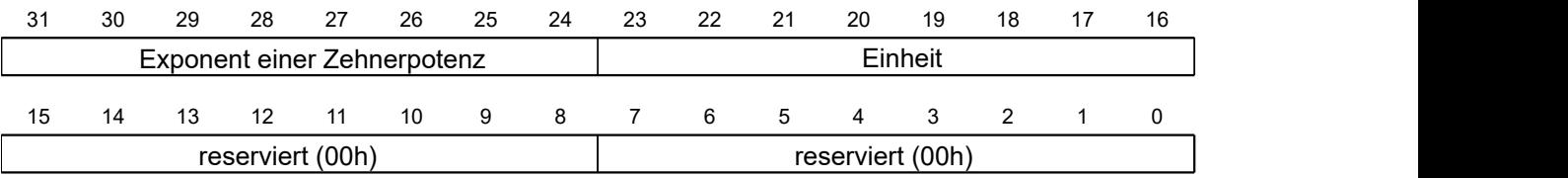

# **60A9h SI Unit Velocity**

## **Funktion**

Dieses Objekt beinhaltet die Geschwindigkeitseinheit. Siehe Kapitel [Benutzerdefinierte Einheiten](#page-56-0).

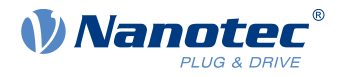

### **Objektbeschreibung**

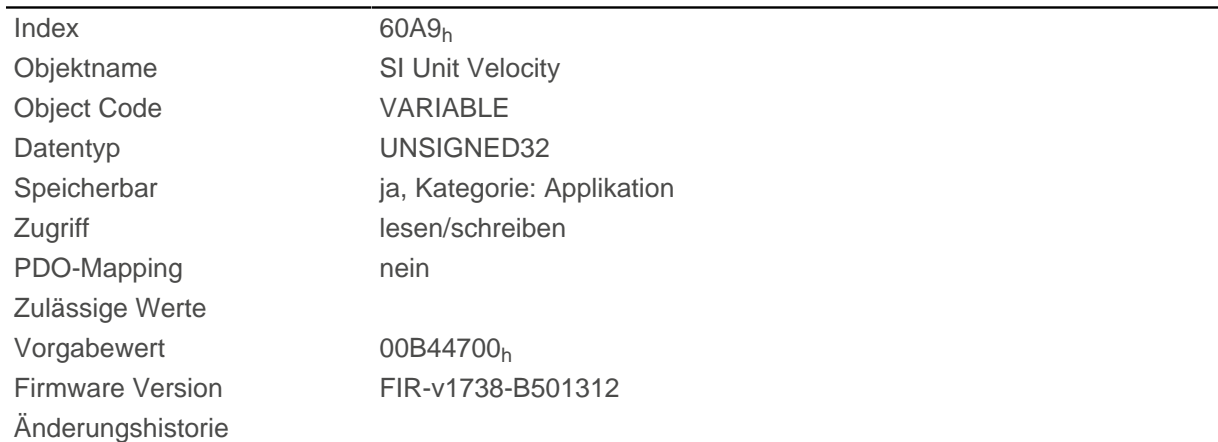

### **Beschreibung**

Das Objekt 60A9<sub>h</sub> enthält :

- Bits 8 bis 15: die Zeiteinheit (siehe Kapitel [Einheiten\)](#page-57-0)
- Bits 16 bis 23: die Positionseinheit (siehe Kapitel [Einheiten](#page-57-0))
- Bits 24 bis 31: den Exponenten einer Zehnerpotenz (siehe Kapitel [Einheiten\)](#page-57-0)

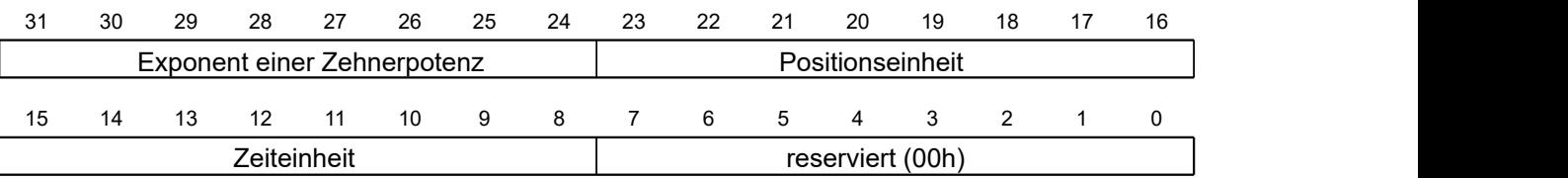

## **60B0h Position Offset**

#### **Funktion**

Offset für den Positionssollwert in [benutzerdefinierten Einheiten.](#page-56-0)

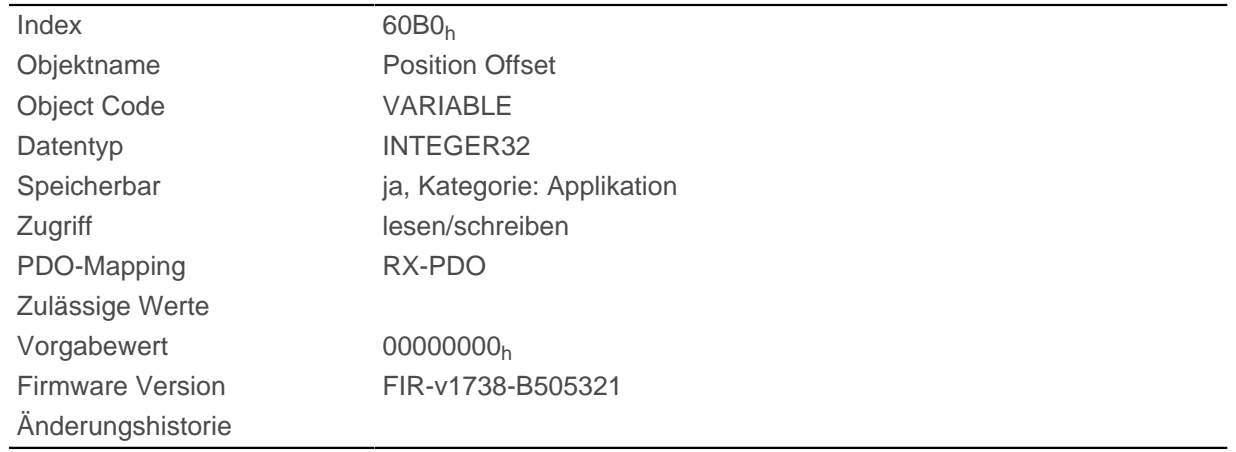

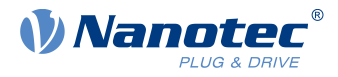

# **60B1h Velocity Offset**

### **Funktion**

Offset für den Geschwindigkeitssollwert in [benutzerdefinierten Einheiten](#page-56-0).

### **Objektbeschreibung**

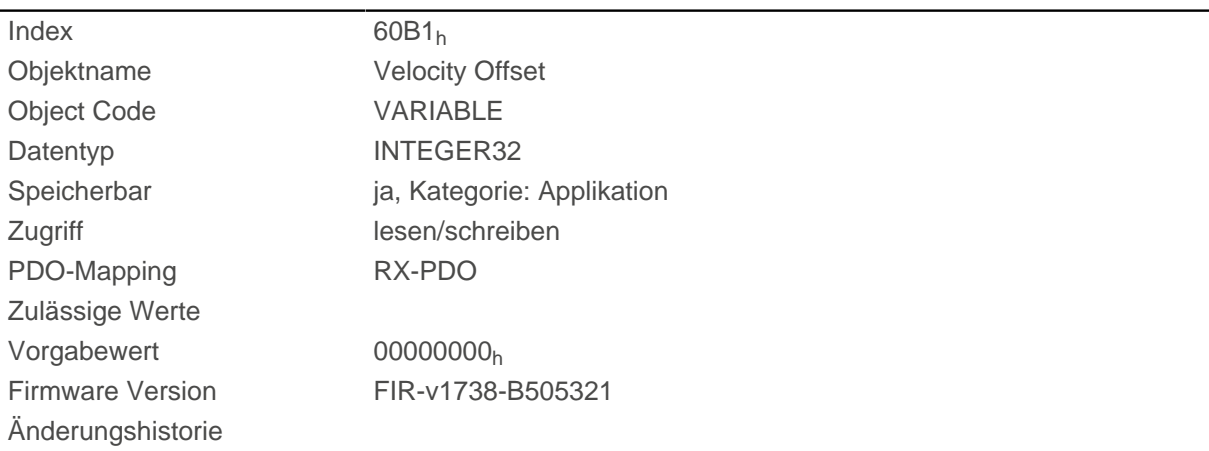

# **60B2h Torque Offset**

## **Funktion**

Offset für den Drehmomentsollwert in Promille.

## **Objektbeschreibung**

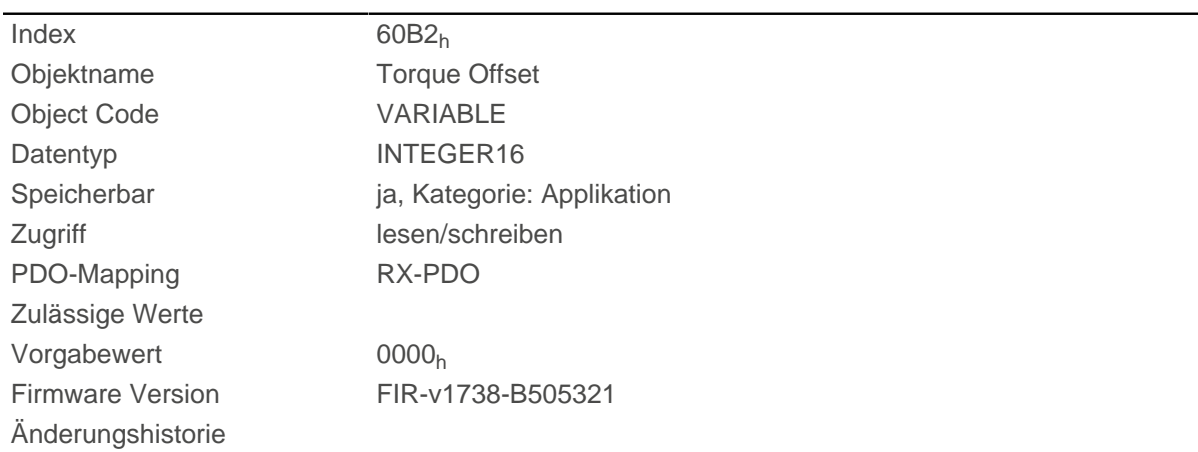

# **60C1h Interpolation Data Record**

#### **Funktion**

Dieses Objekt enthält die Sollposition in [benutzerdefinierten Einheiten](#page-56-0) für den Interpolationsalgorithmus für den Betriebsmodus Interpolated Position.

## **Objektbeschreibung**

 $Index$  60C1<sub>h</sub>

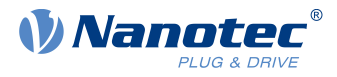

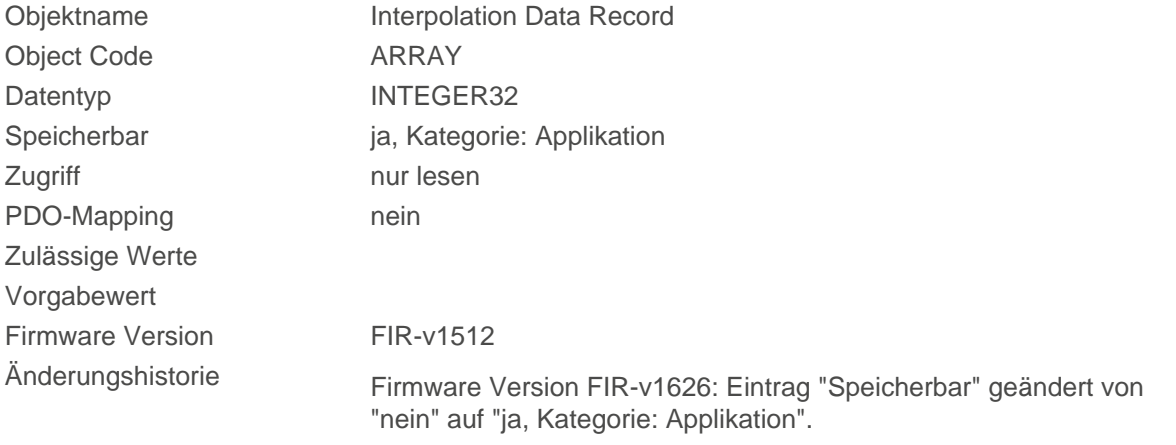

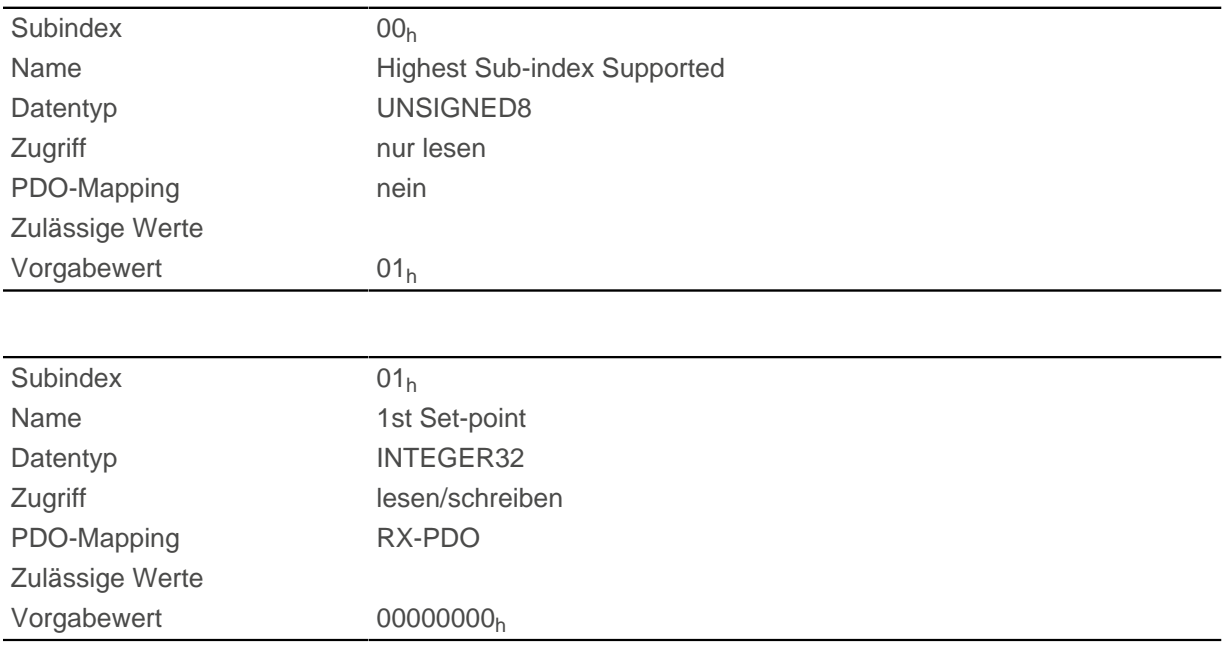

# **Beschreibung**

Der Wert wird zum nächsten Synchronisationszeitpunkt übernommen.

# <span id="page-298-0"></span>**60C2h Interpolation Time Period**

### **Funktion**

Dieses Objekt enthält die Interpolationszeit.

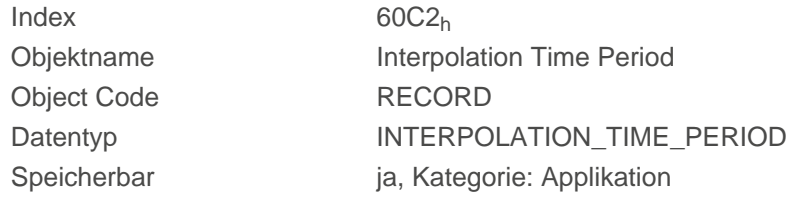

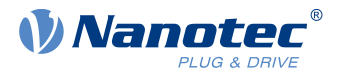

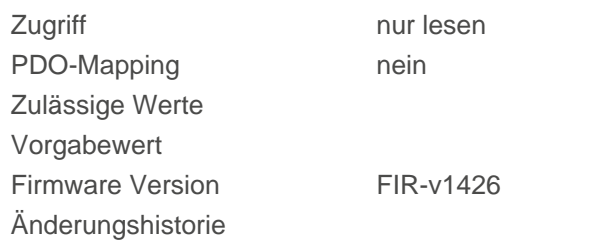

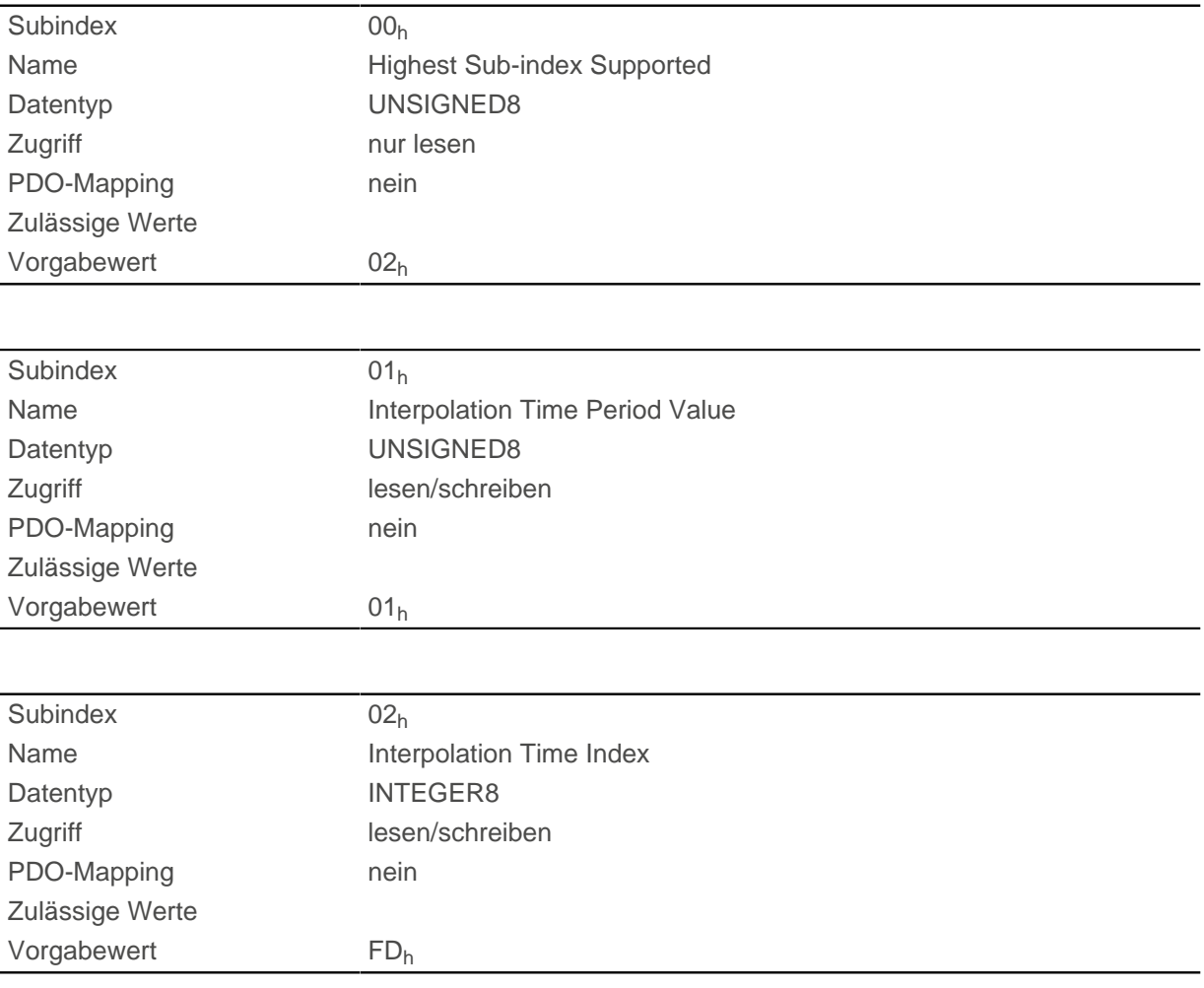

#### **Beschreibung**

Die Subindizes haben folgende Funktionen:

- $\blacksquare$  01<sub>h</sub>: Interpolationszeit.
- 02<sub>h</sub>: Zehnerexponent der Interpolationszeit: muss den Wert -3 halten (entspricht der Zeitbasis in Millisekunden).

Es gilt dabei: Zykluszeit = Wert des  $\underline{60C2_h}$ :01<sub>h</sub> \* 10<sup>Wert des [60C2](#page-298-0):02</sup> Sekunden.

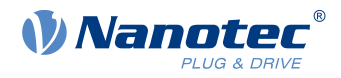

# **60C4h Interpolation Data Configuration**

### **Funktion**

Dieses Objekt bietet die maximale Puffergröße, gibt die konfigurierte Puffer-Organisation der interpolierten Daten an und bietet Objekte zur Definition der Größe des Datensatzes und zum Löschen des Puffers.

Es wird zudem verwendet, um die Position weiterer Datenpunkte zu speichern.

### **Objektbeschreibung**

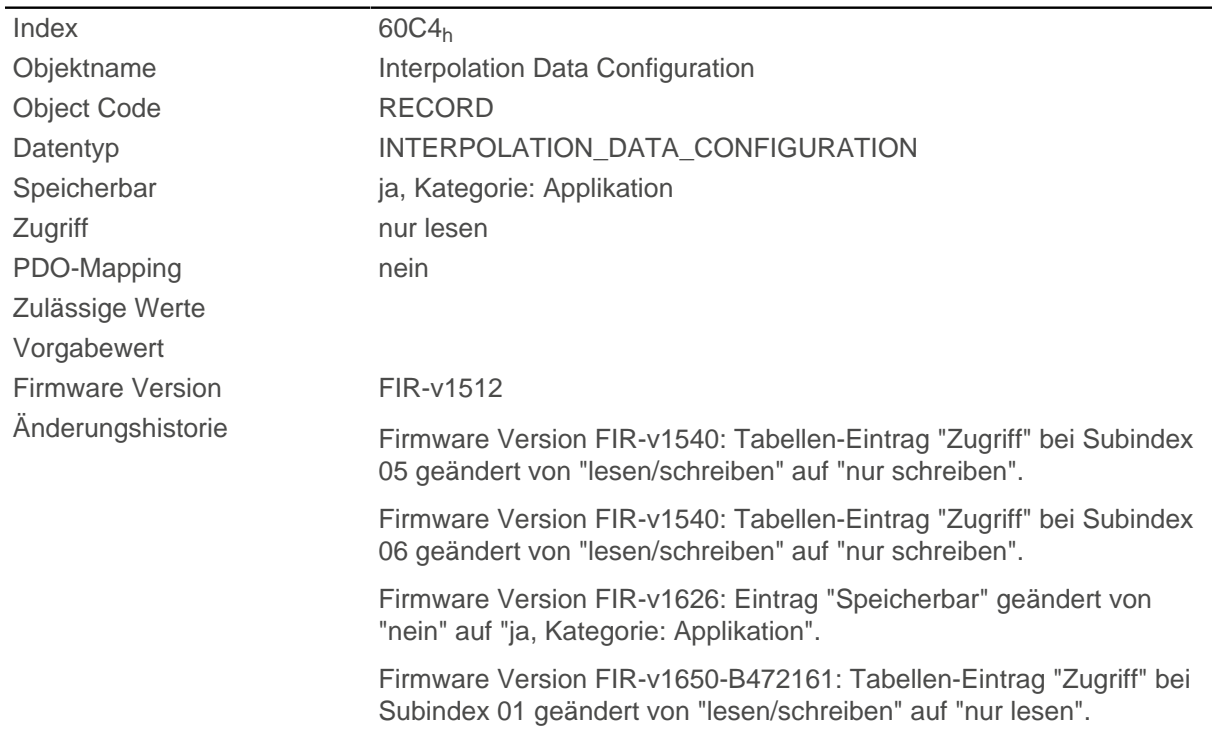

# **Wertebeschreibung**

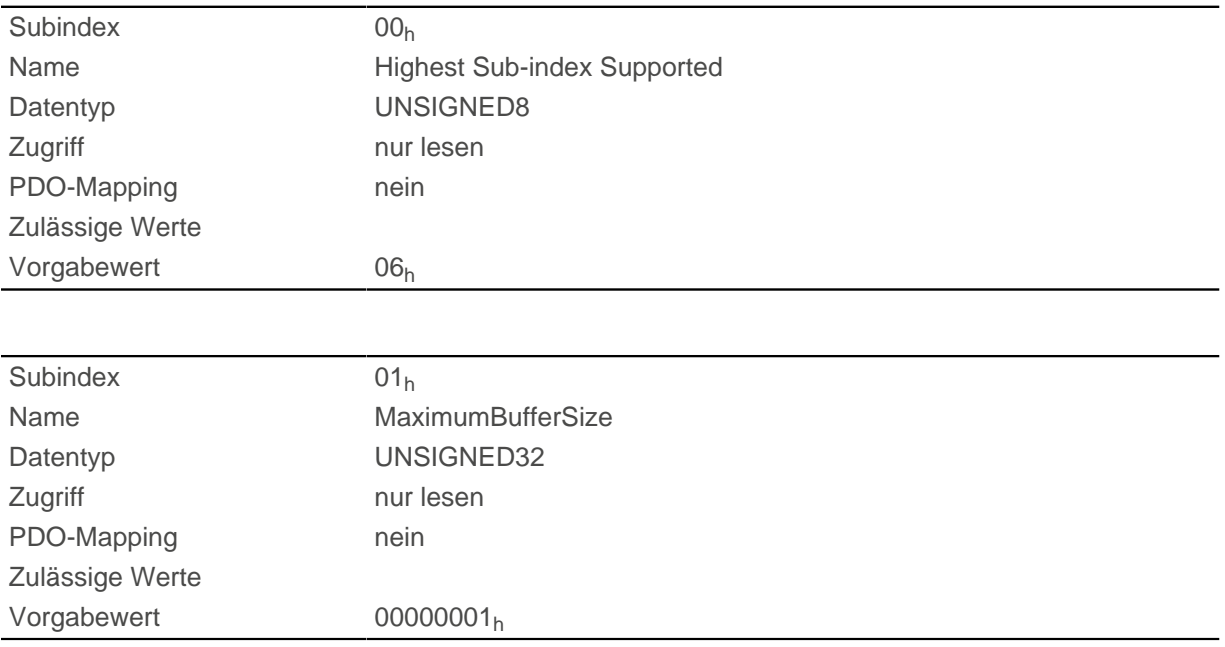

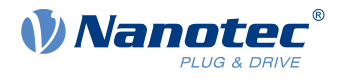

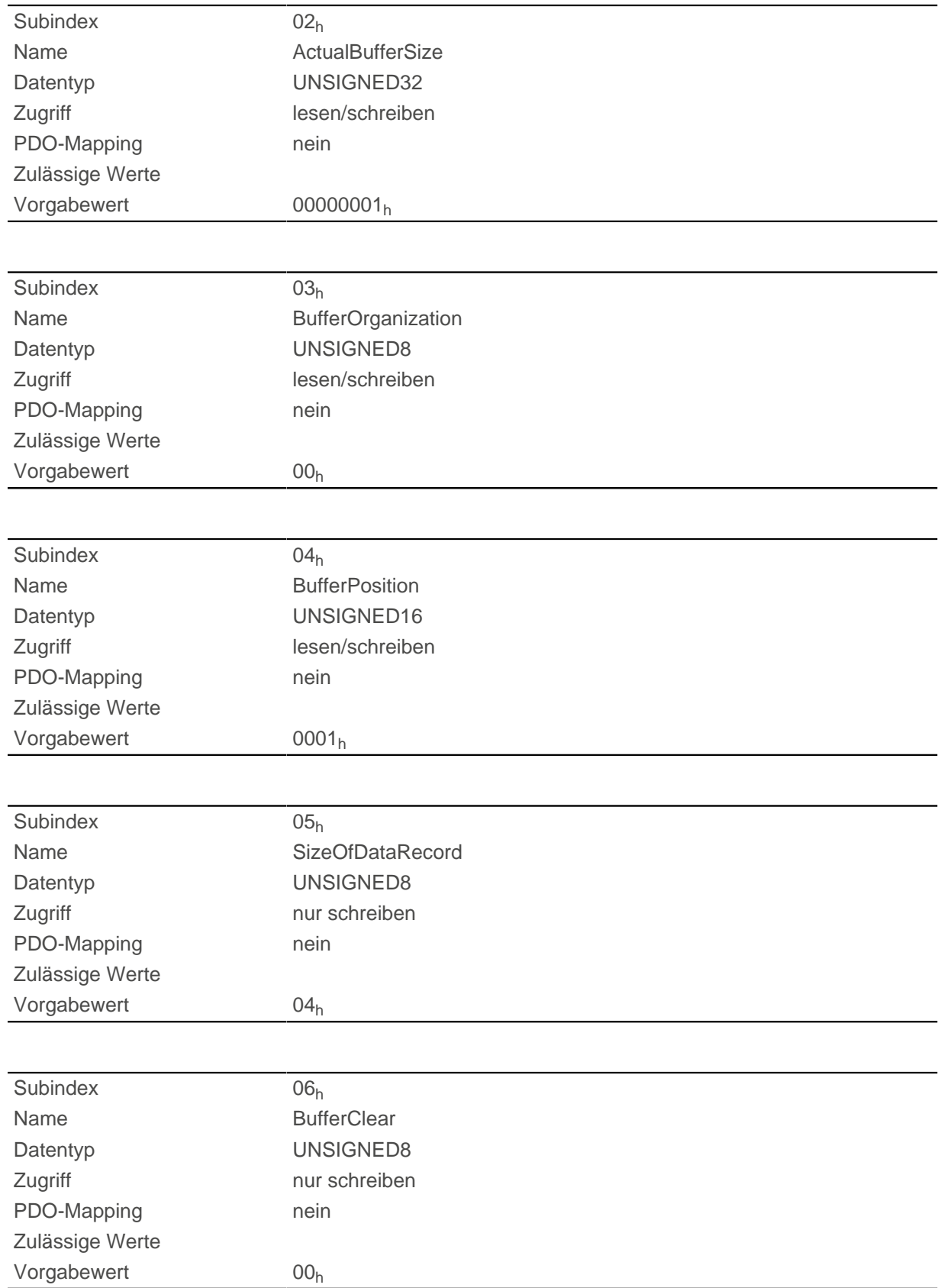

Der Wert des Subindex 01<sub>h</sub> enthält die maximal mögliche Anzahl der interpolierten Datensätze. Der Wert des Subindex 02h enthält die momentane Anzahl der interpolierten Datensätze.

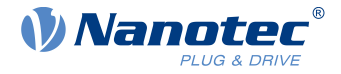

Wenn Subindex 03<sub>h</sub> "00<sub>h</sub>" ist, bedeutet das eine FIFO-Puffer-Organisation, wenn es "01<sub>h</sub>" ist, gibt es eine Ring-Puffer-Organisation an.

Der Wert des Subindex 04<sub>h</sub> ist ohne Einheit und gibt den nächsten freien Puffer-Einstiegspunkt an.

Der Wert des Subindex 05h wird in der Einheit "Byte" angegeben.

Wenn der Wert "00<sub>h</sub>" in den Subindex 06<sub>h</sub> geschrieben wird, löscht es die eingegangenen Daten im Puffer, deaktiviert den Zugriff und löscht alle Interpolierten Datensätze.

Wenn der Wert "01<sub>h</sub>" in den Subindex 06<sub>h</sub> geschrieben wird, aktiviert es den Zugriff auf den Eingangs-Puffer.

# **60C5h Max Acceleration**

#### **Funktion**

Dieses Objekt enthält die maximal zulässige Beschleunigung für den Modus [Profile Position](#page-63-0) und [Profile](#page-73-0) [Velocity.](#page-73-0)

#### **Objektbeschreibung**

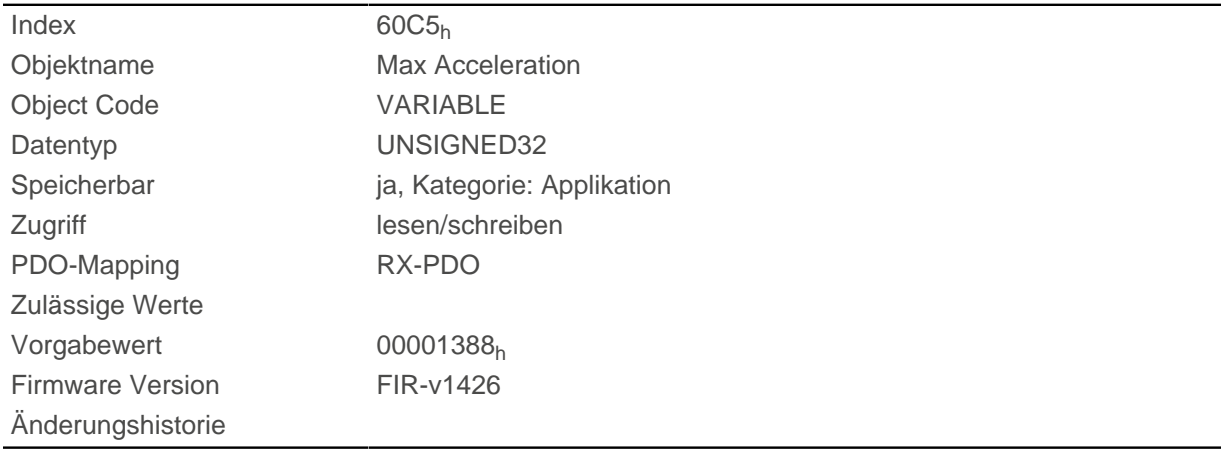

# **60C6h Max Deceleration**

#### **Funktion**

Dieses Objekt enthält die maximal zulässige Verzögerung (Bremsrampe) für die Betriebsmodi [Profile](#page-63-0) [Position](#page-63-0), [Profile Velocity](#page-73-0) und Interpolated Position Mode.

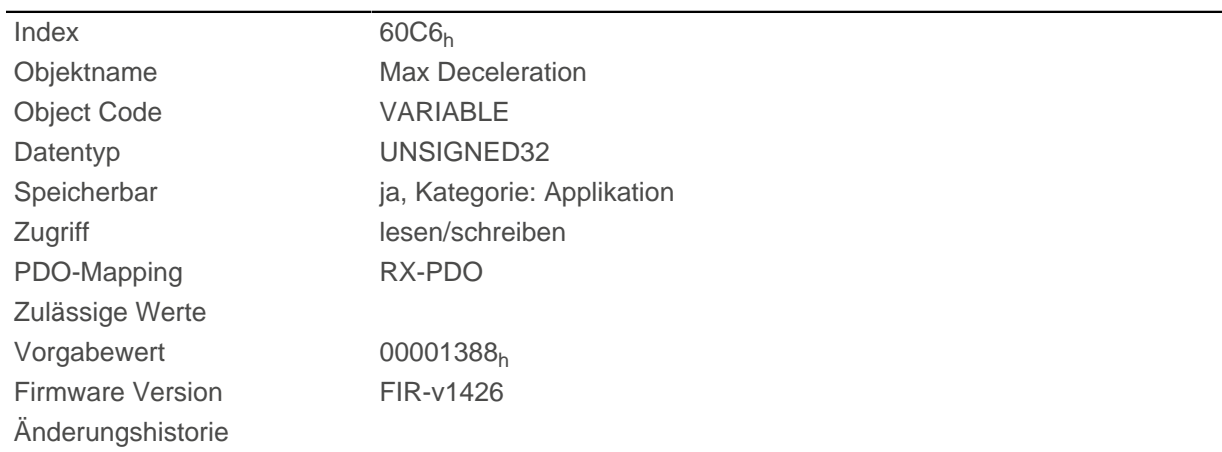

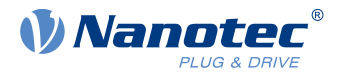

# **60E4h Additional Position Actual Value**

## **Funktion**

Enthält die aktuelle Istposition aller vorhandenen Rückführungen in [benutzerdefinierten Einheiten.](#page-56-0)

### **Objektbeschreibung**

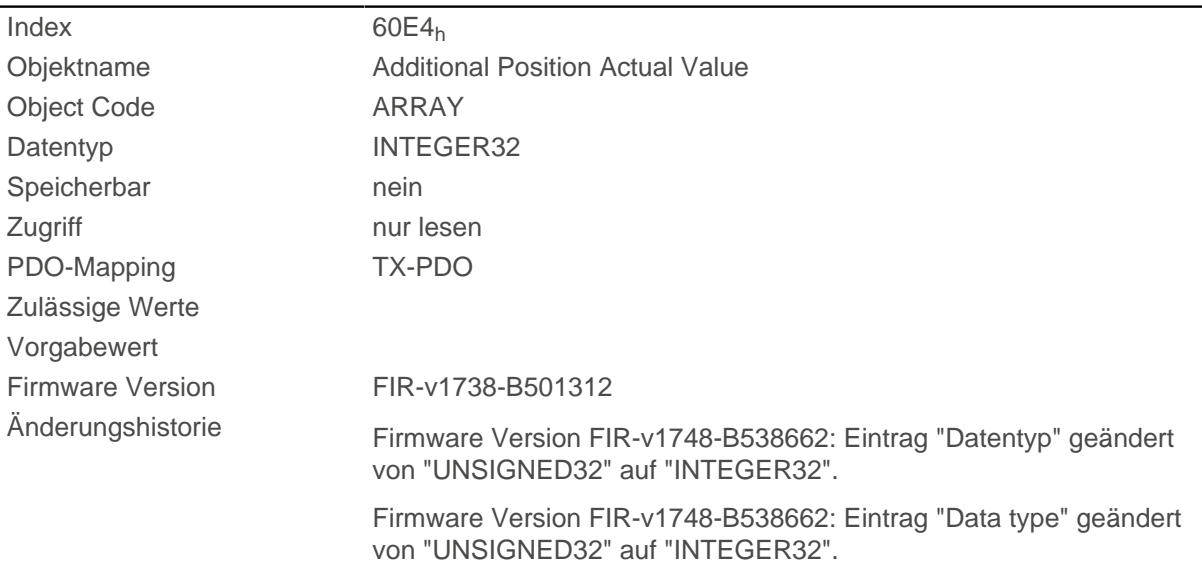

### **Wertebeschreibung**

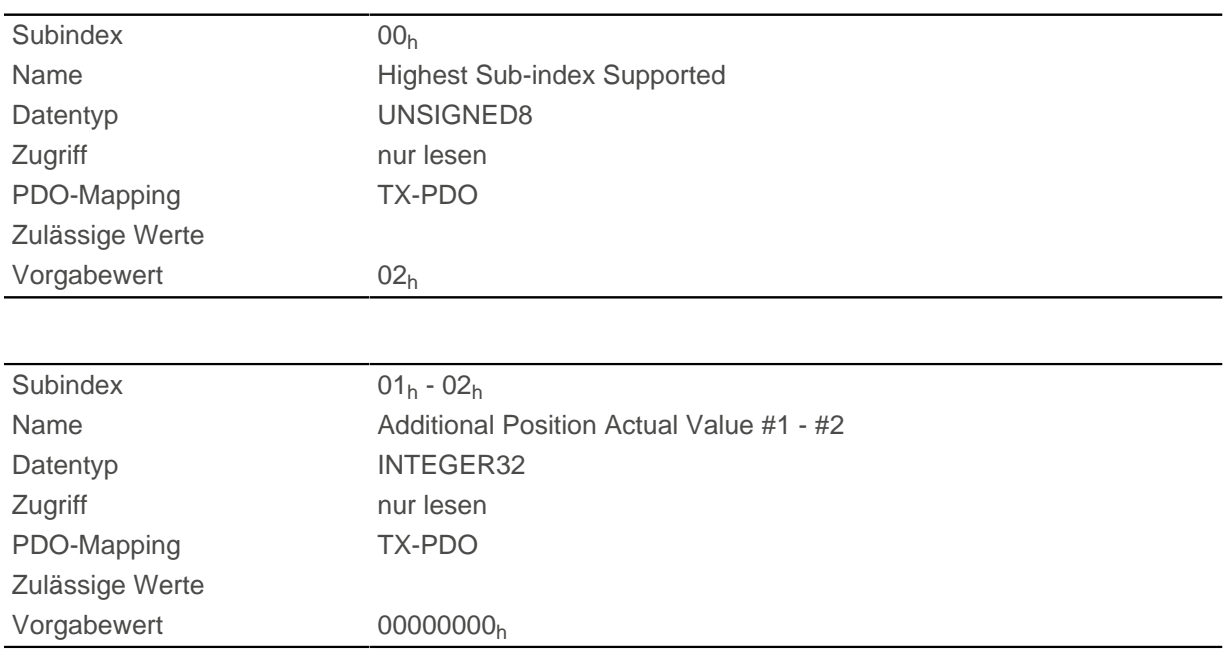

## **Beschreibung**

Die Subindizes haben folgende Funktion:

- 00<sub>h</sub>: Wert="1" bis "n", wo "n" die Anzahl der vorhandenen Rückführungen.
- $\blacksquare$  n<sub>h</sub>:

Subindex n enthält die aktuelle Istposition der entsprechenden Rückführung.

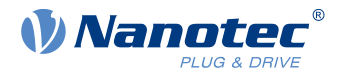

Subindex 01<sub>h</sub> entspricht immer der ersten (und immer vorhandenen) Rückführung Sensorless. Subindex 02<sub>h</sub> entspricht dem internen Encoder.

# **60E5h Additional Velocity Actual Value**

#### **Funktion**

Enthält die aktuelle Istgeschwindigkeit aller vorhandenen Rückführungen in [benutzerdefinierten Einheiten.](#page-56-0)

#### **Objektbeschreibung**

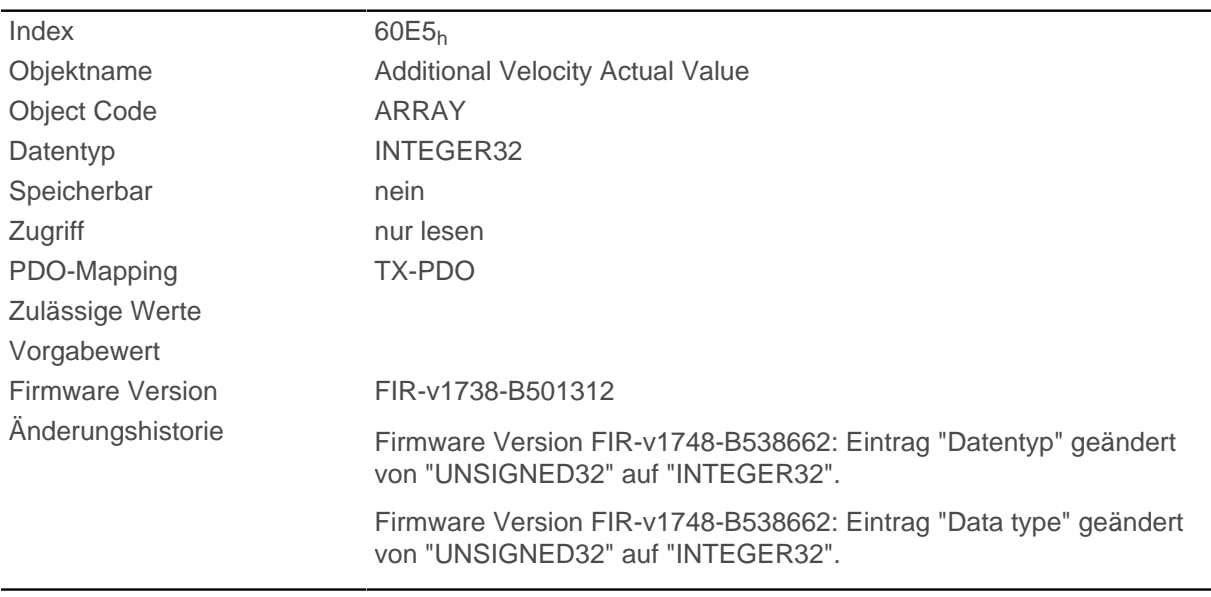

# **Wertebeschreibung**

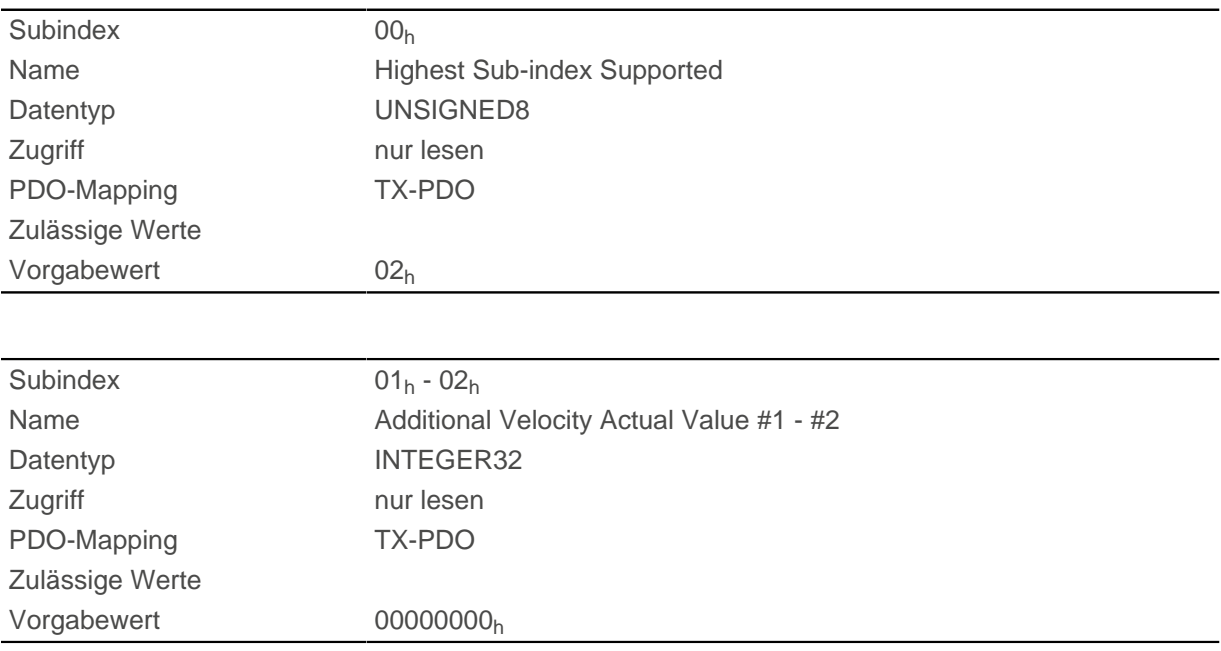

#### **Beschreibung**

Die Subindizes haben folgende Funktion:

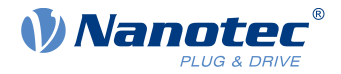

- 00<sub>h</sub>: Wert="1" bis "n", wo "n" die Anzahl der vorhandenen Rückführungen.
- nh:

Subindex n enthält die aktuelle Istgeschwindigkeit der entsprechenden Rückführung. Subindex 01<sub>h</sub> entspricht immer der ersten (und immer vorhandenen) Rückführung Sensorless. Subindex 02<sub>h</sub> entspricht dem internen Encoder.

# <span id="page-305-0"></span>**60E6h Additional Position Encoder Resolution - Encoder Increments**

#### **Funktion**

Mit diesem Objekt und mit [60EB](#page-308-0)<sub>h</sub> wird die Auflösung jeder vorhandenen Rückführung berechnet.

### **Objektbeschreibung**

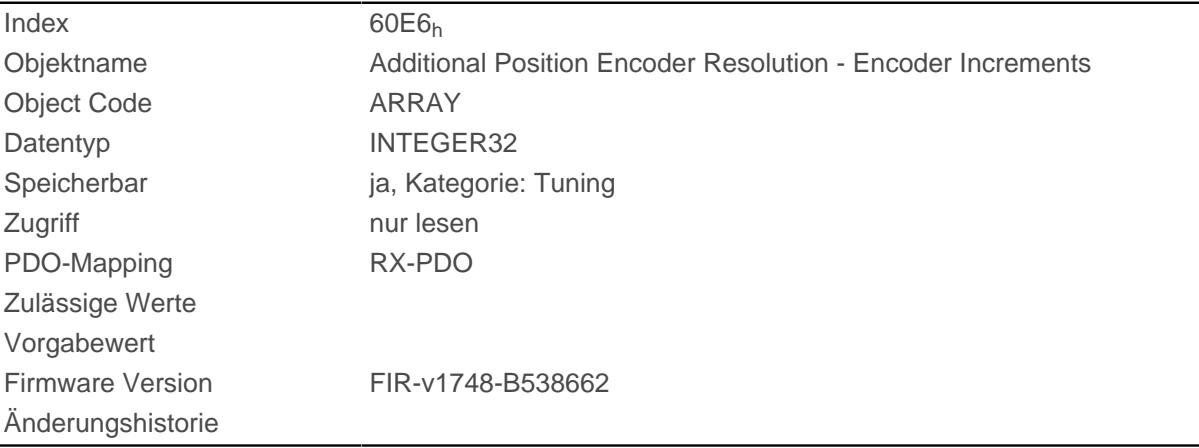

## **Wertebeschreibung**

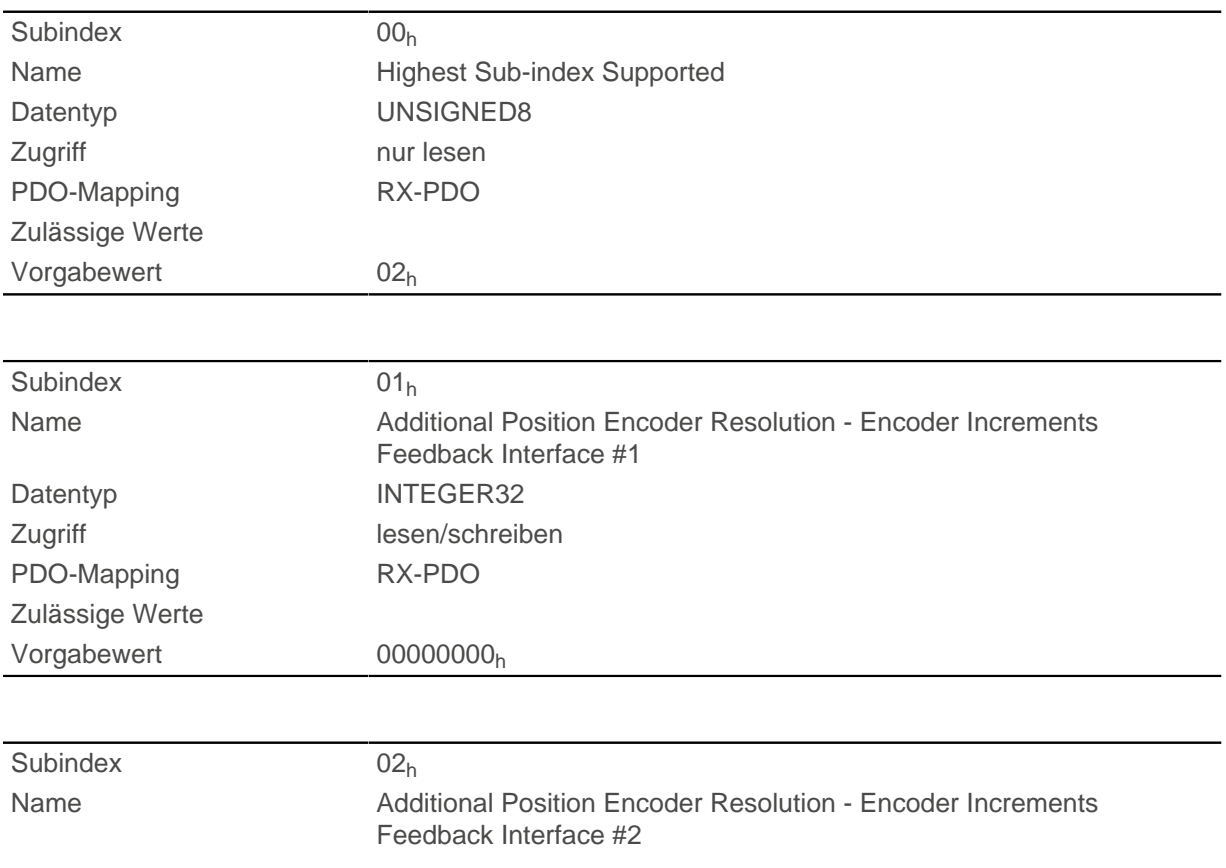

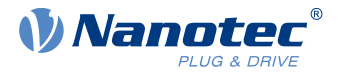

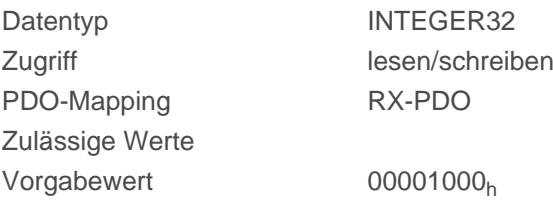

Die Subindizes haben folgende Funktion:

- 00<sub>h</sub>: Wert="1" bis "n", wo "n" die Anzahl der vorhandenen Rückführungen.
- $\blacksquare$   $n_h$ :

Subindex n enthält die Anzahl der Inkremente der entsprechenden Rückführung. Subindex 01<sub>h</sub> entspricht immer der ersten (und immer vorhandenen) Rückführung Sensorless. Subindex 02<sub>h</sub> entspricht dem internen Encoder.

Die Auflösung der Rückführung "n" berechnet sich wie folgt:

Position Encoder Resolution = Encoder Increments (60E6<sub>h</sub>:01<sub>h</sub>) / Motor Revolutions (60EB<sub>h</sub>:02<sub>h</sub>)

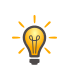

Der Wert "0" in einem Subindex bedeutet, dass die jeweilige Rückführung nicht angeschlossen ist und nicht verwendet wird. So kann z. B. die Sensorless-Funktion ausgeschaltet werden, um Rechenzeit zu sparen

**Tipp**

Die kann hilfreich sein, wenn ein NanoJ-Programm die Rechenzeit benötigt.

# <span id="page-306-0"></span>**60E8h Additional Gear Ratio - Motor Shaft Revolutions**

#### **Funktion**

In diesem Objekt und in [60ED](#page-309-0)<sub>h</sub> können Sie die Getriebeübersetzung jeder vorhandenen Rückführung einstellen.

#### **Objektbeschreibung**

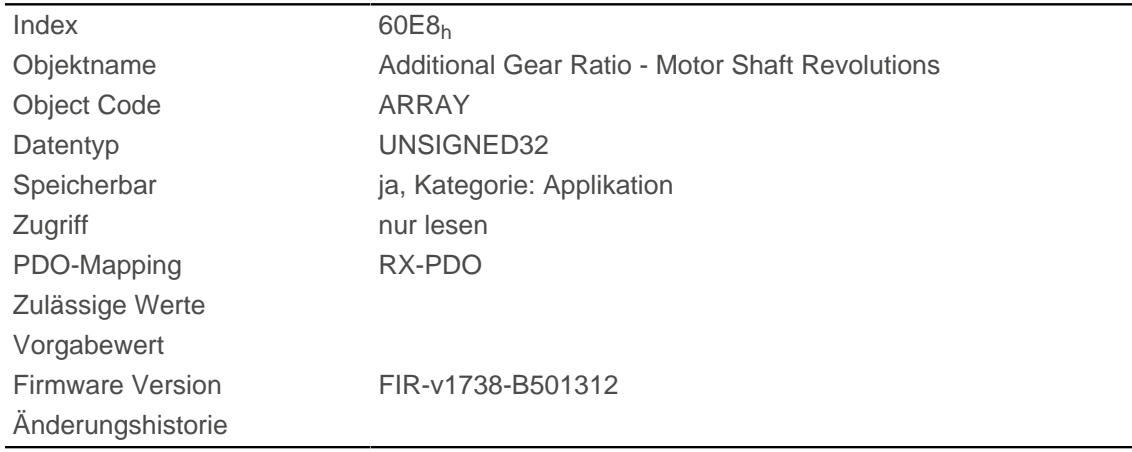

#### **Wertebeschreibung**

Subindex 00h

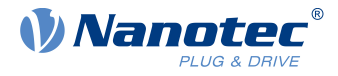

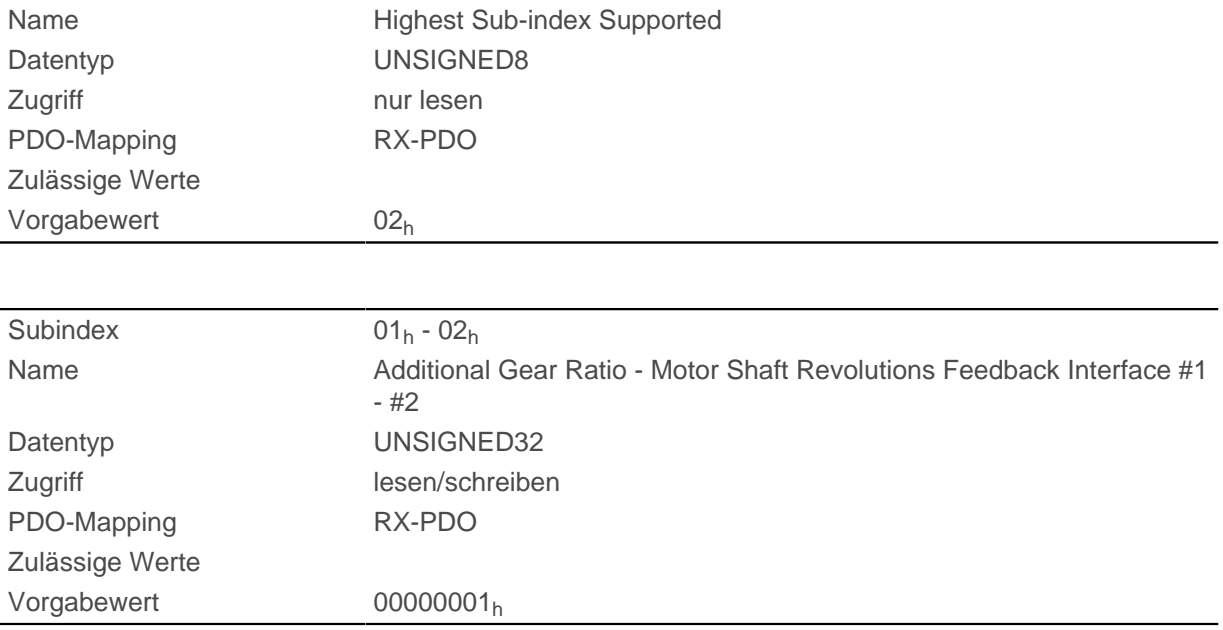

Die Subindizes haben folgende Funktion:

- 00<sub>h</sub>: Wert= "n", wo "n" die Anzahl der vorhandenen Rückführungen.
- n<sub>h</sub>: Subindex "n" enthält die Anzahl der Motorumdrehungen für die entsprechende Rückführung. Subindex 01<sub>h</sub> entspricht immer der ersten (und immer vorhandenen) Rückführung Sensorless. Subindex 02<sub>h</sub> entspricht dem internen Encoder.

Die Getriebeübersetzung der Rückführung "n" berechnet sich wie folgt:

Gear Ratio = Motor Shaft Revolutions (60E8<sub>h</sub>:n<sub>h</sub>) / Driving Shaft Revolutions [\(60ED](#page-309-0)<sub>h</sub>:n<sub>h</sub>)

# <span id="page-307-0"></span>**60E9h Additional Feed Constant - Feed**

#### **Funktion**

In diesem Objekt und in [60EE](#page-310-0)<sub>h</sub> können Sie eine Vorschubkonstante für jede vorhandene Rückführung einstellen.

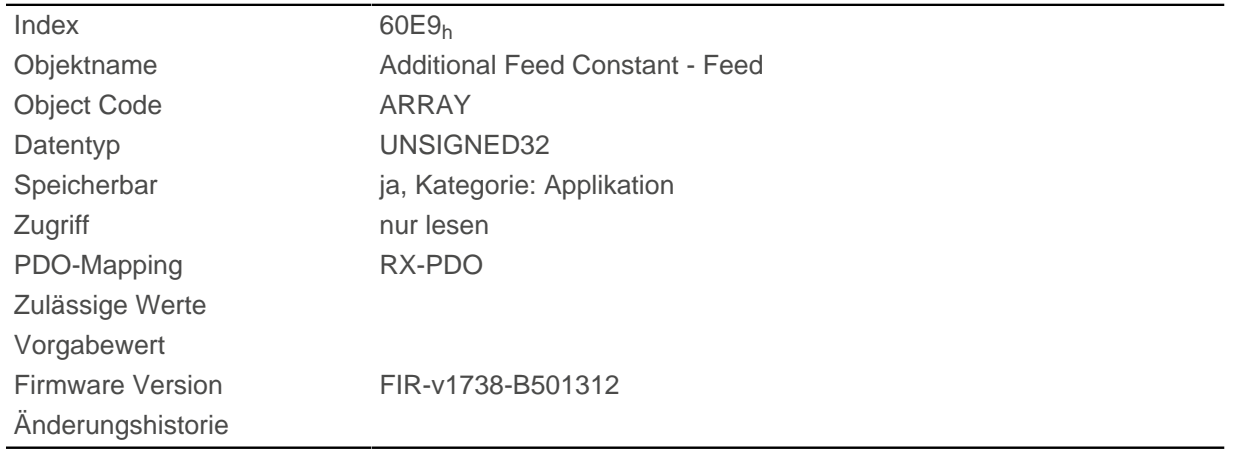

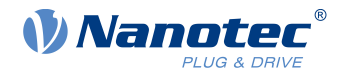

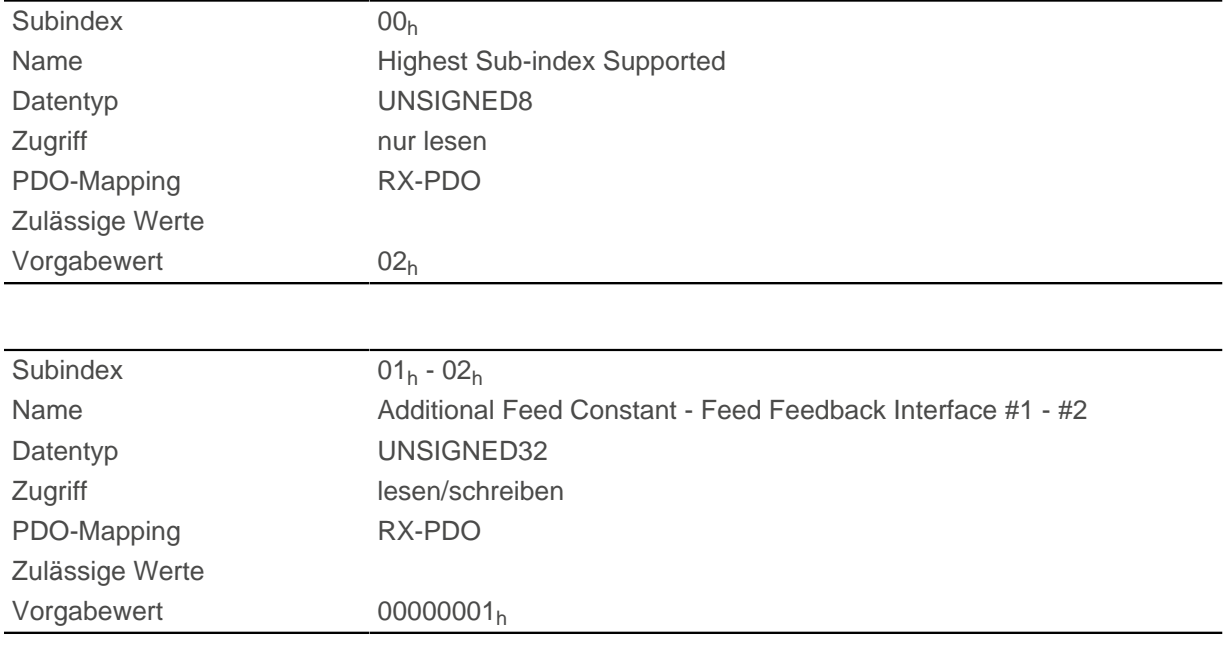

### **Beschreibung**

Die Subindizes haben folgende Funktion:

- 00<sub>h</sub>: Wert= "n", wo "n" die Anzahl der vorhandenen Rückführungen.
- n<sub>h</sub>: Subindex "n" enthält den Vorschub in [benutzerdefinierten Einheiten](#page-56-0) für die entsprechende Rückführung.

Subindex 01h entspricht immer der ersten (und immer vorhandenen) Rückführung Sensorless. Subindex 02<sub>h</sub> entspricht dem internen Encoder.

Die Vorschubkonstante der Rückführung "n" berechnet sich wie folgt:

Feed Constant = Feed (60E9<sub>h</sub>:n<sub>h</sub>) / Driving Shaft Revolutions (60EE<sub>h</sub>:n<sub>h</sub>)

# <span id="page-308-0"></span>**60EBh Additional Position Encoder Resolution - Motor Revolutions**

### **Funktion**

Mit diesem Objekt und mit [60E6](#page-305-0)<sub>h</sub> wird die Auflösung jeder vorhandenen Rückführung berechnet.

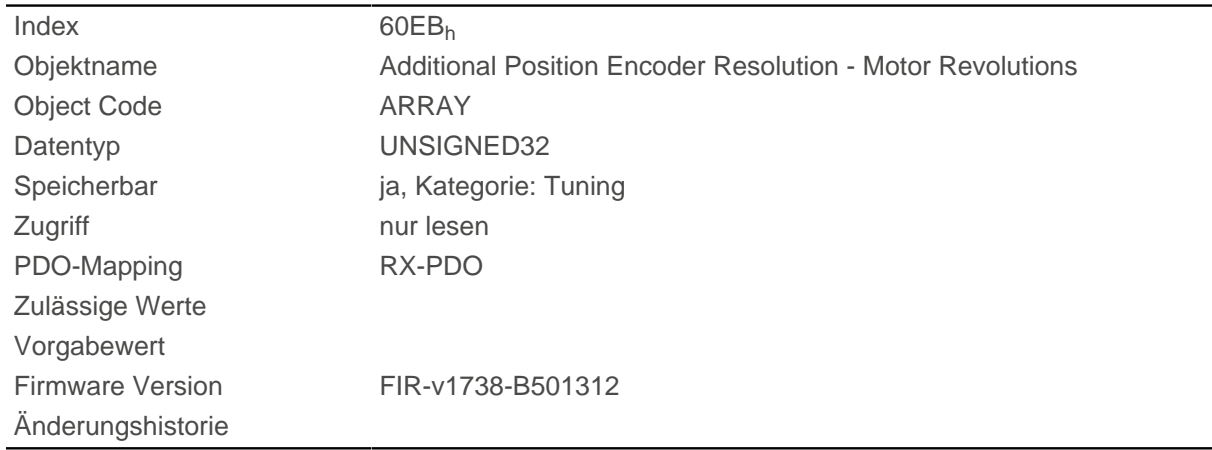

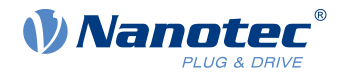

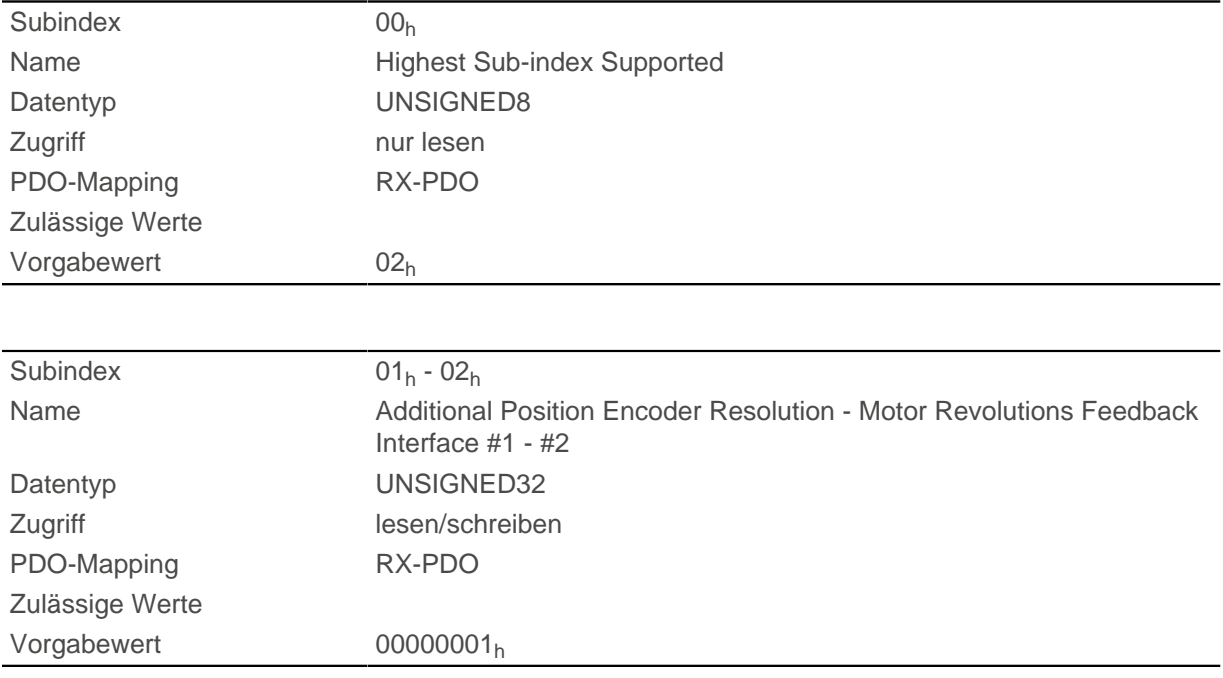

# **Beschreibung**

Die Subindizes haben folgende Funktion:

- 00<sub>h</sub>: Wert="1" bis "n", wo "n" die Anzahl der vorhandenen Rückführungen.
- $n_h$ :

Subindex n enthält die Anzahl der Motorumdrehungen der entsprechenden Rückführung. Subindex 01<sub>h</sub> entspricht immer der ersten (und immer vorhandenen) Rückführung Sensorless. Subindex 02<sub>h</sub> entspricht dem internen Encoder.

Die Auflösung der Rückführung "n" berechnet sich wie folgt:

Position Encoder Resolution = Encoder Increments (60E6<sub>h</sub>:n<sub>h</sub>) / Motor Revolutions (60EB<sub>h</sub>:n<sub>h</sub>)

# <span id="page-309-0"></span>**60EDh Additional Gear Ratio - Driving Shaft Revolutions**

## **Funktion**

In diesem Objekt und in [60E8](#page-306-0)<sub>h</sub> können Sie die Getriebeübersetzung jeder vorhandenen Rückführung einstellen.

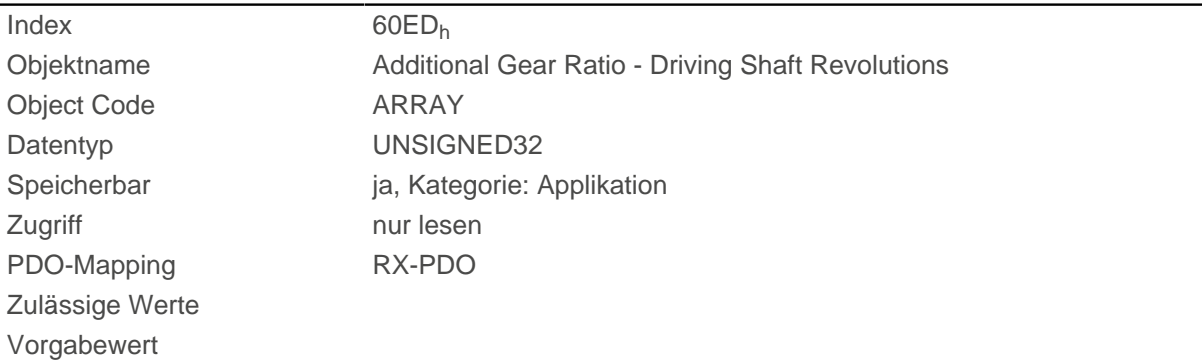

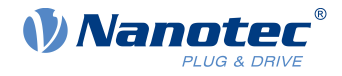

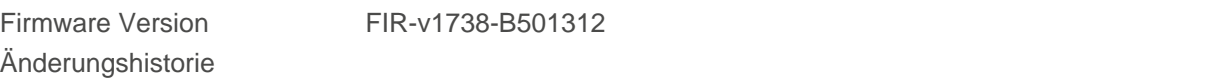

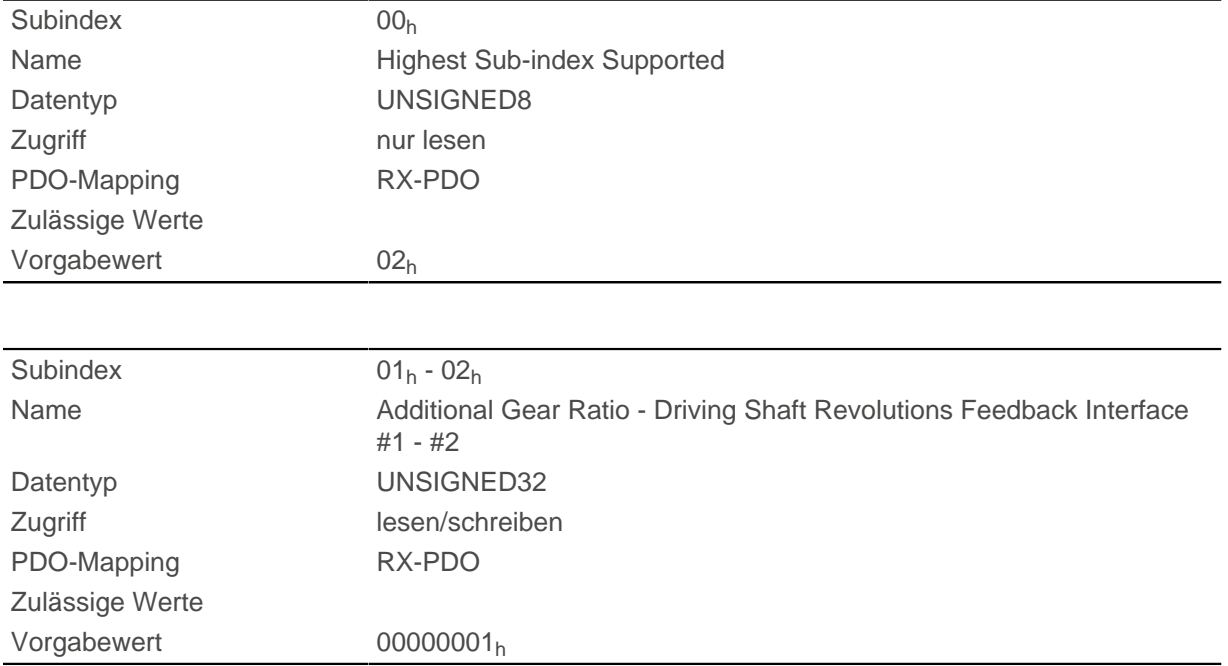

## **Beschreibung**

Die Subindizes haben folgende Funktion:

- 00<sub>h</sub>: Wert= "n", wo "n" die Anzahl der vorhandenen Rückführungen.
- n<sub>h</sub>: Subindex "n" enthält die Anzahl der Umdrehungen der Abtriebsachse für die entsprechende Rückführung.

Subindex 01h entspricht immer der ersten (und immer vorhandenen) Rückführung Sensorless. Subindex 02<sub>h</sub> entspricht dem internen Encoder.

Die Getriebeübersetzung der Rückführung "n" berechnet sich wie folgt:

Gear Ratio = Motor Shaft Revolutions (60E8<sub>h</sub>:n<sub>h</sub>) / Driving Shaft Revolutions (60ED<sub>h</sub>:n<sub>h</sub>)

# <span id="page-310-0"></span>**60EEh Additional Feed Constant - Driving Shaft Revolutions**

#### **Funktion**

In diesem Objekt und in [60E9](#page-307-0)<sub>h</sub> können Sie eine Vorschubkonstante für jede vorhandene Rückführung einstellen.

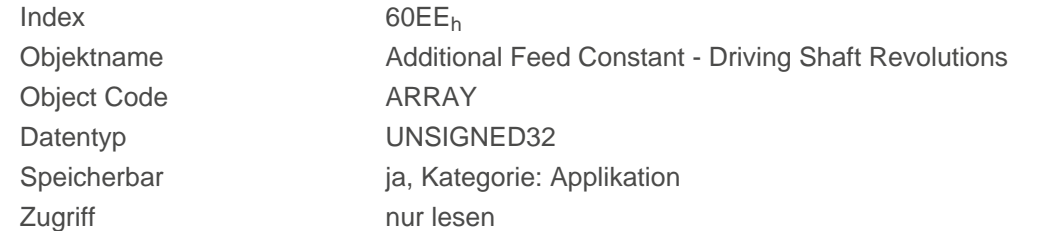

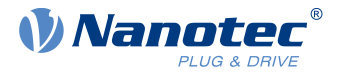

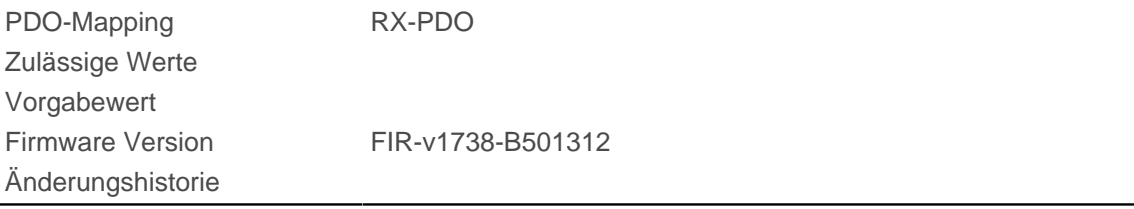

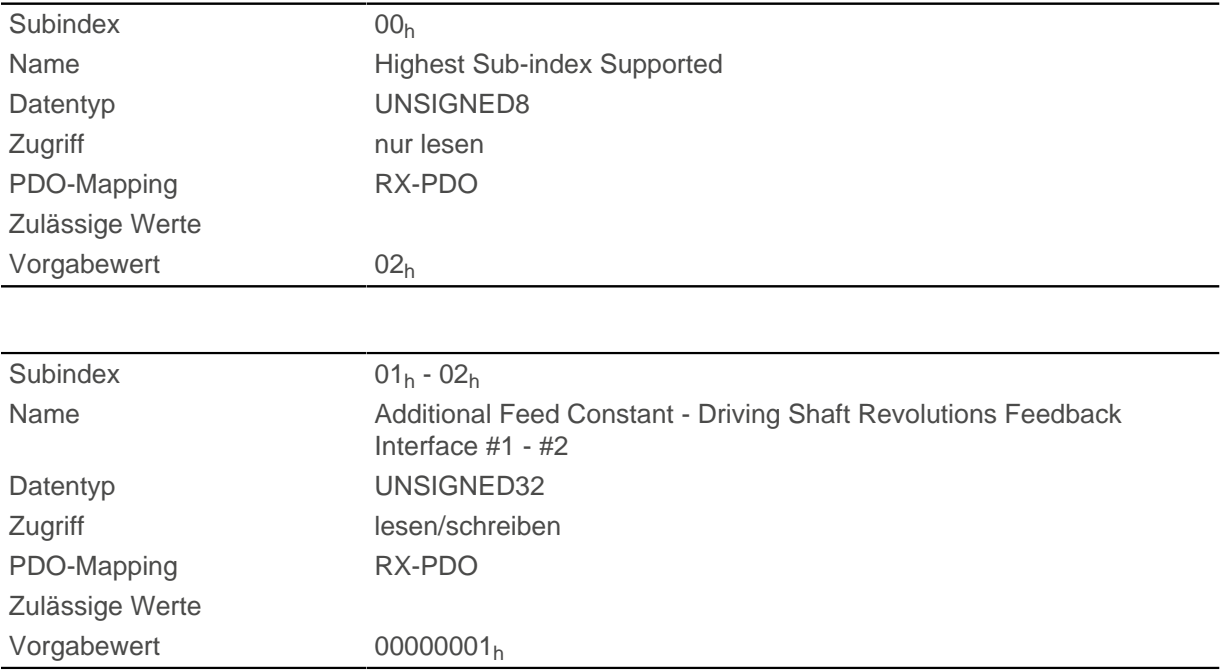

## **Beschreibung**

Die Subindizes haben folgende Funktion:

- 00<sub>h</sub>: Wert= "n", wo "n" die Anzahl der vorhandenen Rückführungen.
- n<sub>h</sub>: Subindex "n" enthält die Anzahl der Umdrehungen der Abtriebsachse für die entsprechende Rückführung.

Subindex 01<sub>h</sub> entspricht immer der ersten (und immer vorhandenen) Rückführung Sensorless. Subindex 02<sub>h</sub> entspricht dem internen Encoder.

Die Vorschubkonstante der Rückführung "n" berechnet sich wie folgt:

Feed Constant = Feed (60E9<sub>h</sub>:n<sub>h</sub>) / Driving Shaft Revolutions (60EE<sub>h</sub>:n<sub>h</sub>)

## **60F2h Positioning Option Code**

#### **Funktion**

Das Objekt beschreibt das Positionierverhalten im [Profile Position](#page-63-0) Modus.

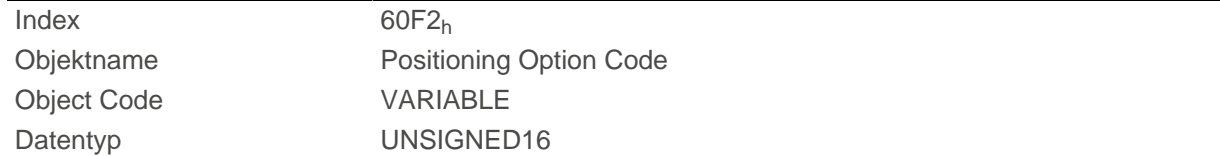

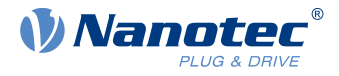

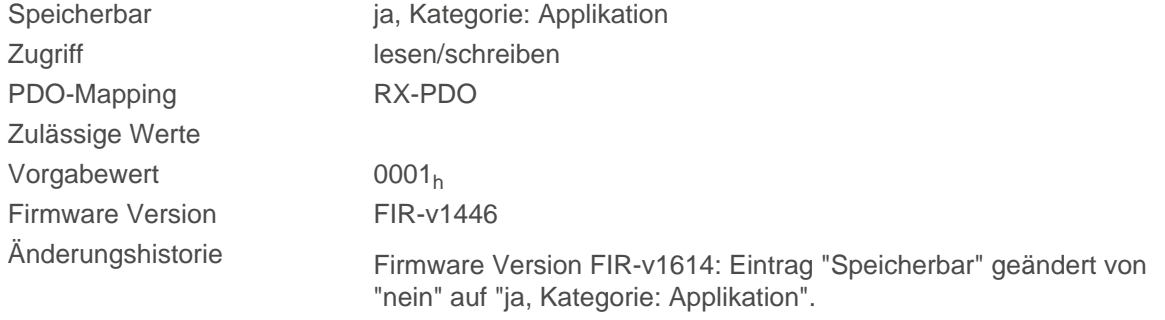

Derzeit werden nur nachfolgende Bits unterstützt:

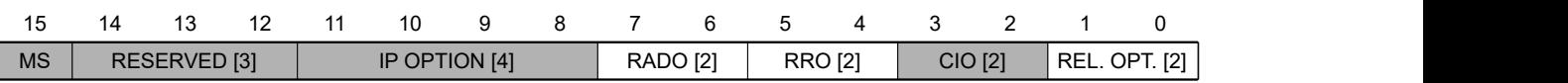

#### **REL. OPT. (Relative Option)**

Diese Bits bestimmen das Verhalten bei relativer Drehbewegung im "Profile Position" Modus, sollte Bit 6 des Kontrollwortes  $\underline{6040_h}$  $\underline{6040_h}$  $\underline{6040_h}$  = "1" gesetzt sein.

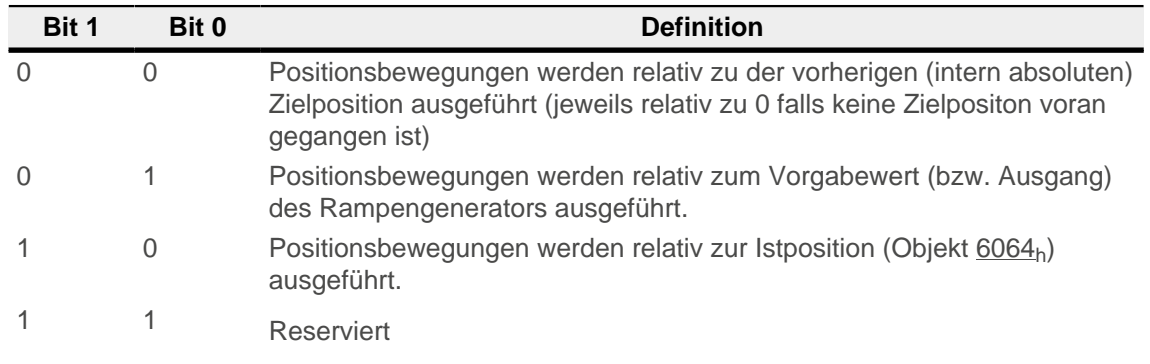

#### **RRO (Request-Response Option)**

Diese Bits bestimmen das Verhalten bei der Übergabe des Controlwords [6040](#page-251-0)<sub>h</sub> Bit 4 ("new setpoint") - die Steuerung übernimmt in diesem Fall die Freigabe des Bits selbständig. Damit fällt die Notwendigkeit weg, das Bit anschließend extern wieder auf "0" zu setzen. Nachdem das Bit von der Steuerung aus auf den Wert "0" gesetzt wurde, wird auch das Bit 12 ("setpoint acknowledgement") im Statusword [6041](#page-252-0)<sub>h</sub> auf den Wert "0" gesetzt.

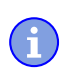

### **Hinweis**

Diese Optionen bringen die Steuerung dazu, das Objekt Controlword [6040](#page-251-0)<sub>h</sub> zu modifizieren.

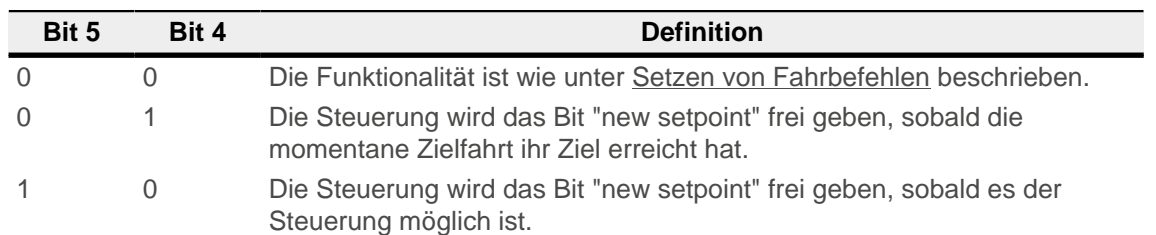

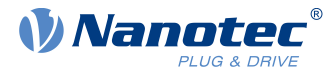

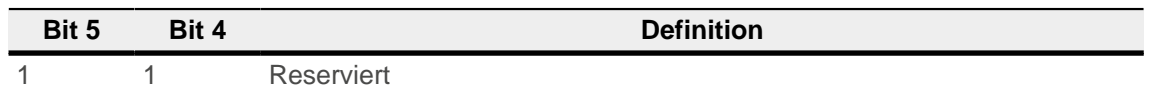

#### **RADO (Rotary Axis Direction Option)**

Diese Bits bestimmen die Drehrichtung im "Profile Position" Modus.

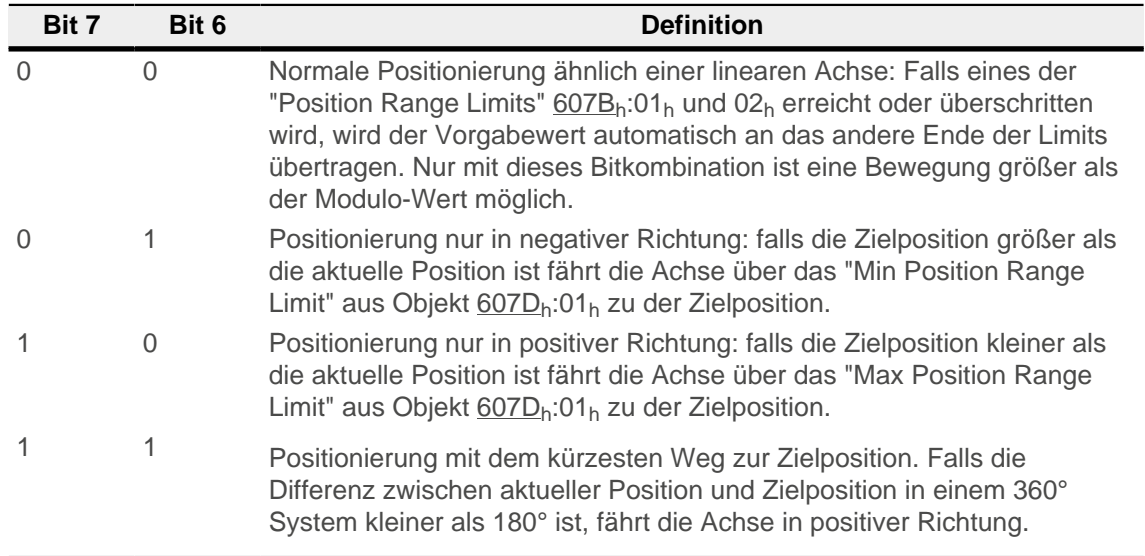

# **60F4h Following Error Actual Value**

### **Funktion**

Dieses Objekt enthält den aktuellen Schleppfehler in [benutzerdefinierten Einheiten](#page-56-0).

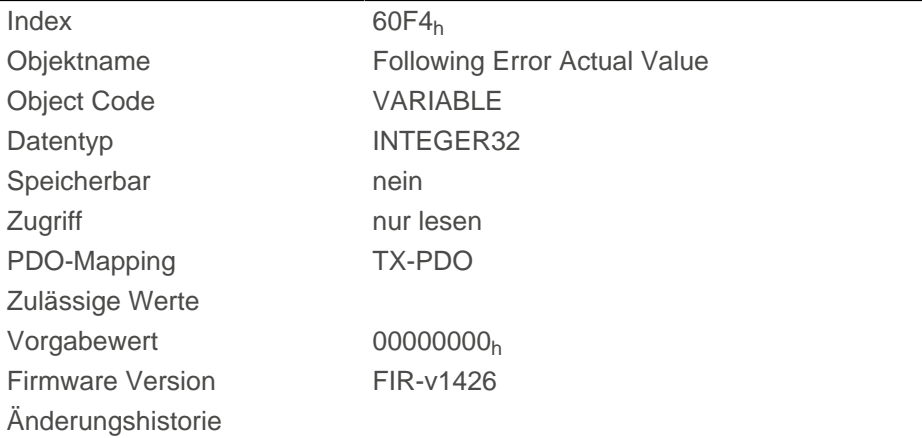

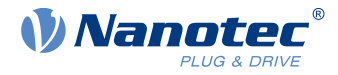

# **60F8h Max Slippage**

#### **Funktion**

Definiert den maximal erlaubten Schlupffehler in [benutzerdefinierten Einheiten](#page-56-0) symmetrisch zur [Sollgeschwindigkeit](#page-268-0) im Modus [Profile Velocity.](#page-73-0)

### **Objektbeschreibung**

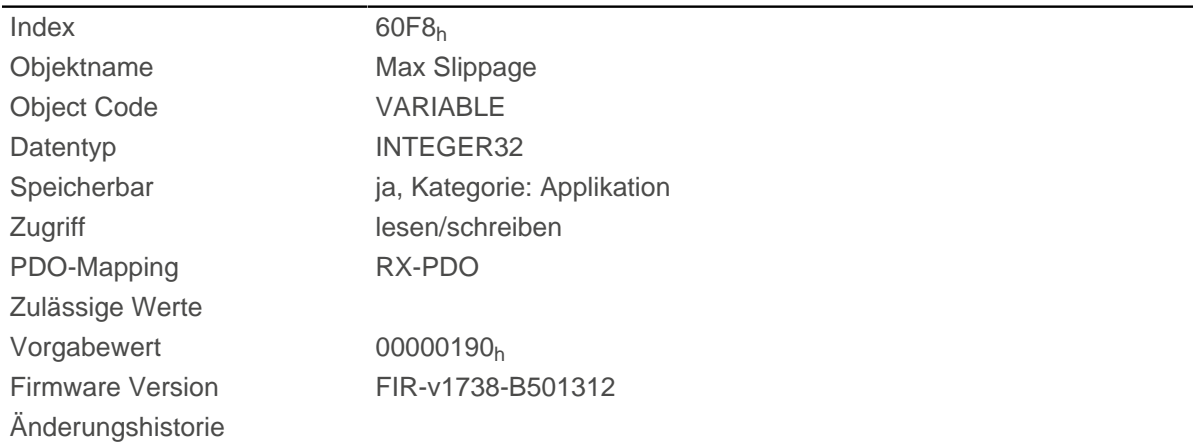

## **Beschreibung**

Weicht die Istgeschwindigkeit von der Sollgeschwindigkeit so stark ab, dass der Wert (Absolutbetrag) dieses Objekts überschritten wird, wird das Bit 13 im Objekt [6041](#page-252-0)<sub>h</sub> gesetzt. Die Abweichung muss länger andauern als die Zeit im Objekt [203F](#page-163-0)h.

Wird der Wert des 60F8<sub>h</sub> auf "7FFFFFFF"<sub>h</sub> gesetzt, wird die Schlupffehler-Überwachung abgeschaltet.

Im Objekt [3700](#page-239-0)<sub>h</sub> kann eine Reaktion auf den Schlupffehler gesetzt werden. Wenn eine Reaktion definiert ist, wird auch ein Fehler im Objekt [1003](#page-126-0)<sub>h</sub> eingetragen.

# **60FAh Control Effort**

#### **Funktion**

Dieses Objekt beinhaltet die Korrekturgeschwindigkeit (Stellgröße) in [benutzerdefinierten Einheiten](#page-56-0), die vom Positionsregler dem Geschwindigkeitsregler zugeführt wird.

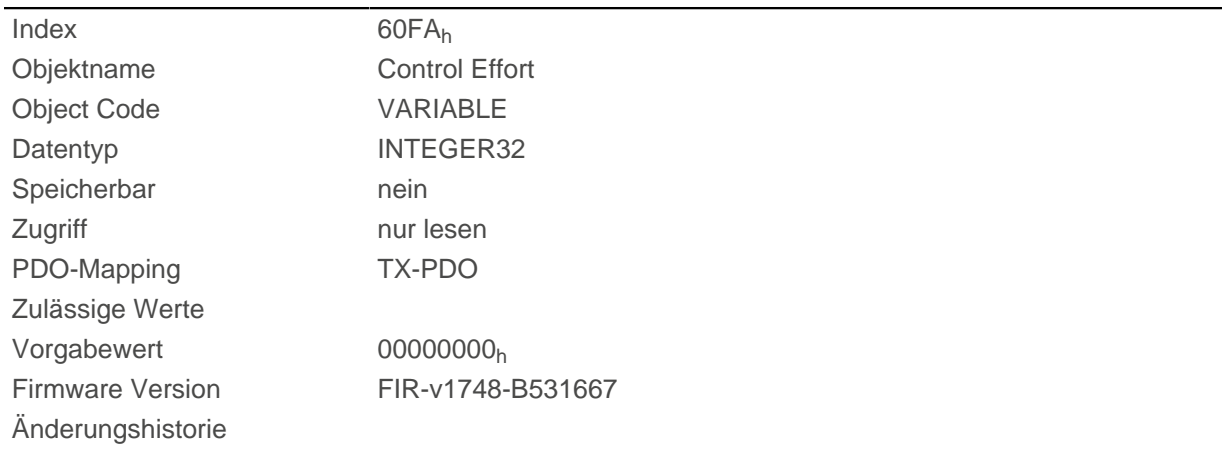

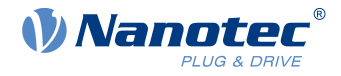

Der Positionsregler bildet aus der Differenz zwischen Ist- und Sollposition eine Korrekturgeschwindigkeit (in [benutzerdefinierten Einheiten\)](#page-56-0), die an den Geschwindigkeitsregler weitergeleitet wird. Dieser Korrekturwert hängt vom Proportionalanteil und Integralanteil des Positionsreglers ab. Siehe auch Kapitel [Closed Loop](#page-43-0).

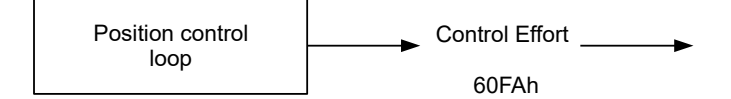

# **60FCh Position Demand Internal Value**

## **Funktion**

Zeigt den aktuellen Vorgabewert für den Positionsregler in Encoder-Inkrementen an (siehe [Reglerstruktur](#page-44-0)).

## **Objektbeschreibung**

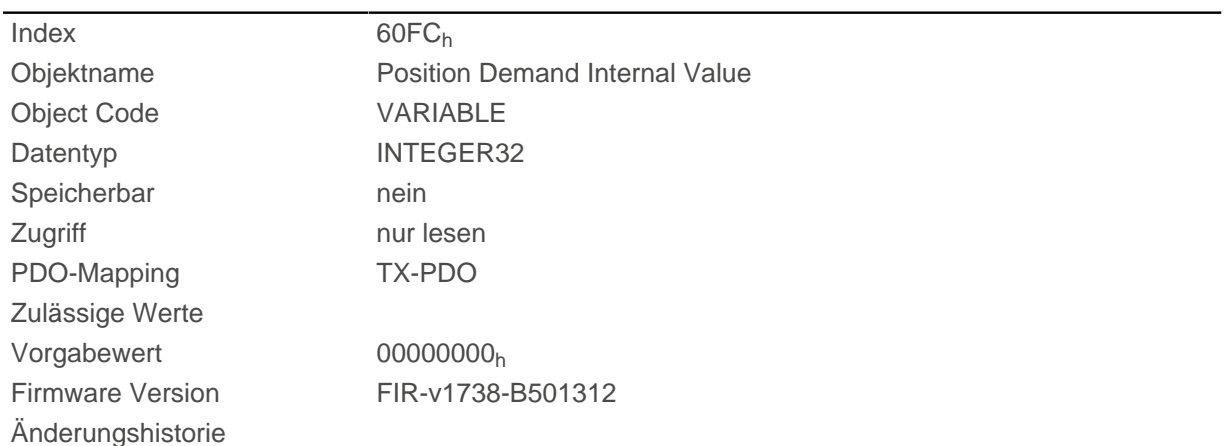

# **60FDh Digital Inputs**

## **Funktion**

Mit diesem Objekt können die [Digitalen Eingänge](#page-89-0) des Motors gelesen werden.

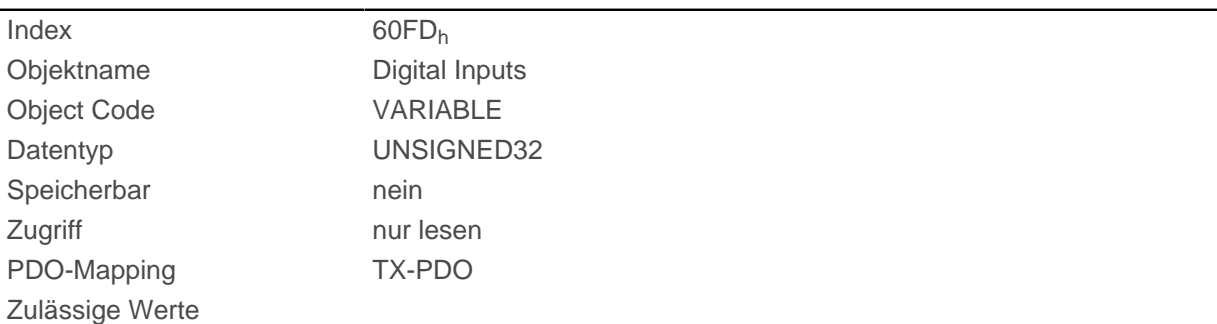

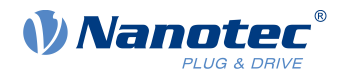

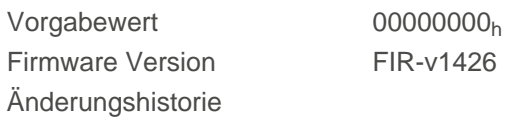

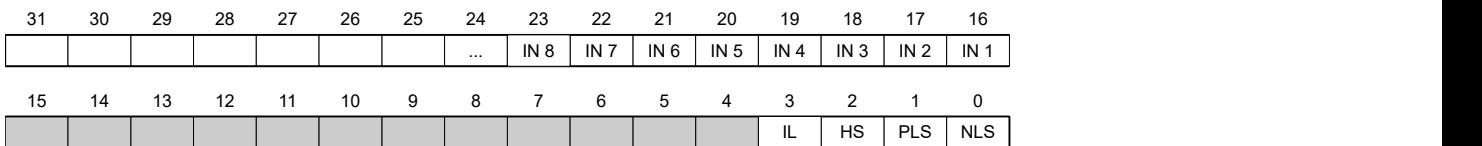

#### **NLS (Negative Limit Switch)**

negativer Endschalter

#### **PLS (Positive Limit Switch)**

positiver Endschalter

#### **HS (Home Switch)**

Referenzschalter

#### **IL (Interlock)**

Interlock

#### **IN n (Input n)**

Eingang n - die Anzahl der verwendeten Bits ist abhängig von der jeweiligen Steuerung.

# **60FEh Digital Outputs**

## **Funktion**

Mit diesem Objekt können die [Digitalausgänge](#page-94-0) des Motors geschrieben werden.

#### **Objektbeschreibung**

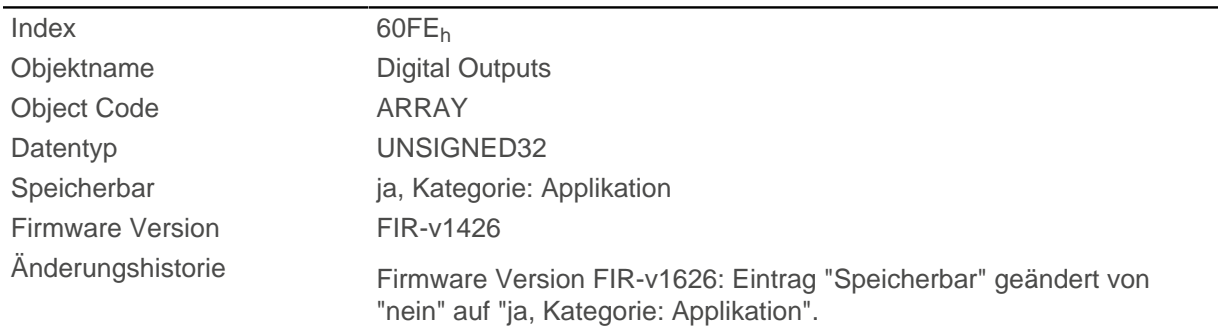

### **Wertebeschreibung**

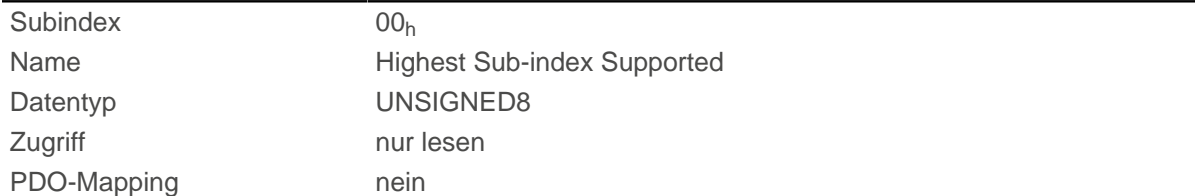

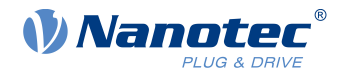

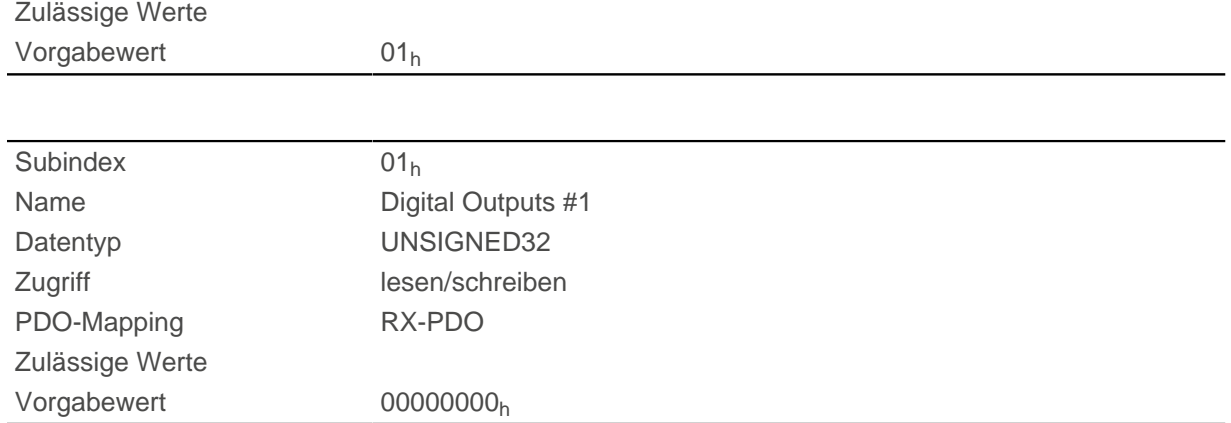

Zum Schreiben der Ausgänge müssen noch die Einträge in Objekt  $3250<sub>h</sub>$  $3250<sub>h</sub>$ , Subindex 02<sub>h</sub> bis 05<sub>h</sub> berücksichtigt werden.

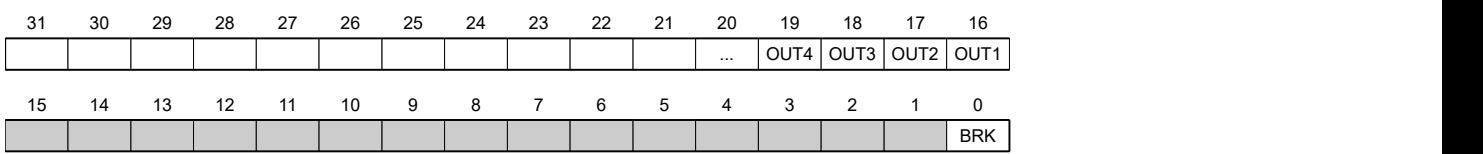

#### **BRK (Brake)**

Bit für den Bremsenausgang (falls der Controller diese Funktion unterstützt):

Wert "1" heißt, dass die Bremse aktiviert wird (kein Strom kann zwischen den beiden Pins des Bremsen-Anschlusses fließen, die Bremse ist geschlossen).

#### **OUT n (Output No n)**

Bit für den jeweiligen digitalen Ausgang, die genaue Zahl der Digitalausgänge ist abhängig von der Steuerung.

## **60FFh Target Velocity**

### **Funktion**

In dieses Objekt wird die Zielgeschwindigkeit für den [Profile Velocity](#page-73-0) und Cyclic Synchronous Velocity Mode in [benutzerdefinierten Einheiten](#page-56-0) eingetragen.

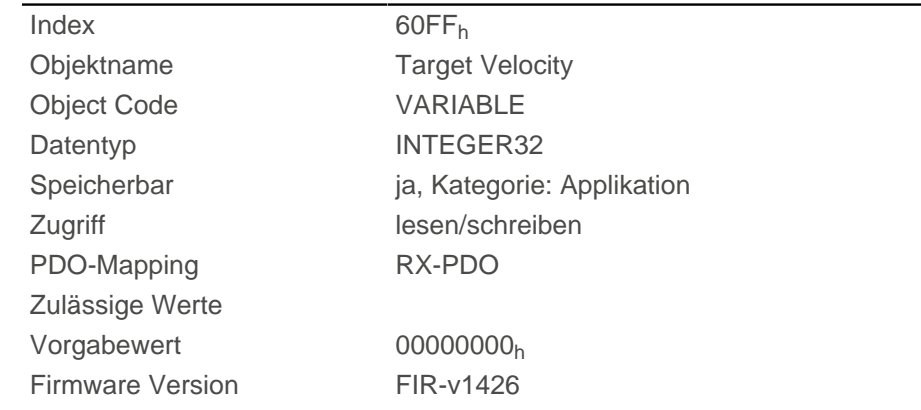

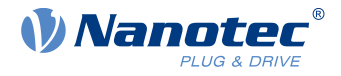

Änderungshistorie Firmware Version FIR-v1626: Eintrag "Speicherbar" geändert von "nein" auf "ja, Kategorie: Applikation".

# **6502h Supported Drive Modes**

#### **Funktion**

Das Objekt beschreibt die unterstützten Betriebsmodi im Objekt [6060](#page-263-0)h.

#### **Objektbeschreibung**

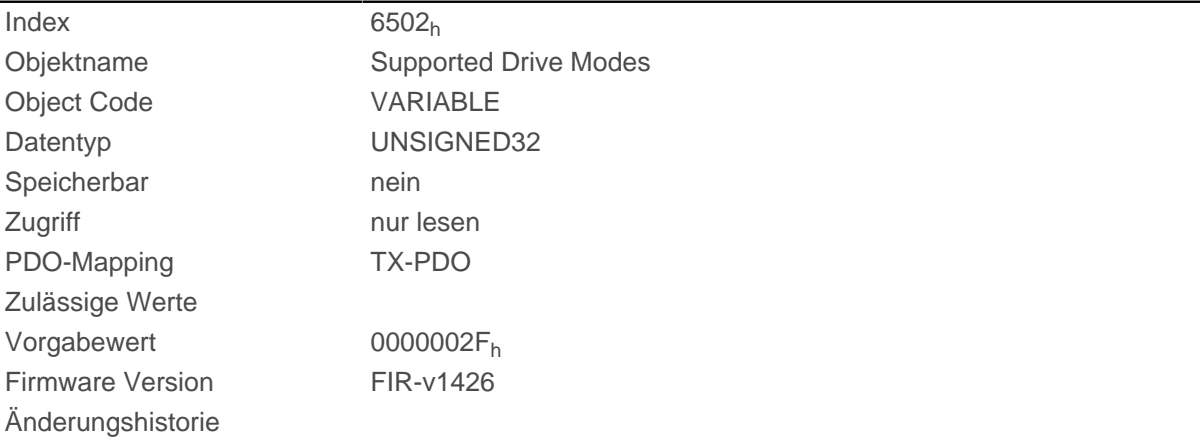

### **Beschreibung**

Ein gesetztes Bit gibt an, ob der jeweilige Modus unterstützt wird. Ist der Wert des Bits "0", wird der Modus nicht unterstützt.

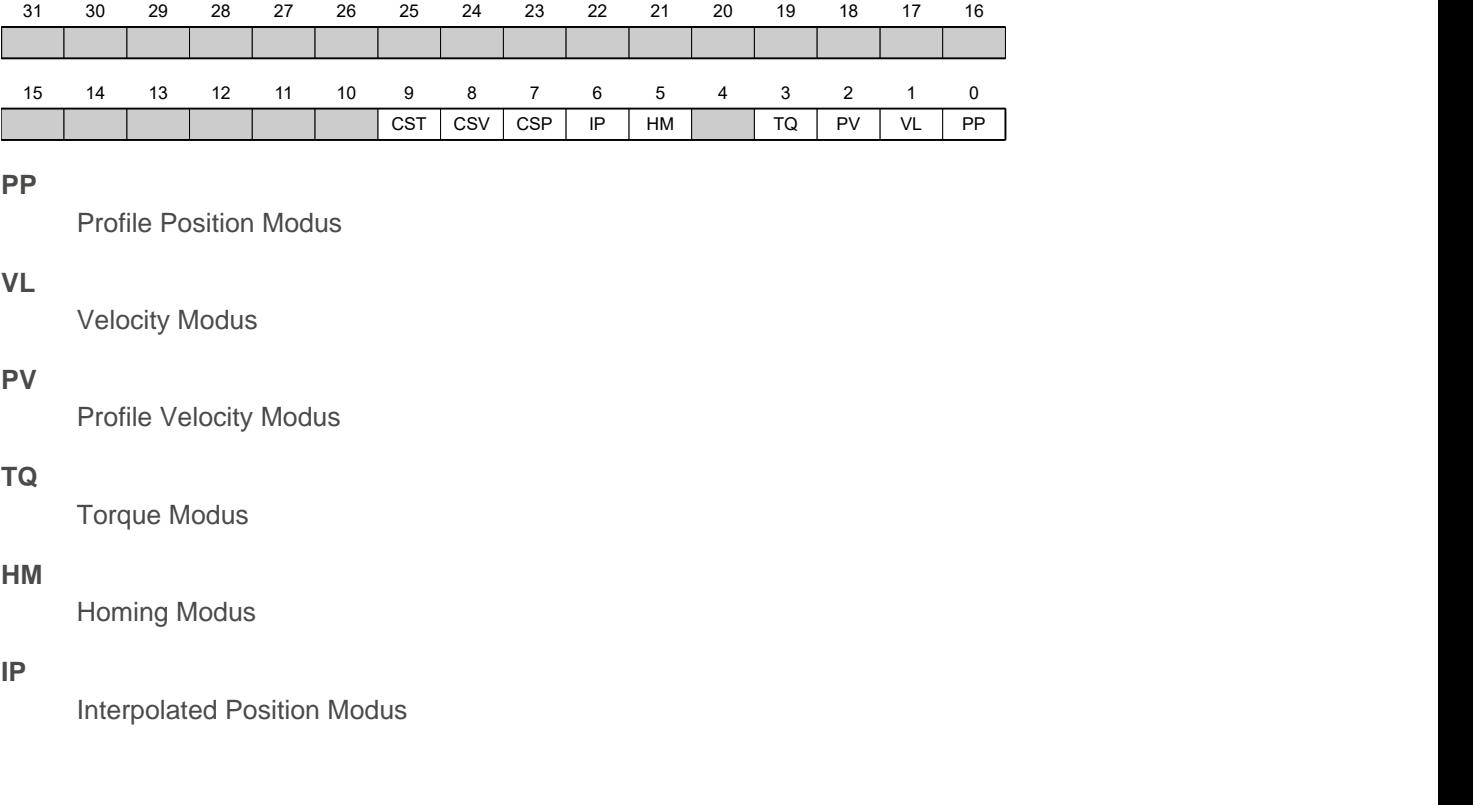

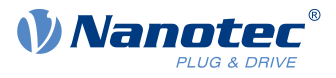

### **CSP**

Cyclic Synchronous Position Modus

#### **CSV**

Cyclic Synchronous Velocity Modus

## **CST**

Cyclic Synchronous Torque Modus

# **6503h Drive Catalogue Number**

## **Funktion**

Enthält den Gerätenamen als Zeichenkette.

## **Objektbeschreibung**

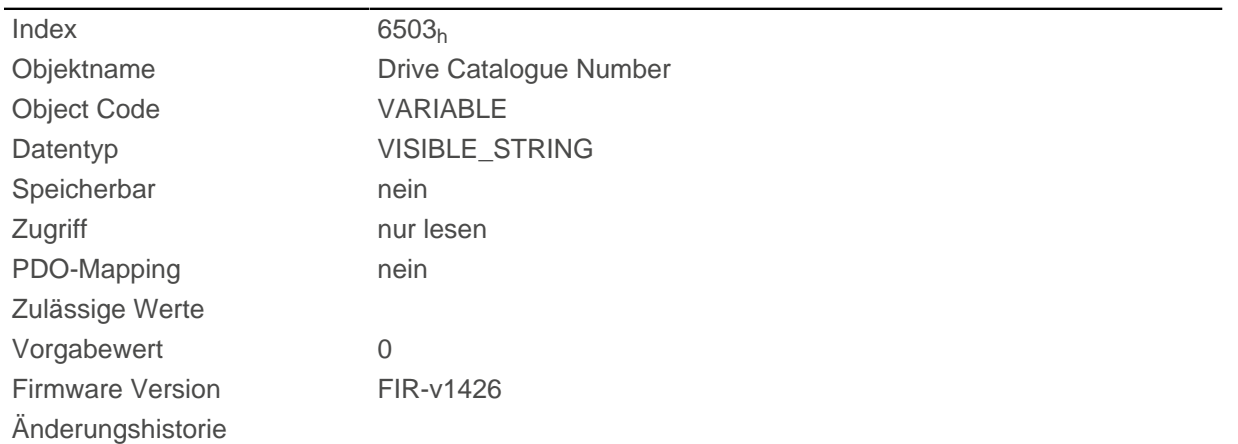

# **6505h Http Drive Catalogue Address**

# **Funktion**

Dieses Objekt enthält die Web-Adresse des Herstellers als Zeichenkette.

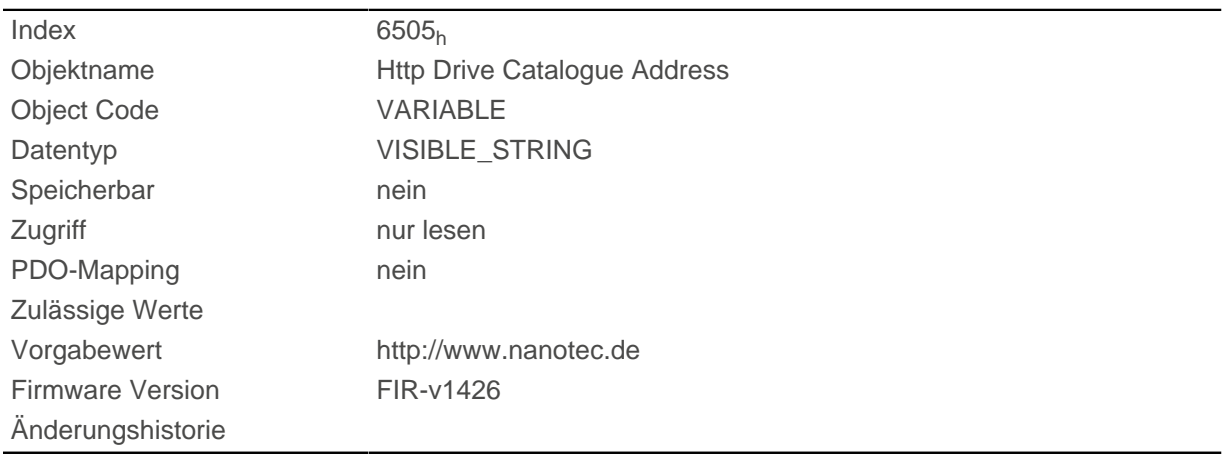

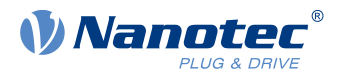

# **11 Copyrights**

# **11.1 Einführung**

In der Nanotec Software sind Komponenten aus Produkten externer Software-Hersteller integriert. In diesem Kapitel finden Sie die Copyright-Informationen zu den verwendeten externen Software-Quellen.

# **11.2 AES**

FIPS-197 compliant AES implementation

Based on XySSL: Copyright (C) 2006-2008 Christophe Devine

Copyright (C) 2009 Paul Bakker <polarssl\_maintainer at polarssl dot org>

All rights reserved.

Redistribution and use in source and binary forms, with or without modification, are permitted provided that the following conditions are met:

- Redistributions of source code must retain the above copyright notice, this list of conditions and the following disclaimer.
- Redistributions in binary form must reproduce the above copyright notice, this list of conditions and the following disclaimer in the documentation and/or other materials provided with the distribution; or, the application vendor's website must provide a copy of this notice.
- Neither the names of PolarSSL or XySSL nor the names of its contributors may be used to endorse or promote products derived from this software without specific prior written permission.

THIS SOFTWARE IS PROVIDED BY THE COPYRIGHT HOLDERS AND CONTRIBUTORS "AS IS" AND ANY EXPRESS OR IMPLIED WARRANTIES, INCLUDING, BUT NOT LIMITED TO, THE IMPLIED WARRANTIES OF MERCHANTABILITY AND FITNESS FOR A PARTICULAR PURPOSE ARE DISCLAIMED. IN NO EVENT SHALL THE COPYRIGHT OWNER OR CONTRIBUTORS BE LIABLE FOR ANY DIRECT, INDIRECT, INCIDENTAL, SPECIAL, EXEMPLARY, OR CONSEQUENTIAL DAMAGES (INCLUDING, BUT NOT LIMITED TO, PROCUREMENT OF SUBSTITUTE GOODS OR SERVICES; LOSS OF USE, DATA, OR PROFITS; OR BUSINESS INTERRUPTION) HOWEVER CAUSED AND ON ANY THEORY OF LIABILITY, WHETHER IN CONTRACT, STRICT LIABILITY, OR TORT (INCLUDING NEGLIGENCE OR OTHERWISE) ARISING IN ANY WAY OUT OF THE USE OF THIS SOFTWARE, EVEN IF ADVISED OF THE POSSIBILITY OF SUCH DAMAGE.

The AES block cipher was designed by Vincent Rijmen and Joan Daemen.

http://csrc.nist.gov/encryption/aes/rijndael/Rijndael.pdf

http://csrc.nist.gov/publications/fips/fips197/fips-197.pdf

# **11.3 MD5**

MD5C.C - RSA Data Security, Inc., MD5 message-digest algorithm

Copyright (C) 1991-2, RSA Data Security, Inc. Created 1991. All rights reserved.

License to copy and use this software is granted provided that it is identified as the "RSA Data Security, Inc. MD5 Message-Digest Algorithm" in all material mentioning or referencing this software or this function.

License is also granted to make and use derivative works provided that such works are identified as "derived from the RSA Data Security, Inc. MD5 Message-Digest Algorithm" in all material mentioning or referencing the derived work.

RSA Data Security, Inc. makes no representations concerning either the merchantability of this software or the suitability of this software for any particular purpose. It is provided "as is" without express or implied warranty of any kind.

These notices must be retained in any copies of any part of this documentation and/or software.

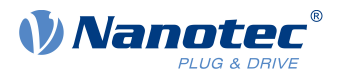

# **11.4 uIP**

Copyright (c) 2005, Swedish Institute of Computer Science

All rights reserved.

Redistribution and use in source and binary forms, with or without modification, are permitted provided that the following conditions are met:

- **1.** Redistributions of source code must retain the above copyright notice, this list of conditions and the following disclaimer.
- **2.** Redistributions in binary form must reproduce the above copyright notice, this list of conditions and the following disclaimer in the documentation and/or other materials provided with the distribution.
- **3.** Neither the name of the Institute nor the names of its contributors may be used to endorse or promote products derived from this software without specific prior written permission.

THIS SOFTWARE IS PROVIDED BY THE INSTITUTE AND CONTRIBUTORS ``AS IS'' AND ANY EXPRESS OR IMPLIED WARRANTIES, INCLUDING, BUT NOT LIMITED TO, THE IMPLIED WARRANTIES OF MERCHANTABILITY AND FITNESS FOR A PARTICULAR PURPOSE ARE DISCLAIMED. IN NO EVENT SHALL THE INSTITUTE OR CONTRIBUTORS BE LIABLE FOR ANY DIRECT, INDIRECT, INCIDENTAL, SPECIAL, EXEMPLARY, OR CONSEQUENTIAL DAMAGES (INCLUDING, BUT NOT LIMITED TO, PROCUREMENT OF SUBSTITUTE GOODS OR SERVICES; LOSS OF USE, DATA, OR PROFITS; OR BUSINESS INTERRUPTION) HOWEVER CAUSED AND ON ANY THEORY OF LIABILITY, WHETHER IN CONTRACT, STRICT LIABILITY, OR TORT (INCLUDING NEGLIGENCE OR OTHERWISE) ARISING IN ANY WAY OUT OF THE USE OF THIS SOFTWARE, EVEN IF ADVISED OF THE POSSIBILITY OF SUCH DAMAGE.

# **11.5 DHCP**

Copyright (c) 2005, Swedish Institute of Computer Science

All rights reserved.

Redistribution and use in source and binary forms, with or without modification, are permitted provided that the following conditions are met:

- **1.** Redistributions of source code must retain the above copyright notice, this list of conditions and the following disclaimer.
- **2.** Redistributions in binary form must reproduce the above copyright notice, this list of conditions and the following disclaimer in the documentation and/or other materials provided with the distribution.
- **3.** Neither the name of the Institute nor the names of its contributors may be used to endorse or promote products derived from this software without specific prior written permission.

THIS SOFTWARE IS PROVIDED BY THE INSTITUTE AND CONTRIBUTORS ``AS IS'' AND ANY EXPRESS OR IMPLIED WARRANTIES, INCLUDING, BUT NOT LIMITED TO, THE IMPLIED WARRANTIES OF MERCHANTABILITY AND FITNESS FOR A PARTICULAR PURPOSE ARE DISCLAIMED. IN NO EVENT SHALL THE INSTITUTE OR CONTRIBUTORS BE LIABLE FOR ANY DIRECT, INDIRECT, INCIDENTAL, SPECIAL, EXEMPLARY, OR CONSEQUENTIAL DAMAGES (INCLUDING, BUT NOT LIMITED TO, PROCUREMENT OF SUBSTITUTE GOODS OR SERVICES; LOSS OF USE, DATA, OR PROFITS; OR BUSINESS INTERRUPTION) HOWEVER CAUSED AND ON ANY THEORY OF LIABILITY, WHETHER IN CONTRACT, STRICT LIABILITY, OR TORT (INCLUDING NEGLIGENCE OR OTHERWISE) ARISING IN ANY WAY OUT OF THE USE OF THIS SOFTWARE, EVEN IF ADVISED OF THE POSSIBILITY OF SUCH DAMAGE.

# **11.6 CMSIS DSP Software Library**

Copyright (C) 2010 ARM Limited. All rights reserved.

# **11.7 FatFs**

FatFs - FAT file system module include file R0.08 (C)ChaN, 2010

#### 11 Copyrights

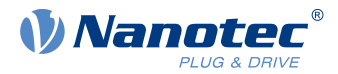

FatFs module is a generic FAT file system module for small embedded systems.

This is a free software that opened for education, research and commercial

developments under license policy of following trems.

Copyright (C) 2010, ChaN, all right reserved.

The FatFs module is a free software and there is NO WARRANTY.

No restriction on use. You can use, modify and redistribute it for

personal, non-profit or commercial product UNDER YOUR RESPONSIBILITY.

Redistributions of source code must retain the above copyright notice.

## **11.8 Protothreads**

Protothread class and macros for lightweight, stackless threads in C++.

This was "ported" to C++ from Adam Dunkels' protothreads C library at: http://www.sics.se/~adam/pt/

Originally ported for use by Hamilton Jet (www.hamiltonjet.co.nz) by Ben Hoyt, but stripped down for public release. See his blog entry about it for more information: http://blog.micropledge.com/2008/07/protothreads/

#### Original BSD-style license

Copyright (c) 2004-2005, Swedish Institute of Computer Science.

All rights reserved.

Redistribution and use in source and binary forms, with or without modification, are permitted provided that the following conditions are met:

- **1.** Redistributions of source code must retain the above copyright notice, this list of conditions and the following disclaimer.
- **2.** Redistributions in binary form must reproduce the above copyright notice, this list of conditions and the following disclaimer in the documentation and/or other materials provided with the distribution.
- **3.** Neither the name of the Institute nor the names of its contributors may be used to endorse or promote products derived from this software without specific prior written permission.

This software is provided by the Institute and contributors "as is" and any express or implied warranties, including, but not limited to, the implied warranties of merchantability and fitness for a particular purpose are disclaimed. In no event shall the Institute or contributors be liable for any direct, indirect, incidental, special, exemplary, or consequential damages (including, but not limited to, procurement of substitute goods or services; loss of use, data, or profits; or business interruption) however caused and on any theory of liability, whether in contract, strict liability, or tort (including negligence or otherwise) arising in any way out of the use of this software, even if advised of the possibility of such damage.

# **11.9 lwIP**

Copyright (c) 2001-2004 Swedish Institute of Computer Science.

All rights reserved.

Redistribution and use in source and binary forms, with or without modification, are permitted provided that the following conditions are met:

- **1.** Redistributions of source code must retain the above copyright notice, this list of conditions and the following disclaimer.
- **2.** Redistributions in binary form must reproduce the above copyright notice, this list of conditions and the following disclaimer in the documentation and/or other materials provided with the distribution.
- **3.** The name of the author may not be used to endorse or promote products derived from this software without specific prior written permission.

THIS SOFTWARE IS PROVIDED BY THE AUTHOR ``AS IS'' AND ANY EXPRESS OR IMPLIED WARRANTIES, INCLUDING, BUT NOT LIMITED TO, THE IMPLIED WARRANTIES OF MERCHANTABILITY AND FITNESS FOR A PARTICULAR PURPOSE ARE DISCLAIMED. IN NO

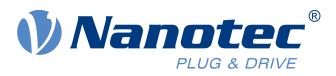

EVENT SHALL THE AUTHOR BE LIABLE FOR ANY DIRECT, INDIRECT, INCIDENTAL, SPECIAL, EXEMPLARY, OR CONSEQUENTIAL DAMAGES (INCLUDING, BUT NOT LIMITED TO, PROCUREMENT OF SUBSTITUTE GOODS OR SERVICES; LOSS OF USE, DATA, OR PROFITS; OR BUSINESS INTERRUPTION) HOWEVER CAUSED AND ON ANY THEORY OF LIABILITY, WHETHER IN CONTRACT, STRICT LIABILITY, OR TORT (INCLUDING NEGLIGENCE OR OTHERWISE) ARISING IN ANY WAY OUT OF THE USE OF THIS SOFTWARE, EVEN IF ADVISED OF THE POSSIBILITY OF SUCH DAMAGE.

This file is part of the lwIP TCP/IP stack.

Author: Adam Dunkels <adam@sics.se>

# **11.10 littlefs**

```
/*
* The little filesystem
*
* Copyright (c) 2017, Arm Limited. All rights reserved.
* SPDX-License-Identifier: BSD-3-Clause
*/
```
Copyright (c) 2017, Arm Limited. All rights reserved.

- Redistribution and use in source and binary forms, with or without modification, are permitted provided that the following conditions are met:
- Redistributions of source code must retain the above copyright notice, this list of conditions and the following disclaimer.
- Redistributions in binary form must reproduce the above copyright notice, this list of conditions and the following disclaimer in the documentation and/orother materials provided with the distribution.
- Neither the name of ARM nor the names of its contributors may be used to endorse or promote products derived from this software without specific prior written permission.

THIS SOFTWARE IS PROVIDED BY THE COPYRIGHT HOLDERS AND CONTRIBUTORS "AS IS" AND ANY EXPRESS OR IMPLIED WARRANTIES, INCLUDING, BUT NOT LIMITED TO, THE IMPLIED WARRANTIES OF MERCHANTABILITY AND FITNESS FOR A PARTICULAR PURPOSE ARE DISCLAIMED. IN NO EVENT SHALL THE COPYRIGHT HOLDER OR CONTRIBUTORS BE LIABLE FOR ANY DIRECT, INDIRECT, INCIDENTAL, SPECIAL, EXEMPLARY, OR CONSEQUENTIAL DAMAGES (INCLUDING, BUT NOT LIMITED TO, PROCUREMENT OF SUBSTITUTE GOODS OR SERVICES; LOSS OF USE, DATA, OR PROFITS; OR BUSINESS INTERRUPTION) HOWEVER CAUSED AND ON ANY THEORY OF LIABILITY, WHETHER IN CONTRACT, STRICT LIABILITY, OR TORT (INCLUDING NEGLIGENCE OR OTHERWISE) ARISING IN ANY WAY OUT OF THE USE OF THIS SOFTWARE, EVEN IF ADVISED OF THE POSSIBILITY OF SUCH DAMAGE.